Единый Клиент Руководство администратора

## СОДЕРЖАНИЕ

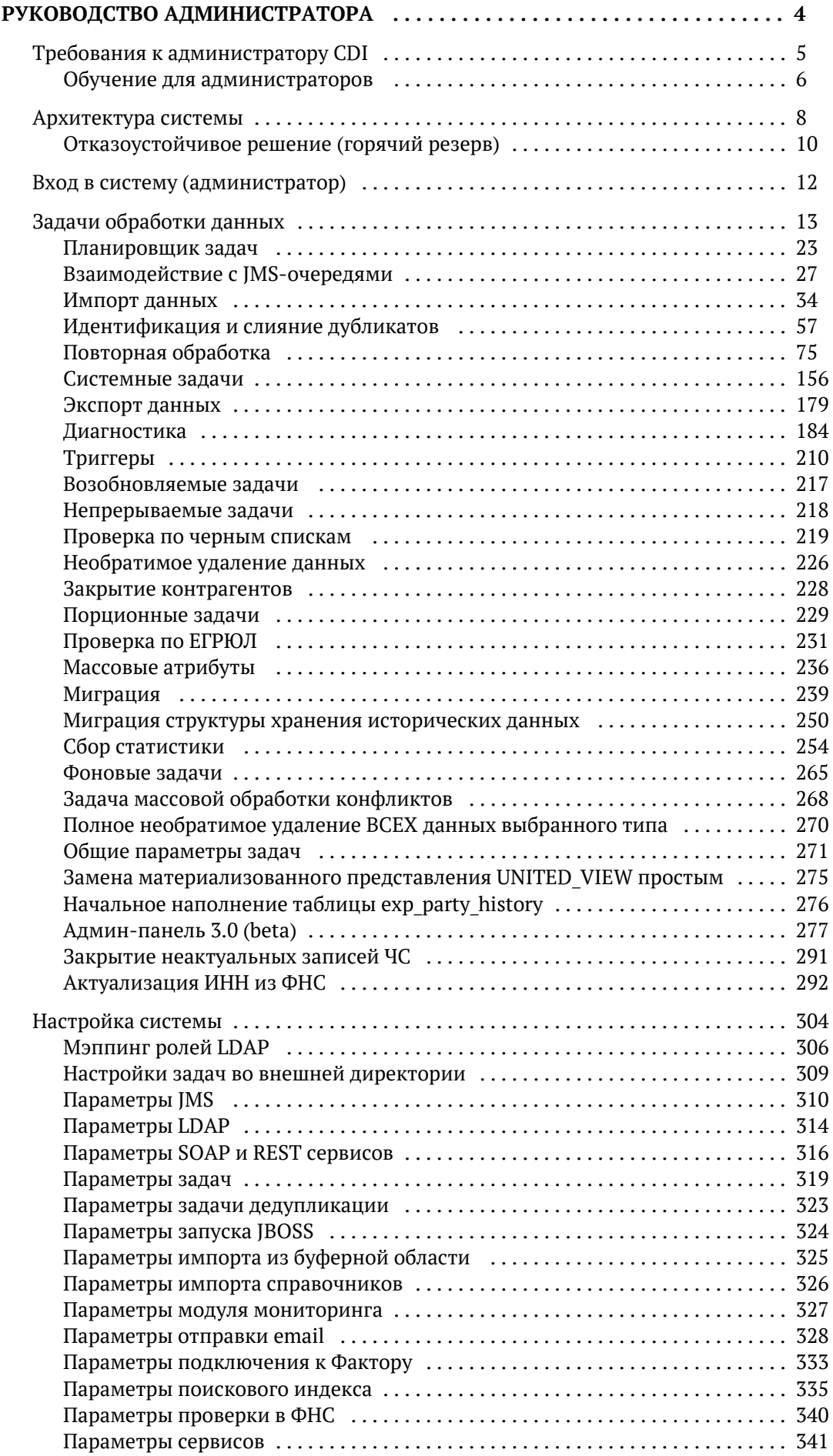

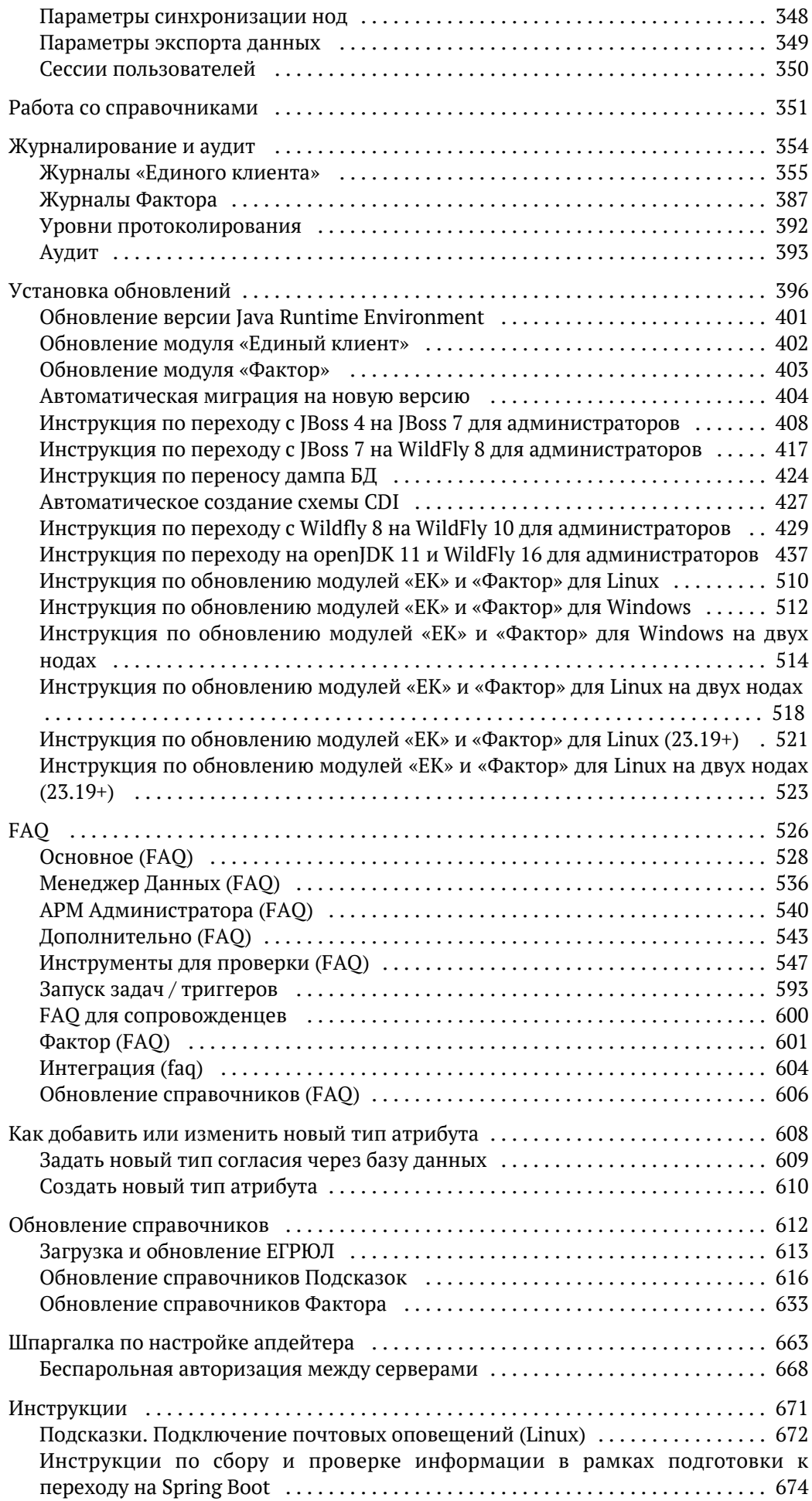

# <span id="page-3-0"></span>РУКОВОДСТВО АДМИНИСТРАТОРА

© ООО «ХФ Лабс», 2023. Данный документ содержит конфиденциальную коммерческую информацию. Никакая часть документа не может быть Марсия в Может быть документа не может быть достой на соб<br>воспроизведена любым способом без п

# **ТРЕБОВАНИЯ К АДМИНИСТРАТОРУ CDI**

#### <span id="page-4-0"></span>Требования

- Базовые знания Oracle/PostgreSQL (прогон скриптов, анализ ошибок).
- Базовые навыки администрирования Java EE (понимание архитектуры контейнер /приложение, архитектуры јаvа приложений).
- Базовые навыки сетевого администрирования, администрирования Windows/Linux (например, умение определить почему порт открыт, а соединения не проходят).
- Базовые знания WildFly (рестарт сервера, анализ логов)
- Технический английский (прочитать и понять текст ошибки WildFly или базы данных).

#### **Обязанности**

- Базовая настройка системы: триггеры выполнения задач;
	- уровни логирования и пр.
- $\bullet$ Обеспечение непрерывности работы системы:
	- установка обновлений системы;
	- установка обновлений JRE;
	- мониторинг логов системы;
	- бэкапирование базы и настроек системы;
	- решение текущих проблем по ходу эксплуатации;
	- восстановление системы после сбоев.
- Передача запросов пользователей в поддержку Единый Клиент и отслеживание их ВЫПОЛНАНИЯ

#### Доступы

Администратору CDI необходимы права администратора на сервере приложений.

# ОБУЧЕНИЕ ДЛЯ АДМИНИСТРАТОРОВ

### <span id="page-5-0"></span>Что входит?

Для дальнейшего комфортного сопровождения и эксплуатации «Единого клиента», мы готовы провести специальное обучение, на котором расскажем подробнее про «Единый клиент», как он работает и какие задачи решает:

- $-$  Про архитектуру:
- Доступные для интеграции способы отправки и получения данных;
- Сценарии проверки и обработки данных внутри «Единого клиента».

А также про эксплуатацию «Единого клиента»:

- Поставку релизов и инструкции по обновлению:
- Доступные журналы логирования;
- АРМ Администратора и особенности запуска задач в нем;
- Вспомогательные утилиты для анализа проблем и типовые проблемы инфраструктуры.

Обратите внимание: Обучение адаптируется под каждую группу обучающихся отдельно, поэтому набор тем может меняться в зависимости от слушателей и ваших пожеланий. Если у вас есть какие-то вопросы / темы, которые вы хотите также обязательно затронуть на обучении, то напишите нам об этом - мы учтем ваши пожелания.

### Сколько на обучение нужно времени?

Типовое обучение обычно занимает два дня по 4 часа.

Если есть потребность добавить в обучение практику, то это обсуждается и планируется время отдельно.

Если есть только меньший слот времени, тоже обсуждаемо и реально, но не желательно, так как это возможно только за счет сокращения программы обучения.

### Формат обучения?

#### $1.7$  com.

Плюс такого обучения: сохраняется запись обучения, которую можно пересматривать после или передавать новым коллегам.

2. Оффлайн (у нас в офисе на м. Парк Культуры или на вашей площадке).

Для обучения нужна будет аудитория с проектором и возможностью подключения нашего ноутбука к нему, и в идеале дополнительно маркерная доска.

Плюс такого обучения: обычно идет более живое общение и обсуждение вопросов, проще разобрать на месте какие-то реальные кейсы и вместе порисовать что-то на доске.

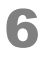

### *Как запросить такое обучение?*

Нужно написать на группу рассылки или аккаунту/аналитику/инженеру поддержки со стороны ХФ Лабс, что у вас есть запрос на обучение. Рассказать в письме:

- 1. Сколько будет обучающихся и чем они занимаются?
- ${\bf 2.}$  Есть ли пожелания по темам / вопросам, которые необходимо включить в обучение?
- 3. Сколько времени готовы выделить на обучение? Базовый формат: 2 дня по 4 часа.
- 4. Желаемый формат обучения? Zoom или оффлайн?

Обычно на подготовку обучения требуется около 3 недель. Учитывайте это при планировании обучения, чтобы мы успели подготовить его и провести в ожидаемые вами сроки.

### *После обучения:*

Обучающиеся получают сертификаты о пройденном обучении (если у вас есть такой запрос) .

Материалы лекции в виде pdf-файла, которыq можно использовать как шпаргалку для дальнейшего быстрого поиска нужной информации у нас в Confluence.

## АРХИТЕКТУРА СИСТЕМЫ

### Типовая схема развёртывания

<span id="page-7-0"></span>На рисунке ниже представлена типовая схема развертывания системы «Единый клиент»:

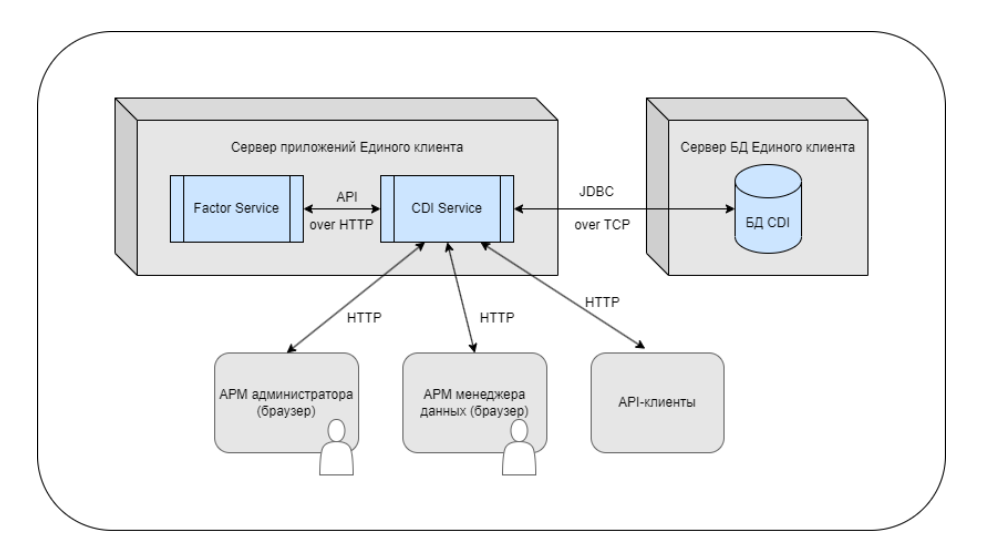

В разделе описана схема развертывания одного экземпляра системы. Тоже возможна реализация отказоустойчивого решения за счет использования [горячего резерва](#page-9-0).

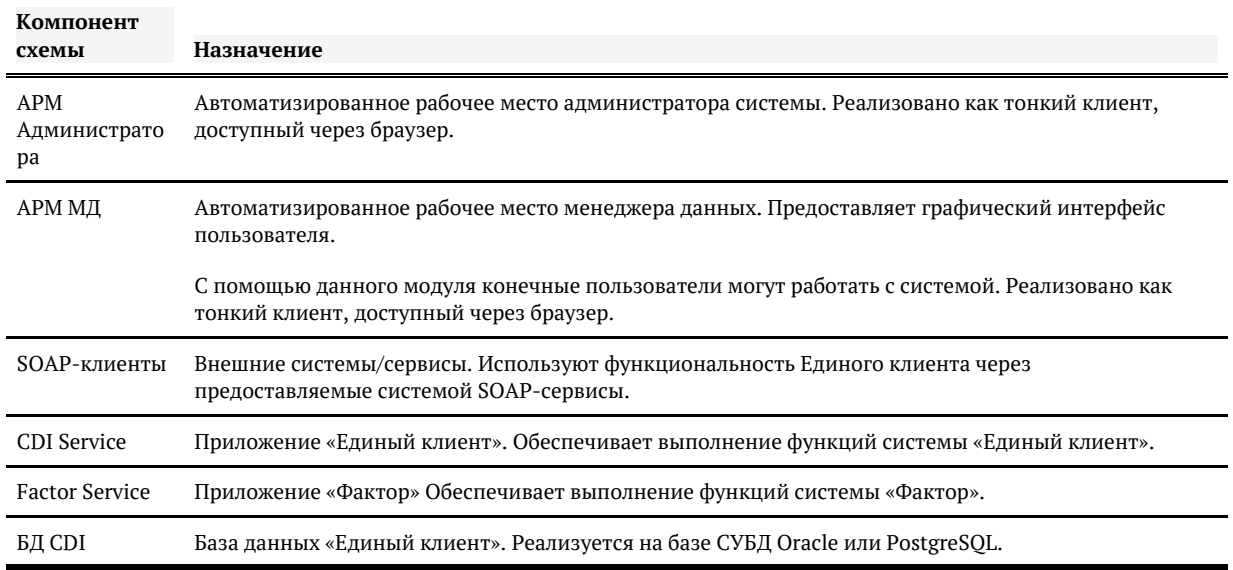

#### Компоненты типовой схемы развертывания

### Взаимосвязи типовой схемы развертывания

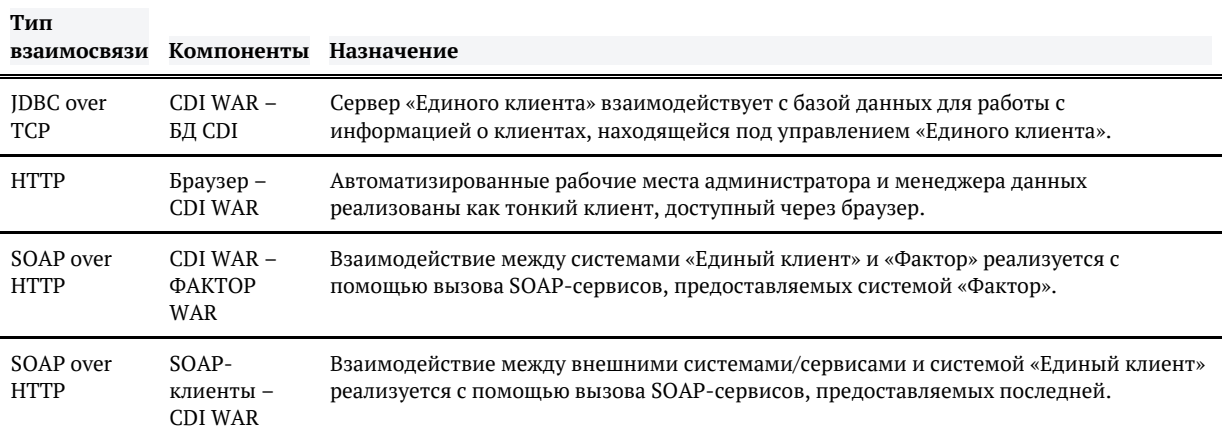

# <span id="page-9-0"></span>ОТКАЗОУСТОЙЧИВОЕ РЕШЕНИЕ (ГОРЯЧИЙ РЕЗЕРВ)

Отказоустойчивая схема развертывания системы в варианте с горячим резервом подразумевает два активных экземпляра системы, которые работают одновременно. Запросы от пользователей и внешних систем балансируются между экземплярами, а при отказе одного из них все новые запросы направляются на второй.

Общая схема развертывания системы приведена на рисунке ниже:

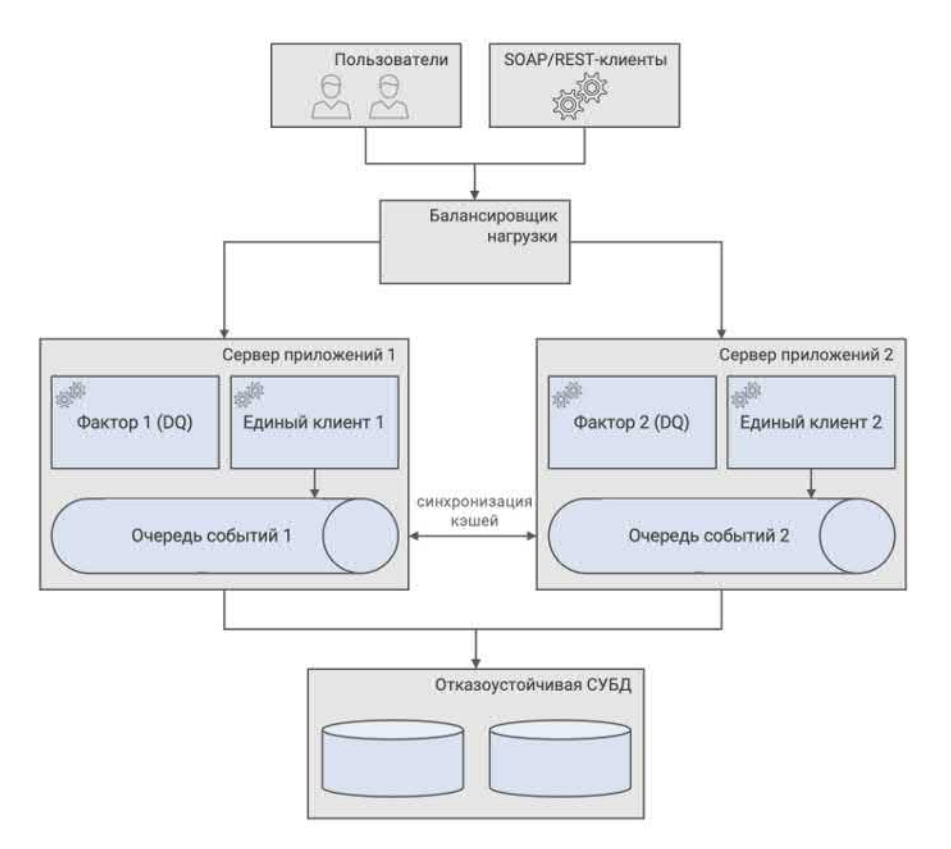

#### *Работа в режиме горячего резерва*

Сценарий использования выглядит следующим образом:

- 1. Клиенты (АРМ Менеджера данных, АРМ Администратора, SOAP-клиенты) обращаются к балансировщику нагрузки, который направляет запросы на тот или иной экземпляр ЕК.
- 2. При необходимости доступа к данным ЕК работает с БД.
- 3. Кэши, необходимые для работы ЕК (поисковый индекс и кэш поиска дубликатов) автоматически синхронизируются между экземплярами системы через очередь сообщений.
- 4. Общие настройки всех экземпляров ЕК хранятся в БД.
- 5. Запуск периодических задач координируется на уровне БД.
- 6. На физическом уровне для хранения базы данных используется высоконадежный дисковый массив с зеркалированием.

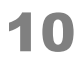

При отказе одного из экземпляров ЕК балансировщик начинает перенаправлять все запросы на второй экземпляр. Когда первый экземпляр восстанавливает работоспособность, балансировщик снова начинает распределять нагрузку между обоими экземплярами.

Для реализации описанной схемы от заказчика требуется:

- 1. Приобрести дополнительные лицензии ЕК / ФАКТОР.
- 2. Предоставить два сервера приложений для ЕК.
- 3. Предоставить и настроить балансировщик нагрузки, поддерживающий прикрепление пользователя к ноде с использованием cookie (Nginx Plus, HAProxy, Tengine).
- 4. Настроить отказоустойчивую конфигурацию СУБД (например, standby, Oracle RAC).
- 5. Настроить [мониторинг отдельных компонентов сх](https://confluence.hflabs.ru/pages/viewpage.action?pageId=12779824)емы, и выделить необходимые человеческие ресурсы для оперативного реагирования на отказы.

#### *Обновление без прерывания обслуживания*

Типичное обновление ЕК при переходе на следующую версию может включать в себя следующие шаги:

- 1. Обновление ПО ЕК.
- 2. Обновление ПО Фактора.
- 3. Миграция схемы БД.
- 4. Актуализация кэшей (как правило, перестроение поискового индекса).

Обновление ПО (пункты 1 и 2) и актуализация кэшей (пункт 4) может выполняться без прерывания обслуживания (сначала на одном экземпляре ЕК, затем на втором). Миграция схемы БД также может проводиться без остановки сервиса в том случае, если изменения обратно совместимы с предыдущей версией.

В случае же несовместимых изменений схемы базы данных требуется остановка всех экземпляров ЕК для проведения миграции.

# ВХОД В СИСТЕМУ (АДМИНИСТРАТОР)

<span id="page-11-0"></span>Страница входа: http://СЕРВЕР\_ЕК:8080/cdi/.

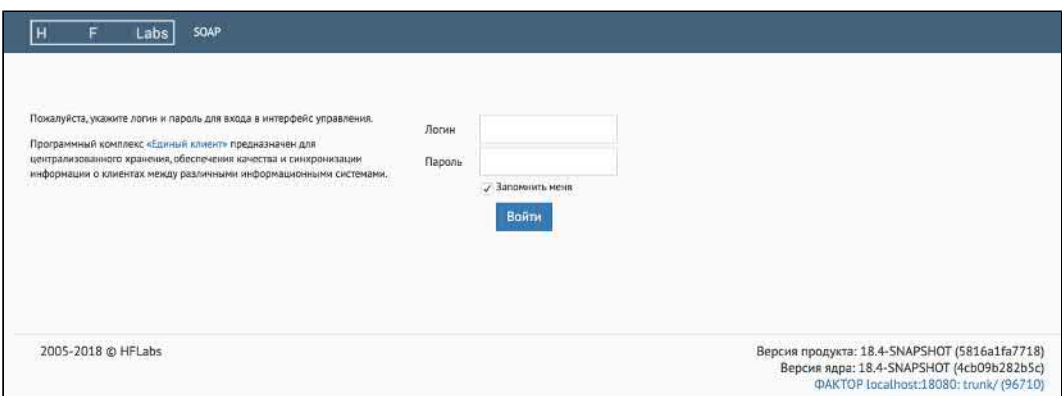

Чтобы каждый раз не вводить логин и пароль, поставьте галочку *Запомнить меня.* Это дает право работать без прерывания сессии пользователя на месяц без перелогина. Сессию можно прервать раньше, если выполнить *logout* (т.е. нажать *Выйти*).

Если галочка *Запомнить меня* не стоит, то прерывание сессии пользователя по умолчанию происходит через 10 мин при неактивности.

Чтобы изменить умолчательное время таймаута при непроставленной галочке *Запомнить меня*, необходимо изменить параметр web.session.timeoutInSeconds в блоке *Сессии пользователей* в панели администратора и сделать рестарт *Единого клиента*, чтобы новое значение параметра применилось.

Если вход не работает, убедитесь, что в браузере включены куки (cookies).

## ЗАДАЧИ ОБРАБОТКИ ДАННЫХ

- <span id="page-12-0"></span>[Группы задач](#page-13-0)  $\bullet$ 
	- [Импорт данных](#page-13-1)
		- [Особенности](#page-13-2)
		- [Результат выполнения](#page-14-0)

[Идентификация и слияние дубликатов](#page-14-1)

[Проверка по черным спискам](#page-15-0)

Алгоритм сброса статуса проверки по ЧС

[Массовые атрибуты](#page-15-1)

[Миграция](#page-15-2)

[Повторная обработка контрагентов](#page-16-0)

[Подготовка списков для повторной обработки](#page-19-0)

[Системные задачи](#page-20-0)

[Работа с задачами](#page-21-0)

[Параметры, общие для всех типов задач](#page-21-1)

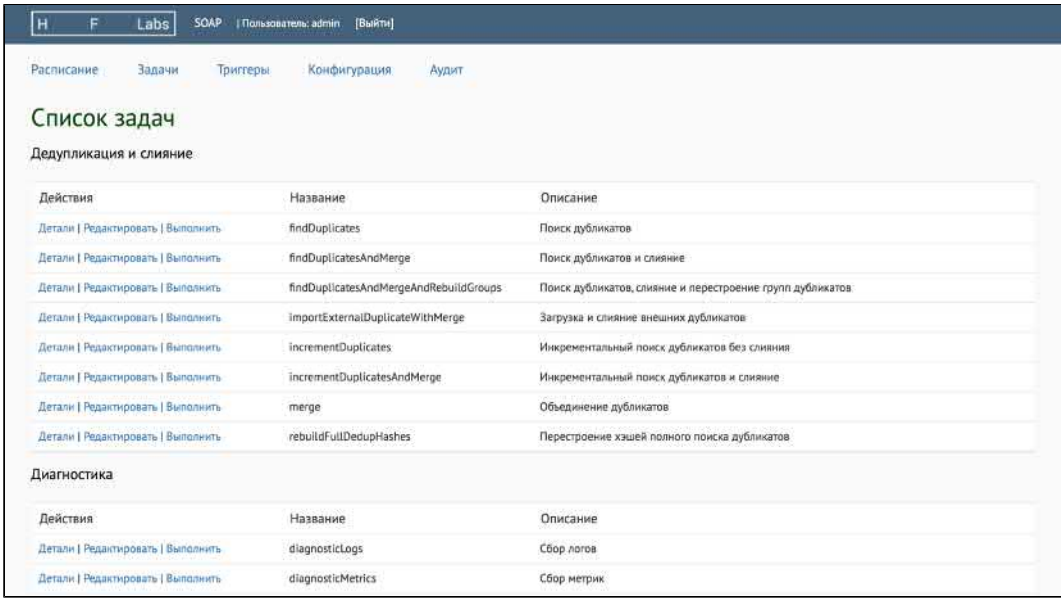

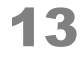

### ГРУППЫ ЗАДАЧ

<span id="page-13-0"></span>Задачи обработки данных отвечают за пакетную загрузку и преобразование данных, находящихся под управлением системы. Конкретный набор задач определяется конфигурацией заказчика. Описание типовых задач приведено далее по тексту.

### <span id="page-13-1"></span>Импорт данных

Группа задач, предназначенных для загрузки данных из внешних источников в Единый клиент.

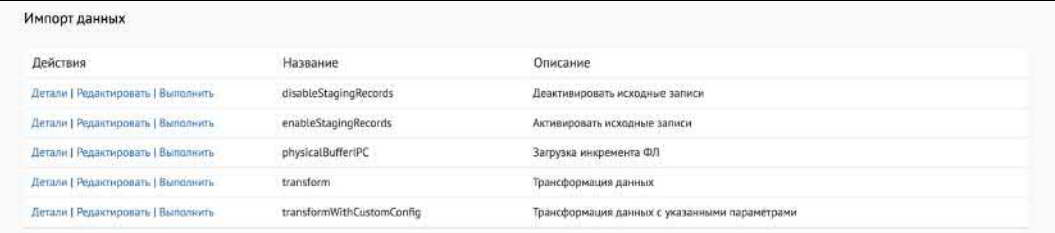

Типовые задачи, которые есть всегда:

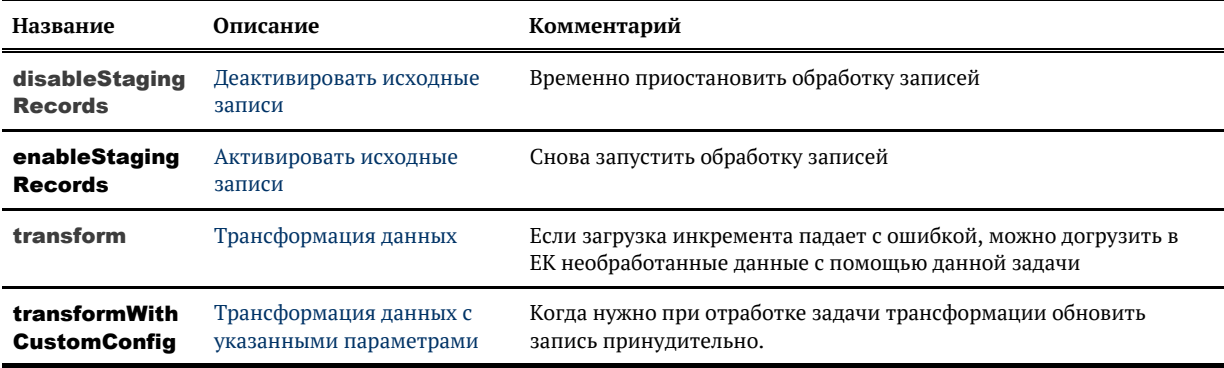

Общий список задач по загрузке данных (задачи подключаются сотрудниками ХФЛабс)

#### <span id="page-13-2"></span>Особенности

Все задачи импорта данных, которые используют Трансформация данных, могут работать в двух режимах:

- с оповещением поискового индекса КА о трансформации пачек;
- без оповещения поискового индекса.

Режим запуска определяется значением параметра:

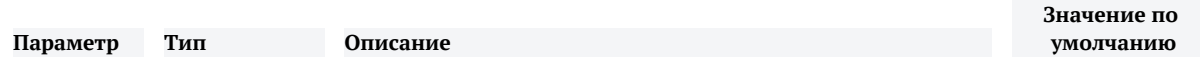

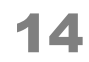

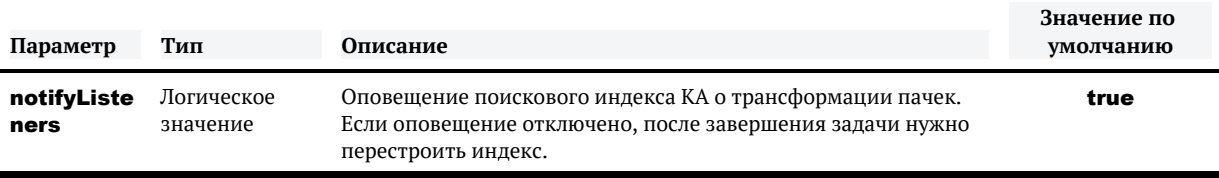

#### <span id="page-14-0"></span>*Результат выполнения*

Если данные загружены успешно, то задачи и триггеры завершаются со статусом "FINISHED".

Если данных для загрузки не было, то задачи и триггеры завершаются со статусом "SKIPPED".

- [Задача загрузки контрагентов из буферной таблицы БД](#page-36-0)
- [Задача загрузки контрагентов из CSV-файла](#page-42-0)
- $\bullet$ [Задача загрузки контрагентов из каталога](#page-43-0)
- $\bullet$ [Задача загрузки контрагентов по SFTP](#page-44-0)
- $\bullet$ [Задача загрузки договоров из буферной таблицы БД](#page-38-0)
- [Задача загрузки связей договоров из буферной таблицы БД](#page-39-0)  $\bullet$
- [Деактивировать исходные записи](#page-50-0)
- $\bullet$ [Активировать исходные записи](#page-49-0)
- $\bullet$ [Задача загрузки связей](#page-41-0)
- [Трансформация данных](#page-46-0)
- [Задача загрузки справочников ЕГРЮЛ / ЕГРИП](#page-45-0)
- $\bullet$ [Общие параметры для задач загрузки данных](#page-35-0)
- [Задача циклической загрузки данных из БД](#page-52-0)
- $\bullet$ [Задача загрузки справочника ЕФРСБ](#page-53-0)
- [Загрузка инкремента из универсального буфера](#page-54-0)

### <span id="page-14-1"></span>*Идентификация и слияние дубликатов*

Группа задач, предназначенных для идентификации и слияния дубликатов:

- $\blacksquare$  findDuplicates — [поиск дубликатов](https://confluence.hflabs.ru/pages/viewpage.action?pageId=3571763) по всей базе контрагентов;
- **merge** [слияние](https://confluence.hflabs.ru/pages/viewpage.action?pageId=3571765) гарантированных и подтвержденных дубликатов;
- **findDuplicatesAndMerge** [поиск дубликато](https://confluence.hflabs.ru/pages/viewpage.action?pageId=3571763)в по всей базе контрагентов с последующим [слиянием](https://confluence.hflabs.ru/pages/viewpage.action?pageId=3571765) гарантированных дубликатов;
- **findDuplicatesAndMergeAndRebuildGroups** поиск дубликатов по всей базе контрагентов, слияние гарантированных и перестроение индекса негарантированных групп дублей;
- **IncrementDuplicatesAndMerge** [инкрементальный поиск дубликато](https://confluence.hflabs.ru/pages/viewpage.action?pageId=60293153)в (дубликаты ищутся среди контрагентов, по которым были изменения после предыдущего поиска дубликатов) с последующим [слиянием](https://confluence.hflabs.ru/pages/viewpage.action?pageId=3571765) гарантированных дубликатов;

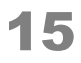

- **I** importExternalDuplicateWithMerge  $-$  слияние дубликатов по [внешнему списку;](#page-71-0)
- $\blacksquare$  **rebuildFullDedupHashes** — [перестроение хэшей](#page-67-0) полного поиска дубликатов;
- **findGuaranteedDuplicatesAndMerge** поиск гарантированных дубликатов и слияние;
- $\blacksquare$  egrCheck полная проверка по ЕГРЮЛ;
- **egrCheckActualize** Проверка по ЕГРЮЛ контрагентов, требующих актуализации.

#### <span id="page-15-0"></span>*Проверка по черным спискам*

Группа задач, предназначенных для проверки данных по черным спискам:

- **fullBlacklistCheck** полная проверка контрагентов по черным спискам
- **actualizeBlacklistCheck**  $-$  проверки по черным спискам контрагентов, требующих актуализации. Задача проверяет только новых и измененных клиентов
- rebuild Blacklist Check Hashes перестроение хэшей для проверки ЧС. Задача перестраивает онлайн хэши справочников ЧС, обновление осуществляется для всех справочников — даже для тех, которые не были изменены
- $^{\bullet}$  [grabBlacklistActualDate](#page-221-0)  $-$  обновление дат актуальности ЧС
- **[listCommonBufferLoad](#page-220-0)** загрузка списков из буферных таблиц (с релиза 21.21, подключается отдельно)
- **[listFilesImport](#page-219-0)** загрузка данных из файла (с релиза 21.21, подключается отдельно)

### <span id="page-15-1"></span>*Массовые атрибуты*

Группа задач, предназначенных для выявления и проставления популярности массовым атрибутам:

- $\blacksquare$  findPopularValues [найти массовые атрибуты](#page-236-0);
- **markPopularPhysicalAttributes** [проставить популярность](#page-237-0) по найденным значениям (ФЛ);
- **E markPopularLegalAttributes** проставить популярность по найденным значениям (ЮЛ);
- **truncatePopularValues** сбросить накопленную информацию о массовых атрибутах на факторе (сброс индекса).

### <span id="page-15-2"></span>*Миграция*

Задачи, предназначенные для первоначальной загрузки данных по историческому объему клиентов, уже хранящихся в системе, в случае добавления нового реквизита

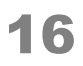

- $\mathbf{in}$ n Migrate Requisite Task  $-$  Миграция поля ИНН
- kioMigrateRequisiteTask Миграция поля КИО

### <span id="page-16-0"></span>*Повторная обработка контрагентов*

- [Актуализация атрибутов на основе данных staging](#page-77-0)
- [Актуализация статуса невалидности документов](#page-80-0)
- [Задача актуализации адресов по ФИАС](#page-82-0)
- $\bullet$ [Задача восстановления атрибутов по списку HIDов](#page-85-0)
- $\bullet$ [Задача восстановления КА на версию по списку HID](#page-86-0)
- [Задача выливания исходных из состава массивных золотых карточек](#page-88-0)
- [Задача заполнения технических полей](#page-89-0)
- $\bullet$ [Задача инкрементальной актуализации адресов по ФИАС](#page-91-0)
- $\bullet$ [Задача обработки массивных карточек контрагентов](#page-94-0)
- $\bullet$ [Задача очистки таблиц параметров для массовой переобработки данных](#page-95-0)
- $\bullet$ [Задача переноса открытых связей закрытых транзитивных карточек на активные золотые](#page-96-0)
- $\bullet$ [Задача переобработки UNDEF-телефонов](#page-97-0)
- $\bullet$ [Задача переобработки СНИЛС](#page-98-0)
- $\bullet$ [Задача переобработки ИНН ФЛ](#page-100-0)
- $\bullet$ [Задача переоткрытия связей](#page-102-0)
- [Задача переочистки вручную подтверждённых ФИО физлиц](#page-104-0)
- $\bullet$ [Задача переочистки маркеров ФНС ФИО](#page-105-0)
- [Задача переочистки реквизитов](#page-106-0)
- $\bullet$ [Задача перерасчета hidden-флагов атрибутов по списку контрагентов](#page-107-0)
- $\bullet$ [Задача переслияния реквизитов контрагентов](#page-109-0)
- $\bullet$ [Задача пересчета скоринговых значений атрибутов](#page-111-0)
- [Задача поиска золотых карточек для переслияния](#page-112-0)
- $\bullet$ [Задача поиска массивных карточек контрагентов](#page-114-0)
- $\bullet$ [Задача полного переслияния контрагентов](#page-115-0)
- [Закрытие актуальных \(результирующих и всех исходных\) атрибутов по списку](#page-117-0)
- $\bullet$ [Закрытие исходных атрибутов по списку с переслиянием результирующих](#page-118-0)
- [Заполнение полной ОПФ](#page-119-0)
- $\bullet$ [Заполнение ФИО ИП](#page-120-0)
- $\bullet$ [Исправьте базу данных в случае неконсистентного состояния](#page-121-0)
- [Переобработка email](#page-122-0)
- [Переобработка телефонов](#page-123-0)
- [Переобработка телефонов. Новый вариант](#page-126-0)
- [Переоткрытие закрытых по ошибке контрагентов с сохранением истории](#page-128-0)
- [Переочистка email](#page-130-0)  $\bullet$
- [Переочистка гранулярных кодов качества ФИО](#page-132-0)
- $\bullet$ [Переочистка кодов качества дат рождения](#page-134-0)
- [Переочистка кодов качества КПП](#page-136-0)
- [Переочистка кодов качества паспортов](#page-138-0)
- [Подготовка списков для повторной обработки](#page-142-0)
- [Полная переочистка ФИО](#page-144-0)
- [Полное разлияние контрагентов по списку результирующих контрагентов](#page-146-0)
- [Разлияние контрагентов по списку MergedId](#page-148-0)
- $\bullet$ [Таблицы с параметрами задач массовой переобработки](#page-150-0)
- $\bullet$ [Задача переобработки ИНН ЮЛ](#page-153-0)

#### [Таблицы с параметрами задач массовой переобработки](#page-150-0).

Группа задач, предназначенных для повторной обработки определенного подмножества контрагентов.

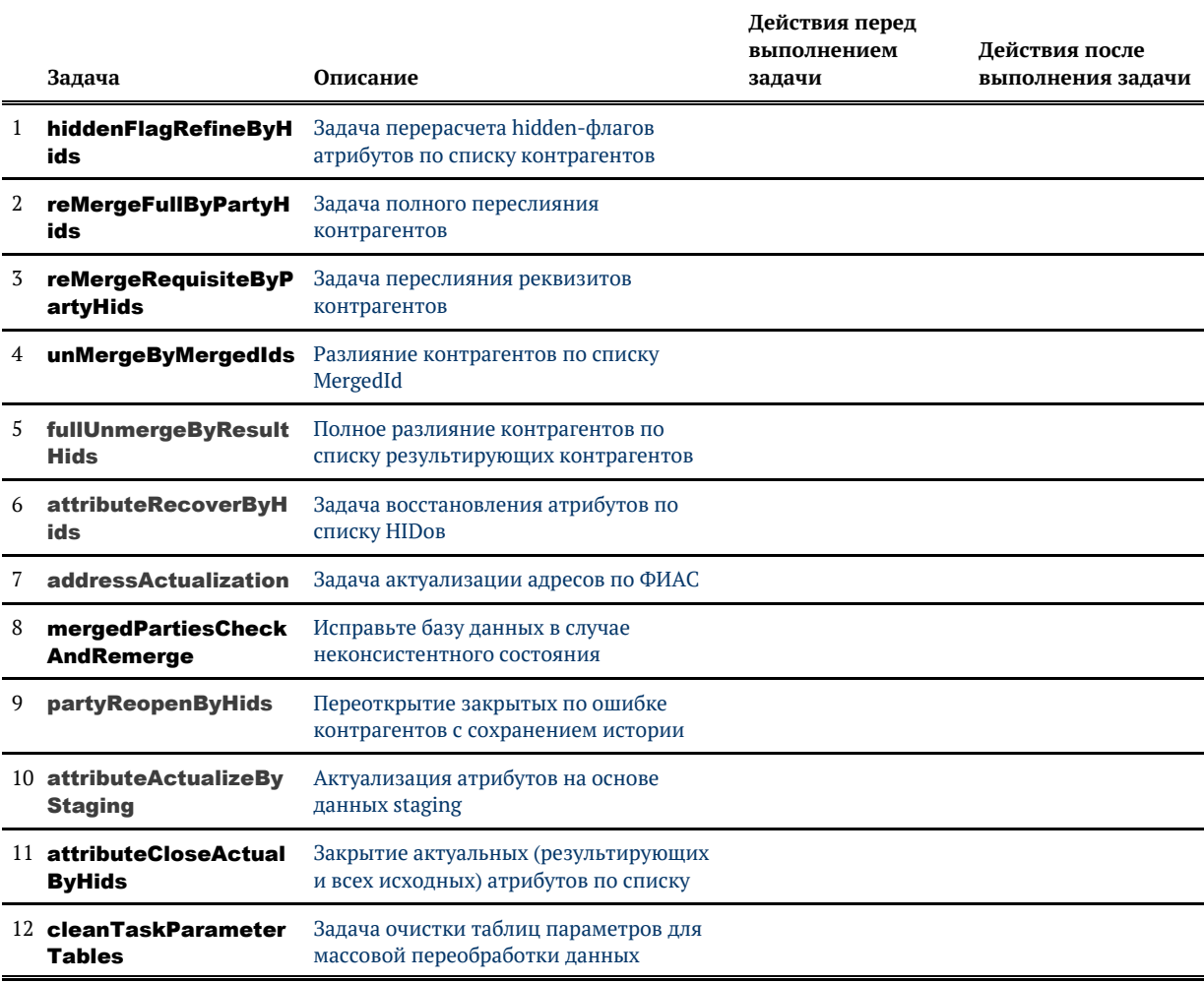

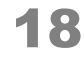

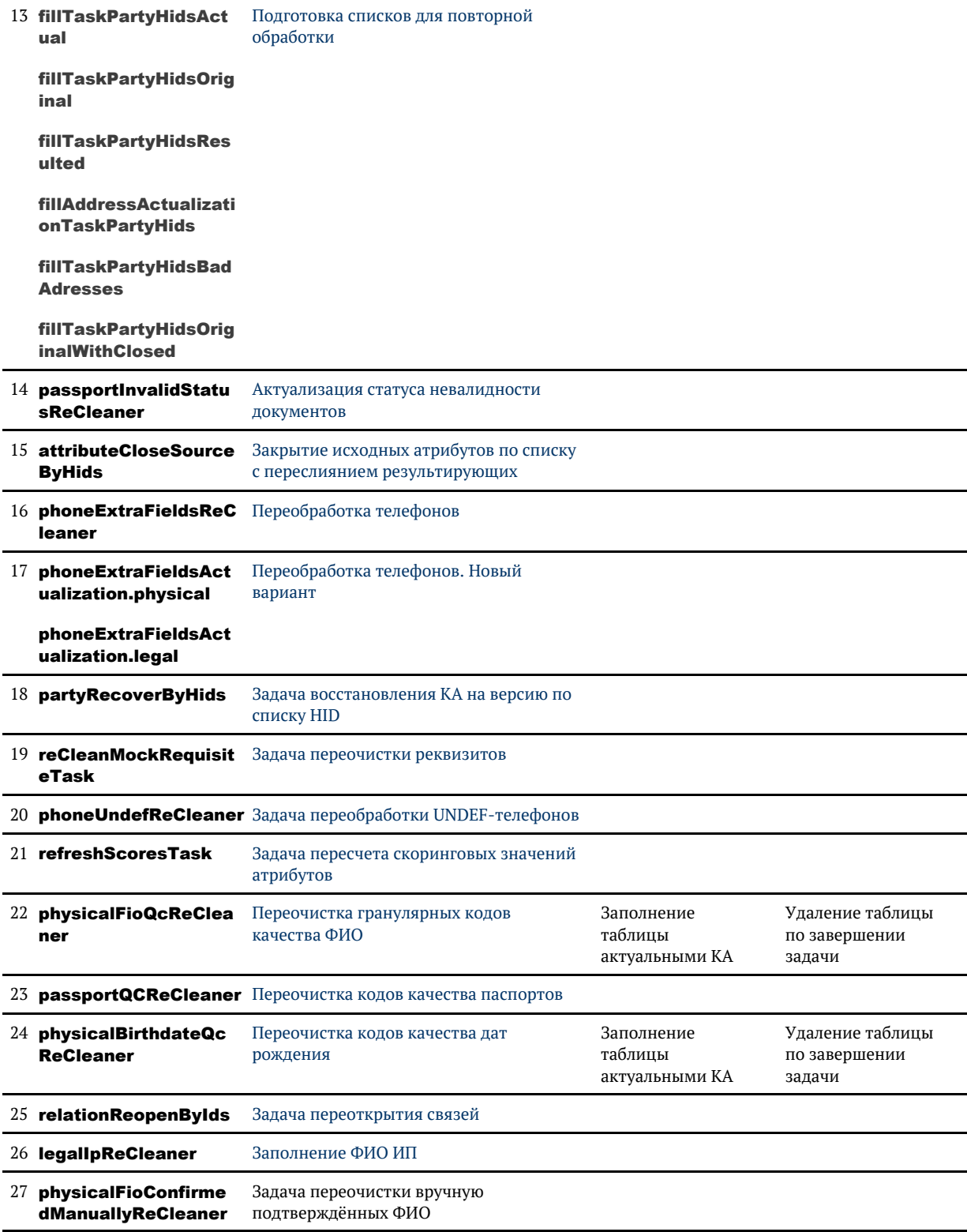

© ООО «ХФ Лабс», 2023. Данный документ содержит конфиденциальную коммерческую информацию. Никакая часть документа не может быть Марсия в Польский состания и с польский состании и с поль<br>воспроизведена любым способом без п

### Подготовка списков для повторной обработки

<span id="page-19-0"></span>Группа задач, предназначенных для наполнения таблиц с параметрами для массовой переобработки данных :

fillTaskPartyHidsActual, fillTaskPartyHidsOriginal, fillTaskPartyHidsResulted, fillAddressA ctualizationTaskPartyHids, fillTaskPartyHidsBadAdresses, cleanTaskParameterTables, fillT askPartyHidsOriginalWithClosed, fillIncrementalAddressActualizationPartyHids

Данные задачи следует выполнять перед запуском задачи [повторной обработки выборочных](#page-74-0) [контрагентов.](#page-74-0)

В результате работы задачи таблица TASK\_PARTY\_HIDS будет наполнена идентификаторами контрагентов:

- **fillTaskPartyHidsActual** все актуальные контрагенты (**merged status** 0 или 2);
- $\bullet$  fillTaskPartyHidsOriginal  $-$  все оригинальные контрагенты (merged\_status  $0$  или 1);
- **fillTaskPartyHidsResulted** все результирующие контрагенты (**merged status**  $2$ );
- **fillTaskPartyHidsOriginalWithClosed** все оригинальные контрагенты (merged\_stat us  $0 \mu \pi u 1$ ) и закрытые контрагенты (end date != null);
- [cleanTaskParameterTables](#page-95-0) очистка таблиц с параметрами задач массовой переобработки.

Для наполнения TASK\_DOC\_PARTY\_HIDS:

**fillDocInvalidStatusActTaskPartyHids** - все результирующие контрагенты для переобработки статуса актуальности паспортов. Задача отдельная, чтобы переобработка паспортов не блокировала работу других задач

Следующие задачи сначала очищают таблицу, с которой работают, и только после этого начинают наполнение данными. Поэтому предварительно выполнять задачу **[cleanTas](#page-95-0)** [kParameterTables](#page-95-0) не нужно.

Для наполнения таблицы TASK ACT PARTY HIDS предназначены отдельные задачи:

- **fillAddressActualizationTaskPartyHids (**отображается в АРМ Администратора только, если подключена [Задача актуализации адресов по ФИАС](#page-82-0)) — контрагенты, адреса которых должны быть актуализированы по КЛАДР (mergedStatus: 0,2);
- **fillTaskPartyHidsBadAdresses** контрагенты с адресами, отмеченными на ручную обработку (**mergedStatus** 0 или 2), задача не выбирает контрагентов, если все его адреса, отмеченные на ручную обработку, скрыты.

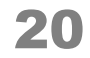

Зада fillIncrementalAddressActualizationPartvHids заполняет таблицу TASK ADDRESS **ACT HIDS** (отображается в АРМ Администратора только, если подключена Задача актуализации адресов по ФИАС) - контрагенты, адреса которых нуждаются в актуализации по КЛАДР:

#### <span id="page-20-0"></span>Системные задачи

• changeJdbcUser - изменение пользователя безопасности

Задачи, предназначенные для работы с индексом полнотекстового поиска и другими внутрисистемными структурами:

- **deleteOutdatedConflicts**  $-$  удаление старых обработанных конфликтов
- $\bullet$ duplicateGroupActualize — актуализация групп дубликатов
- **enginesFullRebuild** полное перестроение поискового индекса
- $graph$  Engine Full Rebuild  $-$  полное перестроение графа связей
- **conflictEngineFullRebuild** полное перестроение индекса конфликтов обновления  $\bullet$
- **allEnginesRebuildByName** перестроение указанного поискового индекса
- $\bullet$ **allEnginesRebuildInvalid** — перестроение всех не прошедших валидацию индексов
- $\bullet$ searchEngineActualizeByParties - актуализация поискового индекса по списку контрагентов
- $\bullet$ searchEngineOptimize - оптимизация поисковых индексов (граф связей, индексы по контрагентам, конфликты), группы дубликатов не оптимизируются
- searchEngineOptimizeByName оптимизация указанных поисковых индексов;
- $searchEngineeringValue -$  валидация всех поисковых индексов
- **executeDBProcedure** выполнение хранимой процедуры
- findHistoricalConflicts поиск конфликтных изменений

Группа задач, предназначенных для экспорта данных из Единого клиента:

- fullExportRelations полный экспорт эталонных связей;
- incrementalExportRelations инкрементальный экспорт эталонных связей.

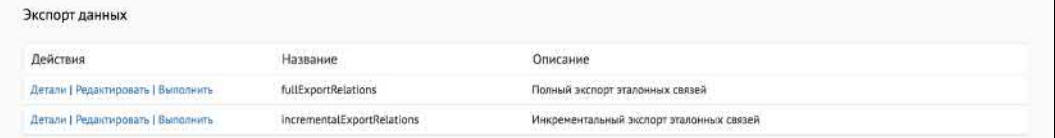

### Работа с задачами

<span id="page-21-0"></span>Администратор имеет возможность:

- Просмотреть детальную информацию о задаче;
- Изменить параметры задачи;
- Поставить задачу на выполнение.

<span id="page-21-1"></span>Выполнение любой задачи также может быть инициировано автоматически по заданному расписанию (триггеру).

### Параметры, общие для всех типов задач

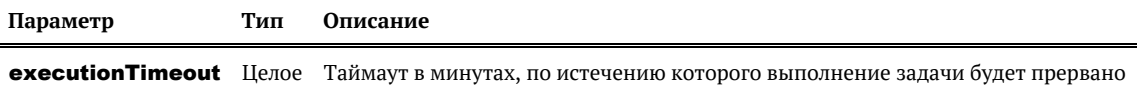

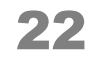

# ПЛАНИРОВЩИК ЗАДАЧ

<span id="page-22-0"></span>Планировщик задач запускается автоматически после старта сервера. Он необходим для выполнения различных задач по загрузке и обработке данных с ручным запуском, а также для выполнения тех задач, для которых сконфигурировано выполнение [по расписанию](#page-23-0).

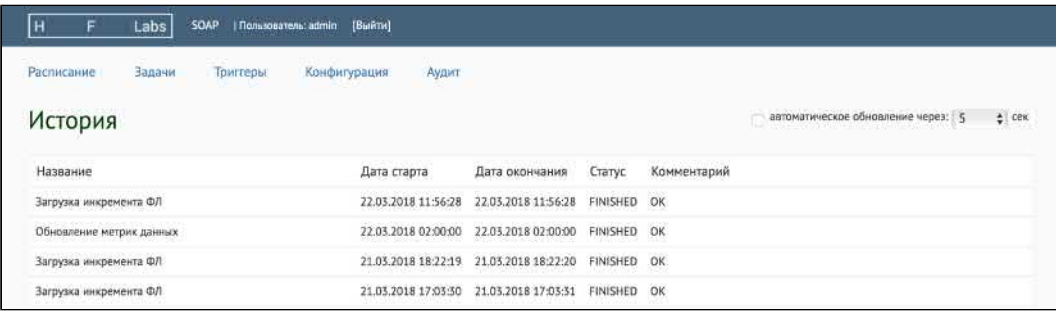

На странице отображается таблица с результатами выполнения последних задач (в обратном хронологическом порядке):

- *Название* наименование задачи на русском языке.
- *Дата старта* и *Дата окончания* — информация о том, когда началось и закончилось выполнение задачи.
- *Статус* результат выполнения задачи (FINISHED успешное завершение, ERROR ошибка, CANCELLED — задача была прервана).
- $\bullet$ *Комментарий* — дополнительная информация о результатах выполнения задачи.

# ЗАПУСК ЗАДАЧИ ПО РАСПИСАНИЮ

<span id="page-23-0"></span>Самый простой способ поставить задачу на выполнение по расписанию - создать триггер в АРМ Администратора. Минус данного подхода в том, что триггер сохранится и будет работать только до перезапуска ЕК.

Если нужно, чтобы триггер сохранился и после перезапуска ЕК, необходимо добавить его в конфигурацию:

- 1. Посмотреть имя интересующей задачи в АРМ Администратора (страница Задачи, столбец Н азвание).
- 2. Остановить Елиный клиент.
- 3. Зайти в архив (JBOSS HOME)/server/default/deplov/cdi-web-{version}.war/WEB-**INF/classes.**
- 4. Отредактировать настройки задачи (находятся в файлах jobs flow\*.xml или jobs import\*. xml) как описано ниже.
- 5. Упаковать отредактированный файл обратно в архив ({JBOSS\_HOME}/server/default /deploy/cdi-web-{version}.war/WEB-INF/classes).
- 6. Запустить Единый клиент.

В файле с настройками необходимо найти задачу (элемент <br/>bean parent=" abstractTaskInstance">) по ее имени, добавить элемент <br/>bean parent=" abstractTaskTrigger">, как в примере ниже:

\_\_\_\_\_\_\_\_\_\_\_\_\_\_\_\_\_\_\_\_\_\_\_\_\_\_\_\_

```
<heane>
  <bean parent="abstractTaskInstance">
    <property name="key" value="PhysicalBufferIPC"/>
    <property name="group" value="import"/>
    <property name="description" value="Загрузка инкремента ФЛ"/>
    <property name="performerName" value="bufferUploadTaskPerformer"/>
    <broperty name="taskParameters">
       <util:map>
         <entry key="sourceSystem" value="bufferConnector"/>
         <entry key="essenceType" value="PHYSICAL"/>
         <entry key="bufferDataReadBlockSize" value="1000"/>
         <entry key="oldMaxIdPropertyName" value="oldMaxId.buffer.physical"/>
       \le/util:map>
    </property>
  </hean>
  <bean parent="abstractTaskTrigger">
    <property name="triggerKey" value="PhysicalBufferIPCTrigger"/>
    <property name="cronExpression" value="0 0 22 ? * SAT"/>
    <property name="taskChain">
       <util:list>
         <value>PhysicalBufferIPC</value>
       </util:list>
    </property>
  </hean>
</beans>
```
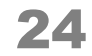

Само расписание запуска настраивается в строке:

<property name="cronExpression" value="0 0 22 ? \* SAT"/> 

Используется формат записи утилиты cron для UNIX-систем. Выражение состоит из 6 колонок, разделяемых пробелами или табуляторами. Они задают время выполнения (секунда, минута, час, день, месяц, день недели), в них может находиться:

- $\bullet$ число;
- $\bullet$ список чисел, разделенных запятыми;
- $\bullet$ диапазон чисел, разделенных тире;
- $\bullet$ символ \*;
- символ ?.

```
* * * * * * 
- - - - - -
| | | | | |
| | | | | ----- День недели (MON - SUN) 
| | | | ------- Месяц (1 - 12)
| | | --------- День (1 - 31)
| | ----------- Час (0 - 23)
| ------------- Минута (0 - 59)
         ---- Секунда (0-59)
```
Примеры:

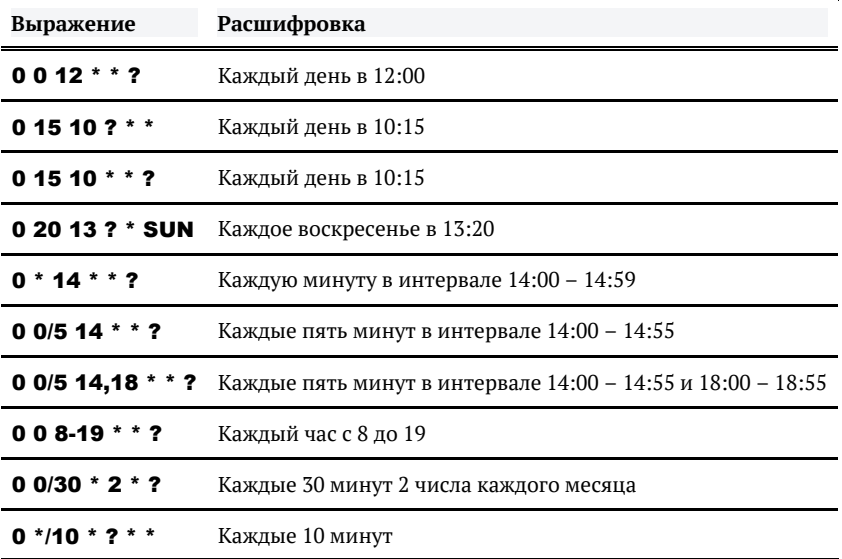

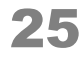

# ОСТАНОВКА ВЫПОЛНЕНИЯ ЗАДАЧИ

Запущенную задачу можно остановить двумя способами:

*Завершить* - мягкая остановка. Система ждет удобного момента для прерывания (например, пока будет дообработан кусок данных) и останавливает задачу.

Действие доступно только для прерываемых задач.

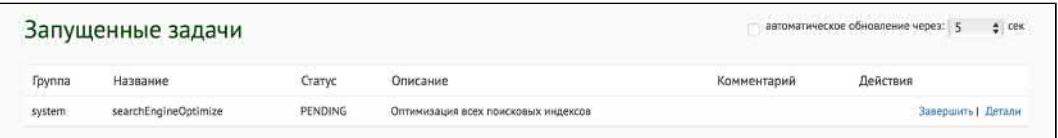

 $\bullet$ *Убить* - жесткая остановка. Система принудительно завершает все процессы задачи. Несохраненный прогресс выполнения (например недообработанный кусок данных) будет потерян.

Действие доступно для непрерываемых задач и задач, которые в данный момент завершаются (статус CANCELLING).

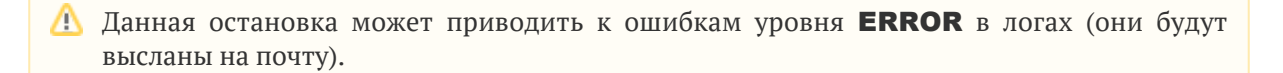

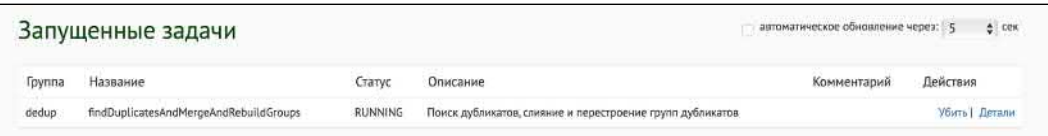

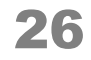

# ВЗАИМОДЕЙСТВИЕ С JMS-ОЧЕРЕДЯМИ

### <span id="page-26-0"></span>*Взаимодействие с JMS-очередями*

Группа задач, предназначенных для взаимодействия с JMS-очередями:

- [Задача очистки хранилища JMS-сообщений](#page-27-0)
- $\bullet$ [Задача переобработки сохраненных сообщений из входной очереди](#page-28-0)
- [Задача переотправки сообщений в выходную очередь](#page-29-0)
- **[Отправка новых JMS сообщений](#page-30-0)**
- [Повторная отправка ошибочных JMS сообщений за последние 24 часа](#page-32-0)

# ЗАДАЧА ОЧИСТКИ ХРАНИЛИЩА JMS-СООБЩЕНИЙ

<span id="page-27-0"></span>CleanEventsPersistence

### Описание задачи

Очищает системную таблицу, в которой хранятся JMS-сообщения, в соответствии с указанными условиями фильтрации. Удаляются как входные, так и выходные сообщения.

Рекомендуется выполнять задачу периодически, чтобы не накапливать сообщения в БД до бесконечности (т.к. это может привести к проблемам с производительностью БД или к нехватке дискового пространства на сервере БД).

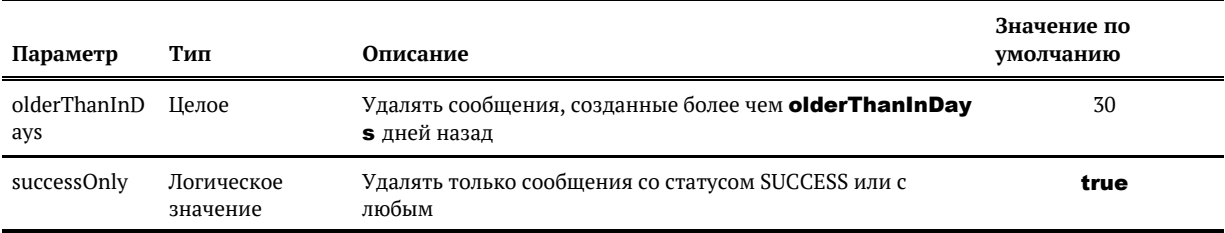

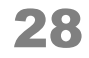

## <span id="page-28-0"></span>ЗАДАЧА ПЕРЕОБРАБОТКИ СОХРАНЕННЫХ СООБЩЕНИЙ ИЗ ВХОДНОЙ ОЧЕРЕДИ

ReprocessIncomingEvents

### *Описание задачи*

Переообрабатывает сообщения, поступившие во входную очередь и сохраненные в БД Единого Клиента, в соответствии с указанными условиями фильтрации.

Предназначена для повторной обработки тех сообщений, которые не удалось обработать до этого при выборке из входной очереди. Такие сообщения имеют статус ERROR.

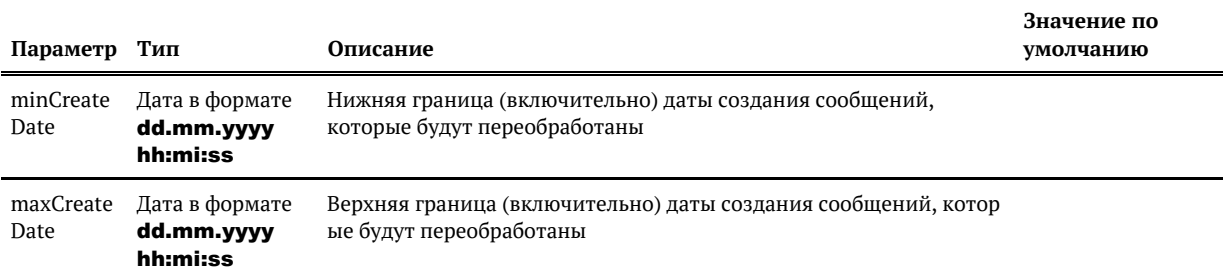

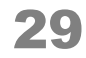

# <span id="page-29-0"></span>ЗАДАЧА ПЕРЕОТПРАВКИ СООБЩЕНИЙ В ВЫХОДНУЮ ОЧЕРЕДЬ

RepublishOutgoingEvents

### Описание задачи

Переотправляет в выходную очередь сообщения в соответствии с указанными условиями фильтрации.

Предназначена для следующих ситуаций:

- Повторная выгрузка сообщений, которые не удалось записать в выходную очередь ранее (такие сообщения имеют статус ERROR),
- Повторная выгрузка сообщений, которые ранее были переданы в выходную очередь, но по каким-либо причинам не дошли до систем-получателей. Такие сообщения в ЕК имеют статус SUCCESS, а факт их недоставки нужно выяснять внешними средствами (ESB, ПО мониторинга внешних систем, и т.п.)

Сообщения пишутся в очередь пакетами размером в **packSize** штук. После отправки каждого пакета делается пауза в **sleepMilliseconds** мс.

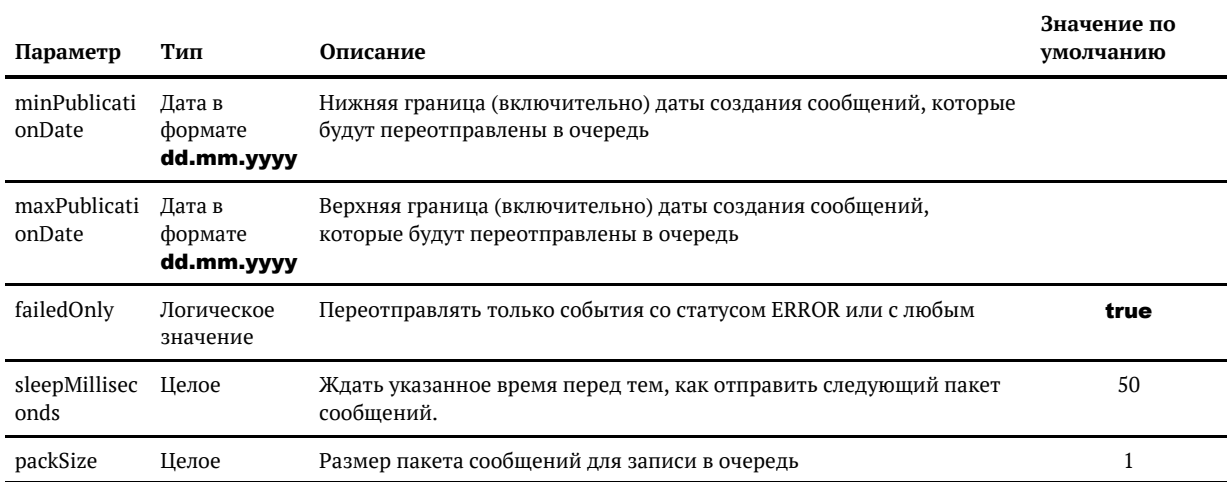

# **ОТПРАВКА НОВЫХ JMS СООБЩЕНИЙ**

#### publishPendingEvents

### <span id="page-30-0"></span>Описание задачи

Отправляет в выходную очередь сохраненные JMS-сообщения в статусе PENDING.

Сообщения, сортируются по дате создания, и пишутся в один поток в очередь пакетами размером в **packSize** штук. После отправки каждого пакета делается пауза в **sleepMillisecon** ds MC.

#### Схема использования

Используется для управления потоком JMS-сообщений в выходную очередь, когда отключена синхронная отправка.

Без включения задачи сообщения не отправляются в очередь, но сохраняются для последующей отправки.

1) Задача устанавливается на триггер, запускается раз в определенный промежуток времени (например, 15 минут), начинает обрабатывать сохраненные события.

2) Если при попытке отправки возникают ошибки (недоступность шины) - при накоплении определенного числа ошибок задача падает.

Ошибочные сообщения также сохраняются для переотправки (для этого уже есть специальная задача).

3) Далее задача опять запустится по триггеру, если его не отключить. Триггер можно отключить до тех пор, пока доступность не будет восстановлена.

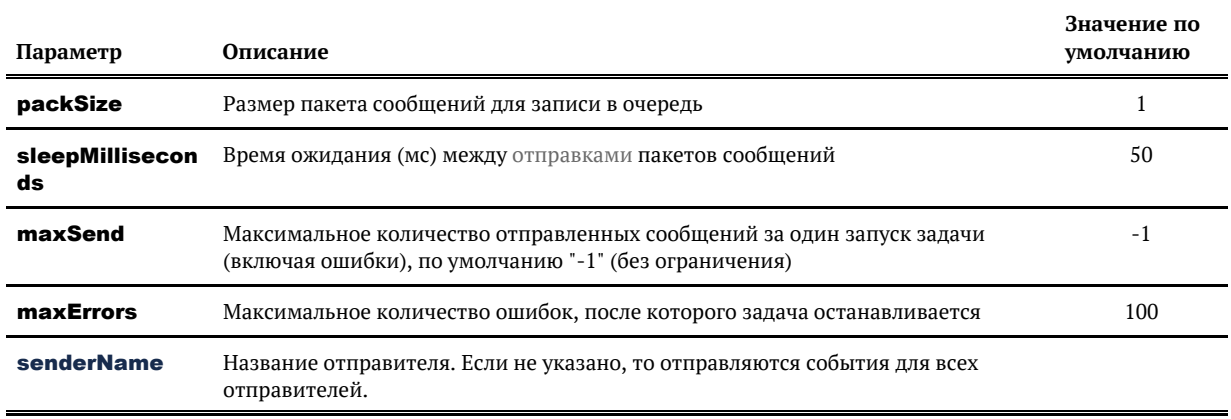

stopWhenNoMo reMessages Остановить задачу, если больше не осталось сообщений к отправке. Если false, то задача работает постоянно, ожидая новых сообщений.

\*Если параметр stopWhenNoMoreMessages=true, то задача отправляет только те сообщения в статусе PENDING, которые уже были в таблице JMS\_EVENTS на момент ее запуска. То есть события, которые появились в таблице во время работы задачи, будут обработаны только при следующем запуске.

### *Конфликты параметров*

Параметр stopWhenNoMoreMessages и maxSend являются конфликтными.

Если параметр stopWhenNoMoreMessages = false, то maxSend должен быть равен -1.

В противном случае будет ошибка — **stopWhenNoMoreMessages=false can't be used with maxSend > 0**

#### *Обработка ошибок и логирование*

В итоговой статистике выводится:

FINISHED task ''; processed N entities; 0 with errors; took X seconds or X.X ms; speed XX.0 records /sec

true

## <span id="page-32-0"></span>**ПОВТОРНАЯ ОТПРАВКА ОШИБОЧНЫХ JMS** СООБЩЕНИЙ ЗА ПОСЛЕДНИЕ 24 ЧАСА

RepublishOutgoingEventsForTheLastDay

### Описание задачи

Переотправляет в выходную очередь ошибочные события за последние 24 часа.

Отправляет только туда, куда не удалось отправить: если есть 2 JMS-источника и один эти сообщения уже получил, повторно он их не получит.

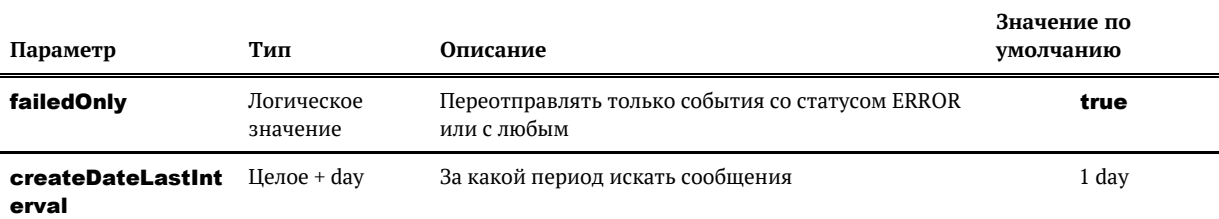

# ИМПОРТ ДАННЫХ

### <span id="page-33-0"></span>Импорт данных

Группа задач, предназначенных для загрузки данных из внешних источников в Единый клиент.

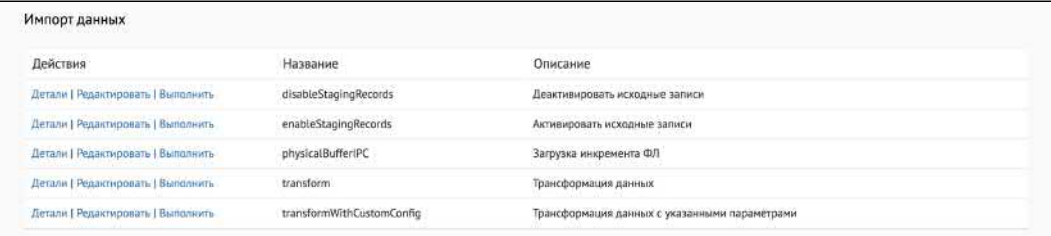

#### Типовые задачи, которые есть всегда:

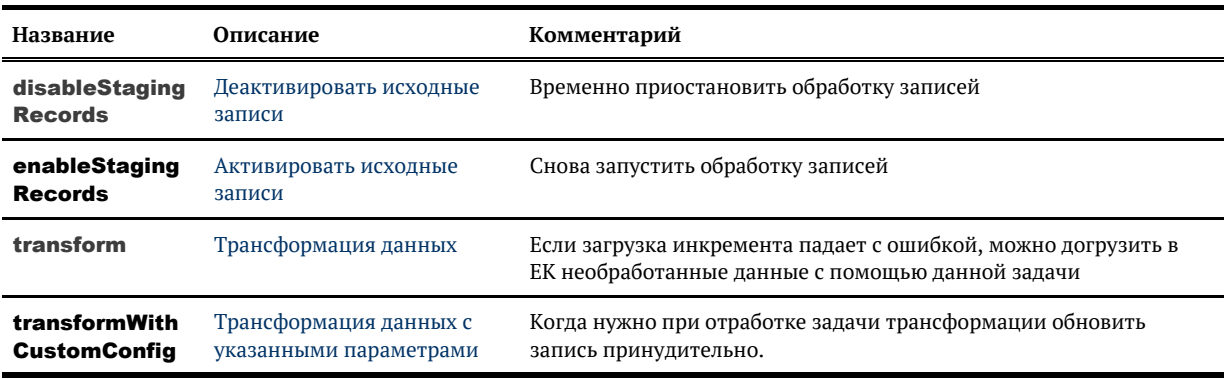

Общий список задач по загрузке данных (задачи подключаются сотрудниками ХФЛабс)

#### Особенности

Все задачи импорта данных, которые используют Трансформация данных, могут работать в двух режимах:

- с оповещением поискового индекса КА о трансформации пачек;
- $\blacksquare$ без оповещения поискового индекса.

Режим запуска определяется значением параметра:

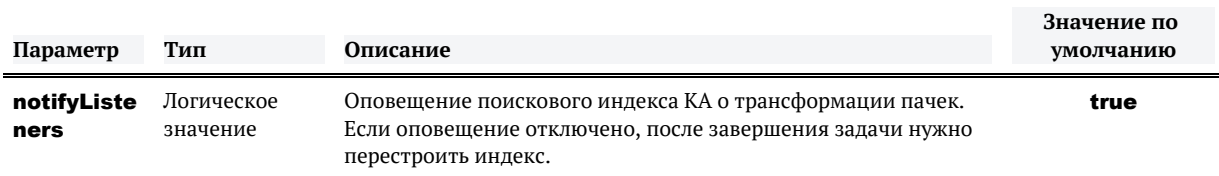

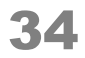

#### *Результат выполнения*

Если данные загружены успешно, то задачи и триггеры завершаются со статусом "FINISHED".

Если данных для загрузки не было, то задачи и триггеры завершаются со статусом "SKIPPED".

- [Задача загрузки контрагентов из буферной таблицы БД](#page-36-0)
- $\bullet$ [Задача загрузки контрагентов из CSV-файла](#page-42-0)
- [Задача загрузки контрагентов из каталога](#page-43-0)
- [Задача загрузки контрагентов по SFTP](#page-44-0)
- [Задача загрузки договоров из буферной таблицы БД](#page-38-0)
- [Задача загрузки связей договоров из буферной таблицы БД](#page-39-0)  $\bullet$
- $\bullet$ [Деактивировать исходные записи](#page-50-0)
- $\bullet$ [Активировать исходные записи](#page-49-0)
- [Задача загрузки связей](#page-41-0)
- $\bullet$ [Трансформация данных](#page-46-0)
- $\bullet$ [Задача загрузки справочников ЕГРЮЛ / ЕГРИП](#page-45-0)
- $\bullet$ [Общие параметры для задач загрузки данных](#page-35-0)
- $\bullet$ [Задача циклической загрузки данных из БД](#page-52-0)
- $\bullet$ [Задача загрузки справочника ЕФРСБ](#page-53-0)
- $\bullet$ [Загрузка инкремента из универсального буфера](#page-54-0)

# <span id="page-35-0"></span>ОБЩИЕ ПАРАМЕТРЫ ДЛЯ ЗАДАЧ ЗАГРУЗКИ ДАННЫХ

### Параметры для задач, использующих трансформацию данных

Если при импорте записей требуется обработка данных Фактором, тогда загрузка данных осуществляется в два этапа:

- 1. Из источника данные загружаются в Staging;
- 2. Данные из Staging отправляются в Фактор для стандартизации.

На втором этапе неявным образом выполняется задача Трансформации данных с указанными параметрами.

В задаче импорта можно указать любой из параметров доступных для Трансформации данных.

Если в задаче импорта параметры не заданы, тогда трансформация данных в рамках импорта будет выполняться согласно значениям по умолчанию.

### Параметры задач загрузки данных, применимые только для импорта данных в Staging

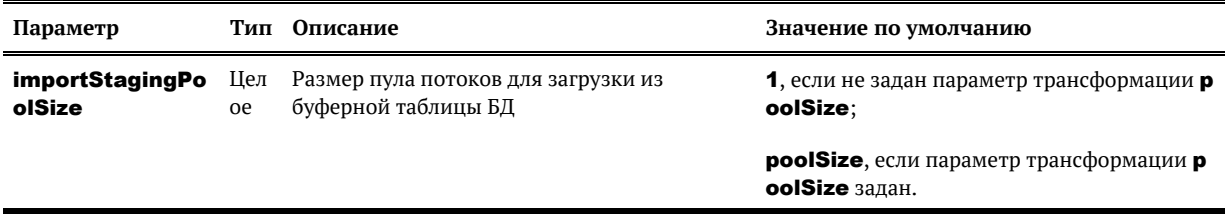

© ООО «ХФ Лабс», 2023. Данный документ содержит конфиденциальную коммерческую информацию. Никакая часть документа не может быть воспроизведена любым способом без письменного разрешения ООО «ХФ Лабс». Персональные данные, приведенные в качестве примеров, своей совокупностью не идентифицируют какую-либо конкретную частную персону.

36
## ЗАДАЧА ЗАГРУЗКИ КОНТРАГЕНТОВ ИЗ БУФЕРНОЙ ТАБЛИЦЫ БД

#### ● Порционная

#### Описание задачи

Загружает инкремент контрагентов из буферной таблицы и опционально удаляет успешно загруженные данные. Чтобы загружать именно инкремент, а не каждый раз всю таблицу целиком, отслеживает и хранит уникальный целочисленный идентификатор последней успешно загруженной записи (исходя из предположения, что идентификаторы в буферной таблице строго возрастающие).

Задача считается успешно выполненной только в том случае, если удалось успешно загрузить весь инкремент без исключения. В противном случае при следующем запуске задача пытается загрузить весь инкремент заново.

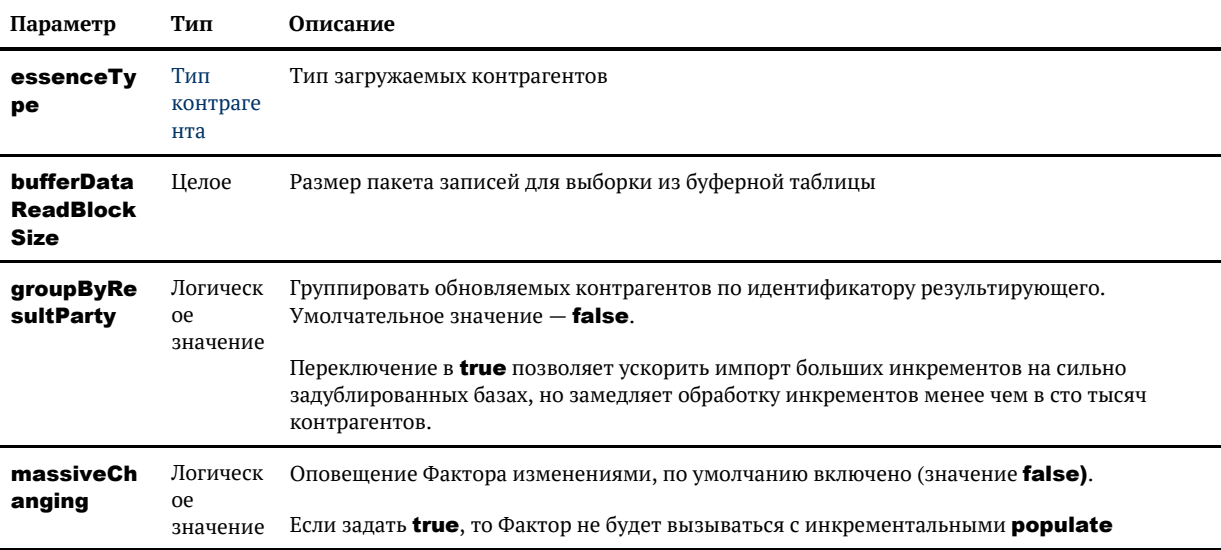

### Выборка данных

Для выборки инкремента данных из буферной таблицы и удаления загруженных записи задача использует хранимые процедуры СУБД:

/\*\* \* Возвращает курсор на записи инкремента (все записи с идентификатором > old\_max\_id) \* @param party\_type тип контрагента \* @param old\_max\_id значение идентификатора последней успешно загруженной записи на данный момент \* @return new\_max\_id максимальное значение идентификатора в инкремента \* @return lRecordset курсор на записи инкремента \*/ get\_cdi\_buffer (party\_type in nvarchar2, old\_max\_id in number, new\_max\_id out number) return sys\_refcursor as lrecordset sys\_refcursor; /\*\*  $*$  Удаляет все загруженные записи (все записи с идентификатором <= old\_max\_id) \* @param party\_type тип контрагента \* @param old\_max\_id значение идентификатора последней успешно загруженной записи на данный момент \*/

delete\_cdi\_buffer (party\_type in varchar2, old\_max\_id in number);

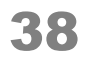

## ЗАДАЧА ЗАГРУЗКИ ДОГОВОРОВ ИЗ БУФЕРНОЙ ТАБЛИЦЫ БД

#### Описание задачи

Загружает инкремент договоров из буферной таблицы и опционально удаляет успешно загруженные данные. Чтобы загружать именно инкремент, а не каждый раз всю таблицу целиком, отслеживает и хранит уникальный целочисленный идентификатор последней успешно загруженной записи (исходя из предположения, что идентификаторы в буферной таблице строго возрастающие).

Задача считается успешно выполненной только в том случае, если удалось успешно загрузить весь инкремент без исключения. В противном случае при следующем запуске задача пытается загрузить весь инкремент заново.

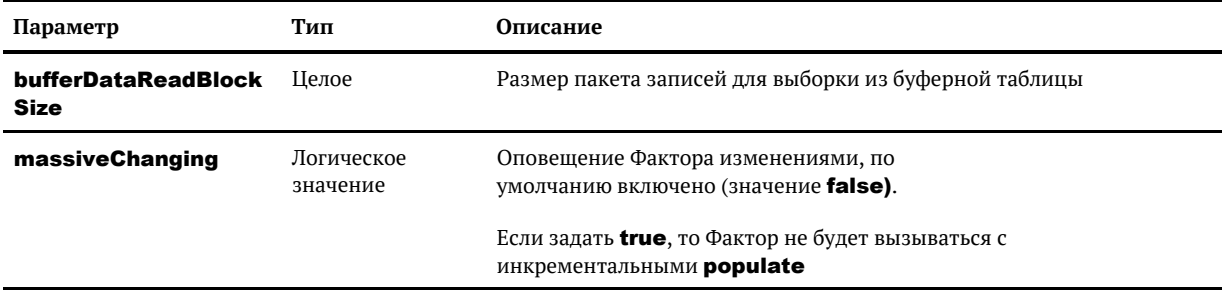

### Выборка данных

Для выборки инкремента данных из буферной таблицы и удаления загруженных записи задача использует хранимые процедуры СУБД:

```
7*** Возвращает курсор на записи инкремента (все записи с идентификатором >
old max id)
* @param essenceType тип загружаемых данных, по умолчанию AGREEMENT
* @param old_max_id значение идентификатора последней успешно загруженной
записи на данный момент
 <sup>∗</sup> @return new_max_id максимальное значение идентификатора в инкремента
* @return IRecordset курсор на записи инкремента
\starget_cdi_buffer_agreement (essenceType in varchar2, old_max_id in number, new_max_id out
number) return sys_refcursor as
Irecordset sys_refcursor;
1*** Удаляет все загруженные записи (все записи с идентификатором <= old_max_id)
* @param essenceType тип загружаемых данных, по умолчанию AGREEMENT
* @param old_max_id значение идентификатора последней успешно загруженной
записи на данный момент
*delete cdi buffer agreement (essenceType in varchar2, old max id in number):
```
## ЗАДАЧА ЗАГРУЗКИ СВЯЗЕЙ ДОГОВОРОВ ИЗ БУФЕРНОЙ ТАБЛИЦЫ БД

#### Описание задачи

Загружает инкремент связей договоров из буферной таблицы и опционально удаляет успешно загруженные данные. Чтобы загружать именно инкремент, а не каждый раз всю таблицу целиком, отслеживает и хранит уникальный целочисленный идентификатор последней успешно загруженной записи (исходя из предположения, что идентификаторы в буферной таблице строго возрастающие).

Задача считается успешно выполненной только в том случае, если удалось успешно загрузить весь инкремент без исключения. В противном случае при следующем запуске задача пытается загрузить весь инкремент заново.

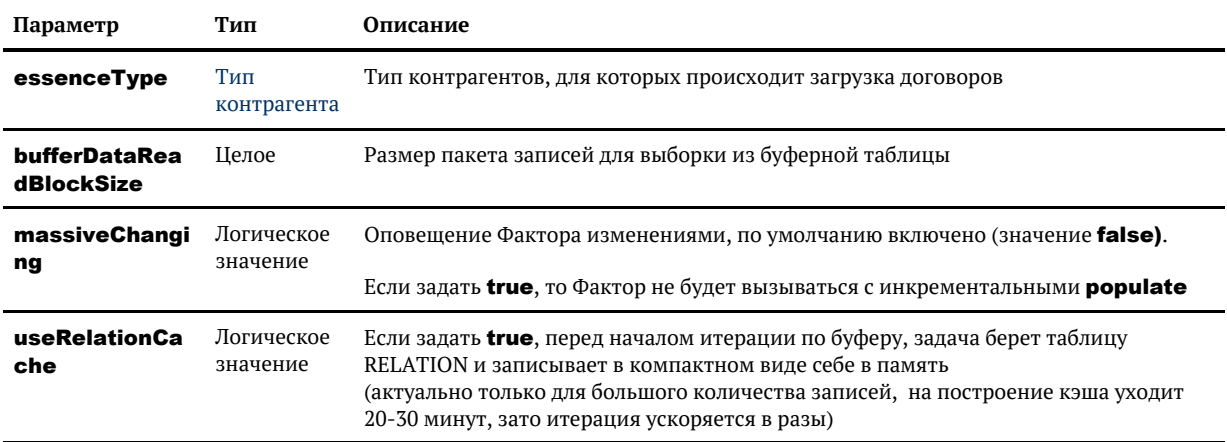

### Выборка данных

Для выборки инкремента данных из буферной таблицы и удаления загруженных записи задача использует хранимые процедуры СУБД:

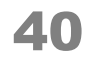

/\*\* \* Возвращает курсор на записи инкремента (все записи с идентификатором > old\_max\_id) \* @param party\_type тип контрагента \* @param old\_max\_id значение идентификатора последней успешно загруженной

записи на данный момент

\* @return new\_max\_id максимальное значение идентификатора в инкремента

 \* @return lRecordset курсор на записи инкремента \*/

get\_cdi\_buffer\_agreement\_link (party\_type in nvarchar2, old\_max\_id in number, new\_max\_id out number) return sys\_refcursor as lrecordset sys\_refcursor;

/\*\*

 \* Удаляет все загруженные записи (все записи с идентификатором <= old\_max\_id) \* @param party\_type тип контрагента

 \* @param old\_max\_id значение идентификатора последней успешно загруженной записи на данный момент

\*/

delete\_cdi\_buffer\_agreement\_link (party\_type in varchar2, old\_max\_id in number);

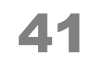

# ЗАДАЧА ЗАГРУЗКИ СВЯЗЕЙ

© ООО «ХФ Лабс», 2023. Данный документ содержит конфиденциальную коммерческую информацию. Никакая часть документа не может быть Марсия ( 1998)<br>воспроизведена любым способом без письменного разрешения ООО «ХФ Лабс». Персон

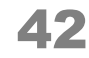

# ЗАДАЧА ЗАГРУЗКИ КОНТРАГЕНТОВ ИЗ CSV-ФАЙЛА

Загружает контрагентов из CSV-файла, расположенного в локальной файловой системе сервера приложений.

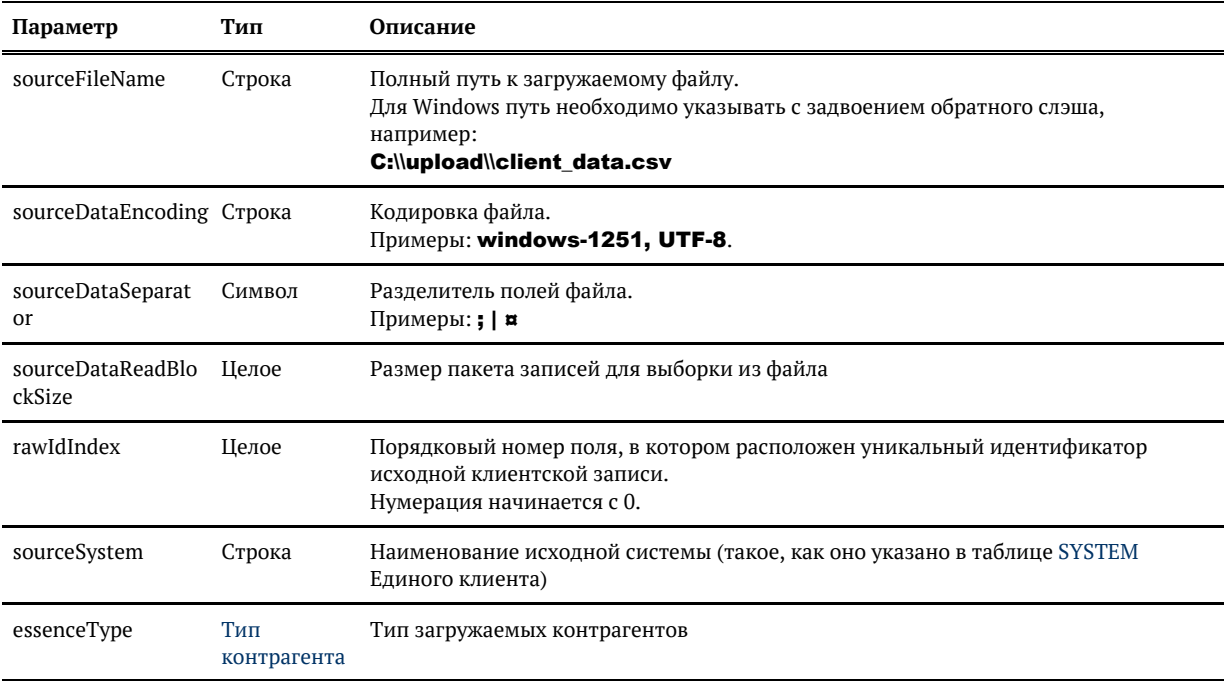

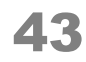

## ЗАДАЧА ЗАГРУЗКИ КОНТРАГЕНТОВ ИЗ **КАТАЛОГА**

<span id="page-43-0"></span>Загружает контрагентов из каталога, расположенного в локальной файловой системе сервера приложений. Каталог должен содержать CSV-файлы установленного наименования. Маска наименования задается в конфигурации системы; как правило используется шаблон {код\_сист емы} [гггг-ММ-дд} [ЧЧмм}.csv, где:

- {код\_системы} наименование исходной системы;
- **{гггг-ММ-дд}** дата формирования файла;
- {ЧЧмм} время формирования файла.

Обработка каталога не рекурсивная, то есть загружаются только файлы, находящиеся непосредственно в указанной директории, но не в ее поддиректориях.

Каждый файл загружается независимо от остальных. После успешной загрузки очередного файла, система переименовывает его с префиксом **success**. Если в процессе загрузки файла произошла ошибка, система переименовывает его с префиксом етгог и переходит к следующему еще не обработанному файлу. При повторном выполнении задачи файлы с префиксами **success** и **error** не обрабатываются.

При загрузке наименование исходной системы определяется по имени файла, а идентификатор клиентской записи внутри этой системы берется из данных (см. параметр rawIdIndex).

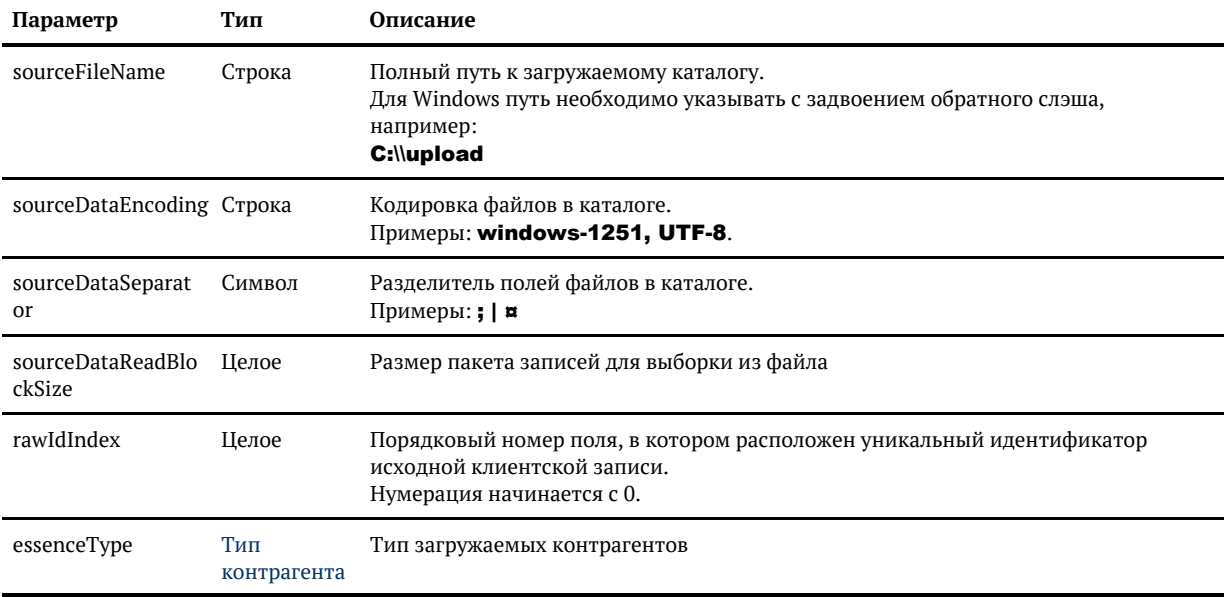

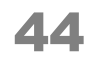

## ЗАДАЧА ЗАГРУЗКИ КОНТРАГЕНТОВ ПО SFTP

Загружает контрагентов из каталога, расположенного на SFTP-сервере. Логика работы в целом аналогична задаче загрузки из локального каталога, со следующими отличиями:

- $\bullet$ После установления соединения с сервером система периодически проверяет его и при обрыве соединения пытается восстановить подключение  $(CM)$ параметры validateLinkInterval, reconnectCount и reconnectInterval).
- $\bullet$ Перед загрузкой каждого файла система копирует его в локальную файловую систему.

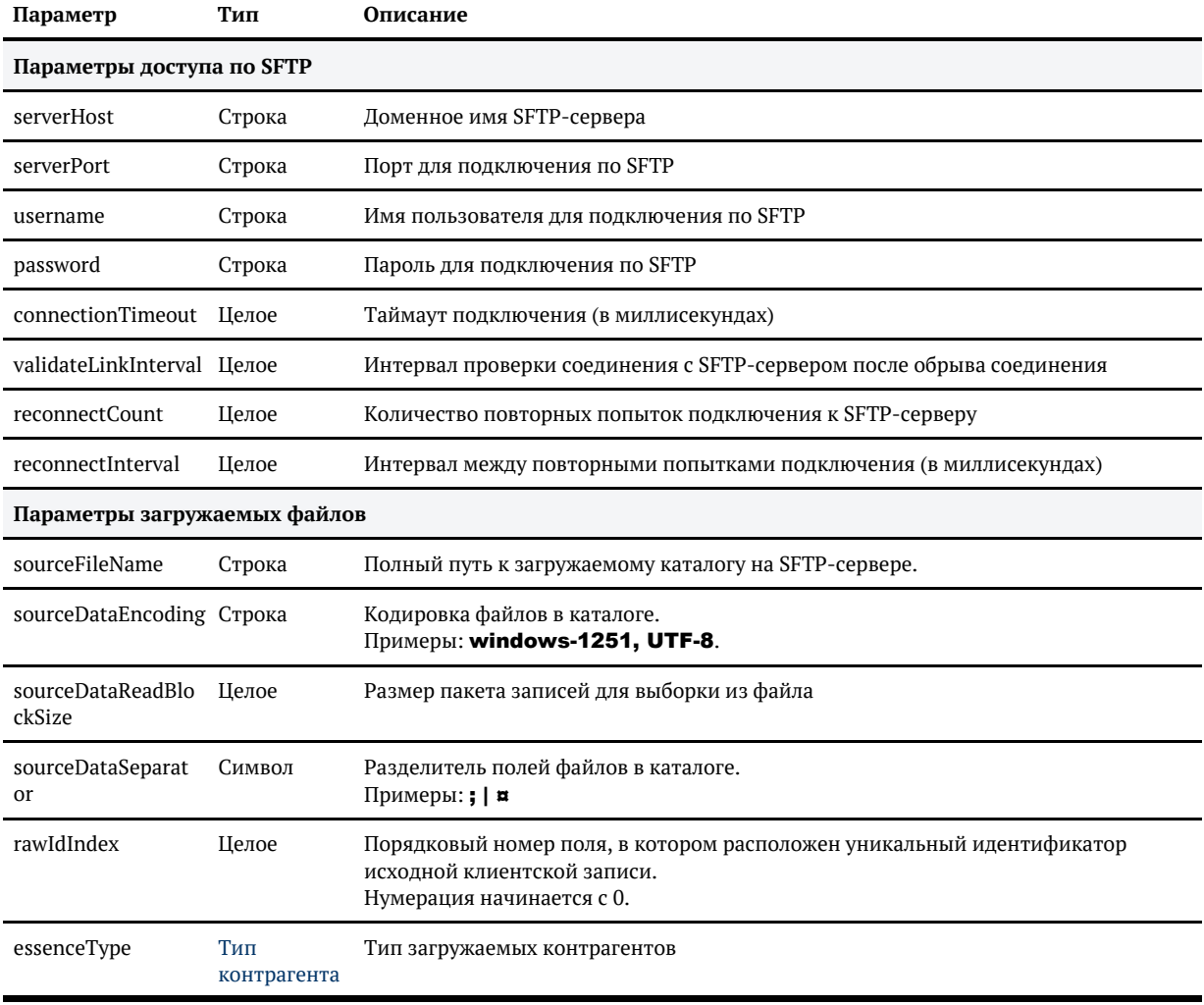

© 000 «ХФ Лабс», 2023. Данный документ содержит конфиденциальную коммерческую информацию. Никакая часть документа не может быть воспроизведена любым способом без письменного разрешения ООО «ХФ Лабс». Персональные данные, приведенные в качестве примеров, своей совокупностью не идентифицируют какую-либо конкретную частную персону.

⊕

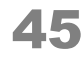

## ЗАДАЧА ЗАГРУЗКИ СПРАВОЧНИКОВ ЕГРЮЛ / ЕГРИП

*C* EgrDictionaryImport

### Конфигурация задачи

По умолчанию все параметры уже настроены. Нужно только указать sourceFileName и можно запускать.

Для первичной загрузки справочника поменять параметр massiveChanging.

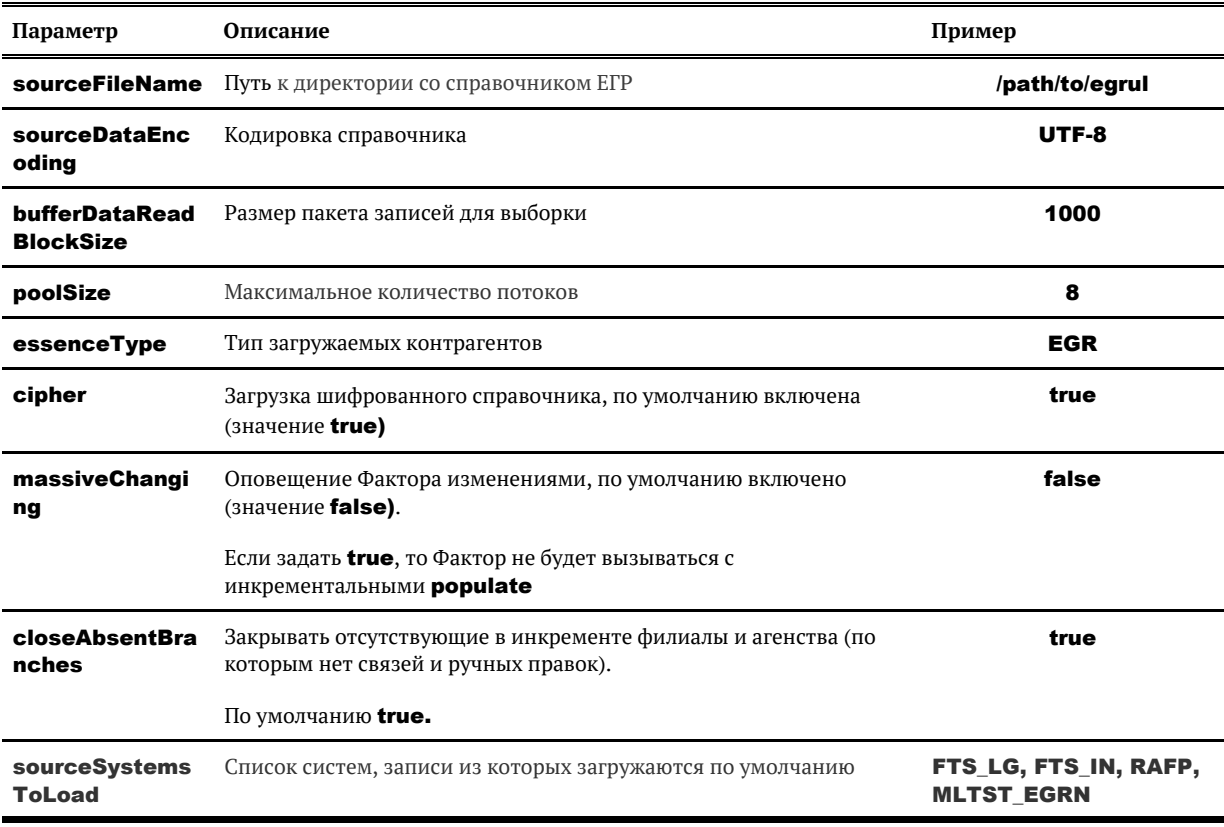

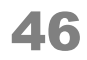

### ТРАНСФОРМАЦИЯ ДАННЫХ

transform

### Описание задачи

Задача нужна для принудительной обработки записей из staging-области.

### Конфигурация задачи

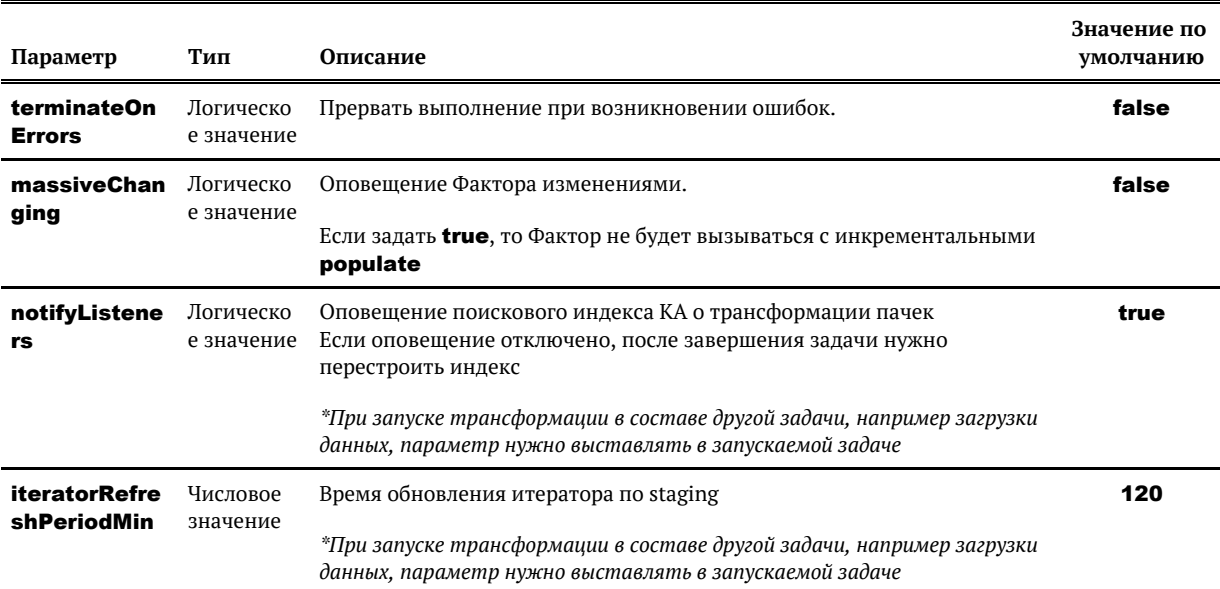

© ООО «ХФ Лабс», 2023. Данный документ содержит конфиденциальную коммерческую информацию. Никакая часть документа не может быть<br>воспроизведена любым способом без письменного разрешения ООО «ХФ Лабс». Персональные данные, совокупностью не идентифицируют какую-либо конкретную частную персону.

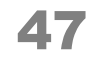

## ТРАНСФОРМАЦИЯ ДАННЫХ С УКАЗАННЫМИ ПАРАМЕТРАМИ

transformWithCustomConfig

Задача не участвует ни в каких триггерах, только ручной запуск.

### *Описание задачи*

Задача нужна для принудительного обновления только части записи, когда нужно обработать конкретный атрибут или реквизит.

### *Конфигурация задачи*

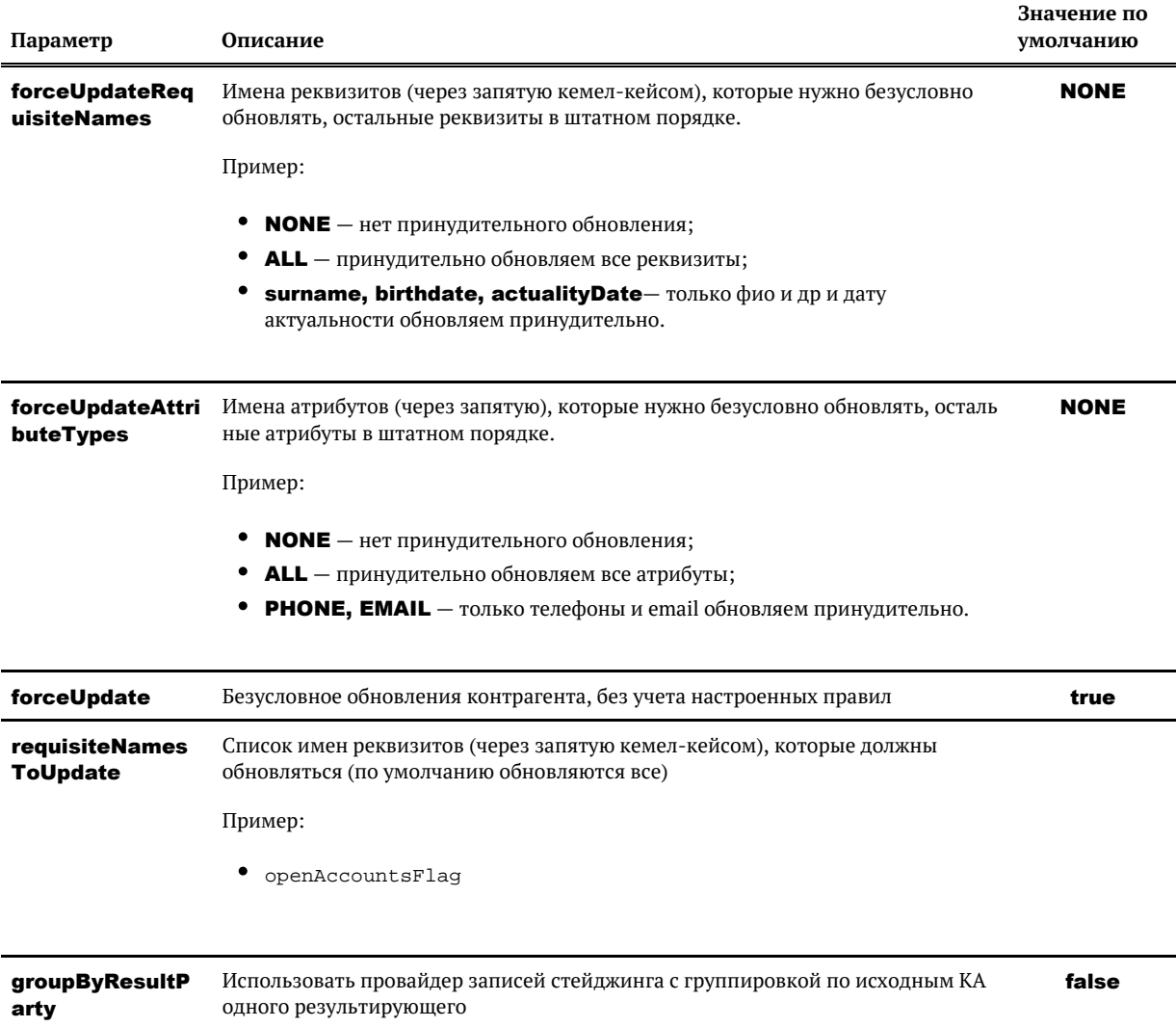

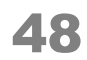

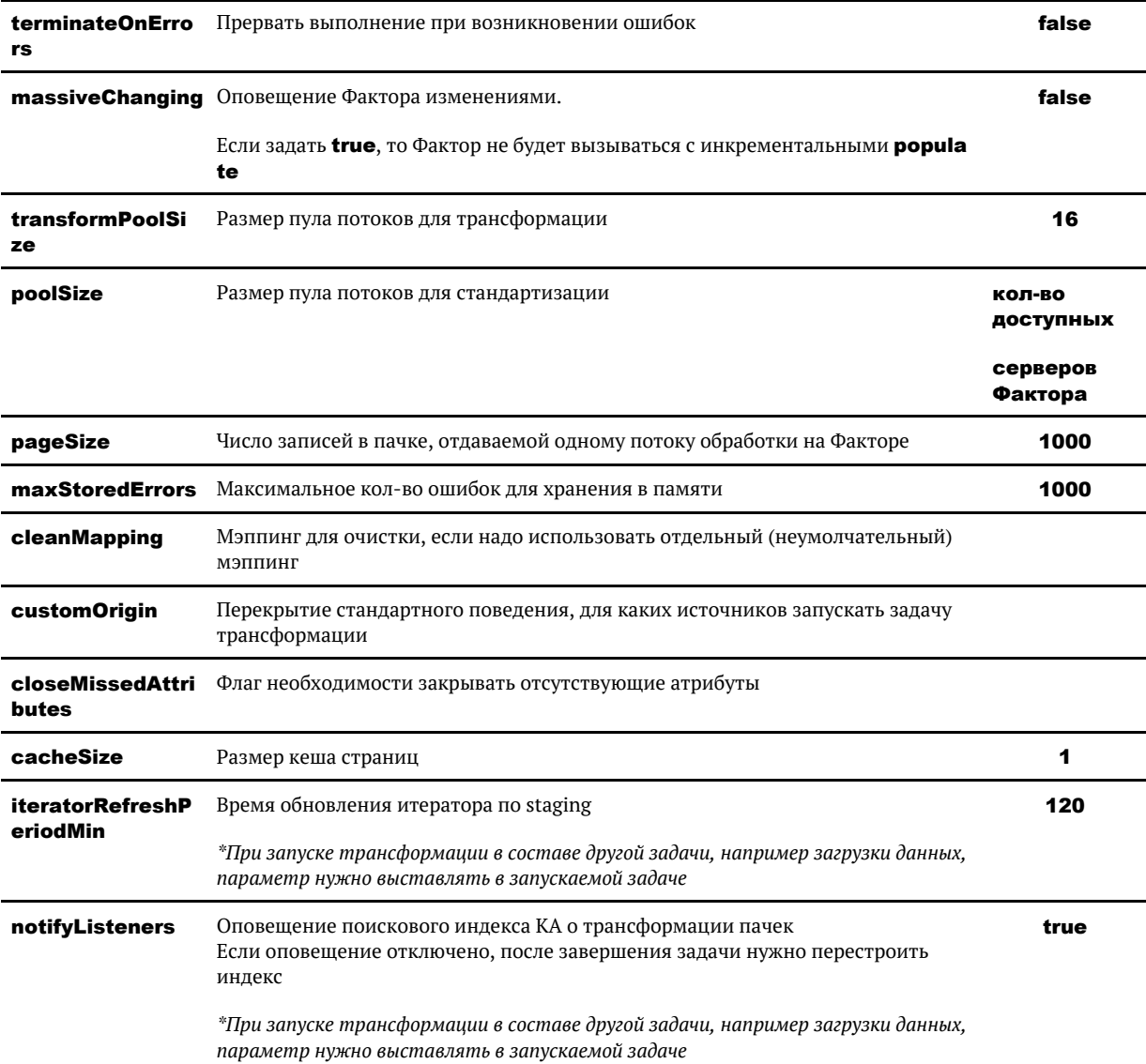

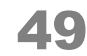

### АКТИВИРОВАТЬ ИСХОДНЫЕ ЗАПИСИ

<span id="page-49-0"></span>enableStagingRecords

#### *Описание задачи*

Задача нужна для того, чтобы снова запустить обработку записей, [проигнорированных ранее](#page-50-0).

#### *Конфигурация задачи*

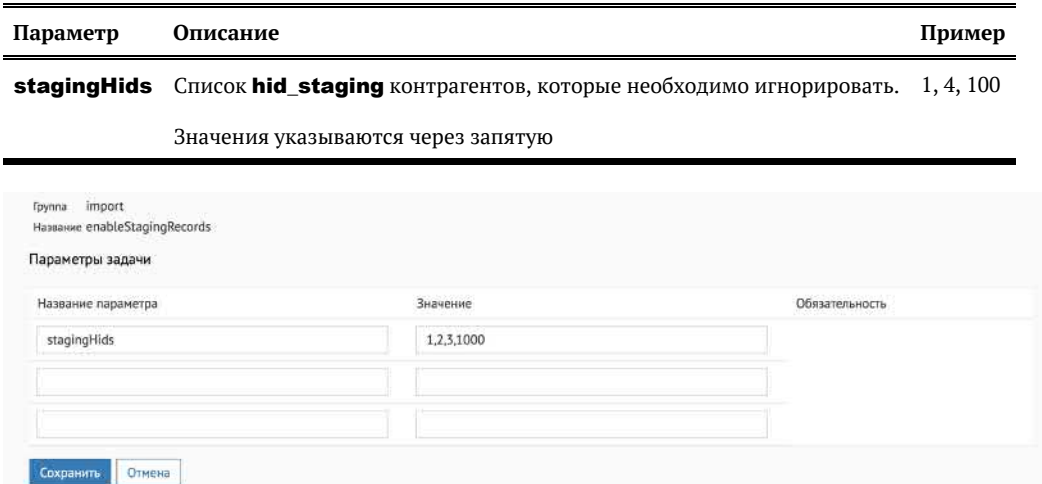

Для получения списка клиентов, игнорируемых ранее, необходимо выполнить запрос

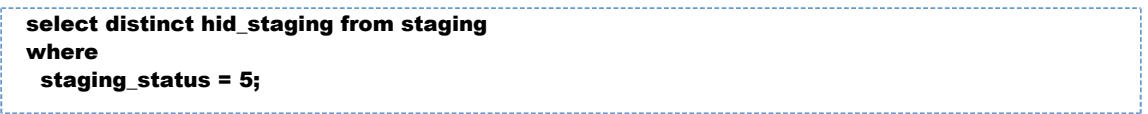

#### *Технические детали*

Задача устанавливает заданному в параметрах списку контрагентов [STAGING\\_STATUS](http://confluence.hflabs.ru/pages/viewpage.action?pageId=38634228) = 0.

При этом обрабатываются только контрагенты, имеющие STAGING STATUS = 5, остальные игнорируются

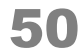

## ДЕАКТИВИРОВАТЬ ИСХОДНЫЕ ЗАПИСИ

<span id="page-50-0"></span>disableStagingRecords

- $\bullet$ Описание залачи
- Особенности работы с задачей disableStagingRecords при циклической загрузке инкремента.
- $\bullet$ Конфигурация задачи
- Технические детали

#### <span id="page-50-1"></span>Описание задачи

Задача нужна для временной приостановки обработки записей.

Например, в буферной таблице прислали неправильное значение и Единый клиент падает с ошибкой при каждой загрузке инкремента из-за одной неверной записи. Исправление данных в исходной системе может занять время, а постоянное падение с ошибкой мешает понять актуальный статус задачи «за исключением этой одной записи». Теперь записи можно временно игнорировать, а после исправления проблемы снова обрабатывать.

### <span id="page-50-2"></span>Конфигурация задачи

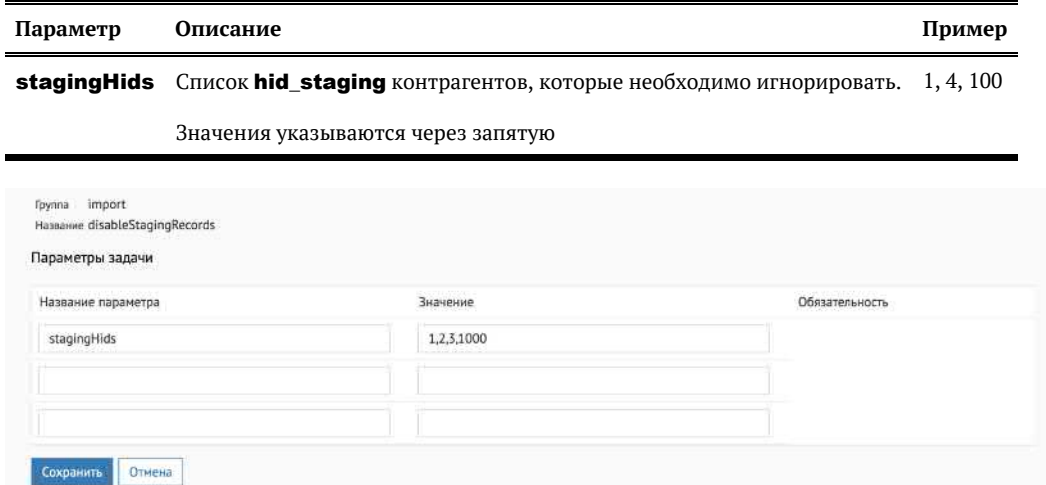

Пример получения hid staging для исходной записи из системы AL с идентификатором 1

<span id="page-50-3"></span>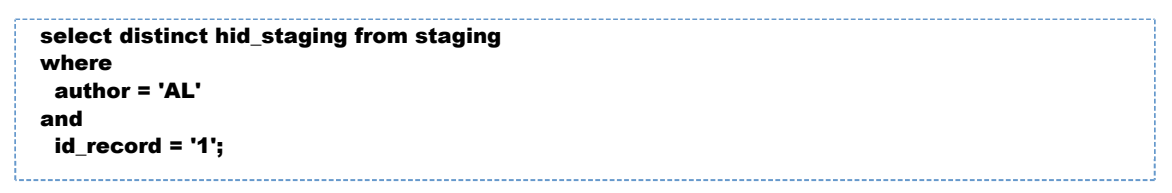

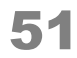

### *Технические детали*

Задача устанавливает заданному в параметрах списку контрагентов [STAGING\\_STATUS](http://confluence.hflabs.ru/pages/viewpage.action?pageId=38634228) = 5.

Чтобы посмотреть список деактивированных клиентов, достаточно выполнить запрос:

select distinct hid\_staging from staging where staging\_status = 5;

© ООО «ХФ Лабс», 2023. Данный документ содержит конфиденциальную коммерческую информацию. Никакая часть документа не может быть драз по транда. В том состой с том состой с том состой с т<br>воспроизведена любым способом без

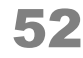

## ЗАДАЧА ЦИКЛИЧЕСКОЙ ЗАГРУЗКИ ДАННЫХ ИЗ БД

• Возобновляемая

• Конфликтующая

CyclicIncrementLoad

#### Описание задачи

Фактически эта задача являет собой циклическое исполнение следующей последовательности:

- 1. Отработка хранимой процедуры GET\_CDI\_BUFFER\_PREPARE, которая выбирает инкремент для загрузки
- 2. physicalUploadTaskPerformer
- 3. legalUploadTaskPerformer
- 4. relationUploadTaskPerformer

**А ВАЖНО А Пункты 2-4 могут меняться**, дополняться, конфигурируется в заказчике отдельно.

A BAЖНО A load\_id инкремента должен быть строго больше нуля. В противном случае задача останавливается, ни один инкремент не загружается.

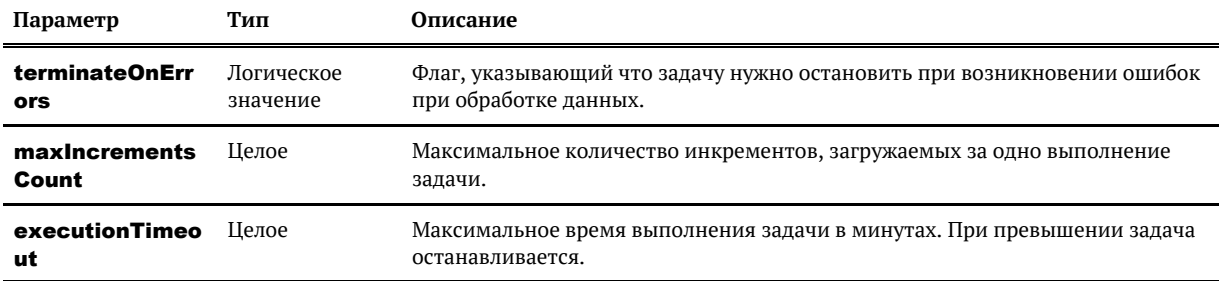

© ООО «ЌФ Лабс», 2023. Данный документ содержит конфиденциальную коммерческую информацию. Никакая часть документа не может быть<br>воспроизведена любым способом без письменного разрешения ООО «ХФ Лабс». Персональные данные, совокупностью не идентифицируют какую-либо конкретную частную персону

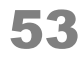

### ЗАДАЧА ЗАГРУЗКИ СПРАВОЧНИКА ЕФРСБ

*i* EfrsbDictionaryImport

• Возобновляемая

⋒

### Конфигурация задачи

По умолчанию все параметры уже настроены. Нужно только указать sourceFileName и можно запускать.

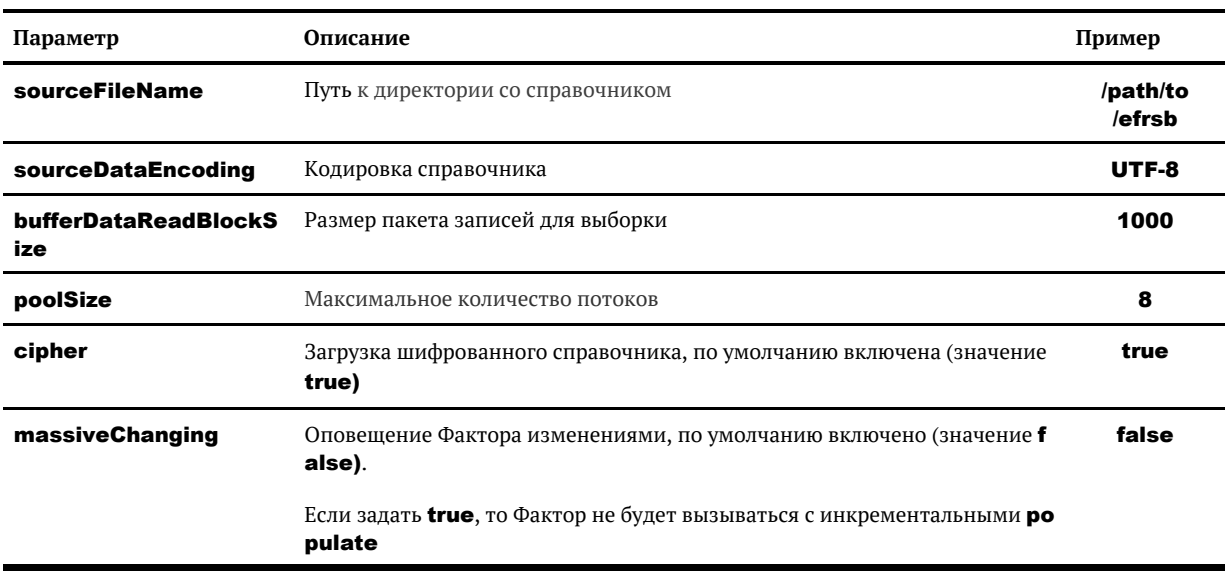

Для первичной загрузки справочника поменять параметр massiveChanging.

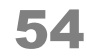

### ЗАГРУЗКА ИНКРЕМЕНТА ИЗ УНИВЕРСАЛЬНОГО БУФЕРА

UniversalBufferImport

Важно! Загрузка из универсального буфера не является равнозначной полноценной пакетной загрузке, ее следует использовать в исключительных случаях для точечного обновления.

Важно! Задача техническая и не предназначена для постоянного использования! Подключается как временное решение проблем интеграции/исправления ошибок!

### **Описание**

Задача вычитывает и применяет задания из таблицы CDI EASY BUFFER. Если задание не удалось применить, об этом пишется в лог.

Успешно обработанные записи удаляются из буфера (ошибочные остаются).

### Алгоритм работы

- 1. Исходя из значения параметра задачи **partyType** выбирается изменяемая сущность.
- 2. По уникальному ключу external id+source system cd выбирается изменяемая карточка.
- 3. На основании значения поля attribute type определяется тип изменяемых данных:
	- если поле пустое, загружается реквизит;

- если поле содержит корректный тип атрибута, загружается атрибут данного типа, определяемый по значению поля attribute external id.

4. В выбранной карточке в поле реквизита\атрибута, указанное в field\_name таблицы CDI BUFFER MIGRATION, записывается значение из поля field value.

#### Особенности

Можно обновлять только реквизиты, которые не парсятся из rawSource и состоят из одного поля (автор не считается).

Если указать неподходящее поле, обновление не будет применено. При этом задача не прервется.

Нельзя обновлять стандартизируемые поля.

#### *Параметры задачи*

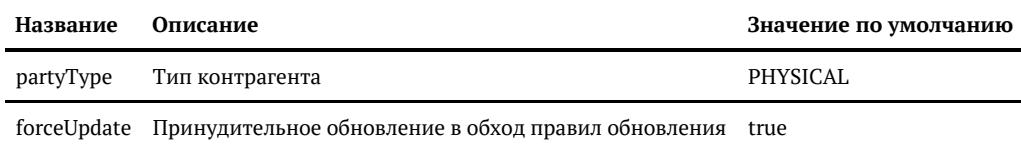

#### *Обработка ошибок и логирование*

В случае некорректных данных в буферной таблице задача запишет в лог ошибку:

ERROR EasyBufferImportTask - Can not process buffer record ID=501: Can not update composite requisite PhysicalParty.inn ERROR EasyBufferImportTask - Can not process buffer record ID=505: Can not find PHYSICAL with uid SBL:1025 ERROR EasyBufferImportTask - Can not process buffer record ID=504: Can not find PHONE with rawId 'PHONE.1026' ERROR EasyBufferImportTask - Can not process buffer record ID=506: Can not find attribute type DOCUMENT in party PhysicalParty ERROR EasyBufferImportTask - Can not process buffer record ID=507: Can not convert value '1 апреля 2015 года' to class java.util.Date for AbstractPassport.expiryDate (...)

#### В итоговой статистике выводится:

INFO TaskLauncherTemplate - Task 'UniversalBufferImport' finished with status FINISHED in 242 ms; — easyBufferImportTaskPerformer: processed 6 entities (party updates: 1, processed: 6); 0 with errors; took 1 seconds or 155 ms; speed 6.0 records/sec;

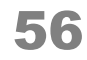

## ИДЕНТИФИКАЦИЯ И СЛИЯНИЕ ДУБЛИКАТОВ

### *Идентификация и слияние дубликатов*

Группа задач, предназначенных для идентификации и слияния дубликатов:

- **findDuplicates** — [поиск дубликатов](https://confluence.hflabs.ru/pages/viewpage.action?pageId=3571763) по всей базе контрагентов;
- **merge** [слияние](https://confluence.hflabs.ru/pages/viewpage.action?pageId=3571765) гарантированных и подтвержденных дубликатов;
- **findDuplicatesAndMerge** [поиск дубликато](https://confluence.hflabs.ru/pages/viewpage.action?pageId=3571763)в по всей базе контрагентов с последующим [слиянием](https://confluence.hflabs.ru/pages/viewpage.action?pageId=3571765) гарантированных дубликатов;
- **findDuplicatesAndMergeAndRebuildGroups** поиск дубликатов по всей базе контрагентов, слияние гарантированных и перестроение индекса негарантированных групп дублей;
- **incrementDuplicatesAndMerge** [инкрементальный поиск дубликато](https://confluence.hflabs.ru/pages/viewpage.action?pageId=60293153)в (дубликаты ищутся среди контрагентов, по которым были изменения после предыдущего поиска дубликатов) с последующим [слиянием](https://confluence.hflabs.ru/pages/viewpage.action?pageId=3571765) гарантированных дубликатов;
- **importExternalDuplicateWithMerge** слияние дубликатов по [внешнему списку;](#page-71-0)
- $\blacksquare$ rebuildFullDedupHashes — [перестроение хэшей](#page-67-0) полного поиска дубликатов;
- **findGuaranteedDuplicatesAndMerge** поиск гарантированных дубликатов и слияние;
- **egrCheck** полная проверка по ЕГРЮЛ;
- **egrCheckActualize** Проверка по ЕГРЮЛ контрагентов, требующих актуализации.

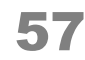

## DUPLICATEGROUPACTUALIZE. АКТУАЛИЗАЦИЯ ГРУПП ДУБЛИКАТОВ

Задача прерываемая, конфликтная, возобновляемая

### Актуализация групп дубликатов — задача duplicateGroupActualize

Выполнить задачу duplicateGroupActualize в АРМ Администратора.

В режиме горячего резерва задачу достаточно запустить на одной из нод, при этом актуализация групп дубликатов будет выполнена на обеих нодах.

#### *Ограничения:*

Задача актуализации пропускает изменения в больших группах (ограничение по умолчанию не более 200 карточек в группе).

Поэтому большие группы дубликатов могут отображаться в интерфейсе в неактуальном состоянии или не быть отражены вовсе как на страницах просмотра групп дубликатов, так и на карточки клиента в блоке "похожих".

Для перестроения всех групп дубликатов без ограничений, необходимо выполнить триггер **full** RefreshDuplicateGroupTrigger.

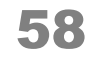

## <span id="page-58-0"></span>FULLREFRESHDUPLICATEGROUPTRIGGER. ТРИГГЕР ДЛЯ ПОЛНОГО ПЕРЕСТРОЕНИЯ ГРУПП ДУБЛИКАТОВ

**fullRefreshDuplicateGroupTrigger** — предназначен для полной разметки групп дубликатов и перестроения индекса.

Триггер содержит невозобновляемые, конфликтные задачи. Его нельзя запускать в параллель с чем-то еще.

В режиме горячего резерва запускать на одной ноде.

Включает в себя следующие задачи:

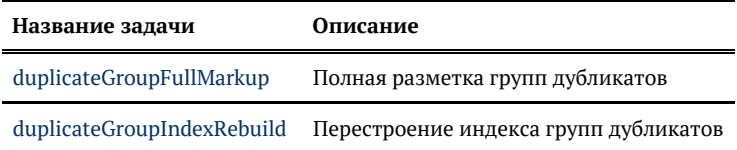

© ООО «ХФ Лабс», 2023. Данный документ содержит конфиденциальную коммерческую информацию. Никакая часть документа не может быть © ООО «АФ ладо», дода, данный документ содержит конфиденциальную коммерческую информацию. пикакая часть документа не может оытв<br>воспроизведена любым способом без письменного разрешения ООО «ХФ Лабс». Персональные данные,

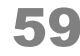

## <span id="page-59-0"></span>DUPLICATEGROUPFULLMARKUP. ПОЛНАЯ РАЗМЕТКА ГРУПП ДУБЛИКАТОВ

Невозобновляемая, конфликтная.

### Полная разметка групп дубликатов duplicateGroupFullMarkup.

Задача просматривает все найденные пары дубликатов и маркирует их специальным образом. Это помогает в дальнейшем использовать разные механизмы обработки групп дубликатов в зависимости от их размера, а также обрабатывать все изменения по парам дубликатов из одной группы одновременно и оптимальнее по производительности.

#### *Особенности выполнения*

Задача выполняет лишь разметку групп дубликатов, перестроение индекса групп дубликатов в рамках данной задачи не выполняется, поэтому рекомендуем выполнять задачу комплексно в составе триггера [fullRefreshDuplicateGroupTrigger](#page-58-0).

Запускать вне времени выполнения других задач.

В режиме горячего резерва достаточно выполнить только на одной ноде.

#### *Логирование процесса выполнения задачи*

Задача в процессе выполнение пишет в лог сколько записей обработала (логируется каждый миллион):

Сохранение данных в результирующие таблицы пачками с промежуточным коммитами. В одной пачке pageSize групп. Также логируется, сколько сохранили групп.

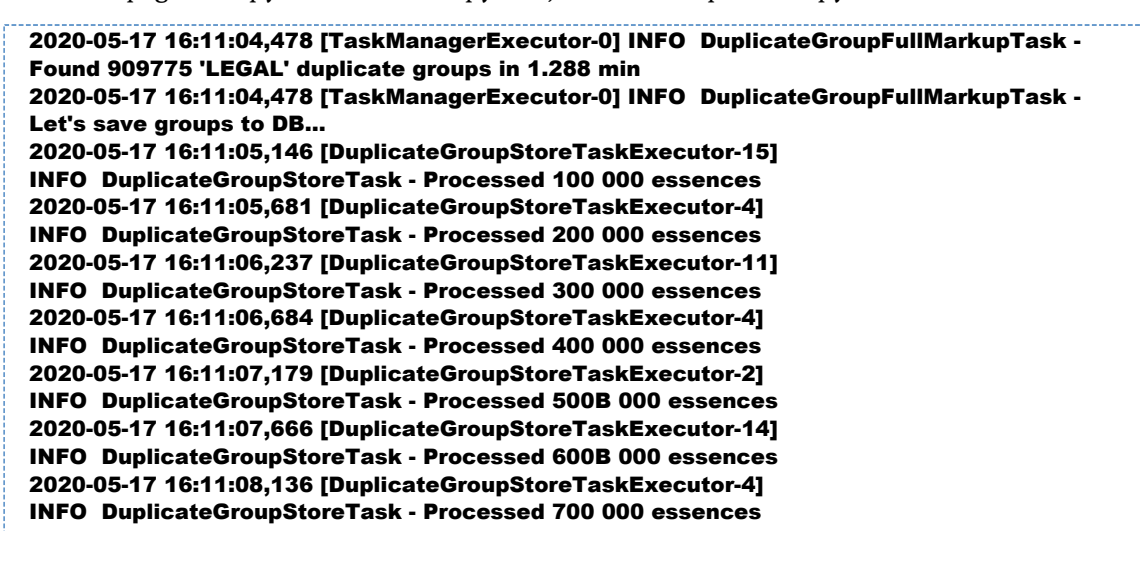

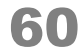

2020-05-17 16:11:08,532 [DuplicateGroupStoreTaskExecutor-3] INFO DuplicateGroupStoreTask - Processed 800 000 essences...

-----------------------------

© ООО «ХФ Лабс», 2023. Данный документ содержит конфиденциальную коммерческую информацию. Никакая часть документа не может быть драз по темей с темей с темей с темей с темей с темей с т<br>воспроизведена любым способом без п

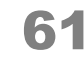

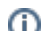

## DUPLICATEGROUPINDEXREBUILD. ПЕРЕСТРОЕНИЕ ИНДЕКСА ГРУПП ДУБЛИКАТОВ

<span id="page-61-0"></span>Задача прерываемая, конфликтная, возобновляемая

### Перестроение индекса групп дубликатов — задача duplicateGroupIndexRebuild

Для полного перестроения индекса групп дубликатов необходимо в АРМ выполнить задачу duplicateGroupIndexRebuild.

#### *Особенности выполнения*

Индекс перестраивается с учетом выполненной маркировки групп дубликатов ([duplicateGroupF](#page-59-0) [ullMarkup\)](#page-59-0).

Если группа дубликатов не была ранее промаркирована, то индекс по такой группе может быть не перестроен, поэтому рекомендуем выполнять задачу комплексно в составе триггера [fullRefre](#page-58-0) [shDuplicateGroupTrigger](#page-58-0).

Если все-таки задача запускается отедьно в ручную, тогда в режиме горячего резерва ее нужно будет выполняется последовательно на каждой из нод.

© ООО «ХФ Лабс», 2023. Данный документ содержит конфиденциальную коммерческую информацию. Никакая часть документа не может быть © ООО «АФ лаго», дода, данный документ содержит конфиденциальную коммерческую информацию. пикакая часть документа не может оыть<br>воспроизведена любым способом без письменного разрешения ООО «ХФ Лабс». Персональные данные,

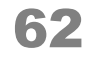

## ЗАКРЫТИЕ ДУБЛИРУЮЩИХ ДУБЛИКАТОВ

closeDuplicatedDuplicates

[Возобновляемая](#page-216-0), неконфликтная

### *Описание задачи*

Задача ищет неслитые открытые дубликаты ЮЛ, совпадающие по хидам и правилам.

Если совпадающая пара дубликатов найдена, то закрытие производится по следующему алгоритму:

- 1. Выбирается наиболее приоритетный дубликат по статусу пары дубликатов
- **2.** Выбирается дубликат <u>без классификатора (EGR\_CHECK)</u>
- 3. Менее приоритетный дубликат закрывается

### *Приоритет статуса пары дубликатов*

Наивысший приоритет 10

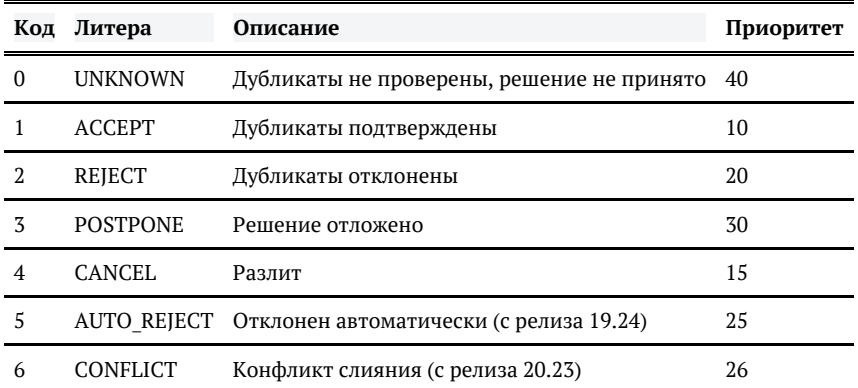

### *Конфигурация задачи*

Конфигурировать задачу не надо.

Она выгружает все дубликаты ЮЛ. Каждый раз выгружает всю базу.

© ООО «ХФ Лабс», 2023. Данный документ содержит конфиденциальную коммерческую информацию. Никакая часть документа не может быть в осоо «лю ласо», дода, данным домумент содержит конфиденциальную коммерческую информацию. пикакая часть документа не может оытв<br>воспроизведена любым способом без письменного разрешения ООО «ХФ Лабс». Персональные данные,

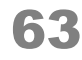

# ИНКРЕМЕНТАЛЬНЫЙ ПОИСК ДУБЛИКАТОВ

incrementDuplicates

Невозобновляемая, конфликтная, прерываемая

### Описание задачи

Задача инициирует инкрементальный поиск дубликатов на Факторе.

### Конфигурация задачи

Настраиваемые параметры:

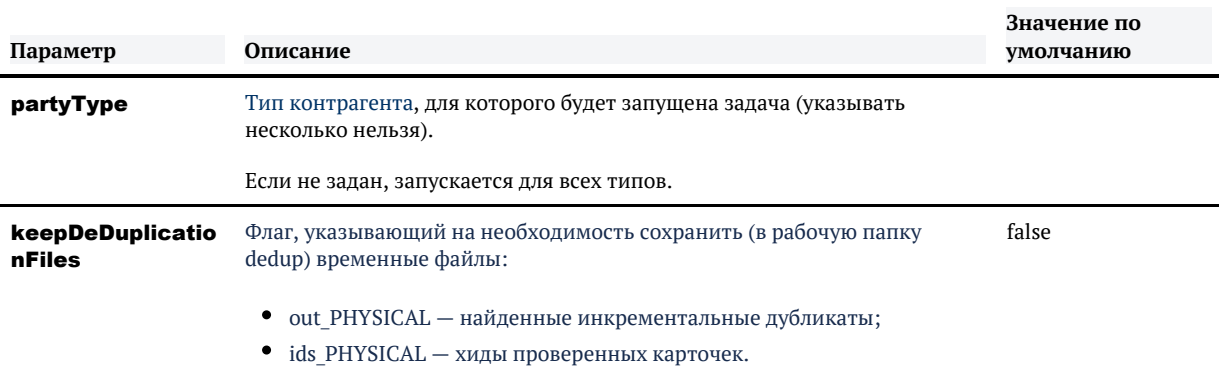

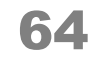

## КРОСС-СВЕРКА ФЛ-ЮЛ

findCrossRelationsPhysicalAndLegal

### *Описание задачи*

Задача ищет дубликаты между ФЛ и ИП по [набору правил.](https://confluence.hflabs.ru/pages/viewpage.action?pageId=683900948)

Если совпадение найдено — между клиентами проставляется связь.

Если раньше совпадение находилось, а теперь не находится, связь закрывается.

### *Конфигурация задачи*

Конфигурировать задачу не надо.

Она выгружает всех физических лиц и индивидуальных предпринимателей. Невозобновляемая, каждый раз выгружает всю базу

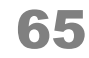

## ПЕРЕСТРОЕНИЕ ХЭШЕЙ КРОСС-СВЕРКИ ФЛ-ЮЛ

rebuildCrossRelationsPhysicalAndLegalHashes

### *Описание задачи*

Задача перестраивает хеши на Факторе для корректной работы кросс-сверки ФЛ-ЮЛ.

### *Конфигурация задачи*

Конфигурировать задачу не надо.

© ООО «ХФ Лабс», 2023. Данный документ содержит конфиденциальную коммерческую информацию. Никакая часть документа не может быть<br>воспроизведена любым способом без письменного разрешения ООО «ХФ Лабс». Персональные данные,

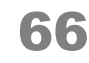

## КРОСС-СВЕРКА ФЛ И ПРОСПЕКТОВ ФЛ

findCrossRelationsPhysicalAndProspects

[Непрерываемая](#page-217-0)

#### *Описание задачи*

Задача ищет дубликаты между ФЛ и проспектами по набору правил.

Если совпадение найдено — между клиентами проставляется связь.

Если раньше совпадение находилось, а теперь не находится, связь закрывается.

### *Конфигурация задачи*

Конфигурировать задачу не надо.

Она выгружает все физические лица и проспекты . Каждый раз выгружает всю базу.

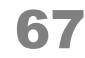

# <span id="page-67-0"></span>ПЕРЕСТРОЕНИЕ ХЭШЕЙ ПОЛНОГО ПОИСКА ДУБЛИКАТОВ

#### rebuildFullDedupHashes

#### *Описание задачи*

Техническая задача, используется по инструкции сотрудников компании ХФЛабс или после того, как развернут бэкап с прода.

См также: [Как поднять бэкап базы с PROD?](#page-531-0) Задача входит в этот триггер.

### *Конфигурация задачи*

Настраиваемые параметры:

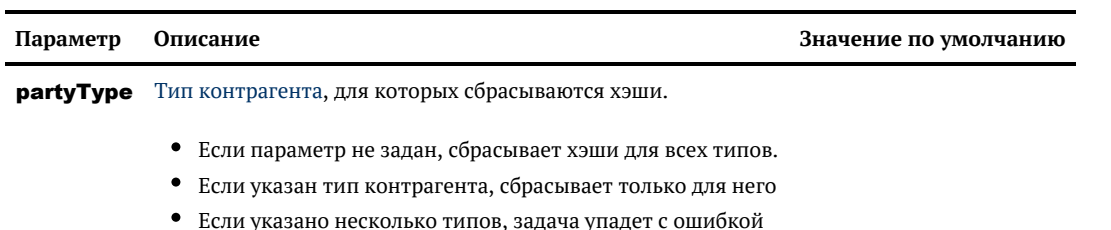

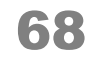

## ПОИСК ГАРАНТИРОВАННЫХ ДУБЛИКАТОВ И СЛИЯНИЕ

### *Конфигурация задачи*

Настраиваемые параметры:

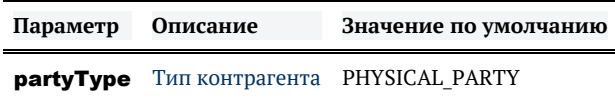

© ООО «ХФ Лабс», 2023. Данный документ содержит конфиденциальную коммерческую информацию. Никакая часть документа не может быть Может быть документа не может быть достой и должными с те<br>воспроизведена любым способом без п

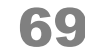

## ОЧИСТКА КЭША ИНКРЕМЕНТАЛЬНОГО ПОИСКА ДУБЛИКАТОВ

clearIncDeDuplicationCache

### Общее описание

Запускает инкрементальный поиск дубликатов в Факторе с параметром **appendIncrementOnI** y = true, игнорируя сам поиск дубликатов и объединяя инкрементальный и полный срез ланных.

### Конфигурация задачи

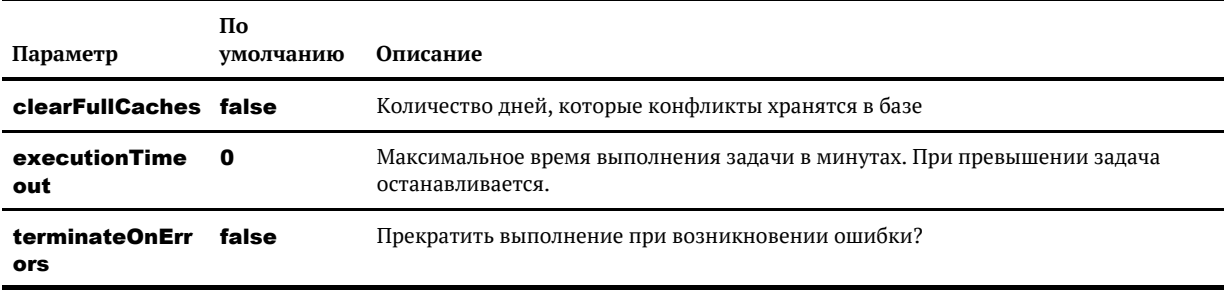

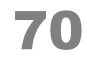

# ОЧИСТКА ХЭШЕЙ ПОИСКА ДУБЛИКАТОВ

truncateDeDuplicationData

### *Общее описание*

Очищает данные для дедупликации. При кластерном запуске выполняется на двух нодах.

### *Конфигурация задачи*

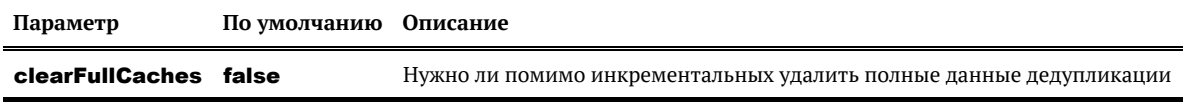

## СЛИЯНИЕ ДУБЛИКАТОВ ПО ВНЕШНЕМУ **СПИСКУ**

### <span id="page-71-0"></span>Общее описание

Задача importExternalDuplicateWithMerge предназначена для слияния дубликатов, информация о которых приходит из внешних или дополнительных источников.

#### Механизм

Задача вызывает хранимую функцию get\_external\_duplicates с параметром partyType (P HYSICAL / INDIVIDUAL / LEGAL).

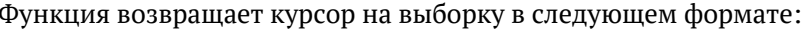

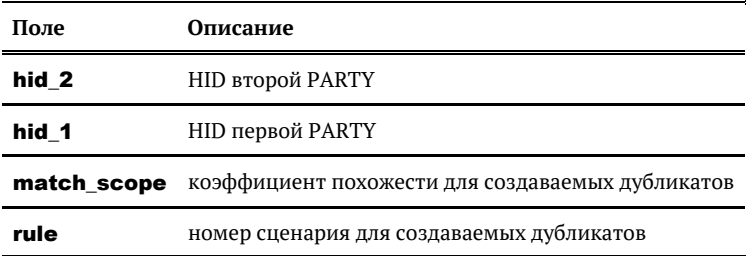

Требования к возвращаемым записям:

- hid 1  $\mu$  hid 2 идентификаторы результирующих записей (c merged status 0 или 2).
- hid  $1!$  = hid 2.
- Каждая пара возвращается только один раз.
- Контрагенты в паре одного типа.

Если записи не были предварительно найдены, то создаётся новая пара в **duplicate**, иначе обновляется уже существующая запись о дубликате.

В случае, если пара дубликатов была предварительно найдена и отклонена оператором, обновления существующей записи о дубликате не происходит.

#### Примечание

Для выполнения данной задачи в БД должны быть корректно добавлены исполняемые процедуры.

Если задачу выполняете в первый раз, то перед запуском обратитесь в HFLabs.
# МЕХАНИЗМ ЗАГРУЗКИ ДУБЛИКАТОВ

Задача вызывает хранимую функцию get\_external\_duplicates с параметром partyType (P HYSICAL / INDIVIDUAL / LEGAL).

Функция возвращает курсор на выборку в следующем формате:

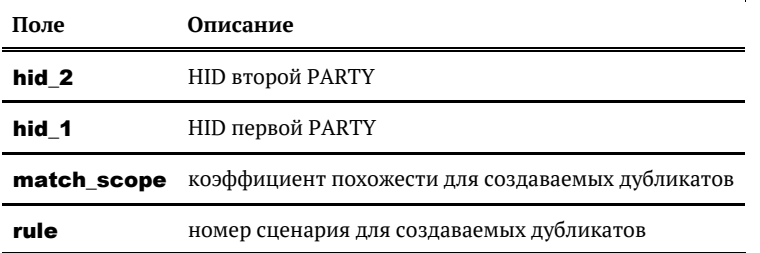

Требования к возвращаемым записям:

- hid 1  $\mu$  hid 2 идентификаторы результирующих записей (c merged status 0 или 2).
- hid  $1!$  = hid 2.
- $\bullet$ Каждая пара возвращается только один раз.
- $\bullet$ Контрагенты в паре - одного типа.

Если записи не были предварительно найдены, то создаётся новая пара в **duplicate**, иначе обновляется уже существующая запись о дубликате.

В случае, если пара дубликатов была предварительно найдена и отклонена оператором, обновления существующей записи о дубликате не происходит.

# ВАЛИДАЦИЯ ДАННЫХ ДЕДАП СЕРВИСА

validateDeDuplicationData

# Общее описание

Задача производит сверку данных из дедапа и ЕК для всех типов КА.

Если есть расхождения, то задача падает, а результат пишется в *{cdi.root.folder}/dedup/valid* ate\_PHYSICAL(LEGAL,etc).

Файлы с дампами:

- · dump cdi
- dump factor  $\bullet$

Файлы с расхождениями:

- $\bullet$  diff\_data разные данные по КА;
- $\bullet$ only\_cdi\_ids - айдишники есть в ЕК, но нет в Факторе;
- only\_factor\_ids айдишники есть в Факторе, но нет в ЕК.  $\bullet$

## Конфигурация задачи

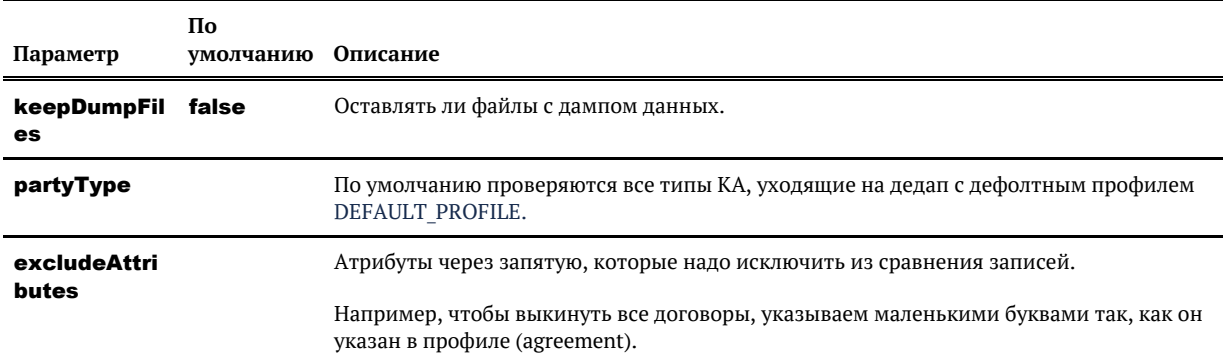

# ПОВТОРНАЯ ОБРАБОТКА

## <span id="page-74-0"></span>*Повторная обработка контрагентов*

- [Актуализация атрибутов на основе данных staging](#page-77-0)
- [Актуализация статуса невалидности документов](#page-80-0)
- [Задача актуализации адресов по ФИАС](#page-82-0)
- $\bullet$ [Задача восстановления атрибутов по списку HIDов](#page-85-0)
- [Задача восстановления КА на версию по списку HID](#page-86-0)
- [Задача выливания исходных из состава массивных золотых карточек](#page-88-0)
- $\bullet$ [Задача заполнения технических полей](#page-89-0)
- $\bullet$ [Задача инкрементальной актуализации адресов по ФИАС](#page-91-0)
- $\bullet$ [Задача обработки массивных карточек контрагентов](#page-94-0)
- $\bullet$ [Задача очистки таблиц параметров для массовой переобработки данных](#page-95-0)
- $\bullet$ [Задача переноса открытых связей закрытых транзитивных карточек на активные золотые](#page-96-0)
- $\bullet$ [Задача переобработки UNDEF-телефонов](#page-97-0)
- $\bullet$ [Задача переобработки СНИЛС](#page-98-0)
- $\bullet$ [Задача переобработки ИНН ФЛ](#page-100-0)
- $\bullet$ [Задача переоткрытия связей](#page-102-0)
- $\bullet$ [Задача переочистки вручную подтверждённых ФИО физлиц](#page-104-0)
- $\bullet$ [Задача переочистки маркеров ФНС ФИО](#page-105-0)
- [Задача переочистки реквизитов](#page-106-0)
- $\bullet$ [Задача перерасчета hidden-флагов атрибутов по списку контрагентов](#page-107-0)
- $\bullet$ [Задача переслияния реквизитов контрагентов](#page-109-0)
- $\bullet$ [Задача пересчета скоринговых значений атрибутов](#page-111-0)
- [Задача поиска золотых карточек для переслияния](#page-112-0)
- [Задача поиска массивных карточек контрагентов](#page-114-0)
- [Задача полного переслияния контрагентов](#page-115-0)
- $\bullet$ [Закрытие актуальных \(результирующих и всех исходных\) атрибутов по списку](#page-117-0)
- $\bullet$ [Закрытие исходных атрибутов по списку с переслиянием результирующих](#page-118-0)
- $\bullet$ [Заполнение полной ОПФ](#page-119-0)
- $\bullet$ [Заполнение ФИО ИП](#page-120-0)
- [Исправьте базу данных в случае неконсистентного состояния](#page-121-0)
- [Переобработка email](#page-122-0)
- [Переобработка телефонов](#page-123-0)
- [Переобработка телефонов. Новый вариант](#page-126-0)
- $\bullet$ [Переоткрытие закрытых по ошибке контрагентов с сохранением истории](#page-128-0)
- $\bullet$ [Переочистка email](#page-130-0)
- [Переочистка гранулярных кодов качества ФИО](#page-132-0)
- [Переочистка кодов качества дат рождения](#page-134-0) $\bullet$
- [Переочистка кодов качества КПП](#page-136-0)
- [Переочистка кодов качества паспортов](#page-138-0)
- [Подготовка списков для повторной обработки](#page-142-0)
- [Полная переочистка ФИО](#page-144-0)
- [Полное разлияние контрагентов по списку результирующих контрагентов](#page-146-0)
- $\bullet$ [Разлияние контрагентов по списку MergedId](#page-148-0)
- $\bullet$ [Таблицы с параметрами задач массовой переобработки](#page-150-0)
- $\bullet$ [Задача переобработки ИНН ЮЛ](#page-153-0)

[Таблицы с параметрами задач массовой переобработки](#page-150-0).

Группа задач, предназначенных для повторной обработки определенного подмножества контрагентов.

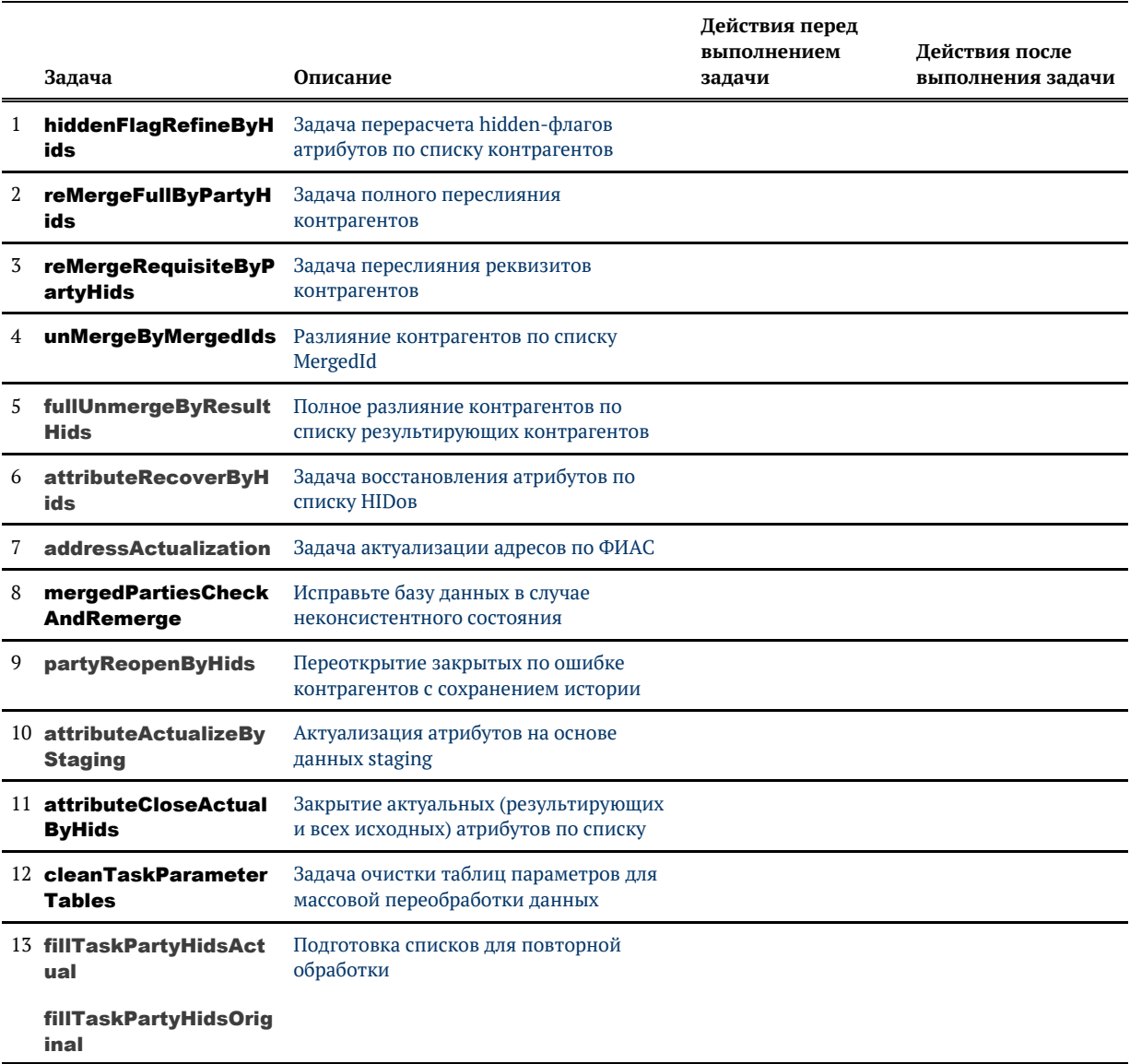

© ООО «ХФ Лабс», 2023. Данный документ содержит конфиденциальную коммерческую информацию. Никакая часть документа не может быть © ООО «АФ ладо», дода, данный документ содержит конфиденциальную коммерческую информацию. пикакая часть документа не может оыть<br>воспроизведена любым способом без письменного разрешения ООО «ХФ Лабс». Персональные данные,

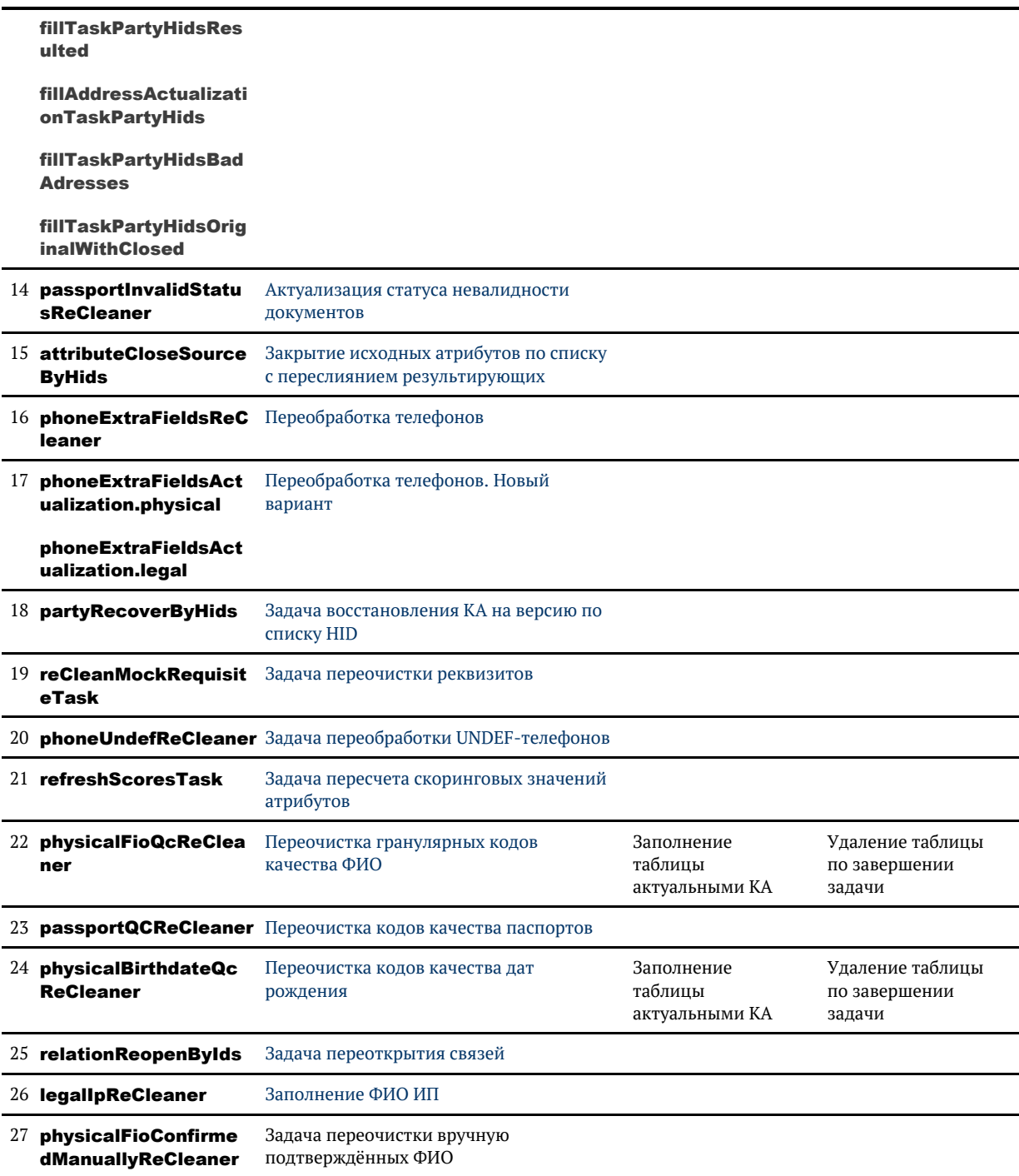

# <span id="page-77-0"></span>АКТУАЛИЗАЦИЯ АТРИБУТОВ НА ОСНОВЕ **ДАННЫХ STAGING**

attributeActualizeByStaging

# Описание задачи

Данную задачу следует использовать в случае, когда требуется актуализировать атрибуты на основе исходных записей - например, в случае изменения правил стандартизации или обработки отдельных атрибутов.

Актуализируются атрибуты контрагентов, данные о которых хранятся в **staging** в виде запакованного XML-документа в поле plain xml.

# Алгоритм работы задачи

На актуализацию выбираются контрагенты, идентификаторы которых указаны в таблице task act party hids.

Данные по указанному типу атрибутов отправляются на очистку. В случае если результат обработки отличается от актуального, данные отправляются на трансформацию с применением стандартных правил обновления и параметрами closeMissed = false и skipR equisites = true.

# Конфигурация задачи

Настраиваемые параметры:

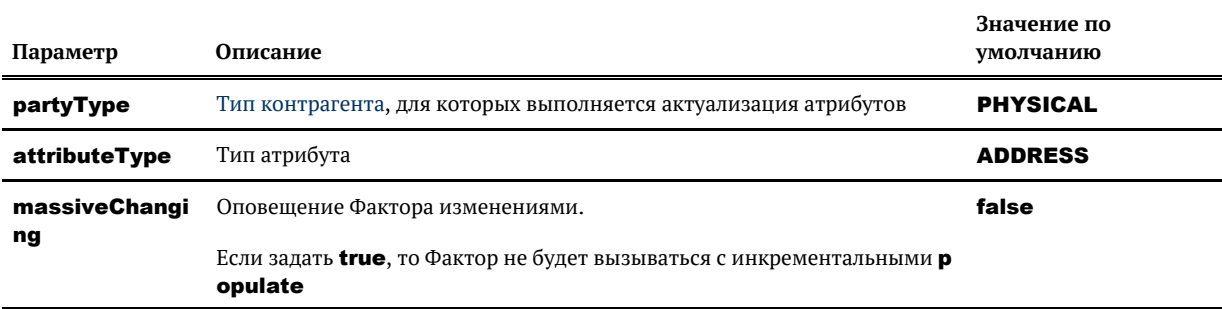

# Инструкция по переобработке адресов, отмеченных на ручную обработку

Для переобработки адресов зайдите в APM Администратора и для каждого типа контрагента вы полните шаги:

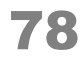

### 1. Заполнить список к переобработке HIDами контрагентов

- Откройте настройки задачи [fillTaskPartyHidsBadAdresses.](#page-142-0)
- Укажите [тип контрагента](http://confluence.hflabs.ru/pages/viewpage.action?pageId=38634240) в параметре **procedureParams**.
- Запустите задачу.

### 2. Запустить переочистку адресов

- Откройте настройки задачи attributeActualizeByStaging.
- Задайте в параметре **party Type** тот же тип контрагента, что и на шаге 1.
- Запустите задачу.
- $\bullet$ Дождитесь окончания выполнения задачи.

# ИНСТРУКЦИЯ ПО ПЕРЕОБРАБОТКЕ АДРЕСОВ, ОТМЕЧЕННЫХ НА РУЧНУЮ ОБРАБОТКУ

Для переобработки адресов зайдите в АРМ Администратора и для каждого [типа контрагента](https://confluence.hflabs.ru/pages/viewpage.action?pageId=38634240) вы полните шаги:

### 1. Заполнить список к переобработке HIDами контрагентов

- Откройте настройки задачи [fillTaskPartyHidsBadAdresses.](#page-142-0)
- Укажите [тип контрагента](http://confluence.hflabs.ru/pages/viewpage.action?pageId=38634240) в параметре procedureParams.
- $\bullet$ Запустите задачу.

### 2. Запустить переочистку адресов

- Откройте настройки задачи attributeActualizeByStaging.
- Задайте в параметре **partyType** тот же тип контрагента, что и на шаге 1.
- $\bullet$ Запустите задачу.
- Дождитесь окончания выполнения задачи.

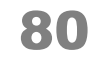

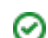

# <span id="page-80-0"></span>АКТУАЛИЗАЦИЯ СТАТУСА НЕВАЛИДНОСТИ ДОКУМЕНТОВ

passportInvalidStatusReCleaner

[Возобновляемая](#page-216-0)

# *Описание задачи*

Задача проверяет указанные паспорта по перечню недействительных паспортов (ПНП).

Работает по таблице **TASK\_DOC\_PARTY\_HIDS**, не блокирует работу систему. Обновляет только признак актуальности (invalid\_status).

### Какие проверки для каких типов документов проводятся

Проверка по перечню недействительных документов (INVALID) — проводится только для паспортов РФ (**PASSPORT\_RU**)

Проверка поля **EXPIRY DATE** — проводится для всех [типов документов](https://confluence.hflabs.ru/pages/viewpage.action?pageId=38634255). Если дата истечения уже прошла, invalidStatus = OUTDATED.

Если поле **EXPIRY DATE** не заполнено производится проверка по дате выдачи:

- **DRIVING LICENSE** водительские удостоверения выдают на 10 лет.
- **OVERSEAS PASSPORT\_RU** выдается максимум на 10 лет.

Для отдельных типов документов производится проверка по комбинации даты выдачи и даты рождения:

- **PASSPORT\_RU** выдается в 14 лет, 20 и 45.
- PASSPORT USSR выдается в 16 лет, 20 и 45.

### Актуализация признака недействительности у документов

- 1. Выполнить одну из задач, включающих полный поиск дубликатов (findDuplicates / findD uplicatesAndMerge / findDuplicatesAndMergeAndRebuildGroups), убедившись, что для неё указан параметр **consumersEnabled = true**. При этом идентификаторы записей, для которых необходимо актуализировать признак актуальности документа, запишутся в таблицу task\_doc\_party\_hids.
- 2. Запустить задачу переобработки **passportInvalidStatusReCleaner** или настроить периодический её запуск, как описано ниже.

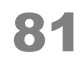

Если задача полного поиска дубликатов периодически выполняется в составе триггера, то рекомендуется добавить задачу переобработки в тот же триггер для автоматического запуска.

### Перепроверка всех документов с простановкой признака недействительности

- 1. Выполнить задачу fillDocInvalidStatusActTaskPartyHids (инициализировать список контрагентов для переобработки документов).
- 2. Запустить задачу переобработки **passportInvalidStatusReCleaner** или настроить периодический её запуск, как описано ниже.

Этот способ имеет смысл использовать при первичной простановке признака недействительности.

### Настройка периодического запуска для задачи актуализации признака недействительности

- 1. Отредактировать параметры задачи **passportInvalidStatusReCleaner**, добавить параметр executionTimeout = <длительность одного запуска в минутах>.
- 2. Создать [триггер](#page-209-0), который будет вызывать запуск задачи в желаемый момент времени. Если нужно актуализировать статусы непосредственно после дедапа - можно добавить **passport InvalidStatusReCleaner в триггер с задачами на дедап.**
- 3. Когда обработка документов будет завершена, выключить или удалить триггер.

Задача переобработки может выполняться одновременно с другими задачами.

### *Запуск задачи по отдельным клиентам*

- 1. Заполнить таблицу TASK\_DOC\_PARTY\_HIDS хидами актуальных клиентов, паспорта которых нужно проверить.
- 2. Выполнить задачу passportInvalidStatusReCleaner.

Для проверки паспортов у карточки, объединенной с другой, указываем hid party золотой карточки.

## *Конфигурация задачи*

Конфигурировать задачу не надо, она работает только с паспортами физических лиц

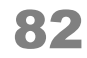

# <span id="page-82-0"></span>ЗАДАЧА АКТУАЛИЗАЦИИ АДРЕСОВ ПО ФИАС

addressActualization

#### • Возобновляемая

## Описание задачи

Данную задачу следует использовать в случае, когда требуется актуализировать адреса по ФИАС - учесть переподчинения, переименования, изменения в индексах и кодах КЛАДР.

## Алгоритм работы задачи

На актуализацию выбираются все адреса всех исходных клиентских записей, вне зависимости от типа клиентской записи или кодов качества/проверки адресов. То есть актуализируются в том числе адреса с ручными правками и отмеченные на ручную обработку. Адреса результатов слияния актуализируются за счёт обновления исходных адресов в соответствии с правилами обновления.

Алгоритм актуализации работает в зависимости от заполненности служебного поля «исходный адрес после препроцессинга» (PREPROCESSED SOURCE). Поле добавлено в релизе 3.16. Соответственно, заполнено будет для адресов, которые созданы или обновлены после развёртывания данного релиза.

Если адрес помечен как «подтверждённый оператором» (код проверки CONFIRMED MANUALLY) или поле с адресом после препроцессинга не заполнено, то используется алгоритм частичной актуализации из результатов предыдущего разбора. Во всех остальных случаях используется алгоритм повторного распознавания адреса.

#### Частичная актуализация

Актуализации подвергаются индексы (почтовый и по ФИАС), группа полей Страна-Улица, Федеральный округ, коды КЛАДР и ОКАТО, ОКСМ, ОКТМО, Часовой пояс. Расширение дома, коды качества и проверки, расширение валидатора возвращаются без изменений.

Актуализация производится путём отсылки **результатов** предыдущего распознавания на повторную стандартизацию.

Если текущая (по предыдущему распознаванию) дата актуальности ФИАС адреса соответствует ФИАСу в ФАКТОРе или не удалось хорошо повторно разобрать адрес (т.е. код проверки отличен от VALIDATED, бывает в случае, например, ручного внесения информации, не соответствующей ФИАС), Фактор возвращает предыдущие результаты распознавания без изменений

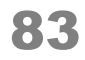

### Повторное распознавание

На стандартизацию отправляется содержимое служебного поля «исходный адрес после препроцессинга».

Обновиться могут все адресные поля, включая расширение дома, коды качества и проверки, расширение валидатора.

Если текущая (по предыдущему распознаванию) дата актуальности ФИАС адреса соответствует ФИАСу в ФАКТОРе, Фактор возвращает предыдущие результаты распознавания без изменений.

## Особенности задачи

Задача оптимизирована для автоматического периодического выполнения с ограничением на максимальное время работы.

В отличие от других задач повторной обработки использует отдельную таблицу для хранения идентификаторов контрагентов (TASK\_ACT\_PARTY\_HIDS), которые должны быть обработаны.

Для инициализации списка контрагентов на обработку необходимо выполнить задачу fillAddre ssActualizationTaskPartyHids.

Для обработки своего списка заполнить таблицу ТАSK ACT PARTY HIDS вручную.

Задача addressActualization не конфликтует с задачами переобработки markPopularPhysi calAttributes, markPopularLegalAttributes, passportInvalidStatusReCleaner M выполняется в фоне.

## Конфигурация задачи

Настраиваемые параметры:

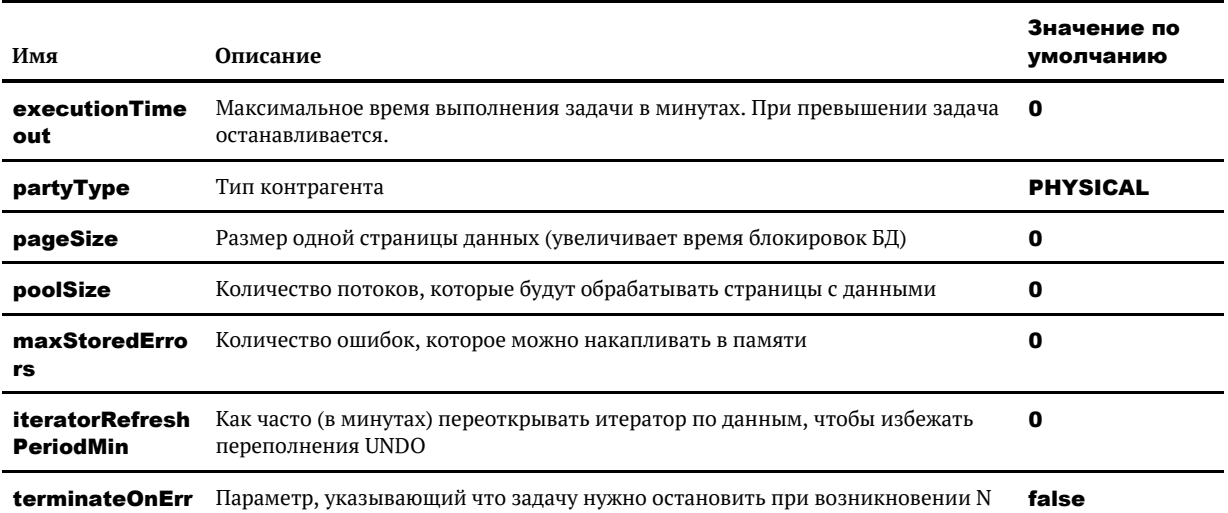

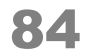

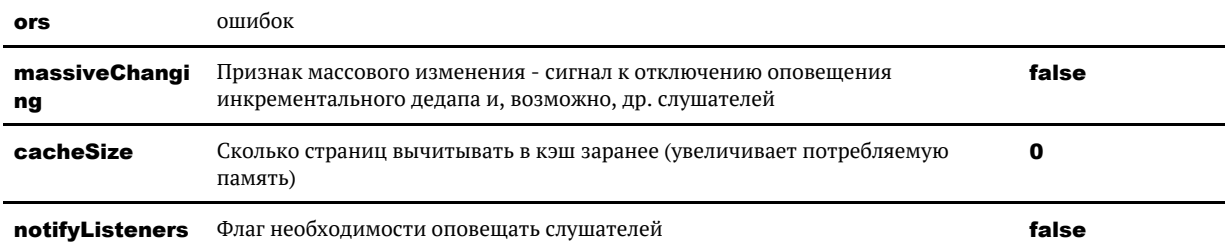

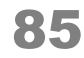

# <span id="page-85-0"></span>ЗАДАЧА ВОССТАНОВЛЕНИЯ АТРИБУТОВ ПО СПИСКУ HIDОВ

attributeRecoverByHids

# *Описание задачи*

Данную задачу следует использовать в случае, когда требуется массово восстановить атрибуты контрагентов (например, при некорректном обновлении или ошибочном закрытии).

Задача включает в себя восстановление на указанные версии только для заданного списка атрибутов.

## *Особенности задачи*

Если атрибут был переслит за откатываемый промежуток времени, то задача упадет с ошибкой.

Изменений в связях атрибутов не происходит.

# *Запуск задачи*

Перед запуском задачи необходимо:

- 1. выполнить задачу [cleanTaskParameterTables](http://confluence.hflabs.ru/pages/viewpage.action?pageId=56295516) для очистки таблицы [task\\_attribute\\_hids;](#page-150-0)
- 2. выяснить следующие параметры атрибутов, которые нужно восстановить:
	- a. тип и идентификатор атрибута в ЕК;
	- **b.** тип и идентификатор контрагента в ЕК;
	- c. дату и время, на которую необходимо восстановить атрибут.
- 3. добавить эту информацию в таблицу [task\\_attribute\\_hids](#page-150-0) (см. пример ниже).

Пример:

```
INSERT INTO task_attribute_hids (attribute_type, hid_attribute, party_type, hid_party, 
target date)
 SELECT 'ADDRESS', hid_address, party_type, hid_party, startdate FROM ...
```
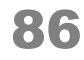

# <span id="page-86-0"></span>ЗАДАЧА ВОССТАНОВЛЕНИЯ КА НА ВЕРСИЮ **TIO CITHCKY HID**

*i* partyRecoverByHids

### • Возобновляемая

## Описание задачи

Данную задачу следует использовать в случае, когда требуется массово восстановить контрагентов (например, при некорректном обновлении или ошибочном закрытии).

Задача восстановит контрагенты из заданного списка HID-ов, которые были не закрыты в указанный промежуток времени.

# Особенности работы

Контрагент восстанавливается на версию, существующую в указанный промежуток времени, при этом:

- если контрагент не найден, идентификатор удаляется из таблицы task\_party\_hids, задача продолжает работу;
- если в указанное время контрагент не существовал, идентификатор удаляется из таблицы t ask\_party\_hids, задача продолжает работу;
- если контрагент закрыт или влит в золотой, задача прервется с ошибкой;
- изменений в связях не происходит;
- атрибуты восстанавливаются.  $\bullet$

## Запуск задачи

Перед запуском задачи необходимо:

- 1. Выполнить задачу cleanTaskParameterTables для очистки таблицы task party hids;
- 2. Добавить идентификаторы контрагентов hid для переоткрытия в таблицу task party hids  $\vdots$

Пример:

insert into task party hids(hid party, party type) values (1, 'PHYSICAL'); commit:

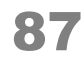

#### 3. Запустить задачу partyRecoverByHids

# *Конфигурация задачи*

Настраиваемые параметры:

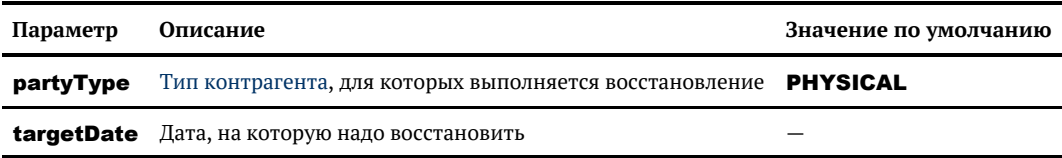

Формат даты — 10.06.2018 00:00:03.

© ООО «ХФ Лабс», 2023. Данный документ содержит конфиденциальную коммерческую информацию. Никакая часть документа не может быть Может быть документа не может быть достой не содержить со<br>воспроизведена любым способом без п

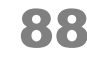

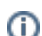

# <span id="page-88-0"></span>ЗАДАЧА ВЫЛИВАНИЯ ИСХОДНЫХ ИЗ СОСТАВА МАССИВНЫХ ЗОЛОТЫХ КАРТОЧЕК

#### massivePartyUnMergeTask

Предназначена для выливания обработки массивных контрагентов.

Выливает из результирующих карточек, указанных в таблице MASSIVE PARTY REGISTRY, исходные, чьи ID MERGED перечислены в MASSIVE PARTY UNMERGE IDS.

### MASSIVE\_PARTY\_UNMERGE\_IDS - реестр массивных КА для разлияния

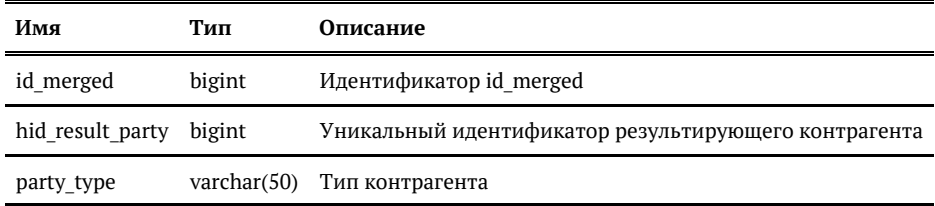

Задача добавлена в ежедневный и еженедельный триггеры. Данные в таблицы попадают при следующих действиях над массивными карточками:

 $\bullet$ разлияние (при стратегии разрешения конфликтов UNMERGE AND APPLY)

А Добавление связей на исходные не обновляет индекс для массивных золотых КА.

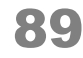

# <span id="page-89-0"></span>ЗАДАЧА ЗАПОЛНЕНИЯ ТЕХНИЧЕСКИХ ПОЛЕЙ

#### extraUtilitaryFieldsFill

Возобновляемая, конфликтная

### Описание задачи

Задача проставляет исходные идентификаторы, коды систем-источников, даты создания для карточек и unified-идентификаторы для ФЛ и ЮЛ, которые уже загружены в БД.

## Запуск задачи

Просто запустить задачу extraUtilitaryFieldsFill.

Дополнительные шаги по наполнению вспомогательных таблиц идентификаторами КА не нужны.

Задача сама создаст таблицу tmp\$util\_fields\_party\_hids, наполнит ее хидами, переобработает записи и, если не было ошибок при переобработке, удалит таблицу.

## Конфигурация задачи

Настраиваемые параметры:

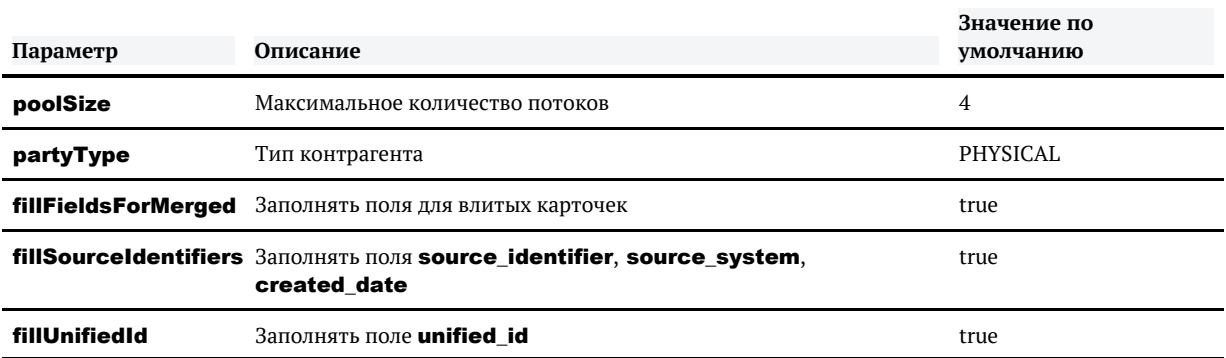

### Логирование

Задача стандартно логирует обработку каждых N записей (по умолчанию 100 000):

INFO SetExtraUtilitaryFieldsTask - Processed 100 000 essences INFO SetExtraUtilitaryFieldsTask - Processed 200 000 essences INFO SetExtraUtilitaryFieldsTask - Processed 300 000 essences

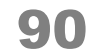

В итоговой статистике выводится:

INFO TaskLauncherTemplate - Task 'extraUtilitaryFieldsFill' finished with status FINISHED 2.59 sec; — setExtraUtilitaryFieldsTaskPerformer: processed 30 entities; 0 with errors; took 2 seconds or 2.39 sec; speed 15.0 records/sec;

© ООО «ХФ Лабс», 2023. Данный документ содержит конфиденциальную коммерческую информацию. Никакая часть документа не может быть драз в сорят в сорят в сорят в сорят в сорят в сорят в со<br>воспроизведена любым способом без п

◎

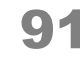

# ЗАДАЧА ИНКРЕМЕНТАЛЬНОЙ АКТУАЛИЗАЦИИ АДРЕСОВ ПО ФИАС

<span id="page-91-0"></span>addressIncrementalActualization

#### • Возобновляемая

## Описание задачи

Данную задачу следует использовать в случае, когда требуется актуализировать адреса по ФИАС - учесть переподчинения, переименования, изменения в индексах и кодах КЛАДР.

## Запуск задачи

Выполнить последовательно задачи:

- 1. fillIncrementalAddressActualizationPartyHids  $\overline{\phantom{0}}$ инициализировать список контрагентов для актуализации адресов
- 2. addressIncrementalActualization

# Алгоритм работы задачи

На актуализацию выбираются все контрагенты для актуализации адресов которых есть основания. Адреса результатов слияния актуализируются за счёт обновления исходных адресов в соответствии с правилами обновления.

Ниже укрупненно приведена предварительная последовательность проверок для принятия Фактором решения по адресу. Пункты выполняются последовательно, пока не принято пешение:

3.1 Поиск по fias code – если Фактор вернул пустоту, т.е. в ФИАС этот адрес был скорее всего закрыт, то такой адрес отправляется на актуализацию, иначе выполнить проверку по п.  $3.2.$ 

3.2 Проверка address all changes - адреса с улицей по умолчанию всегда отправляются на актуализацию (address all changes содержит STREET DEFAULT), иначе выполнить проверку по  $\Pi. 3.3;$ 

3.3 Проверка kladr\_actuality\_date - если дата в поле kladr\_actuality\_date меньше максимальной даты обновления «по родителям», которую вернул Фактор для fias code, такой адрес отправляется на актуализацию, иначе перейти к проверке по п. 3.4. Т.е. если изменения в ФИАС по адресу свежее, чем версия адреса у КА то можно предположить, что в адресе могут быть изменения.

3.4 Проверка соответствия fias level значению в qualitycode – если уровень соответствия адреса ФИАСу ниже чем код полноты результирующего адреса, то перейти к проверке по п. 3.6, иначе к проверке по п. 3.5. Таблица соответствий кода полноты уровню адреса в ФИАС:

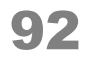

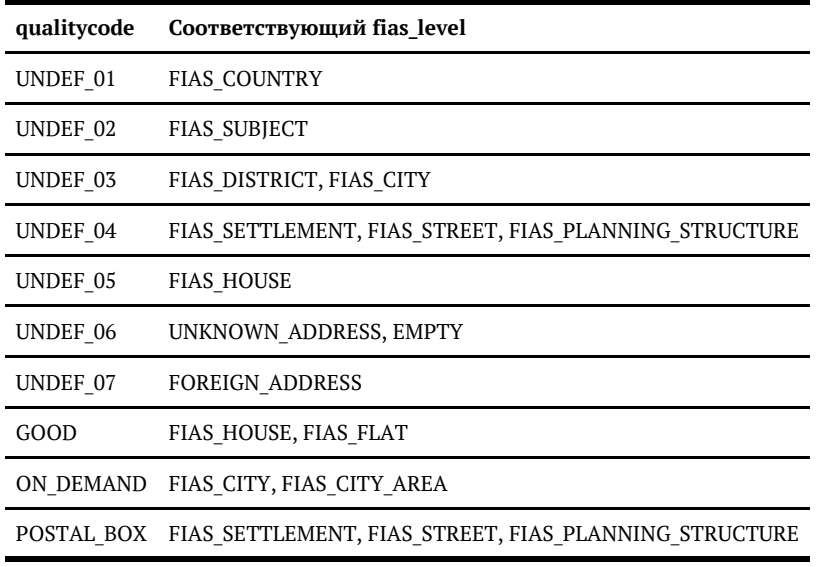

3.5 Проверка соответствия fias level значению в validationcode - если fias level равен FIAS HOUSE и при этом validationcode = NOT VALIDATED HAS UNPARSED PARTS или NOT VALIDATED HAS AMBI, то перейти к проверке по п. 3.6, иначе принимаем решение, что актуализация не требуется. Таким образом мы проверяем хорошие адреса, разобранные до дома, но у которых может быть неразобранный хвост из строений, корпусов и квартир.

3.6 Проверка kladr actuality date - если дата в поле kladr actuality date меньше максимальной даты обновления «по детям первого уровня», которую вернул Фактор для fias code, то принимается решение о необходимости актуализации адреса, иначе актуализация не требуется.

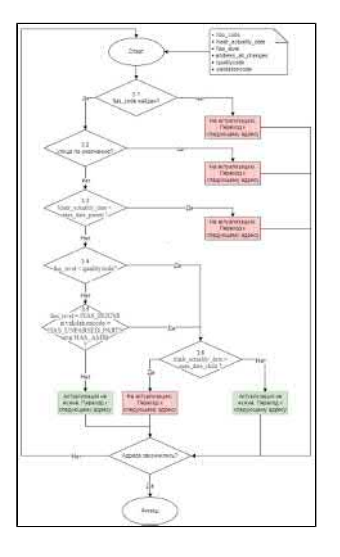

# Особенности задачи

В отличие от других задач повторной обработки использует отдельную таблицу для хранения идентификаторов контрагентов (TASK\_ADDRESS\_ACT\_HIDS), которые должны быть обработаны.

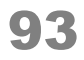

Для инициализации списка контрагентов на обработку необходимо выполнить задачу fillIncrem entalAddressActualizationPartyHids.

# Конфигурация задачи

Настраиваемые параметры:

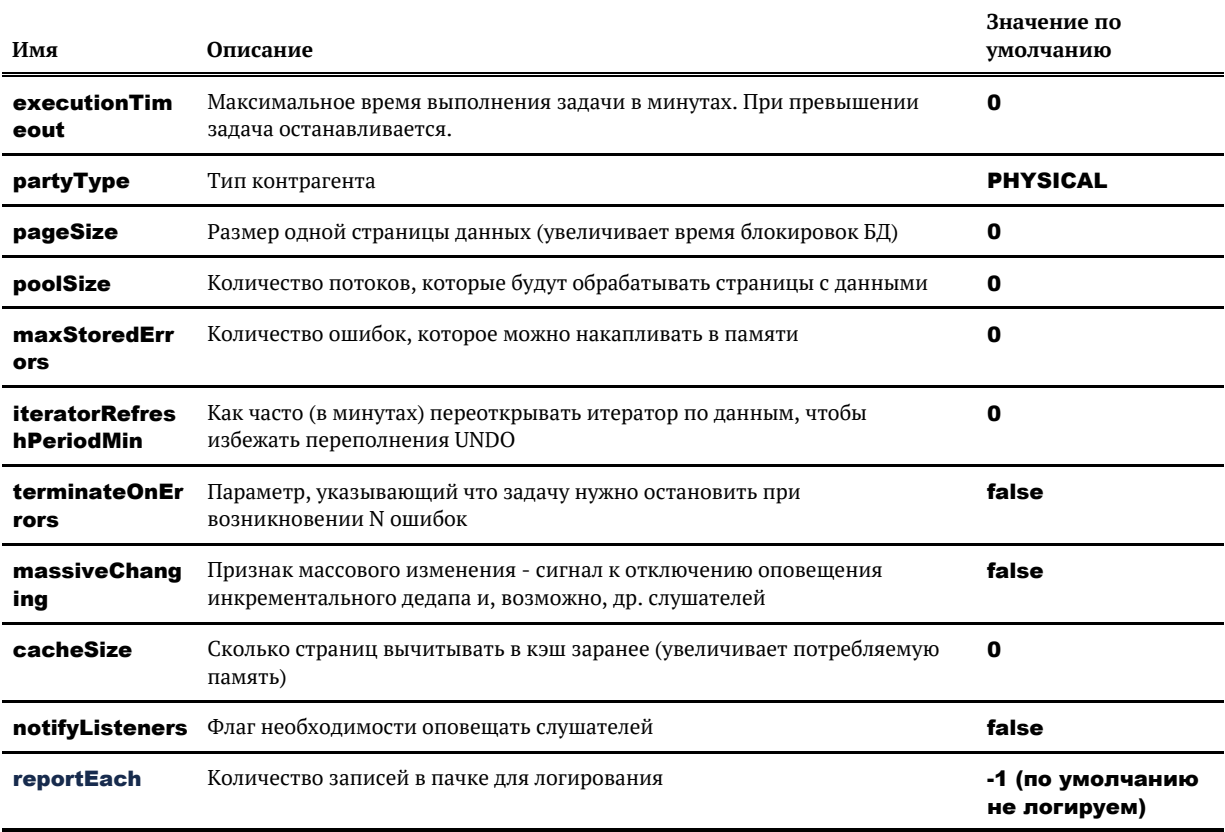

© ООО «ХФ Лабс», 2023. Данный документ содержит конфиденциальную коммерческую информацию. Никакая часть документа не может быть<br>воспроизведена любым способом без письменного разрешения ООО «ХФ Лабс». Персональные данные, совокупностью не идентифицируют какую-либо конкретную частную персону.

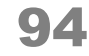

 $\bigcap$ 

# <span id="page-94-0"></span>ЗАДАЧА ОБРАБОТКИ МАССИВНЫХ КАРТОЧЕК **KOHTPATEHTOB**

#### massivePartyReMergeTask

**(1)** конфликтная, прерываемая

Предназначена для обработки массивных контрагентов.

Пересливает все карточки полностью (реквизиты и атрибуты) по хидам из таблицы massive party remerge hids.

#### MASSIVE PARTY REMERGE HIDS - реестр массивных КА для переслияния

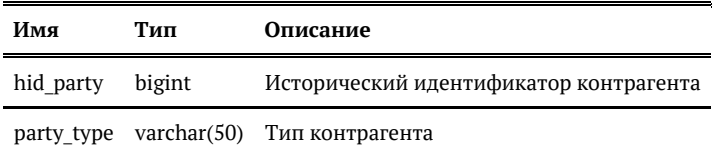

Задача обработки массивных карточек добавлена в ежедневный и еженедельный триггеры.

Данные в таблицу попадают при следующих действиях над массивными карточками:

- $\bullet$ разлияние (при стратегии разрешения конфликтов UNMERGE AND APPLY)
- $\bullet$ обновление исходной
- закрытие исходной

А. Добавление связей на исходные не обновляет индекс для массивных золотых КА.

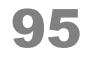

# <span id="page-95-0"></span>ЗАДАЧА ОЧИСТКИ ТАБЛИЦ ПАРАМЕТРОВ ДЛЯ МАССОВОЙ ПЕРЕОБРАБОТКИ ДАННЫХ

cleanTaskParameterTables

# *Описание задачи*

Данную задачу следует выполнить перед запуском задачи [повторной обработки выборочных](#page-74-0) [конрагентов.](#page-74-0)

В результате работы задачи будут очищены [таблицы с параметрами задач массо](#page-150-0)вой [переобработки](#page-150-0) (кроме task\_remerge\_hids и task\_engine\_actualize\_hids).

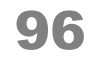

# <span id="page-96-0"></span>ЗАДАЧА ПЕРЕНОСА ОТКРЫТЫХ СВЯЗЕЙ ЗАКРЫТЫХ ТРАНЗИТИВНЫХ КАРТОЧЕК НА АКТИВНЫЕ ЗОЛОТЫЕ

#### moveTransitionalPartyRelations

Возобновляемая, неконфликтная

### *Особенности задачи*

Задача перебирает все транзитивные золотые, определяет наличие на них открытых связей и переносит связи на актуальную золотую.

## *Запуск задачи*

Просто запустить задачу moveTransitionalPartyRelations, она сама создаст временную таблицу **tmp\$move\_trans\_relations\_hids**, наполнит ее идентификаторами КА каждого типа поочередно и удалит после обработки всех записей.

### *Параметры задачи*

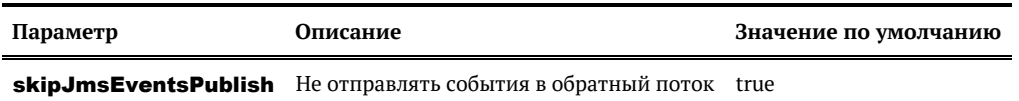

© ООО «ХФ Лабс», 2023. Данный документ содержит конфиденциальную коммерческую информацию. Никакая часть документа не может быть © ООО «АФ ладо», дода, данный документ содержит конфиденциальную коммерческую информацию. пикакая часть документа не может оыть<br>воспроизведена любым способом без письменного разрешения ООО «ХФ Лабс». Персональные данные,

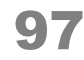

# <span id="page-97-0"></span>ЗАДАЧА ПЕРЕОБРАБОТКИ UNDEF-ТЕЛЕФОНОВ

phoneUndefReCleaner

[Возобновляемая](#page-216-0)

## *Описание задачи*

Задача переобрабатывает все UNDEF-телефоны с целью простановки кода качества OUT\_OF\_RANGE («Не найден в Россвязи») и маркеров причин, почему телефон плохой (если подключены).

При этом телефоны могут распознаться и как GOOD и FOREIGN и поменять профиль.

# *Запуск задачи*

Запустить задачу **phoneUndefReCleaner**, предварительно указав в параметре **partyType** нужный тип контрагента. Задача сама создаст временную таблицу, наполнит ее идентификаторами актуальных контрагентов, переобработает записи и, если не было ошибок при переобработке, удалит таблицу.

## *Конфигурация задачи*

Настраиваемые параметры:

**Параметр Описание Значение по умолчанию partyType** [Тип контрагента,](https://confluence.hflabs.ru/pages/viewpage.action?pageId=38634240) для которых выполняется переобработка телефонов PHYSICAL

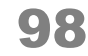

# ЗАДАЧА ПЕРЕОБРАБОТКИ СНИЛС

### <span id="page-98-0"></span>**partySnilsReCleaner**

• Возобновляемая, конфликтующая

## Описание задачи

Задача переобрабатывает СНИЛС и его код качества по списку КА из таблицы **task\_party\_hids**.

- 1. Если таблица task party hids пустая, то она автоматически наполнится хидами контрагентов с merged\_status 0 и 2 при запуске задачи. Либо можно предварительно наполнить её вручную скриптом.
- 2. При переобработке создается новая версия контрагента.
- 3. Задача умеет переобрабатывать также СНИЛС Проспектов ФЛ и списочников. Для этого достаточно указать параметр partyType=PHYSICAL PROSPECT или PHYSICAL LIST соответственно.

### Запуск задачи

Для переобработки СНИЛС у всех физлиц без выборки:

1. Убедиться, что таблица TASK PARTY HIDS пустая. Если нет, очистить её

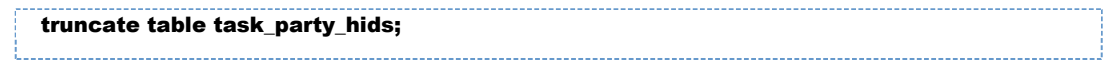

2. Запустить задачу partySnilsReCleaner.

Для выборочной переобработки СНИЛС:

1. Убедиться, что таблица TASK PARTY HIDS пустая. Если нет, очистить её

truncate table task\_party\_hids;

2. Наполнить таблицу task party hids хидами контрагентов для переобработки:

```
- Хотим переобработать конкретного ФЛ
insert into task_party_hids(hid_party, party_type) values (1, 'PHYSICAL');
-- Нужно переобработать набор клиентов. Работает для оригинальных и золотых,
поэтому ставим условие merged_status in (0, 2)
insert into task_party_hids
select hid_party from physical_party where merged_status in (0, 2) and ...;
```
3. Запустить задачу partySnilsReCleaner.

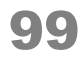

В режиме горячего резерва запускать только на одной ноде.

# *Конфигурация задачи*

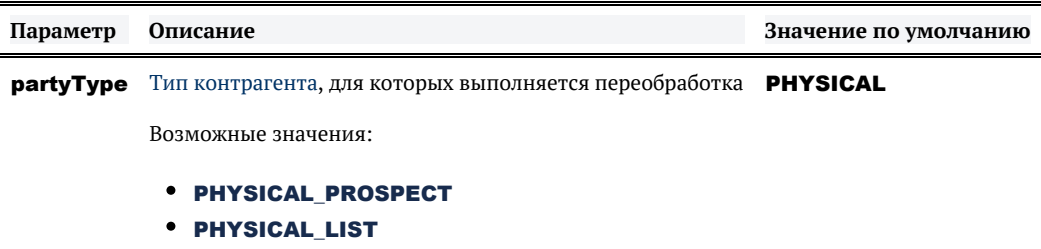

© ООО «ХФ Лабс», 2023. Данный документ содержит конфиденциальную коммерческую информацию. Никакая часть документа не может быть **досягая содержил состой держи**<br>воспроизведена любым способом без письменного разрешения ООО

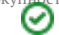

# ЗАДАЧА ПЕРЕОБРАБОТКИ ИНН ФЛ

#### <span id="page-100-0"></span>partyPhysicalInnReCleaner

• Возобновляемая, конфликтующая

### Описание задачи

Задача переобрабатывает ИНН и его код качества по списку КА из таблицы **task\_party\_hids**.

- 1. Если таблица task party hids пустая, то она автоматически наполнится хидами контрагентов с merged\_status 0 и 2 при запуске задачи. Либо можно предварительно наполнить её вручную скриптом.
- 2. При переобработке создается новая версия контрагента.
- 3. Задача умеет переобрабатывать также ИНН Проспектов ФЛ и списочников ФЛ. Для этого достаточно указать параметр partyType=PHYSICAL PROSPECT или PHYSICAL LIST соответственно.

### Запуск задачи

Для переобработки ИНН у всех физлиц без выборки:

1. Убедиться, что таблица TASK PARTY HIDS пустая. Если нет, очистить её

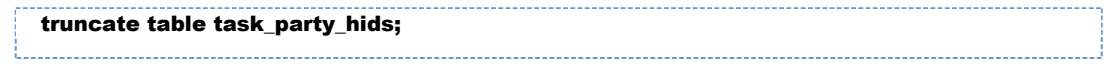

2. Запустить задачу partySnilsReCleaner.

Для выборочной переобработки ИНН:

1. Убедиться, что таблица TASK PARTY HIDS пустая. Если нет, очистить её

truncate table task\_party\_hids;

2. Наполнить таблицу task party hids хидами контрагентов для переобработки:

```
- Хотим переобработать конкретного ФЛ
insert into task_party_hids(hid_party, party_type) values (1, 'PHYSICAL');
-- Нужно переобработать набор клиентов. Работает для оригинальных и золотых,
поэтому ставим условие merged_status in (0, 2)
insert into task_party_hids
select hid_party from physical_party where merged_status in (0, 2) and ...;
```
3. Запустить задачу partyPhysicalInnReCleaner.

В режиме горячего резерва запускать только на одной ноде.

# *Конфигурация задачи*

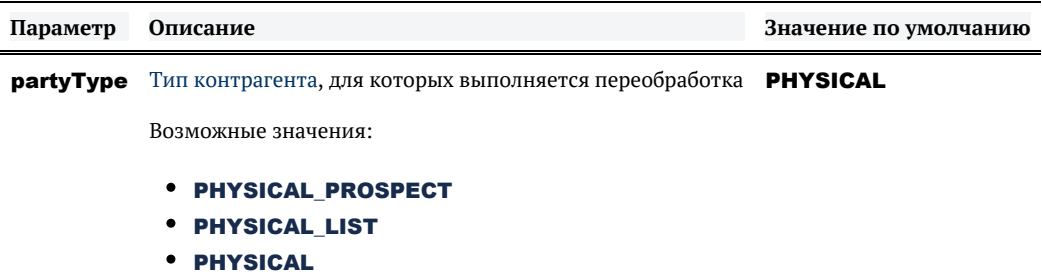

© ООО «ХФ Лабс», 2023. Данный документ содержит конфиденциальную коммерческую информацию. Никакая часть документа не может быть драз по транда. В том состой в том состой в том состой в т<br>воспроизведена любым способом без

# ЗАДАЧА ПЕРЕОТКРЫТИЯ СВЯЗЕЙ

<span id="page-102-0"></span>relationReopenByIds

• Возобновляемая

# Описание задачи

Задача переоткрывает ошибочно закрытые связи по списку с ID RELATION из таблицы **task\_rel** ation\_ids.

Обработка записей из списка происходит по следующей логике:

- если связь с таким ID открыта, то она пропускается;
- если связи с таким ID нет, она тоже пропускается:
- если связь с таким ID есть, создается новая связь с такими же данными, но новой startDate и пустой endDate и с новым ID RELATION.

Помимо прочего задача проверяет, что обе стороны связи (хиды пати) являются актуальными КА (не закрыты и существуют), в противном случае связи не переоткрываются.

Количество созданных и пропущенных связей фиксирется в cdi.log, например:

2019-08-05 18:49:30,504 [TaskManagerExecutor-4] INFO TaskPerformerStatsInterceptor -FINISHED task 'relationReopenByIds [reopenRelationsTaskPerformer]'; processed 4 entities (create: 2, skip: 2); 0 with errors; took 1 seconds or 78 ms; speed 4.0 records/sec;

## Запуск задачи

1. Перед запуском задачи необходимо убедиться, что в таблице relation task ids нет записей.

При необходимости очистить данную таблицу:

truncate table task\_relation\_ids;

2. Заполнить таблицу **relation\_task\_ids** идентификаторами связей, которые необходимо переоткрыть.

Пример ручного наполнения таблицы для переоткрытия связей:

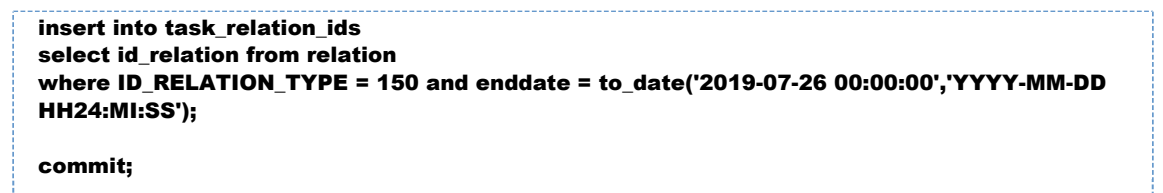

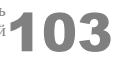

3. 3апустить задачу relationReopenByIds.

# *Конфигурация задачи*

Настраиваемые параметры:

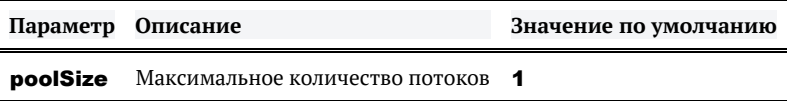

© ООО «ХФ Лабс», 2023. Данный документ содержит конфиденциальную коммерческую информацию. Никакая часть документа не может быть дольно на содержить состой для состой для состой для сост<br>воспроизведена любым способом без п

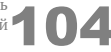

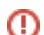

# ЗАДАЧА ПЕРЕОЧИСТКИ ВРУЧНУЮ ПОДТВЕРЖДЁННЫХ ФИО ФИЗЛИЦ

<span id="page-104-0"></span>physicalFioConfirmedManuallyReCleaner

**(1)** Конфликтующая

## *Описание задачи*

Задача используется для переочистки ФИО физлиц от лишних пробелов, которые были добавлены дата-стюардами и подтверждены вручную.

## *Особенности задачи*

Задача берет на переочистку компоненты ФИО — SURNAME, NAME, PATRONYMIC , которые были подтверждены вручную, т. е. fullmane\_qc = CONFIRMED\_MANUALLY. Очистка проводится без отправки в Фактор. Пробелы режутся внутри задачи. Новые версии КА не создаются.

# *Запуск задачи*

Запустить задачу physicalFioConfirmedManuallyReCleaner.

В режиме горячего резерва запускать только на одной ноде.

© ООО «ХФ Лабс», 2023. Данный документ содержит конфиденциальную коммерческую информацию. Никакая часть документа не может быть © ООО «АФ ладо», дода, данным домумент содержит конфиденциальную коммерческую информацию. пикакая часть документа не может оытв<br>воспроизведена любым способом без письменного разрешения ООО «ХФ Лабс». Персональные данные,

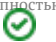

# <span id="page-105-0"></span>ЗАДАЧА ПЕРЕОЧИСТКИ МАРКЕРОВ ФНС ФИО

### physicalFioFnsStatusReCleaner

[Возобновляемая](#page-216-0), конфликтная

# *Описание задачи*

Задача проверяет указанные ФИО физлиц по требованиям ФНС. Новая версия КА при этом не создается.

Работает по таблице TASK\_PARTY\_HIDS.

# *Запуск задачи*

- 1. Наполнить таблицу TASK\_PARTY\_HIDS хидами актуальных контрагентов, ФИО которых нужно проверить на требования ФНС.
- 2. Выполнить задачу physicalFioFnsStatusReCleaner.

В режиме горячего резерва запускать только на одной ноде.

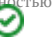

# ЗАДАЧА ПЕРЕОЧИСТКИ РЕКВИЗИТОВ

<span id="page-106-0"></span>reCleanMockRequisiteTask

• Возобновляемая

### Описание задачи

Использовать следует в случае, когда нужно переочистить один или несколько реквизитов.

### Особенности задачи

Работает через провайдер для получения всех оригинальных контрагентов.

Переочищенные реквизиты обновляются принудительно.

# Конфигурация задачи

Настраиваемые параметры:

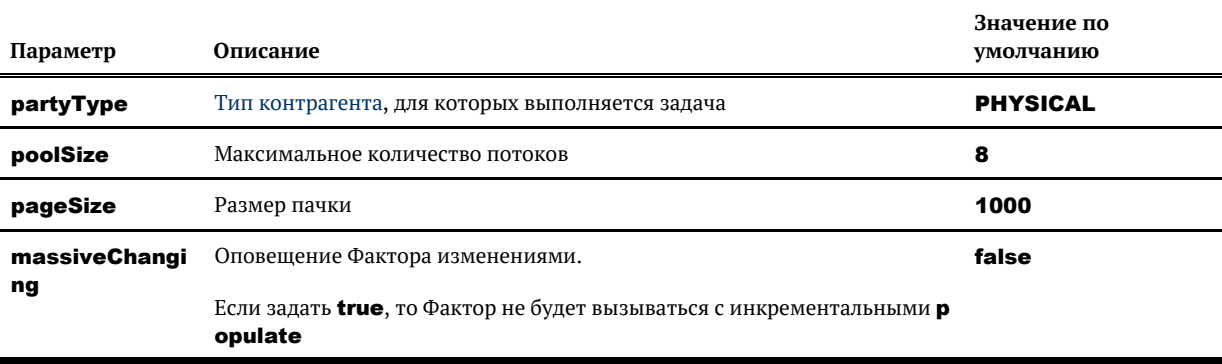

## Логирование

Задача логирует переочистку каждых N записей (по умолчанию **pageSize**).

INFO RequisiteReCleanTask - Processed 1000 'PHYSICAL' parties. Iterate 1000 parties.

В итоговой статистике выводится:

processed N entities; 0 with errors; took X seconds or X.X ms; speed XX.0 records/sec

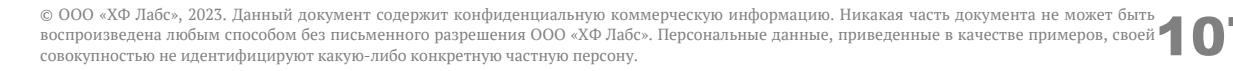

# <span id="page-107-0"></span>ЗАДАЧА ПЕРЕРАСЧЕТА HIDDEN-ФЛАГОВ АТРИБУТОВ ПО СПИСКУ КОНТРАГЕНТОВ

hiddenFlagRefineByHids

#### [Возобновляемая](#page-216-0)

### *Описание задачи*

Используется в случае, когда требуется актуализировать **hidden**-флаги атрибутов контрагентов (например, если в результате переочистки данных у контрагента появилось несколько одинаковых атрибутов, которые должны быть "схлопнуты").

Задача включает в себя перерасчет **hidden**-флагов только для заданного списка контрагентов.

Работает по оригинальным карточкам.

## *Запуск задачи*

Перед запуском задачи необходимо:

- 1. Выполнить задачу [cleanTaskParameterTables](#page-95-0) для очистки таблицы [task\\_party\\_hids](#page-150-0);
- **2.** Выяснить идентификаторы контрагентов (**hid\_party**), для которых необходимо выполнить перерасчет;
- **3.** Добавить список данных идентификаторов в таблицу **task\_party\_hids** вручную или с помощью вызова одной из [задач.](http://confluence.hflabs.ru/pages/viewpage.action?pageId=178325671)

Пример ручного наполнения таблицы hid-ами оригинальных актуальных карточек:

```
insert into task_party_hids
select hid_party, 'PHYSICAL' from physical_party where version = 0 and enddate is null and 
merged_status = 0
;
```
## *Конфигурация задачи*

Настраиваемые параметры:

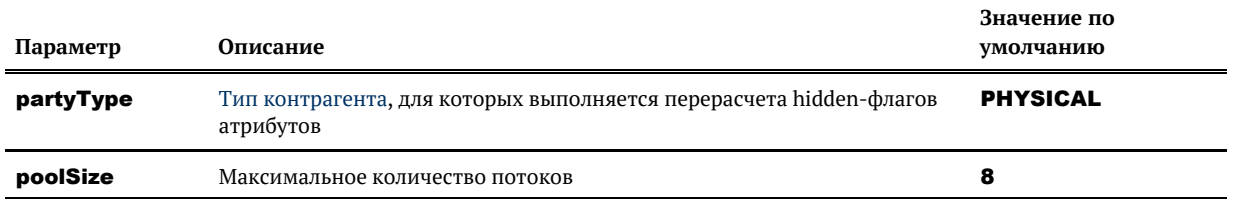

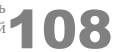
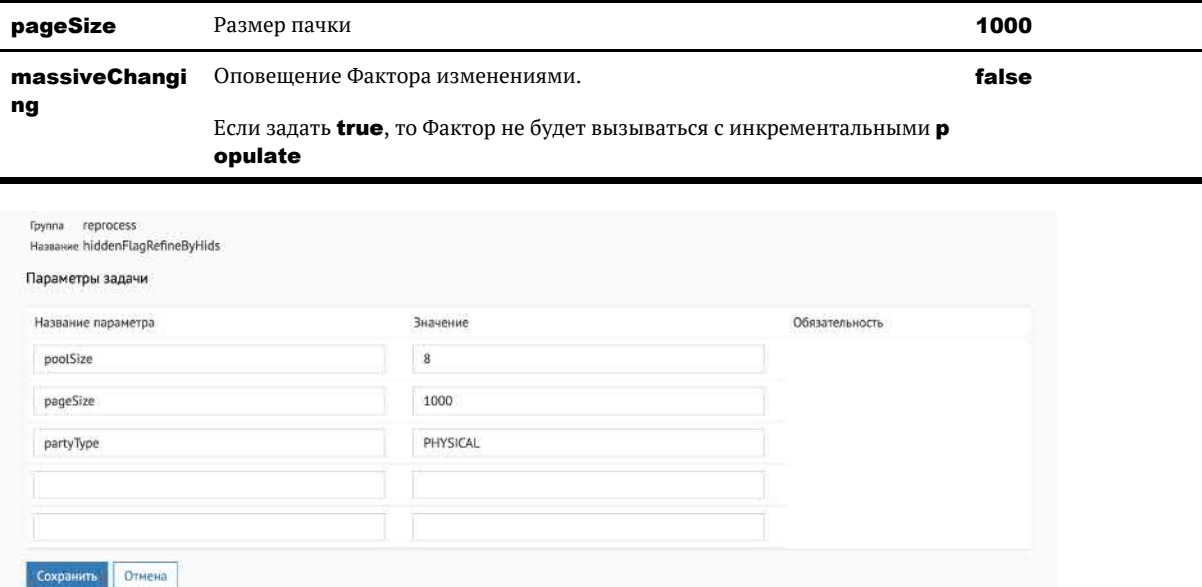

© ООО «ХФ Лабс», 2023. Данный документ содержит конфиденциальную коммерческую информацию. Никакая часть документа не может быть **досягая содержил со состая не межет** быть документа не может быть документа не может быть до

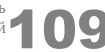

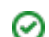

## ЗАДАЧА ПЕРЕСЛИЯНИЯ РЕКВИЗИТОВ **KOHTPATEHTOB**

reMergeRequisiteByPartyHids

• Возобновляемая

#### Описание задачи

Использовать следует в случае, когда добавляется новое или изменяется существующее правило слияния для реквизитов и требуется актуализировать уже слитые дубликаты.

Задача включает в себя переслияние только реквизитов контрагентов.

#### Запуск задачи

Просто запустить задачу reMergeRequisiteByPartyHids, она сама наполнит таблицу task r **emerge\_hids** хидами золотых карточек, пересольет их и очистит таблицу.

Если нужно переслить только определенные карточки, а не всю базу, добавить список данных идентификаторов в таблицу task remerge hids вручную.

Пример ручного наполнения таблицы:

```
insert into task_remerge_hids
select hid_party from physical_party where merged_status = 2 and ...
\mathbf{r}
```
#### Конфигурация задачи

Настраиваемые параметры:

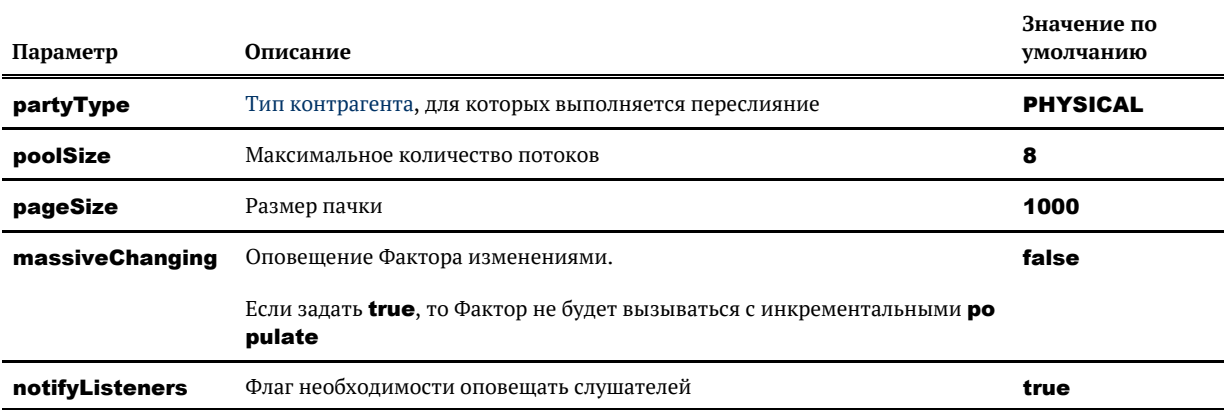

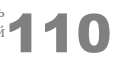

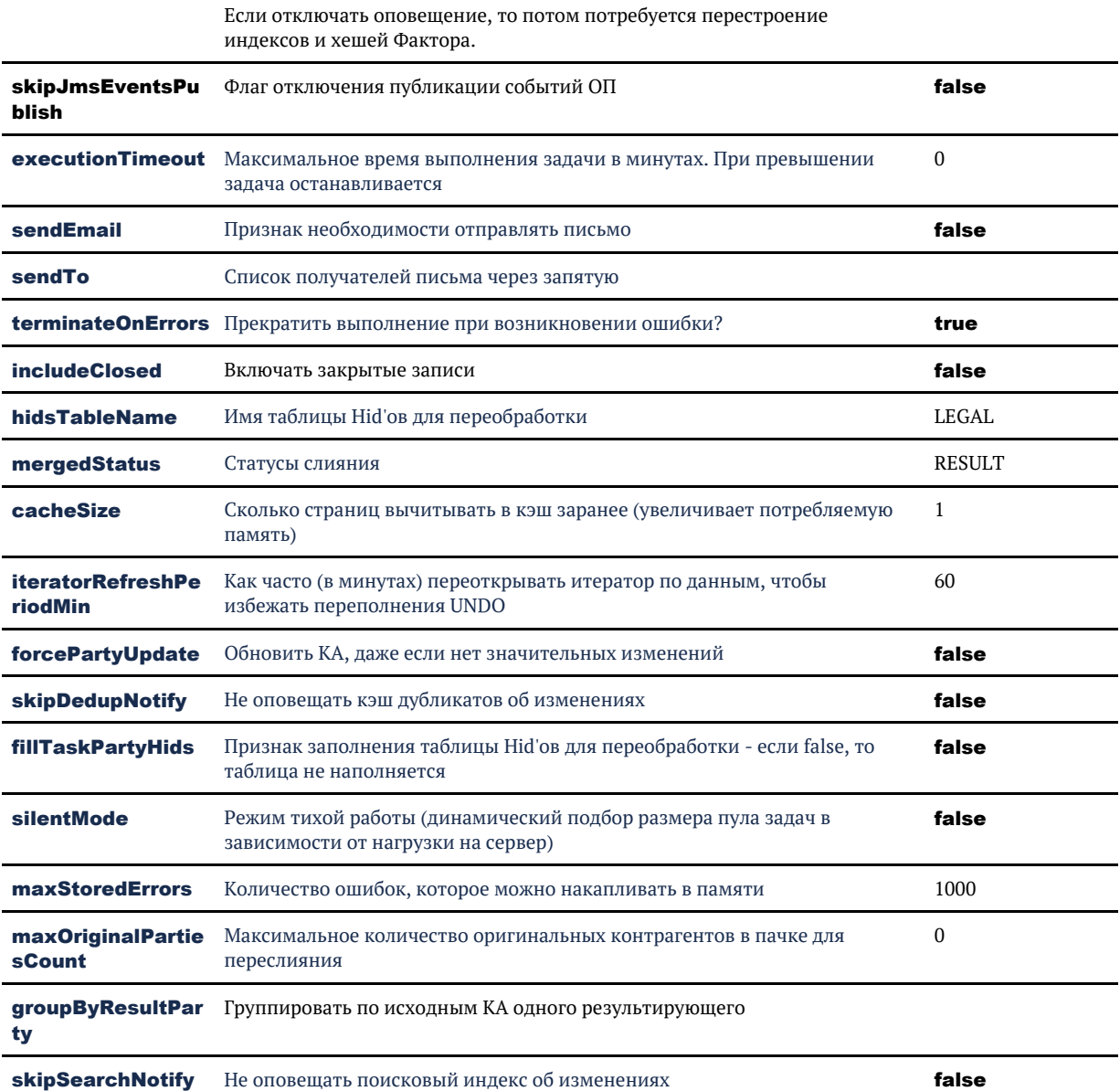

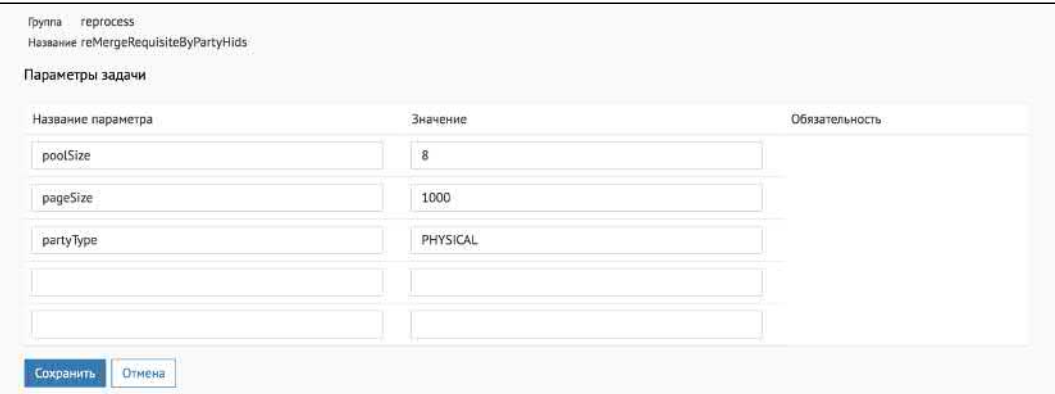

© ООО «ХФ Лабс», 2023. Данный документ содержит конфиденциальную коммерческую информацию. Никакая часть документа не может быть воспроизведена любым способом без письменного разрешения ООО «ХФ Лабс». Персональные данные,

## ЗАДАЧА ПЕРЕСЧЕТА СКОРИНГОВЫХ ЗНАЧЕНИЙ АТРИБУТОВ

refreshScoresTask

#### *Запуск задачи*

- 1. Выполнить задачу [fillTaskPartyHidsResulted](#page-142-0) для наполнения таблицы task\_party\_hids идентификаторами КА для переобработки.
- 2. Запустить задачу refreshScoresTask для пересчета скоринга.

#### *Логирование*

Задача стандартно логирует обработку каждых N записей (по умолчанию 100 000):

INFO RefreshScoresTask - Processed 100 000 essences INFO RefreshScoresTask - Processed 200 000 essences WARN RefreshScoresTask - Skipped 2 non-RESULT parties INFO RefreshScoresTask - Processed 300 000 essences INFO TaskPerformerStatsInterceptor - FINISHED task 'refreshScoresTask [refreshScoresTaskPerformer]'; processed 300 000 entities; 0 with errors; took 13 seconds or 723 ms; speed 204.0 records/sec;

© ООО «ХФ Лабс», 2023. Данный документ содержит конфиденциальную коммерческую информацию. Никакая часть документа не может быть © ООО «АФ ладо», дода, данный документ содержит конфиденциальную коммерческую информацию. пикакая часть документа не может оыть<br>воспроизведена любым способом без письменного разрешения ООО «ХФ Лабс». Персональные данные,

 $\Omega$ 

## ЗАДАЧА ПОИСКА ЗОЛОТЫХ КАРТОЧЕК ДЛЯ ПЕРЕСЛИЯНИЯ

findPartiesToRemerge

[Возобновляемая](#page-216-0), неконфликтная

### *Описание задачи*

Это многопотоковая задача, которая ищет золотые карточки с неслитыми идентичными атрибутами для переслияния.

Задача наполняет найденными хидами золотых карточек таблицу [task\\_remerge\\_hids](https://confluence.hflabs.ru/pages/viewpage.action?pageId=56295514#id-%D0%A2%D0%B0%D0%B1%D0%BB%D0%B8%D1%86%D1%8B%D1%81%D0%BF%D0%B0%D1%80%D0%B0%D0%BC%D0%B5%D1%82%D1%80%D0%B0%D0%BC%D0%B8%D0%B7%D0%B0%D0%B4%D0%B0%D1%87%D0%BC%D0%B0%D1%81%D1%81%D0%BE%D0%B2%D0%BE%D0%B9%D0%BF%D0%B5%D1%80%D0%B5%D0%BE%D0%B1%D1%80%D0%B0%D0%B1%D0%BE%D1%82%D0%BA%D0%B8-%D0%A2%D0%B0%D0%B1%D0%BB%D0%B8%D1%86%D0%B0task_remerge_hids).

### *Алгоритм работы*

На момент запуска задача проверяет, что таблица **task remerge hids** пустая.

Если таблица не пустая, то выводит ошибку:

Table task\_remerge\_hids must be empty

Индекс карточки итерируется по золотым карточкам.

Для поиска карточек с определенным partyType необходимо задать этот тип параметра. При пустом параметре задача будет искать карточки по всем возможным partyType.

Алгоритм внесения хидов в task remerge hids:

- 1. в золотых карточках контрагентов задача пробует слить атрибуты;
- 2. если слияние удалось, значит предыдущие слияние контрагентов прошло некорректно, и задача вносит хид такой карточки в таблицу **task remerge hids** (само слияние задача не выполняет, только пробует такую возможность);
- 3. количество нашедшихся хидов записывается в счетчик. Если значение счётчика по окончанию задачи равно 0, значит переслияние карточек не требуется.

Задачу можно запускать с пустым параметром partyType. В таком случае поиск будет идти по всем сущностям.

После завершения задача укажет, какое количество контрагентов на переслияние нашлось. Строчка вида (to remerge: XXX).

Пример:

- findPartiesToRemergeTaskPerformer. PHYSICAL.findPartiesToRemergeTaskPerformer: processed 24327721 entities (to remerge: 868); 0 with err ors, took 2215 seconds or 36.92 min, speed 10983.169 records/sec;<br>LEGAL findPartiesToRemergeTaskPerformer\_processed 291659 entities (to remerge: 30); 0 with errors; too k 41 seconds or 41.16 sec; speed 7113.6343 records/sec; BLACKLIST findPartiesToRemergeTaskPerformer: processed 0 entities; 0 with errors; took 1 seconds or 47 ms. EGR.findPartiesToRemergeTaskPerformer: processed 0 entities; 0 with errors; took 1 seconds or 534 ms; AGREEMENT findPartiesToRemergeTaskPerformer: processed 0 entities; 0 with errors; took 1 seconds or 8  $5$  ms;

### Конфигурация задачи

Настраиваемые параметры:

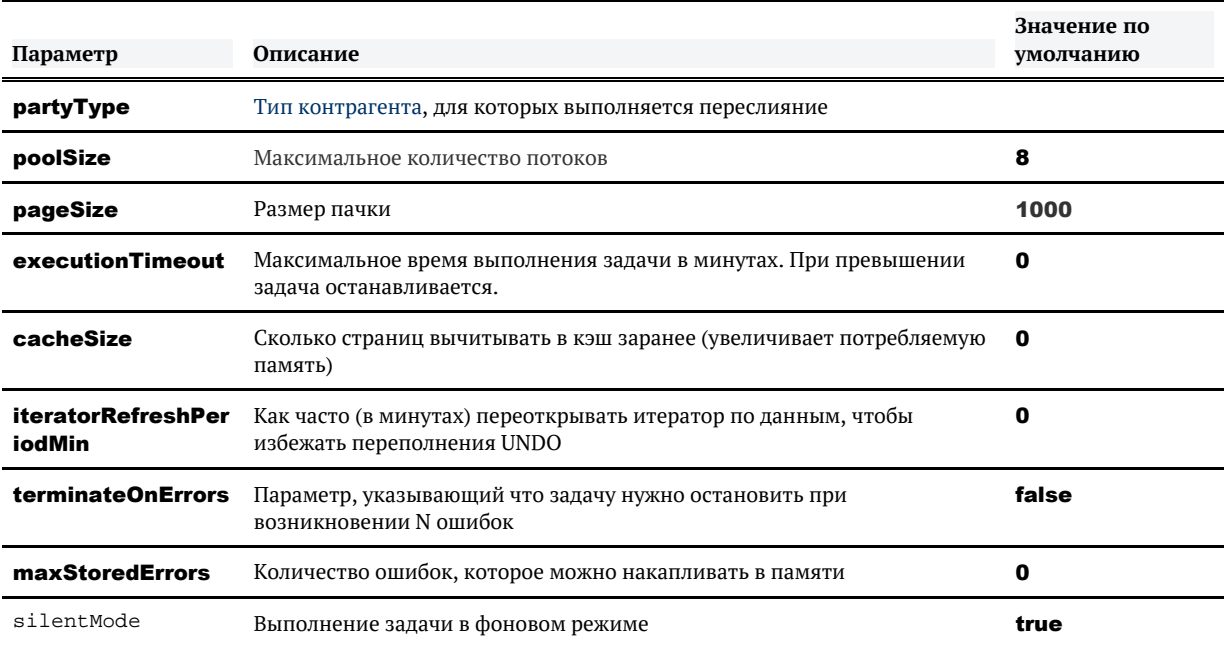

© 000 «ХФ Лабс», 2023. Данный документ содержит конфиденциальную коммерческую информацию. Никакая часть документа не может быть воспроизведена любым способом без письменного разрешения ООО «ХФ Лабс». Персональные данные, приведенные в качестве примеров, своей 14 совокупностью не идентифицируют какую-либо конкретную частную персону.

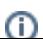

## ЗАДАЧА ПОИСКА МАССИВНЫХ КАРТОЧЕК **KOHTPATEHTOB**

#### **findMassiveParties**

• неконфликтная, непрерываемая

Предназначена для поиска массивных контрагентов.

Внутри задачи есть параметр services.party.massive.sourceCountThreshold (по умолчанию равен 1000 КА).

Этот параметр настраивается в админке, требует рестарта ЕК.

#### Алгоритм работы задачи

Выполняется селект по merged party.

Если в контрагенте исходных больше, чем services.party.massive.sourceCountThreshold , то hid party сохраняется в таблицу **MASSIVE\_PARTY\_REGISTRY**.

При попадании хида в таблицу **MASSIVE PARTY REGISTRY**, он не лочится при загрузке инкремента и при обновлении из SOAP, а обрабатывается отдельным процессом.

Контрагентов можно добавить вручную, указав тип. Записи с флагом **ТҮРЕ = true** игнорируются при повторных запусках задачи.

Если при отправке работе SaM был обнаружен дубль с хидом из **MASSIVE\_PARTY\_REGISTRY** , то автоматического слияния для гарантированных правил не происходит, а в SaM возвращается исх. созданная карточка.

#### Таблица MASSIVE PARTY REGISTRY - реестр массивных КА для отложенной обработки

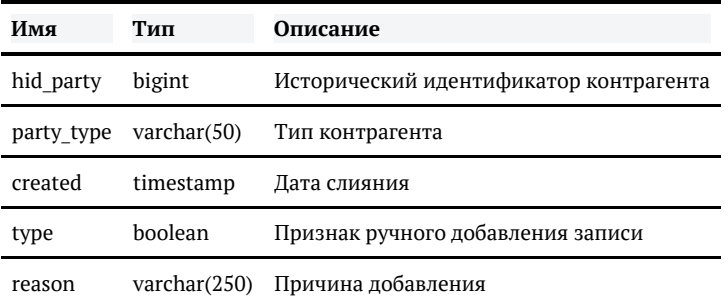

Обработка массивных карточек делается задачей **massivePartyReMergeTask**.

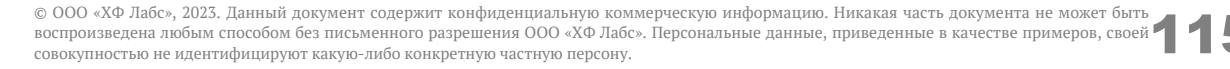

## ЗАДАЧА ПОЛНОГО ПЕРЕСЛИЯНИЯ КОНТРАГЕНТОВ

reMergeFullByPartyHids

[Возобновляемая](#page-216-0)

**(1)** Конфликтующая

#### *Описание задачи*

Использовать следует в случае, когда добавляется новое или изменяется существующее правило слияния и требуется актуализировать уже слитые дубликаты. Задача включает в себя переслияние как реквизитов, так и атрибутов контрагентов.

Для атрибутов выбираются все атрибуты исходных клиентов и проводится их слияние.

- если результат не менялся ничего не выполняется;
- если результат изменился обновляем атрибут в золотой карточке;
- $\bullet$ если победил ранее [схлопнутый а](http://confluence.hflabs.ru/pages/viewpage.action?pageId=115802181)трибут — закрываются старые атрибуты, создается новый.

#### **Задачу reMergeFullByPartyHids необходимо запускать для каждого partyType отдельно.**

Задача пересливает карточки из таблицы task remerge hids только по указанному partyType. Остальные карточки остаются в таблице. Поэтому можно перезапускать задачу для следующих сущностей без повторного запуска задачи findPartiesToRemerge.

#### *Запуск задачи*

Просто запустить задачу reMergeFullByPartyHids, она сама наполнит таблицу [task\\_remerg](https://confluence.hflabs.ru/pages/viewpage.action?pageId=56295514#id-%D0%A2%D0%B0%D0%B1%D0%BB%D0%B8%D1%86%D1%8B%D1%81%D0%BF%D0%B0%D1%80%D0%B0%D0%BC%D0%B5%D1%82%D1%80%D0%B0%D0%BC%D0%B8%D0%B7%D0%B0%D0%B4%D0%B0%D1%87%D0%BC%D0%B0%D1%81%D1%81%D0%BE%D0%B2%D0%BE%D0%B9%D0%BF%D0%B5%D1%80%D0%B5%D0%BE%D0%B1%D1%80%D0%B0%D0%B1%D0%BE%D1%82%D0%BA%D0%B8-%D0%A2%D0%B0%D0%B1%D0%BB%D0%B8%D1%86%D0%B0task_remerge_hids) **e** hids хидами золотых карточек, пересольет их и очистит таблицу.

Если нужно переслить только определенные карточки, а не всю базу, добавить список данных идентификаторов в таблицу task\_remerge\_hids вручную.

Пример ручного наполнения таблицы для полного переслияния объединенных контрагентов:

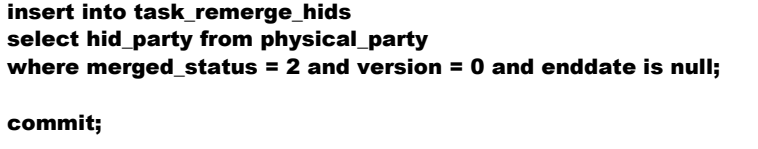

### Конфигурация задачи

Настраиваемые параметры:

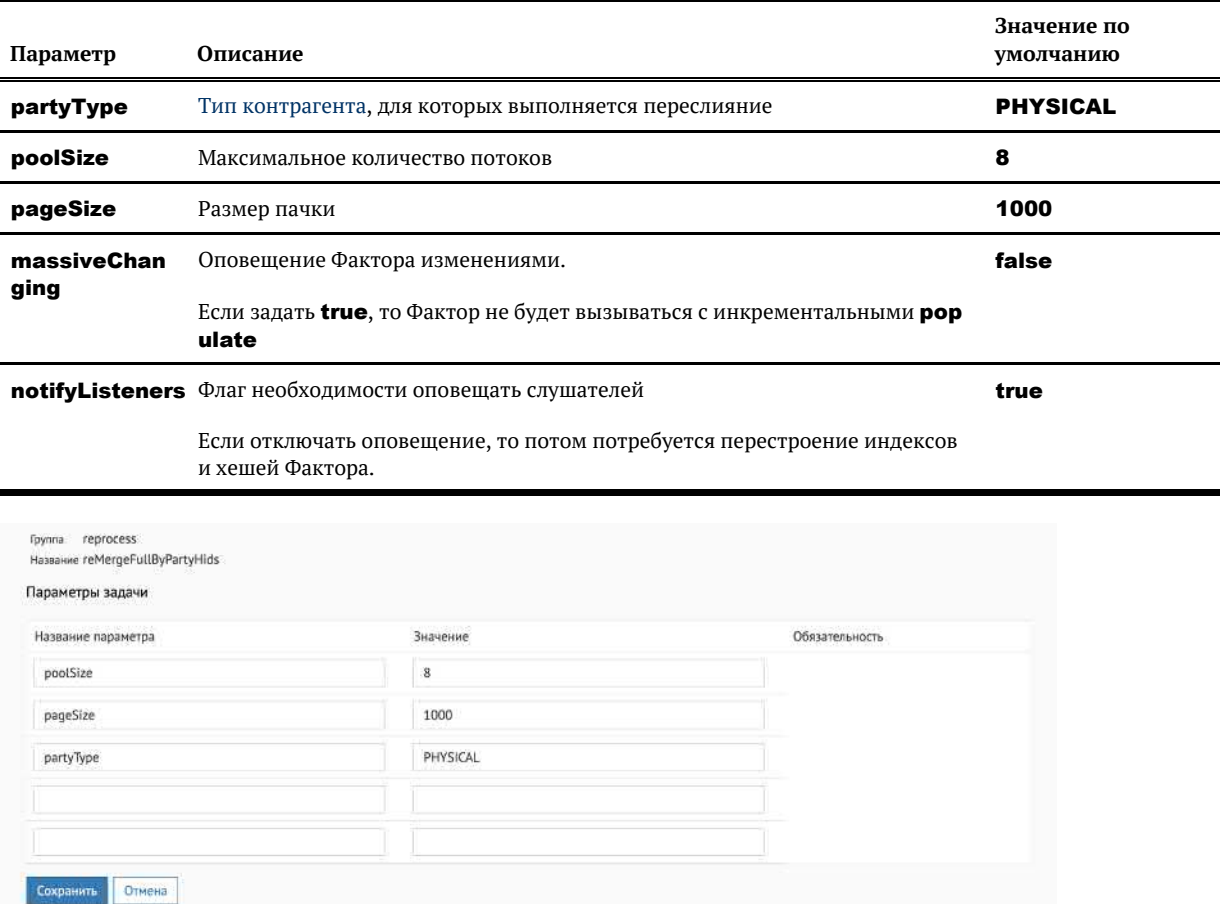

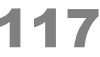

## ЗАКРЫТИЕ АКТУАЛЬНЫХ (РЕЗУЛЬТИРУЮЩИХ И ВСЕХ ИСХОДНЫХ) АТРИБУТОВ ПО СПИСКУ

attributeCloseActualByHids

#### *Описание задачи*

Данную задачу следует использовать в случае, когда требуется массово закрыть актуальные (результирующие и все их исходные) атрибуты контрагентов (например, при некорректном инкременте).

#### *Запуск задачи*

- 1. Выполнить задачу [cleanTaskParameterTables](http://confluence.hflabs.ru/pages/viewpage.action?pageId=56295516). Она очистит таблицу task\_attribute\_h ids.
- 2. Подготовить список атрибутов для закрытия. Для каждого атрибута выяснить:
	- a. Тип и идентификатор атрибута в ЕК;
	- **b.** Тип и идентификатор контрагента в ЕК.
- 3. Записать список в таблицу [task\\_attribute\\_hids](#page-150-0):

INSERT INTO task\_attribute\_hids (attribute\_type, hid\_attribute, party\_type, hid\_party) SELECT 'ADDRESS', hid\_address, party\_type, hid\_party FROM ...

4. Запустить задачу attributeCloseActualByHids.

#### *Особенности задачи*

Задача закрывает только атрибуты у «золотых» и исходных неслитых клиентов.

При закрытии атрибута маркер **manual status=2** не проставляется, как например при ручном закрытии.

Игнорирует атрибуты, которые:

- были объединены;
- закрыты;
- не найдены по идентификатору.

Проигнорированные атрибуты задача пишет в лог-файл.

Закрыв «золотой» атрибут, система закрывает все его исходные атрибуты.

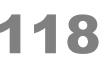

## ЗАКРЫТИЕ ИСХОДНЫХ АТРИБУТОВ ПО СПИСКУ С ПЕРЕСЛИЯНИЕМ **РЕЗУЛЬТИРУЮЩИХ**

attributeCloseSourceByHids

### Описание задачи

Данную задачу следует использовать в случае, когда требуется массово закрыть исходные атрибуты клиентов по списку, с переслиянием результирующих если нужно.

### Запуск задачи

- 1. Выполнить задачу cleanTaskParameterTables. Она очистит таблицу task\_attribute\_h ids.
- 2. Подготовить список атрибутов для закрытия. Для каждого атрибута выяснить:
	- а. Тип и идентификатор атрибута в ЕК;
	- **b.** Тип и идентификатор контрагента в ЕК.
- **3.** Записать список в таблицу **task attribute hids** (пример для атрибута адрес):

INSERT INTO task attribute hids (attribute type, hid attribute, party type, hid party) SELECT 'ADDRESS', a.hid\_address, a.party\_type, a.hid\_party FROM address a join physical\_party pp on pp.hid\_party = a.hid\_party AND a.version = 0 AND pp.version = 0 AND pp.enddate is null AND pp.merged\_status in (0,1);

4. Запустить задачу attributeCloseSourceByHids.

#### Особенности задачи

Задача закрывает только атрибуты у исходных (слитых и оригинальных) клиентов.

Игнорирует атрибуты, которые:

- закрыты;
- не найдены по идентификатору.

Проигнорированные атрибуты задача пишет в лог-файл.

Если атрибут находится в закрытом контрагенте или относятся к «золотым» клиентам, задача упадет с ошибкой

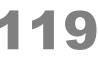

# ЗАПОЛНЕНИЕ ПОЛНОЙ ОПФ

#### **legalOpfFullCleaner**

• Возобновляемая, неконфликтная

#### Особенности задачи

Задача обновляет только одно поле **opf\_full** без создания версии и в обход правил обновления. На вход принимает краткую форму ОПФ, на выход выдает полную.

### Запуск задачи

Просто запустить задачу legalOpfFullCleaner, она сама создаст временную таблицу tmp\$leg al\_opf\_full\_party\_hids, наполнит ее идентификаторами ЮЛ и удалит после обработки всех записей.

### Параметры задачи

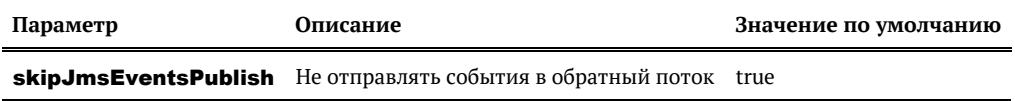

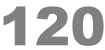

### ЗАПОЛНЕНИЕ ФИО ИП

#### **legallpReCleaner**

#### Особенности задачи

- 1. Задача работает по списку task\_party\_hids.
- 2. Обрабатываются все актуальные исходные записи ЮЛ, в которых не заполнены все компоненты ФИО ИП.
- 3. Компоненты ФИО ИП заполняются для всех записей, у которых заполнено стандартизированное наименование ЮЛ и выполняется хотя бы одно из следующих условий:
	- а. Заполнено стандартизированное значение ОПФ и оно соответствует ОПФ индивидуальных предпринимателей (ИП, Адвокаты, Главы КФХ и т.д.).
	- **b.** Заполнено стандартизированное значение ИНН и оно соответствует ИНН ИП (12 знаков).

#### Запуск задачи

Перед запуском:

- 1. Выполнить задачу cleanTaskParameterTables для очистки таблицы task\_party\_hids;
- 2. Заполнить таблицу task party hids, выполнив один из следующих запросов:
	- Запрос для баз данных с одиночными таблицами:

<u>insert into TASK PARTY HIDS(HID PARTY, PARTY TYPE)</u> select HID PARTY, 'LEGAL' from LEGAL PARTY where VERSION = 0 and MERGED\_STATUS in (0, 1) and ENDDATE is null and (ip surname is NULL and ip name is NULL and ip patronymic is NULL)

Запрос для баз данных с историческими таблицами:

insert into TASK\_PARTY\_HIDS(HID\_PARTY, PARTY\_TYPE) select HID\_PARTY, 'LEGAL' from LEGAL PARTY where MERGED STATUS in (0, 1) and ENDDATE is null and (ip surname is NULL and ip\_name is NULL and ip\_patronymic is NULL)

После этого выполнить задачу legallpReCleaner.

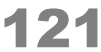

## ИСПРАВЬТЕ БАЗУ ДАННЫХ В СЛУЧАЕ НЕКОНСИСТЕНТНОГО СОСТОЯНИЯ

Выполните задачу [mergedPartiesCheckAndRemerge](#page-197-0) (*Найти и исправить проблемы в золотых карточках*) из раздела *Диагностика*.

© ООО «ХФ Лабс», 2023. Данный документ содержит конфиденциальную коммерческую информацию. Никакая часть документа не может быть драз по транда. В 2008 года в состой в 2008 года в состой только для постой в 2008 года в сос

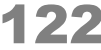

## **ΠΕΡΕΟΕΡΑΕΟΤΚΑ ΕΜΑΙL**

#### emailNotValidReCleaner

Возобновляемая, неконфликтная

#### Описание задачи

В релизе 20.10 «Единый клиент» обзавёлся маркерами некорректности email. Задача создана для того, чтобы переобработать существующий объём базы емейлов с КК **NOT\_VALID**:

- проставить им причины некорректности email в виде маркеров
- $\bullet$ добавить список изменений, проведённых с email в процессе стандартизации

#### Особенности задачи

- 1. Задача очищает только емейлы с кодом качества **NOT VALID**.
- 2. Сама создаёт себе таблицу tmp\$rcln email not valid hids и заполняет актуальными хидами при запуске.
- **3.** Если у email уже проставлены все возможные коды, то такая запись не закрывается и новая запись не создаётся.

#### Запуск задачи

Нужно запустить задачу **emailNotValidReCleaner**, дополнительных параметров указывать не надо.

В режиме горячего резерва запускать только на одной ноде.

### Конфигурация задачи

Настраиваемые параметры:

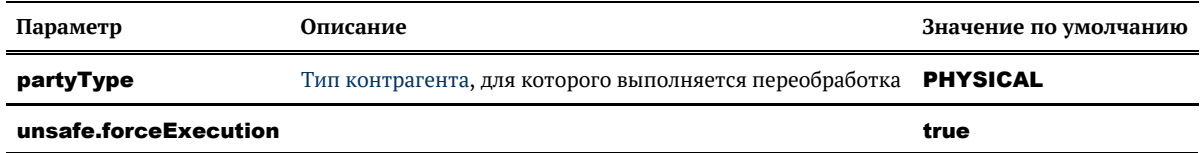

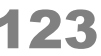

## ПЕРЕОБРАБОТКА ТЕЛЕФОНОВ

<span id="page-123-0"></span>phoneExtraFieldsReCleaner

• Возобновляемая

#### Описание задачи

Задача используется для обновления дополнительной информации по телефонам. Например:

- изменились часовые пояса и нужно переобработать текущие;
- $\bullet$ клиент сменил оператора связи, а в «Едином клиенте» остался старый.

Можно выборочно переобработать одного или несколько клиентов, а также создать триггер на периодическую актуализацию всей базы данных.

#### Выборочная переобработка

Перед запуском задачи необходимо:

- 1. Выполнить задачу cleanTaskParameterTables для очистки таблицы task\_party\_hids от существующих записей;
- 2. Выяснить идентификаторы исходных контрагентов (hid party), для которых необходимо выполнить актуализацию данных:
- 3. Добавить список данных идентификаторов в таблицу task party hids вручную или с помощью вызова одной из задач.

Пример ручного наполнения таблицы:

```
- Хотим переобработать конкретного человека
insert into task_party_hids(hid_party, party_type) values (1, 'PHYSICAL');
 -- Нужно переобработать набор клиентов. Работает для оригинальных и золотых,
поэтому ставим условие merged_status in (0, 2)
insert into task_party_hids
select hid_party from physical_party where merged_status in (0, 2) and ...;
```
4. Задать для задачи phoneExtraFieldsReCleaner параметр hidsTableName = task pa

#### rty\_hids.

5. Запустить переобработку.

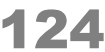

### Переобработка всей базы

Если хотите переобработать всю базу, просто запустите задачу phoneExtraFieldsReCleaner: она сама создаст временную таблицу, заполнит ее хидами актуальных контрагентов, переобработает их телефоны и очистит таблицу, если процесс прошел без ошибок.

### Конфигурация задачи

Настраиваемые параметры:

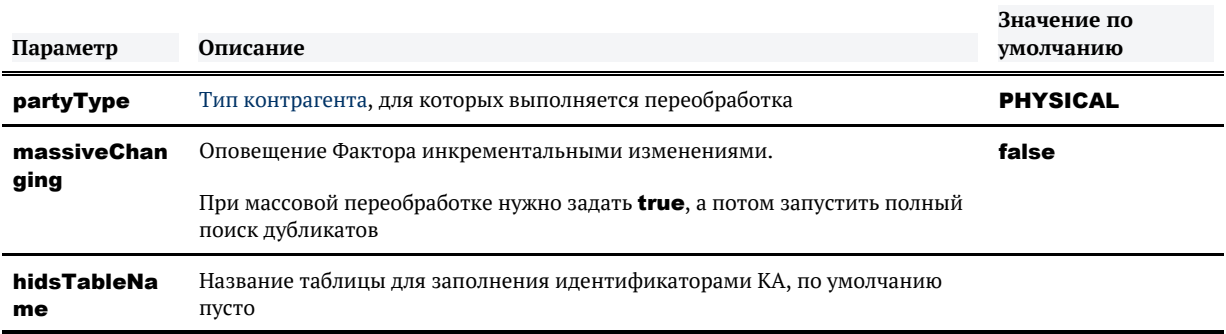

#### Особенности задачи

Задача обрабатывает только атрибуты у актуальных (слитых и оригинальных) клиентов.

Игнорирует идентификаторы записей (без ошибки в лог), которые:

- относятся к влитым клиентам;
- закрыты;
- $\bullet$ не найдены.

Задача обновляет принудительно сразу все второстепенные поля телефона:

- $\bullet$  оператор;
- $\bullet$ регион и адрес оператора;
- $\bullet$ часовой пояс:
- $\bullet$ профиль телефона;
- $\bullet$ популярность;
- комментарий.  $\bullet$

#### Но не трогает основные:

• код страны;

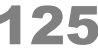

- $\bullet$ код города;
- номер телефона;  $\bullet$
- добавочный. $\bullet$

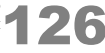

## ПЕРЕОБРАБОТКА ТЕЛЕФОНОВ. НОВЫЙ **ВАРИАНТ**

phoneExtraFieldsActualization.physical

phoneExtraFieldsActualization.legal

• Возобновляемая

#### Описание задачи

Эта задача призвана заменить долгую и тяжёлую phoneExtraFieldsReCleaner. Механизм работы задачи тот же, она используется для обновления дополнительной информации по телефонам. Например:

- изменились часовые пояса и нужно переобработать текущие;
- клиент сменил оператора связи, а в «Едином клиенте» остался старый.

Однако вместо **task party hids** (которую по своему выбору можно наполнять теми или иными наборами хидов, а по умолчанию обрабатывается вся база) данная задача использует аналогичную таблицу **task phone party hids**, которая заполняется автоматически в рамках дедупликации хидами тех контрагентов, у которых:

- 1. Есть мобильный телефон (numberProfile = MOBILE)
- 2. У этого телефона ранее менялся оператор, а теперь было изменено одно из доп. полей
- 3. Вместо п.2 оператор был изменён после добавления телефона в ЕК (в таком случае изменение доп. полей роли не играет)

#### Конфигурация задачи

Настраиваемые параметры:

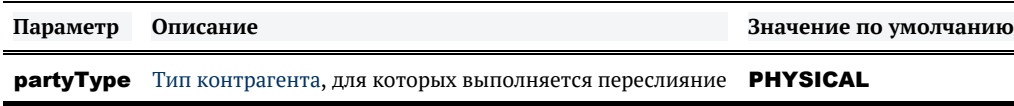

#### Особенности задачи

Задача обрабатывает только атрибуты у исходных (слитых и оригинальных) клиентов.

Игнорирует идентификаторы (без ошибки в лог), которые:

• относятся к «золотым» клиентам;

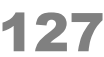

- $\bullet$ закрыты;
- $\bullet$ не найдены.

Задача обновляет принудительно сразу все второстепенные поля телефона:

- оператор;
- $\bullet$ регион и адрес оператора;
- $\bullet$ часовой пояс;
- $\bullet$ профиль телефона;
- $\bullet$ популярность;
- комментарий.  $\bullet$

Но не трогает основные:

- код страны;
- код города;  $\bullet$
- $\bullet$ номер телефона;
- $\bullet$ добавочный.

© ООО «ХФ Лабс», 2023. Данный документ содержит конфиденциальную коммерческую информацию. Никакая часть документа не может быть документа не может быть документа не может быть документа не может быть документа не может бы

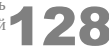

の

### ПЕРЕОТКРЫТИЕ ЗАКРЫТЫХ ПО ОШИБКЕ КОНТРАГЕНТОВ С СОХРАНЕНИЕМ ИСТОРИИ

partyReopenByHids

[Возобновляемая](#page-216-0)

### *Особенности работы*

Контрагент восстанавливается на последнюю перед закрытием версию, при этом:

- исходная версия восстанавливается, даже если контрагент на момент закрытия был объединен с другими контрагентами;
- **E** связи не восстанавливаются (если не указан флаг reopenRelations, по умолчанию отключен);
- если контрагент не найден, идентификатор удаляется из таблицы task party hids, задача продолжает работу;
- $\blacksquare$ если контрагент активный или объединенный, задача прервется с ошибкой.

#### *Запуск задачи*

Перед запуском задачи необходимо:

- 1. Выполнить задачу [cleanTaskParameterTables](#page-95-0) для очистки таблицы [task\\_party\\_hids](#page-150-0);
- **2.** Добавить идентификаторы контрагентов **hid** для переоткрытия в таблицу **task\_party\_hids** ;

Пример:

```
insert into task_party_hids(hid_party, party_type) values (1, 'PHYSICAL');
commit;
```
### *Конфигурация задачи*

Настраиваемые параметры:

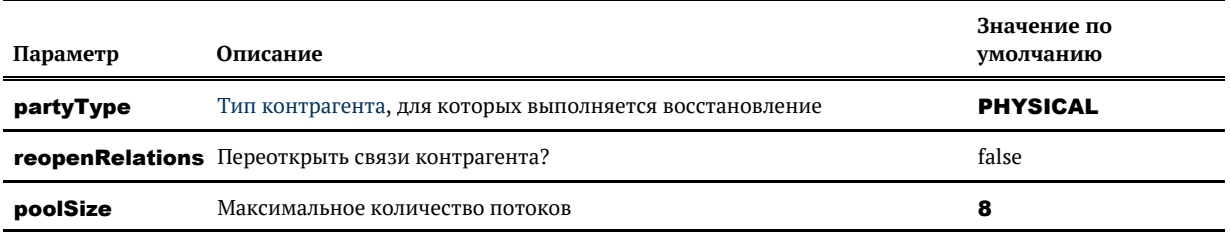

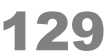

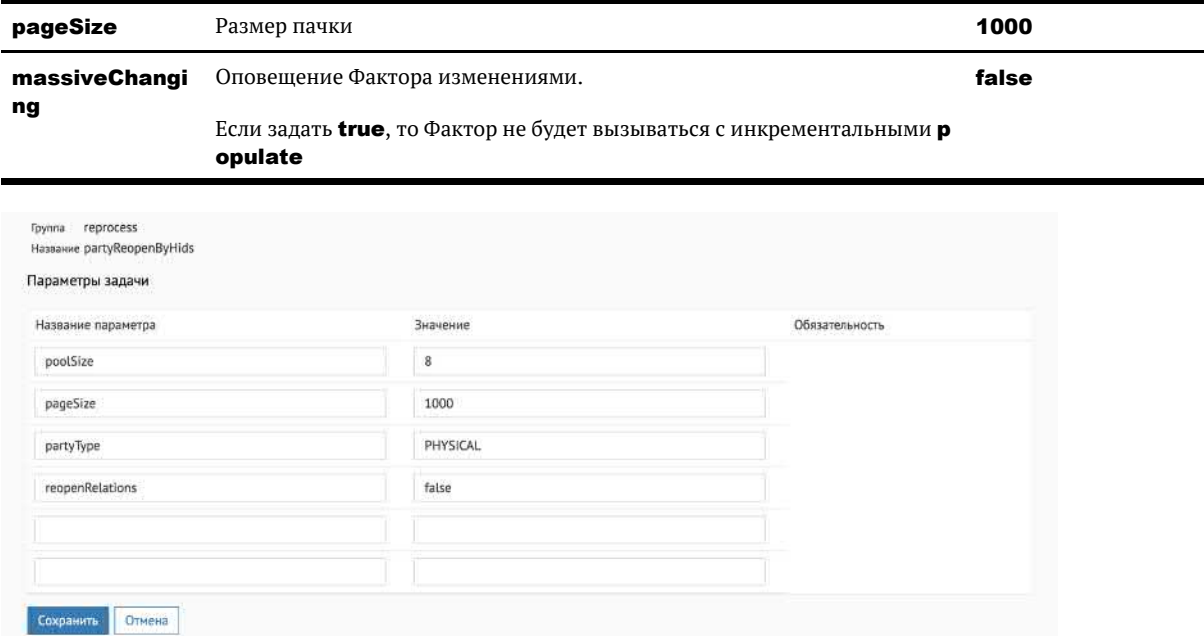

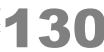

# ПЕРЕОЧИСТКА EMAIL

#### emailAllReCleaner

[Возобновляемая](#page-216-0), неконфликтная

#### *Описание задачи*

В релизе 20.22 «Единый клиент» стал заполнять новые поля с маркерами email, emailForDedup и распознавать типы доменов. Задача создана для того, чтобы переобработать существующий объём базы емейлов:

- добавить список изменений, проведённых с email в процессе стандартизации
- $\bullet$ проставить тип домена
- $\bullet$ заполнить поле emailForDedup, используемое для поиска дубликатов и на странице сравнения дубликатов показать emailForDedup, если заполнен

#### *Особенности задачи*

emailForDedup используется для подсчёта популярности, если заполнено.

### *Запуск задачи*

Нужно запустить задачу **emailAllReCleaner**, дополнительных параметров указывать не надо.

В режиме горячего резерва запускать только на одной ноде.

При запуске с умолчательными параметрами создаст таблицу tmp\$rcln\_email\_invalid\_hids и заполнит актуальными хидами при запуске. Далее обработка будет выполняться по этой таблице.

### *Конфигурация задачи*

Настраиваемые параметры:

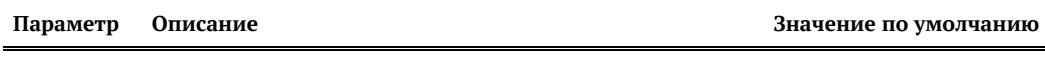

**partyType** [Тип контрагента,](https://confluence.hflabs.ru/pages/viewpage.action?pageId=38634240) для которого выполняется переобработка PHYSICAL

### *Логирование*

Задача логирует переочистку каждые N записей (по умолчанию 100 000).

#### INFO AttributeReCleanRefineTask - Processed 10900 'PHYSICAL' parties. Iterated 100000 parties.

В итоговой статистике выводится:

processed N entities; 0 with errors; took X seconds or X.X ms; speed XX.X records/sec

© ООО «ХФ Лабс», 2023. Данный документ содержит конфиденциальную коммерческую информацию. Никакая часть документа не может быть драз по том не тожет быть документа не может быть для пост<br>воспроизведена любым способом без

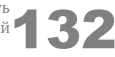

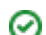

## ПЕРЕОЧИСТКА ГРАНУЛЯРНЫХ КОДОВ КАЧЕСТВА ФИО

#### physicalFioQcReCleaner

[Возобновляемая](#page-216-0)

Неконфликтующая

По итогам работы задачи происходит принудительное *inplace* обновление (без создания новой версии) гранулярных кодов качества, маркеров ФИО и основного кода качества ФИО, остальные поля ФИО остаются без изменений.

Статус ФИО и факт ручного подтверждения не влияют на заполнение гранулярных кодов качества ФИО задачей.

Факт ручного подтверждения учитывается при переобработке основного кода качества ФИО: если изначальный основной КК ФИО «Подтвержден контролером», задача его не меняет.

#### *Запуск задачи*

Нужно запустить задачу physicalFioQcReCleaner, указав параметр fillTaskPartyHids = true и название hidsTableName, например tmp\$fio qc party hids. Имя таблицы не должно быть длиннее 27 символов.

Задача сама создаст временную таблицу, заполнит ее данными и удалит по окончанию работы.

В режиме горячего резерва запускать только на одной ноде.

#### *Конфигурация задачи*

Настраиваемые параметры:

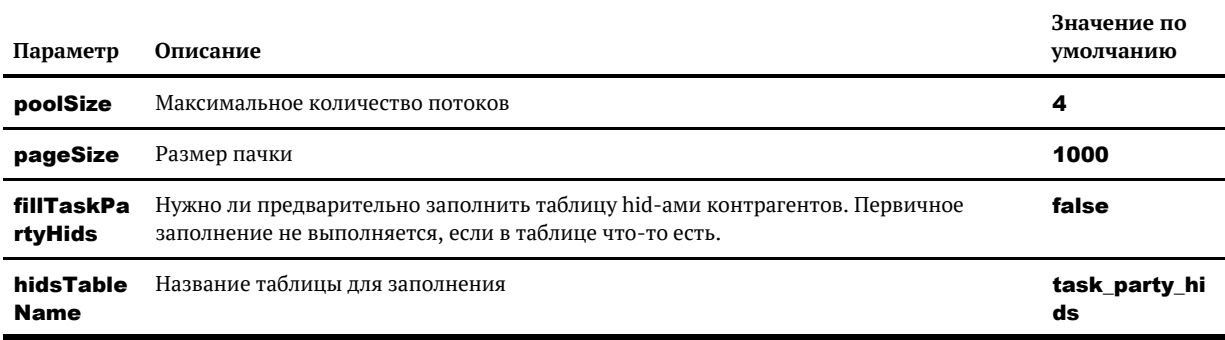

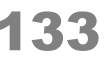

#### *Логирование*

Задача логирует переочистку каждых N записей (по умолчанию 100 000).

INFO RequisiteReCleanTask - Processed 100 000 'PHYSICAL' parties. Iterate 100 000 parties.

В итоговой статистике выводится:

processed N entities; 0 with errors; took X seconds or X.X ms; speed XX.0 records/sec

© ООО «ХФ Лабс», 2023. Данный документ содержит конфиденциальную коммерческую информацию. Никакая часть документа не может быть документа не может быть достой в том состой в том состой в том состой в том состой в том сост

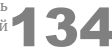

◎

## ПЕРЕОЧИСТКА КОДОВ КАЧЕСТВА ДАТ **РОЖДЕНИЯ**

physicalBirthdateOcReCleaner

• Возобновляемая, неконфликтная

#### Описание задачи

В релизе 19.12 «Единый клиент» обзавелся новыми кодами качества дат рождения. Задача создана для того, чтобы переобработать существующий объем базы дат рождения:

- проставить им более подробные коды качества.
- заполнить поле **birthdate\_for\_dedup**, которое используется для дедупликации.

#### Особенности задачи

- 1. Задача работает по списку hid-ов из таблицы, указанной в параметре **hidsTableName**, либо **task\_party\_hids**, если параметр не задан; обновление атрибутов принудительное.
- 2. Следующие даты рождения не отправляются на переочистку:
	- а. Подтвержденные контролером.
	- **b.** Имеющие один из кодов качества:

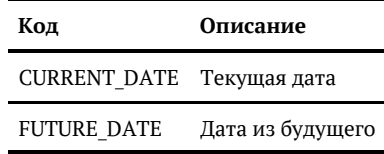

3. После успешного выполнения таблица, указанная в параметре, будет удалена.

#### Запуск задачи

Запустить задачу physicalBirthdateQcReCleaner без предварительных шагов. Задача сама создаст временную таблицу, наполнит ее идентификаторами актуальных контрагентов, переобработает записи и, если не было ошибок при переобработке, удалит таблицу.

#### Конфигурация задачи

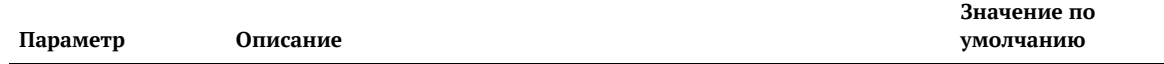

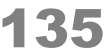

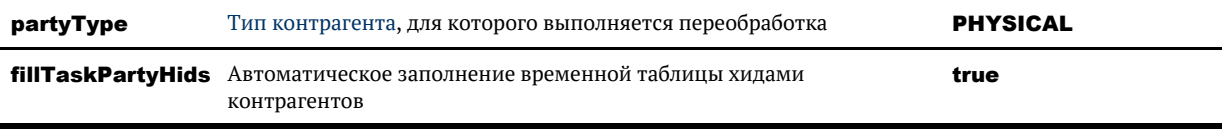

© ООО «ХФ Лабс», 2023. Данный документ содержит конфиденциальную коммерческую информацию. Никакая часть документа не может быть драз по том не тожет быть документа не может быть для сост<br>воспроизведена любым способом без

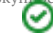

## ПЕРЕОЧИСТКА КОДОВ КАЧЕСТВА КПП

legalKppReCleaner

#### • Возобновляемая

#### Описание задачи

Задача переочищает КПП по таблице TASK PARTY HIDS

#### Особенности задачи

- 1. Задача работает по списку КА из таблицы TASK PARTY HIDS, которую необходимо предварительно наполнить хидами на переобработку.
- 2. Задача переобрабатывает КПП и код качества КПП без создания новой версии ЮЛ.
- 3. Задача умеет переобрабатывать КПП списочников из ЧС 2.0 (LEGAL LIST PARTY). Для этого достаточно в параметрах задачи указать partyType=LEGAL LIST.

#### Запуск задачи

1. Убедиться, что таблица TASK PARTY HIDS пустая. Если нет, очистить её

truncate table task\_party\_hids;

- 2. Выяснить идентификаторы исходных контрагентов (hid\_party), для которых необходимо выполнить актуализацию данных;
- 3. Добавить список данных идентификаторов в таблицу **task\_party\_hids** вручную или с помощью вызова одной из задач.

Пример ручного наполнения таблицы:

```
- Хотим переобработать конкретного ЮЛ
insert into task_party_hids(hid_party, party_type) values (1, 'LEGAL');
-- Нужно переобработать набор клиентов. Работает для оригинальных и золотых.
поэтому ставим условие merged_status in (0, 2)
insert into task_party_hids
select hid_party from legal_party where merged_status in (0, 2) and ...;
```
4. Запустить задачу legalКppReCleaner.

В режиме горячего резерва запускать только на одной ноде.

© ООО «ХФ Лабс», 2023. Данный документ содержит конфиденциальную коммерческую информацию. Никакая часть документа не может быть драз по этом не содержить состой для состой для состой для<br>воспроизведена любым способом без

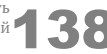

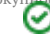

## ПЕРЕОЧИСТКА КОДОВ КАЧЕСТВА ПАСПОРТОВ

passportQCReCleaner

Возобновляемая, неконфликтная

#### Описание задачи

Использовать следует в случае, когда нужно переочистить существующий объем ДУЛ.

#### Особенности задачи

Задача работает по списку task\_party\_hids, обновление атрибутов принудительное.

Документы подтвержденные контролером на переочистку не отправляются.

#### Запуск задачи

Перед запуском задачи необходимо:

- 1. Выполнить задачу cleanTaskParameterTables для очистки таблицы task party hids;
- 2. Выполнить задачу fillTaskPartyHidsActual, указав в параметре partyType = **PHYSICAL:**

После этого запустить задачу passportQCReCleaner.

В режиме горячего резерва запускать только на одной ноде.

#### Конфигурация задачи

Настраиваемые параметры:

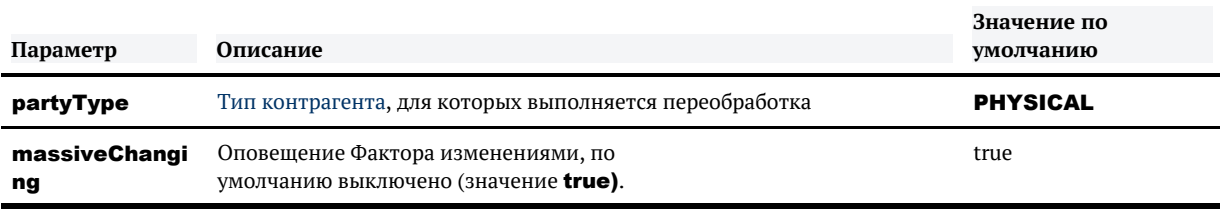

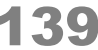

## ПЕРЕОЧИСТКА КОДОВ КАЧЕСТВА EDITED ПАСПОРТОВ

### *Запуск задачи*

Задача работает по списку клиентов, что делает ее возобновляемой. Но для запуска нужно выполнить предварительные шаги:

- 1. Выполнить задачу [cleanTaskParameterTables](#page-95-0) для очистки таблицы [task\\_party\\_hids](#page-150-0);
- 2. Выполнить задачу [fillTaskPartyHidsOriginal](#page-142-0), чтобы наполнить таблицу [task\\_party\\_hids](#page-150-0) идентификаторами исходных клиентов;

После этого можно выполнять задачу passportQCReCleaner.edited

#### *Конфигурация задачи*

Настраиваемые параметры:

**Параметр Описание Значение по умолчанию partyType** [Тип контрагента,](https://confluence.hflabs.ru/pages/viewpage.action?pageId=38634240) для которых выполняется переобработка PHYSICAL

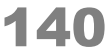

## ПЕРЕОЧИСТКА КОДОВ КАЧЕСТВА EMPTY\_DATE ПАСПОРТОВ

#### *Запуск задачи*

Задача работает по списку клиентов, что делает ее возобновляемой. Но для запуска нужно выполнить предварительные шаги:

- 1. Выполнить задачу [cleanTaskParameterTables](#page-95-0) для очистки таблицы [task\\_party\\_hids](#page-150-0);
- 2. Выполнить задачу [fillTaskPartyHidsOriginal](#page-142-0), чтобы наполнить таблицу [task\\_party\\_hids](#page-150-0) идентификаторами исходных клиентов;

После этого можно выполнять задачу passportQCReCleaner.emptyDate

#### *Конфигурация задачи*

Настраиваемые параметры:

**partyType** [Тип контрагента,](https://confluence.hflabs.ru/pages/viewpage.action?pageId=38634240) для которых выполняется переобработка **PHYSICA** L

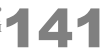

# ПЕРЕОЧИСТКА КОДОВ КАЧЕСТВА NOT\_SURE ПАСПОРТОВ

### *Запуск задачи*

Задача работает по списку клиентов, что делает ее возобновляемой. Но для запуска нужно выполнить предварительные шаги:

- 1. Выполнить задачу [cleanTaskParameterTables](#page-95-0) для очистки таблицы [task\\_party\\_hids](#page-150-0);
- **2.** Выполнить задачу [fillTaskPartyHidsOriginal](#page-142-0), чтобы наполнить таблицу [task\\_party\\_hids](#page-150-0) и дентификаторами исходных клиентов;

После этого можно выполнять задачу passportQCReCleaner.notSure

### *Конфигурация задачи*

Настраиваемые параметры:

**Параметр Описание Значение по умолчанию partyType** [Тип контрагента,](https://confluence.hflabs.ru/pages/viewpage.action?pageId=38634240) для которых выполняется переобработка **PHYSICAL** 

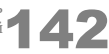

# <span id="page-142-0"></span>ПОДГОТОВКА СПИСКОВ ДЛЯ ПОВТОРНОЙ ОБРАБОТКИ

#### Подготовка списков для повторной обработки

Группа задач, предназначенных для наполнения таблиц с параметрами для массовой переобработки данных :

fillTaskPartyHidsActual, fillTaskPartyHidsOriginal, fillTaskPartyHidsResulted, fillAddressA ctualizationTaskPartyHids, fillTaskPartyHidsBadAdresses, cleanTaskParameterTables, fillT askPartyHidsOriginalWithClosed, fillIncrementalAddressActualizationPartyHids

Данные задачи следует выполнять перед запуском задачи [повторной обработки выборочных](#page-74-0) [контрагентов.](#page-74-0)

В результате работы задачи таблица **TASK PARTY HIDS** будет наполнена идентификаторами контрагентов:

- $\bullet$  fillTaskPartyHidsActual все актуальные контрагенты (merged\_status 0 или 2);
- fillTaskPartyHidsOriginal  $-$  все оригинальные контрагенты (merged\_status  $0$  или 1);
- **fillTaskPartyHidsResulted** все результирующие контрагенты (merged\_status 2);
- **fillTaskPartyHidsOriginalWithClosed** все оригинальные контрагенты (merged\_stat us  $0$  или  $1$ ) и закрытые контрагенты (end\_date != null);
- [cleanTaskParameterTables](#page-95-0) очистка таблиц с параметрами задач массовой переобработки.

Для наполнения TASK\_DOC\_PARTY\_HIDS:

**fillDocInvalidStatusActTaskPartyHids** - все результирующие контрагенты для переобработки статуса актуальности паспортов. Задача отдельная, чтобы переобработка паспортов не блокировала работу других задач

Следующие задачи сначала очищают таблицу, с которой работают, и только после этого начинают наполнение данными. Поэтому предварительно выполнять задачу **[cleanTas](#page-95-0)** [kParameterTables](#page-95-0) не нужно.

Для наполнения таблицы TASK\_ACT\_PARTY\_HIDS предназначены отдельные задачи:

**fillAddressActualizationTaskPartyHids (**отображается в АРМ Администратора только, если подключена [Задача актуализации адресов по ФИАС](#page-82-0)) — контрагенты, адреса которых должны быть актуализированы по КЛАДР (mergedStatus: 0,2);

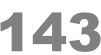

**• fillTaskPartyHidsBadAdresses** - контрагенты с адресами, отмеченными на ручную обработку (**mergedStatus** 0 или 2), задача не выбирает контрагентов, если все его адреса, отмеченные на ручную обработку, скрыты.

Зада fillIncrementalAddressActualizationPartyHids заполняет таблицу TASK ADDRESS **\_ACT\_HIDS** (отображается в АРМ Администратора только, если подключена [Задача](#page-82-0) [актуализации адресов по ФИАС](#page-82-0)) — контрагенты, адреса которых нуждаются в актуализации по КЛАДР;

© ООО «ХФ Лабс», 2023. Данный документ содержит конфиденциальную коммерческую информацию. Никакая часть документа не может быть документа не может быть достой в состой в состой в состой в состой в состой в состой в состой

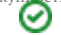
# ПОЛНАЯ ПЕРЕОЧИСТКА ФИО

#### physicalFioFullReCleaner

• Возобновляемая

• Неконфликтующая

Задача переобрабатывает ФИО и обновляет поля с созданием новой версии.

Обновляются поля:

- SURNAME
- $\bullet$  NAME
- · PATRONYMIC
- GENDER
- SURNAME OC
- FIRSTNAME QC
- PATRONYMIC OC
- GENDER QC
- FULL NAME EDITED CHANGES
- FULL NAME NOT SURE REASONS
- · FULL\_NAME\_QC

Задача оставляет без изменений ФИО, пол и основной КК ФИО (FULL NAME QC), если они подтверждены оператором. Гранулярные коды качества ФИО и пола, маркеры ФИО могут обновиться, если изменились при переобработке.

#### Запуск задачи

#### Переобработка всех актуальных ФИО

Запустите задачу с параметрами:

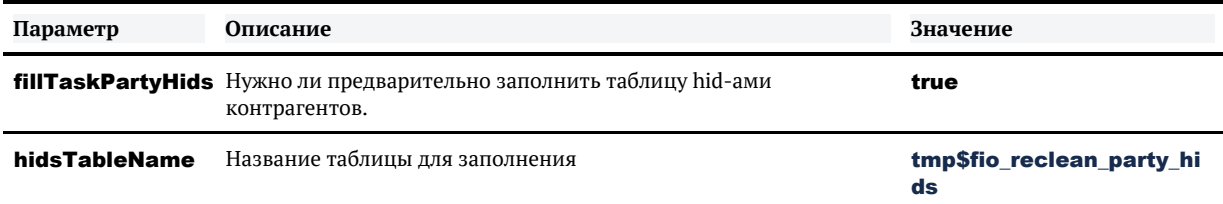

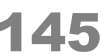

Задача сама создаст таблицу tmp\$fio reclean party hids, отберет хиды актуальных КА и наполнит ими таблицу, а затем переобработает ФИО. Имя таблицы в **hidsTableName** может быть любым, но не длиннее 30 символов.

#### Переобработка заданных ФИО

Наполните заранее таблицу хидами КА, ФИО которых необходимо переобработать. Можно использовать, например, таблицу TASK\_ACT\_PARTY\_HIDS.

Запустите задачу с параметрами:

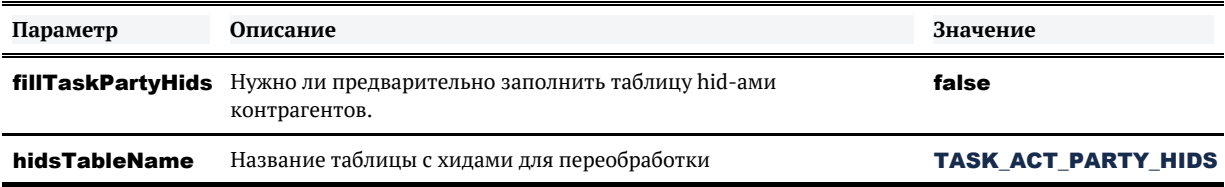

Задача переобработает только ФИО указанных КА.

В режиме горячего резерва запускать только на одной ноде.

#### *Логирование*

Задача логирует переочистку каждых N записей (по умолчанию 100 000).

INFO RequisiteReCleanTask - Processed 100 000 'PHYSICAL' parties. Iterate 100 000 parties.

В итоговой статистике выводится:

processed N entities; 0 with errors; took X seconds or X.X ms; speed XX.0 records/sec

© ООО «ХФ Лабс», 2023. Данный документ содержит конфиденциальную коммерческую информацию. Никакая часть документа не может быть © ООО «АФ ладо», дода, данным домумент содержит конфиденциальную коммерческую информацию. пикакая часть документа не может оытв<br>воспроизведена любым способом без письменного разрешения ООО «ХФ Лабс». Персональные данные,

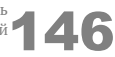

の

## ПОЛНОЕ РАЗЛИЯНИЕ КОНТРАГЕНТОВ ПО СПИСКУ РЕЗУЛЬТИРУЮЩИХ КОНТРАГЕНТОВ

fullUnmergeByResultHids

• Возобновляемая

#### Описание задачи

Золотые карточки разливаются целиком, без промежуточных версий - экономит место в БД.

• Удаляет записи, взятые в обработку, из таблицы task\_party\_hids в любом случае (даже если возникла ошибка при разлиянии)

### Запуск задачи

Перед запуском задачи необходимо:

- 1. Выполнить задачу cleanTaskParameterTables для очистки таблицы task\_party\_hids;
- 2. Добавить идентификаторы результирующих контрагентов для разлияния в таблицу task\_p arty\_hids;

Пример:

```
insert into task party hids(hid party, party type) values (1, 'PHYSICAL'):
commit:
```
### Конфигурация задачи

Настраиваемые параметры:

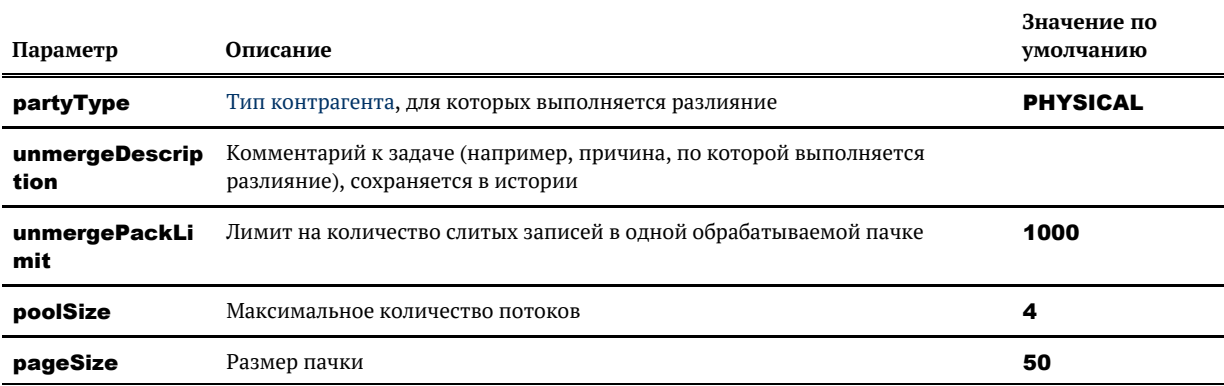

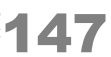

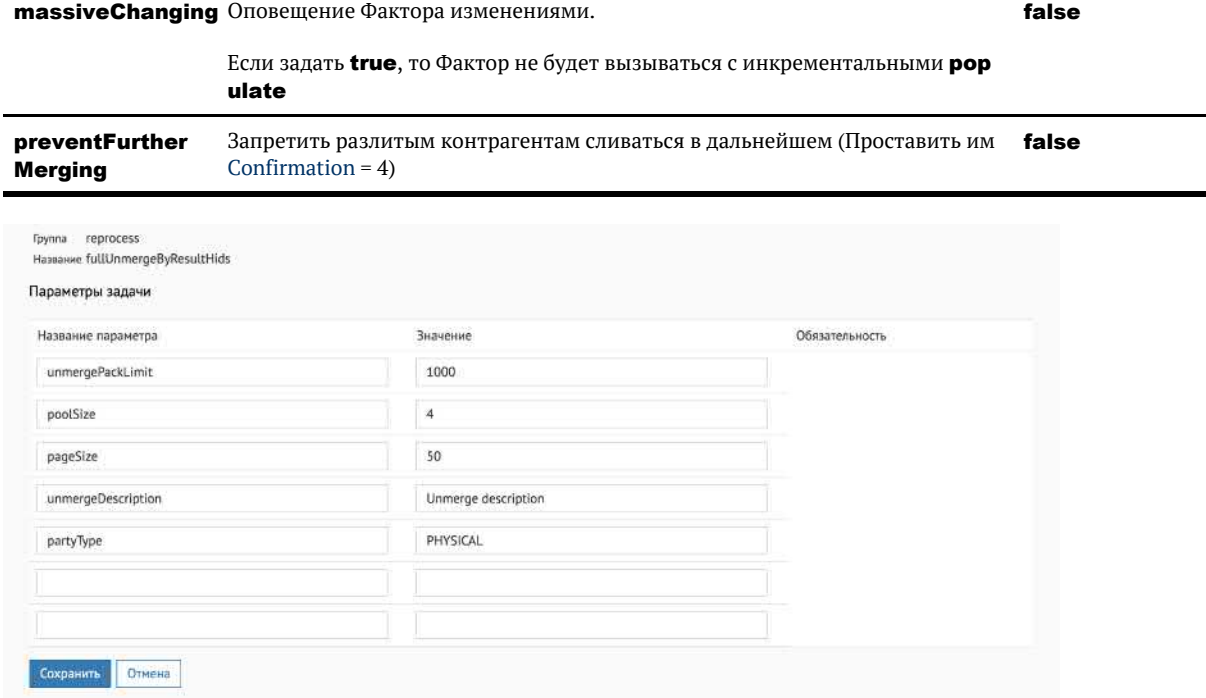

© ООО «ХФ Лабс», 2023. Данный документ содержит конфиденциальную коммерческую информацию. Никакая часть документа не может быть документа не может быть документа не может быть документа не может быть документа не может бы

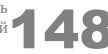

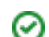

## <span id="page-148-0"></span>РАЗЛИЯНИЕ КОНТРАГЕНТОВ ПО СПИСКУ **MERGEDID**

unMergeByMergedIds

• Возобновляемая

#### Описание задачи

Если большое количество контрагентов были ошибочно объединены как гарантированные дубликаты, их можно разъединить с помощью данной задачи.

#### Запуск задачи

Перед запуском задачи необходимо:

- 1. Выполнить задачу cleanTaskParameterTables для очистки таблицы task\_merged\_ids
- 2. Выяснить идентификаторы контрагентов, которые были объединены ошибочно;
- 3. Определить идентификаторы id\_merged соответствующих записей из таблицы merged;
- 4. Добавить список данных идентификаторов в таблицу task\_merged\_ids.

Пример:

```
insert into task_merged_ids
select id_merged from merged where hid_party in (
 select ...
\overline{\phantom{a}}÷
```
#### Конфигурация задачи

Настраиваемые параметры:

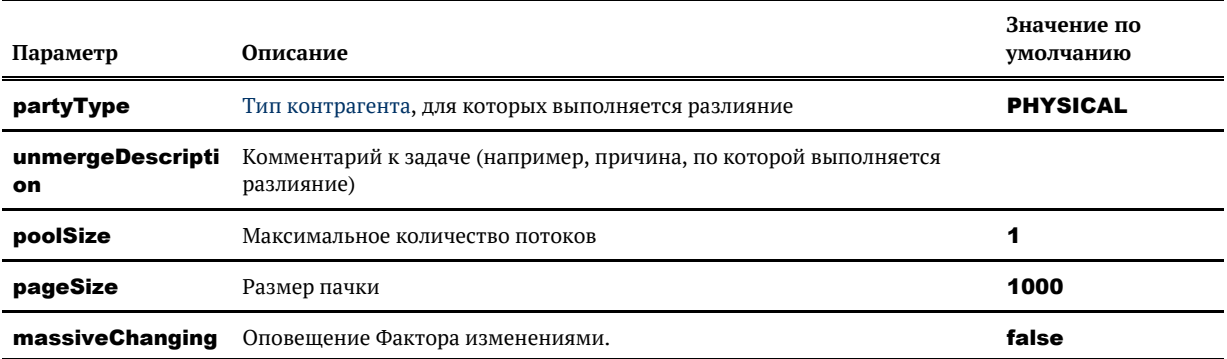

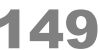

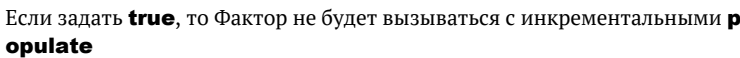

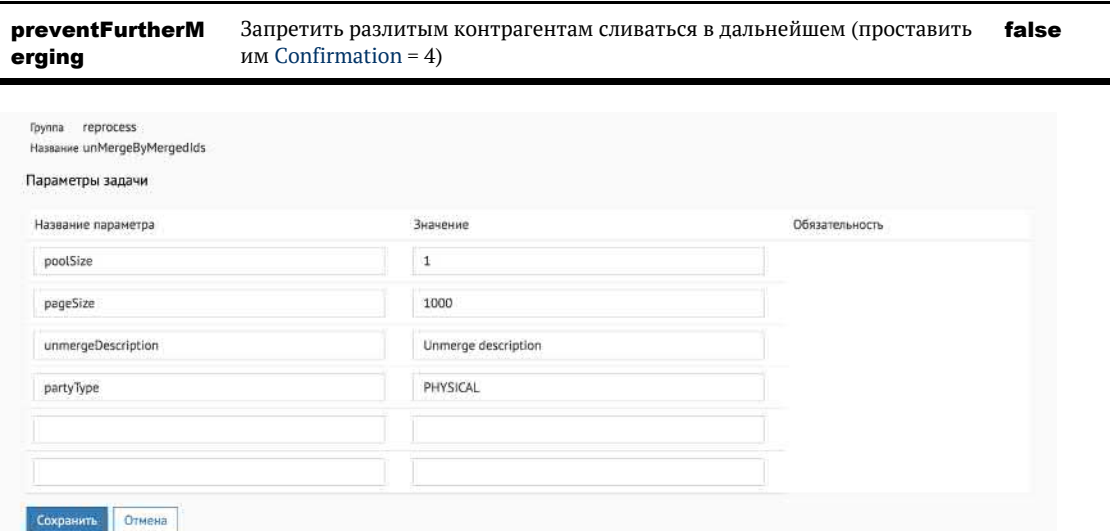

### *Выполнение задачи*

Задача запускается из АРМ Администратора.

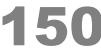

# ТАБЛИЦЫ С ПАРАМЕТРАМИ ЗАДАЧ МАССОВОЙ ПЕРЕОБРАБОТКИ

#### <span id="page-150-0"></span>[Описание таблиц](#page-150-1)

[Таблица task\\_party\\_hids](#page-150-2) [Таблица task\\_merged\\_ids](#page-150-3) [Таблица task\\_act\\_party\\_hids](#page-150-4) [Таблица task\\_attribute\\_hids](#page-151-0) [Таблица delete\\_party\\_hids](#page-151-1) [Таблица close\\_party\\_hids](#page-151-2) [Таблица task\\_doubtful\\_reclean\\_hids](#page-151-3) [Таблица task\\_phone\\_party\\_hids](#page-152-0) [Таблица task\\_remerge\\_hids](#page-152-1) [Таблица task\\_engine\\_actualize\\_hids](#page-152-2) [Таблица task\\_recalculate\\_risk\\_hids](#page-152-3)

### <span id="page-150-1"></span>*Описание таблиц*

Данные таблицы используются для хранения параметров контрагентов, которых необходимо [пе](#page-74-0) [реобработать](#page-74-0).

#### <span id="page-150-2"></span>*Таблица task\_party\_hids*

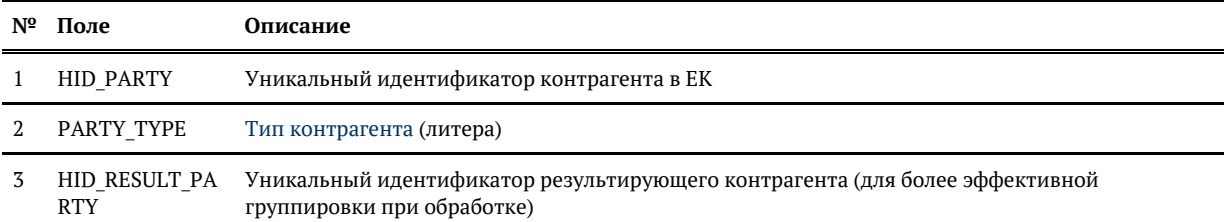

#### <span id="page-150-3"></span>*Таблица task\_merged\_ids*

Таблица используется для хранения списка идентификаторов id\_merged записей из таблицы merged, соответствующих контрагентам, которые были ошибочно объединены.

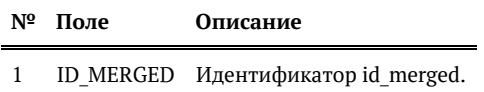

#### <span id="page-150-4"></span>*Таблица task\_act\_party\_hids*

Таблица используется для хранения списка идентификаторов контрагентов, для которых нужно выполнить актуализацию.

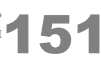

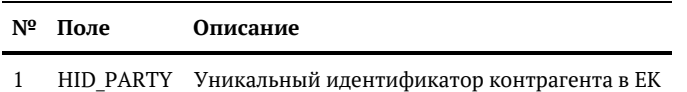

#### <span id="page-151-0"></span>*Таблица task\_attribute\_hids*

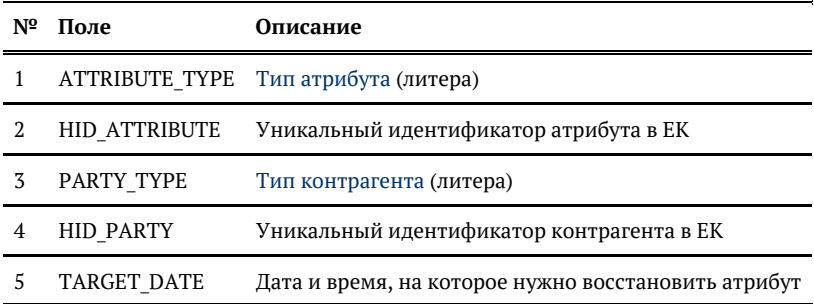

#### <span id="page-151-1"></span>*Таблица delete\_party\_hids*

Таблица используется для хранения списка идентификаторов контрагентов, которые нужно удалить навсегда.

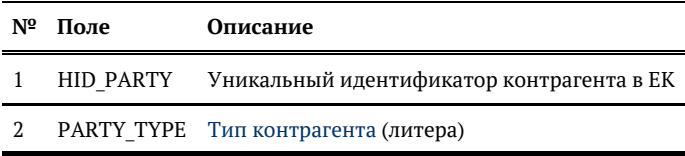

#### <span id="page-151-2"></span>*Таблица close\_party\_hids*

Таблица используется для хранения списка идентификаторов контрагентов, которые нужно закрыть.

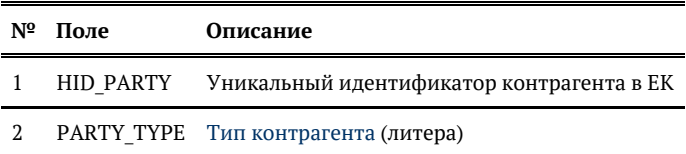

#### <span id="page-151-3"></span>*Таблица task\_doubtful\_reclean\_hids*

Таблица используется для хранения списка идентификаторов контрагентов, для которых нужно проставить популярность атрибутам.

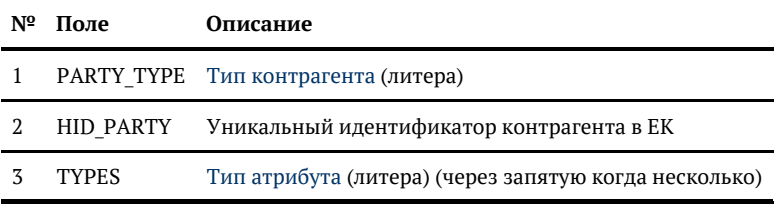

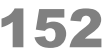

#### <span id="page-152-0"></span>*Таблица task\_phone\_party\_hids*

Таблица, используемая задачей [phoneExtraFieldsActualizatio](#page-126-0)n для актуализации дополнительных полей телефонов.

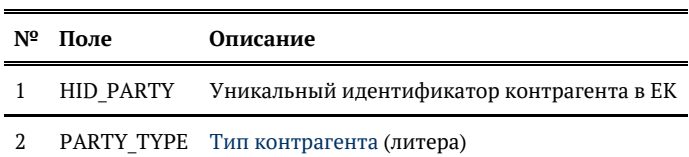

#### <span id="page-152-1"></span>*Таблица task\_remerge\_hids*

Таблица, используемая задачами reMergeFullByPartyHids и reMergeRequisiteByPartyHids для хранения списка идентификаторов контрагентов, которые нужно переслить.

Может быть заполнена [задачей поиска золотых карточек для переслияния](#page-112-0).

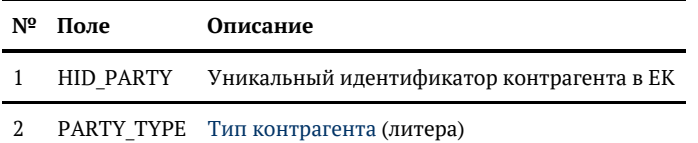

#### <span id="page-152-2"></span>*Таблица task\_engine\_actualize\_hids*

Используется задачей [searchEngineActualizeByParties](#page-160-0) для актуализации поискового индекса по списку контрагентов.

Заполняется задачей searchEngineValidateByIds при выявлении КА с расхождениями между БД и индексом.

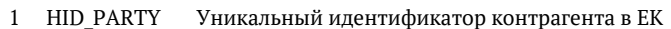

2 PARTY\_TYPE [Тип контрагента](https://confluence.hflabs.ru/pages/viewpage.action?pageId=38634240) (литера)

#### <span id="page-152-3"></span>*Таблица task\_recalculate\_risk\_hids*

Используется задачей [riskLevelActualize](#page-222-0) для расчета уровня риска по списку контрагентов.

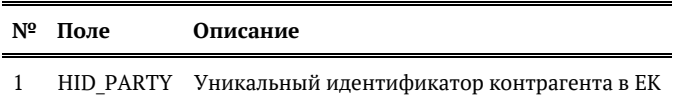

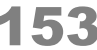

## ЗАДАЧА ПЕРЕОБРАБОТКИ ИНН ЮЛ

#### partyLegalInnReCleaner

- Возобновляемая
- 

#### Описание задачи

Задача переобрабатывает ИНН и его код качества по списку КА из таблицы **task party hids**.

- 1. Если таблица task party hids пустая, то она автоматически наполнится хидами контрагентов с merged status 0 и 2 при запуске задачи. Либо можно предварительно наполнить её вручную скриптом.
- 2. При переобработке создается новая версия контрагента.
- 3. Задача умеет переобрабатывать также ИНН списочников ЮЛ. Для этого достаточно указать параметр partyType=LEGAL\_LIST.

#### Запуск задачи

Лля переобработки ИНН у всех юрлиц без выборки:

1. Убедиться, что таблица TASK PARTY HIDS пустая. Если нет, очистить её

truncate table task\_party\_hids;

2. Запустить задачу partyLegalInnReCleaner.

Для выборочной переобработки ИНН:

1. Убедиться, что таблица TASK PARTY HIDS пустая. Если нет, очистить её

truncate table task party hids:

2. Наполнить таблицу task\_party\_hids хидами контрагентов для переобработки:

```
- Хотим переобработать конкретного ЮЛ
insert into task_party_hids(hid_party, party_type) values (1, 'LEGAL');
-- Нужно переобработать набор клиентов. Работает для оригинальных и золотых,
поэтому ставим условие merged_status in (0, 2)
insert into task_party_hids(hid_party, party_type)
select hid_party, 'LEGAL' from legal_party where merged_status in (0, 2) and ...;
```
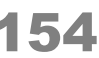

3. Запустить задачу partyLegalInnReCleaner.

В режиме горячего резерва запускать только на одной ноде.

### *Конфигурация задачи*

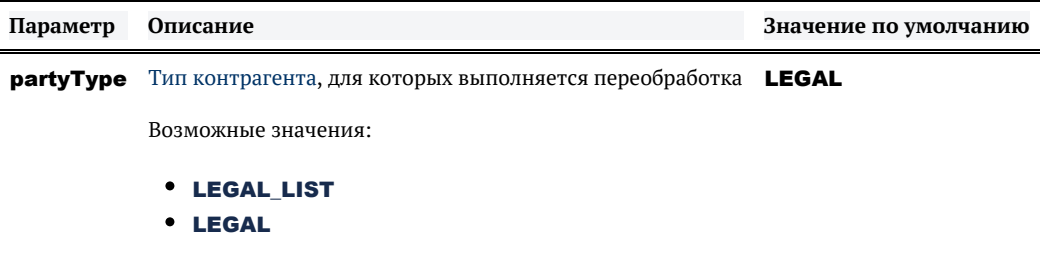

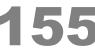

# СИСТЕМНЫЕ ЗАДАЧИ

#### Системные задачи

**changeJdbcUser** - изменение пользователя безопасности

Задачи, предназначенные для работы с индексом полнотекстового поиска и другими внутрисистемными структурами:

- deleteOutdatedConflicts удаление старых обработанных конфликтов
- $\bullet$ duplicateGroupActualize — актуализация групп дубликатов
- $\bullet$ enginesFullRebuild - полное перестроение поискового индекса
- $\bullet$  $graph$  Engine Full Rebuild  $-$  полное перестроение графа связей
- $\bullet$ **conflictEngineFullRebuild** - полное перестроение индекса конфликтов обновления
- $\bullet$ **allEnginesRebuildBvName** — перестроение указанного поискового индекса
- allEnginesRebuildInvalid перестроение всех не прошедших валидацию индексов  $\bullet$
- **searchEngineActualizeBvParties** актуализация поискового индекса по списку  $\bullet$ контрагентов
- searchEngineOptimize оптимизация поисковых индексов (граф связей, индексы по контрагентам, конфликты), группы дубликатов не оптимизируются
- **searchEngineOptimizeByName**  $-$  оптимизация указанных поисковых индексов;
- $\bullet$  $search$ EngineValidate  $-$  валидация всех поисковых индексов
- $\boldsymbol{\mathsf{executeDBProcedure}} \text{BMIOMHEHME}$  хранимой процедуры
- $\bullet$ findHistoricalConflicts - поиск конфликтных изменений

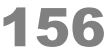

# <span id="page-156-0"></span>ALLENGINESREBUILDBYNAME. ПЕРЕСТРОЕНИЕ УКАЗАННЫХ ПОИСКОВЫХ **ИНДЕКСОВ**

#### Общее описание

Задача allEnginesRebuildByName предназначена для перестроения поисковых индексов по списку.

#### Конфигурация задачи

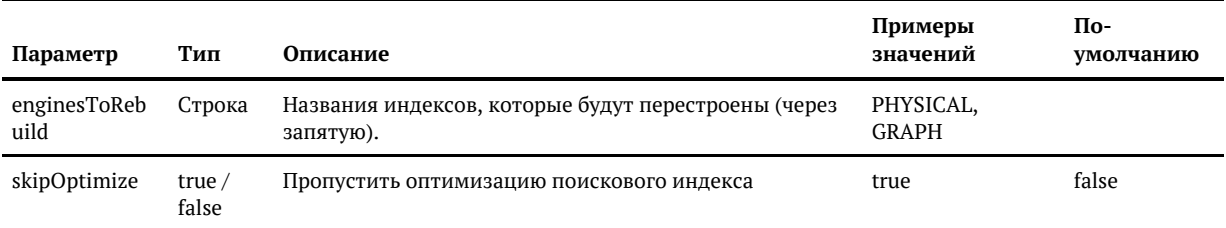

#### Допустимые значения параметра enginesToRebuild

- **PHYSICAL** физические лица;
- **GRAPH**  $-$  граф связей;
- MANUAL\_DUPLICATE\_GROUP группы для ручной проверки дубликатов;
- **INDIVIDUAL** индивидуальные предприниматели;
- LEGAL юридические лица;
- AGREEMENT  $-$  договоры;
- $\bullet$  EGR EFPIOJI:
- PHYSICAL LIST  $-$  CTIMCKM  $\Phi$ JI;
- LEGAL\_LIST  $-$  CПИСКИ ЮЛ;
- $\bullet$  ALL  $-$  все индексы.

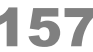

# ALLENGINESREBUILDINVALID. ПЕРЕСТРОЕНИЕ ВСЕХ НЕ ПРОШЕДШИХ ВАЛИДАЦИЮ ПОИСКОВЫХ ИНДЕКСОВ

#### *Общее описание*

Поисковый индекс может быть испорчен (если во время его перестроения возникла ошибка или был остановлен сервер Единого клиента). Это приводит к тому, что пользователи при поиске видят неактуальную информацию. Чтобы исправить ситуацию, необходимо перестроить испорченный индекс. Задача *allEnginesRebuildInvalid* запускает перестроение всех индексов, не прошедших валидацию.

Валидация индексов запускается:

- Автоматически при старте ЕК.
- $B$ ручную  $-$  задача searchEngineValidate.

Если какой-то индекс не прошел валидацию, в лог выводится сообщение с уровнем ERROR:

ERROR engine.SearchEngineValidator - Invalid 'PHYSICAL' index document count (expected 1000, got 999). Index may be corrupted. Please rebuild ASAP.

Как только в логах написало "rebuild ASAP" - индекс помечается как *invalid* и будет перестроен при запуске allEnginesRebuildInvalid.

© ООО «ХФ Лабс», 2023. Данный документ содержит конфиденциальную коммерческую информацию. Никакая часть документа не может быть © ООО «АФ ладо», дода, данный документ содержит конфиденциальную коммерческую информацию. пикакая часть документа не может оытв<br>воспроизведена любым способом без письменного разрешения ООО «ХФ Лабс». Персональные данные,

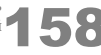

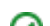

# <span id="page-158-0"></span>ВАЛИДАЦИЯ ПОИСКОВЫХ ИНДЕКСОВ ПО **ИДЕНТИФИКАТОРАМ**

#### searchEngineValidateByIds

• Возобновляемая

**(!)** Конфликтующая

### Общее описание

Задача валидации поисковых индексов по идентификаторам.

#### Алгоритм работы

- 1. Идентификаторы из базы данных и индекса собираются в сортированные файлы на диске.
- 2. Определяется разница что есть в БД и нет в индексе, и наоборот.
- 3. Отобранные идентификаторы с несоответствиями между БД и индексом фильтруются с учетом возможных временных эффектов:
	- идентификаторы, которые есть в индексе, но нет в БД: в базе ищутся сущности с такими идентификаторами и отбрасываются те, которые создавались или обновляись после начала сверки (минус 10 мин. на подвисшие транзакции);
	- идентификаторы, которые есть в БД, но нет в индексе: из них отбираются те, которые последний раз обновлялись до начала сверки и при этом являются актуальными на текущий момент. Если такие нашлись, то они «кривые».
- 4. Все «кривые» идентификаторы записываются в таблицу **engine validation error**  $-$  в колонку **id essence** (отрицательные id у графа — это ребра **merged**, положительные связи).
- 5. Также хиды «кривых» КА из индексов записываются в таблицу task engine actualize hi ds. по которой потом работает задача актуализации поискового индекса searchEngineA ctualizeByParties.

В случае наличия расхождений данных между БД и индексом задача завершается со статусом Е **RROR** 

#### Таблица ENGINE VALIDATION ERROR для записи найденных расхождений

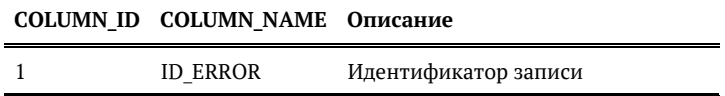

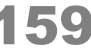

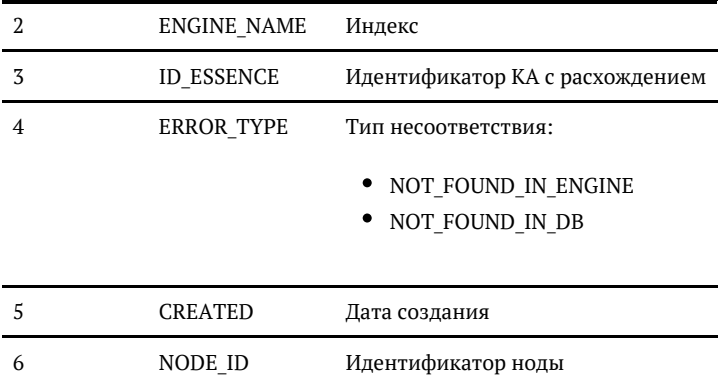

### Конфигурация задачи

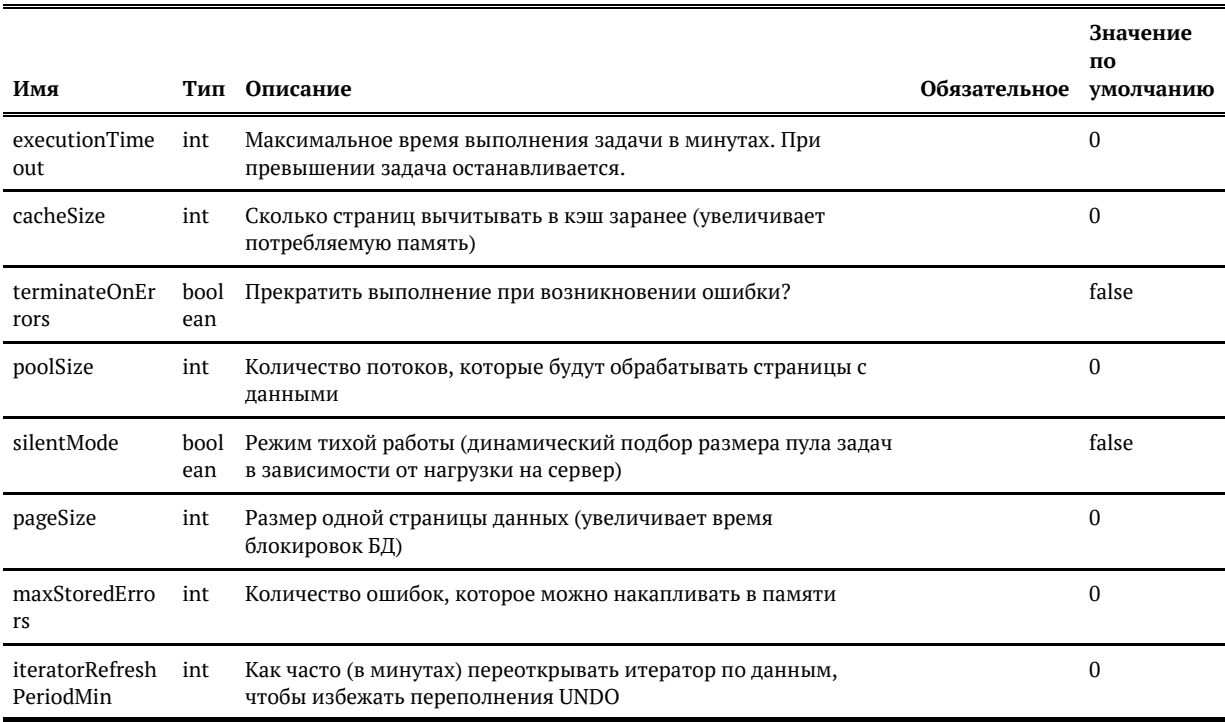

© 000 «ХФ Лабс», 2023. Данный документ содержит конфиденциальную коммерческую информацию. Никакая часть документа не может быть воспроизведена любым способом без письменного разрешения ООО «ХФ Лабс». Персональные данные,

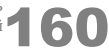

# <span id="page-160-0"></span>АКТУАЛИЗАЦИЯ ПОИСКОВОГО ИНДЕКСА ПО СПИСКУ КАРТОЧЕК

searchEngineActualizeByParties

• Возобновляемая

### Общее описание

Данную задачу следует использовать при необходимости актуализировать поисковый индекс по конкретному списку карточек.

### Запуск задачи

1. Очистить таблицу task engine actualize hids, выполнив запрос:

truncate table task engine actualize hids;

- 2. Добавить идентификаторы карточек hid для актуализации в таблицу task engine actual ize hids:
- 3. Сконфигурировать и запустить задачу (см. ниже).

Пример:

insert into task\_engine\_actualize\_hids(hid\_party, party\_type) values (1, 'PHYSICAL'); commit:

**(i)** • Таблицу task\_engine\_actualize\_hids можно наполнить, запустив задачу валидации поисковых индексов по идентификаторам searchEngineValidateByld.

### Конфигурация задачи

В задаче конфигурируется только параметр partyType - тип сущности (по умолчанию PHYSI CAL).

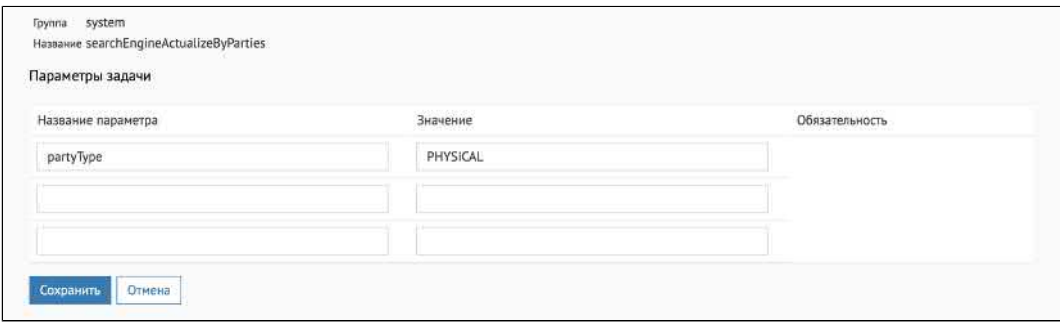

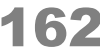

# ВЫПОЛНЕНИЕ ВСПОМОГАТЕЛЬНОЙ ХРАНИМОЙ ПРОЦЕДУРЫ

### *Общее описание*

Задача *executeDBProcedure* предназначена для запуска произвольной хранимой процедуры.

Позволяет добавить в [цепочку зад](http://confluence.hflabs.ru/pages/viewpage.action?pageId=134119477)ач выполнение PL/SQL-кода, например, для предварительного отбора данных, с которыми будут работать последующие задачи.

### *Конфигурация задачи*

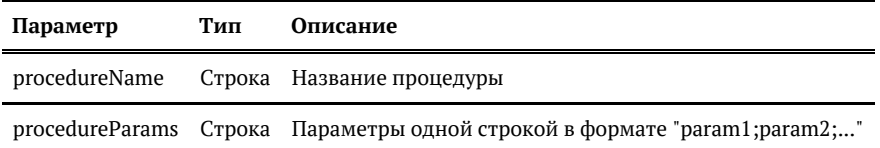

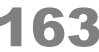

## УДАЛЕНИЕ СТАРЫХ ОБРАБОТАННЫХ КОНФЛИКТОВ

<span id="page-163-0"></span>deleteOutdatedConflicts

### *Общее описание*

Удаляет обработанные конфликты ([статус](https://confluence.hflabs.ru/pages/viewpage.action?pageId=448331794) != 0) с датой обработки (resolved) старее, чем 30 дней назад от текущей даты.

#### *Конфигурация задачи*

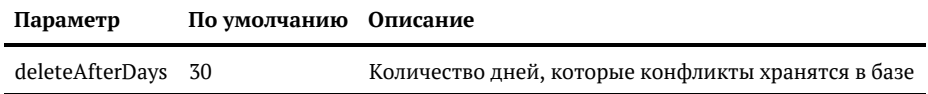

© ООО «ХФ Лабс», 2023. Данный документ содержит конфиденциальную коммерческую информацию. Никакая часть документа не может быть документа не может быть документа не может быть документа не может быть документа не может бы

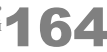

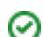

### СОЗДАНИЕ И РЕДАКТИРОВАНИЕ СИСТЕМНЫХ УЧЕТНЫХ ЗАПИСЕЙ

<span id="page-164-0"></span>changeIdbcUser

• Системная

• Функционал использования БД пользователей не доступен по умолчанию, поэтому задача в АРМ Администратора может отсутствовать.

Для подключения напишите нам в поддержку

#### Описание задачи

Задача добавляет, изменяет и удаляет БД пользователей.

Такие пользователи нужны для настройки интеграции систем, чтобы не проседать по производительности из-за проблем в LDAP.

### Конфигурация задачи

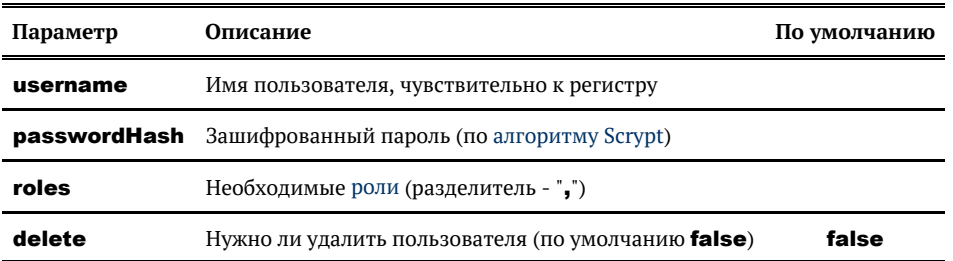

При удалении пользователя (delete = true) пароль и роли можно не указывать.

При изменении (delete = false) можно указать только пароль или только роли, тогда именно этот параметр и обновится.

```
•• Начиная с релиза 23.7 и выше, необходимо исключить префикс $s0 из значения
   сгенерированного хеша при последующем создании/изменении пароля пользователя.
   Было:
                     $s0$e0801$zx5wPRhdtSTblFuAzEqOvg == $c60b4IgC+4GpARAE4adV0Xv
   passwordHash =/HPeOecvIJQiMBUsLD7Y=
   Стало:
                       $e0801$zx5wPRhdtSTblFuAzEqOvg==$c60b4IgC+4GpARAE4adV0Xv
   passwordHash
                  \equiv/HPeOecvIIOiMBUsLD7Y=
```
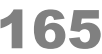

#### Примеры

#### Создать нового пользователя

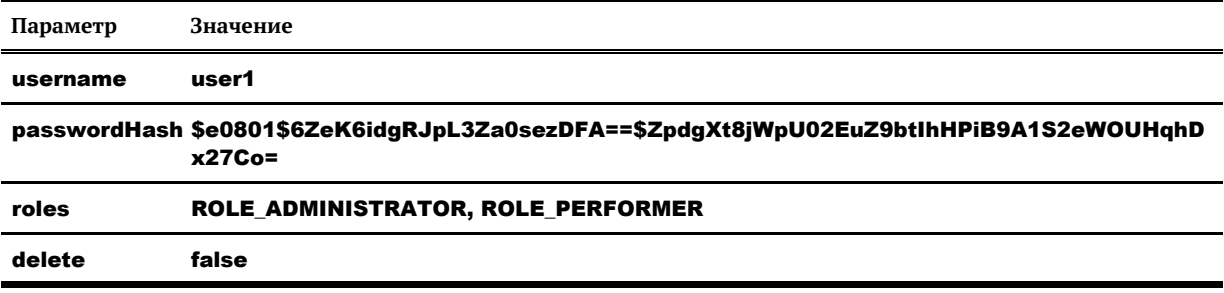

#### Изменить пароль

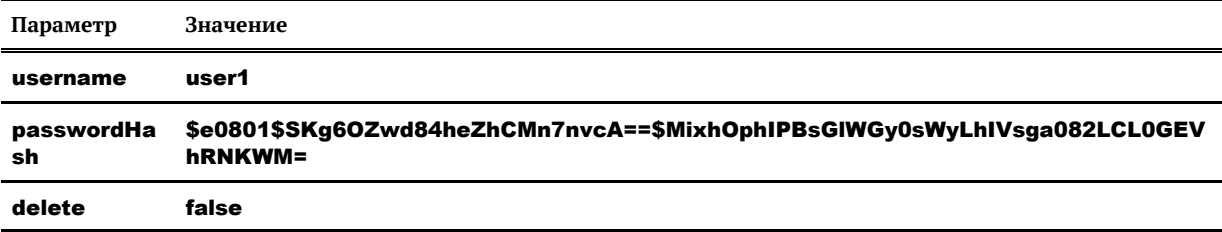

#### Изменить роли

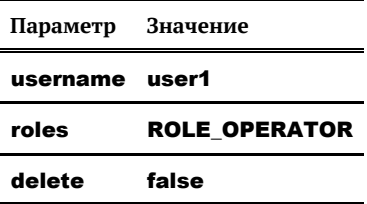

### Удалить пользователя

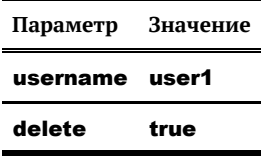

© 000 «ХФ Лабс», 2023. Данный документ содержит конфиденциальную коммерческую информацию. Никакая часть документа не может быть воспроизведена любым способом без письменного разрешения ООО «ХФ Лабс». Персональные данные,

# <span id="page-166-0"></span>ШИФРОВАНИЕ ПАРОЛЯ ЧЕРЕЗ УТИЛИТУ **SCRYPTPASS**

Утилита scryptpass используется для шифрования пароля по алгоритму SCrypt.

#### **Установка**

**(i)** Должна быть определена переменная окружения JAVA HOME.

Распаковать архив scryptpass.zip.

```
Способ 1. (рекомендованный) Запуск шифрования паролей из консоли
```
В консоли ввести:

{path}\scryptpass> run password1 password2 password3

В этом случае в консоль будут выведены хеши для переданных значений:

\$s0\$e0801\$jyKC7AAbZsu8XBcuRHPlpw==\$60d4+3vRCO5ZOa5l6x0bw+EK3FlJzfET+wCgU33  $LCZc =$ \$s0\$e0801\$fqDFHtqwp7MUEFKkZJCUUw==\$VBNVjgjqy2QdzZYWUwfGPtwywlbeB197M0Xykr  $71Z30=$ \$s0\$e0801\$9IqwdWeg2R5exDQui5cHDQ==\$cSrlW0H30cmRNf0jeSDExser43b4vc1RZbIqAqB6  $wxw =$ 

### Способ 2. Запуск шифрования паролей указанных в файле

#### **••** Обратите внимание

Перед шифрованием убедитесь в корректности кодировки файла и отсутствии скрытых символов в файле с паролем.

Если после создания пароля данным образом авторизация не проходит из-за ошибочного пароля рекомендуем воспользоваться шифроманием из консоли.

Добавить в файл scryptpass\data.txt пароли для шифрования.

#### Запустить scryptpass\run.bat.

На выходе получится файл scryptpass\crypted.txt.

#### Пример:

На вхол:

scryptpass\data.txt

© 000 «ХФ Лабс», 2023. Данный документ содержит конфиденциальную коммерческую информацию. Никакая часть документа не может быть воспроизведена любым способом без письменного разрешения ООО «ХФ Лабс». Персональные данные, приведенные в качестве примеров, своей  $\bullet$ совокупностью не идентифицируют какую-либо конкретную частную персону. 

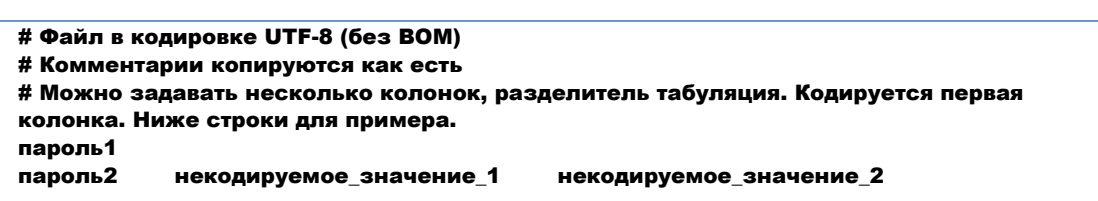

На выходе:

crypted.txt

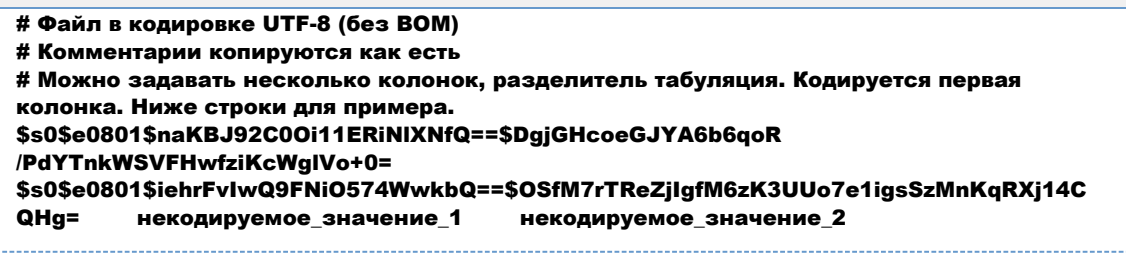

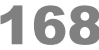

# <span id="page-168-0"></span>SEARCHENGINEOPTIMIZE. ОПТИМИЗАЦИЯ ПОИСКОВЫХ ИНДЕКСОВ

#### Общее описание

Задача **searchEngineOptimize** предназначена для оптимизации поисковых индексов:

- граф связей GRAPH;
- $\blacksquare$  конфликты обновления CONFLICT:
- контрагенты PHYSICAL (и др настроенные типы контрагентов);  $\blacksquare$
- **Temple Trend MANUAL DUPLICATE GROUP.**

### Особенности

Если индекс пустой или количество сегментов меньше указанного в параметрах задачи **segme** ntsCount, то индекс остается без изменений.

По логу понять этот момент нельзя, задача все равно напишет, что индекс был оптимизирован (дергается люсиновский метод и он не говорит пустой индекс или нет, и что именно с ним сделано).

#### Конфигурация задачи

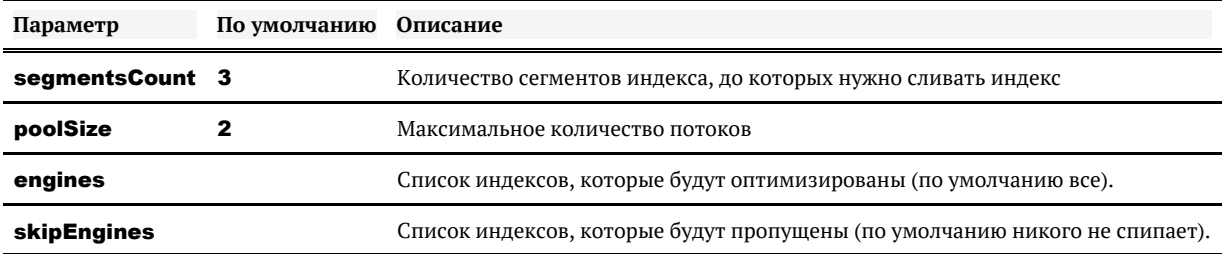

#### Логирование

Пример:

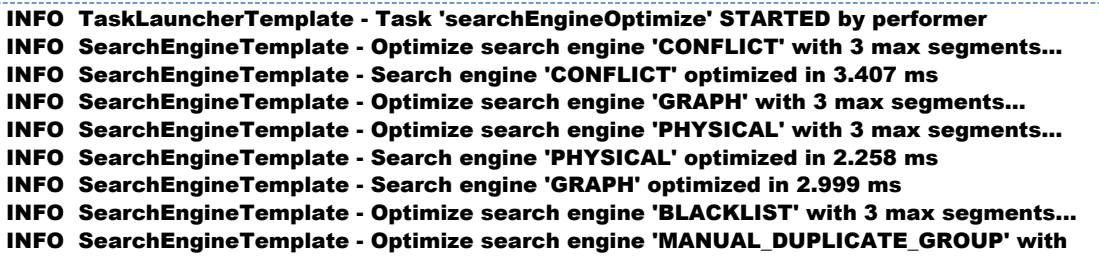

69

© 000 «ХФ Лабс», 2023. Данный документ содержит конфиденциальную коммерческую информацию. Никакая часть документа не может быть воспроизведена любым способом без письменного разрешения ООО «ХФ Лабс». Персональные данные, приведенные в качестве примеров, своей совокупностью не идентифицируют какую-либо конкретную частную персону. 

3 max segments... INFO SearchEngineTemplate - Search engine 'MANUAL\_DUPLICATE\_GROUP' optimized in 2.073 ms INFO SearchEngineTemplate - Search engine 'BLACKLIST' optimized in 2.685 ms INFO TaskLauncherTemplate - Task 'searchEngineOptimize' finished with status FINISHED in 356 ms

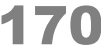

# GRAPHENGINEFULLREBUILD ПЕРЕСТРОЕНИЕ ГРАФА СВЯЗЕЙ

Граф связей перестраивается с CONCURRENT стратегией - эта стратегия выставлена по умолчанию для графа, потому что обновление графа происходит в онлайне синхронно и не подвешивает онлайн операции.

Не поддерживается продолжение перестроения после остановки, т.е. задача невозобновляемая.

### *Конфигурация задачи*

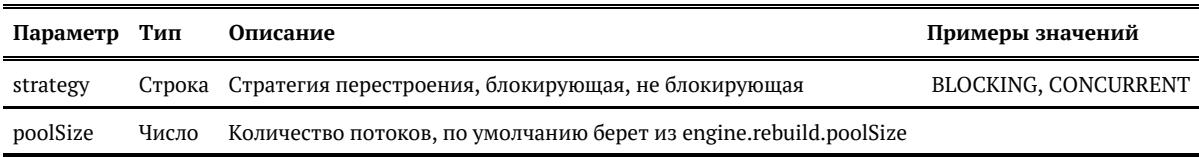

## ENGINESFULLREBUILD. ΠΟΛΗΟΕ ПЕРЕСТРОЕНИЕ ПОИСКОВОГО ИНДЕКСА

#### <span id="page-171-0"></span>Общее описание

Задача **enginesFullRebuild** предназначена для полного перестроения поисковых индексов контрагентов (ФЛ, ЮЛ, договоры, и т.п.).

П Не перестраивает граф связей! Рекомендуется запускать после перестроения графа связей.

Для бесшовной работы приложения новый слепок поискового индекса создается рядом с текущим, поэтому для корректного выполнения задачи должно быть доступно большое количество свободной памяти (для ориентира: не менее 40% свободной памяти в дисковом пространстве где развернут CDI). После корректного выполнения задачи старый слепок индексов будет удален.

Без инструкций от команды ХФЛабс запускать не надо, так как может занимать продолжительное время, если в системе много типов сущностей: физические лица, юридические лица, EГРЮЛ... Вместо нее обычно используется дочерняя задача allEnginesRebuild ByName, чтобы не тратить время на перестроение ненужных индексов.

При работе в параллель с другими задачами скорость перестроения может заметно падать.

### Конфигурация задачи

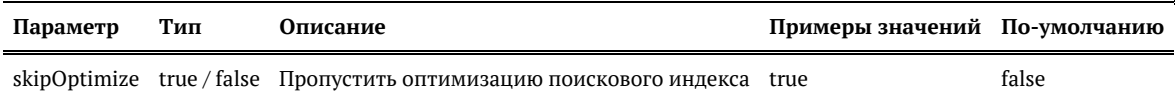

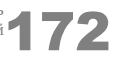

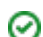

## FINDHISTORICALCONFLICTS. ΠΟИСК КОНФЛИКТНЫХ ИЗМЕНЕНИЙ

<span id="page-172-0"></span>findHistoricalConflicts

• Возобновляемая

• Неконфликтная

#### Описание задачи

Поиск конфликтных изменений по оригинальным и золотым карточкам в актуальной базе (отдельно среди физлиц и юрлиц)

#### Запуск задачи

Задача работает по списку клиентов, что делает ее возобновляемой. Но для запуска нужно выполнить предварительные шаги:

- 1. Выполнить задачу cleanTaskParameterTables для очистки таблицы TASK PARTY HI **DS**
- 2. Выполнить задачу fillTaskPartyHidsActual, чтобы наполнить таблицу TASK PARTY H **IDS** идентификаторами актуальных клиентов с нужным party type.

После этого можно выполнять задачу find Historical Conflicts.

Если ранее запускали задачу инициализации прошлых версий **pastValuesInit**, перед **ЗАПУСКОМ findHistoricalConflicts HVЖНО ОЧИСТИТЬ ТАбЛИЦУ CONFLICTED PARTY HIDS.** 

В режиме горячего резерва запускать только на одной ноде.

#### Алгоритм

- 1. Для актуальных клиентов из **ТАЅК РАRТҮ HIDS** просматривается их история по изменению ФИО, ИНН, ОГРН. Для каждой актуальной версии реквизита проверяется, не является ли его значение конфликтным по отношению к предыдущему значению и к золотой карточке (для влитых KA).
- 2. Найденные конфликты записываются в **CONFLICTED PARTY HIDS.**

3. Для найденных конфликтов между исходной карточкой и результирующей дополнительно сохраняется *id merged* в таблицу **TASK MERGED IDS**. по которой работает задача **unMer**  $geByMergedlds - pasлияние контрагентов по стиску Mergedd.$ 

### Конфигурация задачи

Настраиваемые параметры:

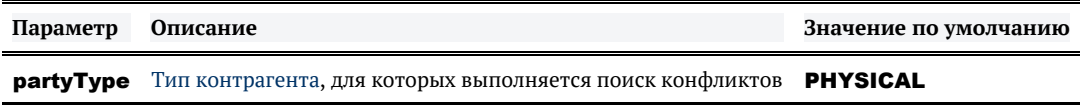

#### Логирование

После выполнения задачи в лог пишется статистика:

- *conflicted* сколько всего нашли конфликтов (= сколько записей попало в **conflicted\_part y\_hids** за этот запуск задачи)
- to unmerge сколько к разлиянию (= сколько записей попало в **task merged ids** за запуск)
- total original сколько всего оригинальных неслитых карточек (merged status=0) с конфликтом среди своих обновлений (версий)
- total\_merged сколько всего влитых карточек (merged status=1) с конфликтом среди своих обновлений (версий)
- total resulted  $-$  сколько уникальных золотых карточек *(merged status=2)*, которые конфликтуют с какой-либо из своих исходных по актуальным данным

Пример лога:

- findHistoricalConflictsTaskPerformer: processed 6756104 entities (conflicted: 948, to\_unmerge: 95, total\_original: 709, total\_merged: 157, total\_resulted: 60); 0 with errors; took 618 seconds or 10.31 min; speed 10932.207 records/sec;

Из лога: total original: 709, total merged: 157 - это карточки, у которых конфликты внутри своих версий, a total resulted - это результирующие, у которых есть конфликт по данным с актуальными версиями исходных.

В conflicted попадают только исходные (это кол-во исходных карточек, которые имеют конфликт внутри своих версий или с рез-м по данным (или все вместе)). Под total resulted может быть по несколько исходных на каждого. Такие учитываются в to unmerge.

Сумма to unmerge: 95, total original: 709, total merged: 157 должна быть не меньше conflicted.

# ЗАДАЧА ОБНОВЛЕНИЯ КЭШЕЙ

clearCache

### *Общее описание*

Задача поможет немедленно увидеть изменения, если например:

- $\bullet$ добавили новое значение в таблицу REFERENCE
- $\bullet$ увеличили длину поля в какой-то таблице
- $\bullet$ добавили новый тип связи
- $\bullet$ добавили новую систему в таблицу SYSTEM и т. д.

### *Запуск задачи*

- 1. Внести изменения в базу данных.
- 2. Запустить задачу clearCache.

Задачу достаточно запустить на любой ноде, она сама пробежит по всем остальным.

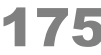

# СНЯТИЕ БЛОКИРОВКИ С SQL ЗАПРОСА

Неконфликтующая

#### *Общее описание*

Задача *releaseFrozenSQL* предназначена для снятия блокировки зависшего SQL запроса.

Хэш запроса можно получить из cdi.log, в сообщении вида:

INFO IterableSupport - Sql with MD5 [47907d7fee83f5ea14a003b3e795e4e4] is activated

Также если запрос в статусе waiting находится больше часа, то пишем ошибку уровня ERROR в cdi.log и cdi-full.log соответственно:

ERROR IterableSupport - Sql with MD5 [47907d7fee83f5ea14a003b3e795e4e4] is running more than 3600 seconds

### *Конфигурация задачи*

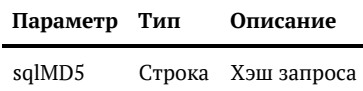

После успешного снятия блоикровки в логе будет сообщение вида:

INFO IterableSupport - Sql with MD5 [47907d7fee83f5ea14a003b3e795e4e4] is released

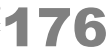

# FASTALLENGINESREBUILDBYNAME. БЫСТРОЕ ПЕРЕСТРОЕНИЕ ПОИСКОВЫХ ИНДЕКСОВ

### Общее описание

Задача fastAllEnginesRebuildByName предназначена для быстрого перестроения поисковых индексов контрагентов (ФЛ, ЮЛ, договоры, и т. п.).

Перестраивает только указанные поисковые индексы контрагентов!

### Конфигурация задачи

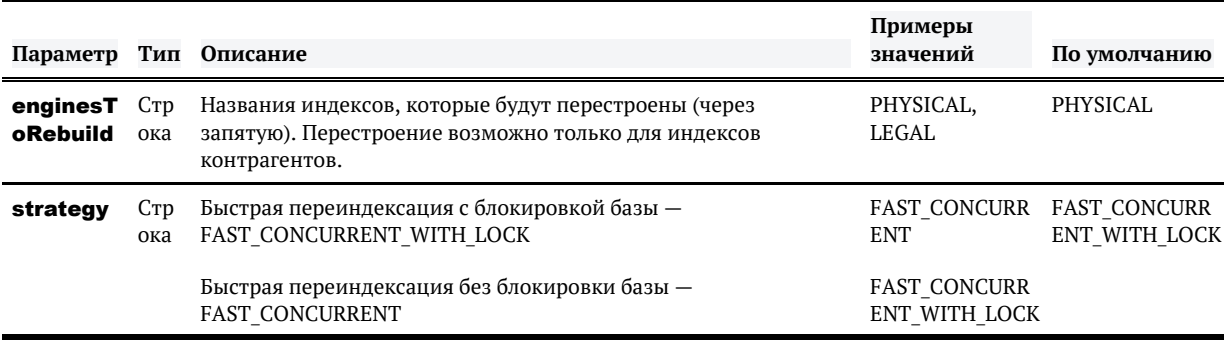

#### Допустимые значения параметра enginesToRebuild

- PHYSICAL физические лица
- MANUAL\_DUPLICATE\_GROUP группы для ручной проверки дубликатов
- **INDIVIDUAL** индивидуальные предприниматели
- LEGAL юридические лица
- $\bullet$  AGREEMENT  $A$ OГОВОРЫ
- $\bullet$  EGR  $-$  EFPHON

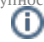

## ЗАДАЧА ВЫВОДА В ЛОГ АКТИВНЫХ SQL-ЗАПРОСОВ

loggingRunningSQL O)

Неконфликтующая

#### *Общее описание*

Задача *loggingRunningSQL* показывает активные блокирующие SQL-запросы.

Хэш запроса можно получить из cdi.log, в сообщении вида:

```
INFO LoggingRunningSQLTask - -
INFO LoggingRunningSQLTask - Active sql request count: 1
INFO LoggingRunningSQLTask - Active blocked sql request : 
[781c4b01b52b61794028318b56273f18] since 21.07.2023 15:47:29
INFO LoggingRunningSQLTask - ---
```
#### *Особенности*

Дополнительно задача сообщает дату старта SQL-запроса. Если же в момент запуска задачи *loggingRunningSQL*  активных запросов нет, то в cdi.log запишется сообщение вида:

```
INFO LoggingRunningSQLTask - --
INFO LoggingRunningSQLTask - Active sql request count: 0
INFO LoggingRunningSQLTask - --
```
#### *Конфигурация задачи*

У задачи нет обязательных параметров.

# ЭКСПОРТ ДАННЫХ

Группа задач, предназначенных для экспорта данных из Единого клиента:

- **[fullExportRelations](#page-182-0)** полный экспорт эталонных связей;
- $\bullet$ [incrementalExportRelations](#page-179-0) — инкрементальный экспорт эталонных связей.

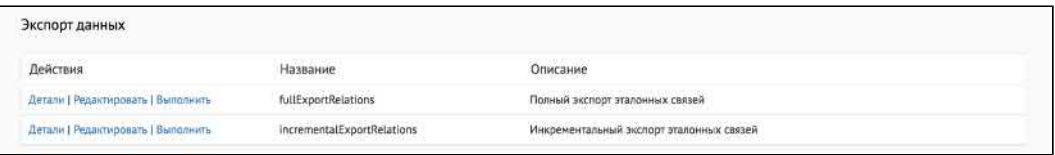

© ООО «ХФ Лабс», 2023. Данный документ содержит конфиденциальную коммерческую информацию. Никакая часть документа не может быть драз по транда. В тем состой в тем состой в тем состой в т<br>воспроизведена любым способом без

# <span id="page-179-0"></span>ИНКРЕМЕНТАЛЬНЫЙ ЭКСПОРТ ЭТАЛОННЫХ СВЯЗЕЙ

**i** incrementalExportRelations

#### Непрерываемая

Остановка задачи приведет к некорректному результату в RELATION EXPORT, поэтому после нужно обязательно выполнить Полный экспорт эталонных связей.

Актуализирует таблицу RELATION EXPORT по изменениям в связях, прошедшим с момента последнего успешного запуска задачи.

### Концепция задачи

В результате работы задачи данные таблицы RELATION EXPORT становятся такими, как если бы был запущен полный экспорт связей. При этом вместо алгоритма «очистить старое, вставить актуальное заново» используется алгоритм «внести изменения в существующее».

#### Правила работы

- 1. Удаляет закрытые связи из таблицы и связи, которые стали указывать на одну сущность\*.
- 2. Выгружает новые актуальные связи с уникальным сочетанием
	- типа связи и
	- типов связанных объектов и

исторических идентификаторов и

порядка объектов во взаимосвязи.

Концы связи всегда представляют актуальные объединенные сущности, если связь указывает на сущность, которая была объединена.

3. Обновляет связи, один или оба конца которых стали указывать на новую объединенную сущность.

\* При параметре updateEndDateForDeleted = true связи не удаляются, а закрываются.

### Конфигурация задачи

С релиза 20.18 у задачи появился настраиваемый параметр:

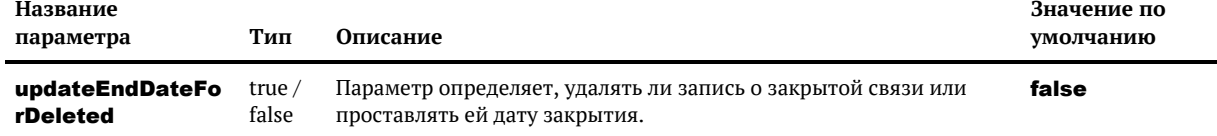
### *Логирование*

В логах cdi, cdi-full пишется INFO:

- 1. Старт задачи
- 2. Какое количество записей будет обрабатывать
- 3. Прогресс работы задачи каждые 100 тысяч записей
- 4. Финиш с результатом

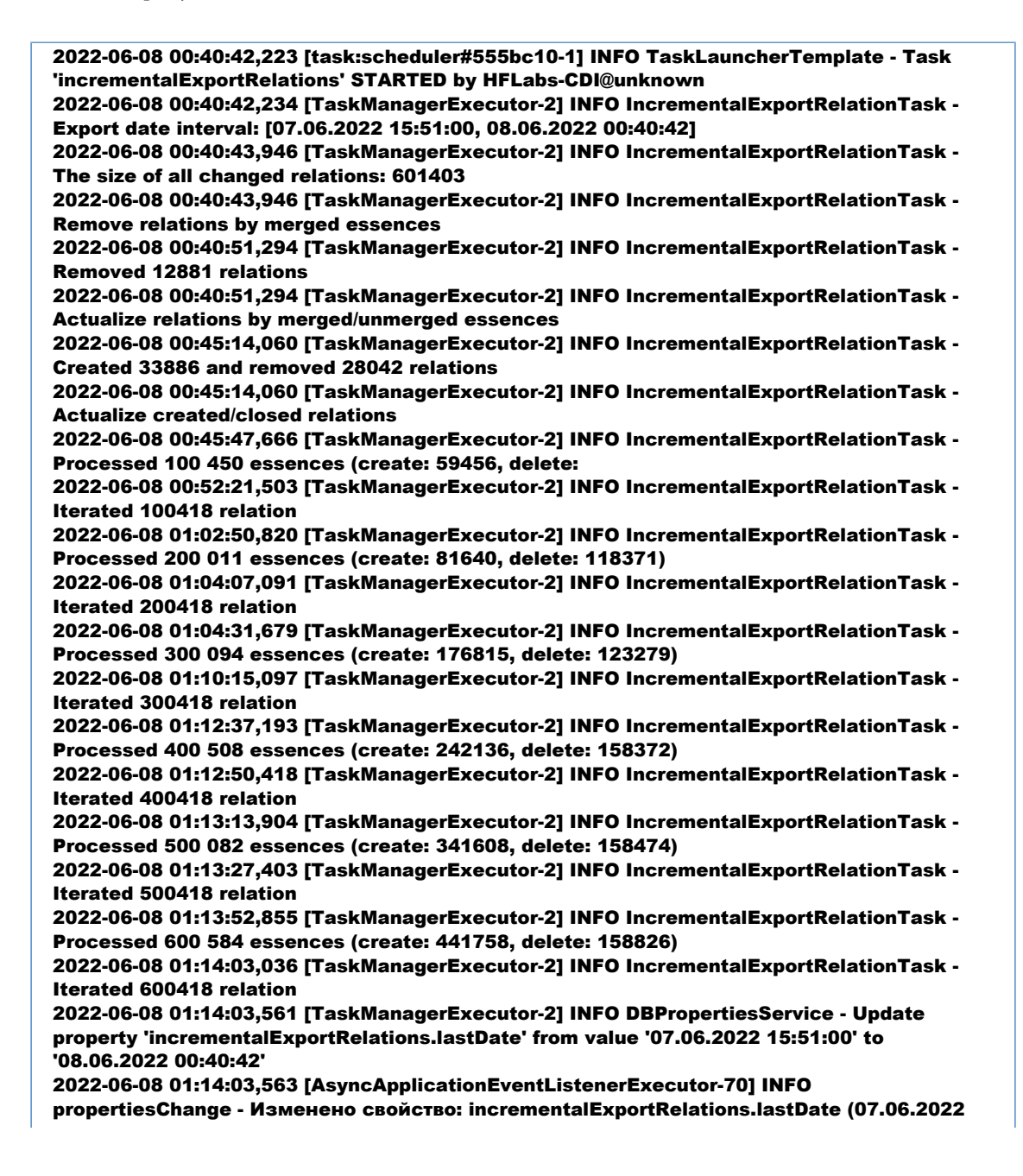

15:51:00 -> 08.06.2022 00:40:42)

2022-06-08 01:14:03,564 [TaskManagerExecutor-2] INFO TaskPerformerStatsInterceptor - FINISHED task 'incrementalExportRelations [incrementalExportRelationTaskPerformer]'; processed 634393 entities (create: 475283, delete: 159110); 0 with errors; took 2001 seconds or 33.36 min; speed 317.038 records/sec;

2022-06-08 01:14:03,565 [TaskManagerExecutor-2] INFO TaskLauncherTemplate - Task 'incrementalExportRelations' finished with status FINISHED in 33.36 min; —

incrementalExportRelationTaskPerformer: processed 634393 entities (create: 475283, delete: 159110); 0 with errors; took 2001 seconds or 33.36 min; speed 317.038 records/sec;

© ООО «ХО Лабс», 2023. Данный документ содержит конфиденциальную коммерческую информацию. Никакая часть документа не может быть дото и под транда. В этом не пожет быть достой в том сост<br>воспроизведена любым способом без п

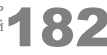

# ПОЛНЫЙ ЭКСПОРТ ЭТАЛОННЫХ СВЯЗЕЙ

fullExportRelations

#### [Непрерываемая](#page-217-0)

Полностью очищает таблицу [RELATION\\_EXPORT](https://confluence.hflabs.ru/display/CDIDOC20/RELATION_EXPORT) и потом заполняет ее актуальными связями с учетом объединения клиентов, договоров и других сущностей.

Используется для первичного заполнения таблицы [RELATION\\_EXPORT](https://confluence.hflabs.ru/display/CDIDOC20/RELATION_EXPORT) или ее полного перестроения. Для актуализации связей после загрузки инкремента используйте задачу [инкрем](http://confluence.hflabs.ru/pages/viewpage.action?pageId=217415738) [ентального экспорта связей](http://confluence.hflabs.ru/pages/viewpage.action?pageId=217415738).

### Правила заполнения:

- 1. Выгружаются только актуальные связи с уникальным сочетанием типа связи и типов связанных объектов и исторических идентификаторов и порядка объектов во взаимосвязи.
- 2. Если любая из сторон связи контрагент, который был влит, то вернуть объединенного контрагента.
- 3. Не выгружать связи, оба конца которых указывают на одну сущность.
- 4. Если связь ранее подтверждалась Фактором, а сейчас нет, то такая связь выгрузится закрытой.

### Задача прошла, таблица пустая

Задача работает по поисковому индексу — графу связей. Если после выполнения задачи таблица RELATION EXPORT пуста, хотя связи в системе есть: перестройте граф и повторно запустите задачу:

- 1. Выполнить задачу graphEngineFullRebuild
- 2. Выполнить задачу fullExportRelations

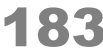

# ДИАГНОСТИКА

### *Когда использовать*

По просьбе сотрудника техподдержки.

# *Как собрать диагностику*

1. В АРМ Администратора зайдите на вкладку *Задачи,* раздел *Диагностика*.

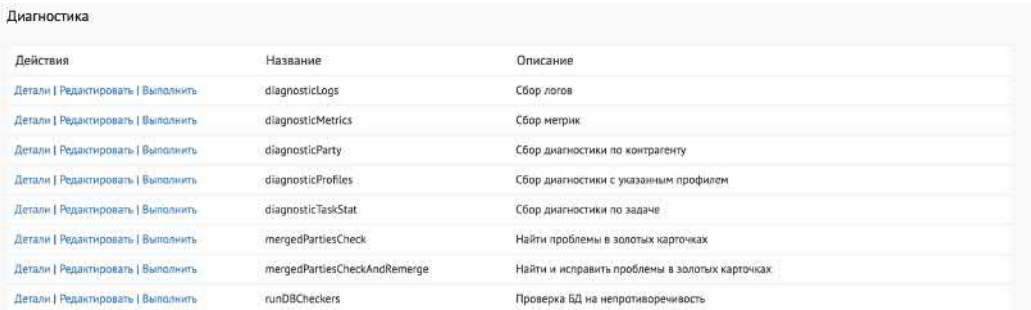

- 2. Соберите диагностику:
	- [Логи](http://confluence.hflabs.ru/pages/viewpage.action?pageId=229539858) (diagnosticLogs).
	- [Информация по контрагенту](http://confluence.hflabs.ru/pages/viewpage.action?pageId=229539860) (diagnosticParty).
	- [Диагностика по профилю](http://confluence.hflabs.ru/pages/viewpage.action?pageId=229539865) (diagnosticProfiles).
	- **[Проверка БД на непротиворечивость](#page-190-0) (runDBCheckers).**
	- [Провека на непротиворечивость и исправление проблем](#page-197-0) (mergedPartiesCheckAndRem erge ).

3. Архив собранной информации ЕК автоматически отправит по электронной почте администратору и в техподдержку (после [настройки](http://confluence.hflabs.ru/pages/viewpage.action?pageId=229212196)).

Копию архива сохранит на сервере во временной директории (TEMP}/diagnostic.{date} {time}).

4. Иногда случается, что логи увеличиваются и архив не помещается во вложение письма. Тогда «Единый клиент» выбирает все файлы до превышения размера в 75Мб и этот архив отправляет в письме. Полный архив диагностики сохраняется во временной директории {TEMP} с постфиксом **full**.

5. В папке {TEMP} «Единый клиент» хранит диагностики только за последние три дня (начиная с версии 18.14). Все что старше — удаляется, чтобы беречь ресурсы.

6. Название архива и его месторасположение можно посмотреть в панели администратора

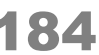

— diagnosticClusterTaskPerformer: processed 0 entities; 0 with errors; took 7 seconds or 7.39 sec; diagnostic saved to C:\cdi\tmp\diag\_10.0.18.47\_181008\_2355.zip; diagnostic sent to cdi\_qa@hflabs.ru

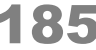

# СБОР ЛОГОВ

## <span id="page-185-0"></span>*Общее описание*

Задача diagnosticLogs предназначена для сбора логов ЕК и Фактора в диапазоне дат [lowerB ound, upperBound].

# *Конфигурация задачи*

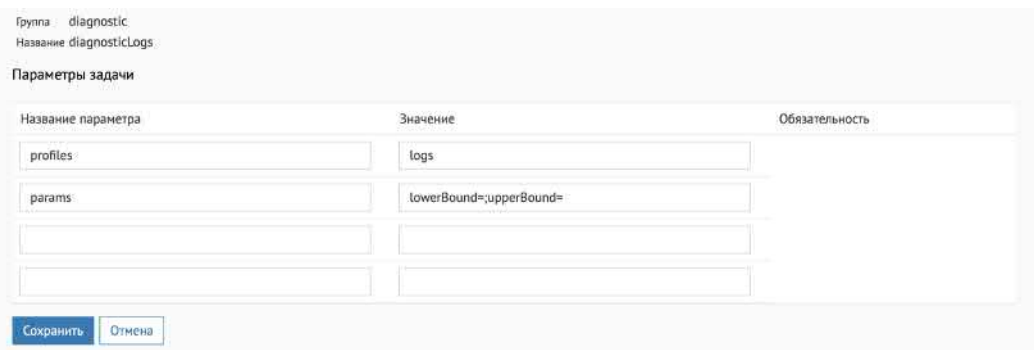

#### Настраиваемые параметры:

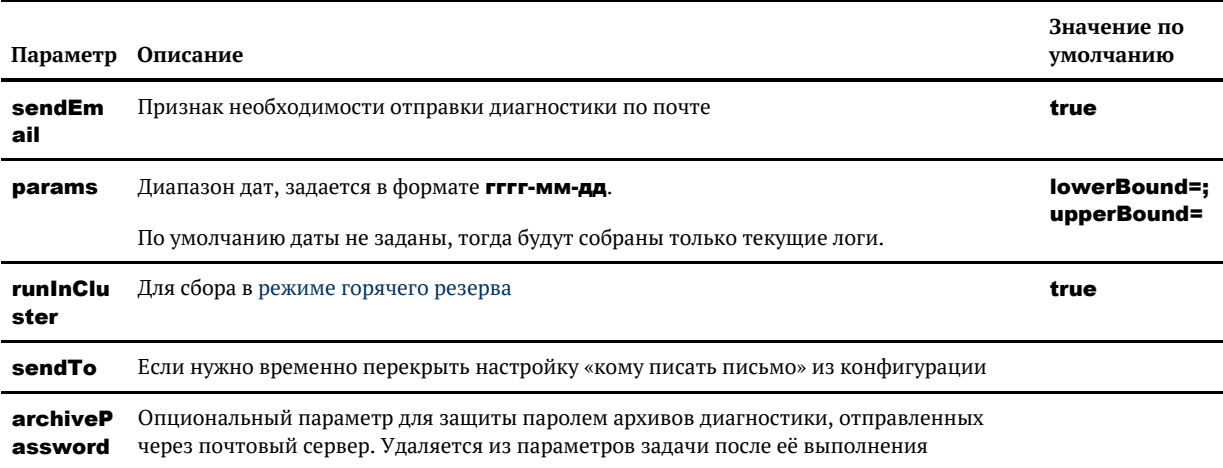

## *Пример*

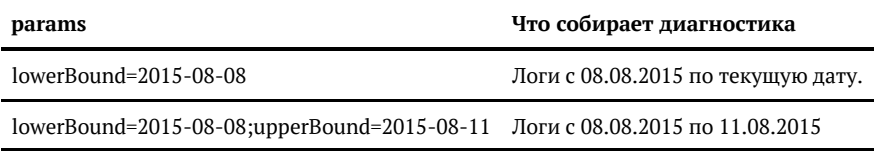

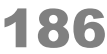

# СБОР ДИАГНОСТИКИ ПО КОНТРАГЕНТУ

# Общее описание

Задача diagnosticParty предназначена для сбора информации по конкретному контрагенту или по группе контрагентов. С релиза 20.23 можно собирать в диагностике информацию по связанным контрагентам и потенциальным дубликатам.

**(i)** Параметры includeClosedRelations и duplicateStatus появились и работают с релиза 21.3

В релизе 21.3 отключили поддержку параметра params. Теперь HID КА задается в параметре hid, уровень сбора диагностики в параметре level.

## Конфигурация задачи

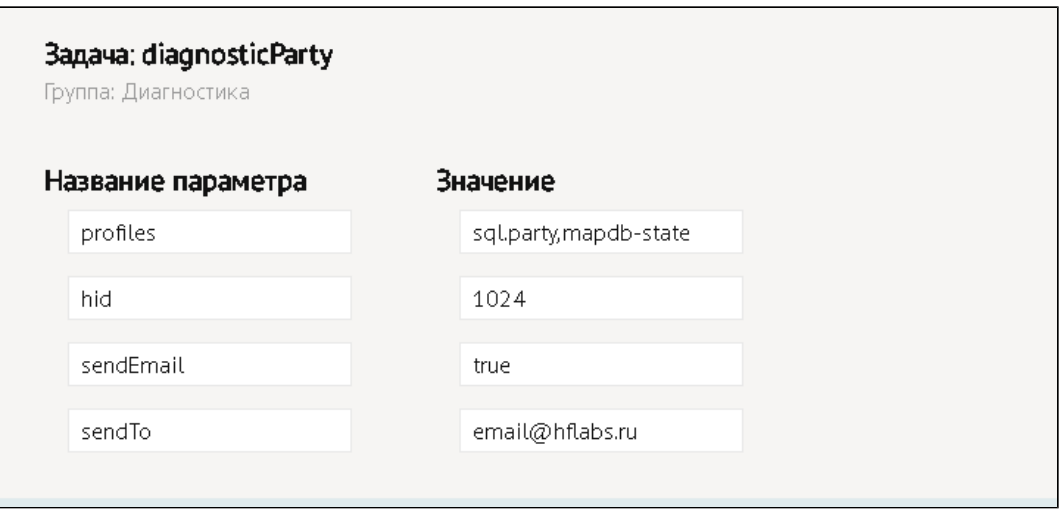

#### Настраиваемые параметры:

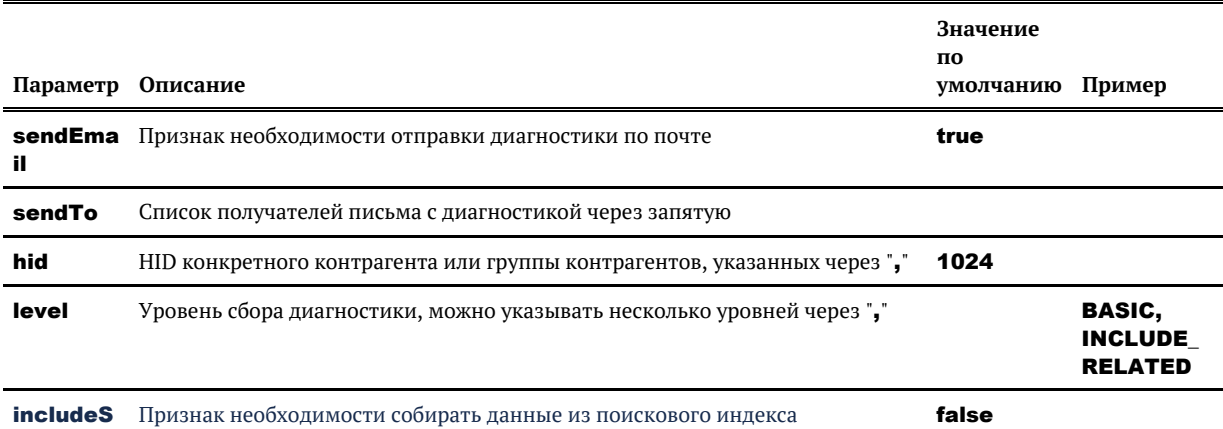

© 000 «ХФ Лабс», 2023. Данный документ содержит конфиденциальную коммерческую информацию. Никакая часть документа не может быть воспроизведена любым способом без письменного разрешения ООО «ХФ Лабс». Персональные данные, приведенные в качестве примеров, своей совокупностью не идентифицируют какую-либо конкретную частную персону.

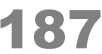

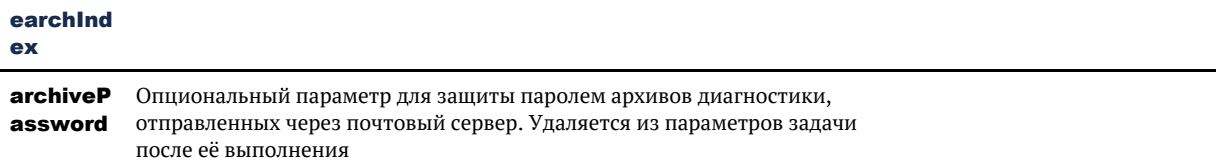

## Уровни сбора диагностики

- **BASIC** в диагностику собираются только запрошенные КА (по умолчанию всегда подразумевается этот уровень, его можно не указывать);
- **INCLUDE\_RELATED** в диагностику включаются связанные с заданными КА сущности;

По умолчанию собирается информация по всем связанным КА и по КА, которые были связаны когда-то, но сейчас связь закрыта. Если в диагностике не нужна информация по КА из закрытых связей, то добавьте в задачу параметр

#### includeClosedRelations = false

**INCLUDE POTENTIAL DUPLICATES** - в диагностику включаются потенциальные дубликаты для заданных КА.

По умолчанию собирается информация только по потенциальным дубликатам - это пары дублей в статусе UNKNOWN, ACCEPT, POSTPONE. Но есть возможность собирать данные и по остальным статусам, например, REJECT или CONFLICT.

Параметр **duplicateStatus** принимает на вход статусы пары дублей, можно задавать как один статус, например, duplicateStatus = CONFLICT, так и несколько статусов через запятую - duplicateStatus = CONFLICT, UNKNOWN, CANCEL. В этом случае в диагностику включаются данные с указанными статусами дублей.

### Данные из поискового индекса

Данные собираются по всем типам контрагентов, из графа связей и из индекса групп дубликатов. Содержимое индексов десериализуется и помещается в файлы вида % имя\_search\_engine%\_index.json.

#### Примеры:

- PHYSICAL index.ison
- GRAPH MERGED index.json
- MANUAL DUPLICATE GROUP index.ison
- CONFLICT index.json

Файл не создается для данного **searchEngine**, если с его помощью ничего не найдено.

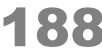

# СБОР ДИАГНОСТИКИ С УКАЗАННЫМ ПРОФИЛЕМ

## Общее описание

Задача diagnosticProfiles собирает диагностику по профилю.

## Конфигурация задачи

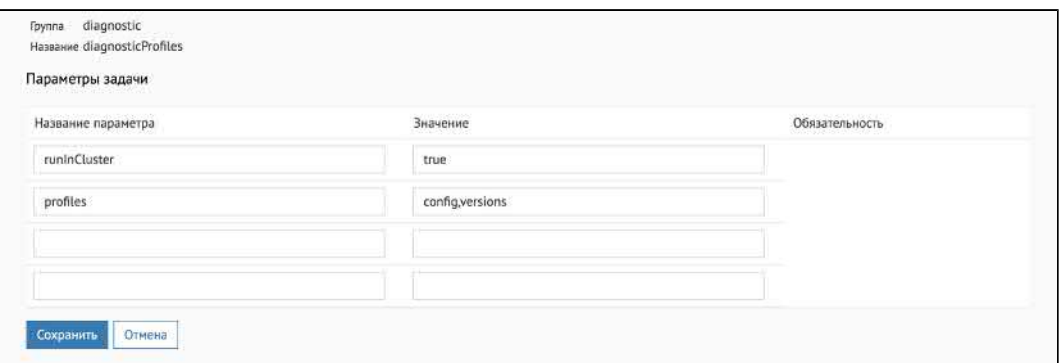

#### Настраиваемые параметры:

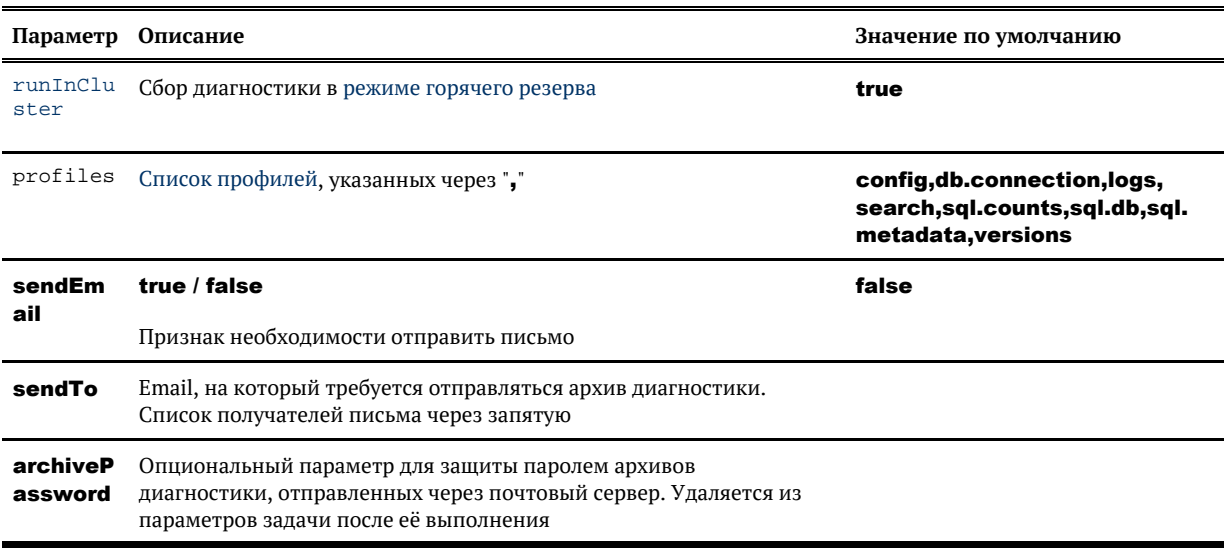

## Несколько профилей

Задача diagnosticProfiles позволяет собирать в один архив диагностику сразу по нескольким профилям и параметрам.

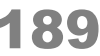

# *Пример*

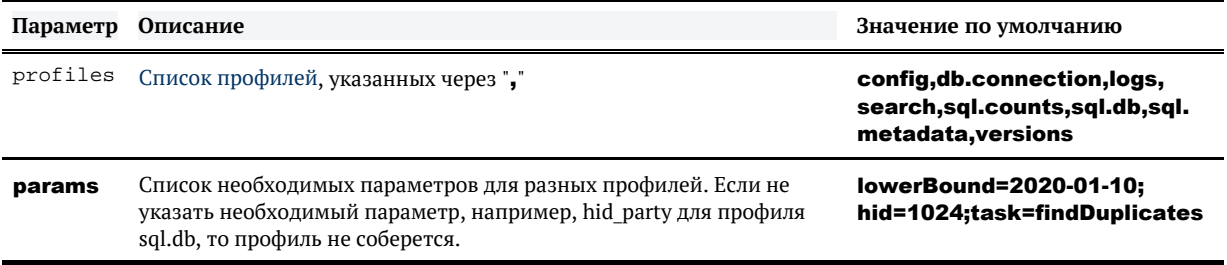

В результате выполнения задачи на почту придет один архив со всей необходимой диагностикой.

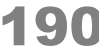

# ПРОВЕРКА БД НА НЕПРОТИВОРЕЧИВОСТЬ

### <span id="page-190-0"></span>*Общее описание*

Задача *runDBCheckers* проверяет целостность и непротиворечивость бизнес-объектов системы. Проверка производится на уровне данных в таблицах БД.

Найденные проблемы записывает в таблицу **[TMP\\$PROBLEMS](https://confluence.hflabs.ru/display/CDIDOC20/TMP%24PROBLEMS)** и отправляет по электронной почте администратору.

## *Конфигурация задачи*

По умолчанию осуществляется проверка всех таблиц системы (запуск без параметров).

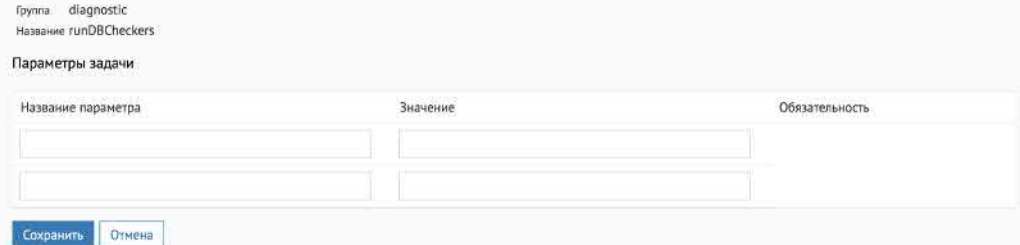

Если нужно запустить определенную проверку (по просьбе сотрудника из ХФЛабс), настройте параметр procedureParams.

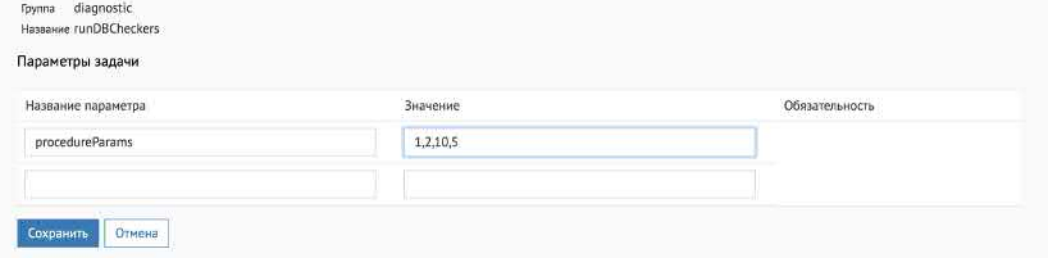

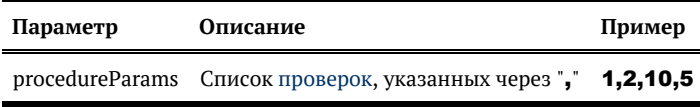

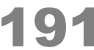

# <span id="page-191-0"></span>ПРОВЕРКА БД НА НЕПРОТИВОРЕЧИВОСТЬ (ТЕХПОДДЕРЖКА, CHECKER)

### Проверки

#### Проверяется наличие проблем:

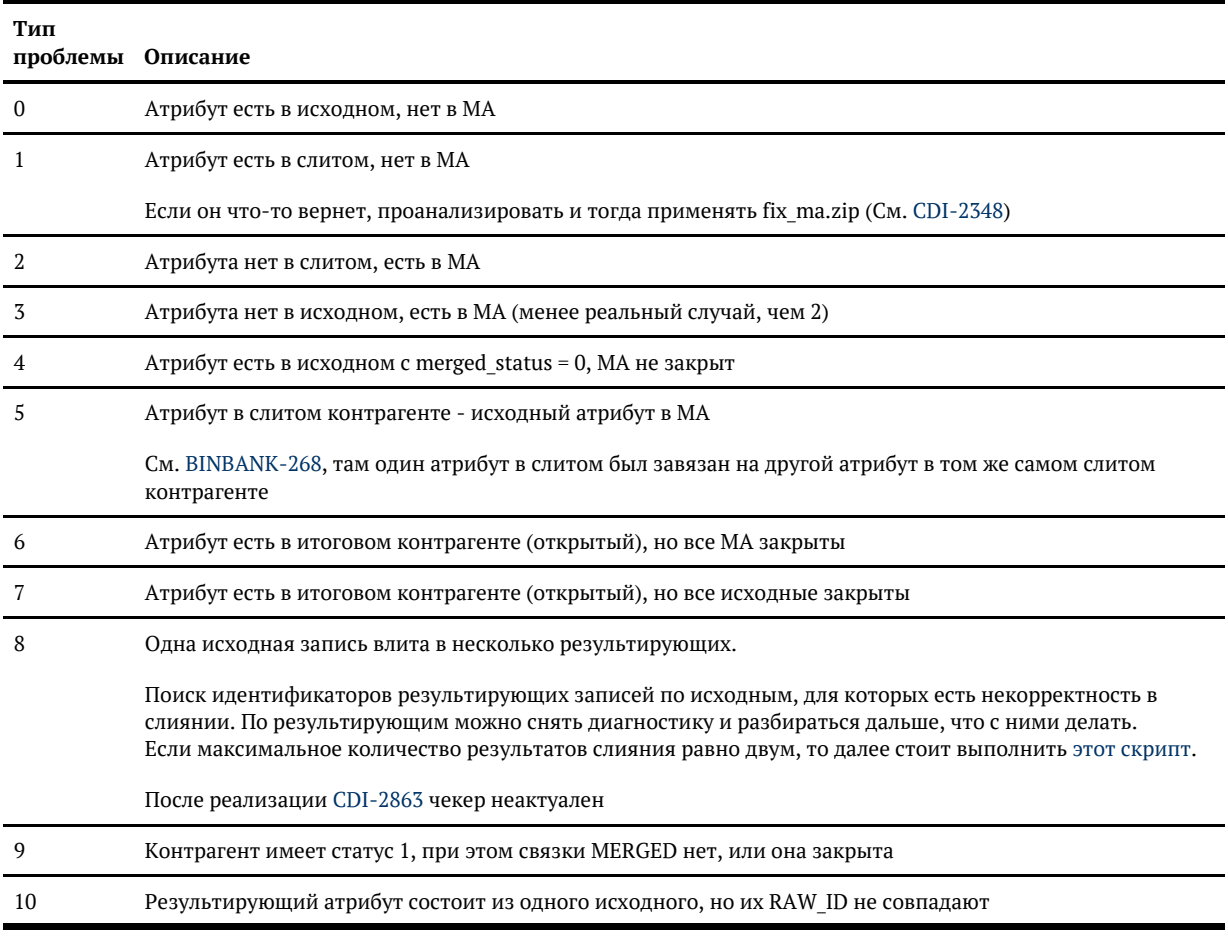

Тип проблемы записывается в поле PROBLEM\_TYPE в формате {тип\_объекта}\_ {тип\_проблемы}. Пример:

**HID\_PARTY PROBLEM\_TYPE HID\_ATTR** 1 **PHONE\_0** 11

Говорит нам о том, что у исходного контрагента (куда-то влитого на данный момент) с hid = 1 есть телефон с **hid = 11**, которого нет в МА.

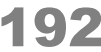

## Дополнительная информация о проблеме

**A** Только для проблем 2 и 3 возвращается не hid\_party и hid\_attr, а данные из таблицы MERG **ED ATTRIBUTE.** 

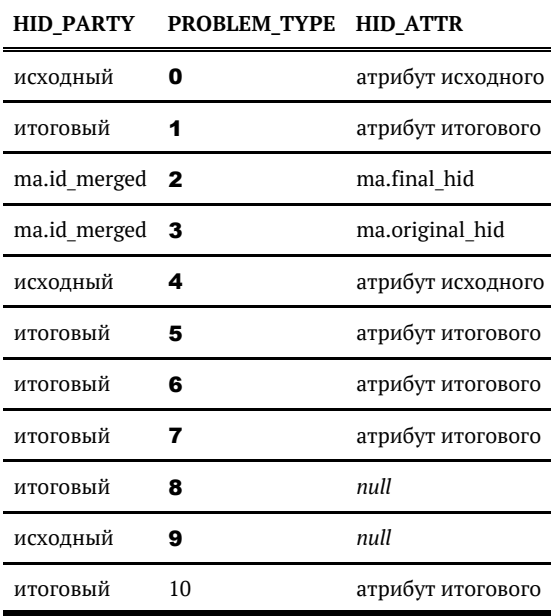

Старый алгоритм исправления базы (нынче замененный на новую модную задачу):

- 1. Проверьте базу на целостность: runDBCheckers.
- 2. Подготовьте слитых контрагентов для переслияния: executeDBProcedure параметром procedureName  $=$  $\mathbf{c}$ fix pka. prepare\_for\_remerge.
- 3. Переслейте физических или юридических лиц, или индивидуальных предпринимателей: reMergeFullByPartyHids с параметром partyType = PHYSICAL или LEGAL, или INDI **VIDUAL.**

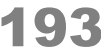

# ПРОФИЛИ ДИАГНОСТИКИ

<span id="page-193-0"></span>Задачи диагностики предоставляют возможность сбора следующей информации:

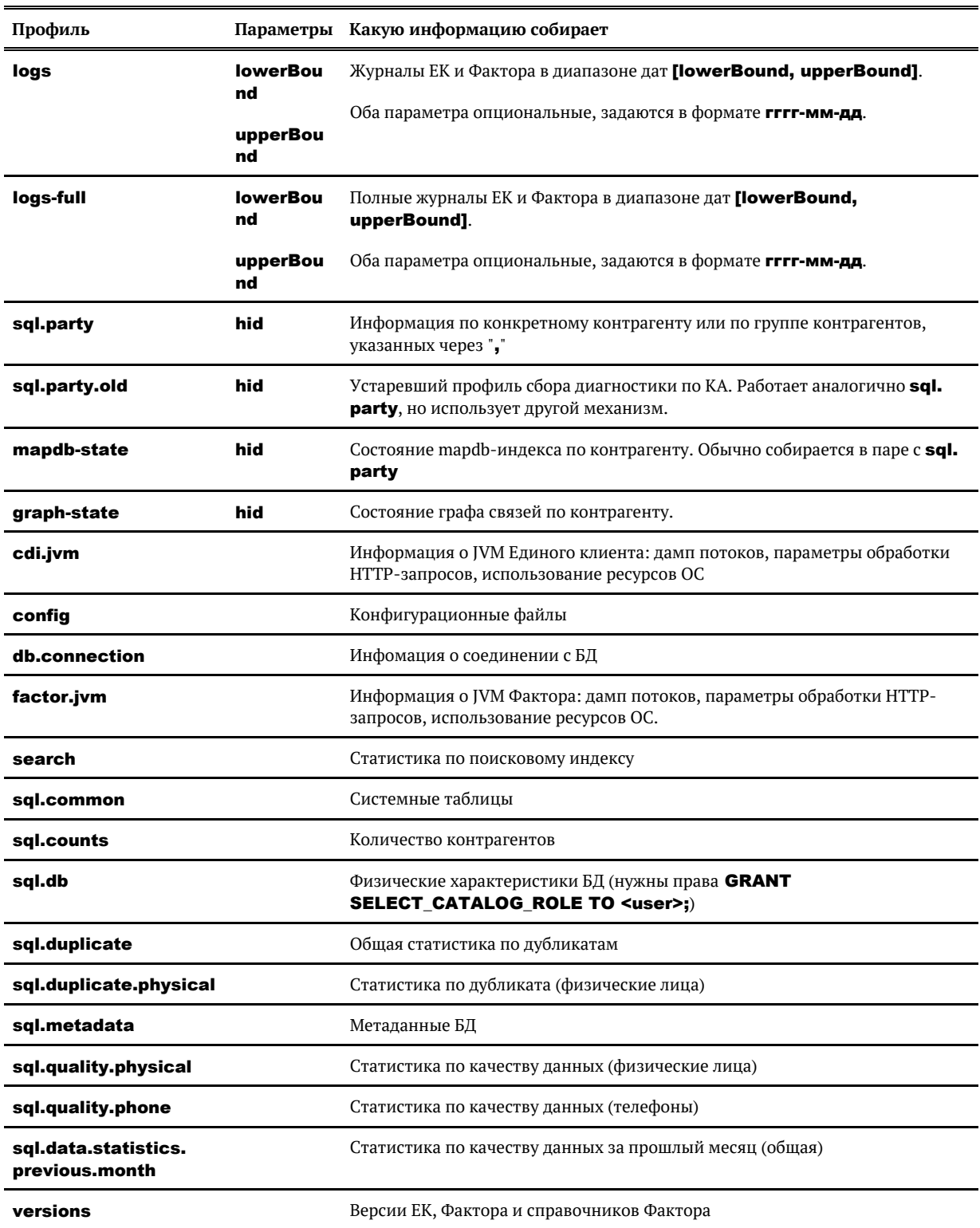

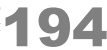

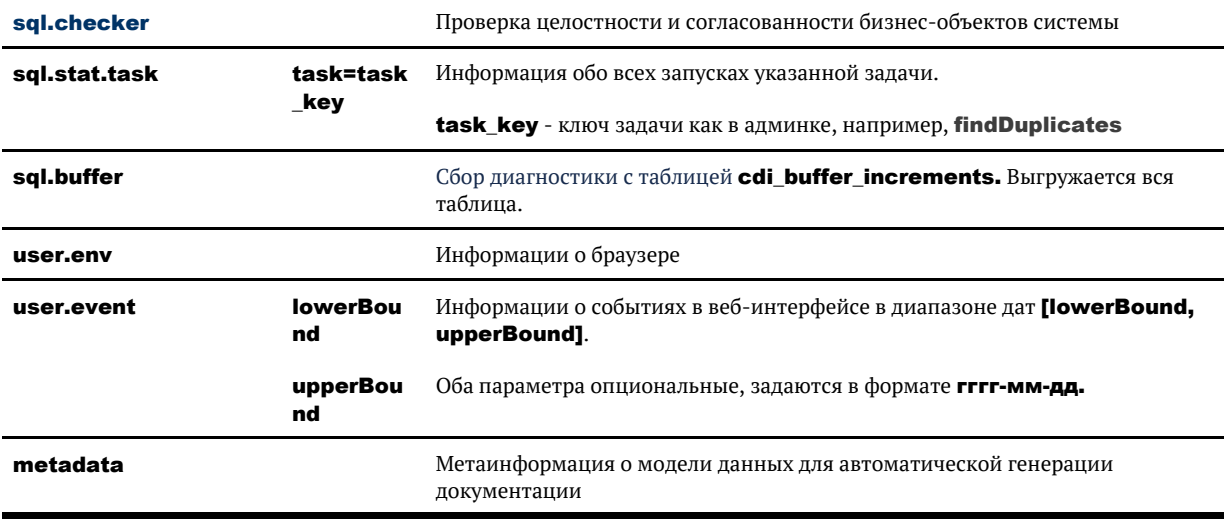

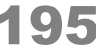

# ПРОВЕРКА СЛИТЫХ КОНТРАГЕНТОВ НА НЕПРОТИВОРЕЧИВОСТЬ

## *Общее описание*

Задача *mergedPartiesCheck*  проверяет целостность и непротиворечивость бизнес-объектов системы.

Найденные проблемы записывает в таблицу **[TMP\\$PROBLEMS](https://confluence.hflabs.ru/display/CDIDOC20/TMP%24PROBLEMS)** и отправляет по электронной почте администратору.

## *Конфигурация задачи*

По умолчанию осуществляется проверка всех таблиц системы (запуск без параметров) на всех типах контрагентов.

## *Особенности работы*

Задачу необходимо запускать «в ночь», когда больше ничего не работает.

Если во время проверки БД идет активное изменение данных (трансформация или ручные правки менеджеров данных), возможны ложно-положительные результаты.

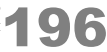

# ПОИСК НЕКОНСИСТЕНТНОСТИ "КОНТРАГЕНТ ЗАКРЫТ, СВЯЗЬ — НЕТ"

## *Общее описание*

Задачи *findInconsistentRelations* и *findInconsistentRelationsAndClose* проверяют бизнес-объекты системы на неконсистентность:

Контрагент закрыт, но его связи открыты 

Задача *findInconsistentRelations* только записывает найденные проблемы в таблицу *task\_relation\_i ds, а* задача *findInconsistentRelationsAndClose* находит и сразу закрывает некорректные связи.

## *Конфигурация задачи*

По умолчанию осуществляется проверка всех таблиц системы (запуск без параметров) для всех типов контрагентов.

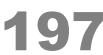

# НАЙТИ И ИСПРАВИТЬ ПРОБЛЕМЫ В ЗОЛОТЫХ КАРТОЧКАХ

## <span id="page-197-0"></span>*Общее описание*

Задача *mergedPartiesCheckAndRemerge*  проверяет целостность бизнес-объектов системы и автоматически исправляет проблемы.

## *Конфигурация задачи*

По умолчанию осуществляется проверка всех таблиц системы (запуск без параметров) на всех типах контрагентов.

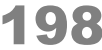

# <span id="page-198-0"></span>СБОР ДИАГНОСТИКИ В РЕЖИМЕ ГОРЯЧЕГО РЕЗЕРВА

Задачи диагностики содержат параметр **runInCluster**, который отвечает за одновременный сбор диагностической информации с разных экземпляров ЕК.

### Значения параметра runInCluster :

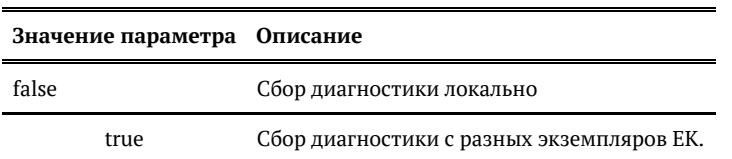

### Значения параметра runInCluster в задачах диагностики по умолчанию:

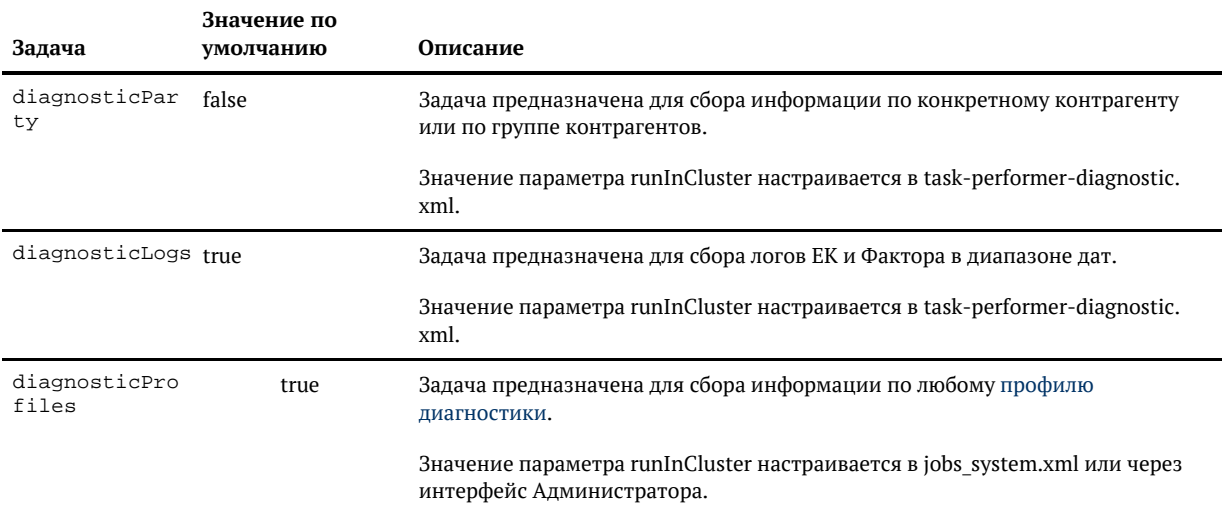

При запуске задачи с runInCluster = true формируется событие, которое уходит на вторую ноду и запускает там сбор диагностики. В истории это будет один запуск задачи. Задача не дожидается завершения сбора информации на второй ноде, она только отгружает событие.

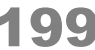

# СБОР МЕТРИК

### <span id="page-199-0"></span>Общее описание

Задача diagnosticMetrics предназначена для сбора анонимной статистики по использованию ЕК.

Не всегда Единый клиент приносит дата-стюардам только хорошие эмоции. Иногда что-то неудобно в интерфейсе или непонятно, как работает та или иная возможность. К сожалению, пользователи редко делятся своими впечатлениями. Поэтому мы добавили в Единый клиент сбор статистики использования мелких «фич» вроде поиска на списке клиентов, фильтрации на столбцах и тому подобного.

Статистика полностью анонимная (не записываем даже имя пользователя) и деперсонализированная (не сохраняем никакие данные о клиентах)

### Конфигурация задачи

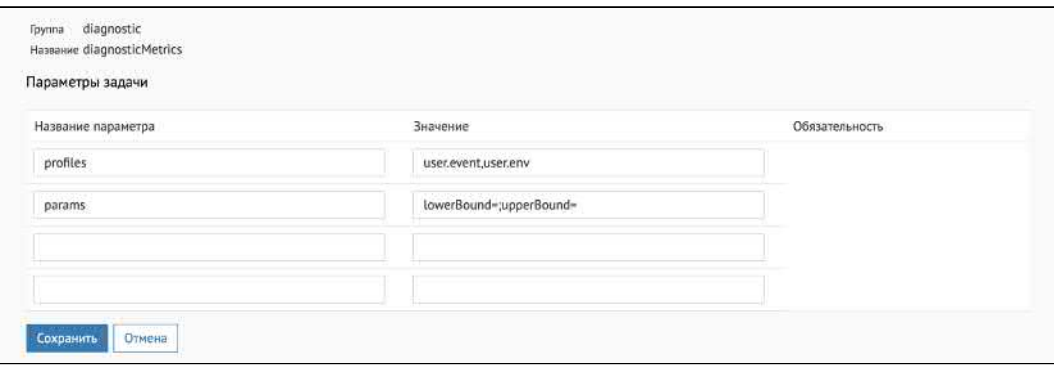

#### Настраиваемые параметры:

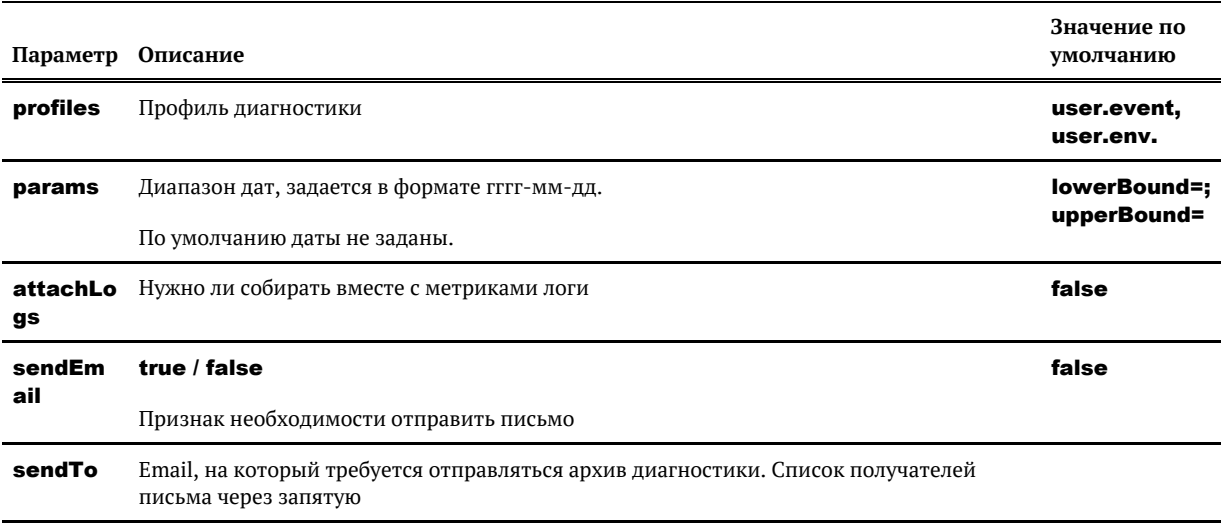

# *Пример*

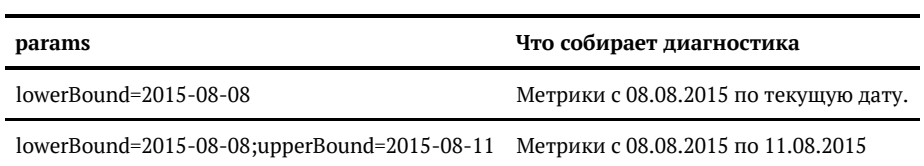

© ООО «ХФ Лабс», 2023. Данный документ содержит конфиденциальную коммерческую информацию. Никакая часть документа не может быть **2004.**<br>воспроизведена любым способом без письменного разрешения ООО «ХФ Лабс». Персональные

# СБОР ДИАГНОСТИКИ ПО ЗАДАЧЕ

# Общее описание

Задача diagnosticTaskStat предназначена для сбора информации по задаче:

- Когда запускалась;
- $\bullet$ Сколько раз;
- $\bullet$ Сколько было успешно, сколько нет;
- Сколько времени занимало можно быстро проверить, нет ли деградации.

## Конфигурация задачи

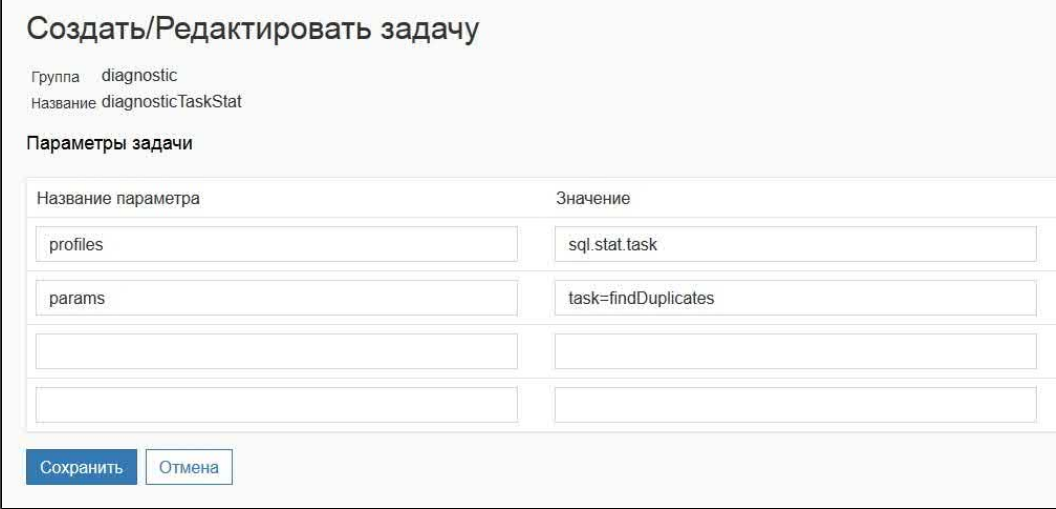

#### Настраиваемые параметры:

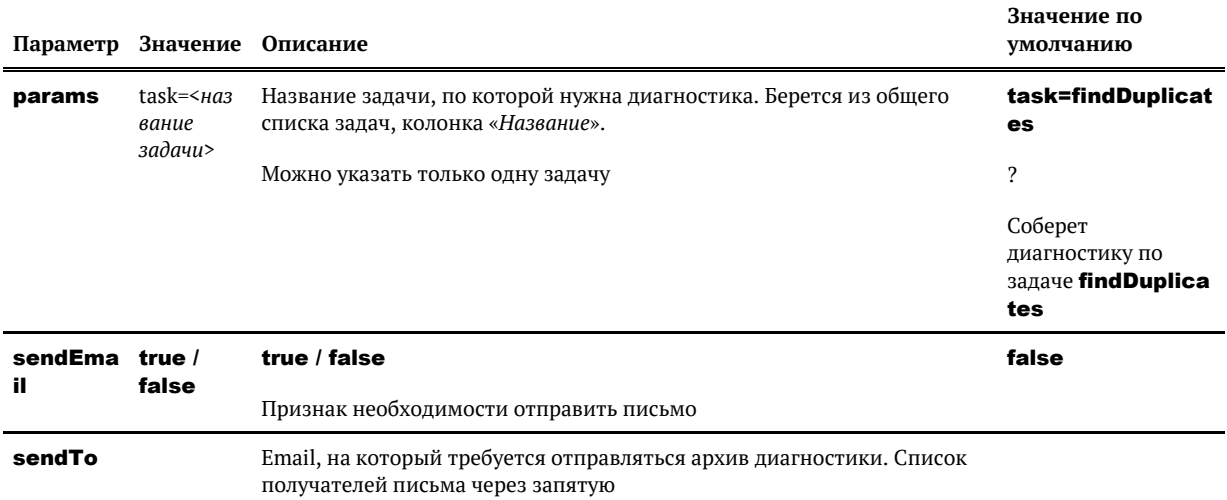

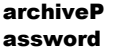

Опциональный параметр для защиты паролем архивов диагностики, отправленных через почтовый сервер. Удаляется из параметров задачи после её выполнения

© ОООСКО Лабс», 2023. Данный документ содержит конфиденциальную коммерческую информацию. Никакая часть документа не может быть 2003.<br>воспроизведена любым способом без письменного разрешения ООО «ХФ Лабс». Персональные дан

# СБОР ЛОГОВ ЗА СЕГОДНЯ

• Задача недоступна для ручного редактирования и запуска

#### Общее описание

Задача diagnosticLogsForToday аналогична задаче diagnosticLogs и собирает логи ЕК и Фактора только за сегодня.

## Конфигурация задачи

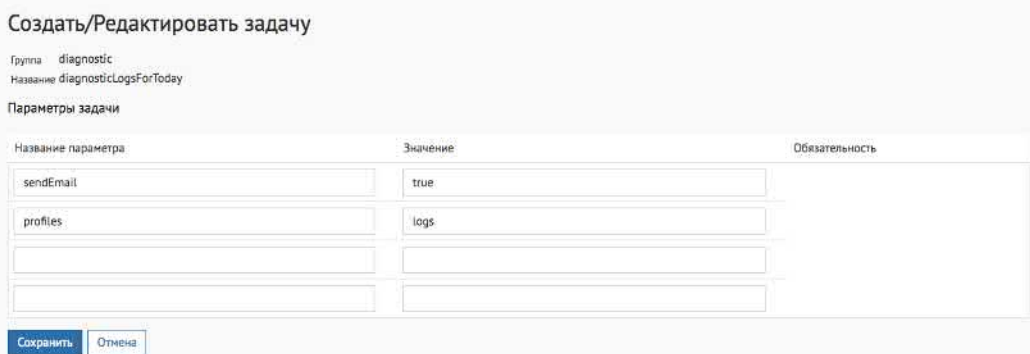

#### Настраиваемые параметры:

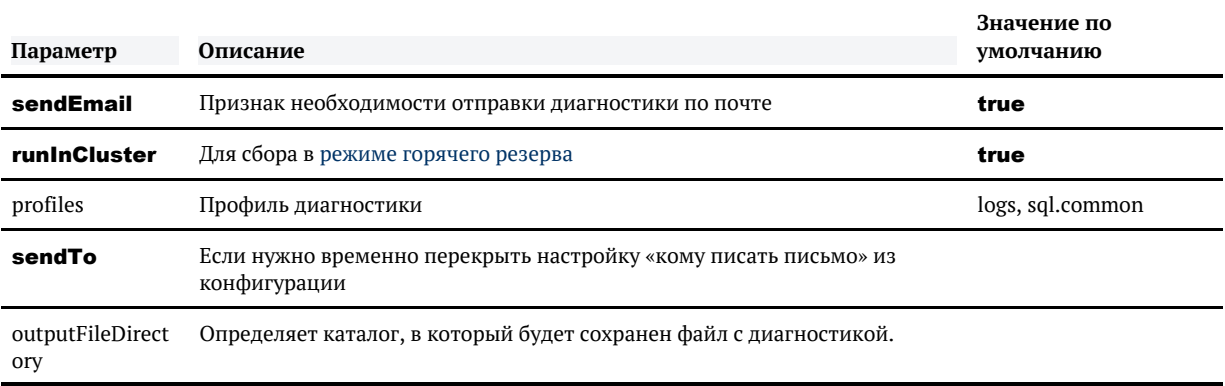

### Результат

В результате выполнения задачи будет указан путь до архива с собранной диагностикой логов.

Если задача выполнялась с опцией отправки диагностики по почте, то данный архив также будет продублирован на указанные для получения диагностики адреса электронной почты.

# СБОР МЕТРИК ЗА ПРЕДЫДУЩИЙ МЕСЯЦ

## Общее описание

Задача diagnosticMetricsForPreviousMonth аналогична задаче diagnosticMetrics и предназначена для сбора анонимной статистики по использованию ЕК только за предыдущий месяц.

Статистика полностью анонимная (не записываем даже имя пользователя) и деперсонализированная (не сохраняем никакие данные о клиентах)

### Конфигурация задачи

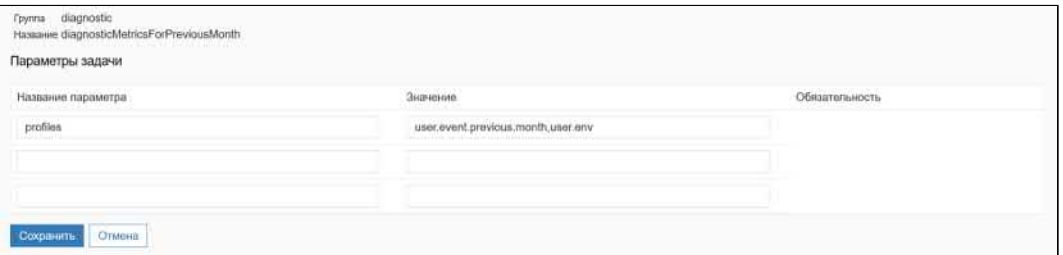

Настраиваемые параметры:

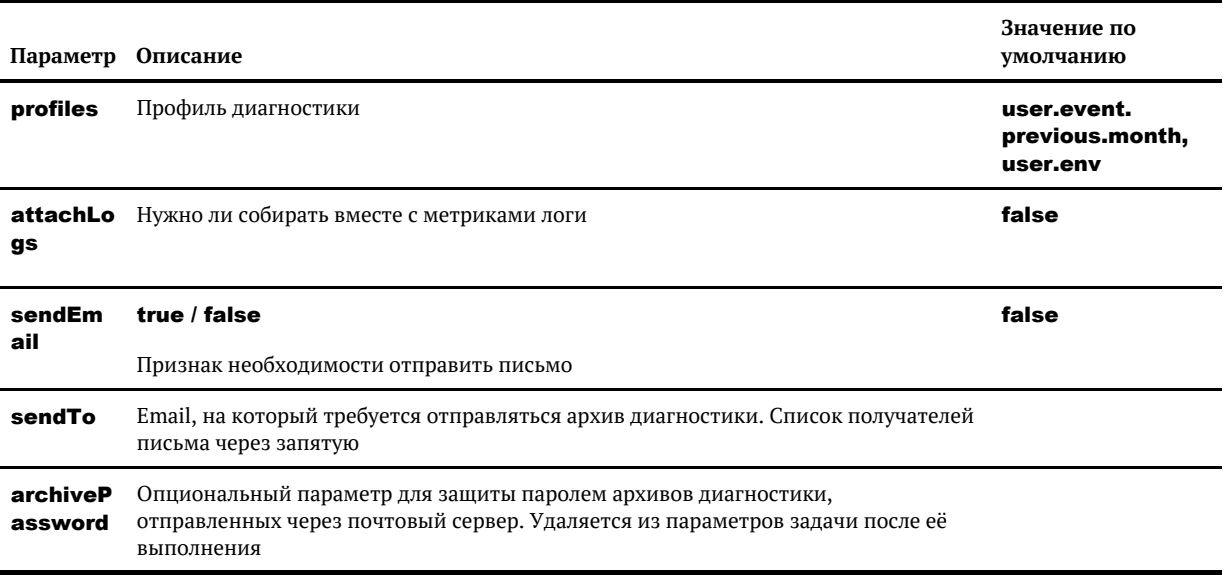

© 000 «ХФ Лабс», 2023. Данный документ содержит конфиденциальную коммерческую информацию. Никакая часть документа не может быть **2006** совокупностью не идентифицируют какую-либо конкретную частную персону.

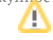

# ИМПОРТ ДАТАСЕТА С КОНТРАГЕНТАМИ (XLS)

#### **importDataSetTask**

• Страница под рестриктом для hfl-conf-worker, заказчикам нельзя такое видеть.

Задача только для тестирования.

## Общее описание

Загружает в БД данные из xls-файла, затирая те, что были (не все, а только те таблицы, что будут загружены).

### Особенности

Показывается в разделе диагностики, если в standalone.conf/standalone.conf.bat указать секретный ключ:

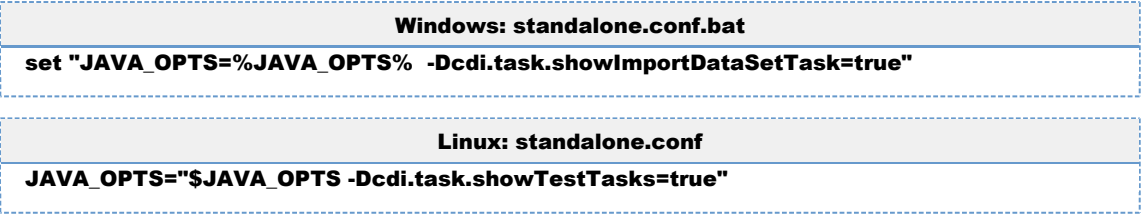

• По завершении задачи не забыть перестроить индексы.

А Возможна проблема с **sequences**. Если у вас в какой-то момент полезут ошибки вроде "Som e records were updated concurrently", то скорее всего у вас конфликт ID-шников.

## Конфигурация задачи

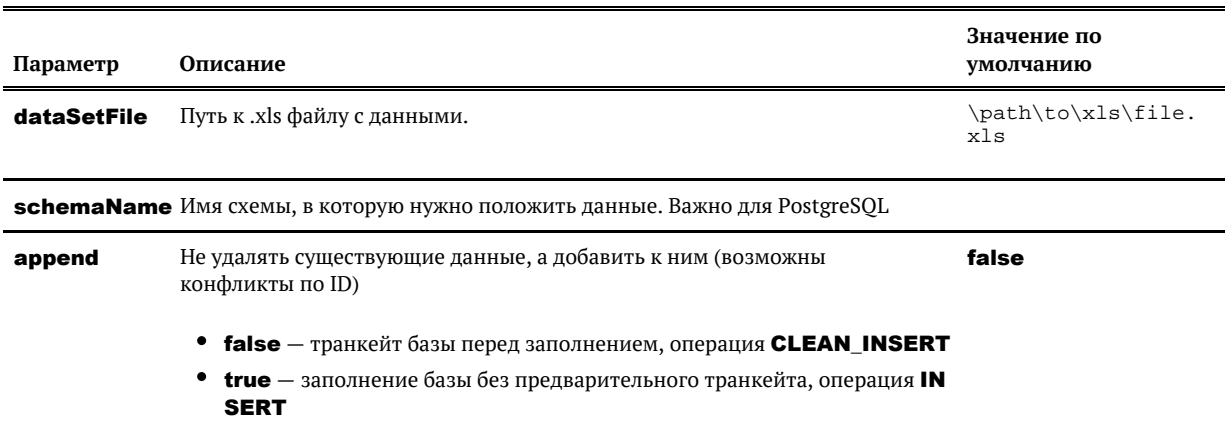

© ООО «ХФ Лабс», 2023. Данный документ содержит конфиденциальную коммерческую информацию. Никакая часть документа не может быть **2007**<br>воспроизведена любым способом без письменного разрешения ООО «ХФ Лабс». Персональные д

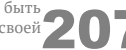

# ЗАПУСК ПРОФИЛИРОВКИ

#### runProfilina

### Обшее описание

Задача предназначена для запуска профилировки - сбора диагностической информации о работе приложения.

Настраиваемые параметры:

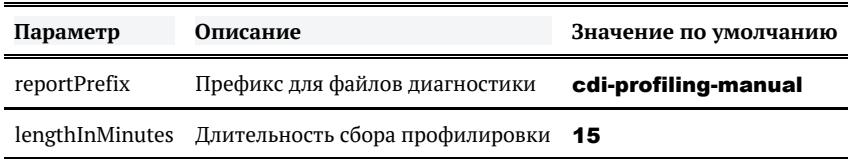

## Дополнительная информация

Задача запускает сбор профилировки и складывает результат в файлы вида **<reportPrefix>-<date>.jfr** в директорию с журналами «Единого клиента».

Файл профилировки можно скачать по прямой ссылке:

#### <host>:<port>/cdi/ui/api/profiling/<постфикс>

Формат постфикса - "auto-2022-05-01Т16-17", где auto\manual - тип профилировки, 2022-05-01Т16-17 - дата начала

Весь постфикс можно взять из результата выполнения задачи  $-$  "profiling report saved to ... standalone/log/cdi-profiling-auto-2022-05-01T16-17.jfr"

• Требуются права администратора!

Для ручной очистки файлов профилировки можно выполнить задачу profilingCleanup, которая удалит все файлы профилировок старее n дней, указанных в конфигурации в параметре task. profiling.lifetime.days.

Если файлы профилировки имеют отличный от "cdi-profiling-manual" префикс, то его надо задать в задаче параметром reportPrefix.

Повторный запуск задачи скипается, в случае если задача по первому запуску еще не отработала. В подобной ситуации логе можно увидеть:

[TaskManagerExecutor-1] INFO TaskWorker - Cannot start new recording: current recording is running. [TaskManagerExecutor-1] INFO TaskLauncherTemplate - Task 'runProfiling' finished with status SKIPPED in 84 ms

© ООО «ХФ Лабс», 2023. Данный документ содержит конфиденциальную коммерческую информацию. Никакая часть документа не может быть **2008**<br>воспроизведена любым способом без письменного разрешения ООО «ХФ Лабс». Персональные д

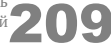

# ТРИГГЕРЫ

 $\bullet$ [Триггер](#page-209-0)

[Пример](#page-209-1)

- [Список триггеров](#page-210-0)
- $\bullet$ [Работа с триггерами](#page-210-1)
	- [Запуск триггеров](#page-210-2)
	- [Создание триггеров](#page-211-0)
	- [Редактирование триггеров](#page-213-0)
	- [Удаление триггеров](#page-213-1)
	- [Настройка времени выполнения задачи в триггере](#page-213-2)

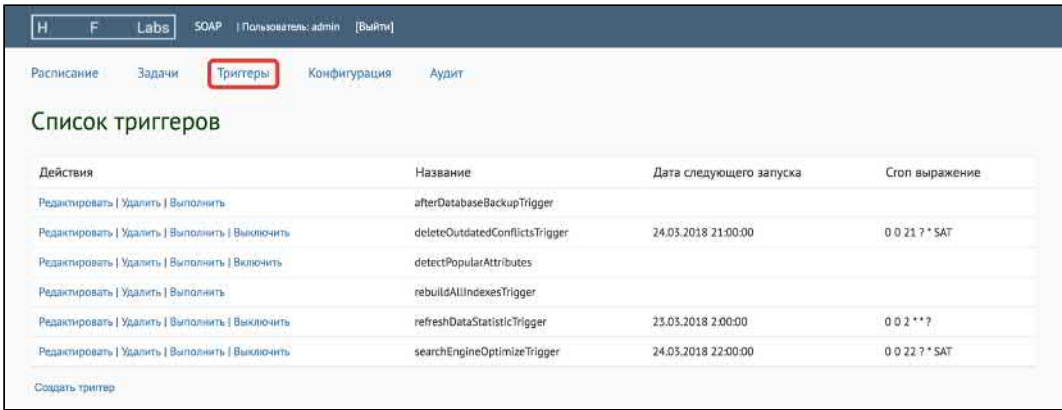

Страница *Триггеры* необходима для отслеживания настроенных в системе триггеров, времени их последнего и следующего запуска, а также ручного выполнения.

## <span id="page-209-0"></span>Триггер

*Триггер* — задача или группа задач, запускающаяся автоматически по заранее настроенному расписанию (каждые 10 минут, каждый час, раз в день в 9 вечера, раз в неделю и так далее).

В триггере есть возможность указать цепочки последовательно запускающихся задач.

### <span id="page-209-1"></span>*Пример*

Необходимо загружать в систему новые данные и сразу искать дубликаты с уже существующими в системе клиентами.

1. Можно вручную, через раздел *Задачи,* выполнить:

- З*агрузка инкремента*
- *Инкрементальный поиск дубликатов и слияние*

Но для этого надо выполнить, сперва, одну задачу, дождаться ее завершения, а потом выполнить вторую.

2. Можно настроить 2 разных триггера, подстроив расписание так, чтобы они не пересекались:

- З*агрузка инкремента* каждый час с 7 утра до 7 вечера (см. [Настройка времен](#page-213-3)и [выполнения задачи в триггере](#page-213-3)**)**
- *Инкрементальный поиск дубликатов и слияние* каждый день в 21.00

3. А можно просто настроить триггер *Загрузка инкремента + Инкрементальный поиск дубликатов и слияние* и его расписание (например, выполнять раз в час)

В таком случае при запуске триггера сначала запустится первая задача из цепочки, дождется ее завершения и сразу запустит другую, дождется ее завершения и сразу запустит следующую...

#### <span id="page-210-0"></span>Список триггеров

На данной странице можно увидеть:

- *Действия —* действия, которые можно выполнить с триггером.
- *Название —* название триггера
- *Дата следующего запуска —* если пустая, то для триггера не настроено расписание
- *Cron-выражение —* cron-выражение, по которому настроен автоматический запуск триггера

### <span id="page-210-1"></span>Работа с триггерами

Ниже перечислены возможные операции по работе с триггерами.

Все изменения действуют только в рамках сессии и после рестарта сервера настройки будут возвращены к исходному состоянию.

#### <span id="page-210-2"></span>*Запуск триггеров*

Триггеры стартуют автоматически, время запуска настраивают сотрудники ХФЛабс.

Но цепочки задач можно запускать и вручную. Для этого достаточно нажать *Выполнить* около нужного триггера.

Автоматический запуск триггера можно отключать и включать обратно. Допустим, что нас не устраивает дата следующего запуска задачи *Оптимизация поискового индекса*.

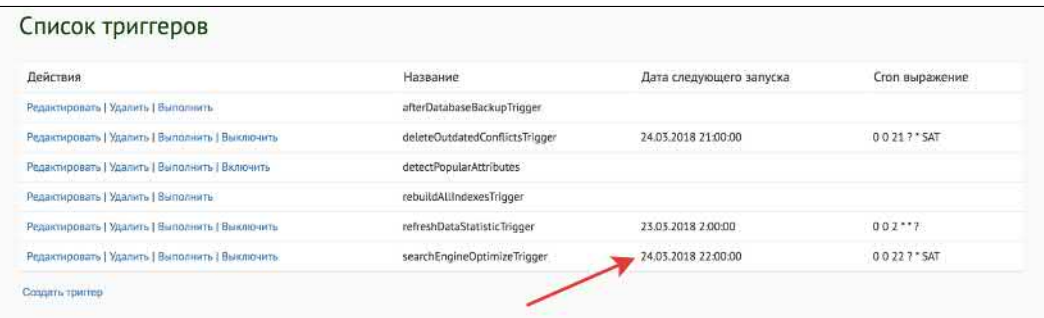

Нажимаем на кнопку *Выключить*, отключая таким образом автоматический запуск триггера.

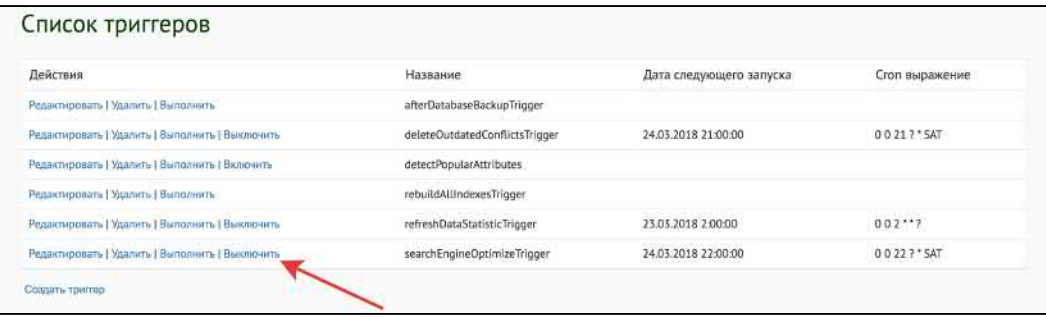

Смотрим на колонку *Дата следующего запуска —* она пуста. А кнопка *Выключить* изменилась на *Включить*.

Это означает, что данный триггер можно выполнить только вручную, автоматически он работать не будет.

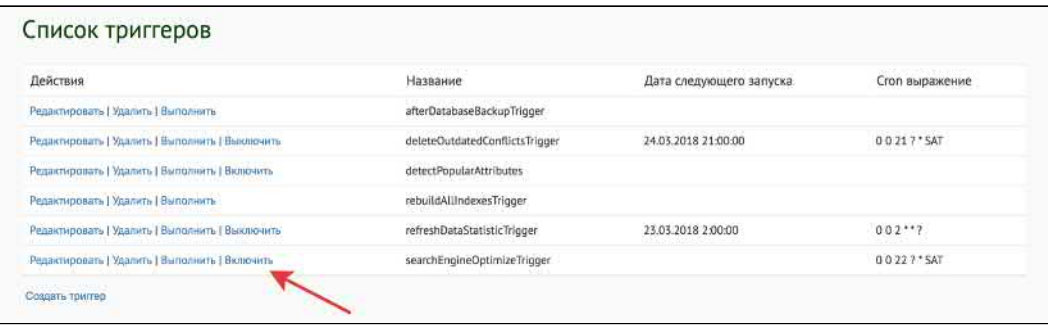

Если кнопки включения/выключения нет вообще *—* автоматический запуск для данного триггера не настроен.

### <span id="page-211-0"></span>*Создание триггеров*

Все изменения действуют только в рамках сессии и после рестарта сервера настройки будут возвращены к исходному состоянию, а созданные вручную триггеры — удалены

Для создания нового триггера нажимаем кнопку *Создать триггер*.

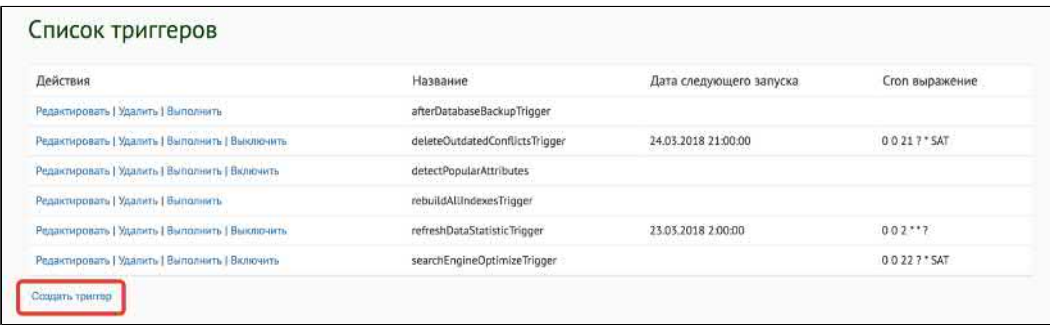

В открывшейся форме заполняем параметры:

*Название —* уникальный код триггера

 $^\circledR$ 

- *Cron выражение* cron-выражение, по которому будет настроен автоматический запуск триггера (секунда, минута, час, день, месяц, день недели указанные через пробел)
- *Продолжать при ошибке* флаг для продолжения выполнения следующей задачи при наличии ошибок
- $\bullet$ *Список задач к выполнению —* из предлагающегося списка выбрать нужные задачи для выполнения

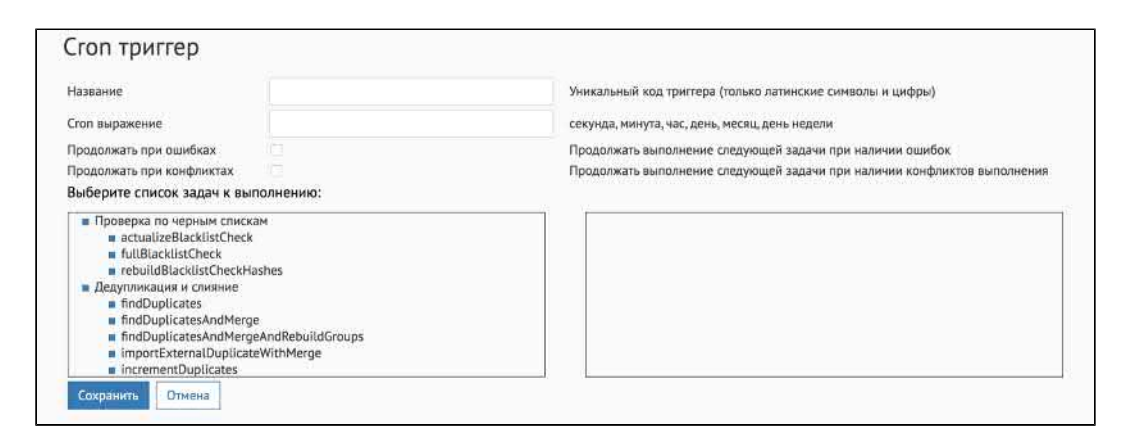

После задания параметров, нажимаем кнопку *Сохранить*.

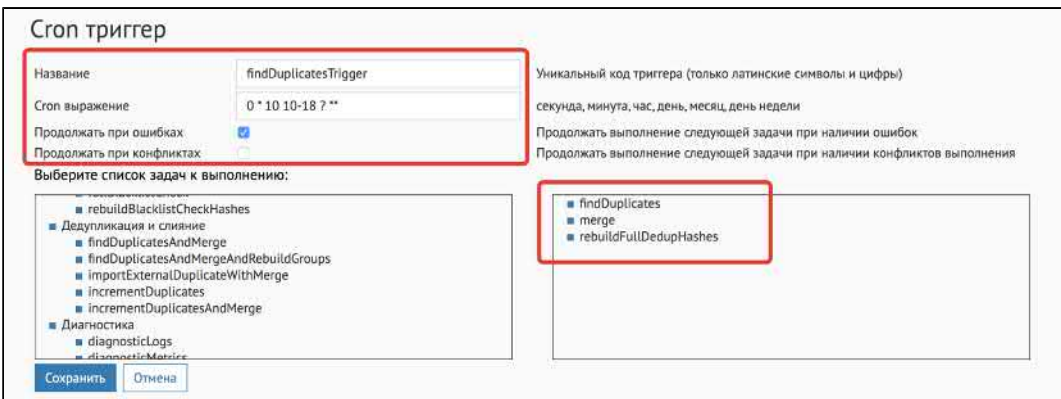

Новый триггер появится в списке.

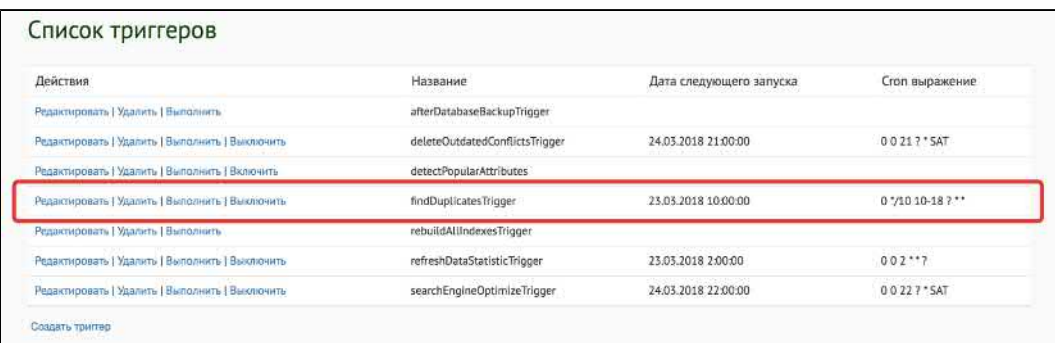

#### <span id="page-213-0"></span>*Редактирование триггеров*

Для изменения параметров нажимаем кнопку *Редактировать* около нужного триггера.

Можно менять любые поля, кроме названия. Если необходимо изменить название, нужно удалить старый триггер и создать новый.

#### <span id="page-213-1"></span>*Удаление триггеров*

Для удаления достаточно нажать кнопку *Удалить* около нужного триггера.

#### <span id="page-213-3"></span><span id="page-213-2"></span>*Настройка времени выполнения задачи в триггере*

Создать триггер и настроить cron-выражение, по которому будет выполняться автоматический запуск триггера.

Добавить в *Список задач к выполнению* задачу, для которой нужно настроить время выполнения. Задача должна иметь признак *Возобновляемая.*

Перейти на страницу *Задачи* и кнопку *Редактировать* около нужной задачи.

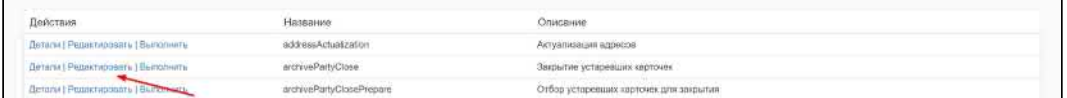

В пустой строке в поле *Название параметра* ввести *executionTimeout*, в поле *Значение* ввести максимальное время выполнения задачи в минутах (при превышении задача останавливается).

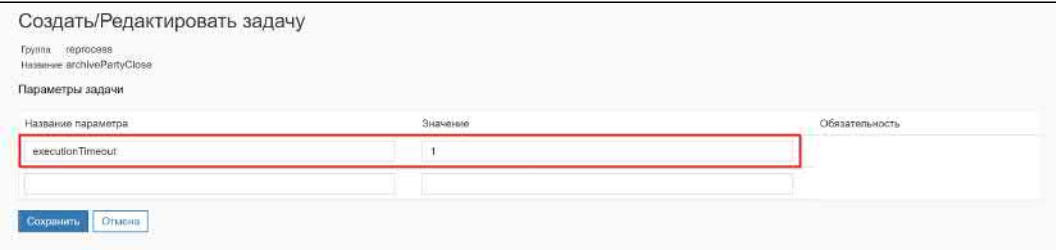

Нажать кнопку *Сохранить.*

# СПИСОК ТРИГГЕРОВ

По умолчанию в системе подключены триггеры:

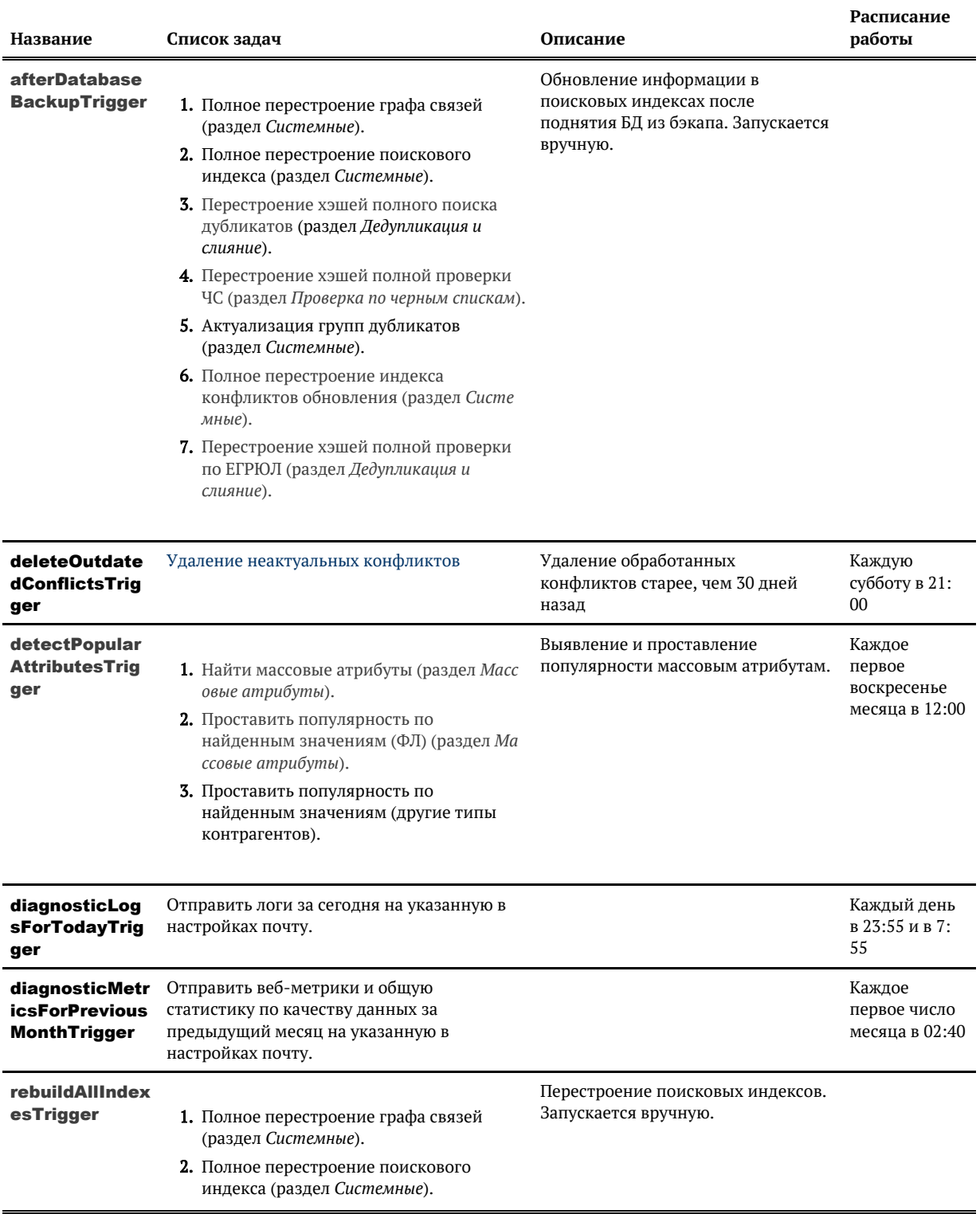

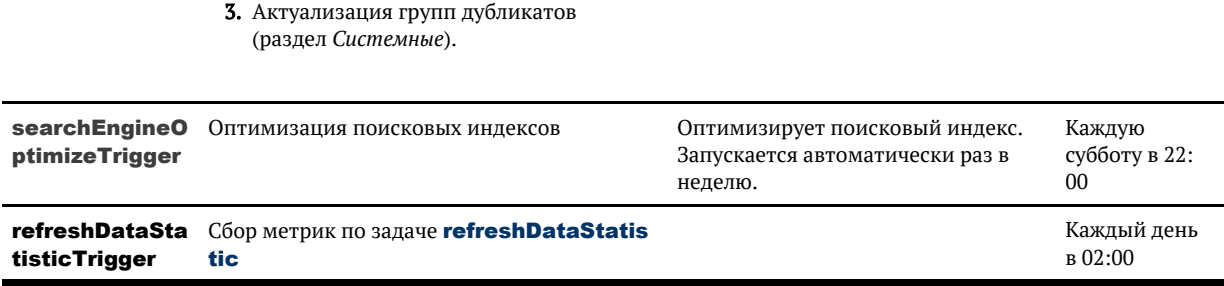
# ВОЗОБНОВЛЯЕМЫЕ ЗАДАЧИ

<span id="page-216-0"></span>Задачи, помеченные признаком Возобновляемая, могут быть остановлены в процессе выполнения.

При повторном запуске ранее обработанные данные будут пропущены, и задача продолжит работу с места, где была остановлена (при условии, что в таблицу TASK\_PARTY\_HIDS не было внесено изменений).

#### Запуск на ночь

Задаче можно настроить параметр **executionTimeout** - таймаут в минутах, по истечению которого выполнение задачи будет прервано.

Если нужно, чтобы задача выполнялась по ночам, с 00:00 до 05:00, нужно:

- 1. Нажать «Редактировать» около описания задачи.
- 2. Установить параметр **executionTimeout** = 300 (5ч  $*$  60 = 300 минут)
- 3. Создать триггер с сгоп-выражением

 $0.002**$ 

Таким образом, задача будет работать по ночам, не мешая дневным бизнес-процессам.

При вычислении таймаута нужно учесть, что задача остановится не сразу, по истечении времени она дообрабатывает пачку данных, которую взяла последней, а потом только остановится. Если время остановки критично, лучше брать запас в полчаса.

## НЕПРЕРЫВАЕМЫЕ ЗАДАЧИ

<span id="page-217-0"></span>Задачи, помеченные признаком *Непрерываемые*, могут быть остановлены в процессе выполнения только [принудительно](http://confluence.hflabs.ru/pages/viewpage.action?pageId=254345229) (жесткая остановка).

Результат выполнения задачи может оказываются в непригодном для использования состоянии, поэтому нужен обязательный перезапуск задачи.

# ПРОВЕРКА ПО ЧЕРНЫМ СПИСКАМ

### *Проверка по черным спискам*

Группа задач, предназначенных для проверки данных по черным спискам:

- **fullBlacklistCheck** полная проверка контрагентов по черным спискам
- **actualizeBlacklistCheck**  $-$  проверки по черным спискам контрагентов, требующих актуализации. Задача проверяет только новых и измененных клиентов
- rebuildBlacklistCheckHashes перестроение хэшей для проверки ЧС. Задача перестраивает онлайн хэши справочников ЧС, обновление осуществляется для всех справочников — даже для тех, которые не были изменены
- **[grabBlacklistActualDate](#page-221-0)** обновление дат актуальности ЧС
- **[listCommonBufferLoad](#page-220-0)** загрузка списков из буферных таблиц (с релиза 21.21, подключается отдельно)
- **[listFilesImport](#page-219-0)** загрузка данных из файла (с релиза 21.21, подключается отдельно)

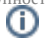

# <span id="page-219-0"></span>ЗАГРУЗКА ДАННЫХ ИЗ ФАЙЛА В БУФЕРНЫЕ ТАБЛИЦЫ

*U* listFilesImport

• Возобновляемая

### Общее описание

Загружает данные из файла ЧС в буферные таблицы: один файл — один инкремент. Директория с файлом указывается в параметре sourceFileName.

Для загрузки задачей пока доступен только справочник террористов в новом формате - terrori st\*\*\*.xml.

Задача составная: вторым этапом запускается загрузка из буферных таблиц.

### Алгоритм

Задача являет собой циклическое исполнение следующей последовательности:

- 1. Загрузка данных из файла в буферные таблицы listTerroristFilesImportTaskPerform Δr
- 2. Запуск циклической загрузки инкремента списков cyclicListBufferLoadTask.

### Конфигурация задачи

У задачи только один обязательный параметр: sourceFileName - путь к директории файла со справочником.

© 000 «ХФ Лабс», 2023. Данный документ содержит конфиденциальную коммерческую информацию. Никакая часть документа не может быть  $\mathcal{D} \mathcal{D}$ совокупностью не идентифицируют какую-либо конкретную частную персону.

# <span id="page-220-0"></span>ИМПОРТ СПИСКОВ ИЗ ОБЩИХ БУФЕРНЫХ **ТАБЛИЦ**

(i) listCommonBufferLoad

- Возобновляемая, циклическая
- **(1)** Конфликтующая

### Общее описание

Задача загружает поочередно инкременты по таблице list\_buffer\_load.

### Алгоритм

Задача являет собой циклическое исполнение следующей последовательности:

- 1. Отработка хранимой процедуры get\_buffer\_list\_next\_load, которая выбирает инкремент для загрузки.
- 2. Запуск циклической загрузки инкремента списков cyclicListBufferLoadTask:

- для каждого инкремента (одна запись в таблице list\_buffer\_load) вызывает задачи загрузки даннх ФЛ и ЮЛ

- · listBufferPhysicalUploadTaskPerformer
- · listBufferLegalUploadTaskPerformer

- помечает загруженный инкремент как SUCCESS/ERROR (на ошибках не останавливаемся, идем дальше)

. mark\_buffer\_list\_load\_success / mark\_buffer\_list\_load\_error

### Конфигурация задачи

Λ

У задачи нет обязательных параметров.

# ОБНОВЛЕНИЕ ДАТ АКТУАЛЬНОСТИ ЧС

<span id="page-221-0"></span>*G* grabBlacklistActualDate

#### [Непрерываемая](#page-217-0)

### *Описание задачи*

Задача запрашивает у Фактора список и даты актуальности всех справочников ЧС, по которым на текущий момент ведется проверка и сохраняет их в таблицу [BLACKLIST\\_DATE](https://confluence.hflabs.ru/display/CDIDOC20/BLACKLIST_DATE).

### *Алгоритм задачи*

ЕК через веб-сервис Фактора **getBuildInfo** получает информацию по справочникам ЧС (вида " **BlackList / "**) и их датам актуальности, затем сохраняет данные в таблицу [BLACKLIST\\_DATE](https://confluence.hflabs.ru/display/CDIDOC20/BLACKLIST_DATE).

Справочники, по которым не пришла информация от Фактора, из таблицы удаляются.

© ОООСКО Лабс», 2023. Данный документ содержит конфиденциальную коммерческую информацию. Никакая часть документа не может быть 2222<br>воспроизведена любым способом без письменного разрешения ООО «ХФ Лабс». Персональные данн

## ПЕРЕСЧЕТ УРОВНЯ РИСКА

#### riskLevelActualize

#### [Возобновляемая](#page-216-0)

Задача актуальна только для модуля ЧС 2.0 $\wedge$ 

#### *Общее описание*

Задача рассчитывает уровень риска (aml risk level) контрагентов с учетом правил, настроенных конфигурациях, в [параметрах сервисов.](https://confluence.hflabs.ru/pages/viewpage.action?pageId=56295523#:~:text=services.kyc.physicalRiskRule)

При расчете уровня риска учитывают факты вхождения клиента в различные перечни. Каждая организация вправе по своему усмотрению определять факторы, которые влияют на уровень риска и в какой степени.

По завершению работы обработанным контрагентам могут быть присвоены следующие уровни риска в зависимости от заданных параметров:

- Высокий уровень риска;
- Средний уровень риска;  $\bullet$
- $\bullet$ Низкий уровень риска;
- Неизвестный уровень риска.  $\bullet$

По итогу работы задачи карточки клиентов маркируются с учетом рассчитанного уровня риска:

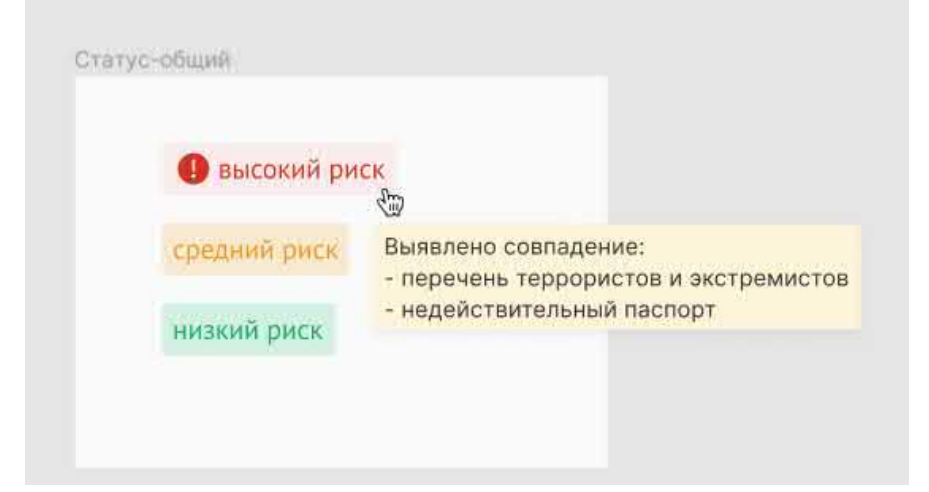

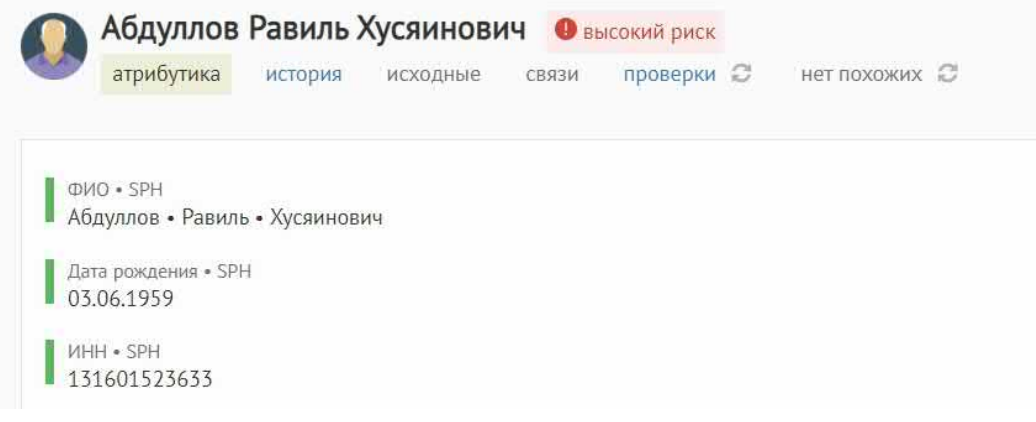

### Запуск задачи

- 1. Выяснить идентификаторы и типы контрагентов (hid\_party), для которых необходимо рассчитать уровень риска (по умолчанию **PARTY\_TYPE = PHYSICAL**).
- 2. Добавить список данных идентификаторов в таблицу task\_recalculate\_risk\_hids вручну ю.
- 3. Запустить задачу.

Пример ручного наполнения таблицы:

```
insert into task_recalculate_risk_hids(hid_party, party_type) values (1024, 'PHYSICAL');
commit;
```
## Конфигурация задачи

Настраиваемые параметры:

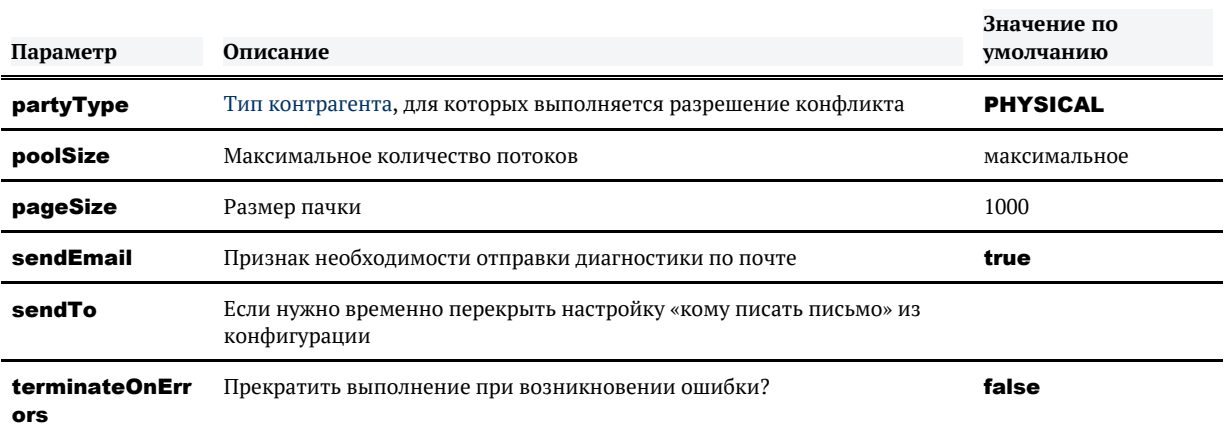

### *Логирование*

Пример:

INFO TaskPerformerStatsInterceptor - FINISHED task 'riskLevelActualizeTaskPerformer'; processed 3 entities (MISSED: 3); 0 with errors; took 1 seconds or 24 ms;

В финальном логировании выводится число всех обработанных КА, а также количество КА для каждого типа уровня риска.

# НЕОБРАТИМОЕ УДАЛЕНИЕ ДАННЫХ

#### *Общее описание*

Задача **PartyDelete** полностью удаляет данные из ЕК.

Нужна для исполнения федерального закона по удалению персональных данных после окончания срока их необходимого хранения.

Данные удаляются полностью, восстановить их будет нельзя!

#### *Особенности задачи*

- 1. Задача работает только по закрытым оригинальным контрагентам открытые игнорируются.
- 2. Задача удаляет всех закрытых слитых контрагентов, которые относятся к удаляемым оригинальным.
- 3. Если закрываемый клиент был разлит из открытого результирующего, то в версиях результирующего все равно останется информация о реквизитах/атрибутах удаляемого КА.
- 4. Удаление дубликатов выполняется следующим образом: задача ищет актуальные дубликаты, содержащие HID-ы удаляемых контрагентов и удаляет все версии этих дубликатов.
- 5. Задача удаляет все связи, которые на одном из концов содержат идентификатор удаляемой сущности. Таким образом после работы задачи могут остаться одинокие ранее связанные с КА сущности (MSISDN, договоры, машины и т. п.).

#### *Запуск задачи*

- 1. Выяснить идентификаторы и типы контрагентов (hid\_party), которые необходимо удалить.
- **2.** Добавить список данных идентификаторов в таблицу **delete\_party\_hids** вручную.
- 3. Запустить задачу.

Пример ручного наполнения таблицы:

insert into delete\_party\_hids(hid\_party, party\_type) values (1004, 'PHYSICAL'); commit;

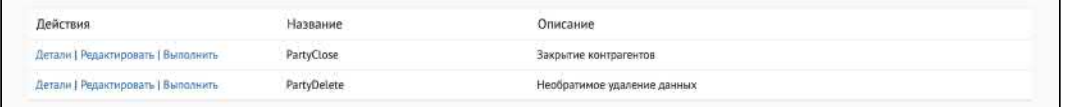

### *Обработка ошибок*

Задача падает с ошибкой только в том случае, когда в разных потоках пришло удаление на две исходные записи одной «золотой» карточки.

Задача удаляет контрагентов пачками по 1000 записей. Если происходит ошибка при удалении (нет прав, недоступна БД, невозможно удалить запись из-за нарушения ограничений БД и т.п.) хотя бы одной записи из пачки, то откатывается вся пачка, но задача продолжает работать.

Не считаются ошибками и игнорируются следующие записи в таблице:

- HID-ы открытых клиентов. При обнаружении HID'ы записываются в лог, удаляются из dele te party hids.
- HID-ы «золотых» клиентов. При обнаружении HID'ы записываются в лог, удаляются из dele te party hids.
- Ненайденные идентификаторы. При обнаружении удаляются из **delete\_party\_hids**, в лог не записываются.
- Строки с несуществующим типом контрагента (например, 'PH' вместо 'PHYSICAL'). Не удаляются из **delete\_party\_hids,** в лог не записываются.

## ЗАКРЫТИЕ КОНТРАГЕНТОВ

PartyClose

### *Запуск задачи*

- 1. Выяснить идентификаторы и типы контрагентов (hid\_party), которые необходимо закрыть.
- **2.** Добавить список данных идентификаторов в таблицу **[close\\_party\\_hids](#page-150-0)** вручную.
- 3. Запустить задачу.

Пример ручного наполнения таблицы:

```
insert into close_party_hids(hid_party, party_type) values (1024, 'PHYSICAL');
commit;
```
### *Обработка ошибок*

Если происходит ошибка при закрытии (нет прав, недоступна БД, невозможно закрыть запись из-за нарушения ограничений БД и т.п.) хотя бы одной записи из пачки, то откатывается вся пачка, но задача продолжает работать.

Не считаются ошибками и игнорируются следующие записи в таблице:

- НІD-ы закрытых, несуществующих, разлитых контрагентов удаляются из **close\_party\_h** ids, в лог не записываются.
- HID-ы «золотых» слитых контрагентов удаляются из close\_party\_hids, в лог записываются как **skipped**.
- Строки с несуществующим типом контрагента (например, 'PH' вместо 'PHYSICAL') не удаляются из **close party hids**. в лог не записываются.

# ПОРЦИОННЫЕ ЗАДАЧИ

Иногда исходные системы выгружают в Единый клиент миллионы записей за раз. Например, когда добавляется новое поле в модель данных клиента. Тогда Единый клиент несколько дней обрабатывает инкремент, а затем еще несколько дней отдает данные системам-потребителям. Получается, что информация сильно запаздывает.

Чтобы сгладить эффект от «массовых» инкрементов, Единый клиент научился ограничивать количество записей в отдельном инкременте и общее количество записей, загружаемое за сутки. Он загружает данные маленькими порциями и быстрее отдает их потребителям.

### *Конфигурация задачи*

При подключении порционной загрузки в задачах импорта появляются два новых свойства:

- maxChunkIncrement максимальное количество записей за один импорт
- maxDailyIncrement максимальное количество записей за день

Параметры применяются сразу, без рестарта сервера

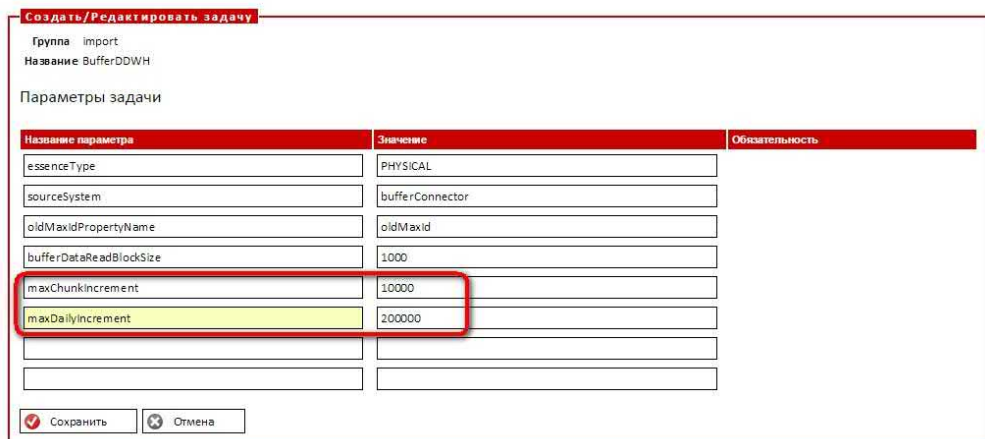

### *Работа задачи*

Во время своей работы задача создает конфигурационный параметр "*importedToday*" (*АРМ Администратора — Конфигурация — Параметры импорта из буфера*, рядом с "*oldMaxId*"). В нем записывается импортированное "сегодня" количество. Значение свойства имеет формат "dd.mm.yyyy:N" где "N" - общее количество импортированных за день данных, а "dd.mm.yyyy" дата этого количества.

## Параметры

Параметры импорта из буферной области

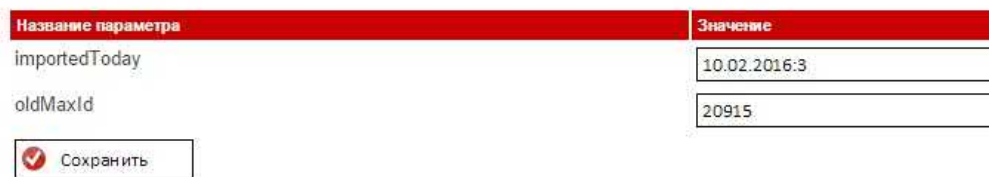

### *Подключение порционности*

Переход с обычной на порционную загрузку инкремента — платная услуга. Если хотите включить ее, напишите нам.

# ПРОВЕРКА ПО ЕГРЮЛ

Группа задач, предназначенных для проверки по ЕГРЮЛ данных из Единого клиента:

- **[egrCheck](#page-231-0)** полная проверка по ЕГРЮЛ;
- $\bullet$  [egrCheckActualize](#page-232-0) проверка по ЕГРЮЛ контрагентов, требующих актуализации;
- rebuildEgrCheckHashes перестроение хэшей полной проверки по ЕГРЮЛ.

# ПОЛНАЯ ПРОВЕРКА ЮРЛИЦ ПО ЕГРЮЛ

<span id="page-231-0"></span>**O** egrCheck

Задача проверяет все компании ЮЛ по ЕГРЮЛ по [правилам идентификации дубликатов.](https://confluence.hflabs.ru/pages/viewpage.action?pageId=1009156131)

Не считаются дублями:

- $\bullet$ Разные филиалы одной и той же компании.
- $\bullet$ Филиалы и головные организации.

# <span id="page-232-0"></span>ПРОВЕРКА ПО ЕГРЮЛ КОНТРАГЕНТОВ, ТРЕБУЮЩИХ АКТУАЛИЗАЦИИ

© ООО «ХФ Лабс», 2023. Данный документ содержит конфиденциальную коммерческую информацию. Никакая часть документа не может быть **2 3 3 %**<br>воспроизведена любым способом без письменного разрешения ООО «ХФ Лабс». Персональны

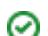

# АКТУАЛИЗАЦИЯ ЮЛ – КАРТОЧЕК-КОПИЙ ЕГРЮЛ

#### egrMirrorPartiesActualize

• Возобновляемая, конфликтная

#### Описание задачи

Во время проверки по ЕГРЮЛ для каждой карточки с типом EGR (к которой был найден дубликат среди юрлиц) создается зеркало - новая карточка с типом LEGAL, являющаяся копией ЕГРЮЛ: от обычных отличается системой источником **EGRM** и полем **EGR MIRROR**  $= 1$ 

Со временем в карточку из ЕГРЮЛ могут быть добавлены новые поля или атрибуты. Данные поля будут автоматически попадать как в новые карточки-копии, так и в уже существующие. В случае если произошли изменения в модели ЮЛ и появились новые поля, которые могут быть пополнены из существующих карточек EGR без обновления справочника ЕГРЮЛ, необходимо выполнить эту задачу.

### Запуск задачи

Перед запуском задачи необходимо:

- 1. Выполнить задачу cleanTaskParameterTables для очистки таблицы task party hids;
- 2. Выяснить идентификаторы контрагентов (hid party), для которых необходимо выполнить перерасчет;
- 3. Добавить список данных идентификаторов в таблицу task party hids вручную или выбрать для обновления все актуальные карточки ЕГРЮЛ, для которых есть карточкакопия в ЮЛ запросом:

```
insert into task party hids (hid party, party type)
select hid_party, 'EGR' from egr_party ep
 join relation r on (
    r.id_relation_type = 90
    and r.first_related_hid = ep.hid_party
    and r.enddate is null)
  where
    ep.version = 0 and ep.enddate is null;
commit:
```
### Конфигурация задачи

Настраиваемые параметры:

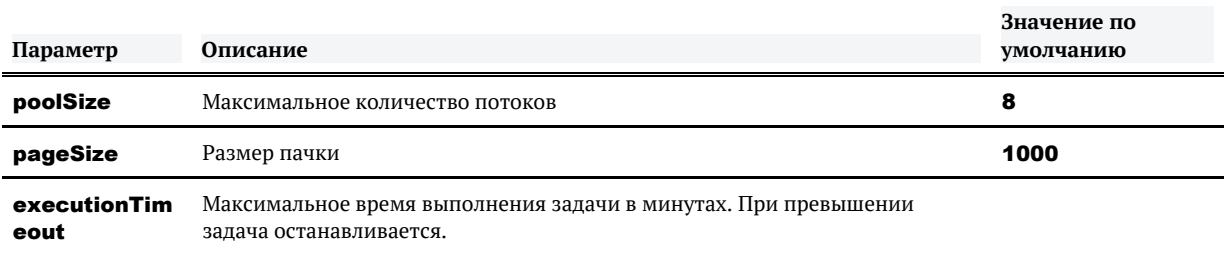

## МАССОВЫЕ АТРИБУТЫ

### *Массовые атрибуты*

Группа задач, предназначенных для выявления и проставления популярности массовым атрибутам:

- $\blacksquare$  findPopularValues [найти массовые атрибуты](#page-236-0);
- $\blacksquare$ markPopularPhysicalAttributes — [проставить популярность](#page-237-0) по найденным значениям (ФЛ);
- **I markPopularLegalAttributes** проставить популярность по найденным значениям (ЮЛ);
- **truncatePopularValues** сбросить накопленную информацию о массовых атрибутах на факторе (сброс индекса).

© ООО «ХФ Лабс», 2023. Данный документ содержит конфиденциальную коммерческую информацию. Никакая часть документа не может быть **2 З 6**<br>воспроизведена любым способом без письменного разрешения ООО «ХФ Лабс». Персональные

 $\wedge$ 

## ПОИСК МАССОВЫХ РЕКВИЗИТОВ И АТРИБУТОВ

<span id="page-236-0"></span>findPopularValues

[Непрерываемая](#page-217-0)

### *Описание задачи*

ЕК проходит весь поисковый индекс и вычисляет часто встречающиеся реквизиты и атрибуты. Все найденные хиды контрагентов записываются в таблицу **[task\\_doubtful\\_reclean\\_hids](#page-150-0)** c указанием типа реквизита/атрибута на переобработку.

# ПРОСТАВЛЕНИЕ ПОПУЛЯРНОСТИ ПО НАЙДЕННЫМ ЗНАЧЕНИЯМ (ФЛ И ЮЛ)

<span id="page-237-0"></span>markPopularPhysicalAttributes

markPopularLegalAttributes

[Возобновляемая](#page-216-0)

### *Описание задачи*

ЕК забирает контрагентов из таблицы **[task\\_doubtful\\_reclean\\_hids](#page-150-0)** и отправляет в Фактор для проставления [кода популярности](https://confluence.hflabs.ru/pages/viewpage.action?pageId=520454154).

# МИГРАЦИЯ

- $\bullet$ [Автопрогон скриптов выдачи грантов пользователям](#page-239-0)
- $\bullet$ [Актуализация реестров](#page-240-0)
- $\bullet$ [Задача переобработки места рождения](#page-242-0)
- $\bullet$ [Заполнение даты последнего изменения карточек](#page-243-0)
- $\bullet$ [Инициализация прошлых версий атрибутов](#page-244-0)
- $\bullet$ [Миграция нового поля](#page-245-0)
- $\bullet$ [Переименование исходной системы](#page-247-0)

# <span id="page-239-0"></span>АВТОПРОГОН СКРИПТОВ ВЫДАЧИ ГРАНТОВ ПОЛЬЗОВАТЕЛЯМ

У ряда заказчиков на отдельных платформах надо выдавать определенным пользователям гранты в БД.

Для этого в «Едином клиенте» можно создать специальный скрипт с грантами, который будет автоматически прогоняться:

- 1. после применения скрипта миграции;
- 2. только на избранных платформах, потому что на остальных этих пользователей может не быть.

При отсутствии пользователей, которым выдают гранты, скрипт не упадет с ошибкой, и миграция пройдет успешно.

Для создания скриптов используются стандартные возможности WildFly – описаны [здесь](https://confluence.hflabs.ru/pages/viewpage.action?pageId=34343060), в разделе «Дополнительные возможности».

Скрипты можно добавлять как для Oracle, так и для MariaDB.

© ООО «ХФ Лабс», 2023. Данный документ содержит конфиденциальную коммерческую информацию. Никакая часть документа не может быть **2.4 Солям со немя со немя солям с** солям подата. В солям постой для постой для постой для по

 $\wedge$ 

# АКТУАЛИЗАЦИЯ РЕЕСТРОВ

#### <span id="page-240-0"></span>Добавление нового реестра

**А Количество записей в одном реестре не должно превышать 100 000.** 

Загрузка реестра большего размера может привести, при работе с фильтром по реестрам на списке групп дубликатов, к ошибке: Ваш запрос находит слишком много записей. Уточните условие запроса.

Первым делом добавить название реестра и тип контрагентов в таблицу **EXTERNAL LIST**:

-- id list (идентификатор реестра) генерится автоматом из сиквенса (или триггером). заполнять его не нужно insert into external\_list (list\_name, party\_type) values ('Перечень ВИП-клиентов', 'PHYSICAL');

commit;

Получить сгенеренный идентификатор реестра:

```
-- взять id_list из верхней строчки, попутно проверив что название соответствует
```
select \* from external list order by id list desc:

Затем загрузить идентификаторы клиентов (hid\_party) в таблицу EXTERNAL\_LIST\_HIDS, не забыв указать правильный LIST\_ID нужного реестра:

```
insert into external list hids (id list, hid party)
values (10, 1024);
commit;
```
Теперь можно запускать задачу actualizeExternalListIds.

В режиме горячего резерва запускать только на одной ноде.

#### Удаление реестра

#### **В Обратите внимание**

Удалить часть записей реестра невозможно, только реестр целиком. Поэтому если необходимо обновить какой-либо реестр необходимо удалить текущий реестр и прогрузить список как новый реестр с таким же наименованием, но новым ИД ( id list).

1. Из таблицы **EXTERNAL\_LIST** удалить запись с устаревшим реестром. Записи, соответствующие данному реестру, будут автоматически удалены из таблицы **EXTERNAL LIS** T HIDS.

2. Запустить задачу actualizeExternalListIds.

### Конфигурация задачи

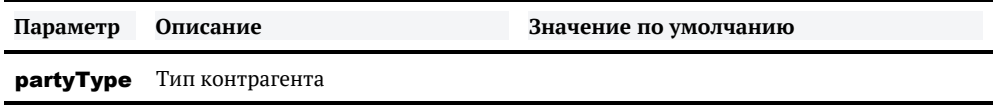

При указании **partyType**, задача будет актуализировать данные только по одному типу КА, а не по всем.

### Логирование

Задача стандартно логирует обработку каждых N записей (по умолчанию 1 000):

**INFO ActualizeExternalListIdsTask - Processed 1 000 essences** 

В итоговой статистике выводится количество загруженных записей:

```
INFO TaskPerformerStatsInterceptor - FINISHED task 'actualizeExternalListIds
[actualizeExternalListIdsTaskPerformer]'; processed 23 000 entities; 0 with errors; took 2.37
min;
```
### Отображение данных

• С релиза 21.9 не нужно запускать задачу duplicateGroupIndexRebuild! Индекс групп дубликатов обновится автоматически.

Чтобы дубликаты отобразились после загрузки нового реестра, необходимо запустить задачу duplicateGroupIndexRebuild на обеих нодах.

# <span id="page-242-0"></span>ЗАДАЧА ПЕРЕОБРАБОТКИ МЕСТА РОЖДЕНИЯ

#### birthPlaceInitTask

- [Возобновляемая](#page-216-0)
- **<sup>1</sup>** Конфликтующая

#### *Описание задачи*

Задача стандартизирует реквизит «Место рождения».

### *Запуск задачи*

Перед запуском задачи необходимо:

- Выполнить задачу [cleanTaskParameterTables](#page-95-0) для очистки таблицы [task\\_party\\_hids](#page-150-0).
- $\bullet$ Выполнить задачу **[fillTaskPartyHidsActual](#page-142-0)**, указав параметр **partyType** равным PHYSICAL.

После этого запустить задачу birthPlaceInitTask.

В режиме горячего резерва запускать только на одной ноде.

### *Конфигурация задачи*

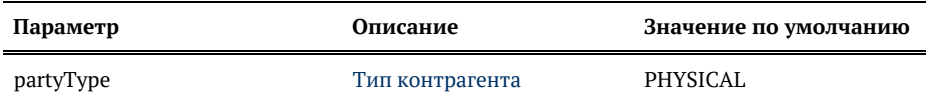

?

## ЗАПОЛНЕНИЕ ДАТЫ ПОСЛЕДНЕГО ИЗМЕНЕНИЯ КАРТОЧЕК

#### <span id="page-243-0"></span>fillLastChangeTimestamp

[Возобновляемая](#page-216-0), не конфликтующая

#### *Описание задачи*

Задача первичного заполнения даты последнего изменения карточки LAST\_CHANGE\_TIMESTAMP (формат unix timestamp в мс) в таблице [PARTY\\_CHANGE\\_META.](https://confluence.hflabs.ru/display/CDIDOC20/PARTY_CHANGE_META)

### *Запуск задачи*

Запустить задачу **fillLastChangeTimestamp** без предварительных шагов. Задача сама создаст временную таблицу, наполнит ее хидами контрагентов, выполнит процедуру заполнения временных меток, удалит таблицу и повторит цикл для каждого типа КА.

В режиме горячего резерва запускать только на одной ноде.

После задачи необходимо перестроить поисковый индекс на каждой ноде.

### *Конфигурация задачи*

У задачи нет настраиваемых параметров.

# ИНИЦИАЛИЗАЦИЯ ПРОШЛЫХ ВЕРСИЙ АТРИБУТОВ

### <span id="page-244-0"></span>*Запуск задачи*

Задача работает по списку клиентов, что делает её возобновляемой. Но для запуска нужно выполнить предварительные шаги:

- 1. Выполнить задачу [cleanTaskParameterTables](#page-95-0) для очистки таблицы [task\\_party\\_hids](#page-150-0);
- 2. Выполнить задачу [fillTaskPartyHidsActual](#page-142-0), чтобы наполнить таблицу [task\\_party\\_hids](#page-150-0) идентификаторами актуальных клиентов;

После этого можно выполнять задачу pastValuesInit.

В режиме горячего резерва запускать только на одной ноде.

### *Конфигурация задачи*

Настраиваемые параметры:

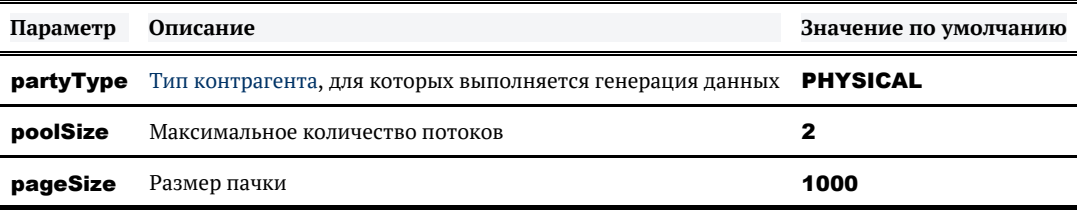

#### После выполнения задачи

#### *Перестроение поискового индекса физических лиц*

- 1. Отредактировать задачу allEnginesRebuildByName в АРМ Администратора, установить параметр enginesToRebuild = PHYSICAL
- 2. Запустить задачу allEnginesRebuildByName

В режиме горячего резерва выполнить на каждой ноде.

# МИГРАЦИЯ НОВОГО ПОЛЯ

fooMigrateRequisiteTask

### <span id="page-245-0"></span>Описание задачи

Данную задачу следует использовать в случае, когда добавляется новый реквизит и необходимо выполнить первоначальную загрузку данных по историческому объему клиентов, уже хранящихся в системе

### Особенности задачи

Перед запуском задачи необходимо:

1. Создать буферную таблицу, содержащую в себе значение мигрируемого поля, а также поля, идентифицирующие клиента (Выполняется на стороне Заказчика)

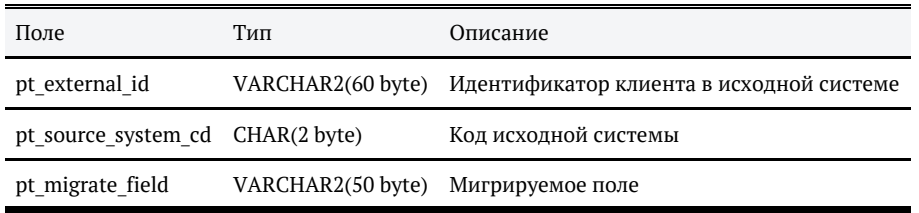

2. Добавить в ЕК задачу миграции (Выполняется специалистами ХФЛабс)

### Конфигурация задачи

Если первоначальная загрузка выполняется без очистки данных, в задаче конфигурируется только параметр **partyType** - тип контрагента,

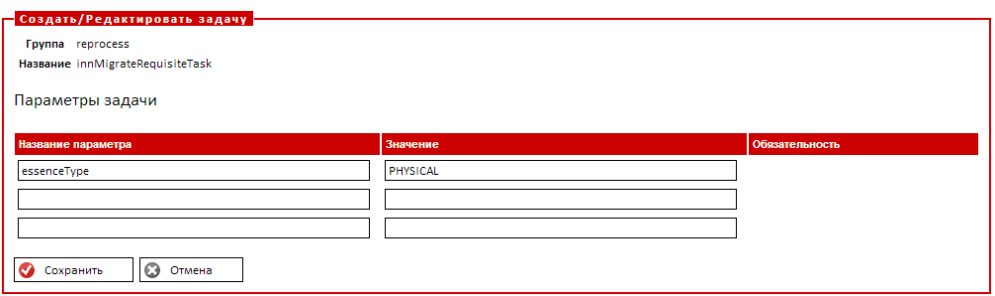

Если первоначальная загрузка выполняется с очисткой данных, в задаче конфигурируются параметры:

- **partyType** тип контрагента;
- mappingName название меппинга, по которому будет проводиться стандартизация;

**massiveChanging** - оповещение Фактора изменениями, по умолчанию включено (значение false).

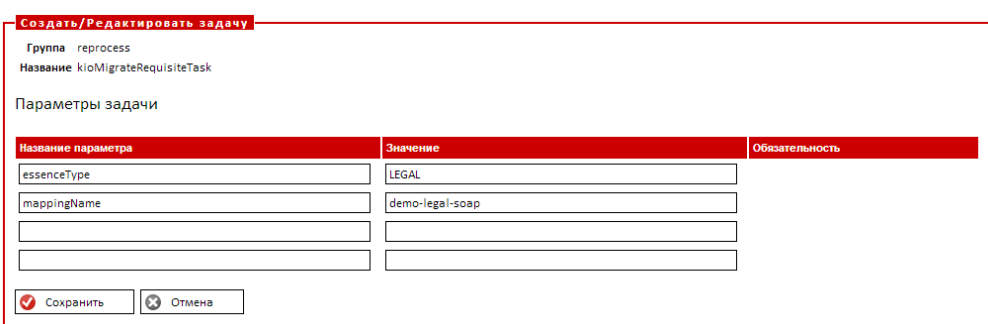

© ООО «ХФ Лабс», 2023. Данный документ содержит конфиденциальную коммерческую информацию. Никакая часть документа не может быть **2006 годов в постой для несколько**<br>воспроизведена любым способом без письменного разрешения

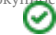

# <span id="page-247-0"></span>ПЕРЕИМЕНОВАНИЕ ИСХОДНОЙ СИСТЕМЫ

renameSourceSystem

#### • Возобновляемая

#### Описание задачи

Задача обработает все таблицы системы «Единый клиент», подменяя в них старый код исходной системы на новый.

#### Алгоритм работы

Задача отбирает все карточки (вкл закрытые), удовлетворяющие условиям:

- непустой STAGING HID
- $\bullet$  MERGED STATUS in (0,1)
- MERGE AUTHOR = OLD SYSTEM:%

Сохраняет их хиды в tmp\$rename system hids. При желании можно писать в др таблицу tmp\$some table(hid party), указав параметры:

- $\bullet$  fillTaskPartvHids = false
- hidsTableName = tmp\$some\_table

После обработки исходных задача выходит на золотых и подменяет систему также и в них.

Список хидов исходных изменённых исходных карточек записывается в rename system log (hid party, party type, old system, new system, raw id, created), диагностика собирает ее

### Запуск задачи

Запустить задачу renameSourceSystem.

В режиме горячего резерва запускать только на одной ноде.

#### После запуска задачи

Перестроить индекса групп дубликатов задачей duplicateGroupIndexRebuild

### Конфигурация задачи

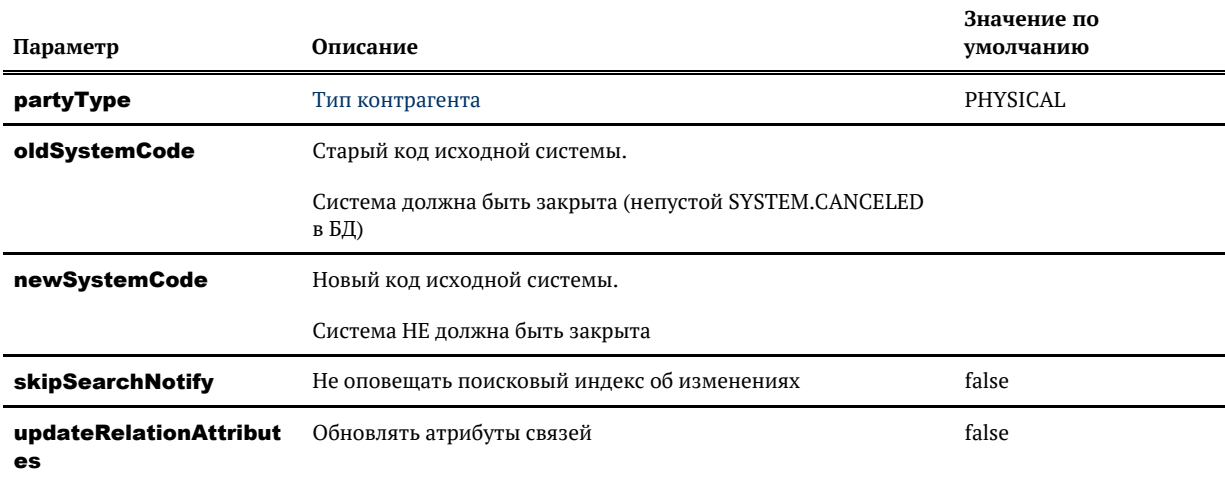

#### Логирование

Задача стандартно логирует обработку каждых N записей (по умолчанию 100 000):

INFO RenameSourceSystemTask - Processed 100 000 essences (migrate: 100 000)

В итоговой статистике выводится количество загруженных записей:

**INFO TaskPerformerStatsInterceptor - FINISHED task 'renameSourceSystem** [renameSourceSystemTaskPerformer]'; processed 2 entities (migrate: 2); 0 with errors; took 1 seconds or 829 ms; speed 2.0 records/sec;

Если был обнаружен неуникальный id (oldSystemCode:id = newSystemCode:id), то карточка не мигрируется и в лог идет запись:

WARN: Skip migration because same rawlds found for new system AL: [1]

# МИГРАЦИЯ СТРУКТУРЫ ХРАНЕНИЯ ИСТОРИЧЕСКИХ ДАННЫХ

- $\bullet$ [Форсирование миграции структуры исторических данных \(Фаза 1\)](#page-250-0)
- [Форсирование миграции структуры исторических данных \(Фаза 3\)](#page-251-0) $\bullet$

© ООО «ХФ Лабс», 2023. Данный документ содержит конфиденциальную коммерческую информацию. Никакая часть документа не может быть **2 5 0**<br>воспроизведена любым способом без письменного разрешения ООО «ХФ Лабс». Персональные

# <span id="page-250-0"></span>ФОРСИРОВАНИЕ МИГРАЦИИ СТРУКТУРЫ ИСТОРИЧЕСКИХ ДАННЫХ (ФАЗА 1)

### *Конфигурация задачи*

Конфигурировать задачу не надо, она работает «из коробки».

Но есть параметры, которые можно добавить по необходимости (если сказал сотрудник ХФЛабс)

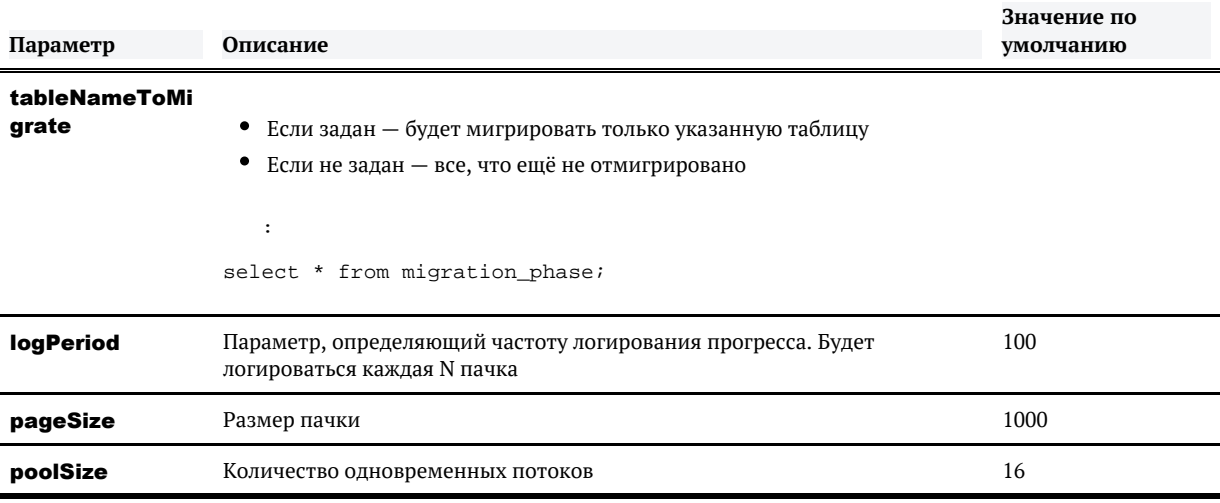

# <span id="page-251-0"></span>ФОРСИРОВАНИЕ МИГРАЦИИ СТРУКТУРЫ ИСТОРИЧЕСКИХ ДАННЫХ (ФАЗА 3)

migratePhase3

#### • Возобновляемая

### Описание задачи

Задача удаляет нулевые версии данных в НІЅТ таблицах.

На первых этапах миграции мы просто копировали нулевые версии в отдельную таблицу. На этом этапе мы удаляем дублирование данных, возвращая размеры БД в исходное состояние.

### Запуск задачи

Задача возобновляемая, никаких предварительных шагов делать не надо. Просто запустить задачу.

При необходимости настроить триггер запуска по ночам и указать параметр executionTimeout.

#### Алгоритм работы

Задача проверяет таблицу migration\_phase, какая фаза у таблицы:

- PHASE\_3? значит, мигрируем
- PHASE\_4 ? эта таблица отмигрирована, не трогаем

Если нужна миграция, то задача удаляет из версионной таблицы все нулевые версии. Посмотрим на примере таблицы STAGING:

#### Было до миграции

#### **STAGING HIST**

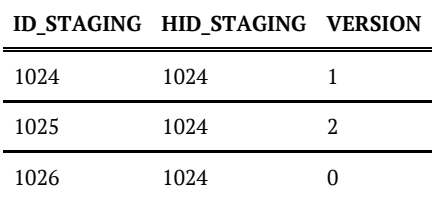
#### Стало после

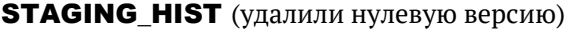

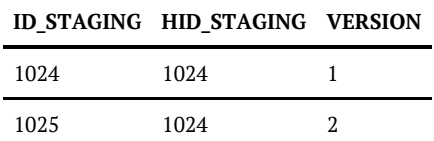

Если таблица уже отмигрирована, больше ее не трогаем.

## Конфигурация задачи

Конфигурировать задачу не надо, она работает «из коробки».

Но есть параметры, которые можно добавить по необходимости (если сказал сотрудник ХФЛабс):

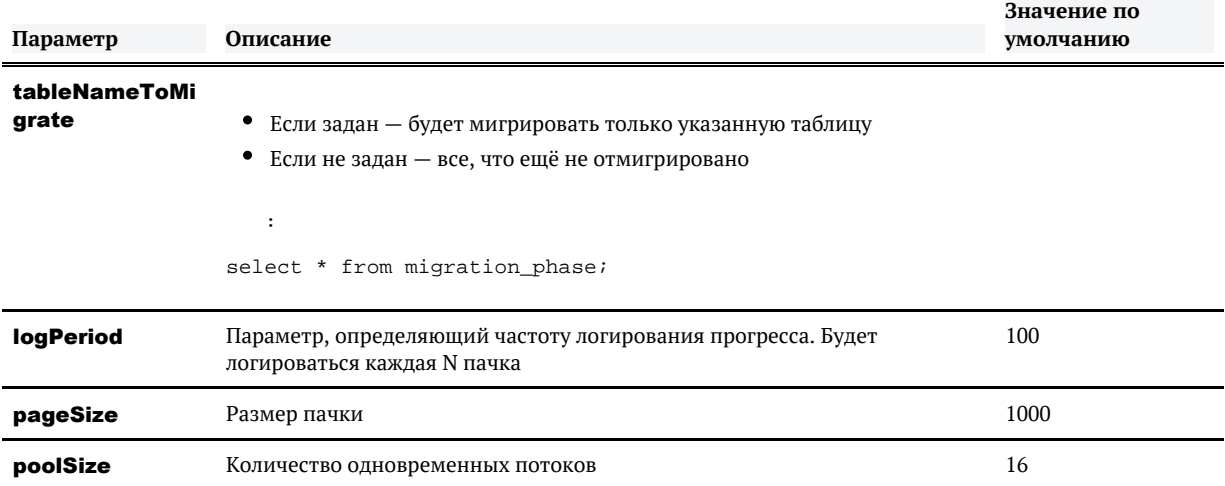

## СБОР СТАТИСТИКИ

## *Конфигурация задачи*

Для стандартного запуска задачу конфигурировать не нужно.

При специальном запросе поддержки, можно настраивать следующие параметры:

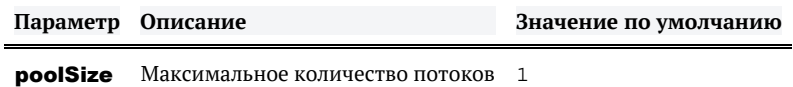

## *Особенности задачи*

Задача не конфликтующая.

# НАСТРОЙКА СБОРА СТАТИСТИКИ

### Со временем функционал сбора статистики был расширен, и были добавлены новые возможности.

- 1. Создание alias-ов в запросе.
- 2. Добавление итераторов по перечислимым полям.
- 3. Создание sql-alias-ов.

В Core добавлен bean для разбора запроса, который обращается к другим бинам:

```
<bean id="dataStatisticRequestParser" class="ru.hflabs.cdi.task.performer.statistics.parser.
ParserChainDataStatisticRequestParser">
   <constructor-arg name="parsersChain">
     <list>
        <ref bean="aliasDataStatisticRequestParser"/> <!-- извлекает alias-ы из запроса -->
        <ref bean="iterDataStatisticRequestParser"/> <!-- извлекает перечислимые поля -->
       <ref bean="allSystemAliasDataStatisticRequestParser"/> <!-- ищет итераторы по
системам из Core -->
        <ref bean="customSqlQueryAliasDataStatisticRequestParser"/> <!-- ищет кастомные 
sql-alias-ы -->
     </list>
   </constructor-arg>
</bean>
                        allSystemAliasDataStatisticRequestParser
<bean id="allSystemAliasDataStatisticRequestParser" parent="
sqlQueryAliasDataStatisticRequestParserTemplate">
   <constructor-arg name="sqlAliases">
     <map>
        <entry key="%allSystemsCrossIter%" value="select ss1.name || '*' || ss2.name from 
system ss1, system ss2 where ss1.name &It;= ss2.name"/>
        <entry key="%allSystemsIter%" value="select name from system"/>
     </map>
   </constructor-arg>
</bean>
```
#### Пример 1

Чтобы добавить constant alias, нужно добавить в bean constantDataMetricAliases.custom ключезначение, например:

```
<util:map id="constantDataMetricAliases.custom">
   <entry key="mainSystems" value="(AL* or BT* or GM*)"/>
</util:map>
```
#### Пример 2

Для перебора всех возможных значений определенного поля, для него нужно указать %iter%, как в примере ниже для перечисления всех типов документов ФЛ.

? Passport.qualifierType = (%iter%)

© ООО «ХФ Лабс», 2023. Данный документ содержит конфиденциальную коммерческую информацию. Никакая часть документа не может быть **2 5 5**<br>воспроизведена любым способом без письменного разрешения ООО «ХФ Лабс». Персональные

### Пример 3

Для добавления сложного запроса в метрики можно добавить кастомный sql-alias заказчику и использовать его в запросе.

Пример.

1. В sqlDataMetricAliases.custom Заказчика добавить:

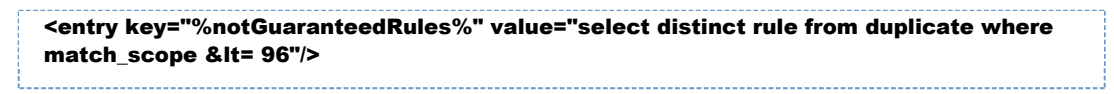

 $*P.S.$  '&lt=' это '<='. Будут отобраны все правила из таблицы duplicate с коэффициентом <= 96.

2. data\_metric .

? ManualDuplicateGroup.partyType = MOCK and Duplicate.rule=%notGuaranteedRules%

### Пример 4

Итераторы по типам контрагентов и атрибутов

? ManualDuplicateGroup.partyType = %allPartyTypes%

Аналогично можно использовать итератор по типам атрибутов %allAttributeTypes%.

# DATA\_METRIC

## <span id="page-256-0"></span>*Столбцы*

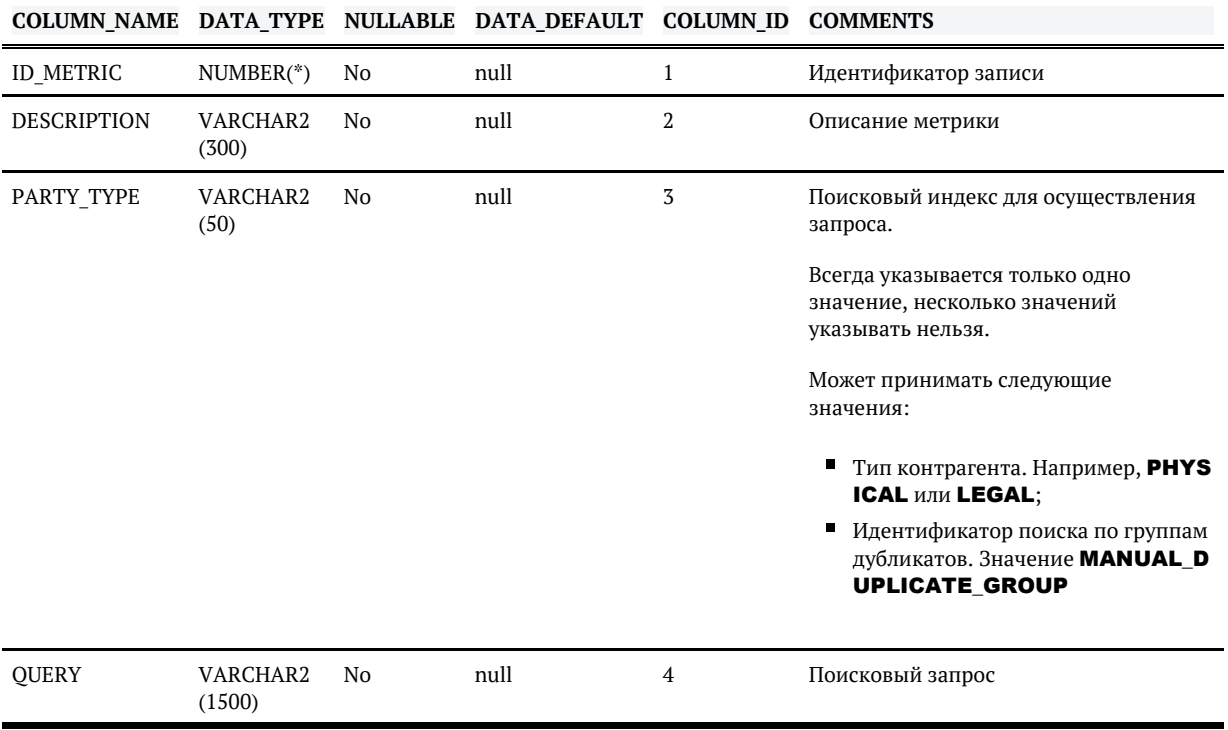

## *Индексы*

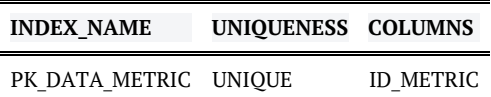

# DATA\_STATISTIC

## *Столбцы*

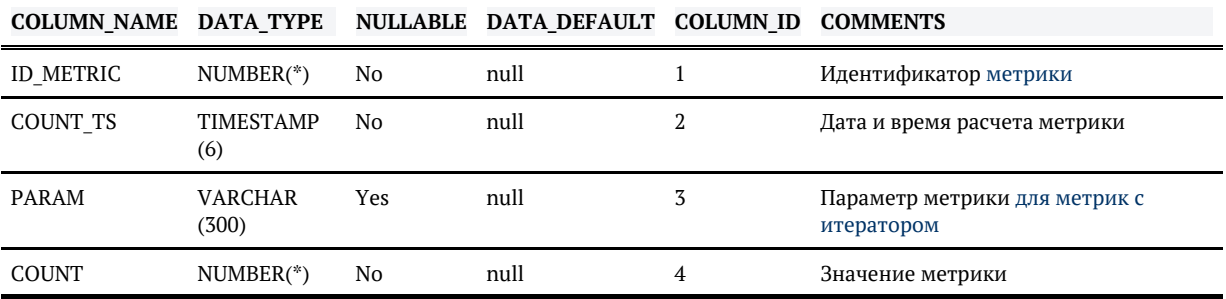

## *Индексы*

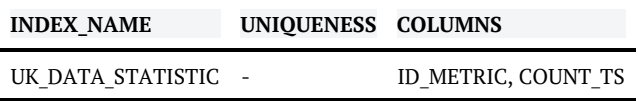

# ДОБАВЛЕНИЕ НОВЫХ МЕТРИК КАЧЕСТВА ДАННЫХ

- Инструкция по добавлению новых метрик
- Особенности формирования поисковых запросов для сбора метрик данных Сбор метрик по всем значениям справочника
	- Особенности использования:
		- Пример 1. Количество ФЛ каждого пола
- SQL-метрики

Особенности использования:

- Примеры метрик
	- Для контрагентов

Пример 2. Добавление метрики для физического лица Пример 3. Добавление метрики для юридического лица

Для групп дубликатов

Пример 4. Добавление метрики для группы дубликатов

SQL-метрики

Пример 5. Добавление sql-метрики, возвращающей одно значение Пример 6. Добавление sql-метрики, возвращающей два значения

### Инструкция по добавлению новых метрик

<span id="page-258-0"></span>Создание новых метрик осуществляется путем добавления записей в таблицу DATA METRIC.

Для этого необходимо:

- 1. Подготовить поисковый запрос, который будет использовать для сбора метрик;
- 2. Добавить новую метрику в таблицу DATA METRIC запросом:

```
<u>INSERT INTO DATA_METRIC(ID_METRIC, DESCRIPTION, PARTY_TYPE, QUERY)</u>
VALUES
(..., '...', '...', '...');
COMMIT:
```
Важно! При добавлении новых метрик необходимо использовать уникальное значение ID METRIC в диапазоне от 1 до 1 000 000.

3. Если необходимо, чтобы добавленные метрики были доступны для новых контуров или при чистовой установке системы, направьте, пожалуйста, нам в поддержу уведомление о добавленных метриках. Они будут поддержаны в коде «Единого клиента».

При следующем выполнении задачи сбора метрик, статистика будет собрана также и вновь добавленной метрике.

### <span id="page-259-0"></span>Особенности формирования поисковых запросов для сбора метрик данных

#### <span id="page-259-1"></span>Сбор метрик по всем значениям справочника

Иногда необходимо собрать метрики в разрезе значений того или иного справочника. Справочники имеют свойство расширяться и изменяться со временем. Чтобы метрики оставались актуальными и их не приходилось дорабатывать при каждом изменении справочника, в поисковом запросе можно указывать специальное значение (%iter%).

При сборе статистики по запросу, содержащему (%iter%):

- Для каждого возможного значения справочника будет сформирован и выполнен отдельный подзапрос: равный запросу, указанному в query, но с подстановкой справочного значения вместо (%iter%).
- Результат выполнения подзапроса будет зафиксирован в таблице **DATA STATISTIC**. Значение справочника, для которого был сформирован подзапрос, будет сохранено в поле Param.

#### <span id="page-259-2"></span>Особенности использования:

- В каждом запросе можно указать только один итератор. При наличии более одного итератора сбор метрик по данному запросу выполняться не будет, в логе будет зафиксировано предупреждение.
- Если итератор задан для поля, которое не является справочным (например, фамилия), то сбор статистики для данного запроса не происходит, в логе фиксируется предупреждение.

#### <span id="page-259-3"></span>Пример 1. Количество ФЛ каждого пола

#### Вместо трех запросов:

```
? PhysicalParty.gender = MALE;
? PhysicalParty.gender = FEMALE;
? PhysicalParty.gender = UNKNOWN:
```
#### правильно указать один:

© 000 «ХФ Лабс», 2023. Данный документ содержит конфиденциальную коммерческую информацию. Никакая часть документа не может быть совокупностью не идентифицируют какую-либо конкретную частную персону.

? PhysicalParty.gender = (%iter%); --Вместо отдельных значений справочника задаем значение %iter%

Пример запроса на добавление метрики с итератором по справочнику:

```
-- Посчитать количество физических лиц каждого поля
INSERT INTO DATA_METRIC(ID_METRIC, DESCRIPTION, PARTY_TYPE, QUERY)
VALUES (1, 'GENDER DISTRIBUTION', 'PHYSICAL', '? PhysicalParty.gender = (%iter%)');
```
В результате выполнения таблица **DATA\_STATISTIC** будет наполняться данными:

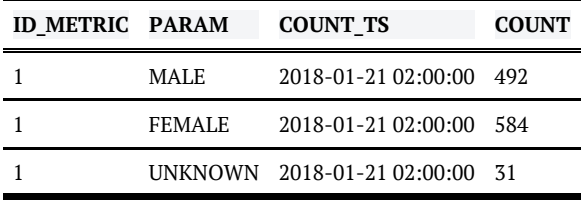

### SQL-метрики

<span id="page-260-0"></span>С релиза 21.18 появилась возможность считать метрики SQL запросами по базе. SQL-метрики создаются как и обычные метрики, путем добавления записи в таблицу [DATA\\_METRIC](#page-256-0), в поле QUERY необходимо указать SQL запрос.

#### <span id="page-260-1"></span>Особенности использования:

- Запрос должен вернуть одно поле, тогда результат будет зафиксирован в поле **COUNT** в таблице DATA\_STATISTIC.
- Запрос должен вернуть два поля первый результат будет записан в поле **РАRAM**, второй в поле COUNT.
- Запрос должен вернуть 3 поля и больше, то сбор метрик по данному запросу выполняться не будет, в логе будет зафиксировано предупреждение - **WARN RefreshDataStatistics** Task - Too much columns (N) for metric #1 with param 'null'. Skipped.
- Запрос ничего не должен вернуть, в логе будет зафиксировано предупреждение WARN RefreshDataStatisticsTask - Sql statistic is empty for metric #3.

Результат запроса вида **select \* from table** будет зафиксирован в таблице DATA\_STATI STIC, если количество возвращаемых столбцов не больше 2-х.

Если количество возвращаемых столбцов будет больше 2-х, в логе будет стандартное предупреждение — WARN RefreshDataStatisticsTask Too much columns (N) for metric #1 with param 'null'. Skipped.

### Примеры метрик

### <span id="page-261-1"></span><span id="page-261-0"></span>*Для контрагентов*

Название индекса, по которому выполняется поиск для контрагентов совпадает с его типом. Например, PHYSICAL.

#### <span id="page-261-2"></span>*Пример 2. Добавление метрики для физического лица*

```
-- Посчитать количество физических лиц с хорошим или подтвержденным ФИО:
INSERT INTO DATA_METRIC(ID_METRIC, DESCRIPTION, PARTY_TYPE, QUERY)
VALUES (1, 'Good FIO', 'PHYSICAL', '? PhysicalParty.fullNameQC = (EDITED or 
CONFIRMED_MANUALLY)');
COMMIT;
```
#### <span id="page-261-3"></span>*Пример 3. Добавление метрики для юридического лица*

```
-- Посчитать количество юридических лиц с хорошим ИНН
INSERT INTO DATA_METRIC(ID_METRIC, DESCRIPTION, PARTY_TYPE, QUERY)
VALUES (2, 'Good INN', 'LEGAL', '? LegalParty.innQC = GOOD');
COMMIT;
```
### <span id="page-261-4"></span>*Для групп дубликатов*

Для сбора статистики по группам дубликатов необходимо использовать тип индекса **MANUAL**\_ DUPLICATE\_GROUP.

```
Важно! в запросе необходимо указать тип контрагентов для поиска. Например, ManualDuplic
ateGroup.partyType = PHYSICAL.
```
<span id="page-261-5"></span>*Пример 4. Добавление метрики для группы дубликатов*

```
-- Посчитать количество не полностью обработанных групп дублей с количеством 
карточек больше 2
INSERT INTO DATA_METRIC(ID_METRIC, DESCRIPTION, PARTY_TYPE, QUERY)
VALUES (3, 'Dublicates group >=3 and < 100', 'MANUAL_DUPLICATE_GROUP', '? 
ManualDuplicateGroup.partyType = PHYSICAL and ManualDuplicateGroup.partyCount >= 3 
and ManualDuplicateGroup.progress < 100');
COMMIT;
```
### <span id="page-262-0"></span>*SQL-метрики*

#### <span id="page-262-1"></span>*Пример 5. Добавление sql-метрики, возвращающей одно значение*

-- Посчитать количество конфликтов обновления INSERT INTO DATA\_METRIC(ID\_METRIC, DESCRIPTION, PARTY\_TYPE, QUERY) VALUES (4, 'Количество конфликтов слияния', 'PHYSICAL', 'select count (\*) from conflict'); COMMIT;

#### <span id="page-262-2"></span>*Пример 6. Добавление sql-метрики, возвращающей два значения*

-- Посчитать количество клиентов каждого пола INSERT INTO DATA\_METRIC(ID\_METRIC, DESCRIPTION, PARTY\_TYPE, QUERY) VALUES (5, 'Количество клиентов', 'PHYSICAL', 'select gender, count (\*) from physical\_party group by gender'); COMMIT;

## ИСПОЛЬЗОВАНИЕ ВСТРОЕННОЙ ВОЗМОЖНОСТЬ ЛЮСИН ПО ИТЕРАЦИИ ПО ВСЕМ ВОЗМОЖНЫМ ВАРИАНТАМ ПОЛЯ

**[CDI-6277](https://jira.hflabs.ru/browse/CDI-6277?src=confmacro)** - Научиться использовать в метриках синтаксис \$allOf[Address.city] <sup>3AKPLIT</sup>

Мы сейчас имеет уже несколько итераторов в метриках, но они покрывают не все задачи, т.к. либо считаются по базе, либо по енум полям.

Люсин имеет встроенную возможность итерации по всем возможным вариантам поля.

Синтаксис запроса: \$allOf[<наименование поля>]

#### Например, итератор по типам телефона:

? Phone.type = \$allOf[Phone.type]

Каждое значение итератора пишем в param, а значение метрики — в статистику.

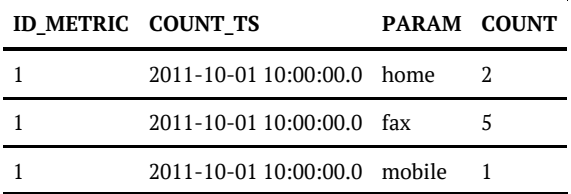

# ФОНОВЫЕ ЗАДАЧИ

Задачи, помеченные признаком Фоновая, выполняются за счет оставшихся свободных ресурсов приложения после перераспределения ресурсов между онлайн-потоком и штатными задачами.

Если свободных ресурсов для фоновых задач нет, а фоновая задача еще не завершила свою работу, то в панели администратора продолжает отображаться прогресс-бар выполнения фоновой задачи.

### Алгоритм мониторинга и перераспределения нагрузки между онлайн-потоком и фоновыми задачами

Для мониторинга онлайн-потока используется снятие статистики по 90-процентили (время обработки, в которое укладывается 90% успешных вызовов, в мс.). Для горячего резерва статистика снимается с той ноды, на которой запускается фоновая задача.

#### Основной алгоритм

Для перераспределения потоков нагрузки между онлайн-потоком и фоновыми задачами используется следующий алгоритм:

- 1. При старте приложения производится замер общего количества ядер на сервере приложений.
- 2. Запускается фоновая задача. Количество потоков для работы фоновой задачи при старте =  $\Omega$
- 3. Если в конфигурации фоновых задач не указано ограничение по числу ядер для использования фоновыми задачами, то устанавливается ограничение  $-2/3$  от общего количества ядер на сервере приложения, на котором будет запускаться фоновая задача.
- 4. Инструмент «тихой загрузки» мониторит нагрузку на онлайн-поток, получает данные по 90-процентили заданных в конфигурации методов с заданным минимальным количеством вызовов за интервал времени (по умолчанию 5 минут).
- 5. Если показания 90-процентили не выходят за заданные показатели, то инструмент «тихой загрузки» добавляет 4 потока для работы фоновой задачи. Далее переходим на шаг 6 мониторинга.
	- а. Если показания 90-процентили выходят за заданные показатели, то в панели администратора отображается прогресс-бар запущенной фоновой задачи, но количество потоков для работы по-прежнему =0. Далее повторяется шаг 4 мониторинга.
	- **b.** Если показания 90-процентили  $3a$ последние 5 временных интервалов незначительны, то инструмент «тихой загрузки» наращивает потоки до верхнего лимита, заданного в п.3. Далее см.детальное описание данной ветки алгоритма ниже.
	- с. Если задача использовала все выделенные ресурсы, показания 90% находятся в норме, то продолжаем обрабатывать записи с использованием всех доступных ресурсов с регулярным мониторингом п.4. При отсутствии записей завершаем задачу.
- d. Если данные для работы фоновой задачи закончились или отсутствуют (например, все записи уже обработаны), то задача завершается.
- 6. Мониторинг нагрузки на онлайн продолжается каждые 5 минут. Если показания 90 процентили не выходят за заданные показатели, то инструмент «тихой загрузки» наращивает число потоков для работы фоновой задачи каждые 5 минут. Дельта для наращивания числа потоков задается в конфигурации задаче - **poolSize**. По умолчанию — это 4 потока.
	- a. Если показания 90-процентили выходят за заданные показатели, то в панели администратора отображается прогресс-бар запущенной фоновой задачи, но количество потоков для работы сбрасывается на последнюю нарощенную дельту (по умолчанию 4 потока). Далее повторяется шаг 4 мониторинга.
	- b. Если показания 90-процентили за последние 5 временных интервалов незначительны, то инструмент «тихой загрузки» наращивает потоки до верхнего лимита, заданного в п. 3. Далее см.детальное описание данной ветки алгоритма ниже.
	- c. Если задача использовала все выделенные ресурсы, показания 90% находятся в норме, то продолжаем обрабатывать записи с использованием всех доступных ресурсов с регулярным мониторингом п.4. При отсутствии записей завершаем задачу.
	- d. Если данные для работы фоновой задачи закончились или отсутствуют (например, все записи уже обработаны), то задача завершается.
- 7. Если в процессе работы фоновой задачи запускаются штатные задачи (отдельно или в составе триггера) и они выполняются более минуты (подстраховка от мелких быстрых задач), то количество потоков для работы фоновой задачи сбрасывается до 0, но она отображается в панели администратора.

#### Алгоритм при отсутствующем или незначительном онлайн-потоке

При отсутствии онлайн-потока для большей производительности можно наращивать число потоков резко.

Если статистика по показаниям 90-процентили за все последние 5 интервалов незначительна, т. е. онлайн-поток отсутствует или нет превышения по количеству запросов ни у одного метода, то используется следующий алгоритм:

- 1. Число потоков, выделяемых для фоновой задачи, резко наращивается до максимального лимита (п.3 основного алгоритма).
- 2. Если показания 90-процентили находятся в норме, то продолжаем обрабатывать записи максимальным количеством потоков, пока записи не закончатся.
- 3. Если показания 90-процентили начинают превышать норму, то уменьшаем число потоков на дельту (по умолчанию 4 потока). Далее переходим к п.6 основного алгоритма.

#### Режим Горячего резерва

В режиме Горячего резерва также идет мониторинг очереди между нодами.

// Пример сообщения из лога, о забитой очереди:

INFO JmsQueueSizeMonitor - 'cdi.nodeSync' queue size is 196495 (consumers=12)

Если размер очереди превышает настроенный предел (параметр **[task.silent.nodeSync.](#page-318-0) [queueSizeLimit](#page-318-0)**, по умолчанию 1000), то число потоков понижается на дельту.

© ООО «ХФ Лабс», 2023. Данный документ содержит конфиденциальную коммерческую информацию. Никакая часть документа не может быть **2 СТ**<br>воспроизведена любым способом без письменного разрешения ООО «ХФ Лабс». Персональные д

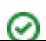

## ЗАДАЧА МАССОВОЙ ОБРАБОТКИ **КОНФЛИКТОВ**

massConflictResolution

• Возобновляемая

(!) Для корректного выполнения задачи УЗ, от имени которой запускается задача, нужна **POJIb ROLE CONFLICT MANAGER** 

### Описание задачи

Задачу следует использовать для автоматического разрешения/отклонения конфликтов.

### Запуск задачи

Перед запуском задачи необходимо:

- 1. Выполнить задачу cleanTaskParameterTables для очистки таблицы task party hids.
- 2. Выяснить идентификаторы исходных (merged status in  $(0, 1)$ ) контрагентов (hid party), для которых необходимо обработать конфликты.
- 3. Добавить список данных идентификаторов в таблицу task party hids.

Пример ручного наполнения таблицы:

```
- Отбор всех ФЛ с необработанными конфликтами.
insert into task_party_hids
select c.hid_party, 'PHYSICAL', m.hid_final_scion from conflict c
join physical_party pp ON c.hid_party = pp.hid_party
 .<br>Дополнительное ускорение с группировкой по золотой карточке <mark>К</mark>А
left join merged m on c.hid_party = m.hid_party and m.canceled is null and m.transitional = 0
where pp.version = 0 and enddate is null and c.status = 0;
commit:
```
### Конфигурация задачи

Настраиваемые параметры:

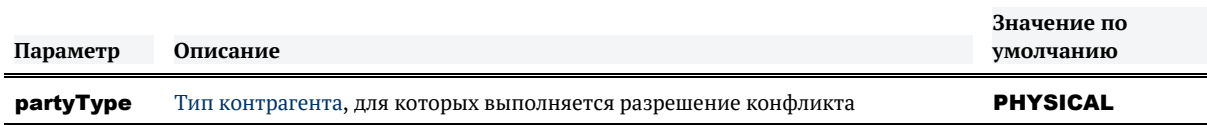

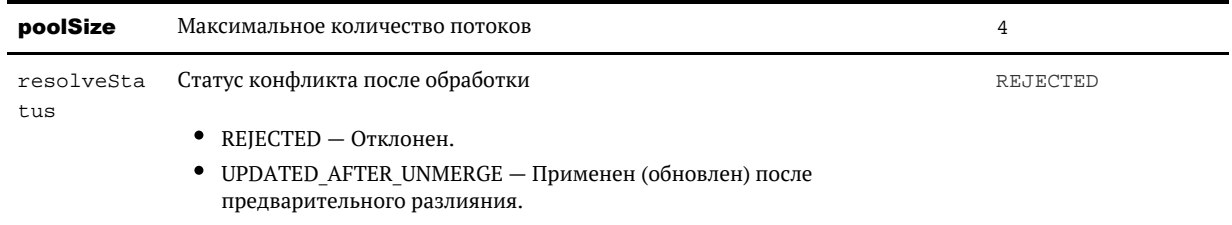

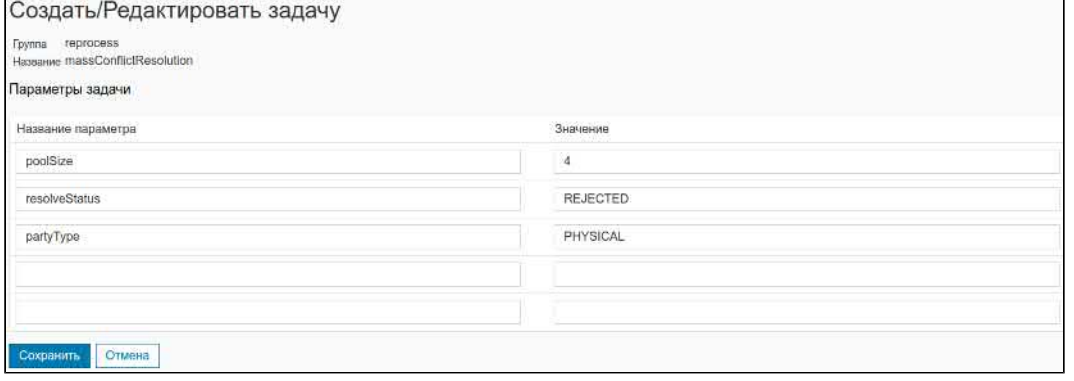

© ООО «ХФ Лабс», 2023. Данный документ содержит конфиденциальную коммерческую информацию. Никакая часть документа не может быть **2 СО**<br>воспроизведена любым способом без письменного разрешения ООО «ХФ Лабс». Персональные д

◎

## ПОЛНОЕ НЕОБРАТИМОЕ УДАЛЕНИЕ ВСЕХ ДАННЫХ ВЫБРАННОГО ТИПА

PartyTruncate

[Возобновляемая](#page-216-0), неконфликтующая

### *Общее описание*

Задача **необратимо удаляет ВСЕ** данные указанного типа контрагента из ЕК.

Данные удаляются полностью, восстановить их будет нельзя!

### *Запуск задачи*

- 1. Запустить задачу, указав в параметре partyType нужный тип КА.
- **2.** Перестроить индексы (поисковый, граф связей, конфликты, дубли), в <u>режиме горячег</u>о резерва на каждой ноде.

### *Конфигурация задачи*

Настраиваемые параметры:

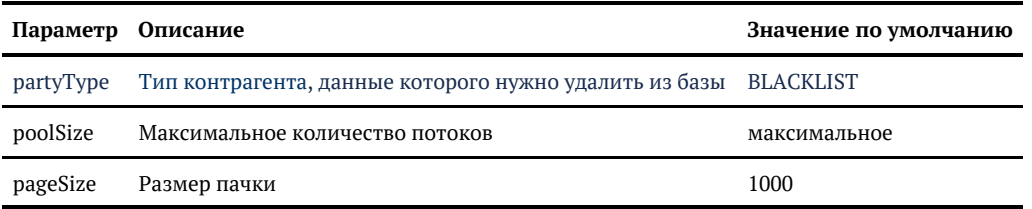

#### **Логирование**

Пример:

INFO PartyTruncateTask - Processed 100 000 essences (BLACKLIST: 100000) ... INFO TaskPerformerStatsInterceptor - FINISHED task 'PartyTruncate [partyTruncateTaskPerformer]'; processed 2 entities (BLACKLIST: 2); 0 with errors; took 1 seconds or 363 ms; speed 2.0 records/sec;

В финальном логировании выводится число всех удаленных КА (включая исторических).

# ОБЩИЕ ПАРАМЕТРЫ ЗАДАЧ

- Секретный параметр unsafe.forceExecution  $\bullet$
- Параметр jmsEventFlag  $\bullet$
- $\bullet$ Параметр sendEmail

© 000 «ХФ Лабс», 2023. Данный документ содержит конфиденциальную коммерческую информацию. Никакая часть документа не может быть **досяга в немя в состроизведена любым способом без письмен** совокупностью не идентифицируют какую-либо конкретную частную персону.

## СЕКРЕТНЫЙ ПАРАМЕТР UNSAFE. **FORCEEXECUTION**

<span id="page-271-0"></span>**•••** Страница под рестриктом

Параметр позволяет запустить задачу в параллель, несмотря ни на что. На свой страх и риск.

Есть много комбинаций задач, которые не работают в параллель.

Примеры:

- $\bullet$ нельзя на двух нодах стресс-стенда запустить перестроение индекса
- $\bullet$ в МТС на первой ноде инкремент стопится, когда на второй ноде идет перестроение графа связей

Теперь в любую задачу можно вписать секретный параметр:

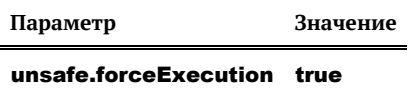

И она запустится, даже если сейчас работают какие-то другие задачи. В доку о задачах параметр не выгружается.

1) Поставил параметр, запустил задачу – немедленно сходи и удали параметр!

## ПАРАМЕТР JMSEVENTFLAG

<span id="page-272-0"></span>Страница под рестриктом.

Не все задачи работают с параметром jmsEventFlag (но при необходимости его можно быстро добавить).

Сейчас параметр работает с задачами:

- загрузки данных
- переслияния/разлияния
- закрытия
- актуализации адресов

Параметр позволяет разметить загружаемые из буферной области определенной задачей данные каким-либо флагом в обратном потоке JMS.

Для разметки необходимо до запуска задачи в ее конфигурации проставить параметр **jmsEven** tFlag.

События, формируемые в результате работы такой задачи, помечаются в таблице [JMS\\_EVENT](https://confluence.hflabs.ru/display/CDIDOC20/JMS_EVENT) (поле FLAG) указанным в параметре флагом.

#### *Пример*

Размечаем в обратном потоке флагом массовости MASSIVE:

**Параметр Значение**

jmsEventFlag MASSIVE

## ПАРАМЕТР SENDEMAIL

<span id="page-273-0"></span>Параметр позволяет отправлять уведомление на email о завершении задачи. Добавить можно в любую задачу.

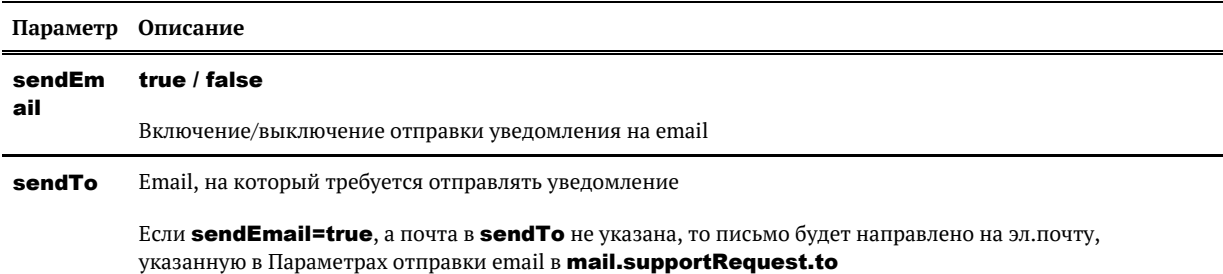

По завершению отправляется письмо, что задача завершена, а также детали в теле письма. Статус завершения задачи (FINISHED, CANCELED, ERROR, SKIPPED, CONFLICTED) не влияет на отправку уведомления.

Для задач диагностики отдельный email о завершении работы не отправляется, приходит только сама диагностика.

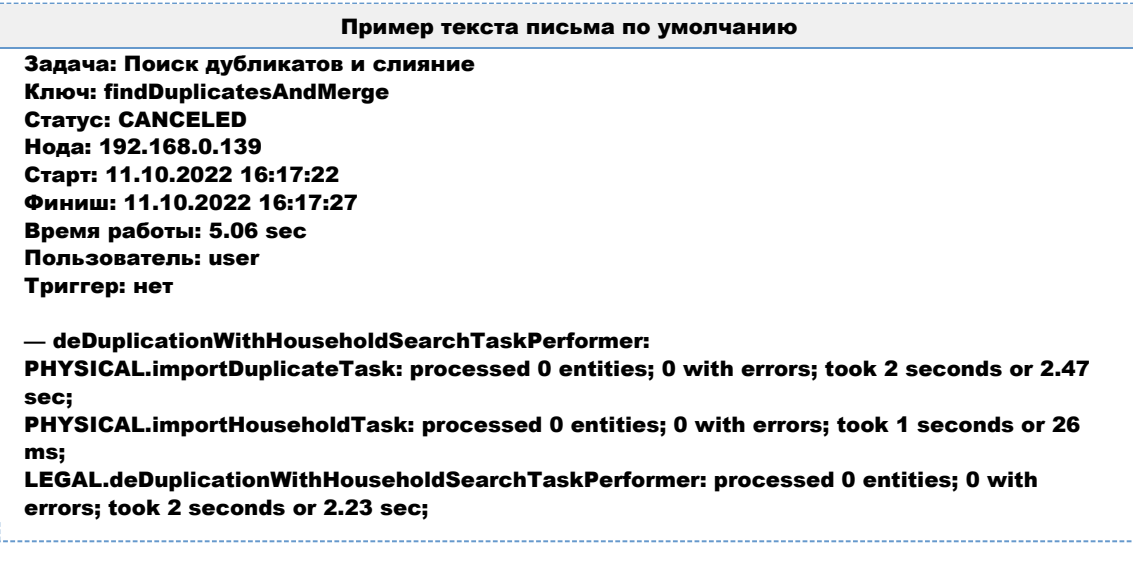

В cdi.log также пишется информация об успешной отправке уведомления:

Запись в логе для всех задач, кроме задач диагностики

2022-10-11 16:12:14,608 [TaskManagerExecutor-0] INFO OnTaskFinishEmailNotifier - Task 'findDuplicatesAndMerge' status email sent to email@email.ru

#### Запись в логе для задач диагностики

2022-10-11 16:54:31,298 [TaskManagerExecutor-5] INFO DiagnosticCollectListener - Diagnostic sent to email@email.ru

## ЗАМЕНА МАТЕРИАЛИЗОВАННОГО ПРЕДСТАВЛЕНИЯ UNITED\_VIEW ПРОСТЫМ

Задача **migrateUnitedView** заменяет материализованное представление UNITED VIEW на обычное представление.

Нужна для замены представлений с целью уменьшения нагрузки на систему управления

Задачу можно запустить только один раз. Задача не перепрогоняемая.

Особенности задачи

- 1. Запускать задачу только при наличии в базе данных таблицы exp\_party\_history.
- 2. Запускать только один раз.

# НАЧАЛЬНОЕ НАПОЛНЕНИЕ ТАБЛИЦЫ **EXP\_PARTY\_HISTORY**

### Общее описание

Задача exportPartyHistoryInitTask обрабатывает исторический объем данных по заданным типам контрагентов и наполняет таблицу **EXP PARTY HISTORY**.

Таблица с историей исходных записей актуализируется в онлайне прямо в момент создания /закрытия/слияния/разлияния карточек.

Задача создана для заполнения истории существующего объема данных.

• Возобновляемая Неконфликтующая

### Запуск задачи

Поставить параметр poolSize =4 (значение по умолчанию).

В режиме горячего резерва запускать только на одной ноде.

### Особенности выполнения

Перед запуском никакие таблицы очищать не нужно. Если таблица **EXP\_PARTY\_HISTORY** уже чем-то заполнена, задача перезатрет имеющиеся в ней данные, заполнив таблицу актуальными на данный момент.

### Конфигурация задачи

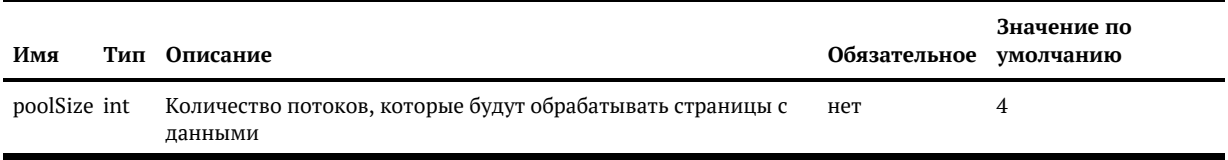

# АДМИН-ПАНЕЛЬ 3.0 (BETA)

- [Запуск новой задачи](#page-277-0)
- [Просмотр истории выполнения задач](#page-279-0)
- [Таблицы новой админки](#page-281-0)
- [Триггеры. Редактирование и запуск](#page-283-0)
- $\bullet$ [Управление горячим резервом](#page-286-0)

# ЗАПУСК НОВОЙ ЗАДАЧИ

<span id="page-277-0"></span>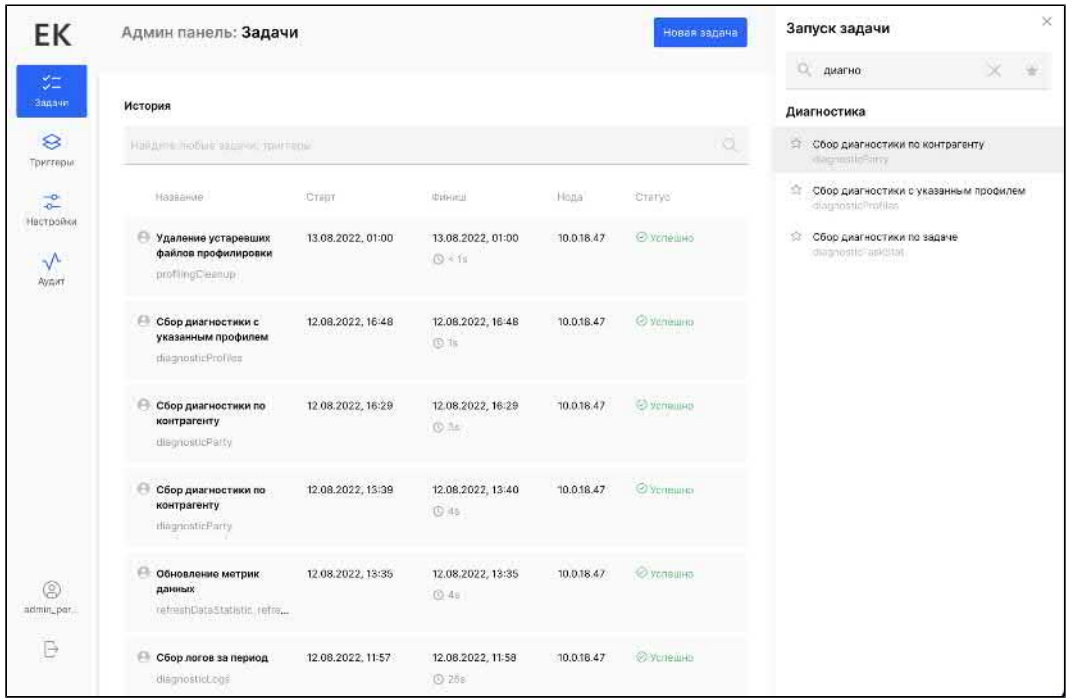

Для запуска новой задачи необходимо нажать на кнопку «Новая задача»

Далее в списке выбрать необходимую задачу. Пользователю доступен поиск, а также сохранение задач в избранное.

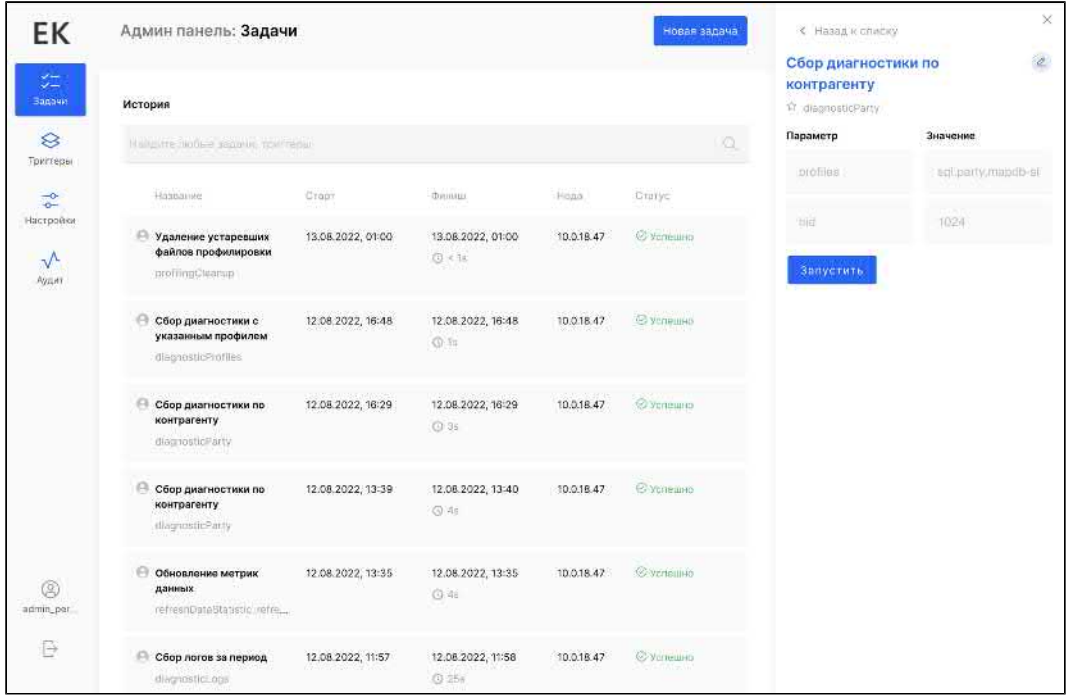

© ООО «ХФ Лабс», 2023. Данный документ содержит конфиденциальную коммерческую информацию. Никакая часть документа не может быть **2 7 8 досяго в томая со немест** содержить не может быть **2 7 8 досяго содержить не содержить** 

После выбора конкретной задачи есть возможность сразу её запустить с указанными параметрами.

При необходимости отредактировать параметры, необходимо перейти к изменению задачи.

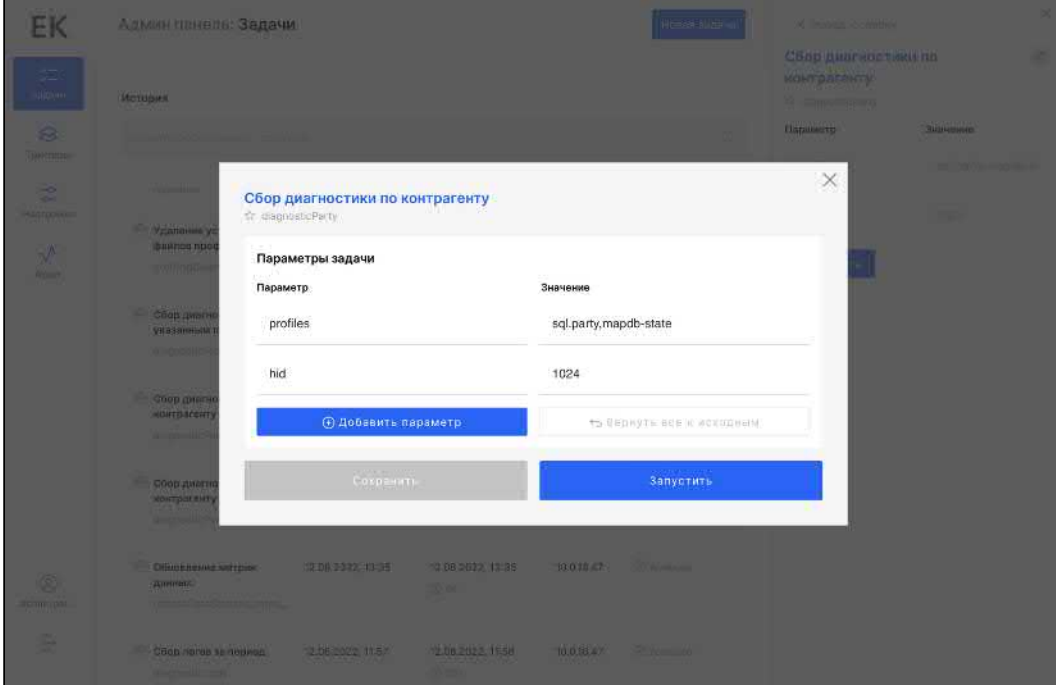

# ПРОСМОТР ИСТОРИИ ВЫПОЛНЕНИЯ ЗАДАЧ

<span id="page-279-0"></span>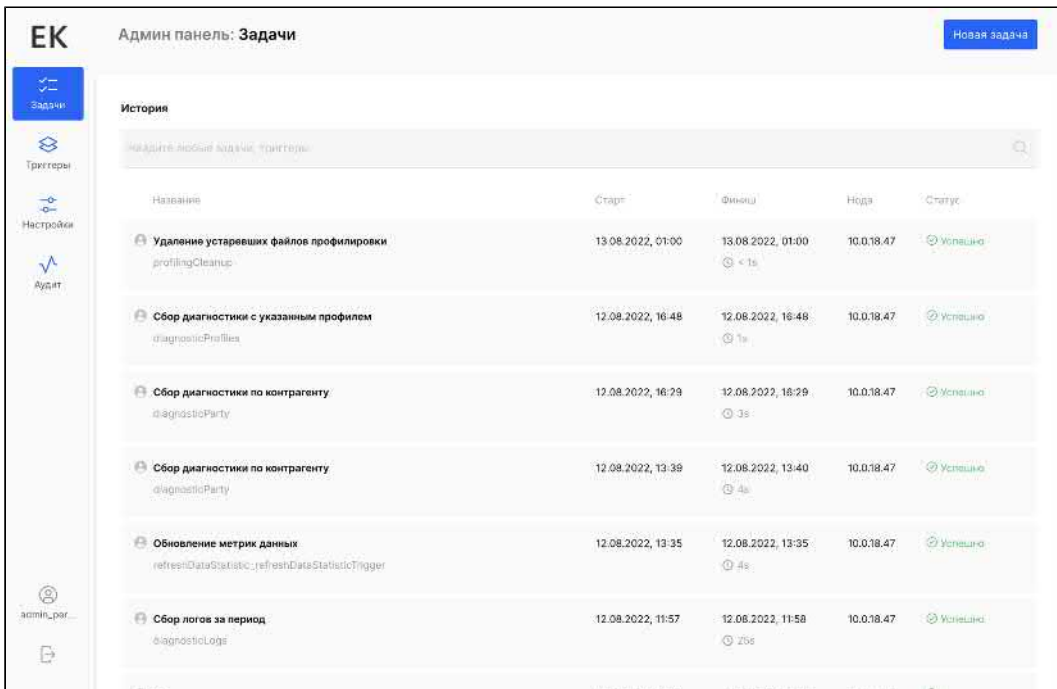

На главной странице админ-панели отображается история выполнения задач.

Каждую запись в истории можно выбрать, чтобы посмотреть подробности выполнения задачи.

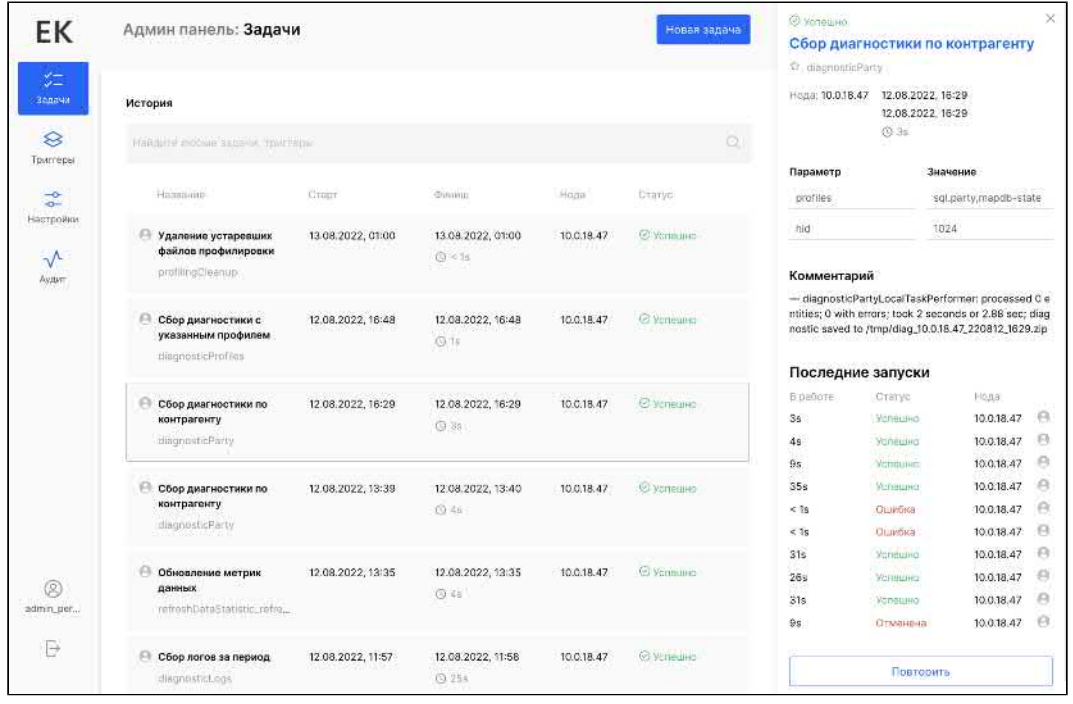

На экране подробностей отображается:

- время выполнения задачи;
- $\bullet$ параметры выполнения задачи;
- статус завершения задачи и комментарий;
- $\bullet$ история последних запусков задач.

Есть возможность перезапустить задачу сразу из этого экрана.

Важно. При повторении запуска задачи из этого экрана задача запустится именно с указанными параметрами.

# ТАБЛИЦЫ НОВОЙ АДМИНКИ

## <span id="page-281-0"></span>task\_record

Содержит все задачи. Если задача есть в триггере, то для нее создается отдельная строка, где к имени задачи дописывается суффикс "\_имяТриггера".

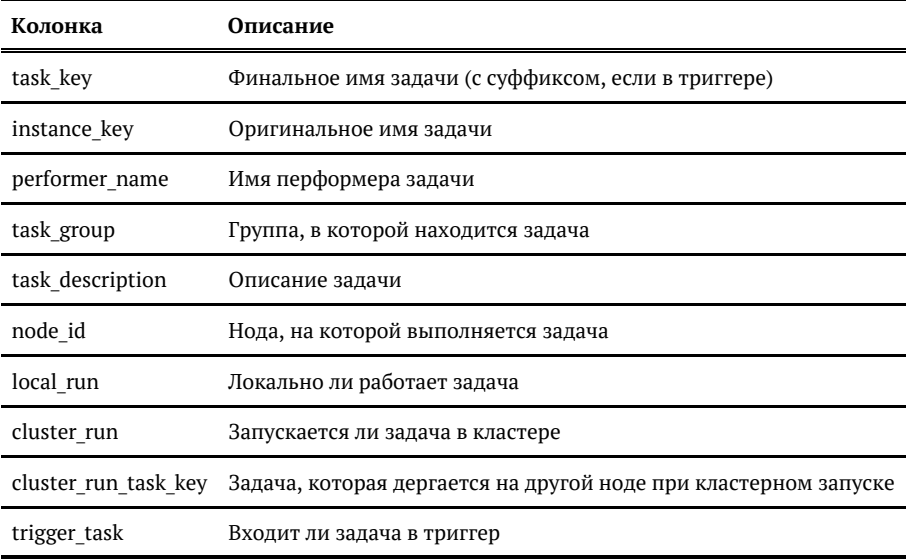

## trigger\_record

Содержит все триггеры, их параметры и флаг кастомного триггера.

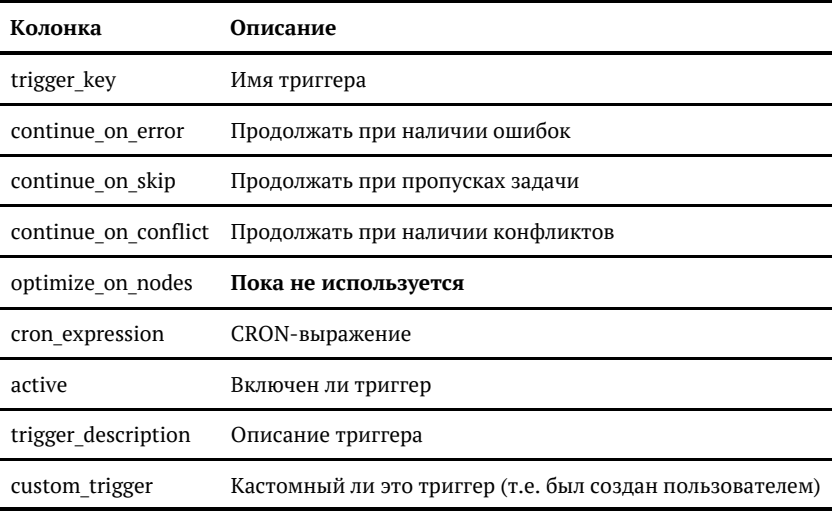

## *task\_to\_trigger\_record*

Содержит связи задач и триггеров, а также порядок задач.

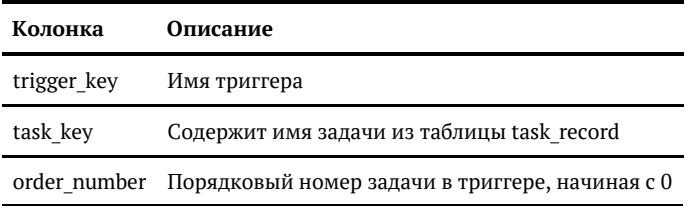

## *trigger\_execution*

Содержит историю выполнения триггеров.

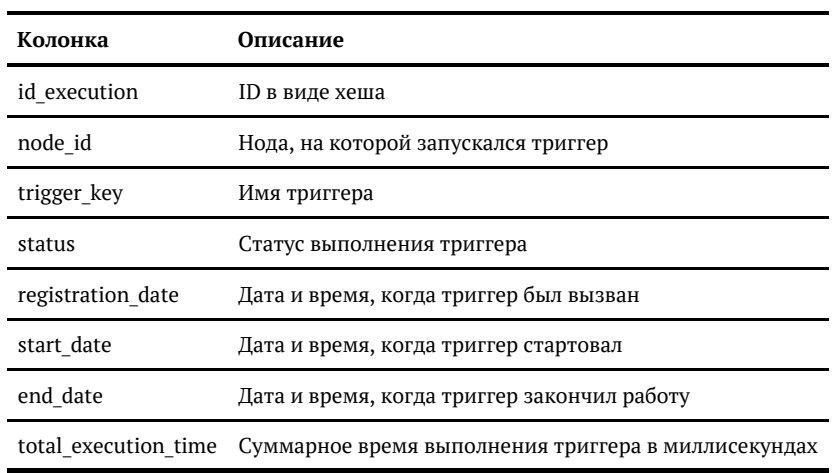

## ТРИГГЕРЫ. РЕДАКТИРОВАНИЕ И ЗАПУСК

- <span id="page-283-0"></span>[Список триггеров](#page-283-1)  $\bullet$
- $\bullet$ [Редактирование триггера](#page-283-2)
	- [1. Редактирование параметров запуска триггера](#page-284-0)
	- [2. Редактирование списка задач в триггере.](#page-284-1)
	- [3. Редактирование параметров задач внутри триггера](#page-284-2)

#### Список триггеров

<span id="page-283-1"></span>В разделе триггеров доступен полный список триггеров. Триггеры бывают:

- **Активные** имеющие запланированную дату запуска. Такие триггеры запускаются автоматически по указанному расписанию.
- **Периодические, но неактивные** триггеры, которые имеют расписание, но временно выключены. Такие триггеры не имеют следующей даты запуска и не будут запускаться автоматически до ручного запуска триггера или перевода его в «активные».
- $\bullet$ **Не периодические** — не имеют расписания запуска. Такие триггеры предусмотрены только для разовых точечных запусков вручную. Такой триггер нельзя активировать и поставить на расписание.

<span id="page-283-2"></span>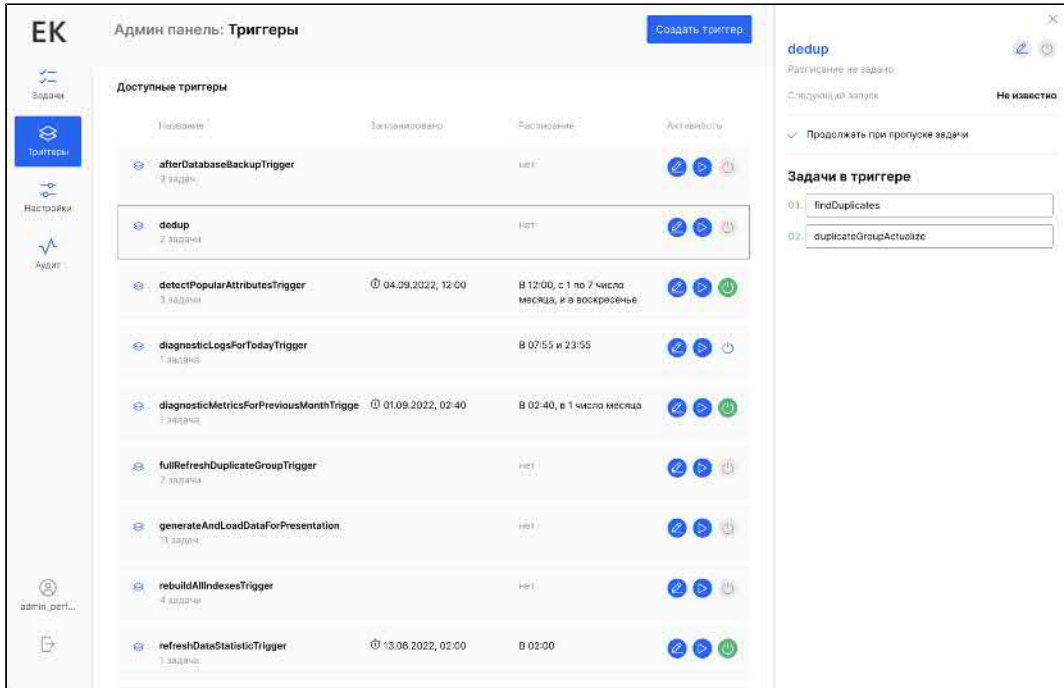

### Редактирование триггера

Любой триггер можно отредактировать, выбрать соответствующую опцию в строке с нужным триггером.

При изменении триггеров доступно:

### <span id="page-284-0"></span>*1. Редактирование параметров запуска триггера*

Для триггера уже после его создания можно не ограниченное количество раз изменять его название, расписание запуска, настройки запуска.

 Обратите внимание: При добавлении CRON выражения триггер автоматически включится в расписание и будет запланирован для следующего запуска.

### <span id="page-284-1"></span>*2. Редактирование списка задач в триггере.*

При отображении триггера отображается его текущий состав.

Для перехода к изменению набора задач необходимо выбрать опцию «Изменить».

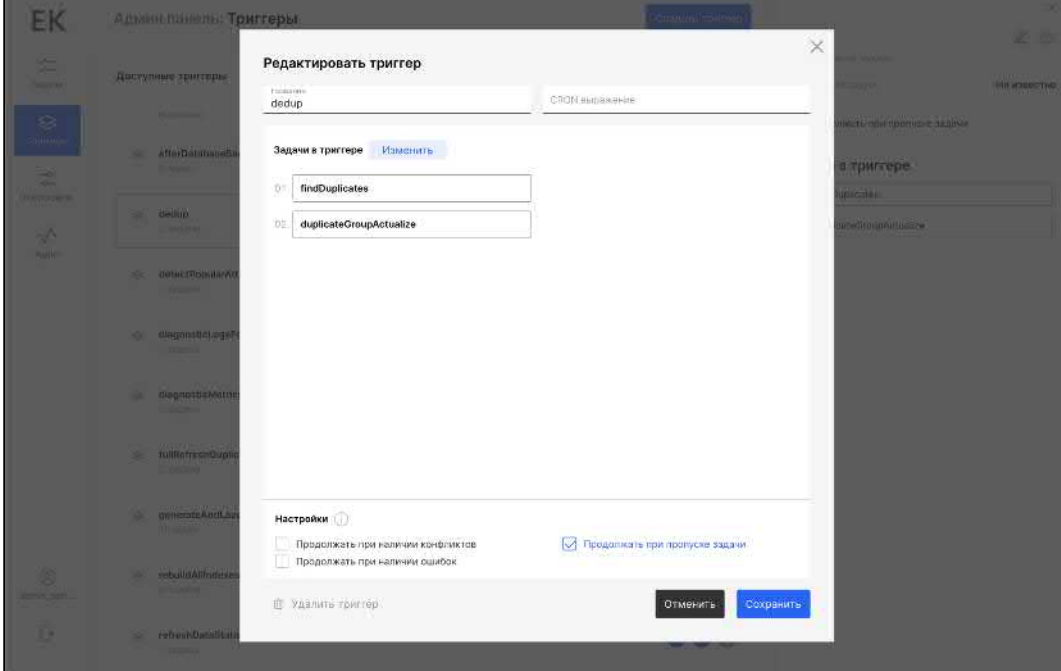

В открывшемся окне можно:

- добавить новые задачи в триггер;
- в справой части окошка можно перетаскивать задачи по списку, изменяя их порядок;
- удалять задачи из триггера.

<span id="page-284-2"></span>После внесения изменений в набор задач нужно выбрать опцию «Сохранить».

### *3. Редактирование параметров задач внутри триггера*

Каждую задачу внутри триггера можно отредактировать — изменить параметры её запуска.

Для этого достаточно просто кликнуть по нужной задаче в окне редактирования триггера.

 Обратите внимание: изменение параметров задачи внутри триггера не влияет на аналогичные задачи внутри других триггеров и задачи без триггеров. А также наоборот.

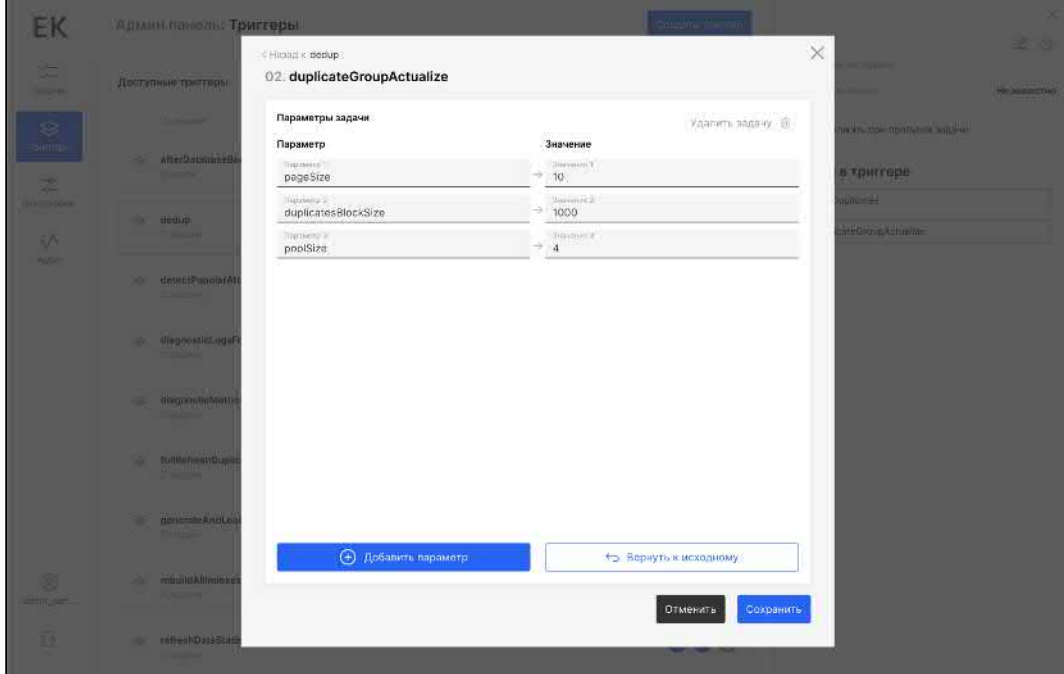

После завершения редактирования необходимо сохранить изменения.

# УПРАВЛЕНИЕ ГОРЯЧИМ РЕЗЕРВОМ

<span id="page-286-0"></span>В отдельном меню «Ноды» видно все активные ноды, запущенные на них задачи и показатель «здоровья». Экран позволяет в том числе выводить ноды в режим поддержки для проведения обновления.

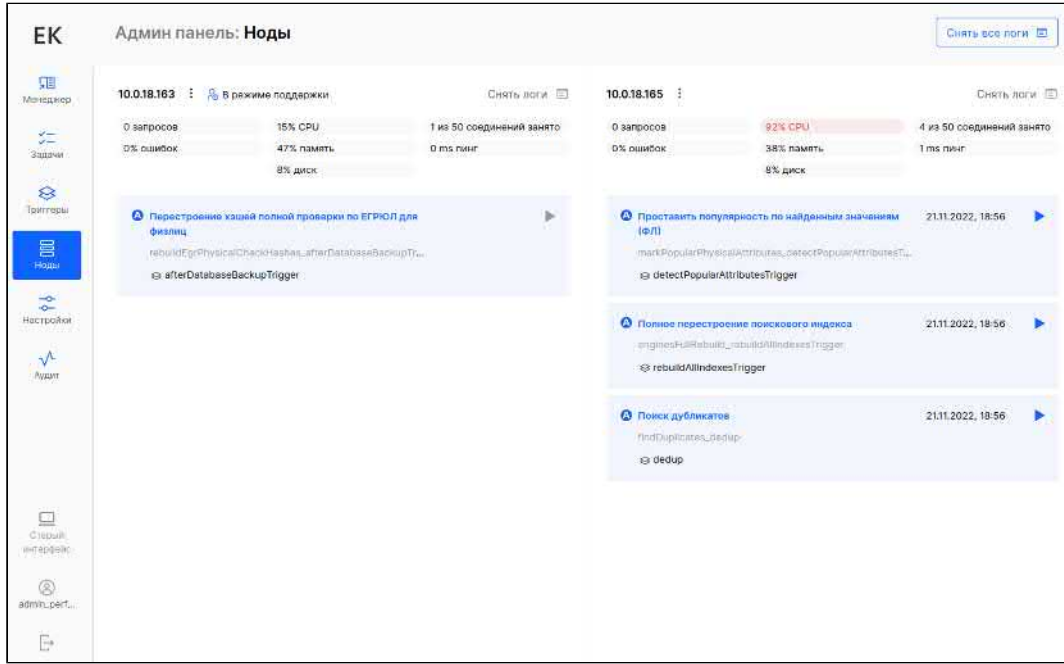

На экране «Ноды» отображаются показатели «здоровья»:

- количество запросов за 5 минут
- $\bullet$ процент ошибочных запросов за 5 минут
- $\bullet$ текущая нагрузка CPU
- $\bullet$ процент занятой оперативной памяти
- $\bullet$ процент занятой памяти на диске
- $\bullet$ количество занятых соединений к БД из пула
- $\bullet$ пинг до БД

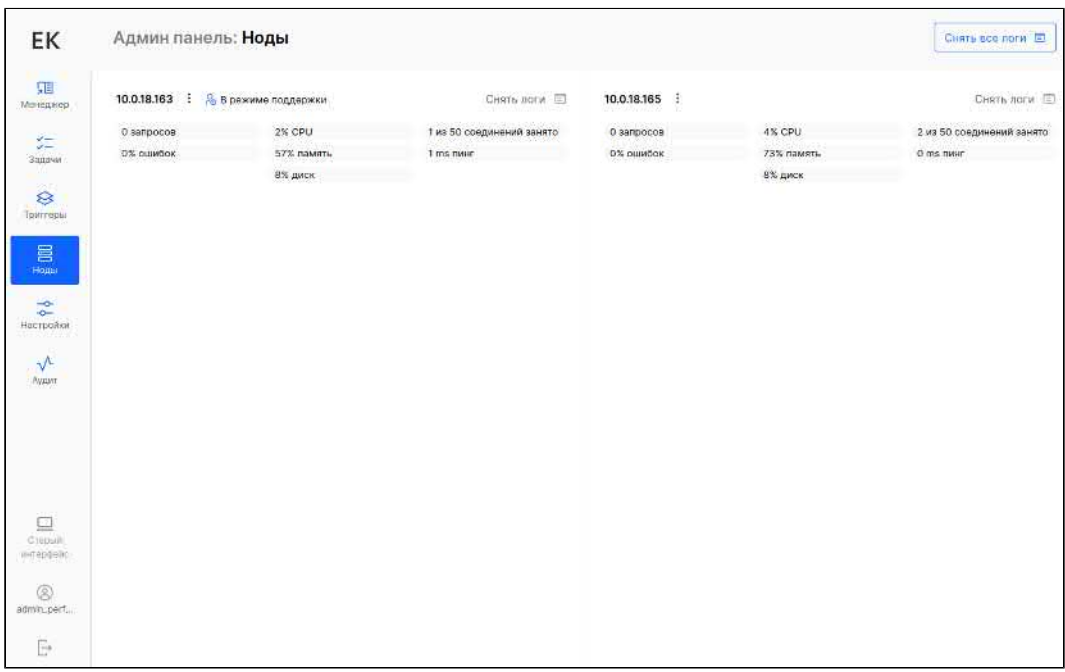

Чтобы перевести или вывести ноду из режима поддержки надо нажать на три точки у IP нужной ноды и выбрать пункт меню. Из интерфейса каждой ноды можно работать с обеими нодами «Единого клиента».

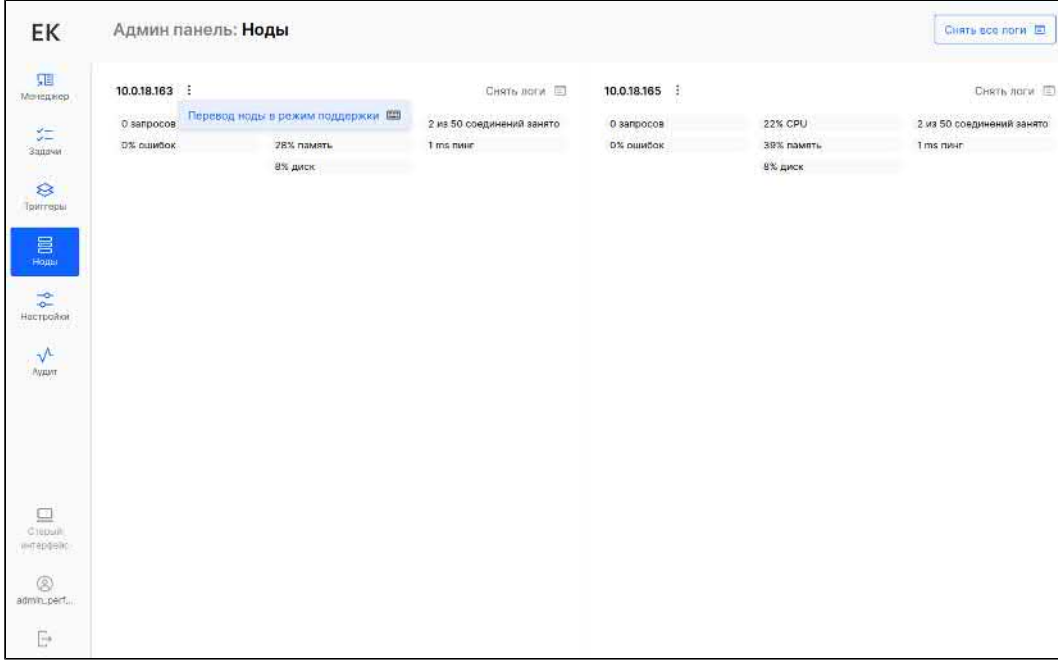

По кнопке «Снять логи» на емейл можно отправить логи нужной ноды. По умолчанию логи отправляются в поддержку «Единого клиента» log.catcher@hflabs.ru. Дополнительный адрес электронной почты можно предварительно указать в настройках «Параметры отправки email» mail.supportRequest.to через запятую.
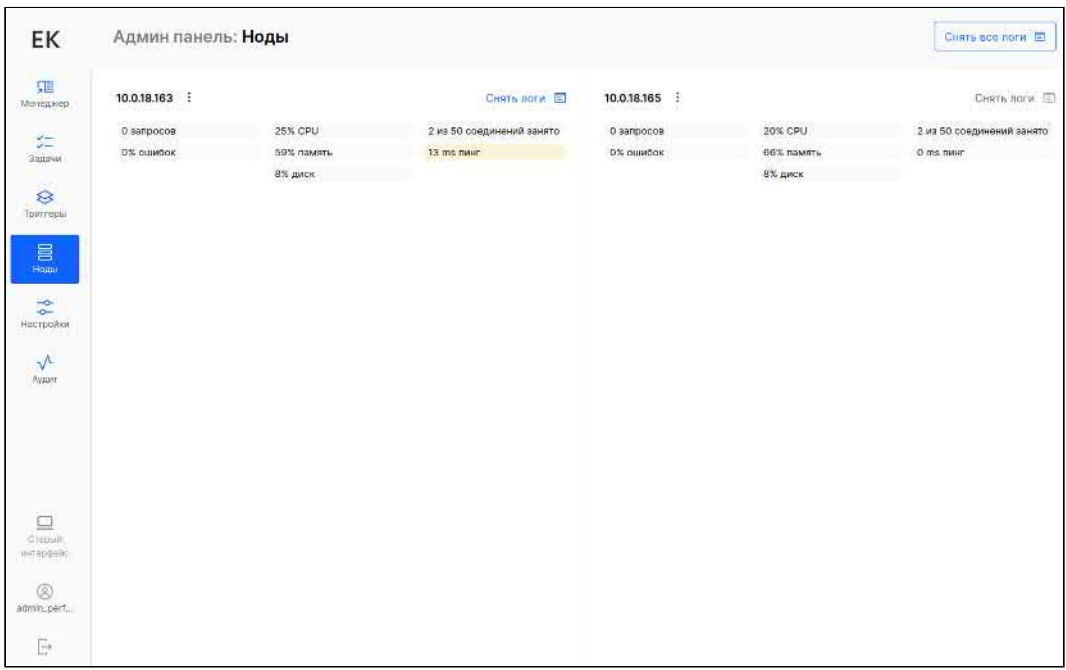

Можно отправить сразу все логи с обеих нод одной кнопкой — «Снять все логи». Работает так же, как для одной ноды: по умолчанию письмо отправляется только в поддержку «Единого клиента» log.catcher@hflabs.ru. Дополнительный адрес можно указать в настройках.

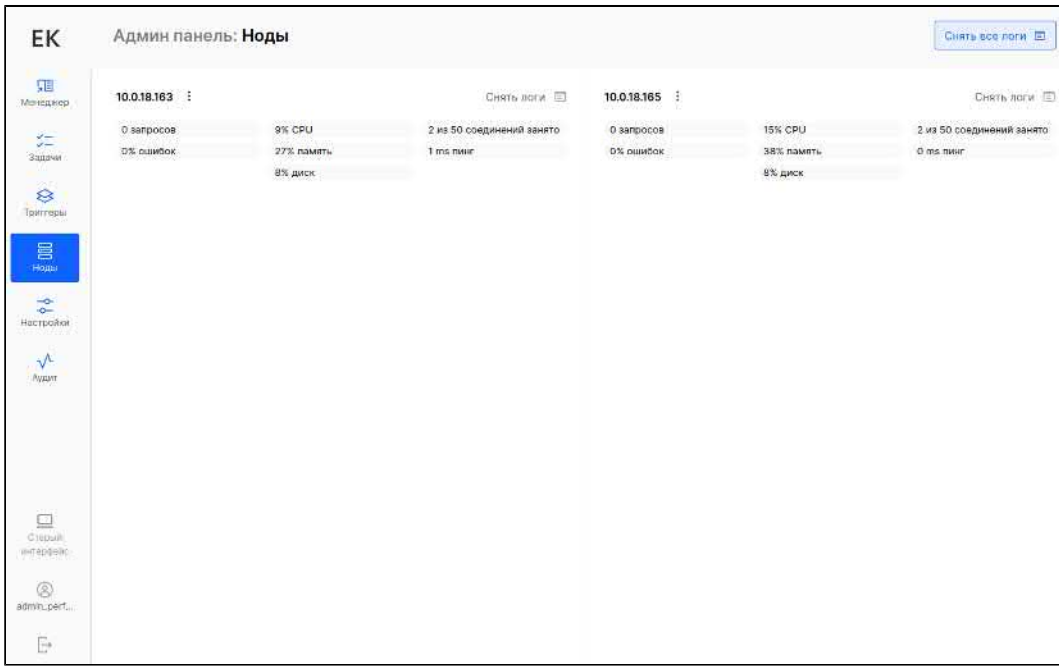

На каждой ноде отображаются запущенные задачи. Каждую запись можно выбрать, чтобы посмотреть подробности выполнения задачи. При необходимости задачу можно «Убить» или «Повторить».

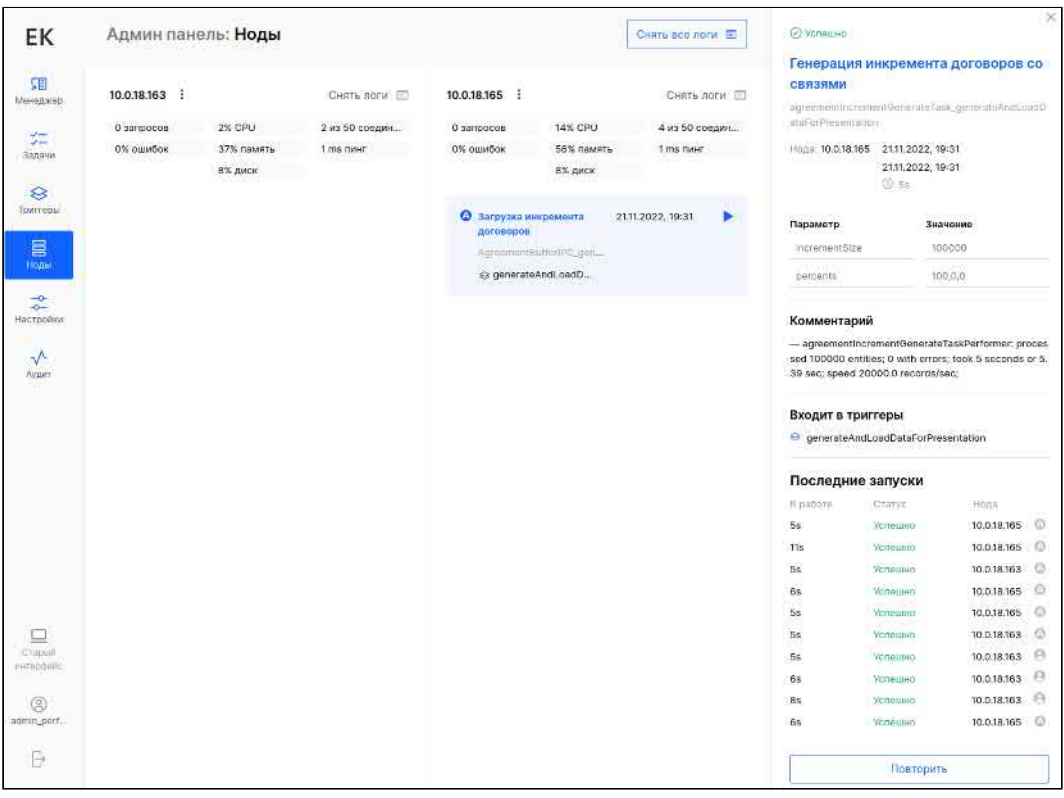

© ОООСКО Лабс», 2023. Данный документ содержит конфиденциальную коммерческую информацию. Никакая часть документа не может быть **2 ОО**<br>воспроизведена любым способом без письменного разрешения ООО «ХФ Лабс». Персональные да

# ЗАКРЫТИЕ НЕАКТУАЛЬНЫХ ЗАПИСЕЙ ЧС

listPartyCloseUnactual ⋒

[Возобновляемая](#page-216-0)

**(1)** Конфликтующая

Задача актуальна только для модуля ЧС 2.0

### *Общее описание*

Задача закрывает неактуальные карточки фигурантов списков.

## *Особенности*

При импорте справочников все карточки фигурантов списков в базе, которых нет в загружаемом списке, должны быть закрыты. Однако задача импорта реализует это путём сверки нового справочника с последним загруженным справочником. Т.к. были выявлены случаи сохранения неактуальных фигурантов списков, то задача импорта справочников проигнорирует подобные записи. Для их закрытия необходимо разово запустить данную задачу.

Список отказников ЦБ данная задача игнорирует.

## *Конфигурация задачи*

У задачи нет обязательных параметров.

# АКТУАЛИЗАЦИЯ ИНН ИЗ ФНС

Доступны только заказчикам с подключенным модулем актуализация ИНН из ФНС.

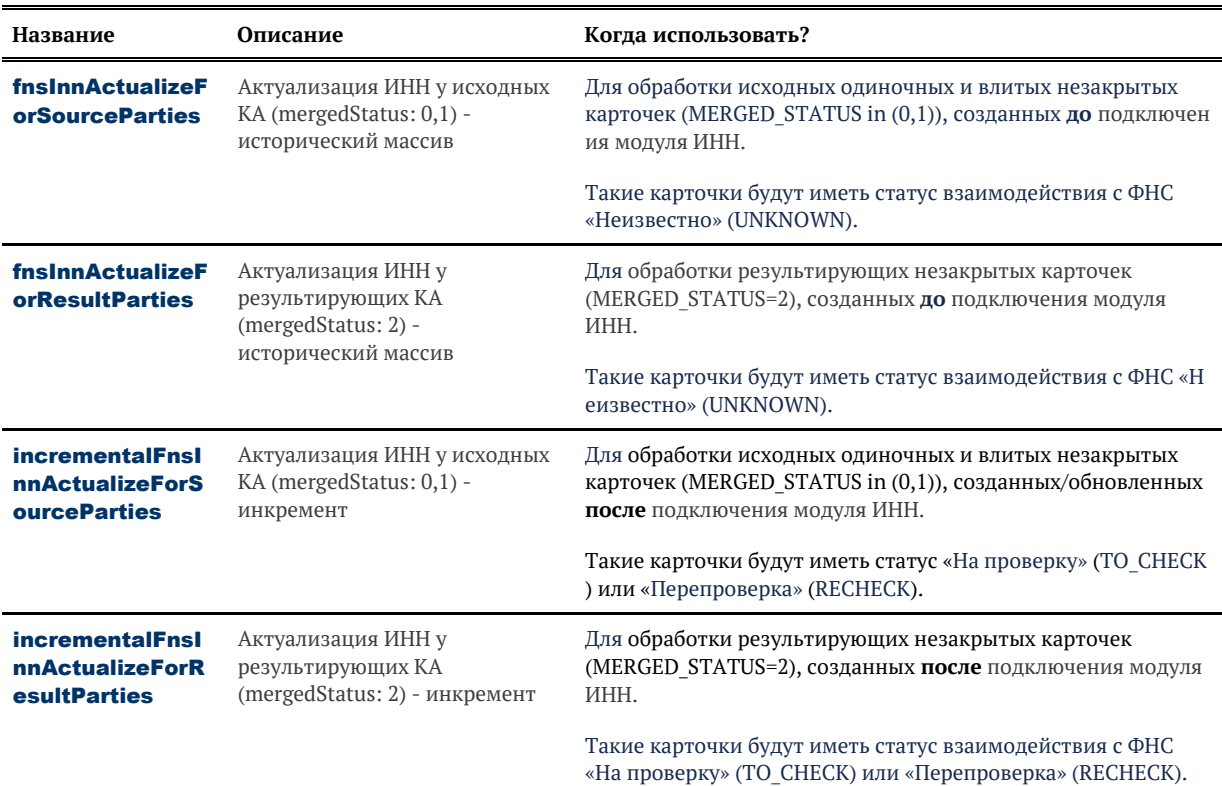

Группа задач, предназначенных для актуализация ИНН из ФНС для физлиц:

# <span id="page-292-0"></span>АКТУАЛИЗАЦИЯ ИНН У ИСХОДНЫХ КА (MERGEDSTATUS: 0,1) - ИСТОРИЧЕСКИЙ **MACCUB**

fnsInnActualizeForSourceParties

• Возобновляемая, неконфликтующая

### Описание задачи

Задача актуализирует ИНН на актуальных исходных (merged status in (0,1)) карточках, удовлетворяющих условиям:

- не висит конфликт обновления
- fnsDataCheckStatus = UNKNOWN (или null)

Работает по таблице tmp\$source party inn act hids:

- если таблица отсутствует, задача ее создает;
- если таблица пустая, сначала выполняется ее наполнение согласно правилам отбора, отбор идет по всей базе, без приоритезации;
- по завершении работы таблица удаляется.

## Алгоритм обработки исходных карточек

#### Отбор пакетов

Из таблицы отбирается пакет карточек и блокируется.

Если карточки являются влитыми (merged status = 1), то все исходные, относящиеся к одной результирующей, попадают в один пакет.

### Алгоритм обработки пачки

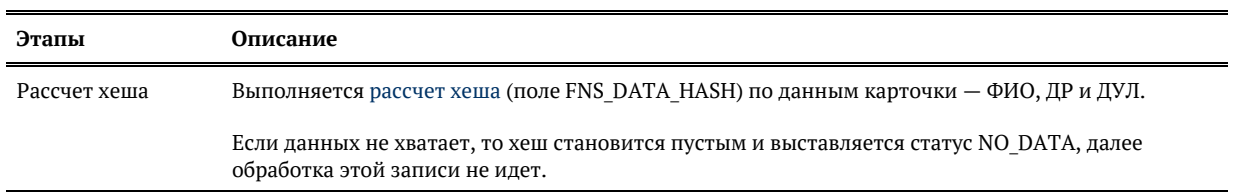

Пакет обрабатывается следующим образом:

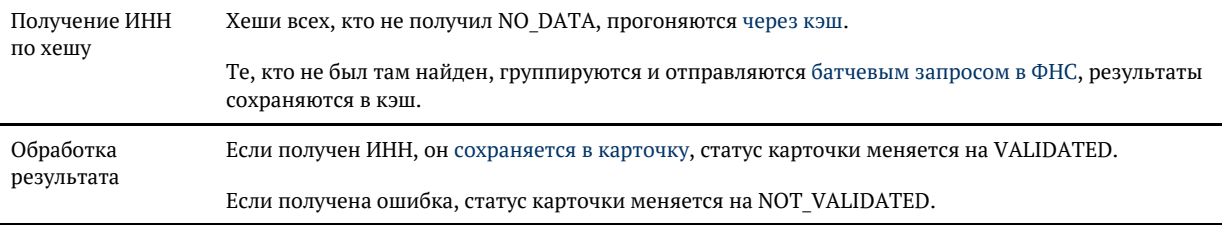

Далее переходим к следующему пакету.

Для результирующих карточек (merged\_status = 2) изменения хеша и статуса не происходит.

# <span id="page-294-0"></span>АКТУАЛИЗАЦИЯ ИНН У РЕЗУЛЬТИРУЮЩИХ KA (MERGEDSTATUS: 2) - ИСТОРИЧЕСКИЙ **MACCUR**

fnsInnActualizeForResultParties

• Возобновляемая, неконфликтующая

### Описание задачи

Задача актуализирует ИНН на результирующих (merged\_status = 2) карточках, удовлетворяющих условиям:

- не висит конфликт обновления,
- $\bullet$ fnsDataCheckStatus = UNKNOWN (или null),
- у всех ее исходных fnsDataCheckStatus != UNKNOWN/TO CHECK/RECHECK.

Работает по таблице tmp\$result\_party\_inn\_act\_hids:

- если таблица отсутствует, задача ее создает;
- $\bullet$ если таблица пустая, сначала выполняется ее наполнение согласно правилам отбора, отбор идет по всей базе, без приоритезации;
- по завершении работы таблица удаляется.

## Алгоритм обработки результирующих карточек

#### Отбор пакетов

Из таблицы отбирается пакет карточек и блокируется.

#### Алгоритм обработки пачки

Пакет обрабатывается следующим образом:

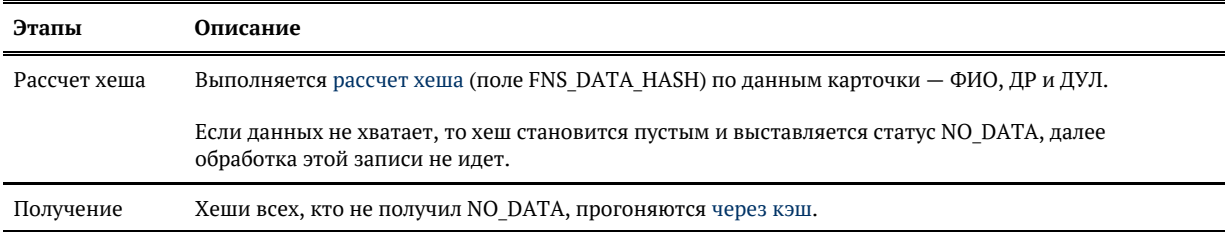

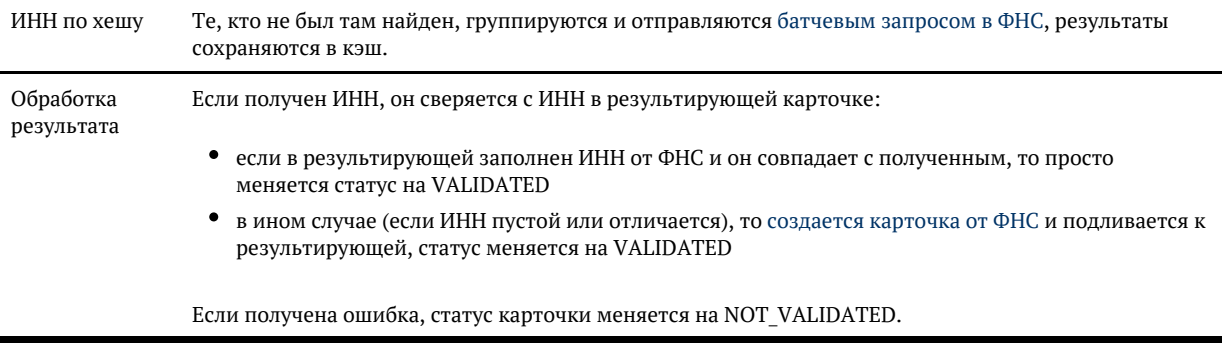

Далее переходим к следующему пакету.

© ООО «ХФ Лабс», 2023. Данный документ содержит конфиденциальную коммерческую информацию. Никакая часть документа не может быть **2 О С**<br>воспроизведена любым способом без письменного разрешения ООО «ХФ Лабс». Персональные

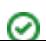

# <span id="page-296-0"></span>АКТУАЛИЗАЦИЯ ИНН У ИСХОДНЫХ КА (MERGEDSTATUS: 0,1) - ИНКРЕМЕНТ

incrementalFnsInnActualizeForSourceParties

• Возобновляемая, неконфликтующая

## Описание задачи

Задача актуализирует ИНН на актуальных исходных (merged status in (0,1)) карточках, удовлетворяющих условиям:

- не висит конфликт обновления,
- $\bullet$ fnsDataCheckStatus in (ТО СНЕСК или RECHECK или UNKNOWN или null).

Работает по таблице FNS INC CHECK SOURCE HIDS.

Задача таблицу не создает и не заполняет, туда попадают карточки, у которых менялись значимые поля (ФИО, ДР, ДУЛ, ИНН) в процессе работы с данными.

### Алгоритм обработки исходных карточек

#### Отбор пакетов

Из таблицы отбирается пакет карточек и блокируется. Если карточки являются влитыми (merged\_status = 1), то все исходные, относящиеся к одной результирующей, попадают в один пакет.

### Алгоритм обработки пачки

Пакет обрабатывается следующим образом:

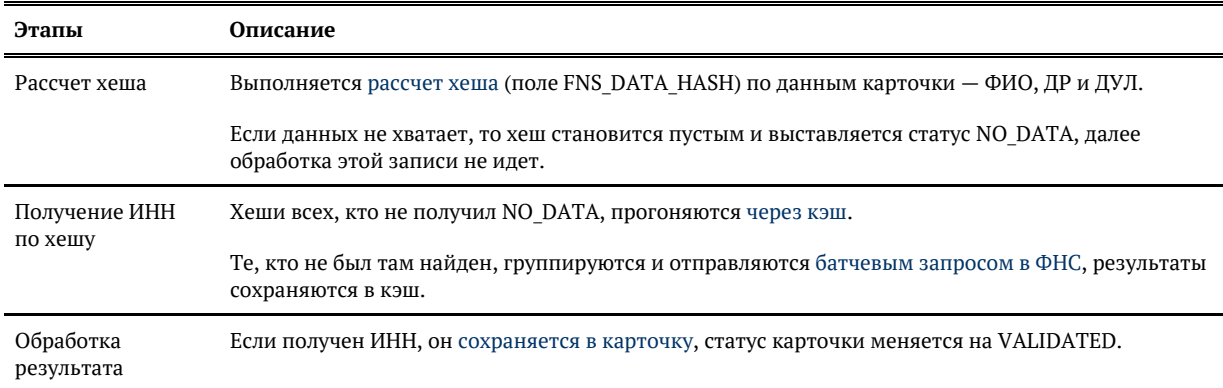

Далее переходим к следующему пакету.

Для результирующих карточек (merged\_status = 2) изменения хеша и статуса не происходит.

© ООО «ХФ Лабс», 2023. Данный документ содержит конфиденциальную коммерческую информацию. Никакая часть документа не может быть **20 8**<br>воспроизведена любым способом без письменного разрешения ООО «ХФ Лабс». Персональные д

◎

# <span id="page-298-0"></span>АКТУАЛИЗАЦИЯ ИНН У РЕЗУЛЬТИРУЮЩИХ KA (MERGEDSTATUS: 2) - *MHKPEMEHT*

incrementalFnsInnActualizeForResultParties

• Возобновляемая, неконфликтующая

### Описание задачи

Задача актуализирует ИНН на актуальных исходных (merged status in (0,1)) карточках, удовлетворяющих условиям:

- не висит конфликт обновления,
- fnsDataCheckStatus in (UNKNOWN, TO CHECK, RECHECK),
- у всех ее исходных fnsDataCheckStatus not in (UNKNOWN, TO CHECK, RECHECK).

Работает по таблице FNS\_INC\_CHECK\_RESULT\_HIDS.

Задача таблицу не создает и не заполняет, туда попадают карточки, у которых менялись значимые поля (ФИО, ДР, ДУЛ, ИНН) в процессе работы с данными.

## Алгоритм обработки результирующих карточек

### Отбор пакетов

Из таблицы отбирается пакет карточек и блокируется.

### Алгоритм обработки пачки

Пакет обрабатывается следующим образом:

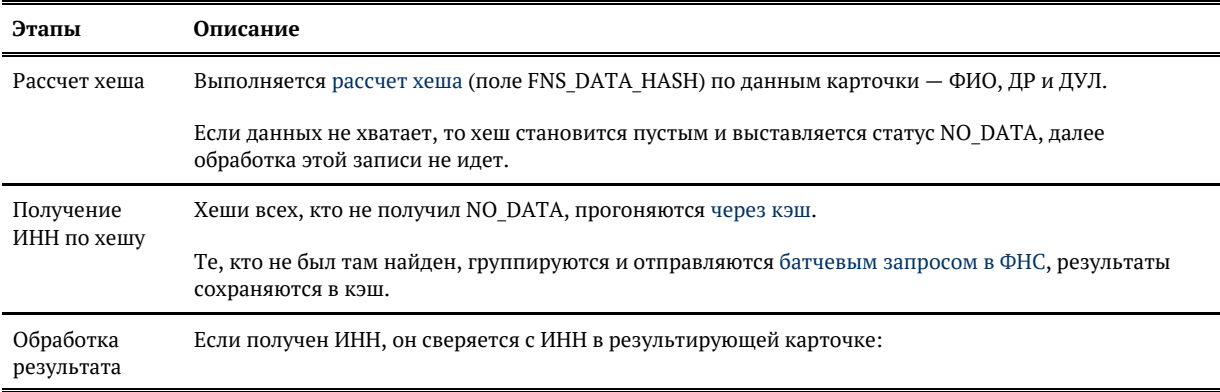

- если в результирующей заполнен ИНН от ФНС и он совпадает с полученным, то просто меняется статус на VALIDATED
- в ином случае (если ИНН пустой или отличается), то [создается карточка от ФНС](https://confluence.hflabs.ru/pages/viewpage.action?pageId=1528201576) и подливается к результирующей, статус меняется на VALIDATED

Если получена ошибка, статус карточки меняется на NOT\_VALIDATED.

Далее переходим к следующему пакету.

# ПОДРОБНОСТИ | FNSCHECK

- $\bullet$ [Алгоритм обработки исходных карточек](#page-301-0)
- $\bullet$ [Алгоритм обработки результирующих карточек](#page-302-0)

© ООО «ХФ Лабс», 2023. Данный документ содержит конфиденциальную коммерческую информацию. Никакая часть документа не может быть **3 O 1**<br>воспроизведена любым способом без письменного разрешения ООО «ХФ Лабс». Персональные

# АЛГОРИТМ ОБРАБОТКИ ИСХОДНЫХ КАРТОЧЕК

## <span id="page-301-0"></span>*Алгоритм обработки исходных карточек*

### *Отбор пакетов*

Из таблицы отбирается пакет карточек и блокируется.

Если карточки являются влитыми (merged status = 1), то все исходные, относящиеся к одной результирующей, попадают в один пакет.

### *Алгоритм обработки пачки*

Пакет обрабатывается следующим образом:

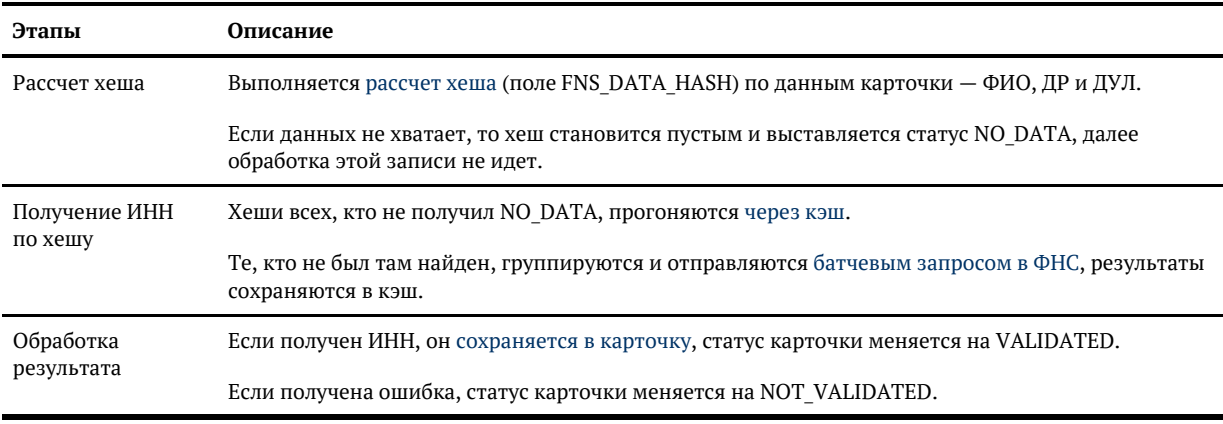

Далее переходим к следующему пакету.

Для результирующих карточек (merged\_status = 2) изменения хеша и статуса не происходит.

# <span id="page-302-0"></span>АЛГОРИТМ ОБРАБОТКИ РЕЗУЛЬТИРУЮЩИХ КАРТОЧЕК

## *Алгоритм обработки результирующих карточек*

### *Отбор пакетов*

Из таблицы отбирается пакет карточек и блокируется.

### *Алгоритм обработки пачки*

#### Пакет обрабатывается следующим образом:

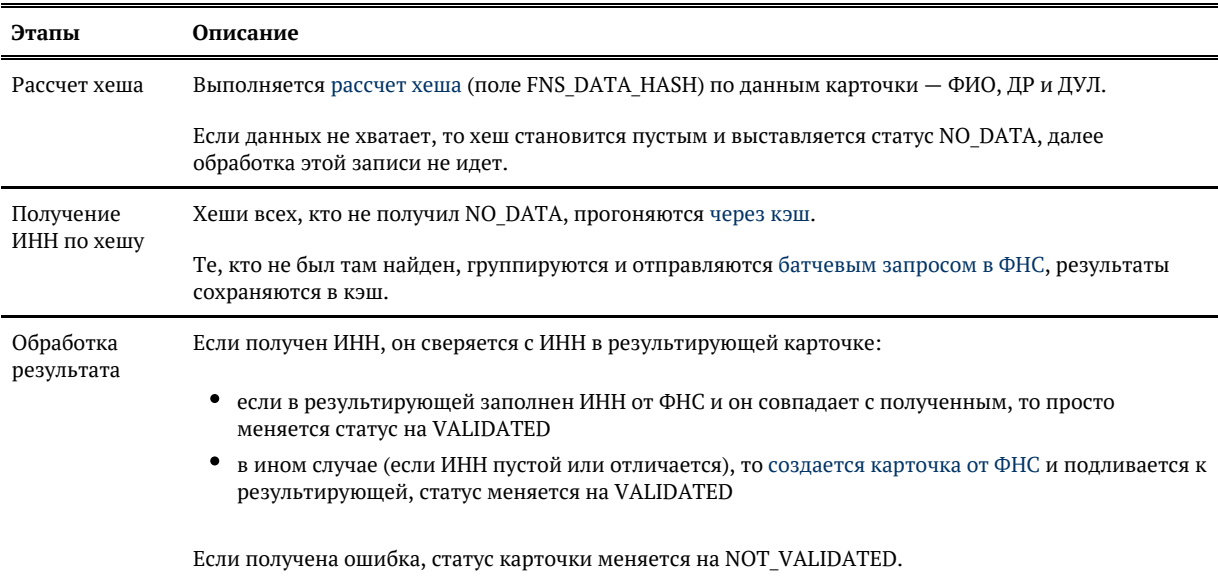

Далее переходим к следующему пакету.

# НАСТРОЙКА СИСТЕМЫ

Страница *Конфигурация* необходима для расширенной настройки системы. Здесь можно просмотреть параметры системы и, при необходимости, отредактировать их.

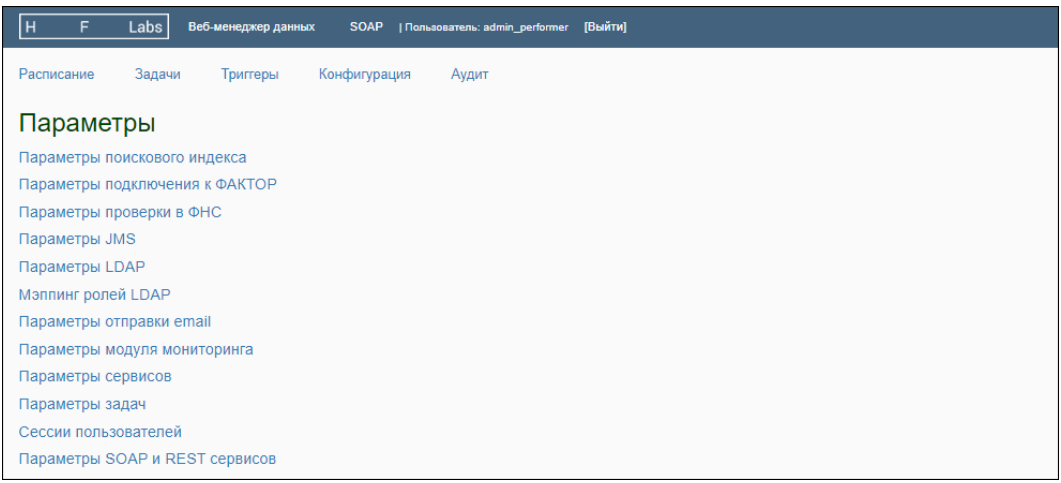

Если вы изменяете какие-либо настройки, то, чтобы они вступили в силу, необходимо [останови](https://confluence.hflabs.ru/pages/viewpage.action?pageId=12779795) [ть и затем снова запустить](https://confluence.hflabs.ru/pages/viewpage.action?pageId=12779795) систему.

Описание стандартных настраиваемых параметров:

- [Мэппинг ролей LDAP](#page-305-0)
- [Настройки задач во внешней директории](#page-308-0)
- [Параметры JMS](#page-309-0)
- [Параметры LDAP](#page-313-0)
- [Параметры SOAP и REST сервисов](#page-315-0)
- [Параметры задач](#page-318-0)
- [Параметры задачи дедупликации](#page-322-0)
- [Параметры запуска JBOSS](#page-323-0)
- [Параметры импорта из буферной области](#page-324-0)
- [Параметры импорта справочников](#page-325-0)
- [Параметры модуля мониторинга](#page-326-0)
- [Параметры отправки email](#page-327-0)
- [Параметры подключения к Фактору](#page-332-0)
- $\bullet$ [Параметры поискового индекса](#page-334-0)
- $\bullet$ [Параметры проверки в ФНС](#page-339-0)
- $\bullet$ [Параметры сервисов](#page-340-0)
- $\bullet$ [Параметры синхронизации нод](#page-347-0)
- $\bullet$ [Параметры экспорта данных](#page-348-0)
- [Сессии пользователей](#page-349-0)

Вне интерфейса администратора настраиваются:

- [Параметры запуска JBOSS](#page-323-0)
- [Настройки задач во внешней директории](#page-308-0)

© ООО ДАФ Лабс», 2023. Данный документ содержит конфиденциальную коммерческую информацию. Никакая часть документа не может быть для постой для постой для постой для постой для постой для<br>воспроизведена любым способом без

# МЭППИНГ РОЛЕЙ LDAP

<span id="page-305-0"></span>Изменения настроек вступают в силу только после рестарта сервиса «Единого клиента»!

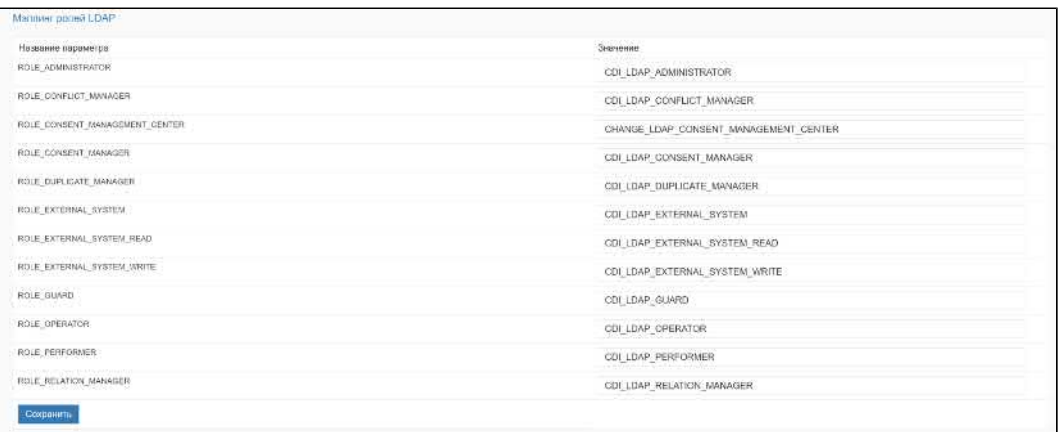

Если значение какого-то параметра пустое - приложение запустится, в логе будет запись вида:

. . . . . . . . . . .

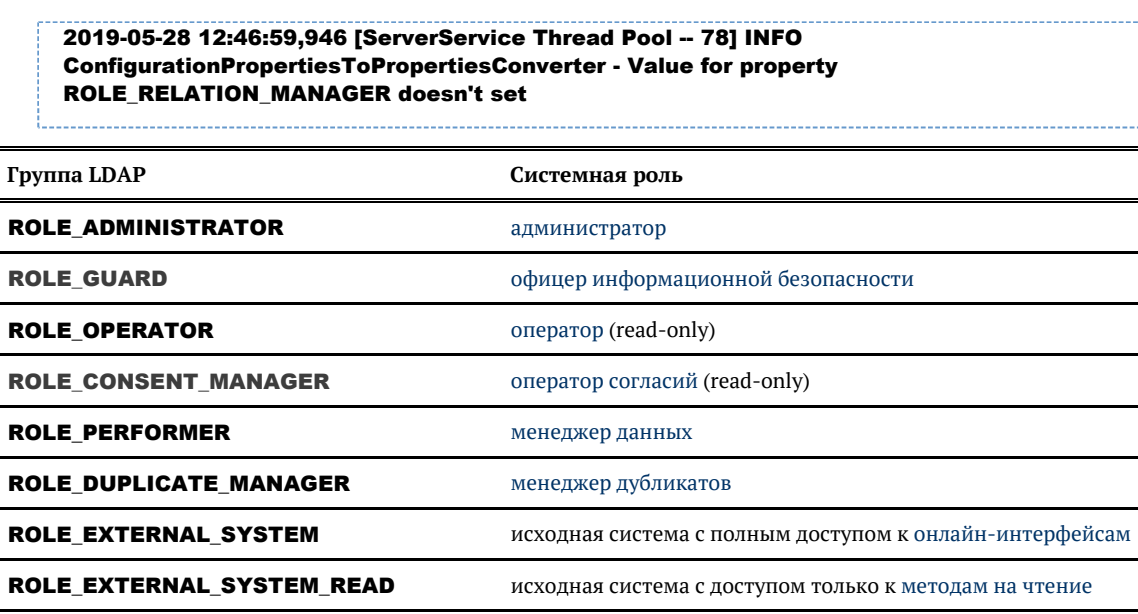

ROLE\_EXTERNAL\_SYSTEM\_WRITE исходная система с доступом только к методам на запись **ROLE RELATION MANAGER** верификатор связей ROLE\_CONFLICT\_MANAGER менеджер конфликтов ROLE\_CONSENT\_MANAGEMENT\_CENTER MeHegxep LIVC

ROLE\_JOURNAL\_MANAGER

оператор журналов проверки по ЧС

Если значение - \${Idap.roles...}, то группа не настроена, такой роли в системе нет.

© 000 «ХФ Лабс», 2023. Данный документ содержит конфиденциальную коммерческую информацию. Никакая часть документа не может быть  $\bullet$ совокупностью не идентифицируют какую-либо конкретную частную персону.

Учетные записи для интегрируемых систем рекомендуется сохранять как [системные](#page-164-0) [учетные записи](#page-164-0), а не как учетные записи AD, чтобы не было задержек при обработке запросов из за сервера AD.

## <span id="page-307-0"></span>СПИСОК МЕТОДОВ, ДОСТУПНЫХ ТОЛЬКО ДЛЯ ЧТЕНИЯ/ЗАПИСИ

## *Методы, доступные для чтения*

- 1. search
- 2. fuzzySearch
- 3. checkBlakList
- 4. getByHID
- 5. getByRawID
- 6. getRelations
- 7. getSourceAttribute
- 8. getReference

## *Методы, доступные для записи*

- 1. save
- 2. saveAndMerge
- 3. saveRelations
- 4. close
- 5. closeAttribute
- 6. closeAttributeByRawId

# НАСТРОЙКИ ЗАДАЧ ВО ВНЕШНЕЙ ДИРЕКТОРИИ

<span id="page-308-0"></span>Параметры задач, которые брались из pom.xml на этапе сборки, теперь вынесены в task. properties:

- Вместо конкретных значений в описании тригеров и задач отображаются плейсхолдеры, например - \$task{task.import.sftp.sourceDataSeparator}
- На этапе выполнения задачи эти плейсхолдеры заменяются значениями из внешнего файла task.properties.
- task.properties хранится во внешней директории, и именно там надо менять параметры. Изменения будут видны при очередном запуске задания/триггера без необходимости перезагружать cdi.
- Файлы типа properties хранятся в кодировке ISO-8859-1, поэтому все нелатинские символы должны быть представлены в виде юникода. Например, символ разделителя бомбочка (¤) хранится как \u00A4

# ПАРАМЕТРЫ JMS

- <span id="page-309-0"></span> $\bullet$ Общие параметры
- $\bullet$ Специфичные для очередей TIBCO параметры
- $\bullet$ Специфичные для очередей IBM MQ параметры
- Параметры для передачи по НТТР-протоколу  $\bullet$
- $\bullet$ Параметры для отправки в КАҒКА
- $\bullet$ Специфичные для очередей RabbitMQ параметры

Изменения настроек вступают в силу только после рестарта сервиса Единого клиента!

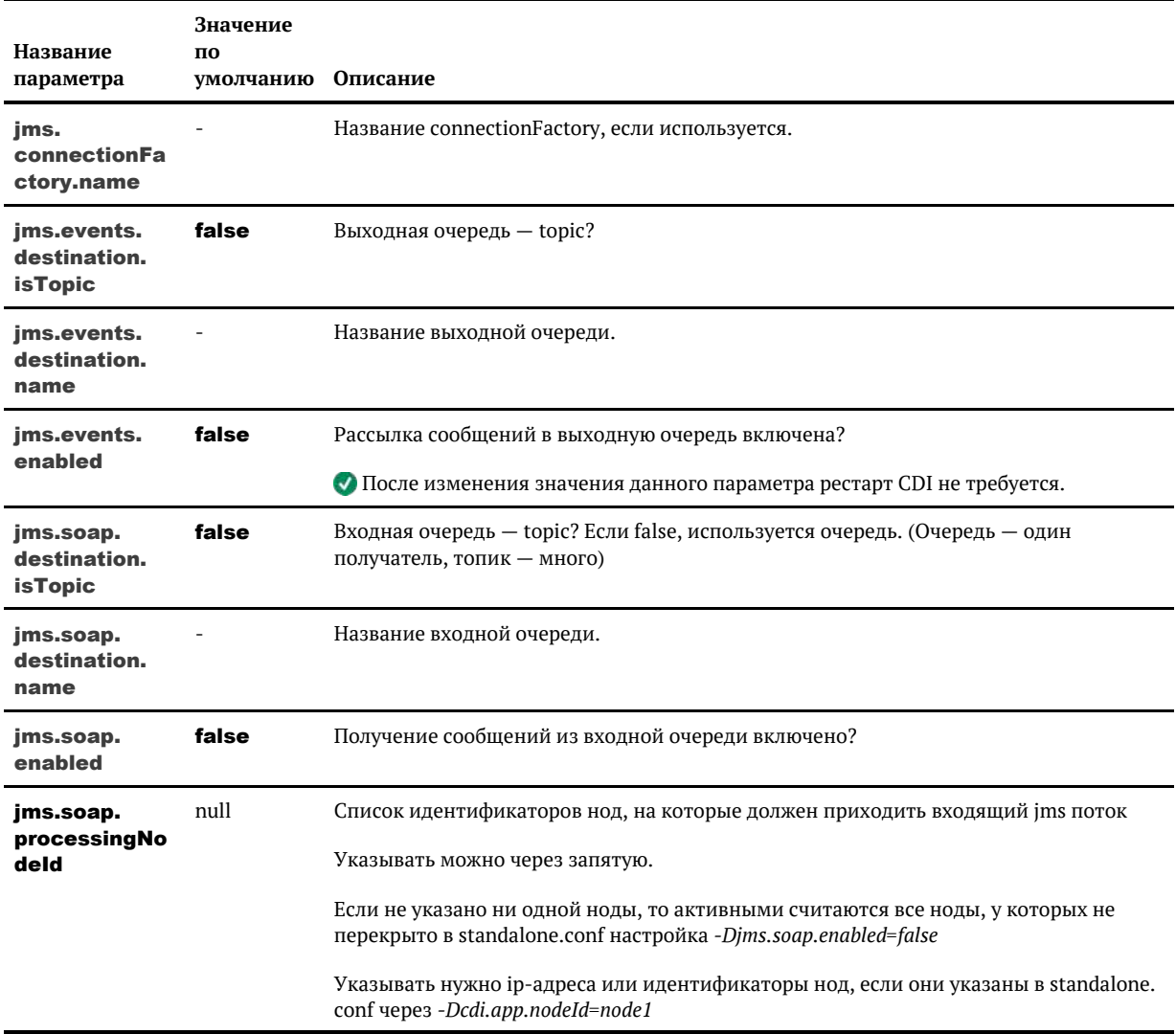

### <span id="page-309-1"></span>Общие параметры

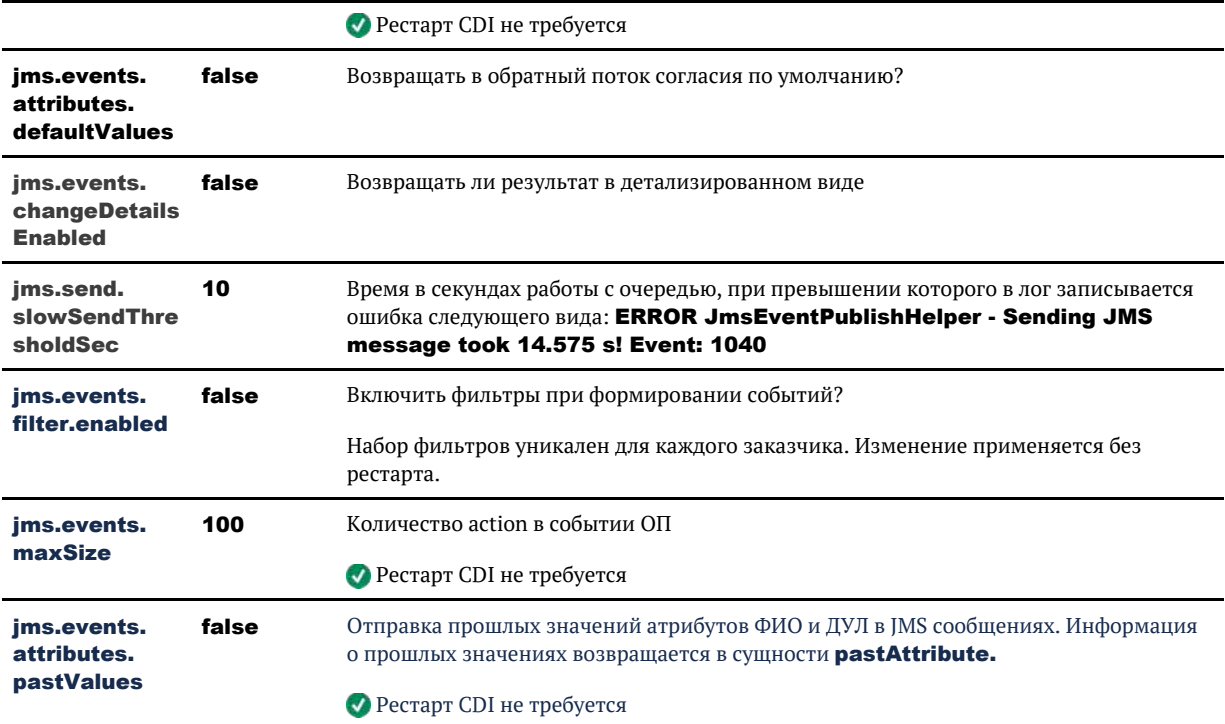

### <span id="page-310-0"></span>Специфичные для очередей TIBCO параметры

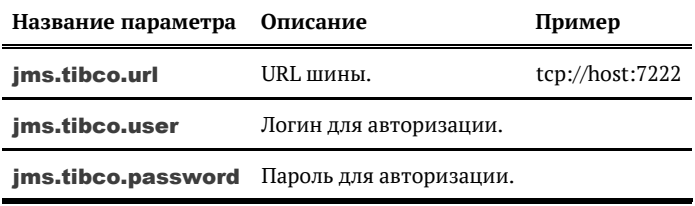

### <span id="page-310-1"></span>Специфичные для очередей IBM MQ параметры

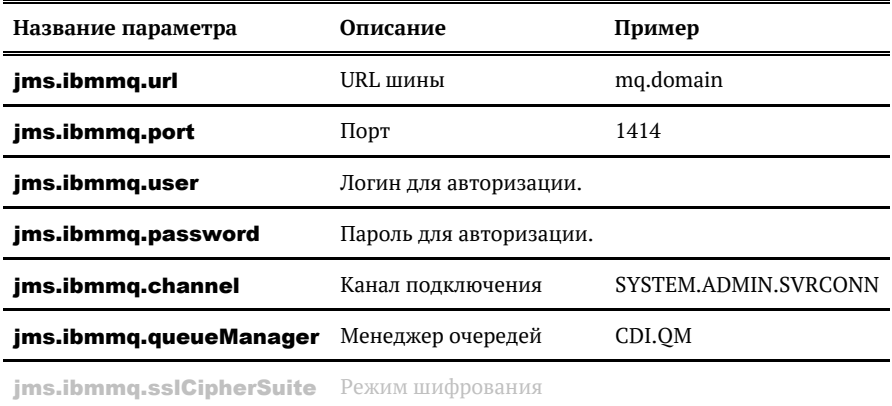

### <span id="page-310-2"></span>Параметры для передачи по НТТР-протоколу

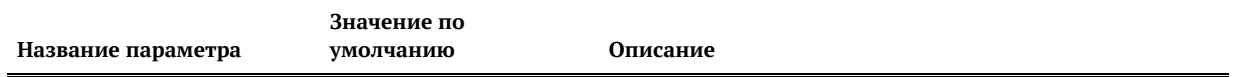

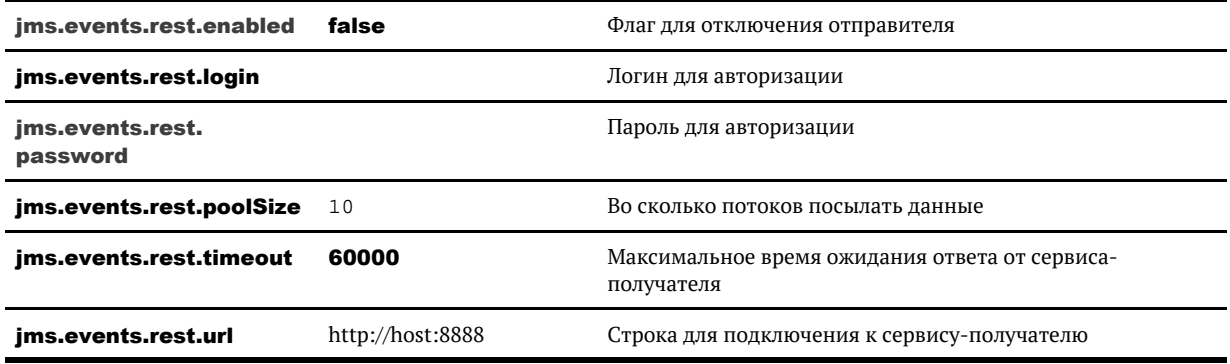

## <span id="page-311-0"></span>Параметры для отправки в KAFKA

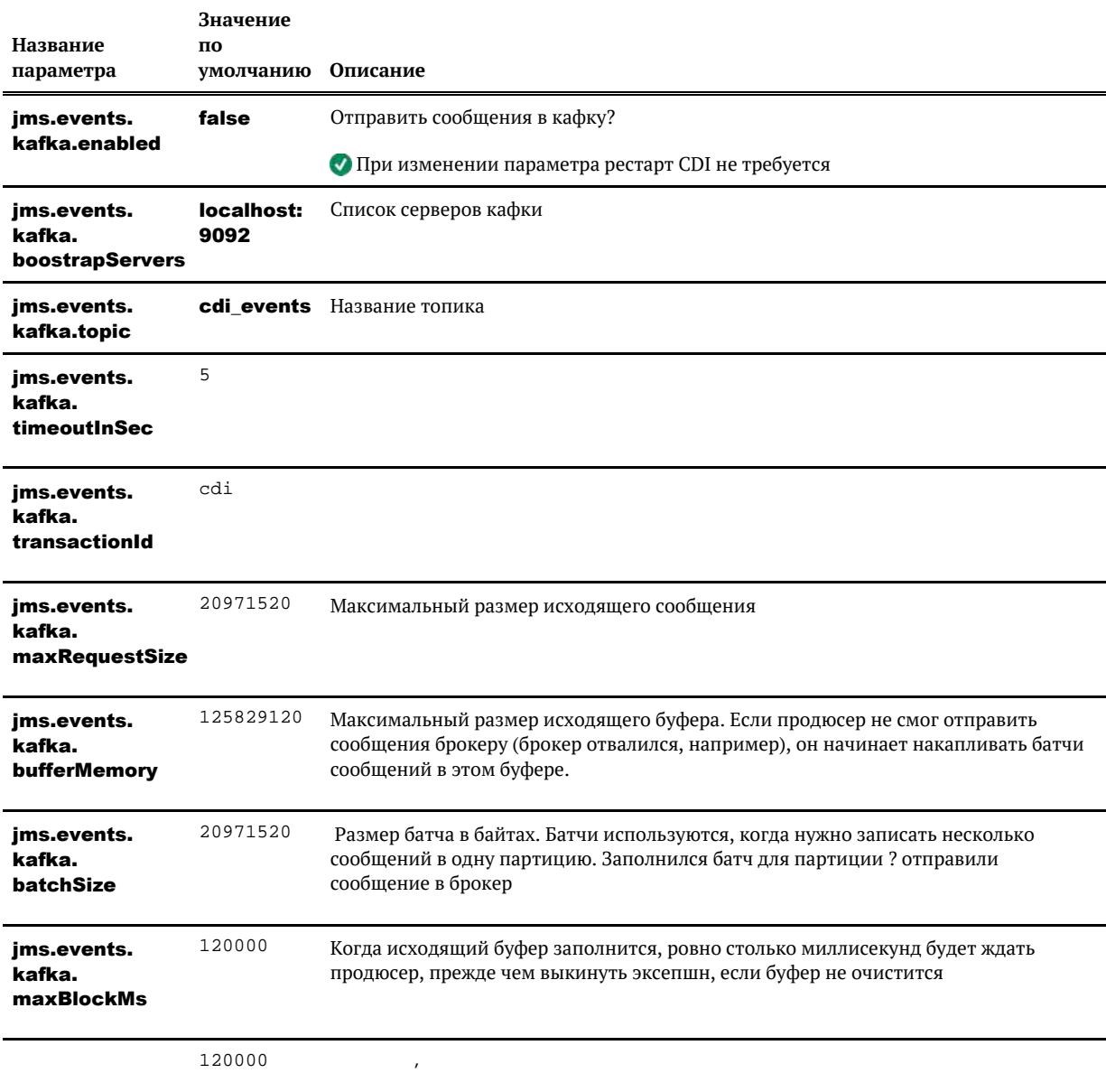

© ООО «ХФ Лабс», 2023. Данный документ содержит конфиденциальную коммерческую информацию. Никакая часть документа не может быть **ОМИ**<br>воспроизведена любым способом без письменного разрешения ООО «ХФ Лабс». Персональные да

jms.events. kafka. requestTimeout Ms

jms.events. .<br>kafka. deliveryTimeou tMs 240000 ,

## <span id="page-312-0"></span>Специфичные для очередей RabbitMQ параметры

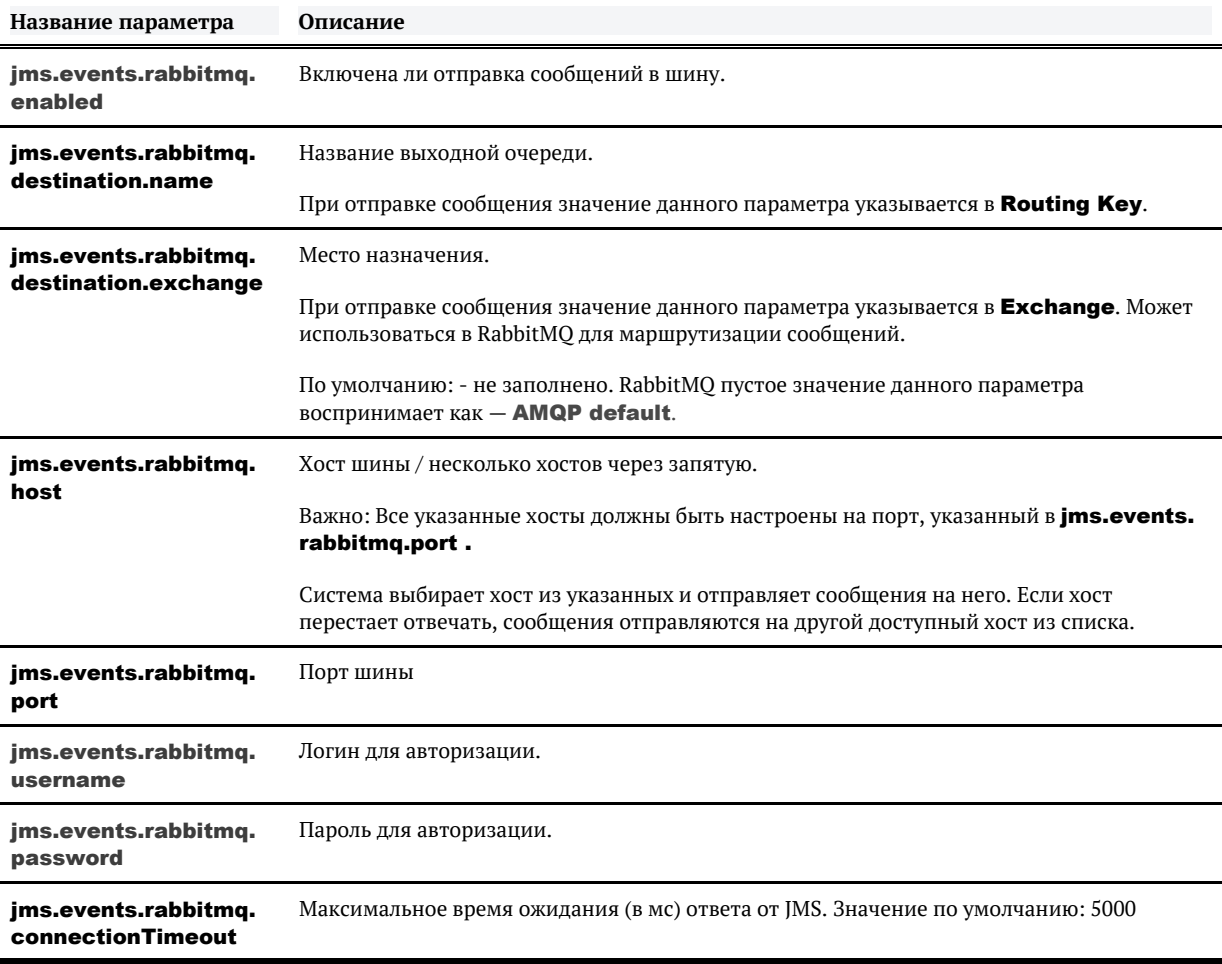

# ПАРАМЕТРЫ LDAP

<span id="page-313-0"></span>Изменения настроек вступают в силу только после рестарта сервиса Единого клиента!

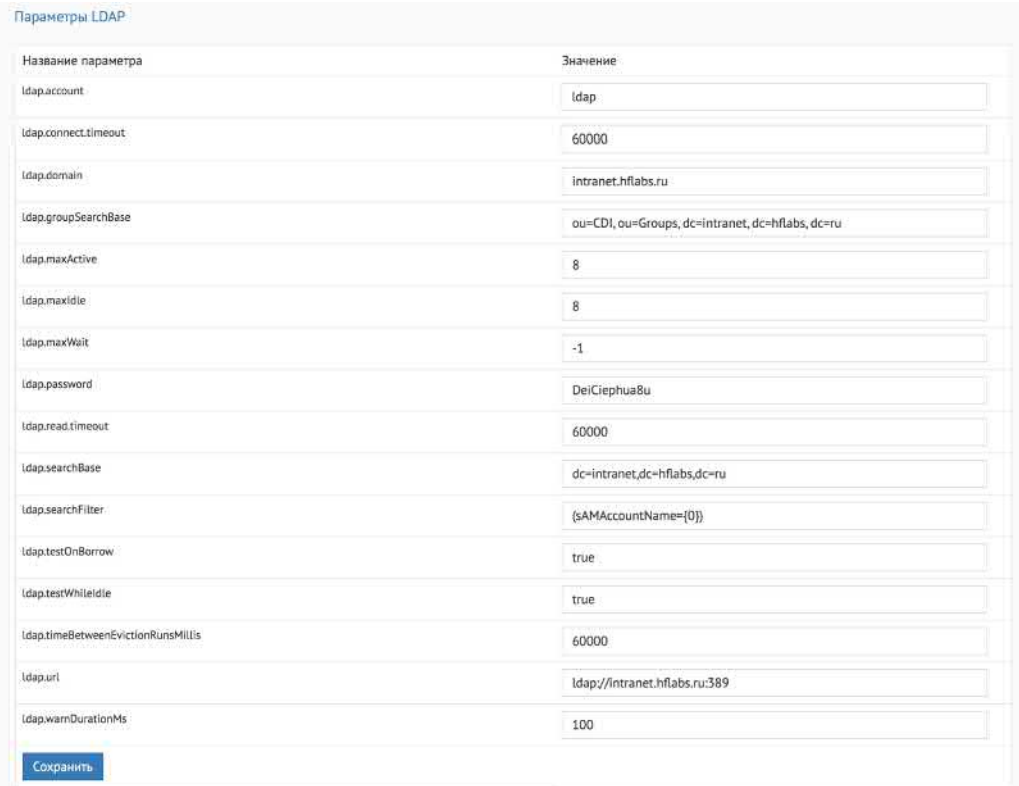

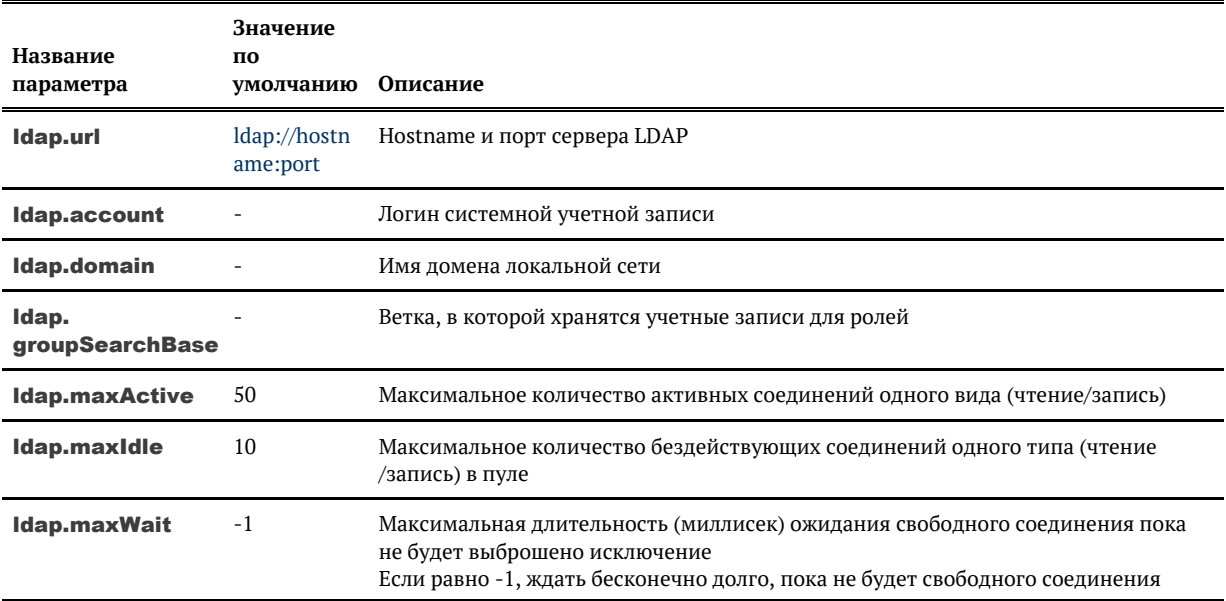

© ООО «ХФ Лабс», 2023. Данный документ содержит конфиденциальную коммерческую информацию. Никакая часть документа не может быть **заним состой дется.**<br>воспроизведена любым способом без письменного разрешения ООО «ХФ Лабс».

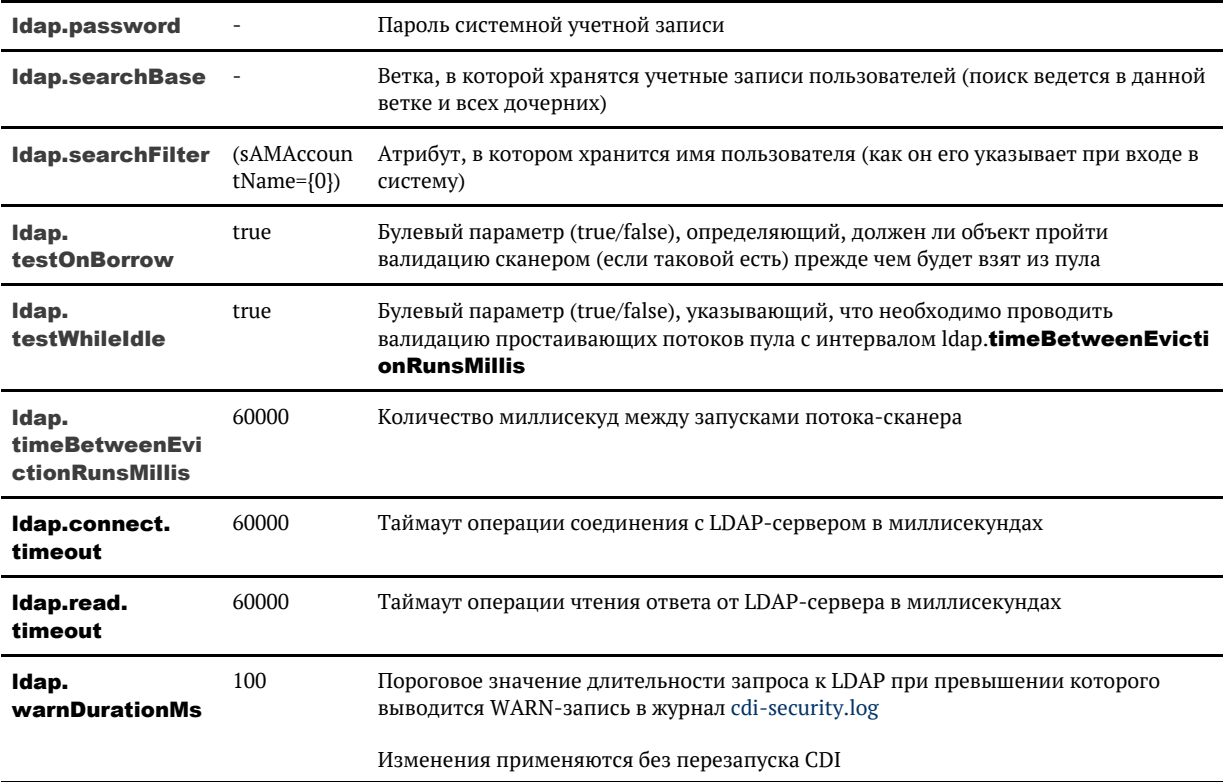

Сам процесс использования учеток, чтобы было понятно, что к чему.

(1) Ldap.url определяет сервер, к которому будут идти запросы.

(2) Ldap.account + ldap.domain + ldap.password определяют служебного системного пользователя ЕК на этом сервере. Он может находиться где угодно в дереве AD, не принципиально. Главное, чтобы у него не истекал пароль и чтобы он мог делать поиски по дереву.

Далее, какой-то пользователь пытается залогиниться в cdi с использованием доменной своей учётки (3).

ЕК, используя свой аккаунт (2) делает запрос к серверу (1): «а найди-ка мне пользователя с учёткой (3), который находится у тебя в поддереве из моей настройки ldap.searchBase». В этом поддереве должна быть именно учётка пользователя (3), а для служебной учётки ЕК (2) это не требуется. Ldap.searchFilter - это в каком именно поле записи AD искать то, что пользователь ввёл в поле login.

Если учётка нашлась, делается второй запрос к серверу LDAP: «дай мне список всех групп, которые находятся в Idap.groupSearchBase и в которые входит пользователь, который пытается залогиниться». Далее по именам групп производится мапирование на наши роли. То есть «ролевые» группы должны лежать все вместе где-то в дереве AD, параметр Idap.groupSearchBase должен указывать на это место.

# ПАРАМЕТРЫ SOAP И REST СЕРВИСОВ

<span id="page-315-0"></span>Изменения настроек вступают в силу только после рестарта сервиса "Единого клиента"

**А.** Если не указана возможность применения настроек без рестарта

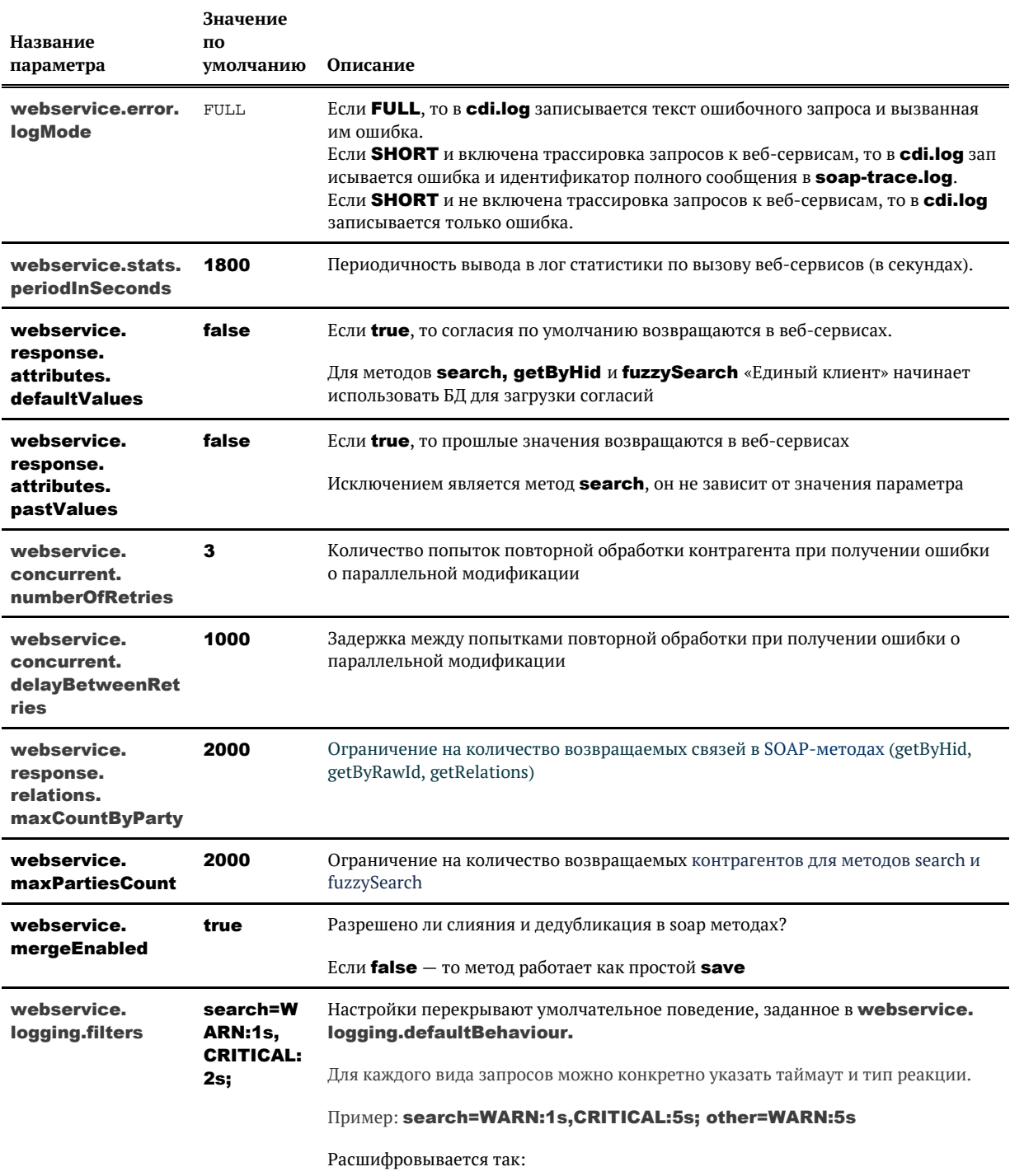

© 000 «ХФ Лабс», 2023. Данный документ содержит конфиденциальную коммерческую информацию. Никакая часть документа не может быть воспроизведена любым способом без письмента (СОД) по разрешения ООО «ХФ Лабс». Персональные совокупностью не идентифицируют какую-либо конкретную частную персону.

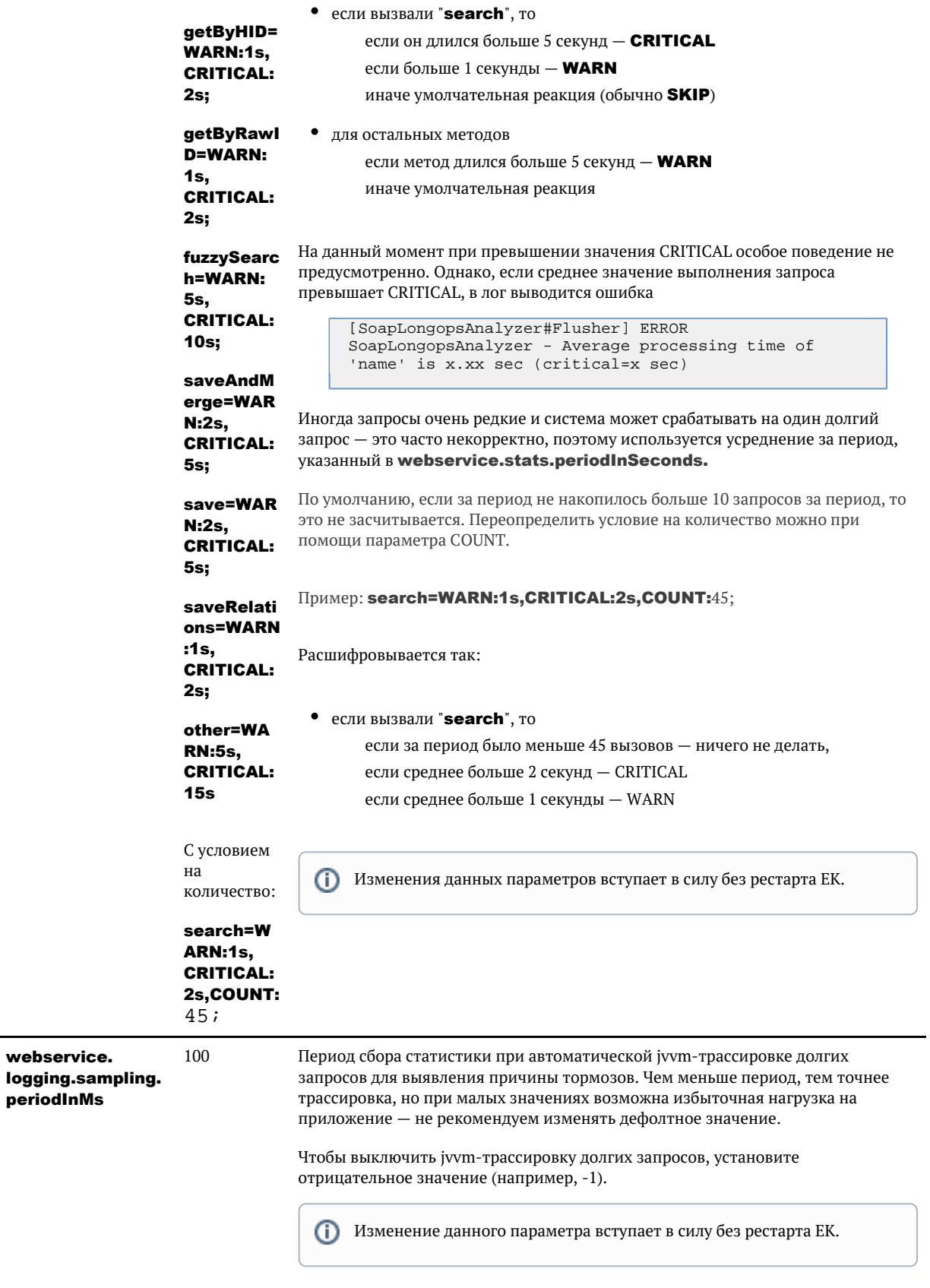

© ООО «ХФ Лабс», 2023. Данный документ содержит конфиденциальную коммерческую информацию. Никакая часть документа не может быть воспроизведена любым способом без письменного разрешения ООО «ХФ Лабс». Персональные данные,

## $\odot$

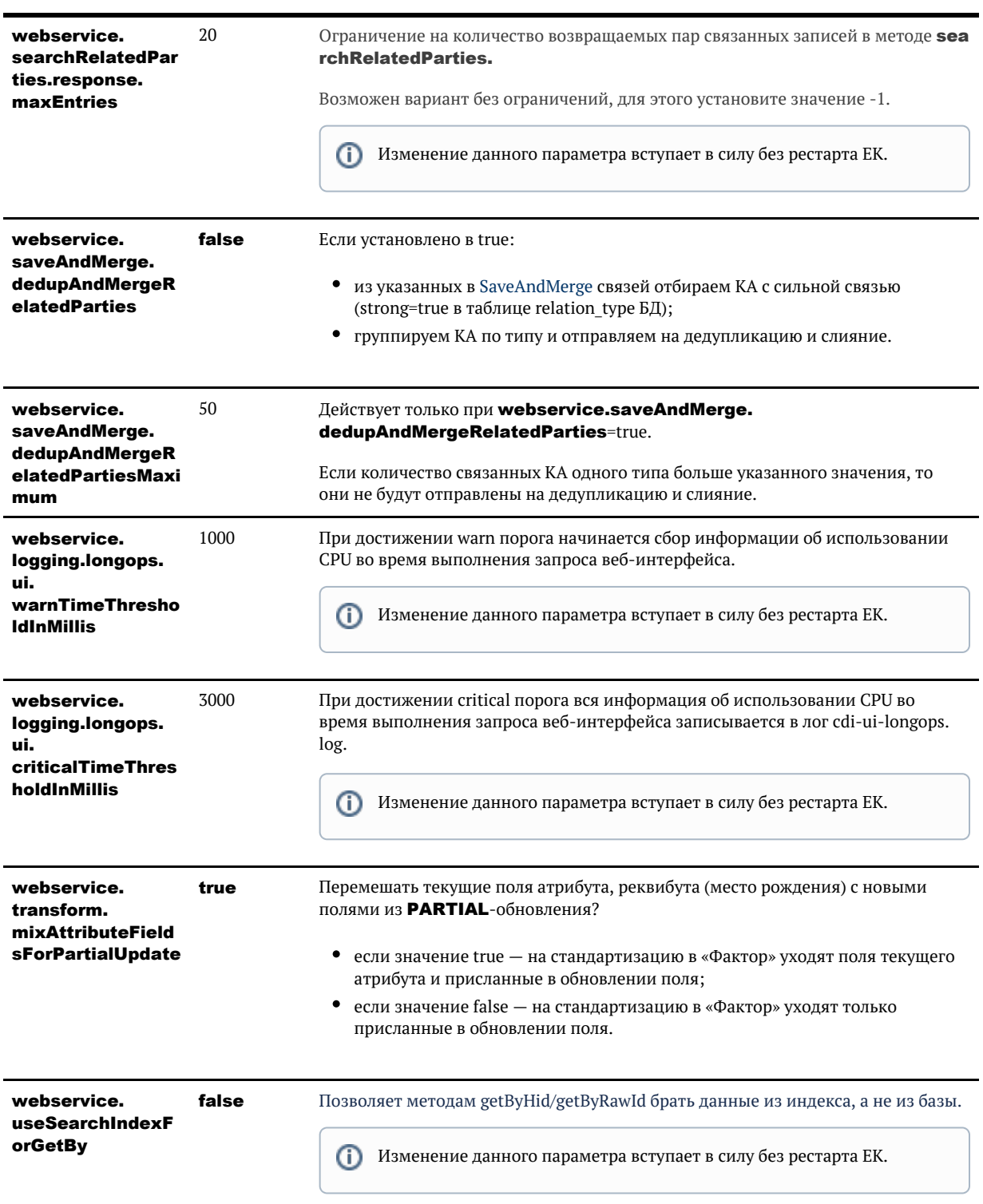

# ПАРАМЕТРЫ ЗАДАЧ

### <span id="page-318-0"></span>Δ

- 1. Изменения настроек вступают в силу только после рестарта сервиса Единого клиента!
- 2. Настройки фоновых задач не требуют рестарта сервиса.

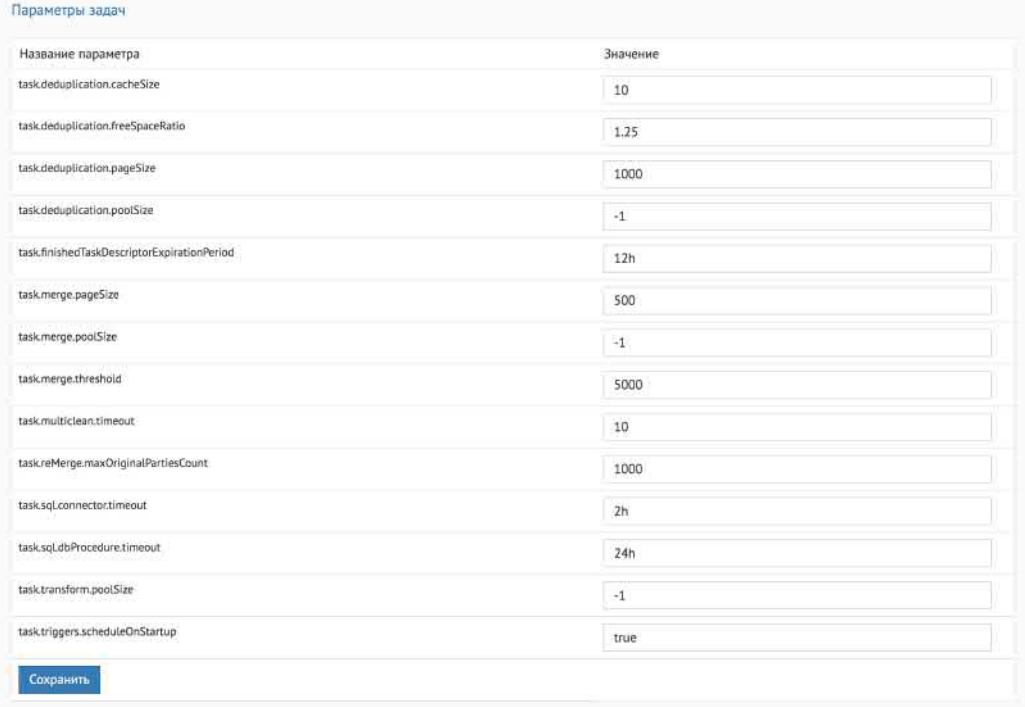

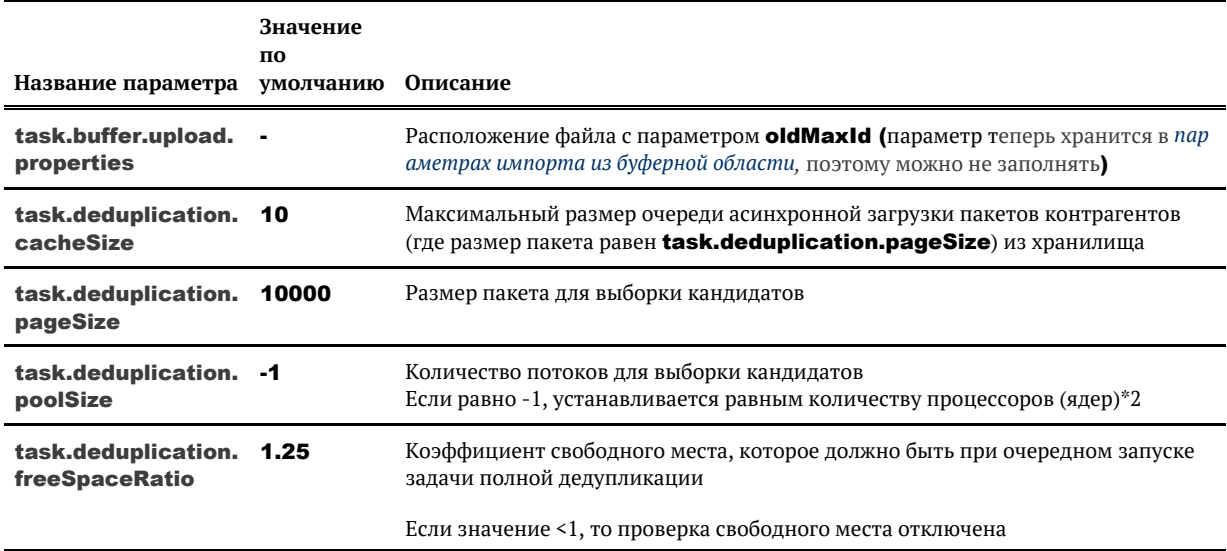

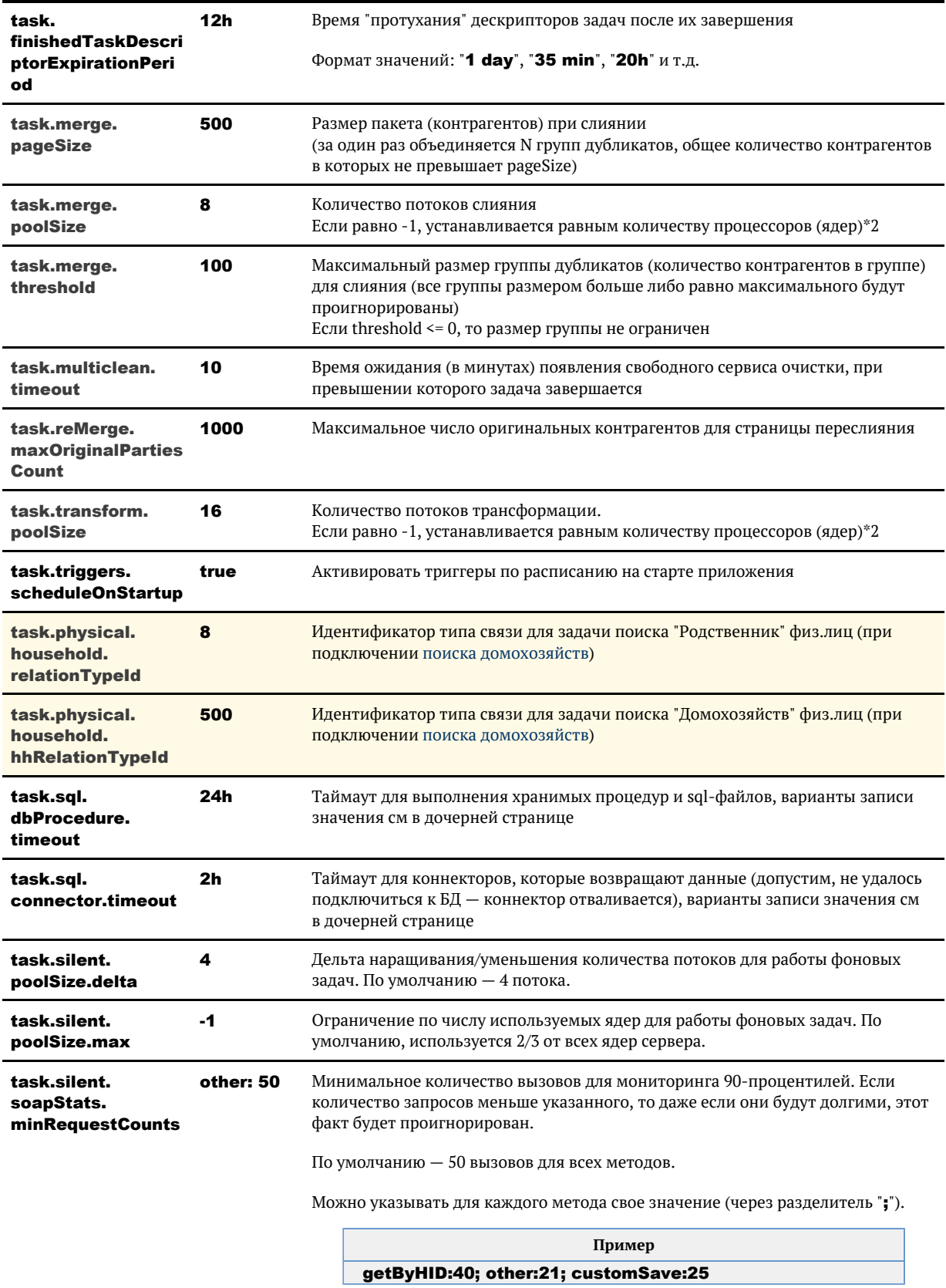

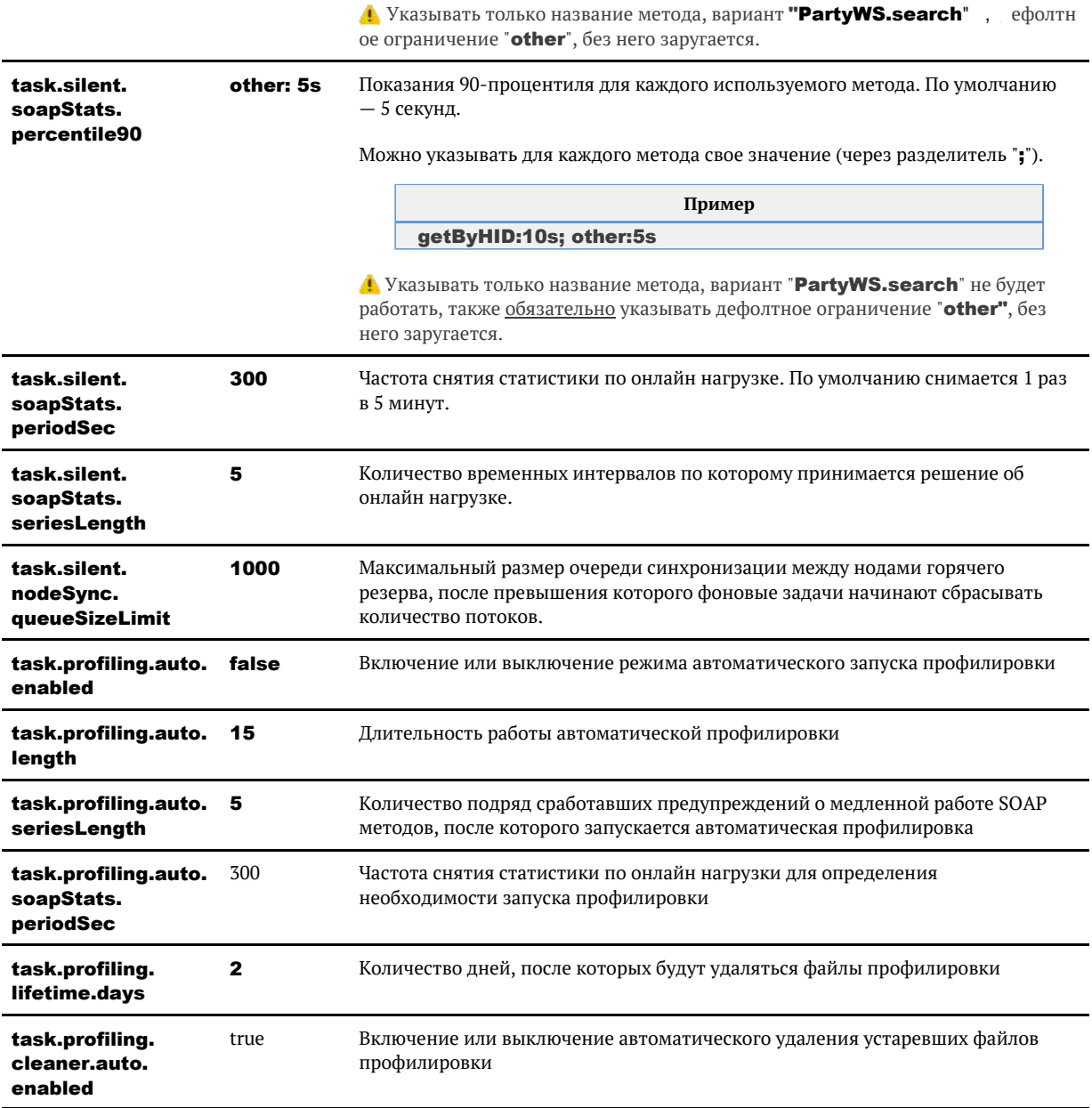

# ТАЙМАУТЫ ПРИ ЗАПРОСАХ К ДЛИТЕЛЬНЫМ **БД ПРОЦЕДУРАМ**

У нас есть два механизма, выполняющие потенциально долгие SQL-вызовы:

- коннекторы для загрузки из буферной таблицы
- перформеры, запускающие всякие процедуры

Если такой запрос повиснет - то бизнес-процессы встают.

В обоих случаях ввели таймауты. Дефолтные значения:

- для коннекторов 2 часа
- для sqlPerformer'ов 24 часа

### Изменение таймаута

Изменять значения можно через параметры задачи

- task.sql.dbProcedure.timeout таймаут для выполнения хранимых процедур и sql-файлов
- $\bullet$ task.sql.connector.timeout - таймаут для коннекторов, которые возвращают данные

где значение может выглядеть, например, так:

- $\bullet$  5 days
- $\bullet$  10 ms.
- $\bullet$  $1h$
- $\bullet$  60 SEC

Можно писать слитно или через пробел, с точкой и без на конце, капсом или нормально.

# ПАРАМЕТРЫ ЗАДАЧИ ДЕДУПЛИКАЦИИ

<span id="page-322-0"></span>Для каждого [типа контрагента](https://confluence.hflabs.ru/pages/viewpage.action?pageId=38634240) после запуска задачи *Поиска дубликатов* сохраняется размер файлов с данными дедупликации, который был использован.

Напр. для физических лиц:

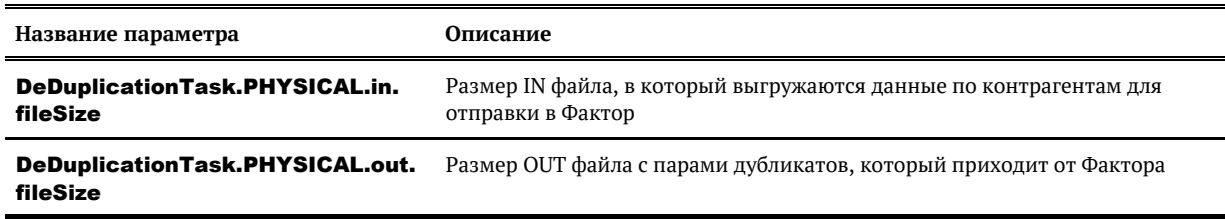

Данные параметры используются для расчета необходимого свободного места на диске при дальнейших запусках задачи *Поиска дубликатов*, когда проверка включена (task. deduplication.freeSpaceRatio >= 1).

# ПАРАМЕТРЫ ЗАПУСКА JBOSS

<span id="page-323-0"></span>При старте система проверяет наличие следующих параметров запуска для JVM:

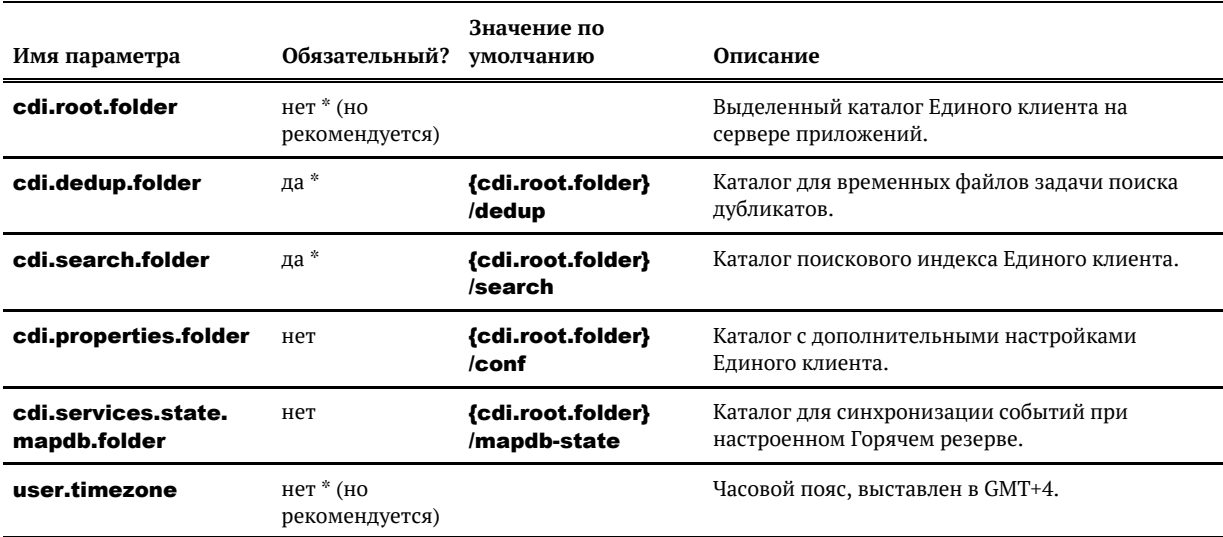

\* Если указан параметр cdi.root.folder, то параметры cdi.dedup.folder и cdi.search.folder можно не указывать - в этом случае для них будут использоваться значения по умолчанию. Рекомендуется именно так и поступать.

Параметры настраиваются в:

- JBOSS\_CDI/bin/standalone.conf.bat AJJA WIndows
- $\bullet$ JBOSS\_CDI/bin/standalone.conf AJJA Linux

У пользователя **HFL USER** должны быть права на чтение и запись для всех вышеперечисленных каталогов.

При использовании отдельных пользователей для каждой из служб, необходимые уровни доступа выглядят так:

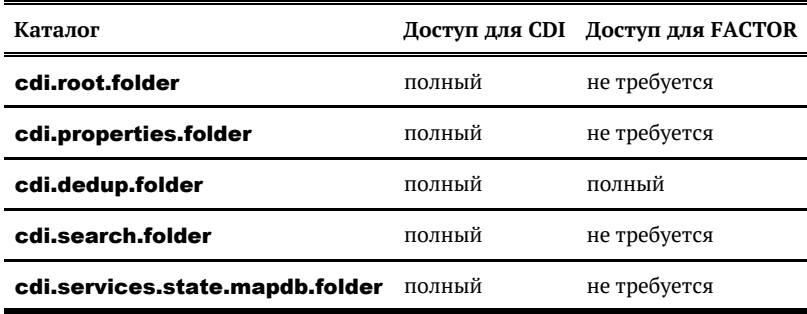

© 000 «ХФ Лабс», 2023. Данный документ содержит конфиденциальную коммерческую информацию. Никакая часть документа не может быть **3 224.**<br>воспроизведена любым способом без письменного разрешения ООО «ХФ Лабс». Персональные совокупностью не идентифицируют какую-либо конкретную частную персону.
# ПАРАМЕТРЫ ИМПОРТА ИЗ БУФЕРНОЙ ОБЛАСТИ

Изменения настроек вступают в силу только после рестарта сервиса Единого клиента!

Параметры импорта из буферной области

Название параметра oldMaxid.buffer.physical

Значение 21839

Сохранить

**Название параметра Значение по умолчанию Описание**

oldMaxId 0 Последний (максимальный) идентификатор

# ПАРАМЕТРЫ ИМПОРТА СПРАВОЧНИКОВ

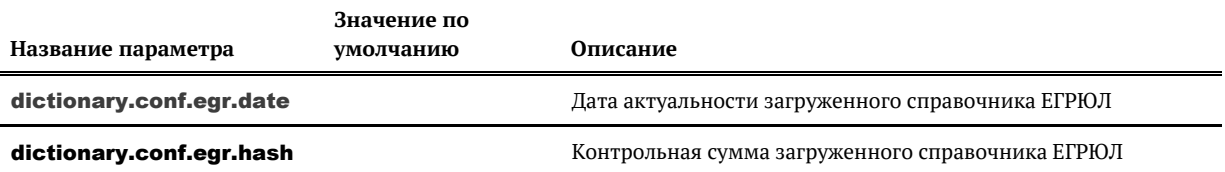

© ООО ДАФ Лабс», 2023. Данный документ содержит конфиденциальную коммерческую информацию. Никакая часть документа не может быть для постой для состой для постой для не может быть для со<br>воспроизведена любым способом без п

# ПАРАМЕТРЫ МОДУЛЯ МОНИТОРИНГА

Изменения настроек вступают в силу только после рестарта сервиса «Единого клиента»!

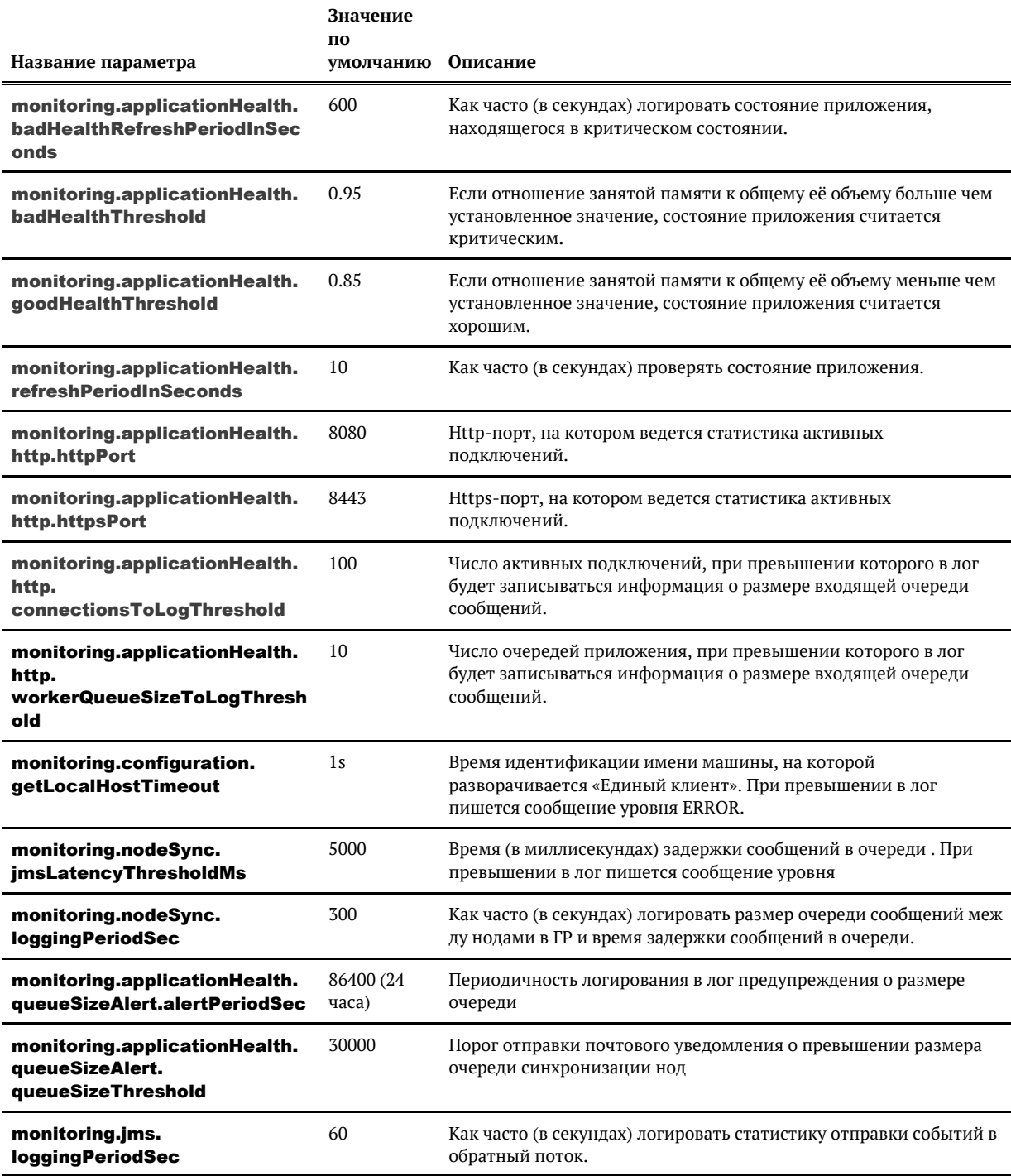

© 000 <mark>АФ</mark> Лабс», 2023. Данный документ содержит конфиденциальную коммерческую информацию. Никакая часть документа не может быть **3 27 доказ на соверенно сострой в сострой в с**острой в качестве примеров, своей **3 27** совокупностью не идентифицируют какую-либо конкретную частную персону.

## ПАРАМЕТРЫ ОТПРАВКИ EMAIL

Изменения настроек вступают в силу только после рестарта сервиса Единого клиента!

Параметры делятся на параметры для рассылки диагностической информации, оповещений автомиграции приложения, мониторинга логов (ошибок, происходящих в системе) и общие. Что нужно настроить исходно, [читать тут.](https://confluence.hflabs.ru/pages/viewpage.action?pageId=229802066)

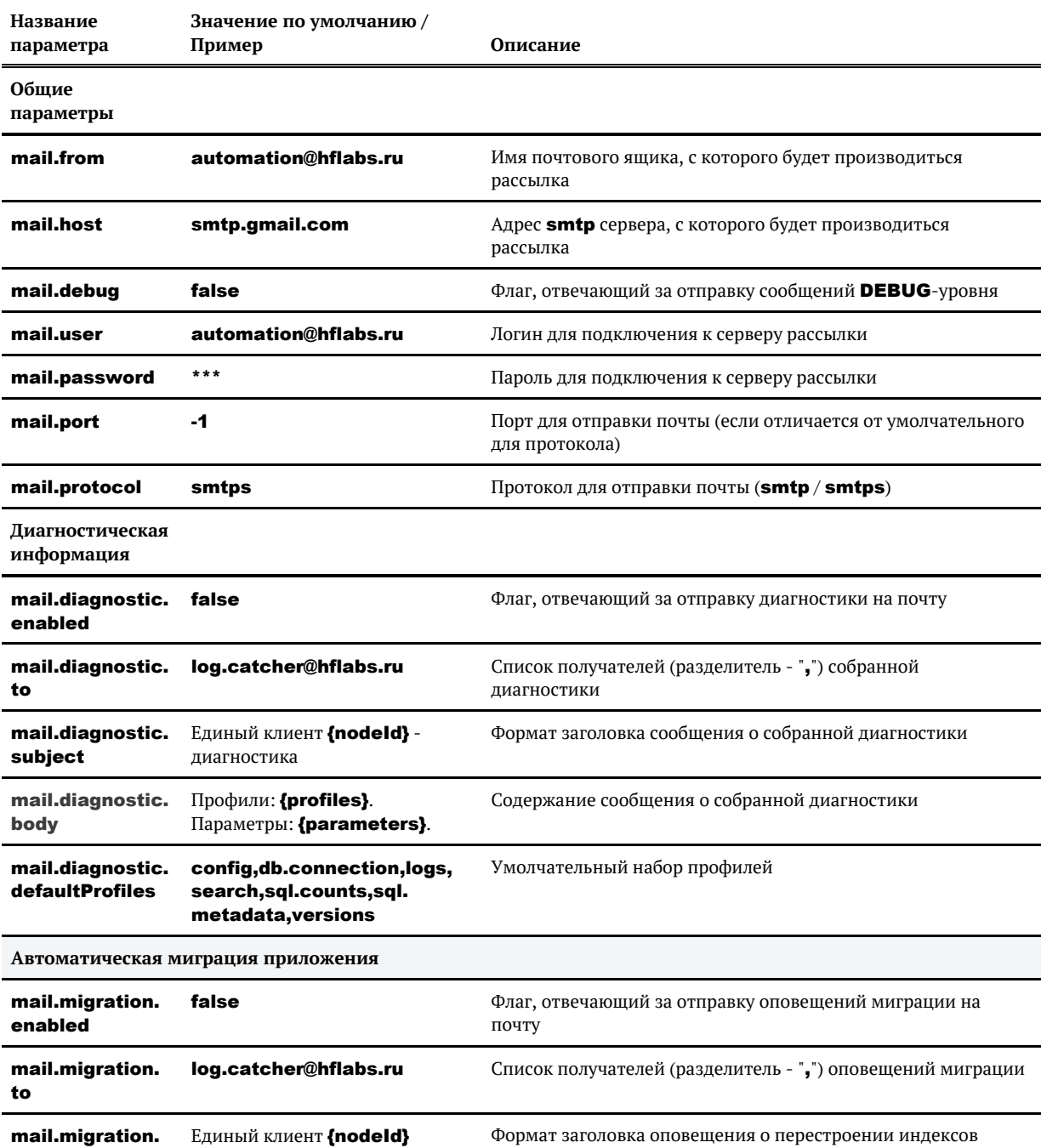

© ООО «ХФ Лабс», 2023. Данный документ содержит конфиденциальную коммерческую информацию. Никакая часть документа не может быть **3 2 8 досяго в немя содержить не может быть досяг**о только расположить от турам с состой для

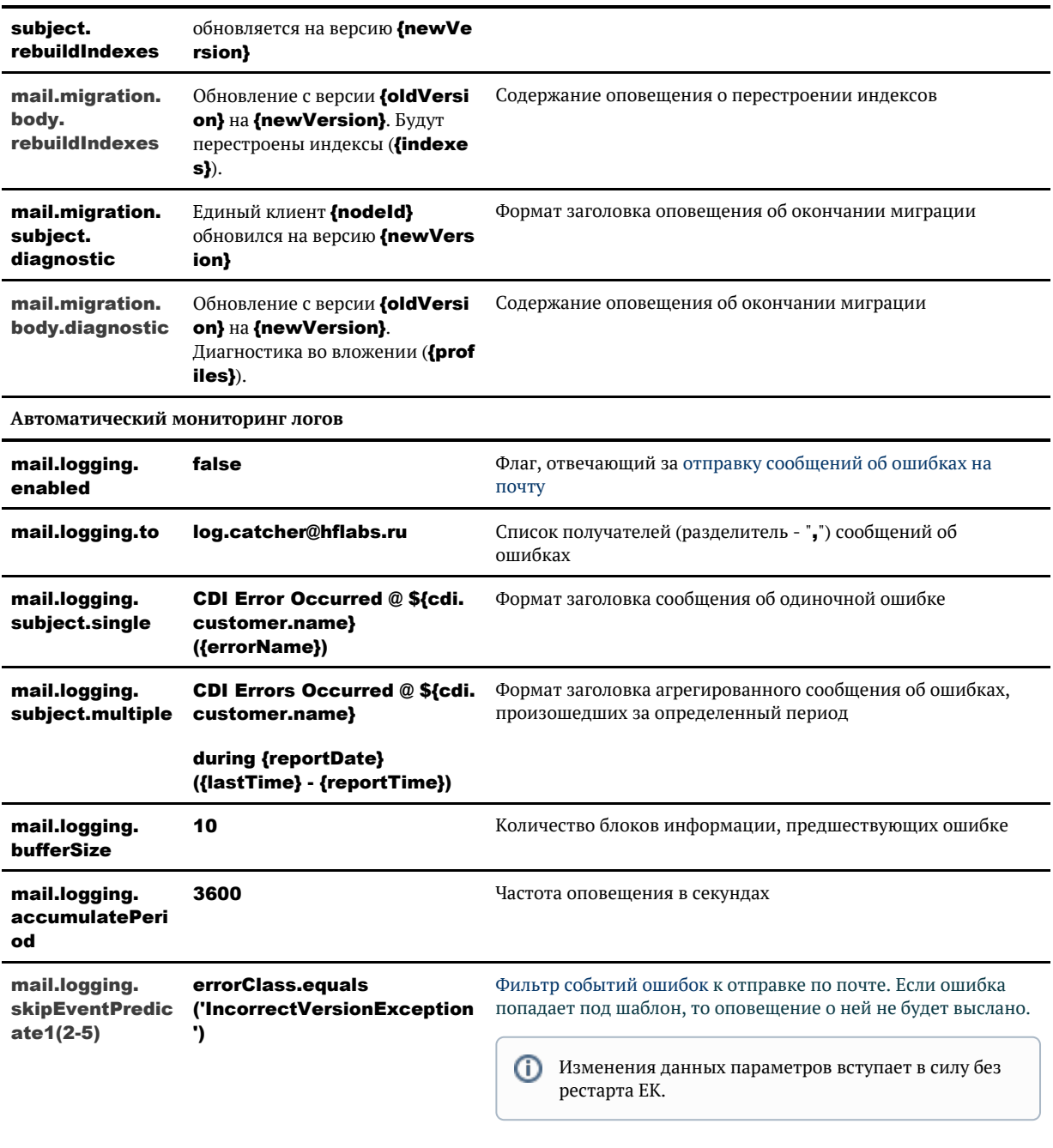

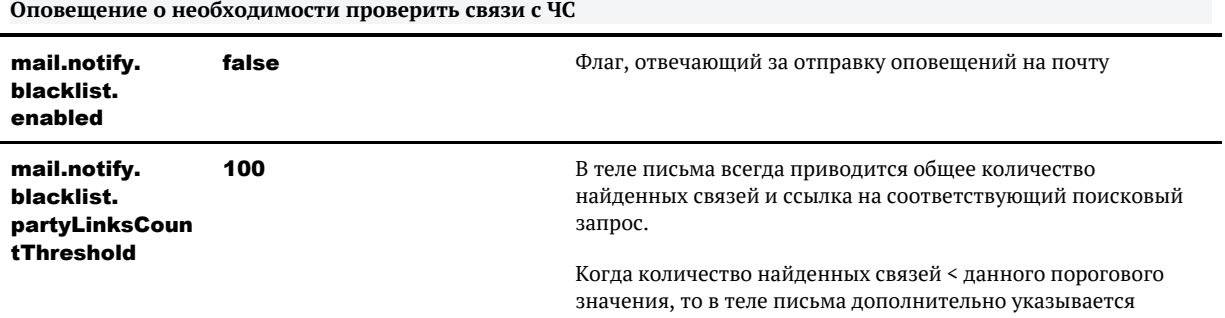

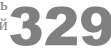

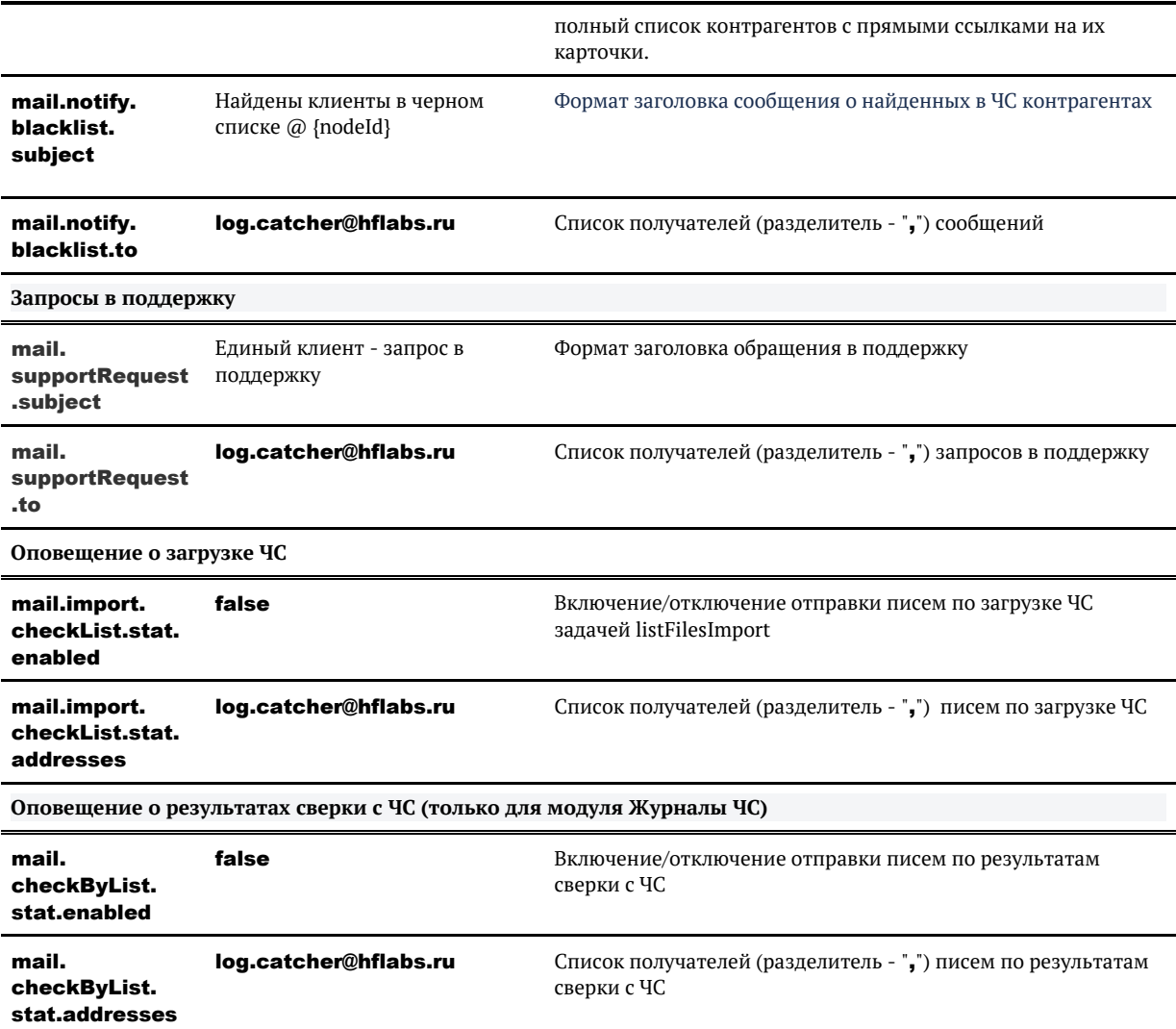

В теме письма можно использовать шаблоны, значения которых должны быть заданы в файле s tandalone.conf.bat для Windows-серверов или standalone.conf для Unix.

Пример:

- **mail.diagnostic.subject** = Единый клиент {nodeld} диагностика.
- $\bullet$ В standalone.conf.bat задан параметр -Dcdi.app.nodeId=MY\_NODE\_1.
- $\bullet$ Тема отправленного письма — «Единый клиент MY\_NODE\_1 - диагностика».

# <span id="page-330-0"></span>МЕХАНИЗМ ОТПРАВКИ ПИСЕМ ОБ ОШИБКАХ НА ПОЧТУ

### *Механизм отправки писем об ошибках на почту (технические подробности)*

При возникновении ошибки «Единый клиент» через 10 сек отправляет на почту письмо с информацией о ней.

С этого же момента начинается формирование суммарного отчета по событиям лога за период:

- длина периода по умолчанию час (настраивается через параметр **mail.logging.** accumulatePeriod);
- в отчете накапливается информация о всех последующих ошибках данного типа (кроме первой, она в отчет не попадает), отдельных писем по ним приходить не будет.

При возникновении нового типа ошибки:

- через 10 сек отправляется на почту письмо о ней
- уже существующий отчет также начинает накапливать информацию по последующим подобным ошибкам.

Суммарный отчет отправляется на почту в конце периода, вся накопленная информация об ошибках при этом сбрасывается.

Если за период в отчете не было накоплено ошибок, то он не будет отправлен.

Если первые ошибки разных типов произошли в одни и те же 10 сек, то приходит не отдельное письмо по каждой, а мини-агрегирующий отчет за 10 сек.

#### *Пример 1*

В течении часа произошло:

- 10:00 2 ошибки NotAuthorizedLocalUserAlert
- $10:05 2$  ошибки IllegalArgumentException
- 10:10 2 ошибки AccessDeniedException

На почту придет:

- 10:00 отдельное письмо про NotAuthorizedLocalUserAlert
- 10:05 отдельное письмо про IllegalArgumentException
- 10:10 отдельное письмо про AccessDeniedException

 $\bullet$ 11:00 — суммарный отчет за период 10:00 – 11:00, в котором:

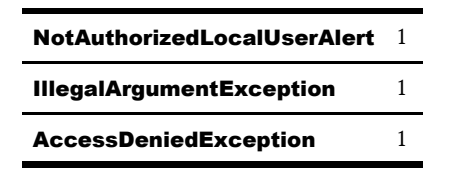

#### *Пример 2*

В течении часа произошло:

- 10:05 2 ошибки NotAuthorizedLocalUserAlert
- 10:05 ошибка IllegalArgumentException
- 10:05 2 ошибки AccessDeniedException
- 10:36 ошибка AccessDeniedException

На почту придет:

10:05 — суммарный мини-отчет за период 10:05 – 10:05, в котором:

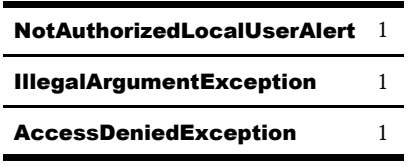

11:05 — суммарный отчет за период 10:05 – 11:05, в котором:  $\bullet$ 

NotAuthorizedLocalUserAlert 1 AccessDeniedException 2

# ПАРАМЕТРЫ ПОДКЛЮЧЕНИЯ К ФАКТОРУ

Изменения настроек вступают в силу только после рестарта сервиса Единого клиента!

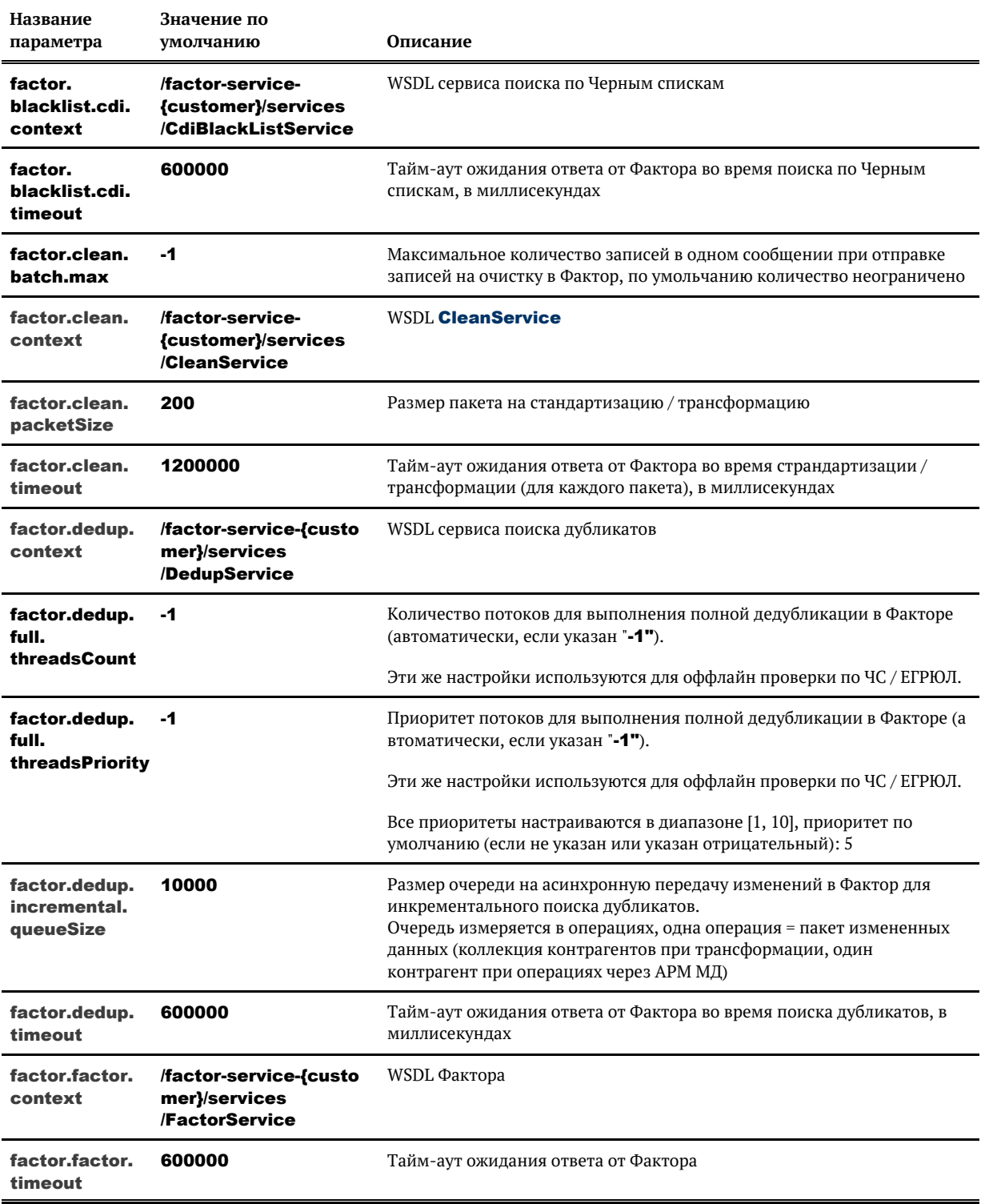

© ООО «ХФ Лабс», 2023. Данный документ содержит конфиденциальную коммерческую информацию. Никакая часть документа не может быть **3 3 3 3 %**<br>воспроизведена любым способом без письменного разрешения ООО «ХФ Лабс». Персональ

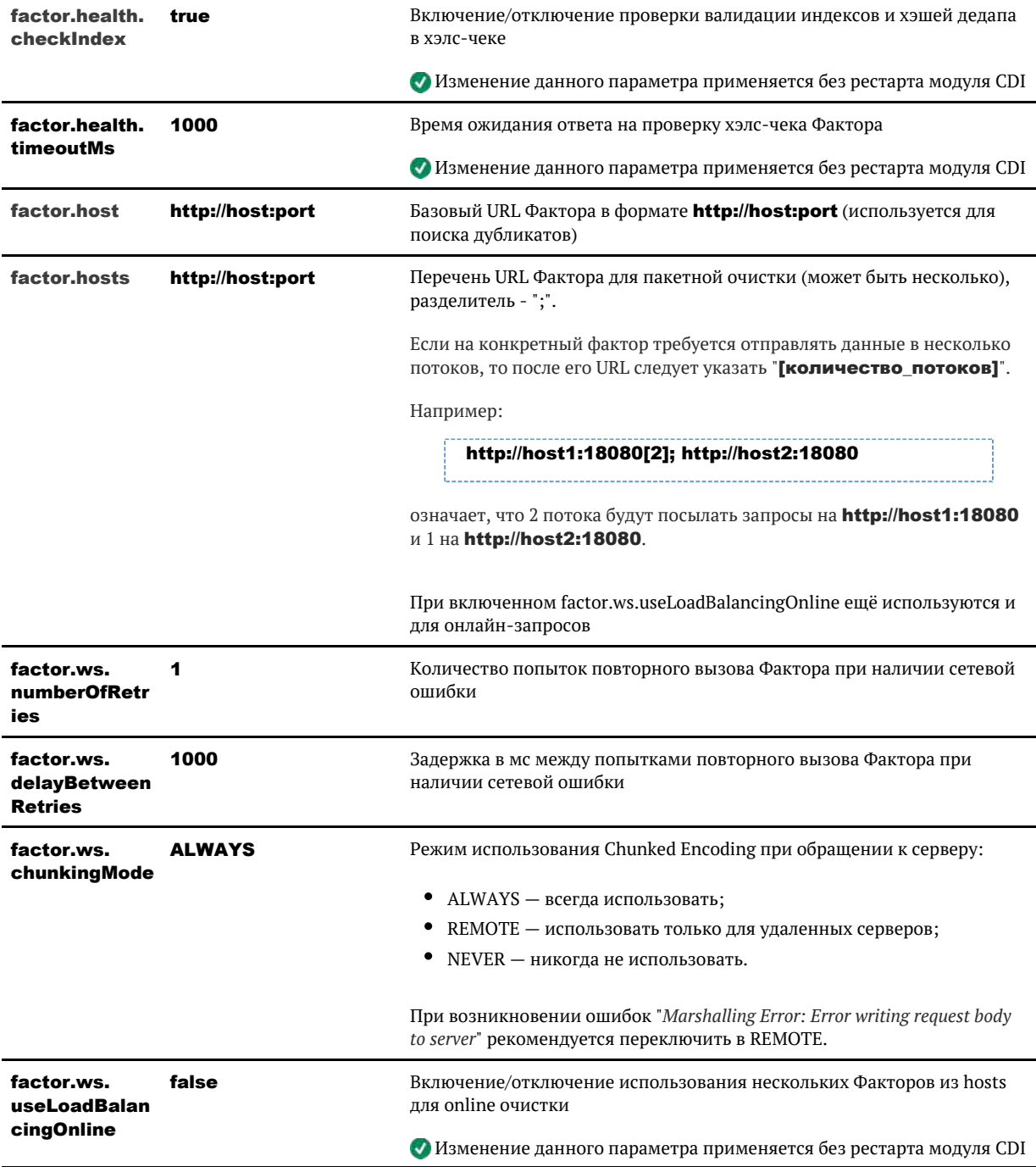

# ПАРАМЕТРЫ ПОИСКОВОГО ИНДЕКСА

#### Изменения настроек вступают в силу только после рестарта сервиса Единого клиента!

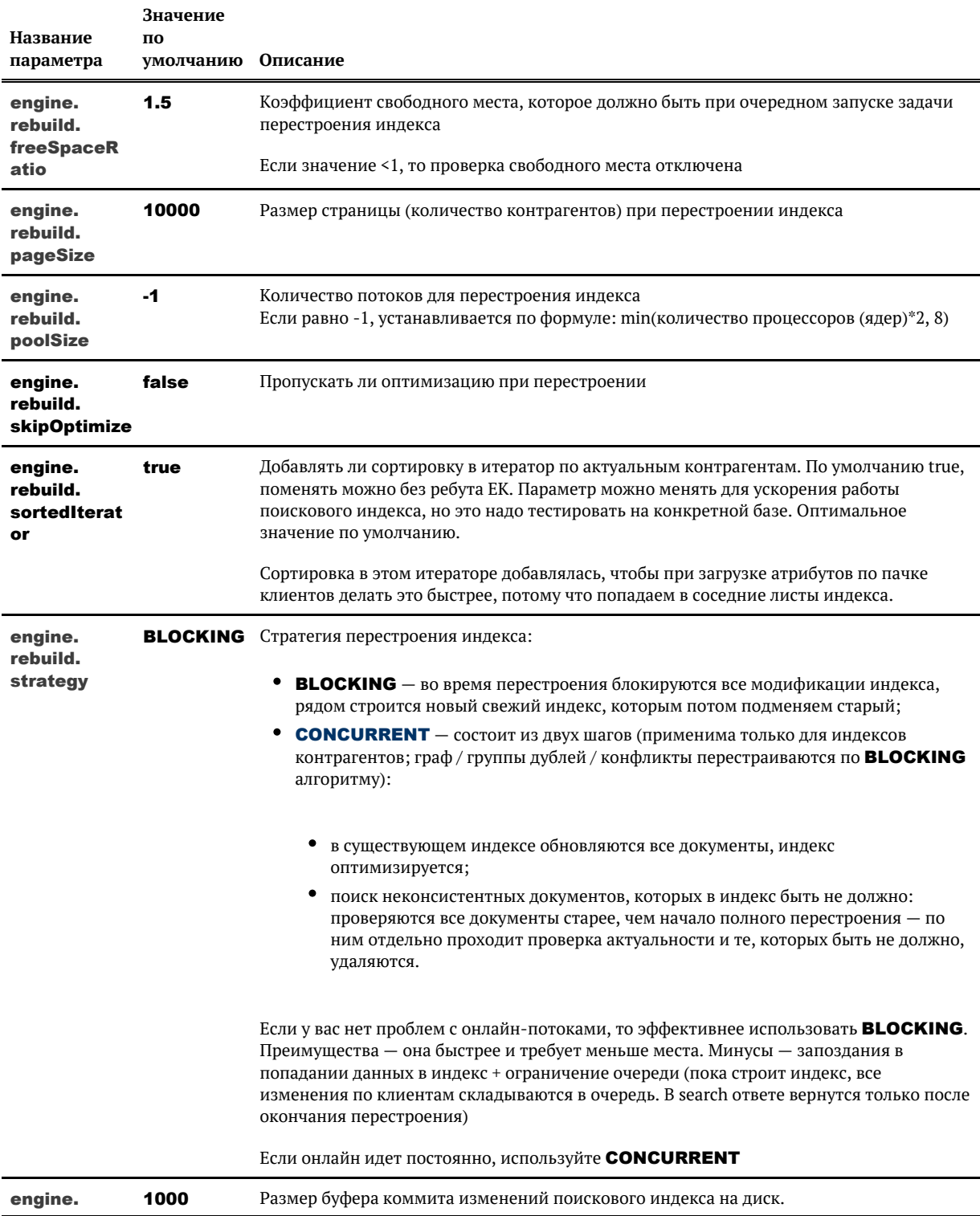

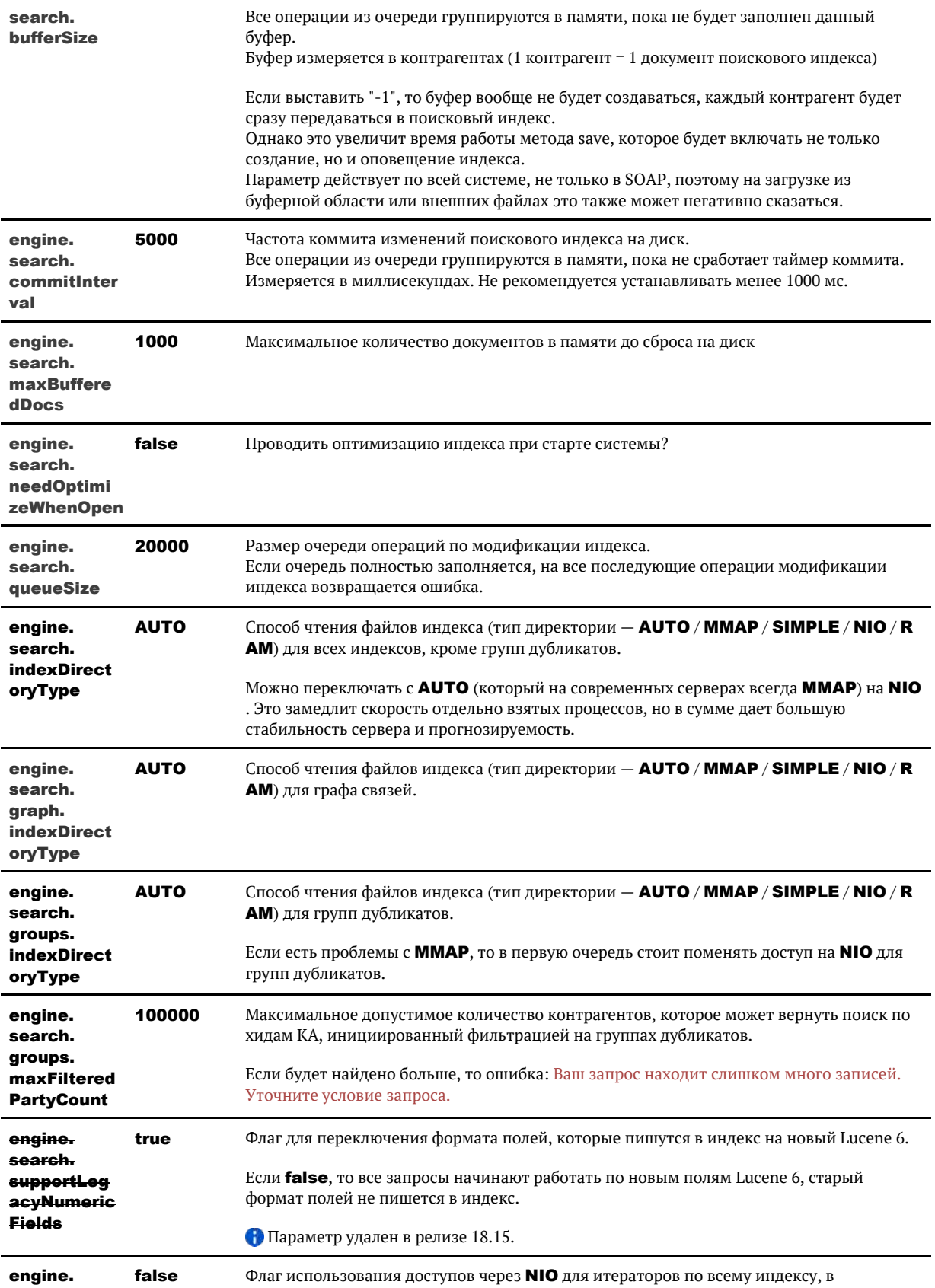

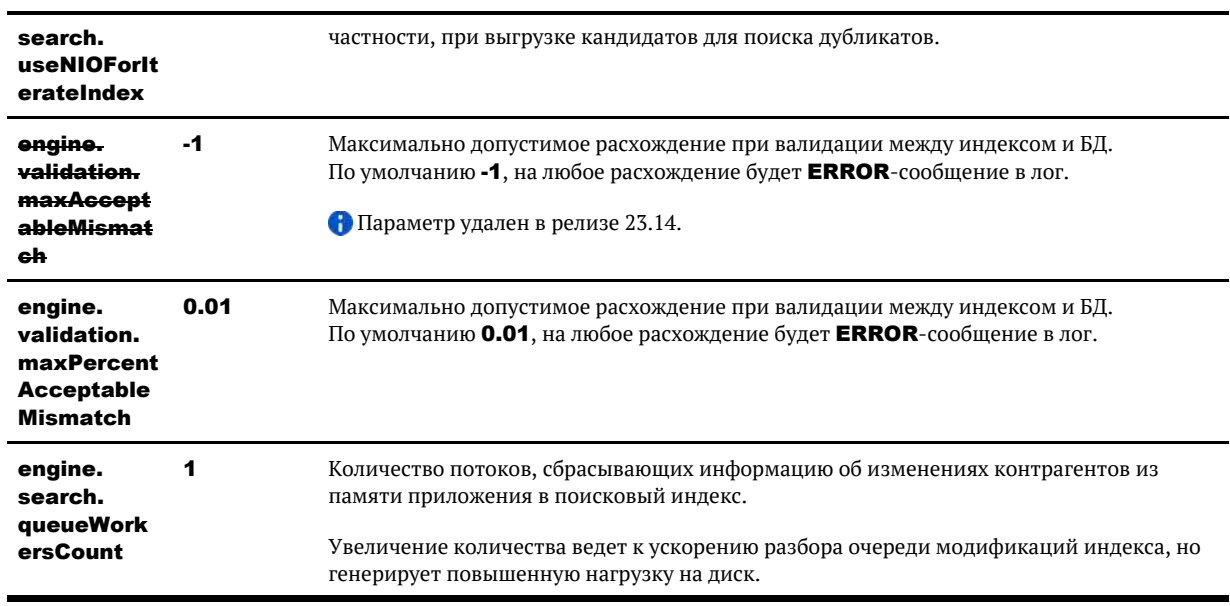

### НЕБЛОКИРУЮЩЕЕ ПЕРЕСТРОЕНИЕ ПОИСКОВОГО ИНДЕКСА

<span id="page-337-0"></span> $\ddot{\textbf{0}}$  engine.rebuild.strategy = CONCURRENT

#### Стратегия перестроения

Состоит из двух шагов:

- 1. Обновление всех документов в существующем индексе, оптимизация.
- 2. Поиск неконсистентных документов, которых в индексе быть не должно. Например, контрагент когда-то закрылся, но в индексе до сих пор фигурирует. Проверяются все документы старее, чем начало полного перестроения - по ним отдельно проходит проверка актуальности и те, которых быть не должно, удаляются. Для быстрой работы, в каждом документе хранится **timestamp** его добавления / <u>обновления</u>

Ланная стратегия применима только для индексов контрагентов. Граф / группы дублей / конфликты перестраиваются по старому алгоритму.

#### Возобновляемость

Процесс перестроения возобновляемый, каждые 500 тыс документов сохраняются данные о последнем хиде и дате последней активности в файл (cdi.root.folder)/work/(PartyType). rebuildState.properties, где PartyType имеет формат PHYSICAL, LEGAL и т.д.

Если повторно запустить перестроение того же индекса в течении суток, то процесс продолжится с последнего хида, о чем будет написано в лог.

INFO ConcurrentEnginesRebuildProcessor - The last rebuild state (DD.MM.YYYY HH:MI:SS) is found. Start rebuilding from hid XXX.

Если позднее чем через сутки, то начнется сначала. Так сделано, чтобы спустя месяц не начать старый процесс.

INFO ConcurrentEnginesRebuildProcessor - The last rebuild state is too old: DD.MM.YYYY HH:MI:SS, 24 h max allowed. Start rebuilding from scratch.

### *Требования к месту*

На время перестроения размер индекс увеличивается в 3,2 раза от первоначального размера, ма ксимум достигается на этапе оптимизации. Заказчикам, которые будут использовать данный способ перестроения, нужно как минимум увеличивать **engine.rebuild.freeSpaceRatio** с  $1.5$ до 2.

### *Рекомендации по запуску*

Процесс значительно загружает БД, поскольку активно читает данные по всем контрагентам, поэтому желательно все равно запускать перестроение в неактивное рабочее время, чтобы минимизировать возможные эффекты на онлайн нагрузку. Или, если же нужно запустить в рабочее время, то **уменьшать количество потоков до 8-12** в зависимости от производительности конкретной БД заказчика.

Для быстрой смены в параметрах задачи можно напрямую задать **poolSize** без перегрузки ЕК, который будет использоваться вместо умолчательного значения engine.rebuild.poolSize.

## ПАРАМЕТРЫ ПРОВЕРКИ В ФНС

Изменения настроек вступают в силу только после рестарта сервиса «Единого клиента»!

Взаимодействие с ФНС происходит через коннектор (про него подробнее в Установка и настройка fns-connector).

#### Настройки соединения с коннектором:

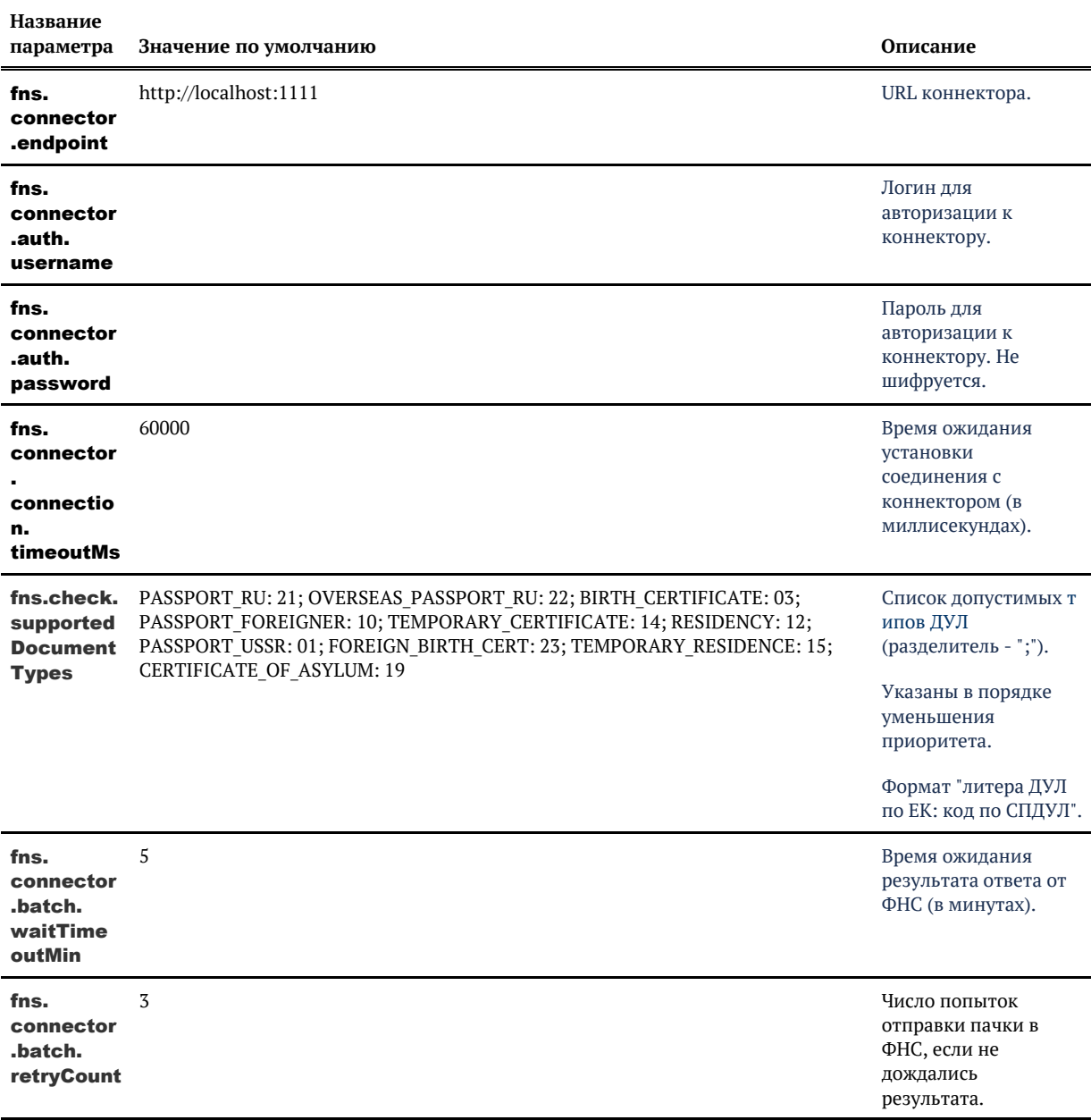

© 000 <mark>Д</mark>Ф Лабс», 2023. Данный документ содержит конфиденциальную коммерческую информацию. Никакая часть документа не может быть **3 4 0 дей в 10 км дося** в разнострой в качестве примеров, своей **3 4 0** км дострой в 10 км совокупностью не идентифицируют какую-либо конкретную частную персону.

## ПАРАМЕТРЫ СЕРВИСОВ

Изменения настроек вступают в силу только после рестарта сервиса «Единого клиента»!

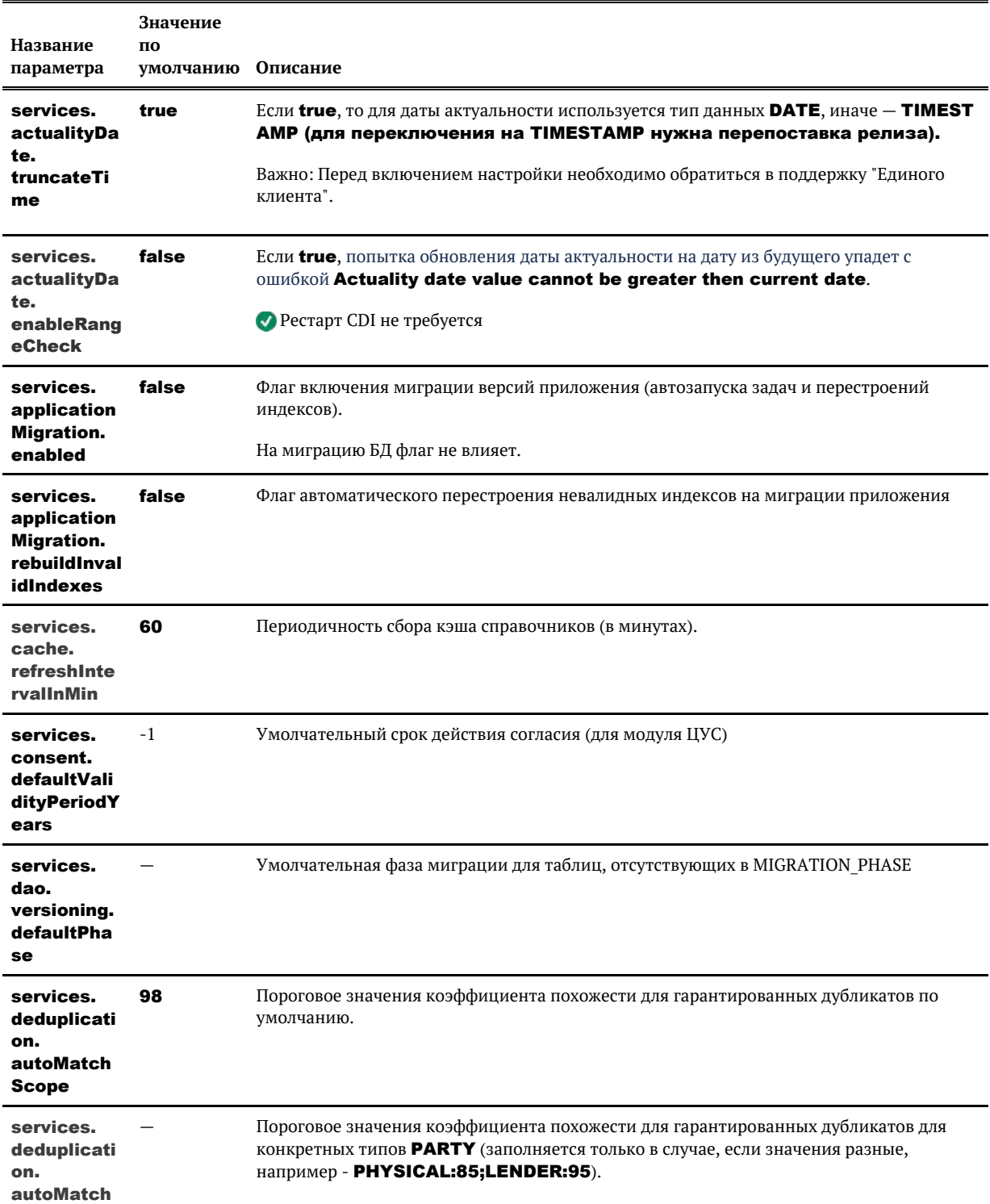

© 000 «ХФ Лабс», 2023. Данный документ содержит конфиденциальную коммерческую информацию. Никакая часть документа не может быть **344. В нема** воспроизведена любым способом без письмента и сострой **34. В нема в состроизвед** совокупностью не идентифицируют какую-либо конкретную частную персону.

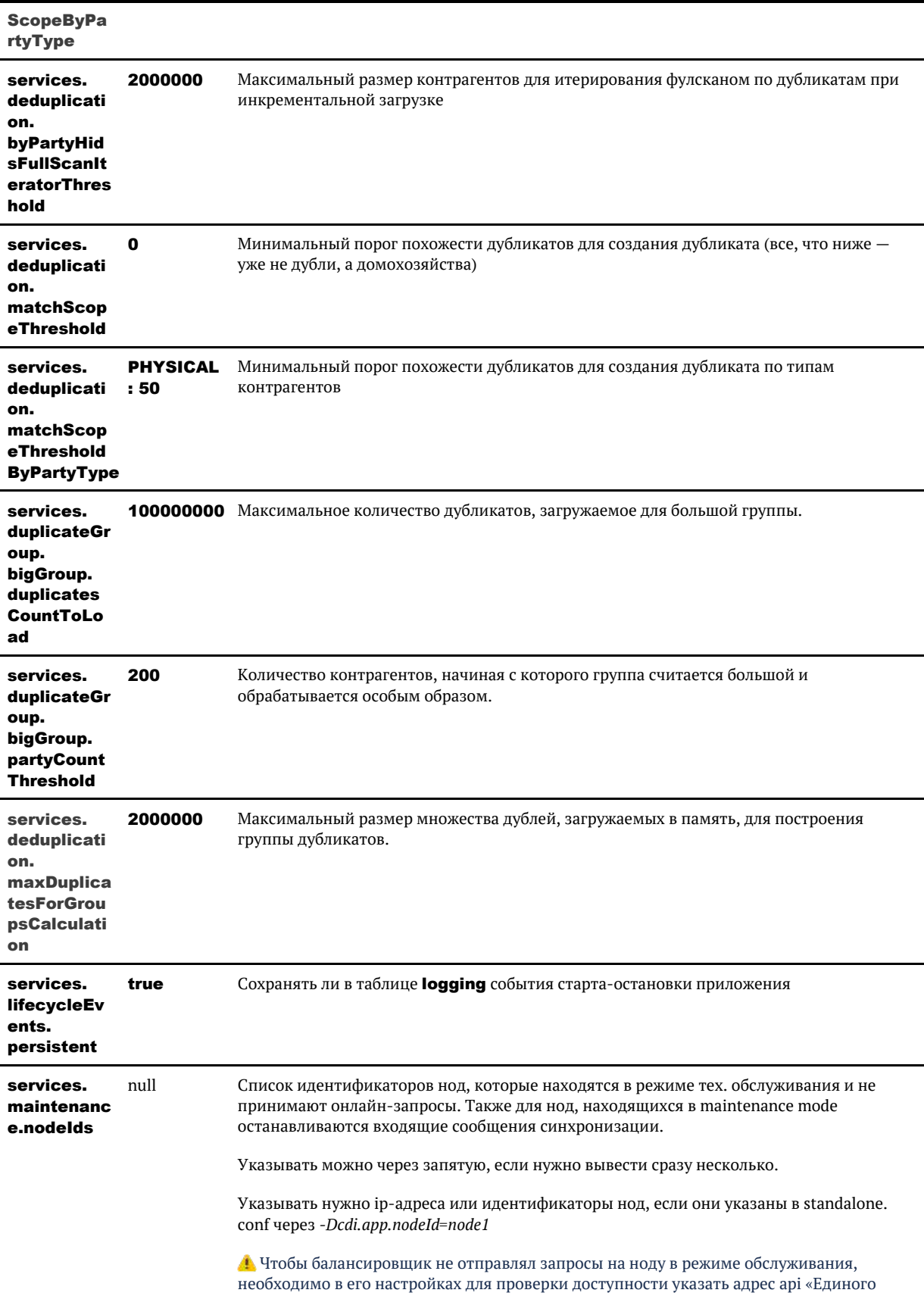

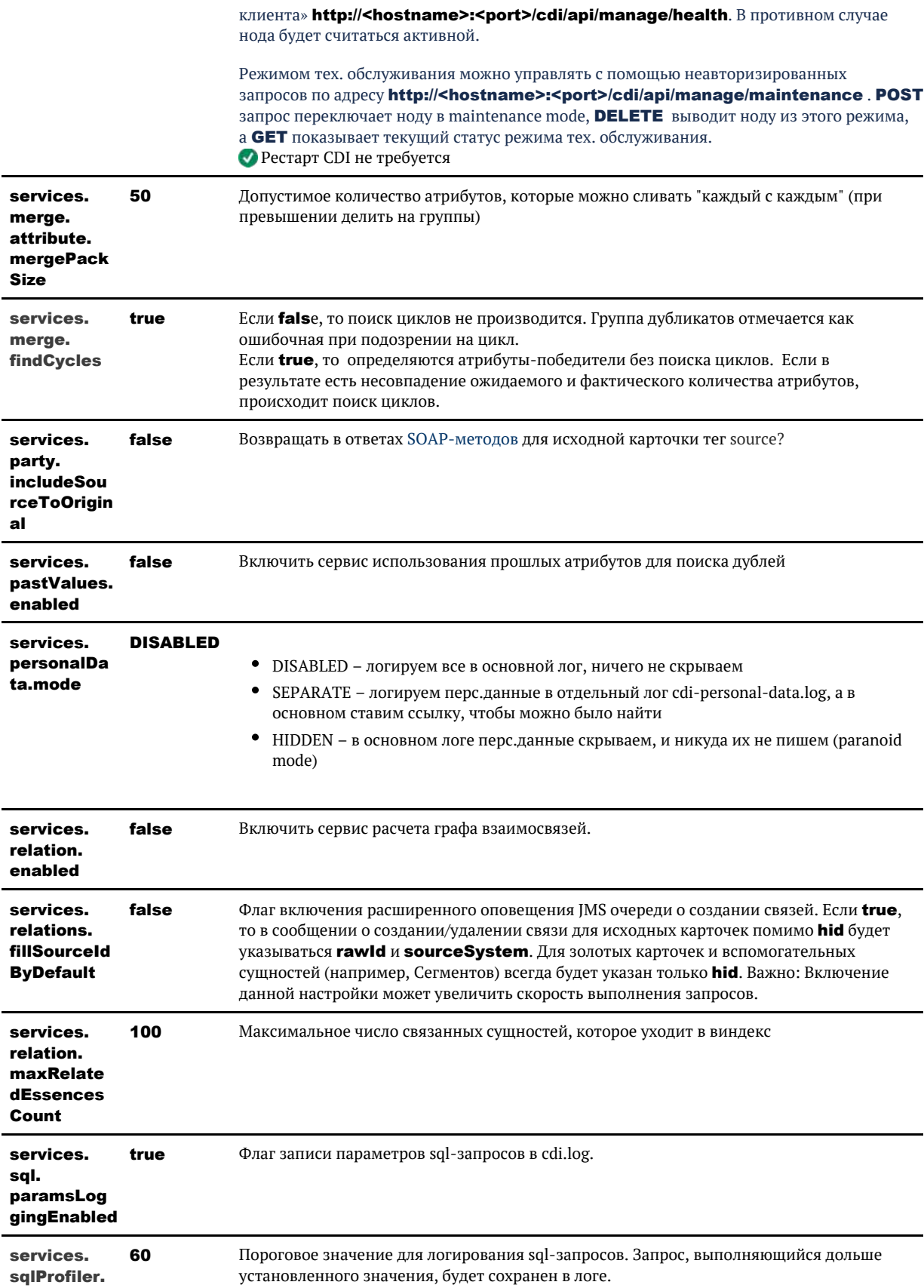

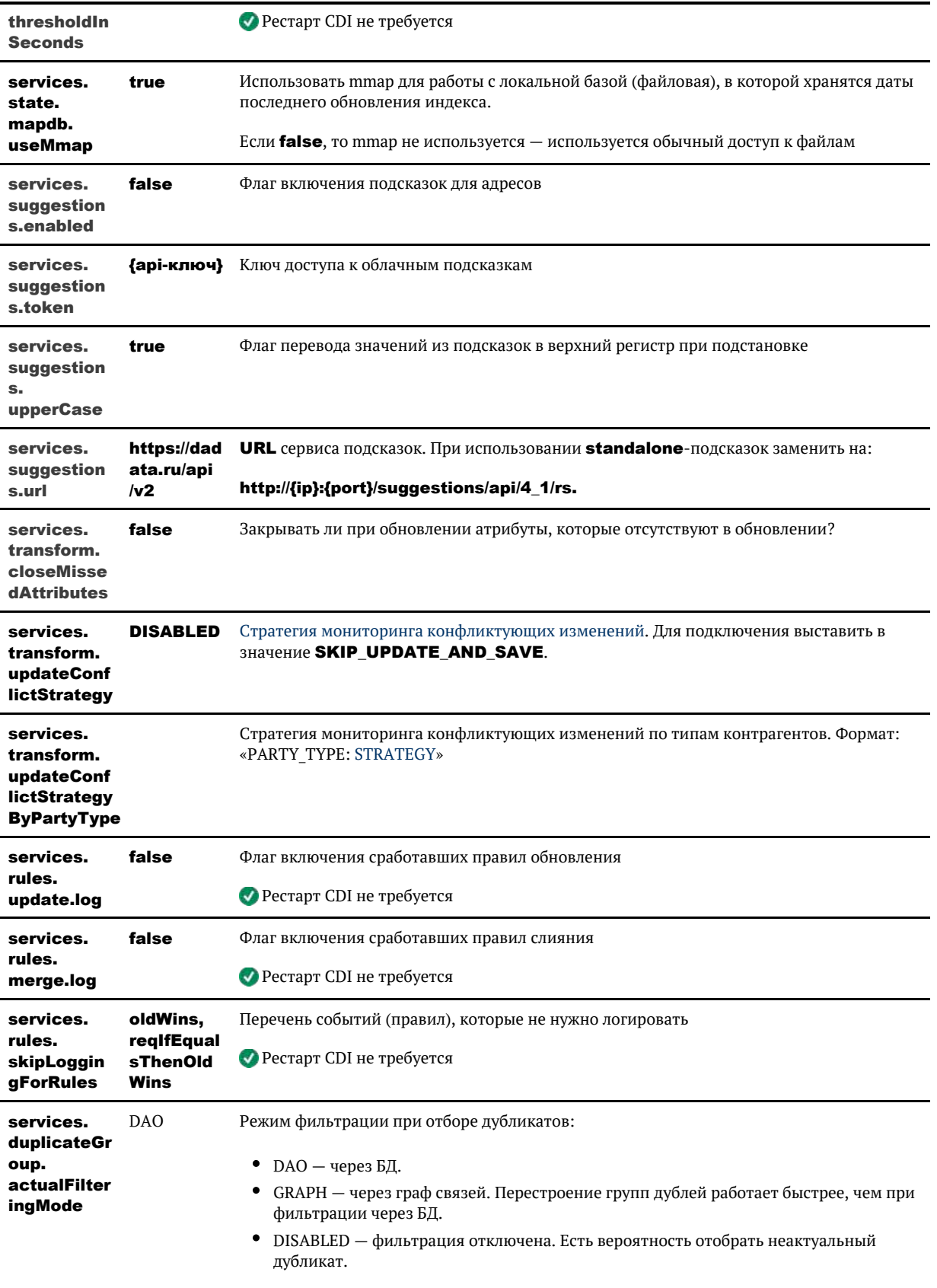

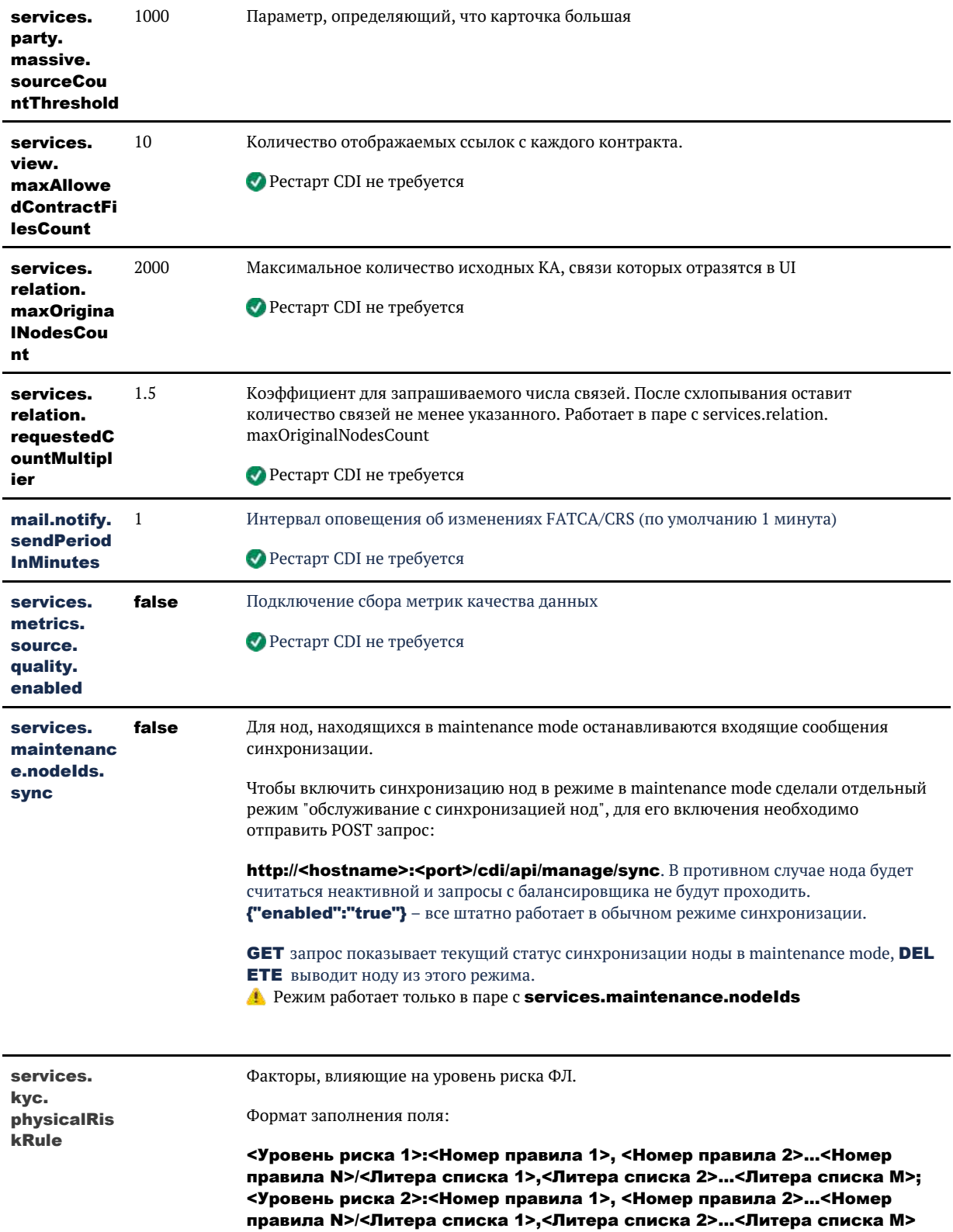

**Уровень риска** — литера из справочника Уровни риска. Настройки возможны только для высокого (НІСН) и среднего (МЕDIUM) уровня риска. В случае отсутствия факторов, влияющих на оценку степени (уровня) риска клиента, клиенту присваивается «низкий» уровень.

Номер правила — идентификатор правила проверки по черным спискам ФЛ, совпадение по которому должно приводить к назначению соответствующего уровня риска.

Литера списка - код исходной системы, от имени которой загружаются списки в СDI. При выявлении ФЛ в упомянутом списке по правилу, приведенному до "/" клиенту назначается соответствующий уровень риска. Для таких перечней как Недействительные паспорта и список стран и территорий ФАТФ должны использоваться наименования INVALID PASSPORT и FATF BLACKLIST ADDRESS, FATF BLACKLIST CITIZENSHIP соответственно.

#### Пример: HIGH:1,2,3,4,5,11/TERRORIST,00N,MVK; MEDIUM:1,2,3,4,5,11,12,14 /IPDL,RPDL,MPDL,FATF\_BLACKLIST\_ADDRESS,INVALID\_PASSPORT **• Рестарт CDI не требуется**

services. Факторы, влияющие на уровень риска ЮЛ. kyc. Формат заполнения поля: legalRiskR ule <Уровень риска 1>:<Номер правила 1>, <Номер правила 2>...<Номер правила N>/<Литера списка 1>,<Литера списка 2>...<Литера списка М>; <Уровень риска 2>:<Номер правила 1>, <Номер правила 2>...<Номер правила N>/<Литера списка 1>,<Литера списка 2>...<Литера списка M> **Уровень риска** — литера из справочника Уровни риска. Настройки возможны только для высокого (НІСН) и среднего (МЕDIUM) уровня риска. В случае отсутствия факторов, влияющих на оценку степени (уровня) риска клиента, клиенту присваивается «низкий» уровень. Номер правила — идентификатор правила проверки по черным спискам ЮЛ, совпадение по которому должно приводить к назначению соответствующего уровня риска. Литера списка - код исходной системы, от имени которой загружаются списки в СDI. При выявлении ЮЛ в упомянутом списке по правилу, приведенному до "/" клиенту назначается соответствующий уровень риска. Пример: HIGH:1,2,3,4,5,11/TERRORIST,OON,MVK; MEDIUM:1,2,3,4,5,11,12,14  $/EII$ 

**• Рестарт CDI не требуется** 

## СТРАТЕГИЯ РЕШЕНИЯ КОНФЛИКТОВ

<span id="page-346-0"></span>При [мониторинге подозрительных изме](https://confluence.hflabs.ru/pages/viewpage.action?pageId=347340915)нений (параметр services.transform. updateConflictStrategy в админке) доступны стратегии:

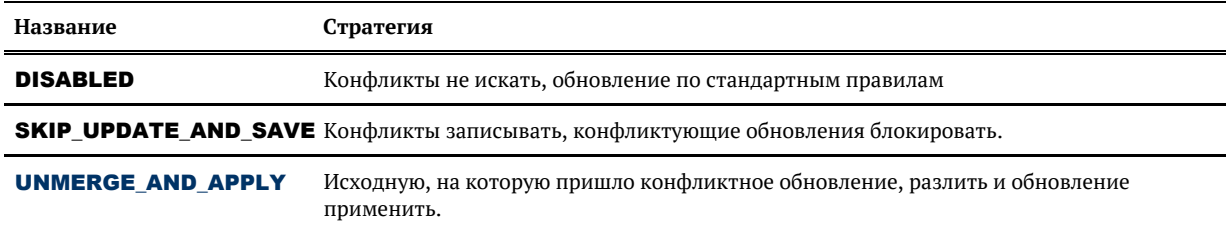

После смены стратегии перезапустите «Единый клиент».

# ПАРАМЕТРЫ СИНХРОНИЗАЦИИ НОД

Изменения настроек вступают в силу только после рестарта сервиса Единого клиента!

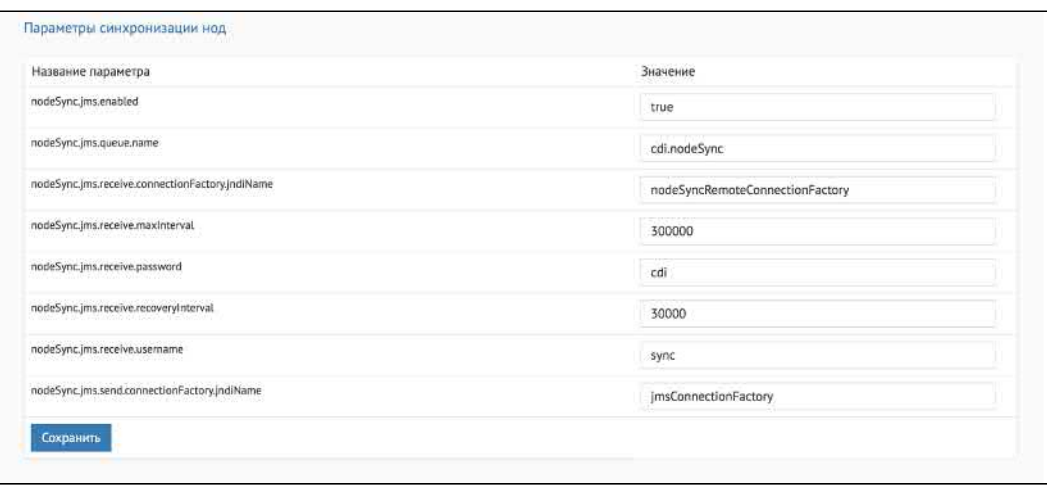

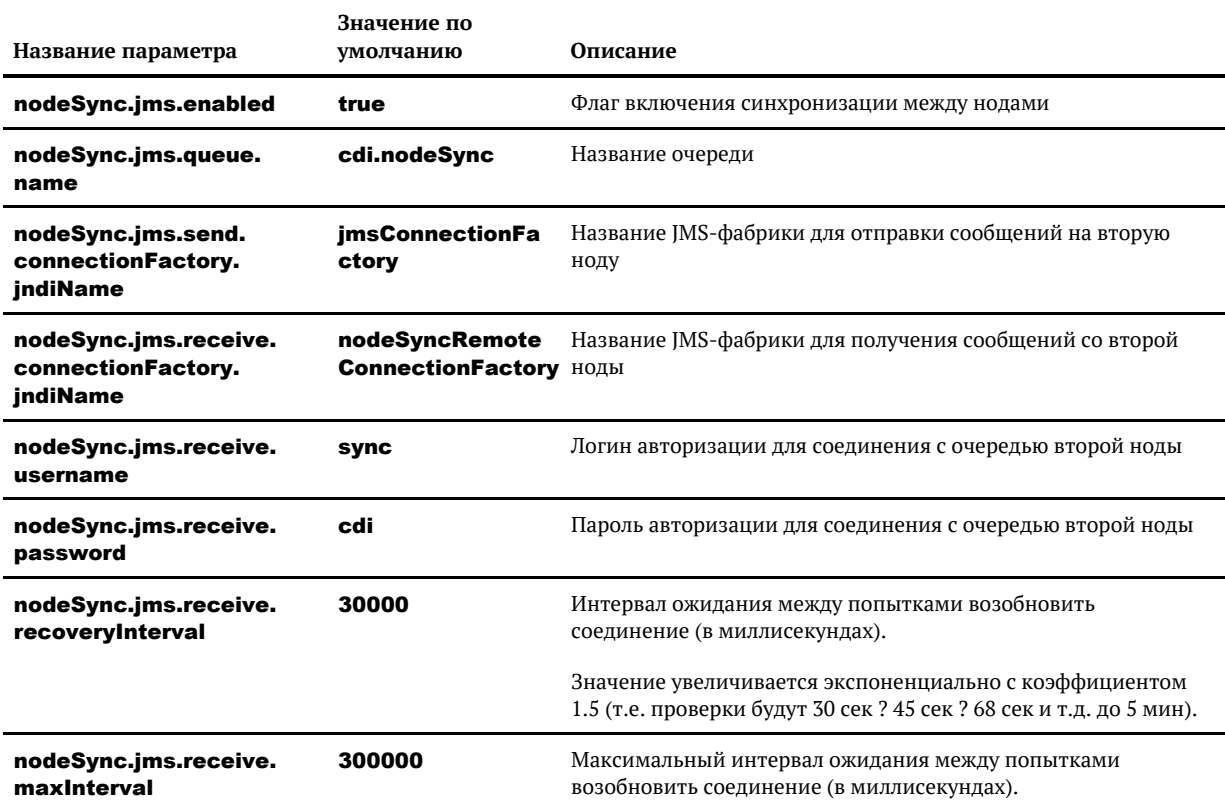

© ООО «ХФ Лабс», 2023. Данный документ содержит конфиденциальную коммерческую информацию. Никакая часть документа не может быть **3 4 8 день в немя содержи**<br>воспроизведена любым способом без письменного разрешения ООО «ХФ

# ПАРАМЕТРЫ ЭКСПОРТА ДАННЫХ

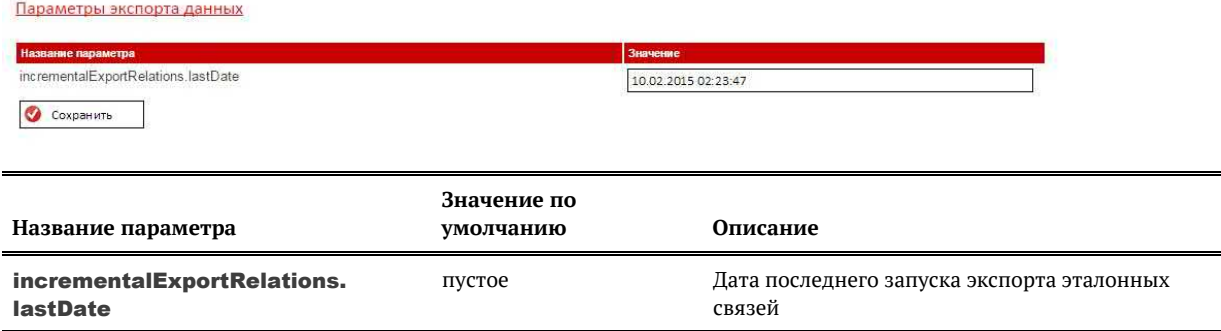

При запуске задачи *fullExportRelations* (Полный экспорт эталонных связей) параметр сбрасывается.

Задача *incrementalExportRelations* (Инкрементальный экспорт эталонных связей) обновляет параметр на дату последнего запуска.

# СЕССИИ ПОЛЬЗОВАТЕЛЕЙ

Изменения настроек вступают в силу только после рестарта сервиса «Единого клиента»!

- Если снят чекбокс «Запомнить меня», то сессия пользователя при неактивности прерывается через 10 минут (900 сек). **合** sove .<br>Wärte vicexute soruh u senosi osa kyose s uhtendieŭr vonessehua. .<br>Программный комплекс «Единый клиент» предназначен для цен<br>пазличными информационными системами ∩ Запомнить меня  $B$ ойти
- $\bullet$ Время таймаута задается в параметре web.session.timeoutInSeconds в блоке «Сессии пользователей». По умолчанию web.session.timeoutInSeconds=900

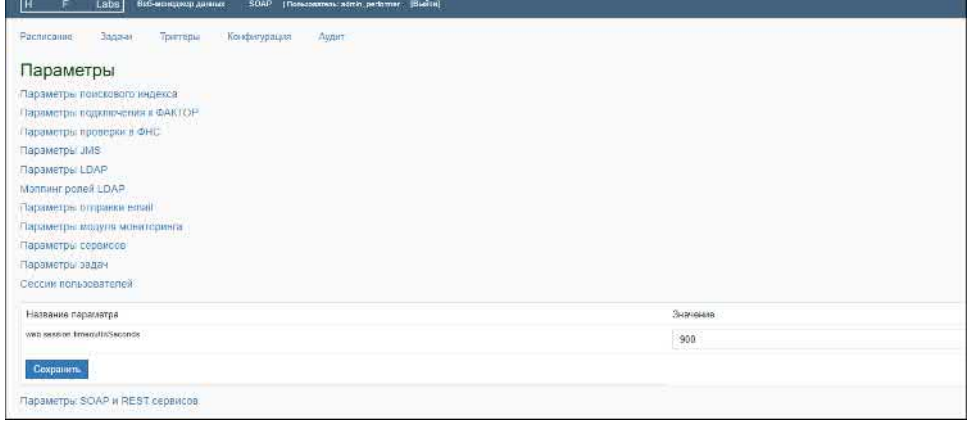

Новое значение параметра применяется только после рестарта «Единого клиента»

Если проставлен чекбокс «Запомнить меня», то это дает право работать без прерывания сессии пользователя на месяц без перелогина

# РАБОТА СО СПРАВОЧНИКАМИ

#### **D** Пакет **reference\_pkg** позволяет пополнять справочники.

С помощью пакета reference\_pkg можно пополнять бизнес-классификаторы, как общие (например, типы адресов, телефонов, документов), так и специфичные для конкретного заказчика (например, уровень образования, тип занятости, род деятельности организации). При пополнении справочников может потребоваться доработка правил стандартизации (это зависит от конфигурации заказчика, подробности можно уточнить в службе технической поддержки).

- Добавление в справочник новой записи
- Модификация существующей в справочнике записи
- Представление с содержимым справочников
- Список справочников, которые можно пополнять и редактировать
- Примеры использования процедур (Oracle)
- Примеры использования процедур (MariaDB)

#### Добавление в справочник новой записи

<span id="page-350-0"></span>Для добавления новых записей в справочники предназначена процедура create\_reference\_re cord.

<span id="page-350-1"></span>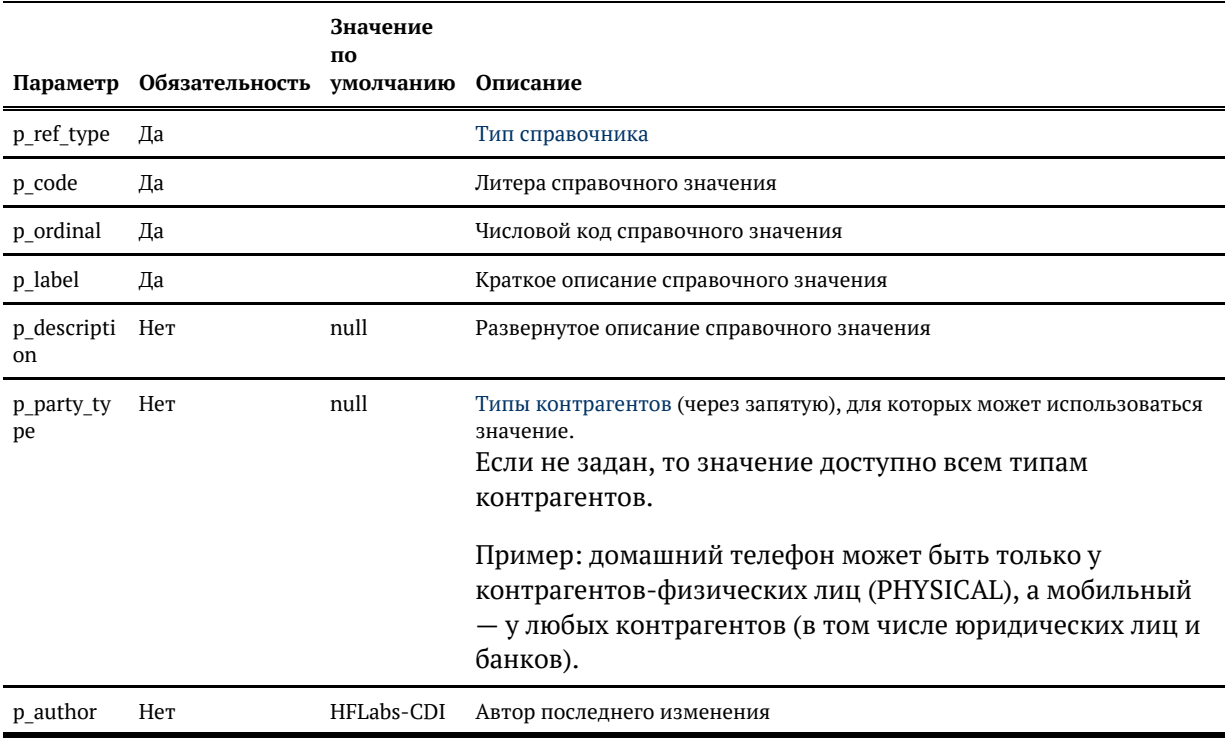

#### Модификация существующей в справочнике записи

Для модификации существующих в справочнике записей предназначена процедура update\_re ference\_record. Изменять можно любые поля, кроме типа справочника и литеры справочного значения.

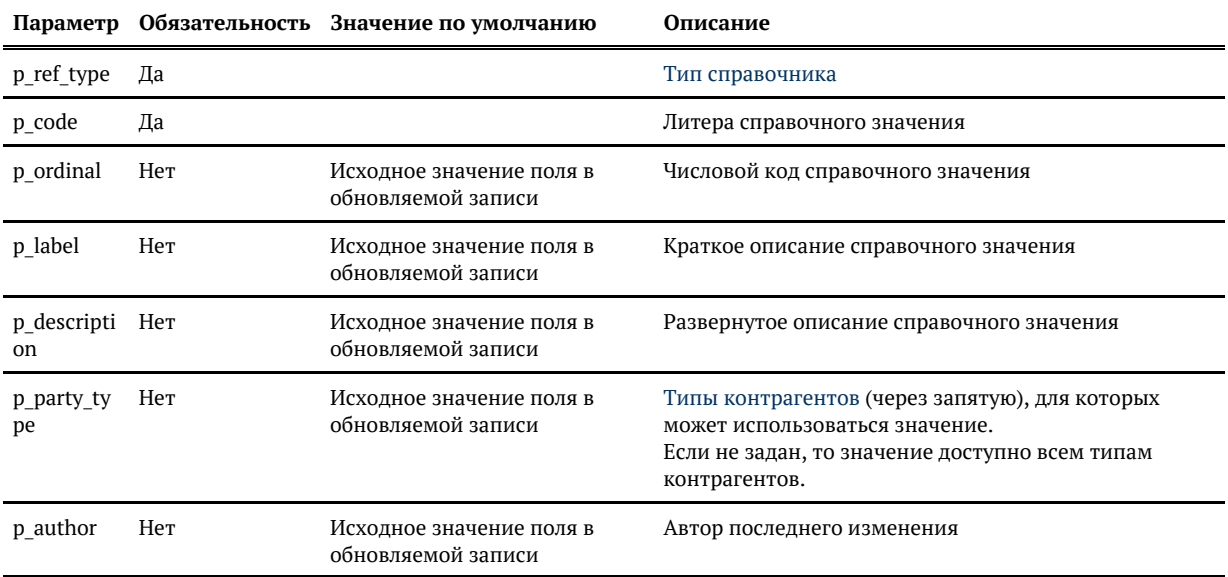

#### Представление с содержимым справочников

<span id="page-351-1"></span><span id="page-351-0"></span>Представление **reference view** содержит всю информацию, существующую в справочниках. Модель данных аналогична таблице REFERENCE.

### Список справочников, которые можно пополнять и редактировать

- Общие классификаторы.
- Реквизиты, значения которых являются справочными (набор таких реквизитов определяется конфигурацией заказчика).

#### Примеры использования процедур (Oracle)

<span id="page-351-2"></span>Добавление нового типа телефона, который может использоваться для любого типа контрагентов.

```
BEGIN
  reference_pkg.create_reference_record(
    p_ref_type => 'PHONE_TYPE',
   p\_{code} code => 'NEW_TYPE',<br>p ordinal => 10,
   p ordinal
    p_label => 'Новый',
    p_description => 'Новый тип телефона',
    p_author => 'ivanov'
   );
END;
```
Изменение существующего типа адреса – после изменений адрес с указанным типом будет доступен только юридическим лицам.

```
BEGIN
  reference_pkg.update_reference_record(
    p_ref_type => 'ADDRESS_TYPE',
    p_code => 'LOCATION',
   p_party_type => 'LEGAL'
   );
END;
```
#### Примеры использования процедур (MariaDB)

<span id="page-352-0"></span>Добавление нового типа телефона, который может использоваться для любого типа контрагентов.

```
call reference_pkg__create_reference_record('PHONE_TYPE', 'NEW_TYPE', 100, 'Новый', 
'Новый тип телефона', null, 'ivanov');
```
Изменение существующего типа адреса – после изменений адрес с указанным типом будет доступен только юридическим лицам.

```
call reference_pkg_update_reference_record('ADDRESS_TYPE', 'LOCATION', null, null, null,
'LEGAL', null);
```
# ЖУРНАЛИРОВАНИЕ И АУДИТ

- [Журналы «Единого клиента»](#page-354-0)
- [Журналы Фактора](#page-386-0)
- [Уровни протоколирования](#page-391-0)
- [Аудит](#page-392-0)

© ООО «ХФ Лабс», 2023. Данный документ содержит конфиденциальную коммерческую информацию. Никакая часть документа не может быть **3 5 4.**<br>воспроизведена любым способом без письменного разрешения ООО «ХФ Лабс». Персональные

# ЖУРНАЛЫ «ЕДИНОГО КЛИЕНТА»

<span id="page-354-0"></span>Журналы расположены на сервере приложений в каталоге JBOSS\_CDI\_HOME/standalone/I og.

Все логи кроме console.log и cdi-lifecycle.log ротируются на ежедневной основе с добавлением суффикса YYYY-MM-DD к расширению лога.

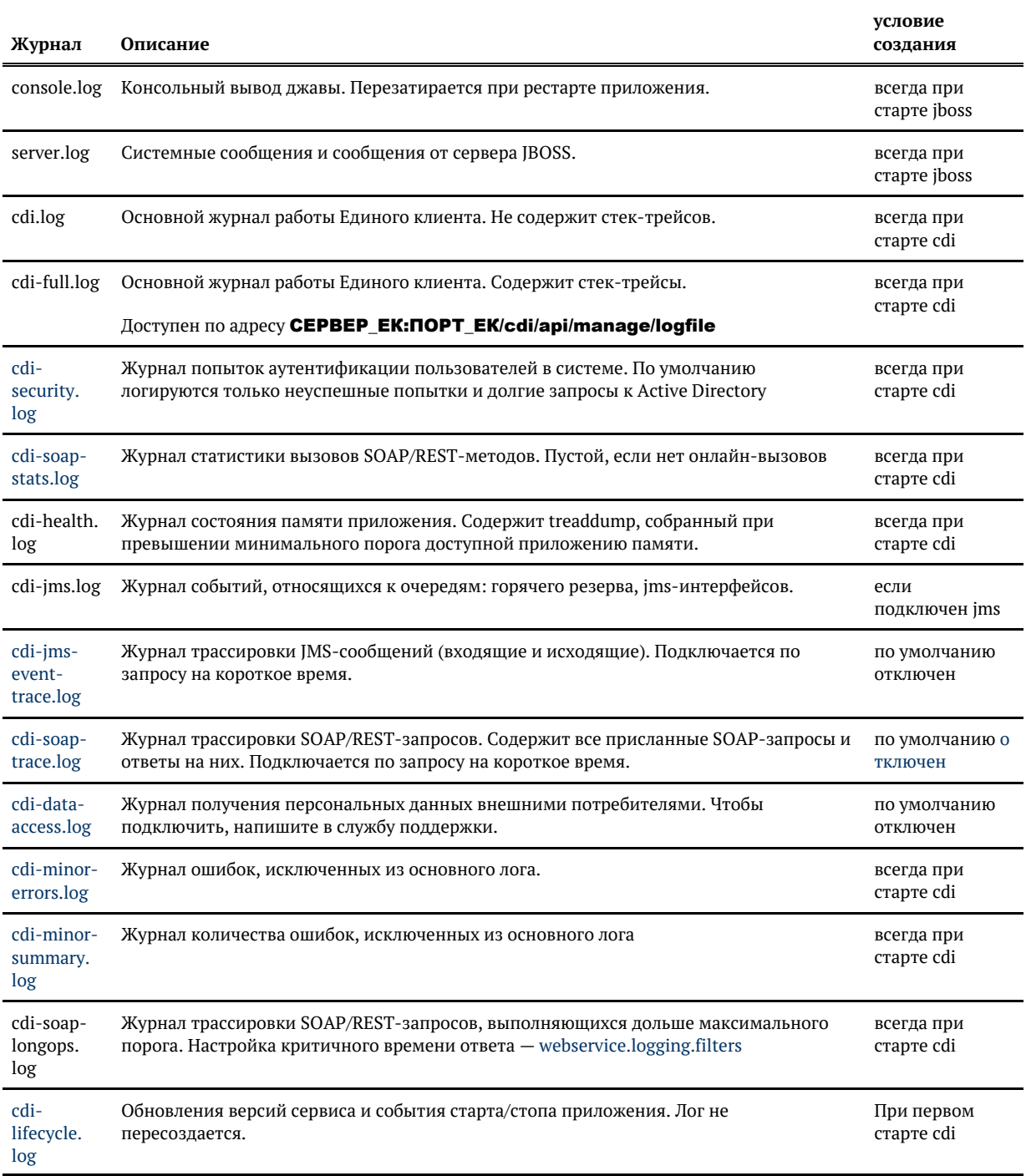

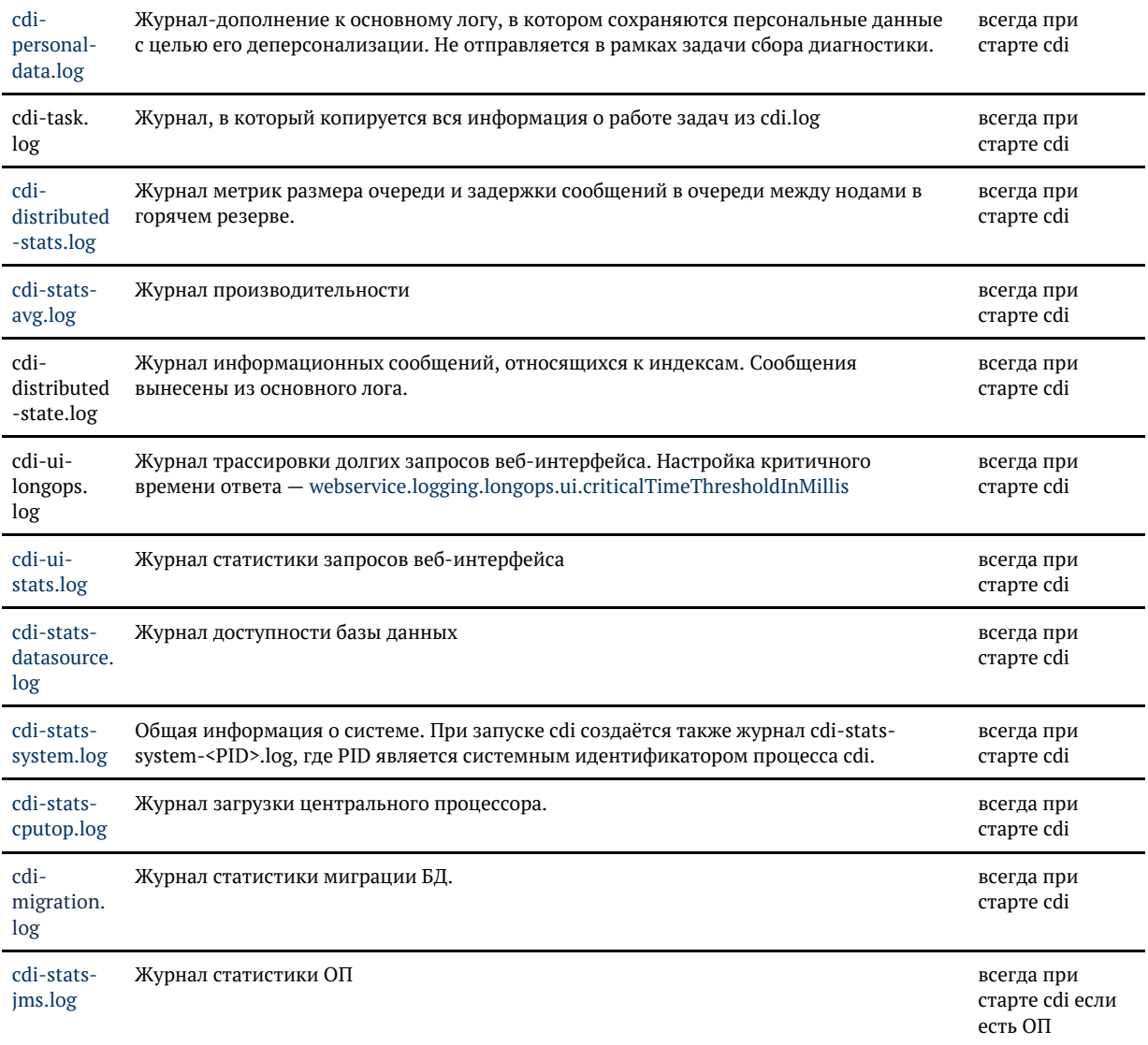

# <span id="page-356-0"></span>ЖУРНАЛ (ЛОГ) ДОСТУПНОСТИ БАЗЫ ДАННЫХ

### cdi-stats-datasource.log

В лог пишется время ответа базы данных.

Большие значения времени ping означают проблемы с доступностью базы данных.

При недоступности бд или таймауте в пять секунд значние пинга будет равно -1.

#### *Формат*

{datetime} {ping, ms}

#### *Описание колонок*

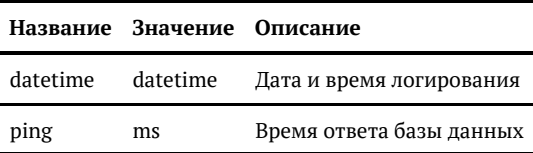

#### *Пример*

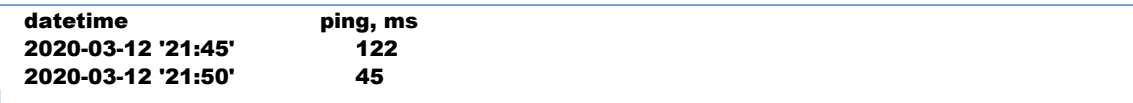

### *Настройки*

По умолчанию логируется каждые 10 секунд.

### ЖУРНАЛ (ЛОГ) ПРОИЗВОДИТЕЛЬНОСТИ

<span id="page-357-0"></span>Данный лог доступен в версии «Единого клиента» 20.9 и выше.

### cdi-stats-avg.log

Статистика как общей, так и создаваемой «Единым клиентом» текущей нагрузки на CPU, память, диск и сеть для первичной диагностики проблем, связанных с производительностью:

- $\bullet$ нагрузка на процессор;
- занятость памяти;
- нагрузка на диск;  $\bullet$
- нагрузка на сеть.  $\bullet$

#### Описание параметров

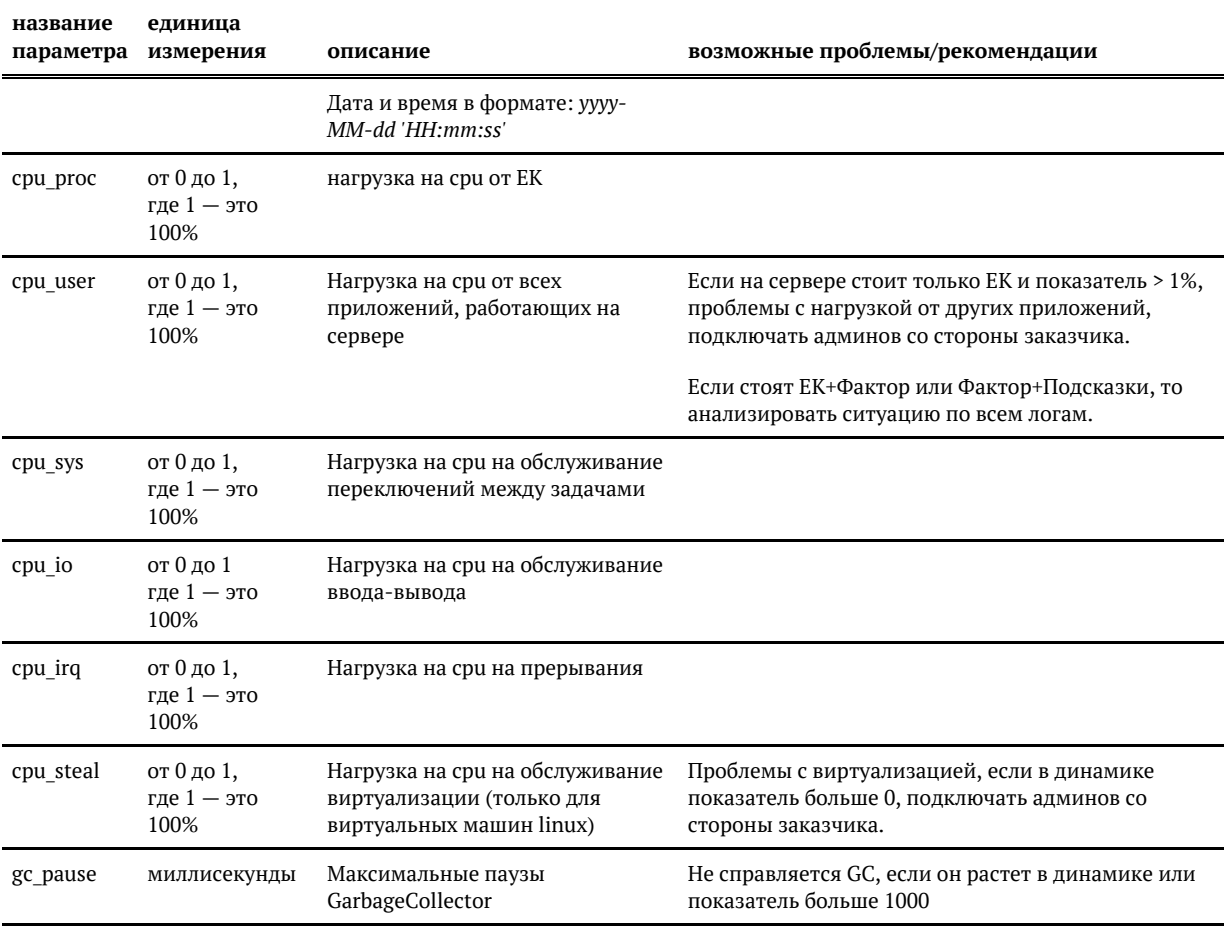

© 000 «ХФ Лабс», 2023. Данный документ содержит конфиденциальную коммерческую информацию. Никакая часть документа не может быть **СА В В**<br>воспроизведена любым способом без письменного разрешения ООО «ХФ Лабс». Персональные совокупностью не идентифицируют какую-либо конкретную частную персону.

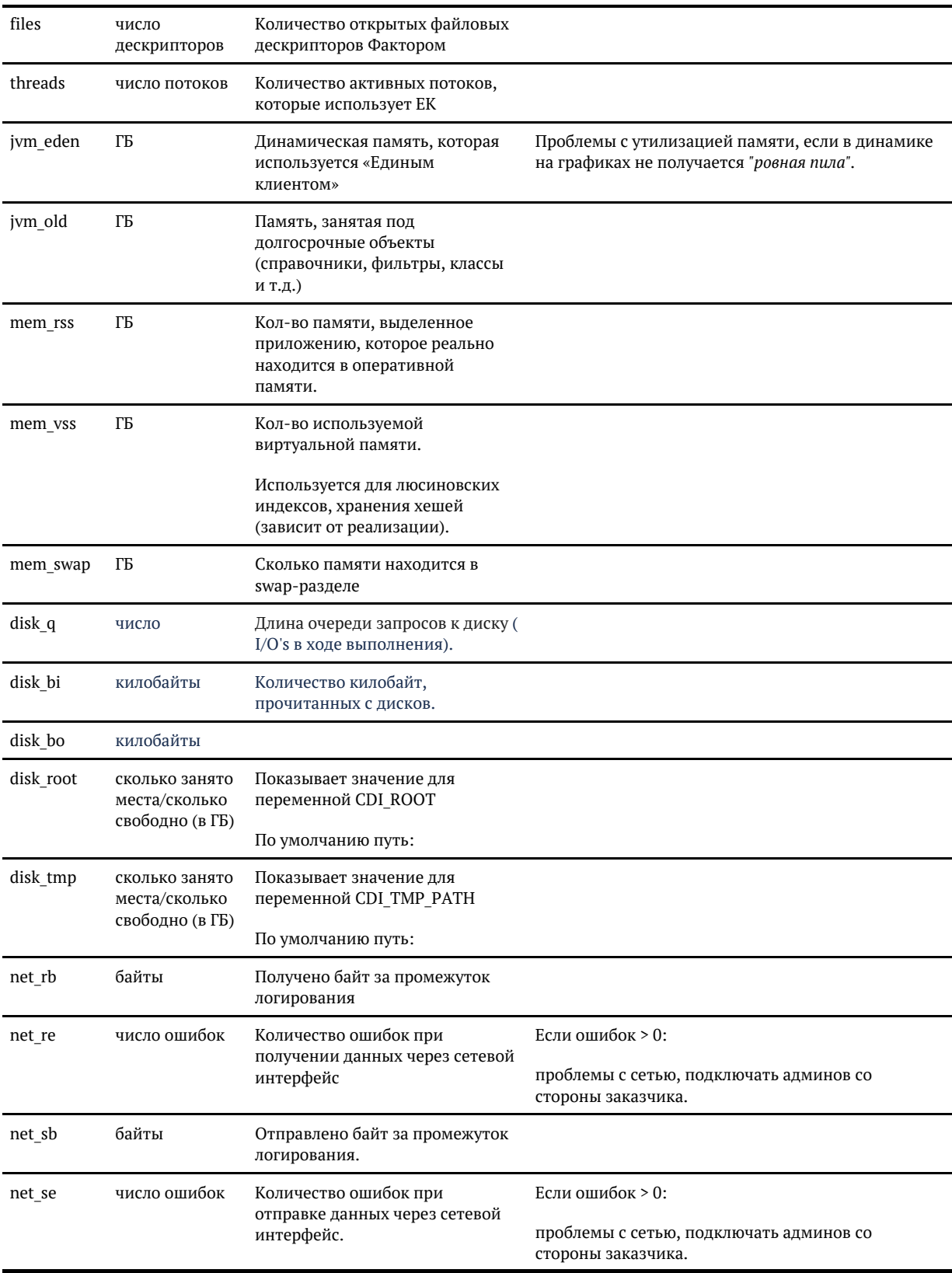

### Как настроить

По умолчанию статистика собирается каждые 10 секунд.

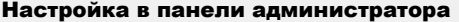

monitoring.applicationHealth.refreshPeriodInSeconds

#### Пример журнала

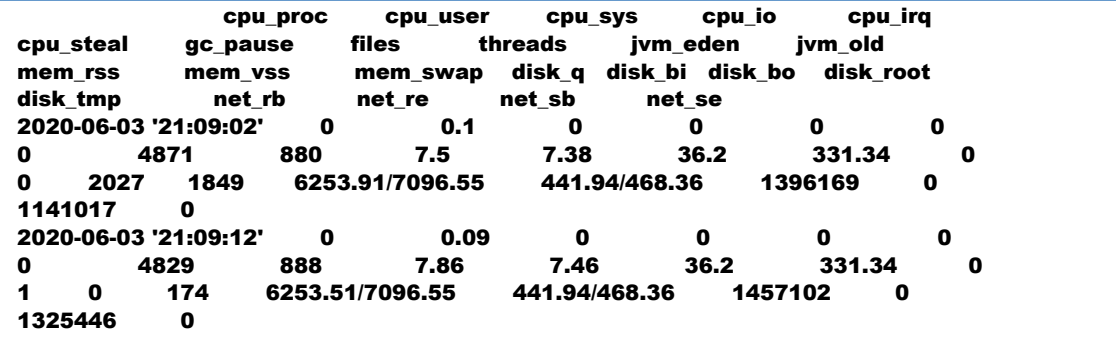
# ЖУРНАЛ (ЛОГ) СЕТЕВЫХ СОЕДИНЕНИЙ

Данный лог доступен в версии «Единого клиента» 21.12 и выше.

## cdi-stats-netstat.log

Вывод в лог системной утилиты [netstat -an](https://ru.wikipedia.org/wiki/Netstat) раз в N секунд.

Собирается информация о соединениях системы по протоколам UDP и TCP, использующих через сокет номер порта, на котором запущен «Единый клиент».

Для диагностики проблем, связанных с сетью:

- $\bullet$ поиск сетевых проблем;
- $\bullet$ определение производительности сети.

#### Описание параметров

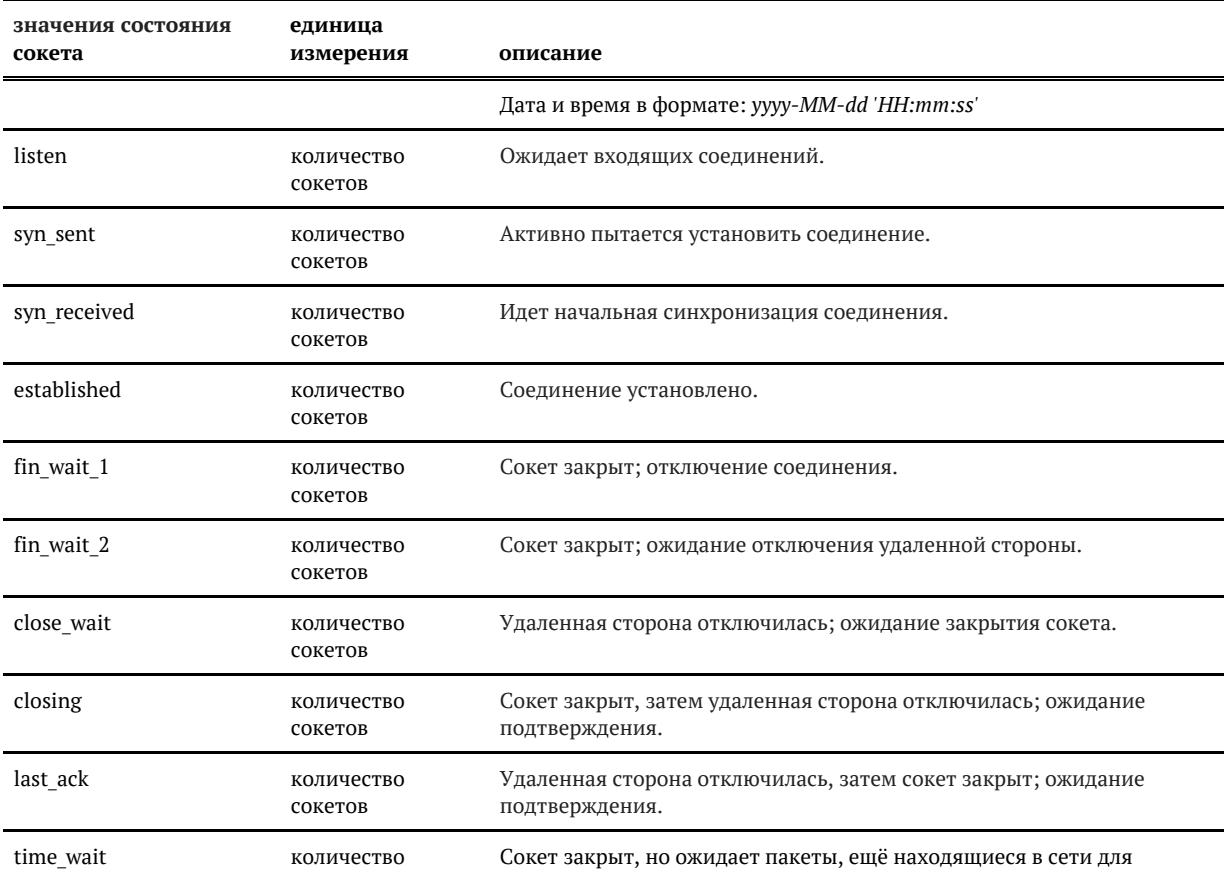

© ООО «ХФ Лабс», 2023. Данный документ содержит конфиденциальную коммерческую информацию. Никакая часть документа не может быть **3 6 1**<br>воспроизведена любым способом без письменного разрешения ООО «ХФ Лабс». Персональные

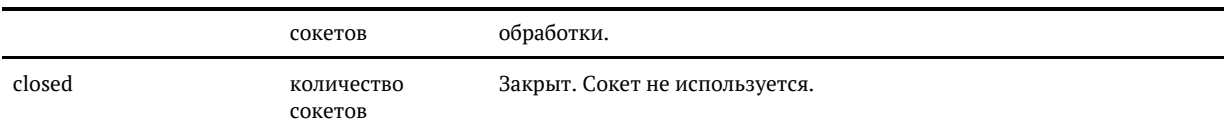

## Как настроить

По умолчанию статистика собирается каждые 10 секунд.

Порт для мониторинга 8080:

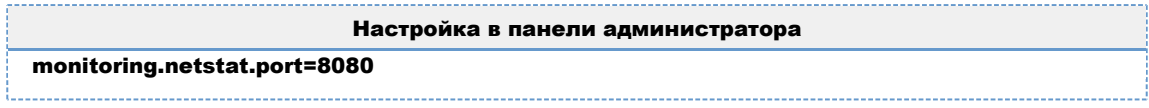

# Пример журнала

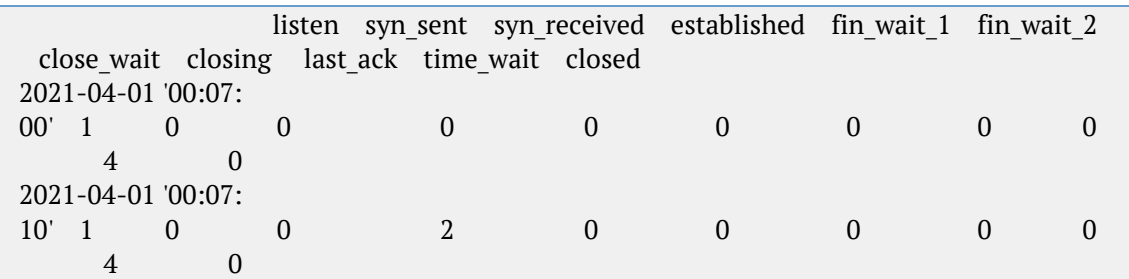

# ЖУРНАЛ (ЛОГ) СИНХРОНИЗАЦИИ НОД

## cdi-distributed-stats.log

В лог пишутся метрики работы очередей синхронизации нод.

Большие значения времени задержки max\_latency говорят о значительной рассинхронизации состояний нод.

Большие значения размера очереди max\_queue\_size говорят о накопленном объеме не примененных изменений.

## *Формат*

{datetime} {max\_queue\_size} {max\_latency, ms}

### *Описание колонок*

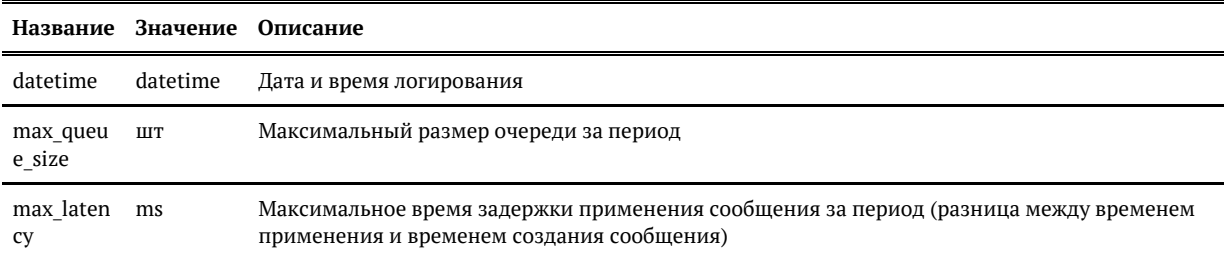

## *Пример*

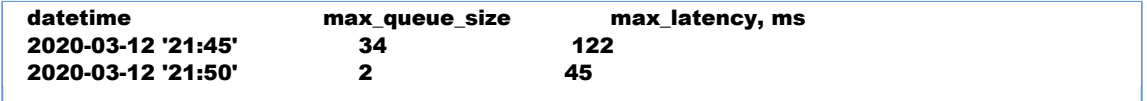

## *Настройки*

По умолчанию логируется каждые 5 минут.

Частоту логирования можно изменить в параметре **monitoring.nodeSync.** loggingPeriodSec

Отсечка на логирование аларма в cdi.log **monitoring.nodeSync.**  $imslatercyThresholdMs - при ee превышении аларм пишется в обший cdi.log$ 

# ЖУРНАЛ АУТЕНТИФИКАЦИЙ

cdi-security.log

#### *Стандартное журналирование*

По умолчанию в cdi-security.log записываются:

- 1. Неудачные попытки авторизации:
- {Timestamp} {Имя потока} WARN authentication Authentication failure. Principal: {логин пользователя}. Cause by: {причина ошибки} (Source: {UI при авторизации в веб-интерфейсе CDI, API - при авторизации на вебсервисах} ;RemoteAddress: {IP-адрес, с которого производилась попытка логина} )
- 2. Сообщения о нехватке прав для выполнения действия:

{Timestamp} {Имя потока} WARN authorization - Недостаточно прав на {Запро шенное действие}. Требуются права: {Необходимые права}. Текущие роли: { Роли пользователя} (Source: {UI - при авторизации в веб-интерфейсе CDI, API - при авторизации на веб-сервисах} ;RemoteAddress: {IP-адрес, с которого производилась попытка логина} )

3. Долгие запросы к Active Directory:

{Timestamp} {Имя потока} WARN LongopsLdapBindAuthenticator - Long running LDAP request {длительность запроса}. Username: {логин пользователя}, WS-Operation: {название метода веб-интерфейса}, WS-MessageID: {ссылка на журнал cdi-soap-trace.log}

4. Попытка войти в систему под пользователем, имеющим конфликтные роли:

{Timestamp} {Имя потока} ERROR UsernamePasswordAuthenticationFilter - An internal error occurred while trying to authenticate the user.

ru.hflabs.cdi.exception.security.ConflictingRolesAuthenticationException: Found conflicting roles [{список ролей}] for user '{пользователь, с которого производилась попытка логина}'

Примеры всех типов сообщений:

2017-08-24 10:30:01,123 [AsyncApplicationEventListenerExecutor-1] WARN authentication - Authentication failure. Principal: 'cdiadmin'. Cause by: BadCredentialsException: LDAP 52e (Source: API;RemoteAddress: 10.0.63.1) 2017-08-24 10:30:01,123 [AsyncApplicationEventListenerExecutor-2] WARN authorization - Недостаточно прав на FilterInvocation: URL: /ui/. Требуются права: PERM WEB CDM EXECUTE. Текущие роли: ROLE EXTERNAL SYSTEM (Source: UI; RemoteAddress: 10.0.63.1) 2017-08-24 10:30:01,123 [default task-10] WARN LongopsLdapBindAuthenticator - Long running LDAP request [250 ms]. Username: cdiadmin, WS-Operation: save, WS-MessageID: 1 2017-08-24 10:35:17,641 [default task-9] ERROR UsernamePasswordAuthenticationFilter - An internal error occurred while trying to authenticate the user. ru.hflabs.cdi.exception.security.ConflictingRolesAuthenticationException: Found conflicting roles [ROLE\_OPERATOR, ROLE\_PERFORMER] for user 'superuser'

#### *Расширенное журналирование*

Для журналирования всех попыток аутентификации поменяйте уровень журналирования с INFC на TRACE для AuthEventListener в файле JBOSS\_CDI\_HOME\standalone\tmp\vfs\temp\*\*\*(с наибольшей датой актуальности) \cdi-web-\*.war\WEB-INF\classes\logback.xml

 <logger name="ru.hflabs.cdi.interceptor.logging.listener.AuthEventListener" level=" TRACE" additivity="false"> <appender-ref ref="SECURITY"/> </logger>

Формат записи об успешной аутентификации:

{Timestamp} TRACE {логин пользователя} - Authentication success. Granted authority: {Роли LDAP, которые выданы данному пользователю} (Source: {UI - при авторизации в АРМ Администратора, RMI - при авторизации в АРМ Менеджера данных} ;RemoteAddress:{IP-адрес, с которого производилась попытка логина})

Перезапуск JBoss при этом не требуется, журналирование будет автоматически включено в течение нескольких секунд.

 Журналирование успешных попыток аутентификации будет автоматически выключено при перезапуске сервиса ЕК.

Включать данное журналирование на длительное время не рекомендуется, т. к. это снижает быстродействие системы, и существенно увеличивает объем журналов.

Чтобы отключить журналирование успешных попыток, достаточно заменить в указанной настройке уровень протоколирования TRACE на INFO, либо перезапустить JBoss.

# ЖУРНАЛ ДОСТУПА К ПЕРСОНАЛЬНЫМ ДАННЫМ

cdi-data-access.log

По умолчанию лог отключен. Для подключения обратитесь в поддержку

## *Доступ к персональным данным*

Попытки доступа к клиентской информации журналируются в следующем формате:  ${Timestamp}$  User  ${f_{MOTWH}}$  пользователя ${P}$  IP  ${IIP}$ -адрес клиента ${I}$  -  ${M}$ нтерфейс + способ доступа ${I}$ - returned {hid}

## *Примеры*

Пример 1. Вызов метода save через API (веб-сервис PartyWS) вернул информацию по контрагенту с идентификатором 1024:

2016-01-01 00:00:01,000 User 'external\_system' IP '192.168.0.55' - PartyWS.save - returned [1024]

Пример 2. Вызов метода search через API (веб-сервис PartyWS) вернул информацию по контрагентам с идентификаторам 1024, 1025 и 1026:

2016-01-01 00:00:01,000 User 'external\_system' IP '192.168.0.55' - PartyWS.search [Иванов] - returned [1024,1025,1026]

Пример 3. Вызов метода search через API (веб-сервис PartyWS) вернул ошибку:

2016-01-01 00:00:01,000 User 'external\_system' IP '192.168.0.55' - PartyWS.search [? PhysicalParty.surname=Иванов] - returned [exception]

Пример 4. Дата-стюард открыл карту контрагента через веб-интерфейс:

2016-01-01 00:00:01,000 User 'IvanovPS' IP '192.168.0.79' - WebUI.getParty - returned [1024]

# ЖУРНАЛ ЗАГРУЗКИ ЦЕНТРАЛЬНОГО ПРОЦЕССОРА

<span id="page-366-0"></span>*i* cdi-stats-cputop.log

#### Описание журнала

Логирование CPU метрик. Этот журнал позволяет узнать загруженность системы и посмотреть соседние процессы в системе. Логирование общей информации о системе осуществляется журн алом общей информации о системе.

## Описание параметров

Частота и другие параметры сбора метрик и их логирования настраивается группой параметров модуля мониторинга monitoring.log.cpu.\*.

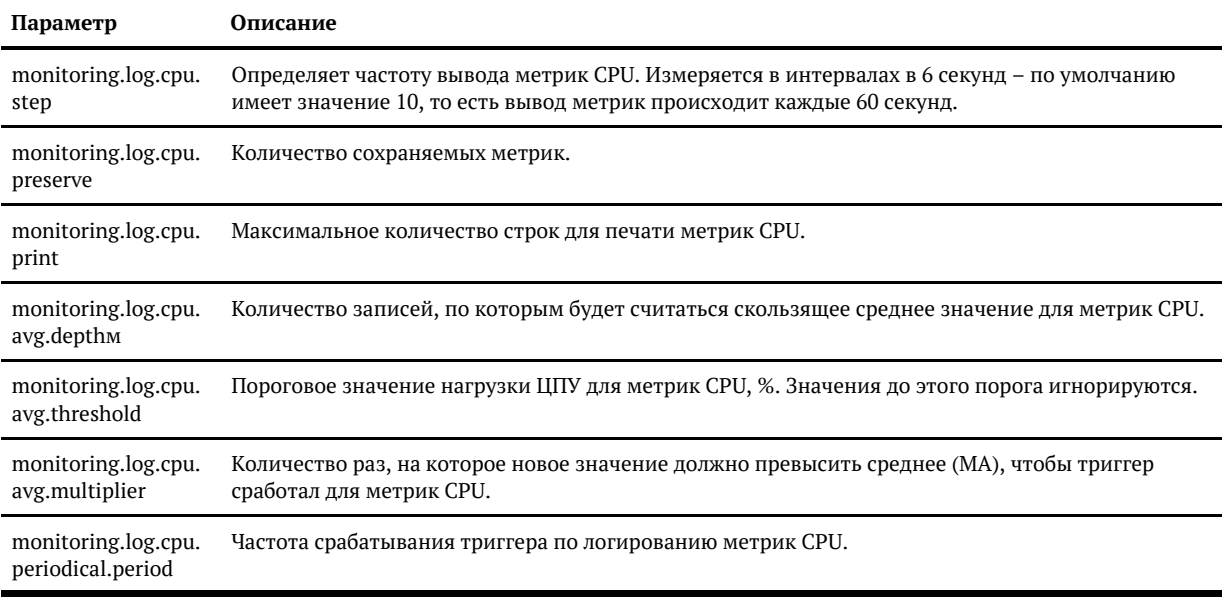

# ЖУРНАЛ ИСКЛЮЧЕННЫХ ОШИБОК

cdi-minor-errors.log

Ошибки, исправление которых лежит вне нашей зоны ответственности (исходные системы, интеграция, баги в сервере приложений), исключаются по [набору условий](https://confluence.hflabs.ru/pages/viewpage.action?pageId=992575547) из основного лога, чтобы не мешать поддержке.

Чтобы не потерять их совсем, они сохраняются в журнал "исключенных" ошибок - **cdi-minor**errors.log.

С релиза 20.11 «Единый клиент» научился фильтровать в лог cdi-minor-errors предупреждения – сообщения с типом WARN.

## *Особенности*

Лог создается всегда, даже если условия фильтрации не заданы.

Включен в сбор диагностики.

Форматирование и информация об ошибке остается такой же, как было в основном логе - **cdi.** log.

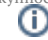

# ЖУРНАЛ КОЛИЧЕСТВА ОШИБОК, ИСКЛЮЧЕННЫХ ИЗ ОСНОВНОГО ЛОГА

cdi-minor-summary.log

Ошибки, исправление которых лежит вне нашей зоны ответственности (исходные системы, интеграция, баги в сервере приложений), исключаются по [набору условий](https://confluence.hflabs.ru/pages/viewpage.action?pageId=452657196) из основного лога, чтобы не мешать поддержке.

Они логируются подробно в cdi-minor-errors.log. Правила для переноса ошибок в данный лог достаточно общие и по ним могут быть отловлены в дальнейшем не только ошибки конкретной интеграции, но и новые.

Для мониторинга количества ошибок сделан лог **cdi-minor-summary.log**.

#### **Особенности**

Лог создается по результату работы задачи **diagnosticLogs** и не хранится на диске вместе с остальными логами.

Форматирование и информация об ошибке задается по маске:

```
CODE (номер задачи в JIRA, под который зарегистрирована проблема заказчика) - 
количество ошибок такого типа
```
Пример:

UNKNOWN - 1\* OPEN-1018 - 1 OPEN-797 - 4

\* UNKNOWN можно встретить в логе, если поменяется формат cdi-minor-errors.log и мы перестанем понимать код задач.

# ЖУРНАЛ ОБНОВЛЕНИЙ ВЕРСИЙ СЕРВЕРА

**C**) cdi-lifecycle.log

Журнал отслеживает:

- миграции БД ЕК на новую версию;
- $\bullet$ старт приложения с указанием версии ядра и версии релиза заказчика;
- остановка приложения.

Для анализа проблемы нужно знать, в каком релизе она появилась. Но как отследить, когда было установлено обновление? Раньше можно было подсмотреть в базе, когда выполнялись скрипты автомиграции. Но что, если скриптов не было, а обновление было? А если горячий резерв и одну ноду обновили на неделю раньше другой? Оставалось лишь уповать на долгосрочную память...

Теперь это можно проверить в логе:

2017-07-10 16:02:11,841 INFO ApplicationMigrationListener - Application migration from 17.6-SNAPSHOT to 17.7-SNAPSHOT revision 454bef1c338b started 2017-07-10 16:02:30,098 INFO ApplicationMigrationListener - Application migration from 17.6-SNAPSHOT to 17.7-SNAPSHOT revision 454bef1c338b finished

Лог неротируемый — не будет обновляться ежедневно

При старте и остановке сервиса помимо прочего указывается уникальный идентификатор процесса:

2022-08-26 12:02:05,799 INFO start - CDI application [Demo 22.13-SNAPSHOT 2022-08-26 08: 56:44(e29bf396, core 628578d3)] [127.0.0.1] started in 43 s with PID 432531 2022-08-26 12:04:24,473 INFO stop - CDI application [Demo 22.13-SNAPSHOT 2022-08-26 08: 56:44(e29bf396, core 628578d3)] [127.0.0.1] stopped with PID 432531 2022-08-26 12:06:04,620 INFO start - CDI application [Demo 22.13-SNAPSHOT 2022-08-26 08: 56:44(e29bf396, core 628578d3)] [127.0.0.1] started in 43 s with PID 433235

# ЖУРНАЛ С ПЕРСОНАЛЬНЫМИ ДАННЫМИ

cdi-personal-data.log

Этот лог по умолчанию отключён, его работа регулируется параметром [services.personalData.](#page-340-0) [mode](#page-340-0).

В общий лог (cdi.log) пишется, например

#### Error saving party with data #777

а в этот журнал пишутся персональные данные:

2018-07-11 13:01:32,181 INFO PersonalDataService - Personal data #777: FSSPSearchHelper.PhysicalData(requestId=15, fullNameRawSource=null, surname=Евгенов, name=Павел, patronymic=Григорьевич, birthdate=Thu Oct 08 00:00:00 GMT+03:00 1987, birthYear=null, inn=null, documentType=PASSPORT\_RU, documentSeries=4509, documentNumber=531732)

# ЛОГИ ЗАДАЧИ ТРАНСФОРМАЦИИ

- [Логирование результатов](#page-371-0)
- [Задача дошла до конца без ошибок](#page-372-0)
- $\bullet$ [Задача дошла до конца, но были ошибки](#page-372-1)
- [Задача остановилась из-за ошибок](#page-372-2)
- $\bullet$ [Подсчет ошибок](#page-373-0)

#### <span id="page-371-0"></span>*Логирование результатов*

После завершения задачи трансформации в логах пишется отдельно:

- BUFFER сколько записей было обработано на уровне STAGING
- TRANSFORM сколько записей было обработано на этапе трансформации  $\bullet$

Трансформация умеет распознавать события:

- CREATE
- UPDATE ORIGINAL
- UPDATE MERGED
- CLOSE
- SKIP
- ERROR

-- Создание контрагентов BUFFER: processed 4 entities (create: 4); 0 with errors; took 1 seconds or 205,5 ms; speed 4.0 records/sec TRANSFORM: processed 4 entities (create: 3, skip: 1); 0 with errors; took 5 seconds or 5,428 s; speed 0.8 records/sec

-- Обновление влитого контрагента BUFFER: processed 3 entities (update: 1, skip: 2); 0 with errors; took 1 seconds or 89,84 ms; speed 3.0 records/sec

TRANSFORM: processed 1 entities (update\_merged: 1); 0 with errors; took 1 seconds or 590,7 ms; speed 1.0 records/sec

-- Обновление исходного, никуда не влитого контрагента + закрытие влитого (и разлияние)

BUFFER: processed 2 entities (update: 2); 0 with errors; took 1 seconds or 51,14 ms; speed 2.0 records/sec

TRANSFORM: processed 3 entities (update\_original: 1, close: 1, unmerged: 1); 0 with errors; took 1 seconds or 825,9 ms; speed 3.0 records/sec

Загрузка связей тоже логируется, в таком формате:

INFO interceptor.TaskPerformerStatsInterceptor - FINISHED task 'PhysicalRelationBufferIPC [relationUploadTaskPerformer]'; processed 1 entities (create: 1); 0 with errors; took 1 seconds or 503,8 ms; speed 1.0 records/sec

INFO interceptor.TaskPerformerStatsInterceptor - FINISHED task 'PhysicalRelationBufferIPC [relationUploadTaskPerformer]'; processed 1 entities (close: 1); 0 with errors; took 1 seconds or 670,5 ms; speed 1.0 records/sec

#### <span id="page-372-0"></span>*Задача дошла до конца без ошибок*

- АРМ Администратора, статус *FINISHED*
- АРМ Администратора, комментарий *OK*
- $\bullet$  Логи

```
INFO transform.TransformTask - Transformed 200 'PHYSICAL' parties from system 'AL'. 
Error count: 0
INFO transform.TransformTask - Transformed 400 'PHYSICAL' parties from system 'BT'. 
Error count: 0
INFO interceptor.TaskPerformerStatsInterceptor - FINISHED task 
'bufferUploadTaskPerformer'; processed 400 entities (update: 0, skip: 0, create: 400, 
close: 0); 0 errors; took 3 seconds
```
#### <span id="page-372-1"></span>*Задача дошла до конца, но были ошибки*

- АРМ Администратора, статус *ERROR*
- АРМ Администратора, комментарий:

```
Task finished with 2 errors:
Error while cleansing records with IDs [7028, 7030]: Unexpected cleansed records 
count (expected 1, got 0)
Ошибка трансформации
see more in logs
```
#### Логи

```
INFO interceptor.TaskPerformerStatsInterceptor - ERROR task 'PhysicalBufferIPC 
[bufferUploadTaskPerformer]'; 
BUFFER: processed 1 entities (create: 1); 0 with errors; took 1 seconds or 19,26 ms; 
speed 1.0 records/sec
TRANSFORM: processed 1 entities (error: 1); 1 with errors; took 1 seconds or 192,6 ms; 
speed 1.0 records/sec
ERROR manager.TaskWorker - Task 'bufferUploadTaskPerformer' finished with error: 
Task finished with 1 errors
```
#### <span id="page-372-2"></span>*Задача остановилась из-за ошибок*

- АРМ Администратора, статус *ERROR*
- АРМ Администратора, комментарий:

```
Stop task due errors:
Error while cleansing records with IDs [7028, 7030]: Unexpected cleansed records 
count (expected 1, got 0)
Ошибка трансформации
see more in logs
```
Логи

INFO transform.TransformTask - Transformed 200 'PHYSICAL' parties from system 'AL'. Error count: 0 INFO transform.TransformTask - Transformed 400 'PHYSICAL' parties from system 'BT'. Error count: 0 INFO interceptor.TaskPerformerStatsInterceptor - FINISHED task 'bufferUploadTaskPerformer'; processed 400 entities (update: 0, skip: 0, create: 400, close: 0); 400 errors; took 3 seconds

### <span id="page-373-0"></span>*Подсчет ошибок*

Кол-во ошибок считается:

- для очистки по каждой записи.
- $\bullet$ для транформации - по каждой записи.
- Ошибки вставки в стейджинг добавляются к общему кол-ву

# ЛОГ ТРИГГЕРА

- [Все задачи прошли успешно](#page-374-0)
- [Задача упала, триггер остановился](#page-374-1)
- [Задача упала, триггер продолжил работу](#page-374-2)

#### <span id="page-374-0"></span>Все задачи прошли успешно

В логе есть старт и финиш триггера, а также его шаги в виде [n/m]

INFO task.TaskTriggerExecutor - Trigger 'rebuildAllIndexesTrigger' STARTED manually INFO task.TaskTriggerExecutor - [1/3] step 'graphEngineFullRebuild' of trigger 'rebuildAllIndexesTrigger' STARTED INFO task.TaskLauncherTemplate - Task graphEngineFullRebuild FINISHED INFO task.TaskTriggerExecutor - [2/3] step 'enginesFullRebuild' of trigger 'rebuildAllIndexesTrigger' STARTED INFO task.TaskLauncherTemplate - Task enginesFullRebuild FINISHED INFO task.TaskTriggerExecutor - [3/3] step 'duplicateGroupFullRebuild' of trigger 'rebuildAllIndexesTrigger' STARTED INFO task.TaskLauncherTemplate - Task duplicateGroupFullRebuild FINISHED INFO task.TaskTriggerExecutor - Trigger 'rebuildAllIndexesTrigger' finished. All task executed successfully.

#### <span id="page-374-1"></span>Задача упала, триггер остановился

В логе мы видим количество не запущенных задач:

```
INFO task.TaskTriggerExecutor - Trigger 'dailyIncrementLoadWithDedupTrigger' STOPPED 
on errors in task 'bufferUploadTaskPerformer'
INFO task.TaskTriggerExecutor - Trigger 'dailyIncrementLoadWithDedupTrigger' finished. 1 
tasks successful, 1 tasks failed, 4 tasks not started.
```
#### <span id="page-374-2"></span>Задача упала, триггер продолжил работу

В логе можно увидеть, что триггер прошел успешно, но N задач прошло успешно, а M упали с ошибкой

INFO task.TaskTriggerExecutor - Trigger 'dailyIncrementLoadWithDedupTrigger' finished. 5 tasks successful, 1 tasks failed.

# ОБЩАЯ ИНФОРМАЦИЯ О СИСТЕМЕ

<span id="page-375-0"></span>*O* cdi-stats-system.log

cdi-stats-system-{PID}.log

Логирование общей информации о системе. Логирование метрик CPU осуществляется журнало м загрузки центрального процессора.

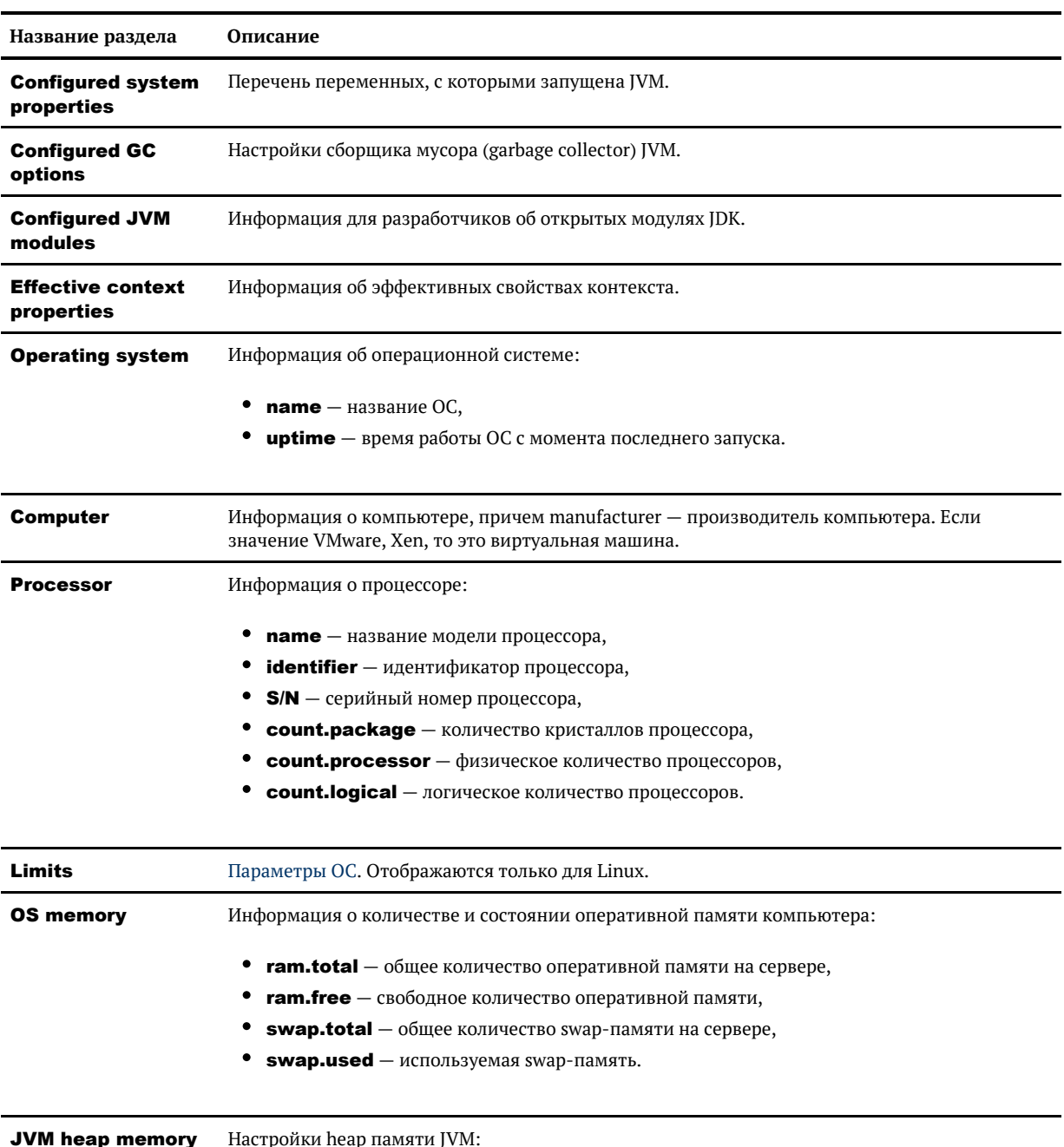

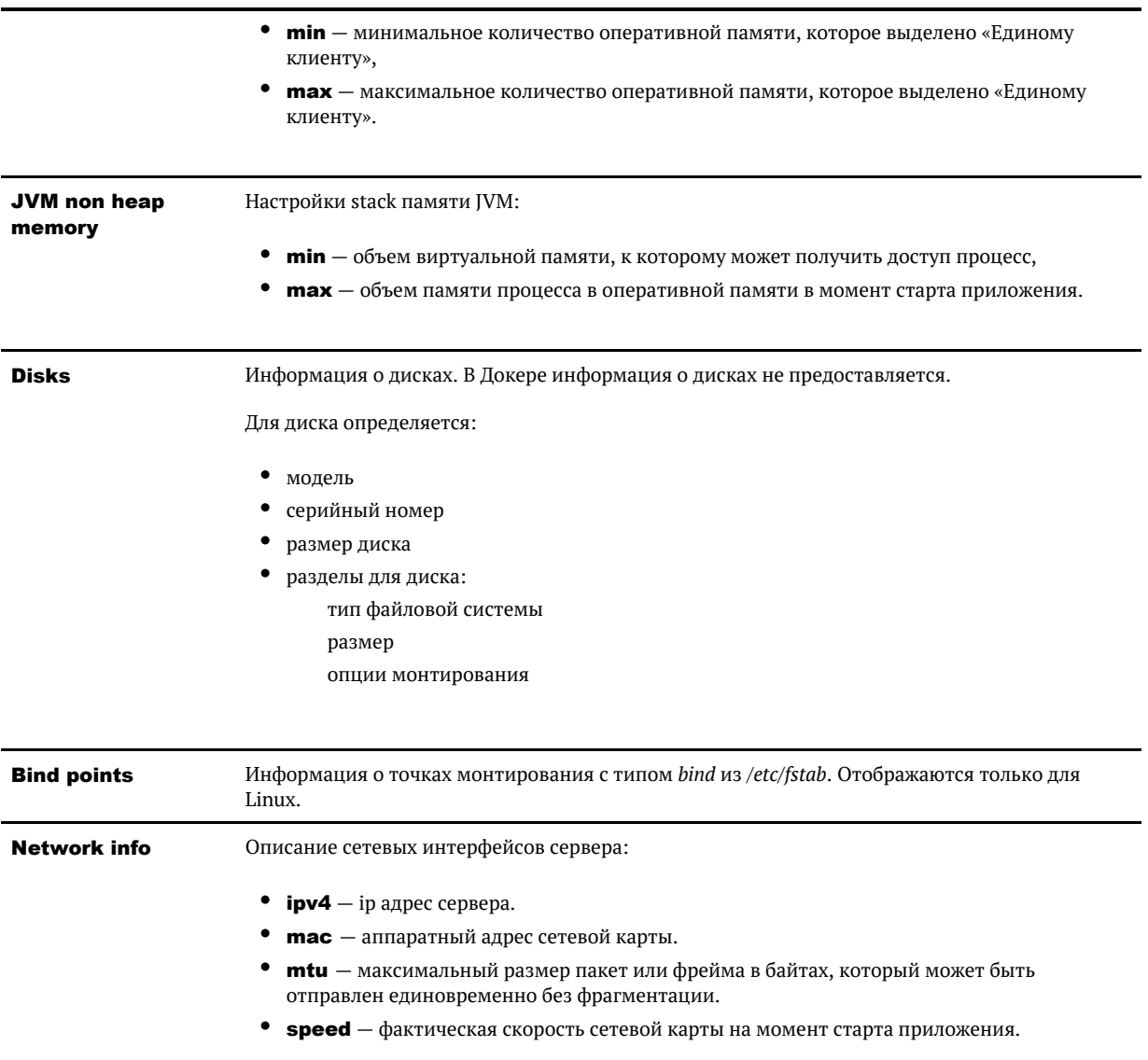

# **СТАТИСТИКА SOAP-ЗАПРОСОВ**

## Единый клиент (cdi-soap-stats.log)

В журнале содержится агрегированная информация о вызовах SOAP-методов.

В релизе 19.15 добавлены дополнительная информация об IP, авторе запроса и системе и агрегирование запросов по ним.

Для каждого наименования метода добавлена общая строка, содержащая <ALL> вместо  $\{ip\}$ , **{login}, {system}**, в которой объединена информация в рамках одного метода.

Статистика по запросам в рамках периода отделена пустой строкой.

#### Формат:

#### {datetime} {endpoint} {method} {ip} {login} {system} call {call\_qty} fail {fail\_ qty} avg {avg\_qty} p90 {p90\_qty} p95 {p95\_qty} p99 {p99\_qty} max {max\_qty } min {min\_qty} qps {qps\_qty}

#### Описание колонок:

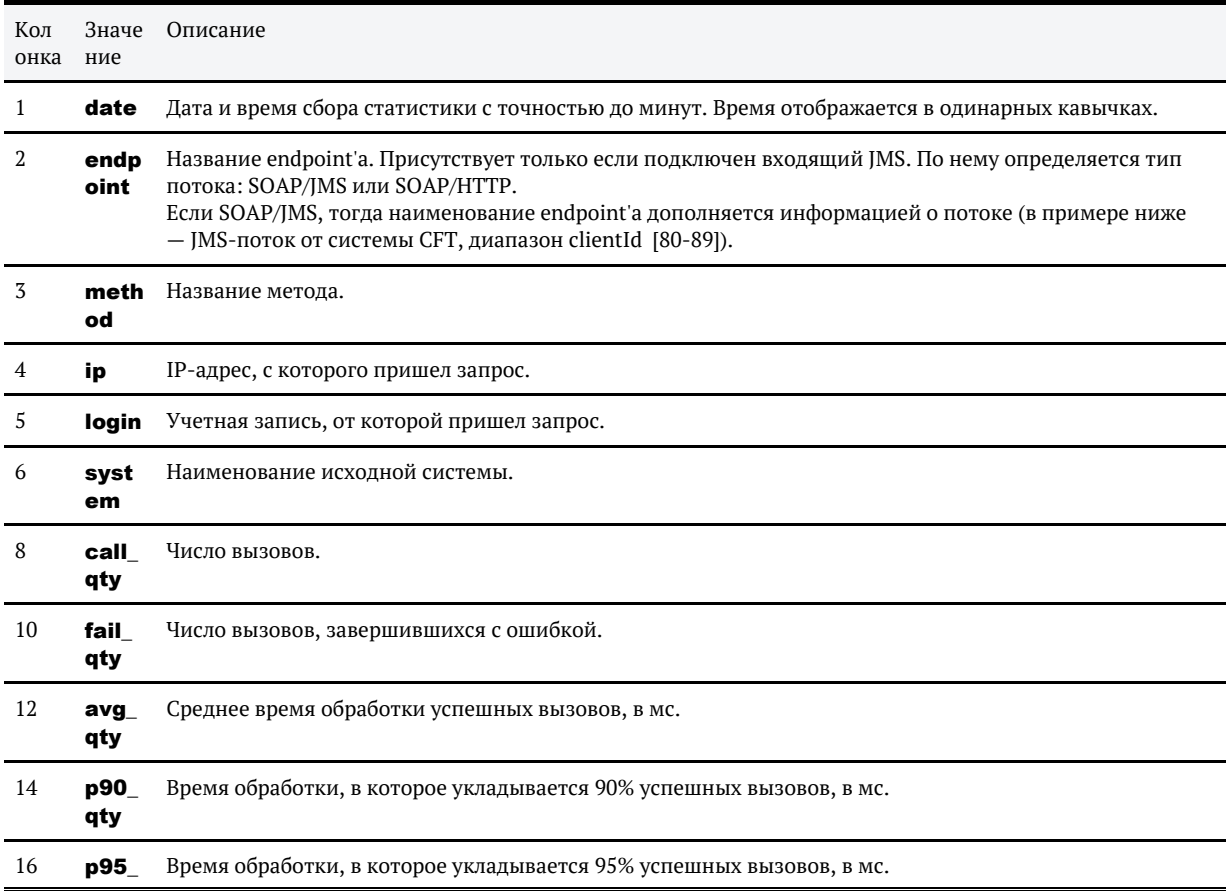

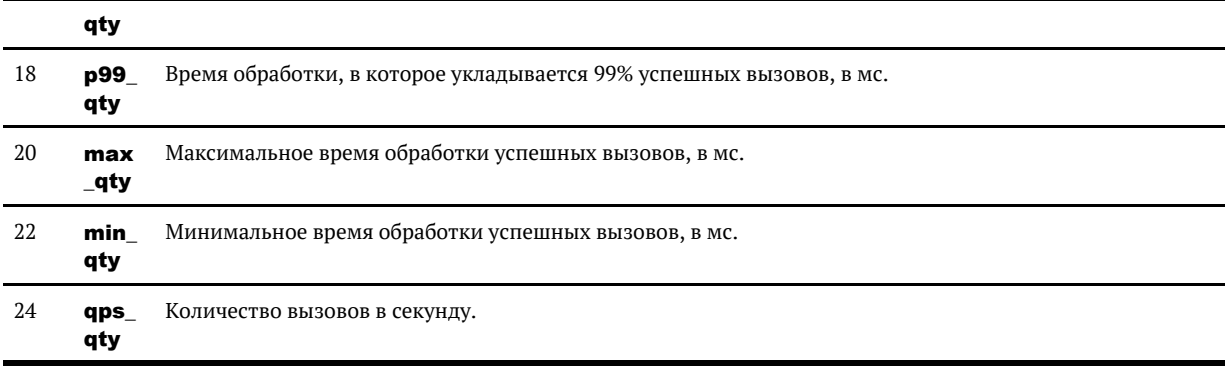

Колонки 8, 10, 12, 14, 16, 18, 20, 22, 24 содержат фиксированный текст.

Примечание: Если запись логов происходит не по расписанию, а при закрытии приложения, тогда вместо 24 и 25 колонок будет строка типа: (forced close at 5-03-2018 11:26:52).

#### Пример:

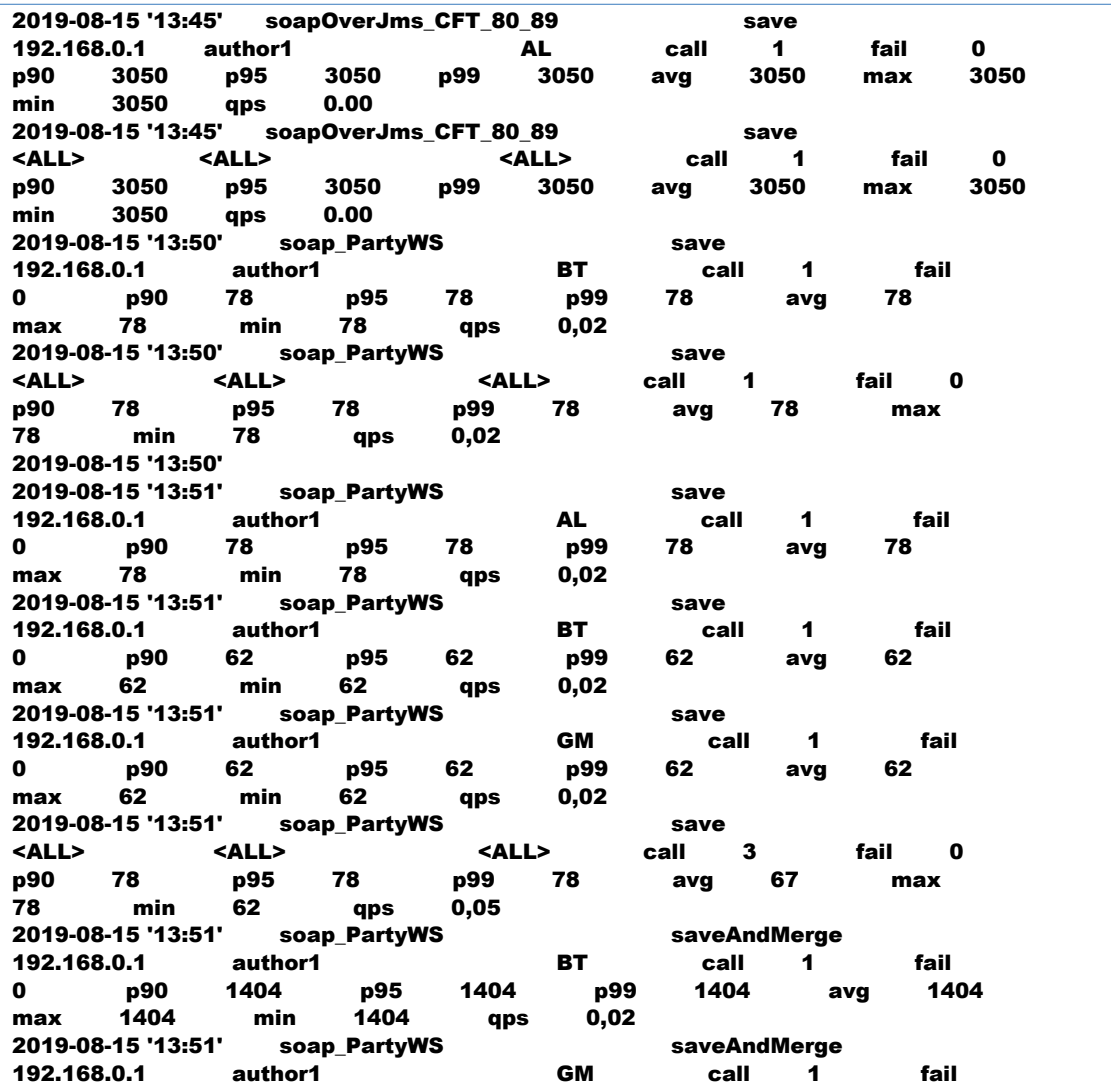

© ООО «ХФ Лабс», 2023. Данный документ содержит конфиденциальную коммерческую информацию. Никакая часть документа не может быть **3 7 0**<br>воспроизведена любым способом без письменного разрешения ООО «ХФ Лабс». Персональные

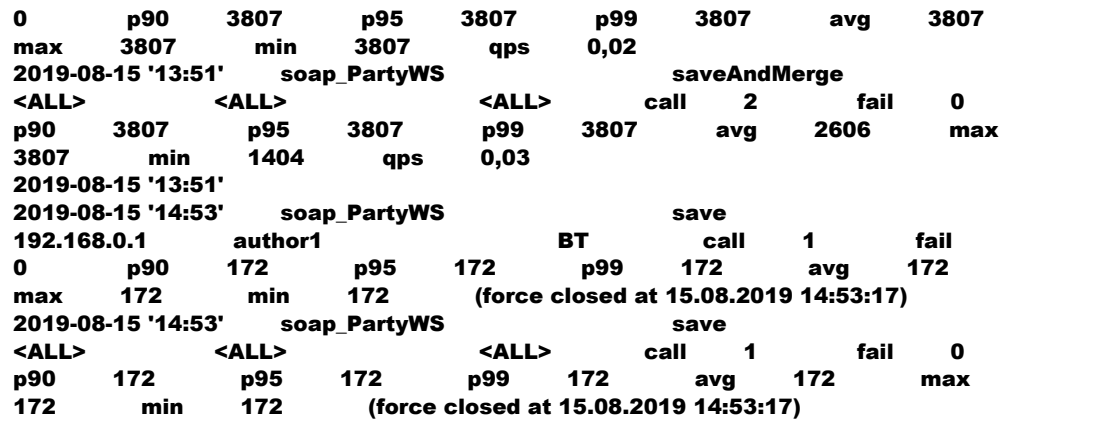

### Настройки:

По умолчанию собирается раз в 1800 секунд (30минут).

Для изменения частоты записи требуется изменить параметр *webservice.stats.periodInSeconds* (По дробнее про параметр тут: [Параметры SOAP и REST сервис](#page-315-0)ов) в *АРМ Администратора — Конфигурация — Параметры SOAP и REST сервисов*.

# СТАТИСТИКА ЗАПРОСОВ ВЕБ-ИНТЕРФЕЙСА

## cdi-ui-stats.log

В журнале содержится агрегированная информация о вызовах веб-интерфеса.

Статистика по запросам в рамках периода отделена пустой строкой.

#### Формат:

{datetime} {controller} {method} {protocol} call {call\_qty} fail {fail\_qty} canc el {cancel\_qty} timeout {timeout\_qty} p90 {p90\_qty} p95 {p95\_qty} p99 {p99\_qty} avg {avg\_qty} max {max\_qty} qps {qps\_qty}

#### Описание колонок:

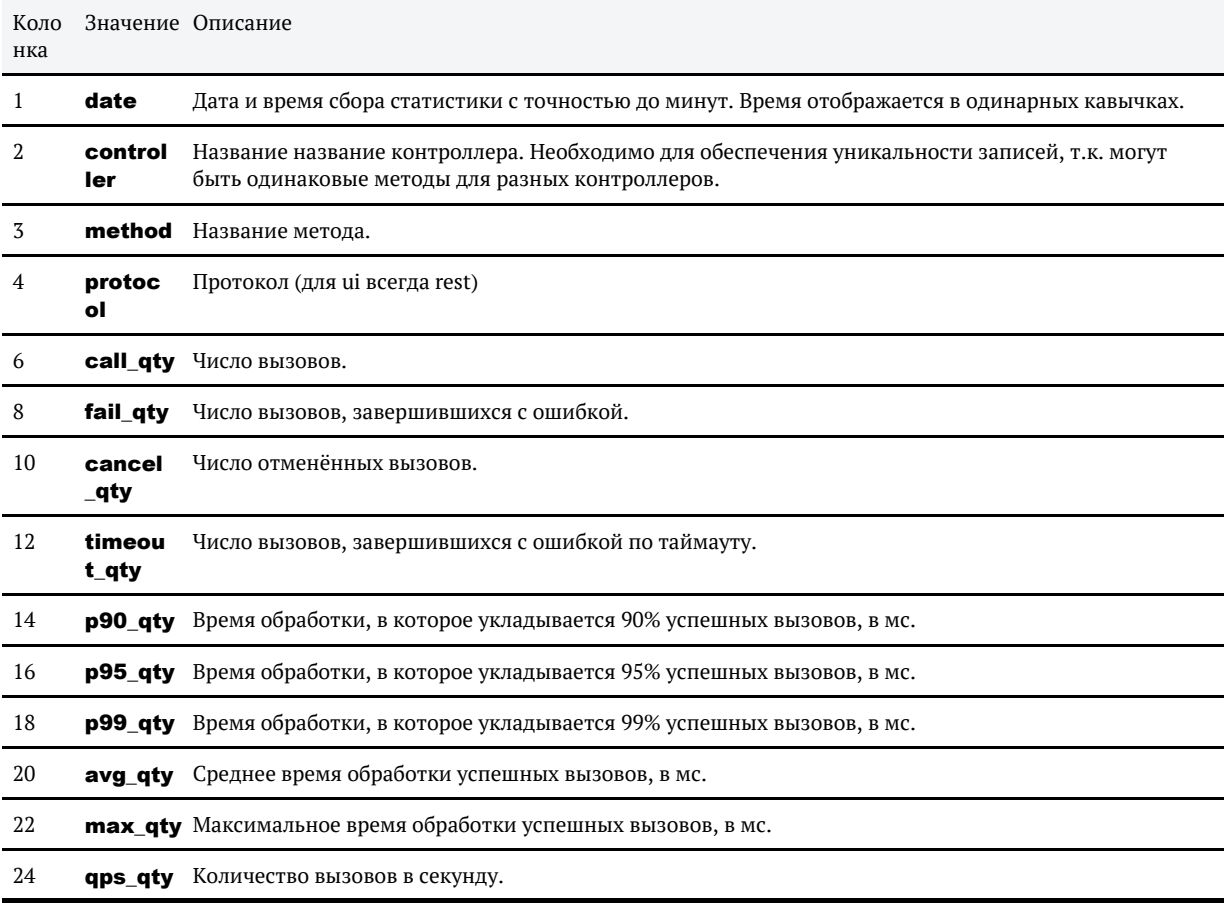

Колонки 5, 7, 9, 11, 13, 15, 17, 19, 21, 23 содержат фиксированный текст.

#### Пример:

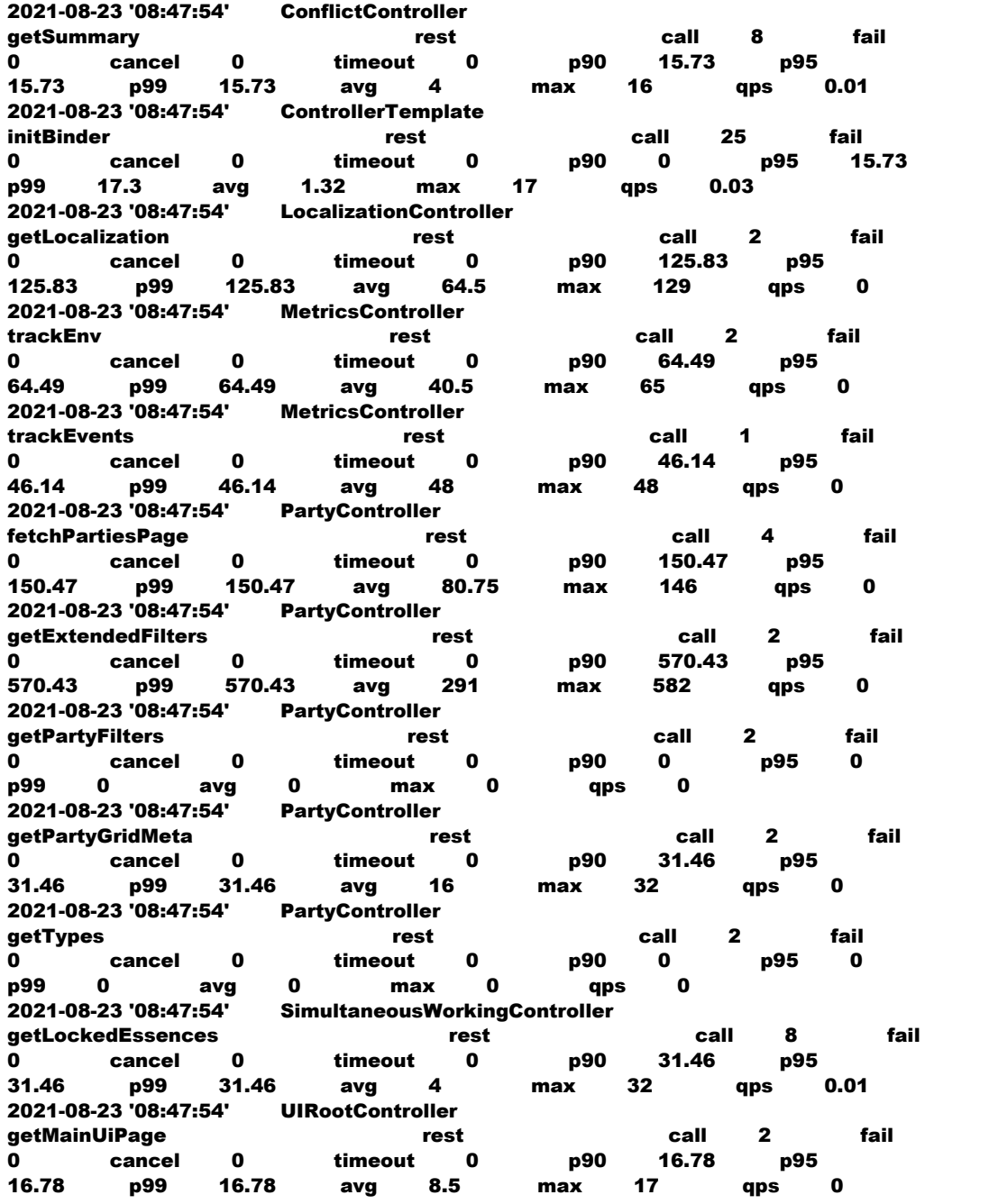

## Настройки:

По умолчанию собирается раз в 15 минут.

Для изменения частоты записи требуется изменить параметр **monitoring.ui.time.** loggingStepInSeconds в *АРМ Администратора — Конфигурация — Параметры модуля мониторинга*.

# СТАТИСТИКА ОБРАТНОГО ПОТОКА

# cdi-stats-jms.log

В журнале содержится агрегированная информация об отправке событий в обратный поток

#### Формат:

#### {datetime} {pending} {errors} {sent} {max\_sent\_time}

#### Описание колонок:

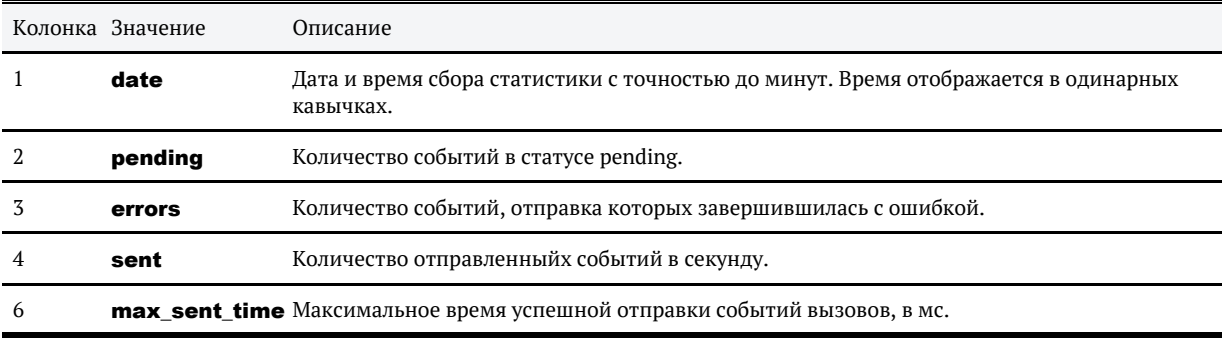

#### Пример:

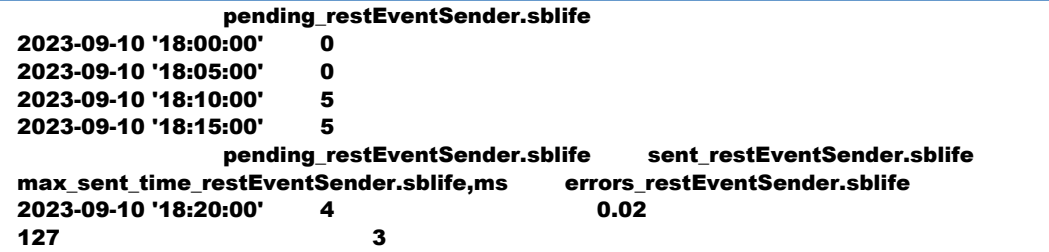

#### Настройки:

По умолчанию собирается раз в минуту.

Для изменения частоты записи требуется изменить параметр **monitoring.jms.** loggingPeriodSec в *АРМ Администратора — Конфигурация — Параметры модуля мониторинга*.

# ТРАССИРОВКА JMS-СООБЩЕНИЙ

Временно включить журналирование JMS-сообщений (ЕК версии 19.13 и выше):

1. Найти файл logback.xml текущей сборки ЕК. Местоположение:

• JBOSS CDI HOME\standalone\tmp\vfs\temp\temp\*\*\*(c наибольшей датой актуальности)\content-\*\*\*\WEB-INF\classes\logback.xml

2. Найти настройку и изменить level с OFF на INFO / DEBUG:

- в режиме INFO в лог cdi-jms-event-trace.log начнут писаться все входящие и уходящие IMS-сообшения
- в режиме DEBUG дополнительно еще в лог будут выводится стек-трейс ошибок

<!-- Switch to INFO to enable JMS EVENTS trace (DEBUG will enable error stacktraces) --> <logger name="ru.hflabs.cdi.ims.EVENT\_TRACE" level="OFF" additivity="false"> <appender-ref ref="JMS\_EVENT\_TRACE\_FILE" /> </logger> 

Перезапуск JBoss / WildFly не требуется, журналирование будет автоматически включено в течение нескольких секунд.

А. Журналирование будет автоматически выключено при перезапуске сервиса ЕК.

Включать журналирование на длительное время не рекомендуется, т. к. это снижает быстродействие системы и существенно увеличивает объем журналов.

Чтобы отключить журналирование, достаточно заменить в указанной настройке уровень протоколирования INFO на OFF, либо перезапустить IBoss/WildFly.

# ТРАССИРОВКА SOAP-ЗАПРОСОВ

Временно включить журналирование SOAP-запросов:

1. Найти файл logback.xml текущей сборки ЕК. Местоположение:

WILDFLY\_CDI\_HOME\standalone\tmp\vfs\temp\temp\*\*\*(с наибольшей датой актуальности)\content-\*\*\*\WEB-INF\classes\logback.xml

#### 2. Найти настройку: LoggingFeature TRACE:

```
<!-- Trace SOAP and REST messages [OFF/INFO] -->
<logger name="org.apache.cxf.ext.logging.LoggingFeature_TRACE" level="OFF" additivity="
false">
   <appender-ref ref="SOAP_TRACE"/>
</logger>
```
#### 3. Изменить level c OFF на INFO:

```
<!-- Trace SOAP and REST messages [OFF/INFO] -->
<logger name="org.apache.cxf.ext.logging.LoggingFeature_TRACE" level="INFO" additivity="
false">
   <appender-ref ref="SOAP_TRACE" />
</logger>
```
Перезапуск JBoss / WildFly не требуется, журналирование будет автоматически включено в течение нескольких секунд. Логи будут записываться в файл **cdi-soap-trace.log.** Чтобы отключить журналирование, достаточно заменить в указанной настройке уровень протоколирования INFO на OFF, либо перезапустить JBoss/WildFly.

Включать журналирование на длительное время не рекомендуется, т. к. это снижает быстродействие системы и существенно увеличивает объем журналов.

 Включение трассировки временная опция, журналирование будет автоматически выключено при перезапуске сервиса ЕК.

# ТРАССИРОВКА ПРОИЗВОЛЬНОГО ПАКЕТА (КАК ВКЛЮЧИТЬ TRACE В ЛОГАХ)

Доступно с релиза 21.7.

Результат команд применяется сразу, рестарт ЕК не требуется. После рестарта ЕК установленные настройки сбрасываются к умолчательным.

Для установки уровня логирования необходимо выполнить команду из консоли:

curl 'http://localhost:8080/cdi/api/manage/loggers/{package}' -i -X POST \ -H 'Content-Type: application/json' \ -d '{"configuredLevel":"{level}"}' # Например, установить уровень DEBUG для пакета org.springframework.security можно так curl 'http://localhost:8080/cdi/api/manage/loggers/org.springframework.security' -i -X POST \ -H 'Content-Type: application/json' \ -d '{"configuredLevel":"DEBUG"}'

Для просмотра текущего уровня необходимо выполнить команду из консоли:

curl 'http://localhost:8080/cdi/api/manage/loggers/{package}' -i -X GET

Для сброса уровня логирования к умолчательному значению:

```
curl 'http://localhost:8080/cdi/api/manage/loggers/{package}' -i -X POST \
   -H 'Content-Type: application/json' \
   -d '{}'
```
# ЖУРНАЛЫ ФАКТОРА

Журналы расположены на сервере приложений в каталоге **JBOSS\_FACTOR\_HOME** /standalone/log.

Все логи кроме console.log и factor-lifecycle.log ротируются на ежедневной основе с добавлением суффикса YYYY-MM-DD к расширению лога.

## ЖУРНАЛЫ КОНТЕЙНЕРА ПРИЛОЖЕНИЙ

- console.log Консольный вывод джавы. Создаётся заново при рестарте приложения.
- $\bullet$ server.log — Системные сообщения и сообщения от сервера приложений, в т.ч. сообщения об ошибках при загрузке контейнера.
- $gc.log Bp$ еменные метки запуска сборщика мусора и размер кучи (heap), время потраченное на сборку мусора.
- $\bullet$ [access.log](https://confluence.hflabs.ru/pages/viewpage.action?pageId=1091665953) — Статистика всех запросов, приходящих в WildFly. Есть информация о вызывающей стороне.

## ЖУРНАЛЫ «ФАКТОРА»

## Обшие

- factor.log Общая информация: о старте приложения, о количестве запущенных экземпляров внутри подсети, о статусе загрузки справочников, о технических ошибках при вызове интерфейсов.
- factor-lifecycle.log Содержит версию «Фактора», время старта и остановки.

### Журналы мониторинга и диагностики «Фактора»

- factor-stats-system.log и factor-stats-system-{PID}.log Информация о лицензии, технические сведения о сервере (ОС, СРU, память, диски, сетевые интерфейсы) и переменных запуска JVM.
- factor-stats-avg.log Статистика как общей, так и создаваемой «Фактором» текущей нагрузки на CPU, память, диск и сет.
- factor-stats-task.log Статистика запуска и выполнения оффлайн задач.
- $\bullet$ factor-stats-api.log - Статистика вызовов «Фактора» через онлайн-АРІ.
- factor-trace-clean.log Журнал временного логирования данных запроса и ответа сервиса онлайн-очистки данных (SOAP, REST). Подключается временно для диагностики.
- factor-stats-netstat.log Вывод в лог системной утилиты netstat -an https://ru.wikipedia.org /wiki/Netstat раз в N секунд.Собирается информация о соединениях системы по протоколам UDP и TCP, использующих через сокет номер порта, на котором запушен «Фактор».
- factor-stats-cputop.log Вывод процессов, нагружающих CPU на хост-машине.
- factor-stats-dedup.log

## Журналы поиска по чёрным спискам (ЧС)

- factor-blacklist-dictionary.log Содержит информацию об этапах загрузки чёрных списков.
- $\bullet$ factor-blacklist-offline.log – Содержит информацию об этапах и статусе полного поиска по ЧС.
- factor-blacklist-online.log Содержит запросы и ответы сервиса онлайн поиска по ЧС.

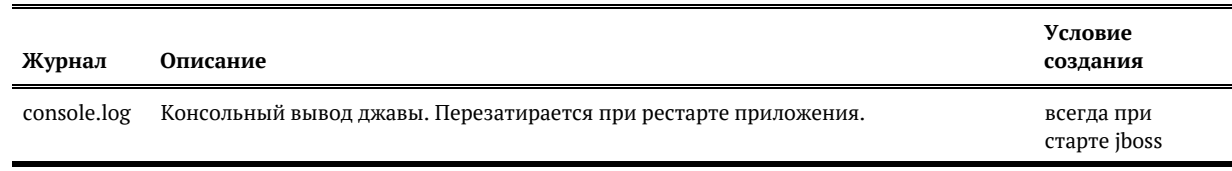

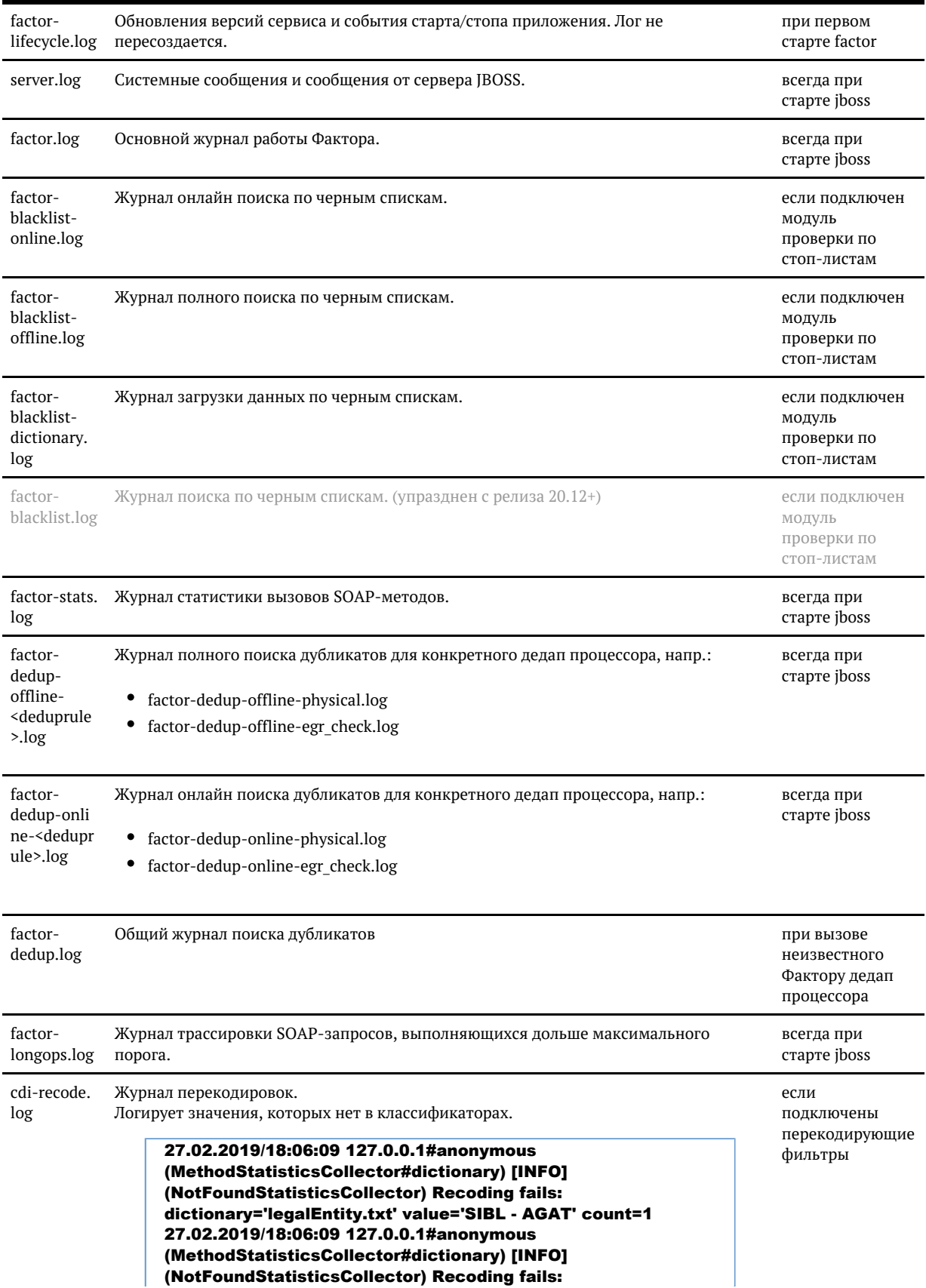

dictionary='legalEntity.txt' value='SIBL - BRILLIANT' count=8 27.02.2019/18:06:09 127.0.0.1#anonymous (MethodStatisticsCollector#dictionary) [INFO] (NotFoundStatisticsCollector) Recoding fails: dictionary='legalEntity.txt' value='SIBL - IZUMRUD' count=1

© ООО «ХФ Лабс», 2023. Данный документ содержит конфиденциальную коммерческую информацию. Никакая часть документа не может быть **3 ОО 1**<br>воспроизведена любым способом без письменного разрешения ООО «ХФ Лабс». Персональные

# УРОВНИ ПРОТОКОЛИРОВАНИЯ

В системе используется 4 уровня протоколирования.

**ERROR**  $-$  сообщения об ошибках;

**WARN** - предупреждения и сообщения об ошибках;

INFO — ошибки, предупреждения и информационные сообщения;

**DEBUG** — детальная информация о ходе процесса обработки данных, в т.ч. информационные сообщения, предупреждения и сообщения об ошибках.

TRACE — наиболее детальная информация о ходе процесса обработки данных, которая включает в себя все описанные выше уровни и добавляет еще больше детализации, например, показывает правило, которое победило при выборе реквизита золотой карточки.

Для повседневного использования в штатном режиме рекомендуется уровень протоколирования WARN или INFO.

Для отладки и отслеживания причин возникновения проблем — уровень DEBUG.

# АУДИТ

Экран аудита предназначен для мониторинга действий, производимых пользователями в системе Единый Клиент.

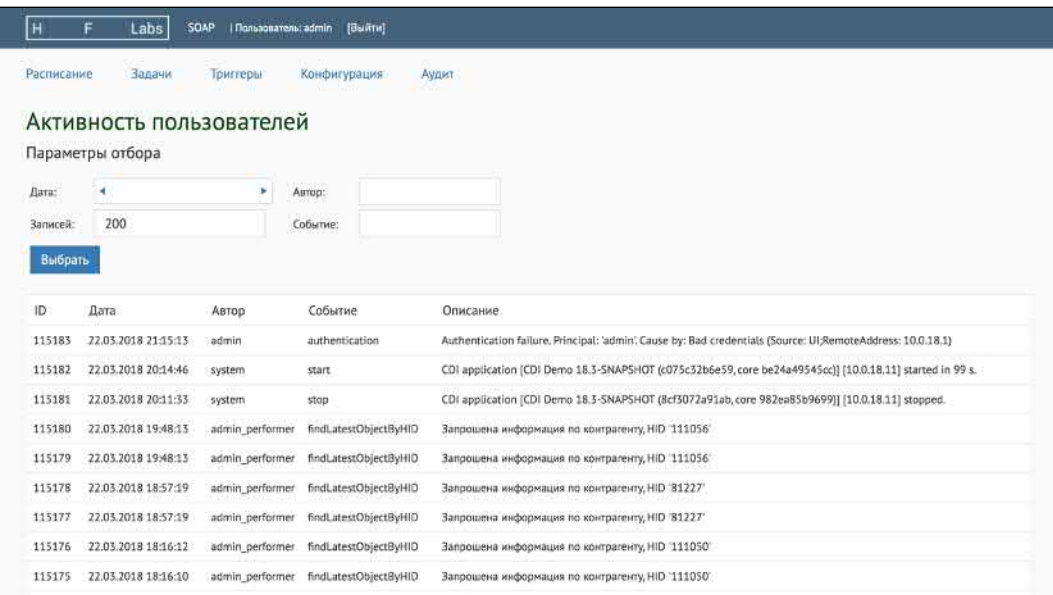

Администратор может фильтровать события по следующим параметрам:

- **Дата** выбор по дате наступления события либо по диапазону дат;
- **Автор** пользователь системы Единый Клиент, произведший действие;
- $\bullet$ **Событие** - системное имя произошедшего события.

Также можно указать параметр **Записей** — количество отображаемых событий.

#### *Поля записи журнала*

Каждая запись журнала содержит следующие поля:

- **ID** идентификатор события;
- **Дата** дата и время наступления события
- **Автор** пользователь системы Единый Клиент, произведший действие;
- **Событие** системное имя произошедшего события;
- **Описание** подробности о событии, информация об ошибках, заполняется в зависимости от конкретного типа события.

В столбце Описание, как правило, указывается уникальный идентификатор объекта, над которым было произведено действие.

## Типы событий

#### Код Событие события Комментарий start Запуск приложения CDI application [version] started. Остановка приложения CDI application [version] stopped. stop authenticat Неудачные попытки Authentication failure ion аутентификации в системе authorizati Сообщения о нехватке Запрошен доступ к объекту '{атрибут}'; необходимы права '{роль}' прав для выполнения on действия findObject Просмотр карточки Запрошена информация по контрагенту, HID **ByHID** контрагента '{идентификатор контрагента}' findLatest ObjectByHID getParty create Создание атрибута Создание атрибута '{атрибут}', HID контрагента контрагента '{идентификатор контрагента}' edit Редактирование контрагента/атрибута '{атрибут}' HID Редактирование контрагента '{идентификатор контрагента}' Откладывание атрибута Откладывание реквизита/атрибута '{атрибут}' контрагента, HID postpone '{идентификатор\_контрагента}', флаг '{флаг}'; или реквизита контрагента close Закрытие атрибута Закрытие атрибута '{атрибут}', HID '{идентификатор контрагента}' (HID контрагента контрагента '{идентификатор\_контрагента}') delete Удаление контрагента Удален исходный/результирующий контрагент, HID '{идентификатор контрагента}' manualRe Удаление прошлого значения атрибута '{атрибут}', ID значения Удаление прошлого move значения атрибута '{идентификатор\_атрибута}' контрагента setRelation Выставление статуса связи Выставление статуса связи '{идентификатор контрагента}', ID связи %s Status resolveCon Работа с конфликтами Отклонить обновление/обновить/разлить и обновить контрагента HID flict '{идентификатор\_контрагента}', ID стейджинга '{идентификатор\_стейджинга}' getOriginal Просмотр исходной Запрошена информация по контрагенту, HID WithWinne карточки контрагента из '{идентификатор\_контрагента}' золотой карточки rFlags fetchParties Просмотр карточек Запрос информации по контрагентам из дубликата. HID дубликата контрагентов из группы '{идентификатор контрагента}' дубликатов

#### В системе определены следующие типы событий:

© ООО «ХФ Лабс», 2023. Данный документ содержит конфиденциальную коммерческую информацию. Никакая часть документа не может быть в ООО «АФ лаос», 2020. данный документ содержит конфиденциальную коммерческую информацию. Пикакая часть документа не может обть **отруднения** по состроизведена любым способом без письменного разрешения ООО «ХФ Лабс». Персо совокупностью не идентифицируют какую-либо конкретную частную персону

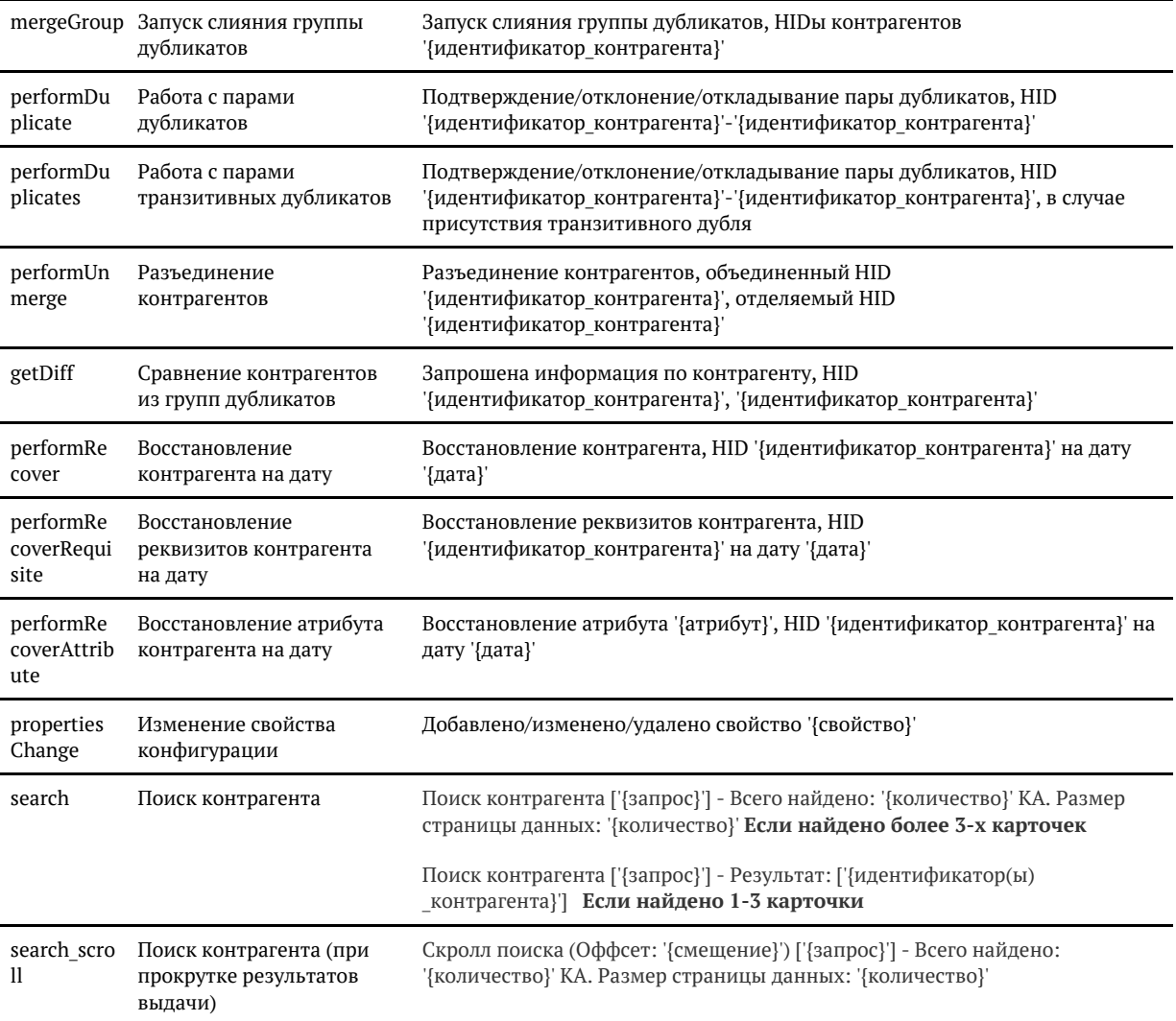

# УСТАНОВКА ОБНОВЛЕНИЙ

Данная инструкция содержит стандартный порядок действий, выполняемый при обновлении Единого Клиента.

При необходимости выполнения дополнительных действий предоставляется отдельная подробная инструкция по обновлению.
## ОБШЕЕ ОПИСАНИЕ

Перед началом обновления системы необходимо сделать резервную копию.

В случае сбоя следует восстановить систему по инструкции.

Система, как видно из схемы в разделе Архитектура системы, состоит из двух независимых модулей (Единый Клиент, ФАКТОР), работающих под управлением сервера приложений JBOS S AS (JBOSS Application Server), каждый в своём инстансе.

Серверы приложений JBOSS сконфигурированы как системные службы Windows, настроен автоматический старт при загрузке операционной системы.

Модули могут быть обновлены независимо один от другого.

Обновление Единого Клиента может повлечь за собой обновление схемы базы данных. В таком случае будет предоставлен набор миграционных скриптов.

#### Типичный состав обновления:

- 1. Файл модуля Единый Клиент:
	- $\bullet$  cdi-web-{CUSTOMER}-{VERSION}.war
- 2. Файл модуля ФАКТОР:
	- factor-service-{CUSTOMER}.war
- 3. Миграционные SQL-скрипты.
- 4. Сопроводительная документация с описанием обновления (Release Notes).

Любой из пунктов 1-3 может отсутствовать, если обновление соответствующего компонента не производится.

# ОБНОВЛЕНИЕ МОДУЛЕЙ

С релиза 20.16 изменился формат имени war файла, были добавлены дата и время сборки файла: cdi-web-{customer}-{version}-SNAPSHOT-{data}\_\_{time}- {revision}-{environment}.war

### *Обновление модуля «Единый клиент»*

- 1. Сделать резервные копии предыдущей сборки «Единого клиента» **cdi-web-{customer}-**{version}-SNAPSHOT-{data}\_\_{time}-{revision}-{environment}.war и БД «Единого клиента». Резервная копия должна располагаться **вне** директории {JBOSS\_CDI\_HOME} \standalone\deployments и её поддиректорий, иначе нормальная работа сервера не гарантируется.
- 2. Проверить MD-5 сумму сборки. Например, выполнив команду: **md5sum -c cdi-web-**{customer}-{version}-SNAPSHOT-{data}\_\_{time}-{revision}-{environment}.war. md5
- 3. Остановить сервис «Единого клиент» ( HFLABS CDI)
	- a. linux: service cdi stop
	- b. win: net stop cdi
- **4.** Удалить старый war-файл «Единого клиента» из директории **{JBOSS\_CDI\_HOME}** \standalone\deployments.
- 5. Скопировать новую сборку «Единого клиента» в директорию deployments.
- 6. Запустить сервис «Единого клиента» ( HFLABS CDI).
	- a. linux: service cdi start
	- **b.** win: **net start cdi**
- 7. Проверить, что в АРМ Администратора отображается корректная версия продукта (номер версии указан в начале инструкции).

### *Обновление модуля «Фактор»*

- 1. Сделать резервную копию предыдущей сборки «Фактора» factor-{CUSTOMER}-{version} .war. Резервная копия должна располагаться **вне** директории {JBOSS\_HOME\_FACTOR}  $\lambda$ standalone $\lambda$ deployments и её поддиректорий, иначе нормальная работа сервера не гарантируется.
- 2. Проверить MD-5 сумму сборки. Например, выполнив команду: md5sum -c factor-{CUSTOMER}-{version}.war.md5
- 3. Остановить сервис HFLABS FACTOR
	- a. linux: service factor stop
	- b. win: net stop factor
- **4.** Удалить старый war-файл «Фактора» из директории **{JBOSS\_HOME\_FACTOR}** \standalone\deployments.
- 5. Скопировать новую сборку «Фактора» в директорию **deployments**.
- 6. Запустить сервис HFLABS FACTOR
	- a. linux: service factor start
	- **b.** win: **net start factor**
- 7. Проверить, что в АРМ Администратора отображается корректная версия Фактора (номер версии указан в начале инструкции).

# РУЧНОЙ ЗАПУСК И ОСТАНОВКА

Если запуск обновлённого модуля в режиме веб-службы завершился неудачно, может понадобиться запустить **JBOSS** вручную. При этом необходимо удостовериться, что пользователь, с правами которого производится запуск **JBOSS**, имеет доступ на запись в файлы лога **JBOSS**.

Запуск осуществляется с помощью bat-файла {JBOSS\_HOME}\bin\run.bat (или {JBOSS\_HO  $ME$ }\bin\run.sh  $B$  Linux).

Основной лог работы выводится в консоль, для остановки приложения достаточно нажать Ctrl+

Для остановки JBOSS можно также воспользоваться bat-файлом **{JBOSS HOME} \bin\shutdown.bat** (или аналогичный sh-файл для Linux) с параметром -S. Пример:

C:\server\jboss-cdi\bin>shutdown.bat -S

# ОБНОВЛЕНИЕ ВЕРСИИ JAVA RUNTIME ENVIRONMENT

Обновление версии JRE на [рабочих станциях пользователе](https://confluence.hflabs.ru/pages/viewpage.action?pageId=12779784#id--)й не обязательно, кроме случая, когда это требуется [Release Notes.](https://confluence.hflabs.ru/display/CDIDOC20/Release+Notes)

Тем не менее, рекомендуется обновлять версию JRE на рабочих станциях пользователей где-то раз в полгода.

# ОБНОВЛЕНИЕ МОДУЛЯ «ЕДИНЫЙ КЛИЕНТ»

С релиза 20.16 изменился формат имени war файла, были добавлены дата и время сборки файла: cdi-web-{customer}-{version}-SNAPSHOT-{data}\_\_{time}- {revision}-{environment}.war

### *Обновление модуля «Единый клиент»*

- 1. Сделать резервные копии предыдущей сборки «Единого клиента» **cdi-web-{customer}-**{version}-SNAPSHOT-{data}\_\_{time}-{revision}-{environment}.war и БД «Единого клиента». Резервная копия должна располагаться **вне** директории {JBOSS\_CDI\_HOME} \standalone\deployments и её поддиректорий, иначе нормальная работа сервера не гарантируется.
- 2. Проверить MD-5 сумму сборки. Например, выполнив команду: **md5sum -c cdi-web-**{customer}-{version}-SNAPSHOT-{data}\_\_{time}-{revision}-{environment}.war. md5
- 3. Остановить сервис «Единого клиент» ( HFLABS CDI)
	- a. linux: service cdi stop
	- b. win: net stop cdi
- **4.** Удалить старый war-файл «Единого клиента» из директории **{JBOSS\_CDI\_HOME}** \standalone\deployments.
- 5. Скопировать новую сборку «Единого клиента» в директорию deployments.
- 6. Запустить сервис «Единого клиента» ( HFLABS CDI).
	- a. linux: service cdi start
	- **b.** win: **net start cdi**
- 7. Проверить, что в АРМ Администратора отображается корректная версия продукта (номер версии указан в начале инструкции).

# ОБНОВЛЕНИЕ МОДУЛЯ «ФАКТОР»

### *Обновление модуля «Фактор»*

- 1. Сделать резервную копию предыдущей сборки «Фактора» factor-{CUSTOMER}-{version} .war. Резервная копия должна располагаться **вне** директории {JBOSS\_HOME\_FACTOR} **\standalone\deployments** и её поддиректорий, иначе нормальная работа сервера не гарантируется.
- 2. Проверить MD-5 сумму сборки. Например, выполнив команду: md5sum -c factor-{CUSTOMER}-{version}.war.md5
- 3. Остановить сервис HFLABS FACTOR
	- a. linux: service factor stop
	- b. win: net stop factor
- **4.** Удалить старый war-файл «Фактора» из директории **{JBOSS\_HOME\_FACTOR}** \standalone\deployments.
- 5. Скопировать новую сборку «Фактора» в директорию **deployments**.
- 6. Запустить сервис HFLABS FACTOR
	- a. linux: service factor start
	- b. win: net start factor
- 7. Проверить, что в АРМ Администратора отображается корректная версия Фактора (номер версии указан в начале инструкции).

# АВТОМАТИЧЕСКАЯ МИГРАЦИЯ НА НОВУЮ ВЕРСИЮ

При переходе на новую версию ЕК автоматически обновляет БД, поисковые индексы и собирает диагностику:

*1. При старте ЕК понимает, что нужно мигрировать на новую версию*

#### *2. Обновляется БД*

ЕК изменяет схему данных, создает новые и удаляет устаревшие объекты.

#### *3. Перестраиваются поисковые индексы*

ЕК определяет, какие индексы нужно перестроить.

Запускает перестроение индексов. Список индексов отправляет администратору по почте:

Тема: Единый клиент обновляется на версию 3.22 Обновление с версии 3.21 на 3.22. Будут перестроены индексы (GRAPH, PHYSICAL, MANUAL\_DUPLICATE\_GROUP).

#### *4. Собирается диагностика*

ЕК собирает стандартную диагностику (профили [mail.diagnostic.defaultProfiles](http://confluence.hflabs.ru/pages/viewpage.action?pageId=229212196)).

Отправляет диагностику администратору по почте:

Тема: Единый клиент обновился на версию 3.22 Обновление с версии 3.21 на 3.22. Диагностика во вложении (config,db.connection,logs, search,sql.counts,sql.metadata,versions).

# АВТОМАТИЧЕСКАЯ МИГРАЦИЯ НА НОВУЮ ВЕРСИЮ (ТЕХПОДДЕРЖКА)

- Включить автоматическую миграцию
- Перестраивать невалидные индексы при миграции
- Задать индексы для автоматической миграции
	- Где настраивается
	- Как формируется список индексов для перестроения
- Настроить оповещение по почте
- Логирование

#### Включить автоматическую миграцию

<span id="page-404-1"></span><span id="page-404-0"></span>В параметрах сервисов установить services.applicationMigration.enabled = true.

### Перестраивать невалидные индексы при миграции

У невалидного индекса не совпадает количество документов с БД. Приложением с таким индексом работает, но индекс неполный.

Прежде чем перестраивать, лучше разобраться в причинах.

Чтобы перестраивать невалидные индексы автоматически, включите параметр сервиса **service** s.applicationMigration.rebuildInvalidIndexes = true. Тогда после запуска новой версии ЕК придется ждать, пока ЕК проверит все индексы. Это может занять больше часа.

### Задать индексы для автоматической миграции

### <span id="page-404-3"></span><span id="page-404-2"></span>Где настраивается

Общий список - в cdi-web\src\main\resources\task-migration.xml:

```
<!-- Список индексов, которые нужно перестраивать всем при миграции приложения -->
  <util:map id="searchEnginesToRebuildOnMigration.core">
    <entry key="3.21-SNAPSHOT">
       <util:list>
         <value>MANUAL DUPLICATE GROUP</value>
         <value>LEGAL</value>
       </util:list>
    </entry>
    <entry key="3.20-SNAPSHOT">
```

```
<util:list>
             <value>GRAPH</value>
           </util:list>
         </entry>
       </util:map>
Чтобы
                                  добавьте
                                                           конфиг
                                                                      cdi-customer\cdi-
         расширить
                       список,
                                              заказчику
web\src\main\resources\task-migration-customer.xml:
     <!-- Расширение списка индексов, которые нужно перестраивать при миграции
```

```
приложения -->
  <util:map id="searchEnginesToRebuildOnMigration.custom">
    <entry kev="3.21-SNAPSHOT">
       <util:list>
         <value>AGREEMENT</value>
       </util:list>
     </entry>
  </util:map>
```
# <span id="page-405-0"></span>Как формируется список индексов для перестроения

Старая версия ЕК, (*{cdi.root.folder}/conf/version.properties*), сравнивается в алфавитном порядке с каждым ключом элемента (entry key) из searchEnginesToRebuildOnMigration. Все что больше - объединяется в множество и передается перестройщику индекса.

Если на сервере отсутствует файл со старой версией ЕК, то в список добавляются все индексы, указанные в конфигах, без учета версий.

Если включем флаг services.applicationMigration.enabled = true, список пополняется невалидными индексами.

### Настроить оповещение по почте

<span id="page-405-2"></span><span id="page-405-1"></span>Задать параметры отправки email, блок Автоматическая миграция приложения.

# Логирование

Обновления версий сервера пишутся в отдельный лог - cdi-lifecycle.log (помимо версий туда логируются и события старта/остановки приложения).

2017-07-10 16:02:11,841 INFO ApplicationMigrationListener - Application migration from 17.6-SNAPSHOT to 17.7-SNAPSHOT revision 454bef1c338b started 2017-07-10 16:02:30.098 INFO ApplicationMigrationListener - Application migration from 17.6-SNAPSHOT to 17.7-SNAPSHOT revision 454bef1c338b finished

В диагностике лог также собирается — каждый для своей ноды.

© ООО «ХФ Лабс», 2023. Данный документ содержит конфиденциальную коммерческую информацию. Никакая часть документа не может быть драз по транда. В тем состой для несть с транда не может быть для состой для несть с транда н

# ИНСТРУКЦИЯ ПО ПЕРЕХОДУ С JBOSS 4 НА JBOSS 7 ДЛЯ АДМИНИСТРАТОРОВ

- Инструкция для Linux  $\bullet$
- Инструкция для Windows  $\bullet$
- $\bullet$ Настройка datasource

© 000 Побс», 2023. Данный документ содержит конфиденциальную коммерческую информацию. Никакая часть документа не может быть **досягая на состройте** не может быть воспроизведена любым способом без письменного разрешения ООО совокупностью не идентифицируют какую-либо конкретную частную персону.

# ИНСТРУКЦИЯ ДЛЯ LINUX

<span id="page-408-0"></span>В данной инструкции предполагается, что CDI запускается от имени пользователя CDI, а Фактор от имени пользователя FACTOR. Старые сервера JBoss находятся в домашних директориях соответствующих пользователей в директориях **jboss**.

### Установочный пакет

Установочные пакеты JBoss поставляются совместно с системой в архивах:

- **IBoss Единый клиент: jboss-7.1.1.Final-8080.zip**
- JBoss Фактор: jboss-7.1.1.Final-18080.zip

### Создание резервной копии предыдущей инсталляции JBoss

Остановить службы CDI и Фактор, заархивировать предыдущие инсталляции JBoss (CDI и Фактор), после успешной архивации удалить директории, в которых они располагались.

Перед архивированием можно удалить ненужное содержимое из директорий jboss (например: логи, дампы памяти).

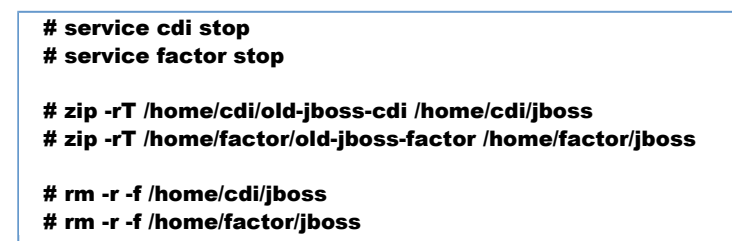

### Установка JBOSS

1. Распаковать архивы с JBoss в каталог /home:

```
# unzip jboss-7.1.1.Final-8080.zip -d /home/cdi
# unzip jboss-7.1.1.Final-18080.zip -d /home/factor
# mv /home/cdi/jboss* /home/cdi/jboss
```
# mv /home/factor/jboss\* /home/factor/jboss

2. Убедиться, что у соответствующих пользователей есть права доступа к каталогам JBOSS\_CD **I\_HOME и JBOSS\_FACTOR\_HOME**, в том числе и на редактирование. Самый простой способ сделать это — переназначить владельцев директорий:

# chown -R cdi:cdi /home/cdi/jboss # chown -R factor:factor /home/factor/jboss

3. Назначить права на запуск исполняемых файлов:

# chmod +x /home/factor/iboss/bin/\*.sh # chmod +x /home/factor/jboss/bin/\*\*/\*.sh # chmod +x /home/cdi/jboss/bin/\*.sh # chmod +x /home/cdi/jboss/bin/\*\*/\*.sh

### Настройка сервисов

1. Скопировать файлы:

bin/init.d/cdi.sh B/etc/init.d/cdi,

bin/init.d/jboss-as-cdi.conf в /etc/jboss-as/ (если директория jboss-as отсутствует - создать ее).

# cp /home/cdi/jboss/bin/init.d/cdi.sh /etc/init.d/cdi # mkdir /etc/jboss-as # cp /home/cdi/jboss/bin/init.d/jboss-as-cdi.conf /etc/jboss-as/

2. Выполнить аналогичные действия для JBoss, где будет разворачиваться Фактор. Скопировать скрипты запуска и конфигурационный файл:

# cp /home/factor/jboss/bin/init.d/factor.sh /etc/init.d/factor # cp /home/factor/jboss/bin/init.d/jboss-as-factor.conf /etc/jboss-as/

## Настройка datasource

В файле %JBOSS CDI HOME%/standalone/deployments/cdi-oracle-ds.xml заполнить реквизиты для подключения к БД.

```
L_{\text{out}}<datasource jndi-name="cdi-dataSource" pool-name="cdi-dataSource" use-java-context="
true">
\left[\ldots\right]<connection-url>jdbc:oracle:thin:@host:port:sid</connection-url>
[...]<security>
     <user-name>username</user-name>
     <password>password</password>
</security>
[...]
```
### Настройка datasource для заказчиков, использующих шифрованный пароль к БД

Для шифрования пароля выполнить следующую команду (из директории JBoss CDI):

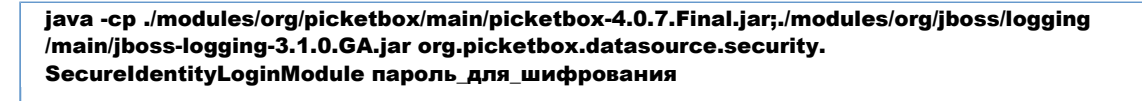

В файле standalone/configuration/standalone.xml Jboss CDI добавить в блок security**domains** следующий код:

<security-domain name="EncryptedPassword"> <authentication> <login-module code="org.picketbox.datasource.security.SecureIdentityLoginModule" flag="required"> <module-option name="username" value="username"/> <module-option name="password" value="encrypted\_password"/> </login-module> </authentication> </security-domain>

В файле standalone/deployments/cdi-oracle-ds.xml Jboss CDI вместо

<user-name>username</user-name> <password>password</password>

использовать

<security-domain>EncryptedPassword</security-domain>

# ИНСТРУКЦИЯ ДЛЯ WINDOWS

<span id="page-411-0"></span>(!) Под пользователем HFL USER подразумевается пользователь, от имени которого запускались службы CDI и ФАКТОР на JBoss 4

### Установочный пакет

Установочные пакеты JBoss поставляются совместно с системой в архивах:

- **JBoss Единый клиент: jboss-7.1.1. Final-8080.zip**
- JBoss Фактор: jboss-7.1.1. Final-18080.zip  $\bullet$

### Создание резервной копии предыдущей инсталляции JBoss

Остановить службы CDI и Фактор, заархивировать предыдущие инсталляции JBoss (CDI и Фактор), после успешной архивации удалить директории, в которых они располагались.

### Установка JBOSS

Распакуйте архивы с JBoss в директорию, в которой они располагались ранее.

#### Установка переменных окружения

Для пользователя **HFL USER** удалить следующие переменные окружения, если они существуют (Компьютер -> Свойства -> Дополнительные параметры системы -> Переменные среды):

**JBOSS CDI HOME JBOSS\_FACTOR\_HOME CDI ROOT DIR CDI CONF DIR** 

### Удаление старых системных служб запуска JBOSS 4

Удалите старые системные службы:

sc delete {название службы Единого Клиента, обычно "cdi"} sc delete {название службы Фактор, обычно "factor"}

### Создание системных служб запуска JBOSS 7

Установите системные службы (команду следует выполнять из директории bin соответствующего jboss):

cd jboss-7.1.1. Final-8080\bin service.bat install

cd jboss-7.1.1.Final-18080\bin service.bat install

## Установка параметра cdi.root.dir

В файл jboss-7.1.1. Final-8080/bin/standalone.conf.bat добавить строку:

set "JAVA OPTS=%JAVA\_OPTS% -Dcdi.root.folder={путь до корневой директории cdi}"

### Настройка datasource

В файле %JBOSS CDI HOME%/standalone/deployments/cdi-oracle-ds.xml заполнить реквизиты для подключения к БД.

```
[...]<datasource jndi-name="cdi-dataSource" pool-name="cdi-dataSource" use-java-context="
true">
[...]<connection-url>jdbc:oracle:thin:@host:port:sid</connection-url>
[...]<security>
     <user-name>username</user-name>
     <password>password</password>
</security>
r_{\dots}
```
### Настройка datasource для заказчиков, использующих шифрованный пароль к БД

Для шифрования пароля выполнить следующую команду (из директории JBoss CDI):

java -cp ./modules/org/picketbox/main/picketbox-4.0.7.Final.jar;./modules/org/jboss/logging /main/jboss-logging-3.1.0.GA.jar org.picketbox.datasource.security. SecureIdentityLoginModule пароль\_для\_шифрования

В файле standalone/configuration/standalone.xml [boss CDI добавить в блок securitydomains следующий код:

© 000 «ХФ Лабс», 2023. Данный документ содержит конфиденциальную коммерческую информацию. Никакая часть документа не может быть воспроизведена любым способом без письменного разрешения ООО «ХФ Лабс». Персональные данные, приведенные в качестве примеров, своей / совокупностью не идентифицируют какую-либо конкретную частную персону.

<security-domain name="EncryptedPassword"> <authentication> <login-module code="org.picketbox.datasource.security.SecureIdentityLoginModule" flag="required"> <module-option name="username" value="username"/> <module-option name="password" value="encrypted\_password"/> </login-module> </authentication> </security-domain>

#### В файле standalone/deployments/cdi-oracle-ds.xml Jboss CDI вместо

<user-name>username</user-name> <password>password</password>

использовать

<security-domain>EncryptedPassword</security-domain>

# **НАСТРОЙКА DATASOURCE**

### Настройка datasource

<span id="page-414-0"></span>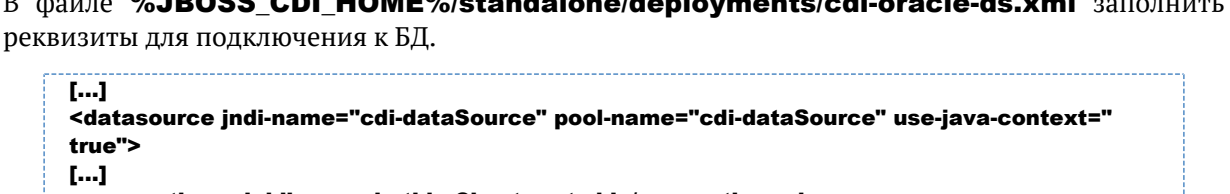

<connection-url>jdbc:oracle:thin:@host:port:sid</connection-url>  $r_{\rm cool}$ <security> <user-name>username</user-name>

<password>password</password>

```
</security>
[1, 1]
```
## Настройка datasource для заказчиков, использующих шифрованный пароль к БД

Для шифрования пароля выполнить следующую команду (из директории JBoss CDI):

java -cp ./modules/org/picketbox/main/picketbox-4.0.7.Final.jar;./modules/org/jboss/logging /main/jboss-logging-3.1.0.GA.jar org.picketbox.datasource.security. SecureIdentityLoginModule пароль\_для\_шифрования

В файле standalone/configuration/standalone.xml Jboss CDI добавить в блок securitydomains следующий код:

```
<authentication>
 <login-module code="org.picketbox.datasource.security.SecureIdentityLoginModule"
flag="required">
  <module-option name="username" value="username"/>
  <module-option name="password" value="encrypted_password"/>
 </login-module>
 </authentication>
</security-domain>
```
В файле standalone/deployments/cdi-oracle-ds.xml [boss CDI вместо

<user-name>username</user-name> <password>password</password>

#### использовать

<security-domain>EncryptedPassword</security-domain>

© 000 «ХФ Лабс», 2023. Данный документ содержит конфиденциальную коммерческую информацию. Никакая часть документа не может быть воспроизведена любым способом без письменного разрешения ООО «ХФ Лабс». Персональные данные, приведенные в качестве примеров, своей / совокупностью не илентифицируют какую-либо конкретную частную персону

© ООО «ХФ Лабс», 2023. Данный документ содержит конфиденциальную коммерческую информацию. Никакая часть документа не может быть **держим состой для состой для со**<br>воспроизведена любым способом без письменного разрешения ОО

# ИНСТРУКЦИЯ ПО ПЕРЕХОДУ С JBOSS 7 НА WILDFLY 8 ДЛЯ АДМИНИСТРАТОРОВ

- $\bullet$ [Инструкция для Linux \(переход на WildFly 8\)](#page-417-0)
- [Инструкция для Windows \(переход на WildFly 8\)](#page-421-0) $\bullet$

# <span id="page-417-0"></span>ИНСТРУКЦИЯ ДЛЯ LINUX (ПЕРЕХОД НА WILDFLY 8)

- [Установочный пакет](#page-417-1)
- [Создание резервной копии предыдущей инсталляции JBoss](#page-417-2)
- [Установка WildFly](#page-418-0)
- [Настройка сервисов](#page-418-1)
- [Настройка параметров доступа к БД системы](#page-418-2)
- [Настройка параметров запуска JBoss](#page-419-0)
- $\bullet$ [Настройка горячего резерва \(при необходимости\)](#page-419-1)
- [Удаление установленного JBoss](#page-420-0)

В данной инструкции предполагается, что CDI запускается от имени пользователя cdi, а Фактор от имени пользователя factor. Старые сервера JBoss находятся в домашних директориях соответствующих пользователей в директориях jboss.

### <span id="page-417-1"></span>*Установочный пакет*

Установочные пакеты WildFly (новое название сервера приложений) поставляются совместно с системой в архивах:

wildfly-8.2.0. Final-8080.zip  $-$  для «Единого клиента». **wildfly-8.2.0.Final-18080.zip** — для «Фактора».

## <span id="page-417-2"></span>*Создание резервной копии предыдущей инсталляции JBoss*

- 1. Остановить службы cdi и factor.
- 2. Удалить ненужное содержимое из директорий jboss (например: логи, дампы памяти).
- 3. Заархивировать предыдущие инсталляции JBoss для «Единого клиента» и «Фактора».

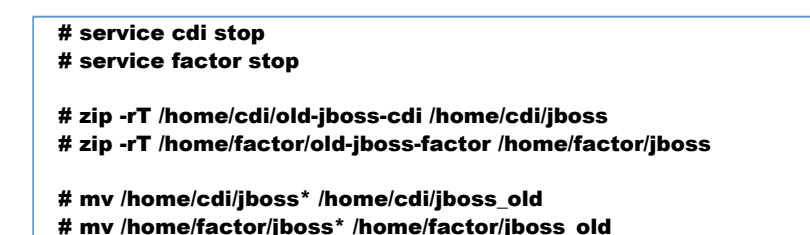

### <span id="page-418-0"></span>Установка WildFlv

1. Распаковать архивы с WildFly в каталог /**home**:

```
# unzip wildfly-8.2.0.Final-8080.zip -d /home/cdi
# unzip wildfly-8.2.0.Final-18080.zip -d /home/factor
# mv /home/cdi/wildfly* /home/cdi/jboss
# mv /home/factor/wildfly* /home/factor/jboss
```
2. Убедиться, что у соответствующих пользователей есть права доступа к каталогам jboss «Единого клиента» и jboss «Фактора», в том числе на редактирование. Самый простой способ

# chown -R cdi:cdi /home/cdi/jboss # chown -R factor:factor /home/factor/jboss

сделать это - переназначить владельцев директорий:

3. Назначить права на запуск исполняемых файлов:

```
# chmod +x /home/factor/iboss/bin/*.sh
# chmod +x /home/factor/jboss/bin/**/*.sh
# chmod +x /home/cdi/jboss/bin/*.sh
# chmod +x /home/cdi/jboss/bin/**/*.sh
```
## <span id="page-418-1"></span>Настройка сервисов

1. Скопировать файлы:

bin/init.d/cdi.sh B/etc/init.d/cdi, bin/init.d/jboss-as-cdi.conf B /etc/jboss-as/

# cp /home/cdi/iboss/bin/init.d/cdi.sh /etc/init.d/cdi # cp /home/cdi/jboss/bin/init.d/jboss-as-cdi.conf /etc/jboss-as/

2. Выполнить аналогичные действия для JBoss, где будет разворачиваться «Фактор». Скопировать скрипты запуска и конфигурационный файл:

# cp /home/factor/jboss/bin/init.d/factor.sh /etc/init.d/factor # cp /home/factor/jboss/bin/init.d/jboss-as-factor.conf /etc/jboss-as/

### <span id="page-418-2"></span>Настройка параметров доступа к БД системы

Скопировать файл cdi-oracle-ds.xml или cdi-mariadb-ds.xml из инсталляции JBoss для «Единого клиента» в директорию /home/cdi/jboss/ standalone/deployments/

Оракл

# cp /home/cdi/jboss old/standalone/deployments/cdi-oracle-ds.xml /home/cdi/jboss /standalone/deployments

© 000 «ХФ Лабс», 2023. Данный документ содержит конфиденциальную коммерческую информацию. Никакая часть документа не может быть воспроизведена любым способом без письменного разрешения ООО «ХФ Лабс». Персональные данные, приведенные в качестве примеров, своей А совокупностью не идентифицируют какую-либо конкретную частную персону

#### **Mariadb**

# cp /home/cdi/jboss old/standalone/deployments/cdi-mariadb-ds.xml /home/cdi/jboss /standalone/deployments

При необходимости настроить шифрование пароля к БД.

#### <span id="page-419-0"></span>Настройка параметров запуска JBoss

1. Скопировать файл standalone.conf из предыдущей инсталляции JBoss для «Единого клиента» и «Фактора».

# cp /home/cdi/jboss\_old/bin/standalone.conf /home/cdi/jboss/bin/ # cp /home/factor/jboss\_old/bin/standalone.conf /home/factor/jboss/bin/

- 2. Отредактировать standalone.conf «Единого клиента»:
	- а. Удалить параметр -еа.
	- **b.** Проверить параметры **-Xms** и **-Xmx** должно быть не менее 6g.
- 3. Проверить параметры -Xms и -Xmx в standalone.conf «Фактора» должно быть не менее 8g.

### <span id="page-419-1"></span>Настройка горячего резерва (при необходимости)

Отредактировать файл /home/cdi/jboss/standalone/configuration/standalone.xml.

Внести изменения в раздел socket-binding-group:

```
offset="${jboss.socket.binding.port-offset:0}">
  [...]<outbound-socket-binding name="node-sync-binding">
    <remote-destination host="{доменное имя второго экземпляра ЕК}" port="{http порт
второго экземпляра ЕК}"/>
  </outbound-socket-binding>
</socket-binding-group>
```
Примечание: в параметре port элемента remote-destination учитывается смещение порта. Обычно он равен 8080, задается так:

```
<outbound-socket-binding name="node-sync-binding">
     <remote-destination host="{доменное имя второго экземпляра EK}" port="${iboss.
http.port:8080}"/>
  </outbound-socket-binding>
```
Но если на втором экземпляре ЕК настроено смещение, т. е. запускается с параметром напр. -**Diboss.socket.binding.port-offset=8,** то для текущего экземпляра он будет доступен как:

 <outbound-socket-binding name="node-sync-binding"> <remote-destination host="{доменное имя второго экземпляра ЕК}" port="\${jboss. http.port:8088}"/> </outbound-socket-binding>

### <span id="page-420-0"></span>*Удаление установленного JBoss*

Удалить директории, в которых располагались предыдущие инсталляции JBoss для «Единого клиента» и «Фактора».

# rm -r -f /home/cdi/jboss\_old # rm -r -f /home/factor/jboss\_old

# <span id="page-421-0"></span>ИНСТРУКЦИЯ ДЛЯ WINDOWS (ПЕРЕХОД НА WILDFLY 8)

- [Установочный пакет](#page-421-1)
- [Создание резервной копии предыдущей инсталляции JBoss](#page-421-2)
- [Удаление старых системных служб запуска JBoss](#page-421-3)
- [Установка WildFly](#page-421-4)
- [Создание системных служб запуска WildFly](#page-421-5)
- [Настройка параметров доступа к БД системы](#page-422-0)
- [Настройка параметров запуска WildFly](#page-422-1)
- [Удаление установленного JBoss](#page-422-2)

### <span id="page-421-1"></span>*Установочный пакет*

Установочные пакеты WildFly (новое название сервера приложений) поставляются совместно с системой в архивах:

```
wildfly-8.2.0. Final-8080.zip - для «Единого клиента».
wildfly-8.2.0.Final-18080.zip — для «Фактора».
```
### <span id="page-421-2"></span>*Создание резервной копии предыдущей инсталляции JBoss*

- 1. Остановить службы **CDI** и Фактор.
- 2. Заархивировать предыдущие инсталляции JBoss для «Единого клиента» и «Фактора».

### <span id="page-421-3"></span>*Удаление старых системных служб запуска JBoss*

 sc delete cdi sc delete factor

### <span id="page-421-4"></span>*Установка WildFly*

Распаковать архивы с WildFly в директорию, где ранее лежал JBoss.

### <span id="page-421-5"></span>*Создание системных служб запуска WildFly*

Установить системные службы (команду следует выполнять из директории \bin\service соотве тствующего WildFly):

```
 cd wildfly-8.2.0.Final-8080\bin\service
 service.bat install
```

```
cd .\.\.\.\.\ service.bat install
```
*Примечание. Если возникает ошибка "* ERROR: The service already exists *", то перед установкой системных служб следует перезагрузить ОС.*

### <span id="page-422-0"></span>*Настройка параметров доступа к БД системы*

Скопировать файл cdi-oracle-ds.xml или cdi-mariadb-ds.xml из инсталляции JBoss для «Единого клиента» в директорию wildfly-8.2.0. Final-8080\standalone\deployments При необходимости настроить [шифрование пароля к БД.](https://confluence.hflabs.ru/pages/viewpage.action?pageId=12779782)

### <span id="page-422-1"></span>*Настройка параметров запуска WildFly*

- 1. В директорию wildfly-8.2.0.Final-8080\bin скопировать файл standalone.conf.bat из предыдущей инсталляции JBoss для «Единого клиента».
- 2. Отредактировать standalone.conf.bat:
	- а. Удалить параметр -**ea**.
	- **b.** Проверить параметры **-Xms** и **-Xmx** должно быть не менее 6g.
- 3. В директорию wildfly-8.2.0.Final-18080\bin скопировать файл standalone.conf.bat из предыдущей инсталляции JBoss для «Фактора».
- **4.** Проверить параметры **-Xms** и **-Xmx** должно быть не менее 8g.

### <span id="page-422-2"></span>*Удаление установленного JBoss*

Удалить директории, в которых располагались предыдущие инсталляции JBoss для «Единого клиента» и «Фактора».

# ИНСТРУКЦИЯ ПО ПЕРЕНОСУ ДАМПА БД

- $\bullet$  Экспорт
- $\bullet$   $M$ M<sub>IODT</sub>
- Создание oracle-директории

#### <span id="page-423-0"></span>Экспорт

- 1. Найти подходящую oracle-директорию или создать новую
- 2. Запустить команду для экспорта:

```
<ORACLE_HOME>/bin/expdp <USERNAME>/<PASSWORD>
FLASHBACK_TIME=systimestamp SCHEMAS=<schema_name>
directory=<ORACLE_DIRECTORY(из шага 1)> dumpfile=<Имя файла дампа>.DMP
logfile=<Любое имя для лога процедуры экспорта>.log
```
гле

- $\bullet$  <ORACLE\_HOME> , Oracle ,
- $FLASHBACK_TIME=systimestamp ,$  (, )
- <USERNAME>/<PASSWORD> (, CDI\_TEST) . SVSDRA
- <ORACLE DIRECTORY> oracle- 1.

После успешного экспорта в директории появится файл дампа схемы БД и лог.

### <span id="page-423-1"></span>Импорт

- 1. Пересоздать пользователя в БД, куда необходимо импортировать дамп:
	- a. DROP USER <username> CASCADE
	- **b.** Создать пользователя БД
- 2. Найти подходящую oracle-директорию или создать новую
- 3. Скопировать файл дампа в найденную или созданную на шаге 2 директорию.
- 4. Переключиться в директорию с дампом:
	- а. на Linux дополнительно необходимо переключиться в пользователя oracle:

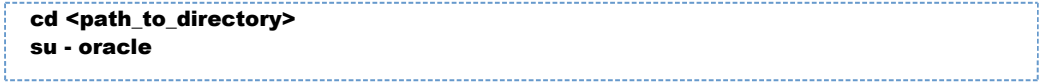

**b.** На Windows достаточно обладать правами администратора.

5. Запустить команду для импорта:

<ORACLE\_HOME>/bin/impdp <USERNAME>/<PASSWORD> directory=<ORACLE\_DIRECTORY(из шага 2)> dumpfile=<Имя файла дампа>.DMP logfile=<Любое имя для лога процедуры импорта>.log remap\_schema=<OLD\_SCHEMA (как в дампе)>:<NEW\_SCHEMA> remap\_tablespace=<OLD\_SCHEMA (как в дампе)>: <NEW\_SCHEMA>,<OLD\_SCHEMA (как в дампе)>\_idx:<NEW\_SCHEMA>\_idx table exists action=REPLACE

гле

- $\bullet$  <ORACLE\_HOME> , Oracle .
- <USERNAME>/<PASSWORD> ,  $\lambda$
- <ORACLE\_DIRECTORY> oracle-, 2.
- <OLD SCHEMA> ,  $(1)$
- <NEW\_SCHEMA> -

6. После успешного окончания импорта.

- а. Выполнить СКРИПТ  $\langle CDI$  mercurial root>\cdiservices\src\main\schema\schema oracle tuning.sql, предварительно заменив в нем "\${idbc.username}" на имя пользователя БД.
- **b.** Собрать статистику по схеме в целом
- с. Перестроить все индексы в схеме
- 7. Чтобы ЕК корректно работал с импортированной схемой, необходимо также перестроить граф связей и поисковый индекс (запустить последовательно задачи graphEngineFullRebuild и enginesFullRebuild в веб-интерфейсе администратора ЕК).

### <span id="page-424-0"></span>Создание oracle-директории

1. Поиск подходящей директории:

SELECT owner, directory\_name, directory\_path FROM all\_directories;

Необходимо, чтобы у пользователя, из-под которого будет выполняться экспорт/импорт, были права на чтение и запись в найденную директорию. В противном случае при старте задачи будет показана ошибка:

```
Connected to: Oracle Database 11g Release 11.2.0.3.0 - 64bit Production
ORA-39002: invalid operation
ORA-39070: Unable to open the log file.
ORA-39087: directory name DUMPDIR is invalid
```
- **2.** Создание oracle-директории:
	- а. Создать директорию в файловой системе, куда будет скопирован дамп

**b.** В случае linux-сервера после создания директории необходимо сделать владельцем директории пользователя "oracle":

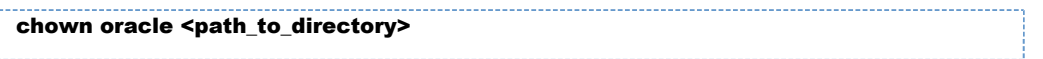

- с. Подключиться к БД с ролью sysDBA (пользователь system) любой программой для выполнения запросов (SQL Developer, sqlplus, sql workbench)
- **d.** Выполнить скрипт:

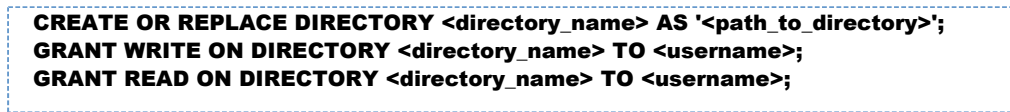

где

- $\bullet$ <directory\_name> - , , "EXPORT\_DIR"
- <path\_to\_directory> ,<br>2a, , "C:/tmp/export"
- (, CDI\_TEST) <username> -

Всли дамп с прода поднимали на тесте, то необходимо в веб-интервейсе в "Конфигурация" в пункте "Параметры отправки email" изменить настройки mail.from и mail.logging.subject.single на настройки для тестового ЕК

# **АВТОМАТИЧЕСКОЕ СОЗДАНИЕ СХЕМЫ CDI**

## **Hacmpoŭka WildFly**

В конфигурационном файле standalone.conf для Linux-серверов или standalone.conf.bat (Windows-сервера) указать параметры, задающие логин и пароль пользователя с правами SYSD **ВА**, а также connection-string БД.

Windows:

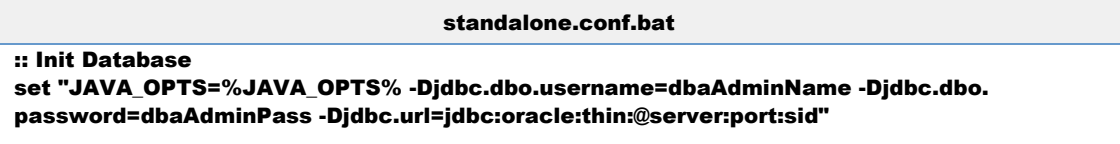

Linux:

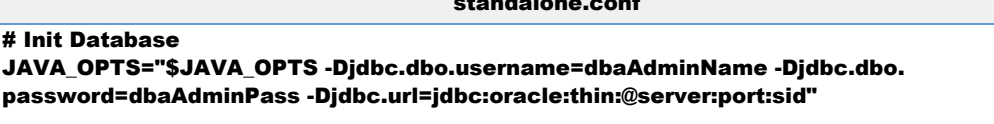

 $\sim$   $\sim$   $\sim$   $\sim$ 

# Создание новой схемы

Запустить WildFly с параметром -Didbc.create.

Windows:

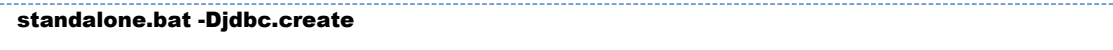

Linux:

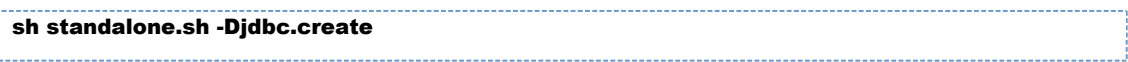

Схема создается с учетом скриптов миграции. Например, «17.12.1.demo». Это позволяет добавлять скрипты автомиграции в текущую сборку (see CDI-4417)

# Пересоздание существующей схемы

Запустить WildFly с параметром -Djdbc.recreate.

Windows:

```
standalone.bat -Djdbc.recreate
```
Linux:

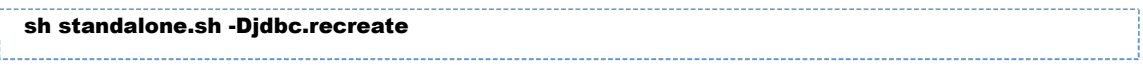

# ИНСТРУКЦИЯ ПО ПЕРЕХОДУ С WILDFLY 8 НА WILDFLY 10 ДЛЯ АДМИНИСТРАТОРОВ

- [Инструкция для Linux \(переход на WildFly 10\)](#page-429-0)
- [Инструкция для Windows \(переход на WildFly 10\)](#page-433-0) $\bullet$

© ООО «ХФ Лабс», 2023. Данный документ содержит конфиденциальную коммерческую информацию. Никакая часть документа не может быть © ООО «АФ ладо», дода, данный документ содержит конфиденциальную коммерческую информацию. пикакая часть документа не может оытв<br>воспроизведена любым способом без письменного разрешения ООО «ХФ Лабс». Персональные данные,

# <span id="page-429-0"></span>ИНСТРУКЦИЯ ДЛЯ LINUX (ПЕРЕХОД НА WILDFLY 10)

- [Установочный пакет](#page-429-1)
- [Создание резервной копии предыдущей инсталляции JBoss](#page-429-2)
- [Установка WildFly](#page-430-0)
- [Настройка параметров доступа к БД системы](#page-430-1)
- [Настройка параметров запуска JBoss](#page-430-2)
- [Опциональные настройки](#page-431-0)
	- [Горячий резерв](#page-431-1) [Безопасное соединение \(SSL\)](#page-431-2) [Доступ к внешней БД для Фактора](#page-432-0)
- [Удаление предыдущей инсталляции JBoss](#page-432-1)
- В данной инструкции предполагается, что CDI запускается от имени пользователя cdi, а Фактор от имени пользователя factor. Старые сервера JBoss находятся в домашних директориях соответствующих пользователей в директориях jboss.

### <span id="page-429-1"></span>*Установочный пакет*

Установочные пакеты WildFly поставляются совместно с системой в архивах:

wildfly-10.1.0. Final-8080.zip  $-$  для «Единого клиента».

wildfly-10.1.0.Final-8080-HotReserve.zip - для «Единого клиента» с горячим резервированием.

wildfly-10.1.0.Final-18080.zip — для «Фактора».

## <span id="page-429-2"></span>*Создание резервной копии предыдущей инсталляции JBoss*

- 1. Остановить службы cdi и factor.
- 2. Удалить ненужное содержимое из директорий jboss (например: логи, дампы памяти).
- 3. Заархивировать предыдущие инсталляции JBoss для «Единого клиента» и «Фактора».

```
service cdi stop
service factor stop
zip -rT /home/cdi/old-jboss-cdi /home/cdi/jboss
zip -rT /home/factor/old-jboss-factor /home/factor/jboss
mv /home/cdi/jboss /home/cdi/jboss_8
mv /home/factor/jboss /home/factor/jboss_8
```
### <span id="page-430-0"></span>*Установка WildFly*

1. Распаковать архивы с WildFly в каталог /home:

```
unzip wildfly-10.1.0.Final-8080.zip -d /home/cdi
unzip wildfly-10.1.0.Final-18080.zip -d /home/factor
```
mv /home/cdi/wildfly\* /home/cdi/jboss mv /home/factor/wildfly\* /home/factor/jboss

2. Убедиться, что у соответствующих пользователей есть права доступа к каталогам jboss «Единого клиента» и jboss «Фактора», в том числе на редактирование. Самый простой способ сделать это — переназначить владельцев директорий:

chown -R cdi:cdi /home/cdi/jboss chown -R factor:factor /home/factor/jboss

3. Назначить права на запуск исполняемых файлов:

```
find /home/{factor,cdi}/jboss/ -type d -exec chmod 755 {} \;
find /home/{factor,cdi}/jboss/ -type f -exec chmod 644 {} \;
find /home/{factor,cdi}/jboss/ -type f -name "*.sh" -exec chmod 755 {} \;
```
### <span id="page-430-1"></span>*Настройка параметров доступа к БД системы*

Скопировать файл cdi-oracle-ds.xml или cdi-mariadb-ds.xml из инсталляции JBoss для «Единого клиента» в директорию /home/cdi/jboss/ standalone/deployments/

#### **Oracle**

cp /home/cdi/jboss\_8/standalone/deployments/cdi-oracle-ds.xml /home/cdi/jboss/standalone /deployments

#### **Mariadb**

cp /home/cdi/jboss\_8/standalone/deployments/cdi-mariadb-ds.xml /home/cdi/jboss/standalone /deployments

При необходимости настроить [шифрование пароля к БД.](https://confluence.hflabs.ru/pages/viewpage.action?pageId=12779782)

### <span id="page-430-2"></span>*Настройка параметров запуска JBoss*

1. Скопировать файл **standalone.conf** из предыдущей инсталляции JBoss для «Единого клиента» и «Фактора».

cp /home/cdi/jboss\_8/bin/standalone.conf /home/cdi/jboss/bin/ cp /home/factor/jboss\_8/bin/standalone.conf /home/factor/jboss/bin/ 2. Добавить параметры запуска в каждый из них:

```
# Management blocking timeout (for long deployments)
JAVA OPTS="$JAVA_OPTS-Djboss.as.management.blocking.timeout=3600-Djava.net.
preferIPv4Stack=true"
```
### <span id="page-431-0"></span>Опциональные настройки

#### <span id="page-431-1"></span>Горячий резерв

Отредактировать файл /home/cdi/jboss/standalone/configuration/standalone.xml.

Внести изменения в раздел socket-binding-group:

```
<socket-binding-group name="standard-sockets" default-interface="public" port-
offset="${jboss.socket.binding.port-offset:0}">
  [...]<outbound-socket-binding name="node-sync-binding">
     <remote-destination host="{доменное имя второго экземпляра EK}" port="{http порт
второго экземпляра ЕК}"/>
  </outbound-socket-binding>
</socket-binding-group>
```
Примечание: в параметре port элемента remote-destination учитывается смещение порта. Если на втором экземпляре ЕК настроено смещение и он запускается с параметром напр. -**Diboss.socket.binding.port-offset=8,** то для текущего экземпляра он будет доступен как:

```
<remote-destination host="{доменное имя второго экземпляра ЕК}" port="8088"/>
</outbound-socket-binding>
```
<span id="page-431-2"></span>Безопасное соединение (SSL)

Перенести настройки доступа к хранилищу ключей из /home/cdi/jboss\_8/standalone /configuration/standalone.xml B  $\phi$ aйл /home/cdi/jboss/standalone/configuration /standalone.xml.

В новый конфигурационный файл /home/cdi/jboss/standalone/configuration/standalone. xml скопировать блок security-realm name="HttpsSecuredRealm", удостовериться, что для https-коннектора установлен именно этот security-realm:

```
<management>
  <security-realms>
    <security-realm name="HttpsSecuredRealm">
       <server-identities>
         <ssl>
            <keystore path="keystore.jks" relative-to="jboss.server.config.dir" keystore-
password="qwerty" alias="selfsigned"/>
         \le/ssl>
       </server-identities>
    </security-realm>
```
```
</security-realms>
\leqmanagement>
\ddotsc<subsystem xmlns="urn:jboss:domain:undertow:3.1">
  <buffer-cache name="default"/>
  <server name="default-server">
     <http-listener name="default" socket-binding="http"/>
     <https-listener name="https" socket-binding="https" security-realm="
HttpsSecuredRealm"/>
     \ddot{\phantom{a}}</server>
  \sim</subsystem>
```
Скопировать в директорию /home/cdi/iboss/standalone/configuration/ файлы \*.iks. на которые ссылается конфигурационный файл.

#### Доступ к внешней БД для Фактора

Скопировать datasource из предыдущей инсталляции:

cp /home/factor/jboss\_8/standalone/deployments/factor-ds.xml /home/factor/jboss/standalone /deployments

# Удаление предыдущей инсталляции JBoss

Удалить директории, в которых располагались предыдущие инсталляции JBoss для «Единого клиента» и «Фактора».

```
rm -rf /home/cdi/iboss 8
rm -rf /home/factor/jboss_8
```
# ИНСТРУКЦИЯ ДЛЯ WINDOWS (ПЕРЕХОД НА WILDFLY 10)

- [Установочный пакет](#page-433-0)
- [Создание резервной копии предыдущей инсталляции WildFly](#page-433-1)
- [Удаление старых системных служб запуска WildFly](#page-433-2)
- [Установка WildFly](#page-433-3)
- [Создание системных служб запуска WildFly](#page-434-0)
- [Настройка параметров доступа к БД системы](#page-434-1)
- [Настройка параметров запуска WildFly](#page-434-2)
- [Настройка горячего резерва \(при необходимости\)](#page-434-3)
- [Удаление предыдущей инсталляции WildFly](#page-435-0)

# <span id="page-433-0"></span>*Установочный пакет*

Установочные пакеты WildFly поставляются совместно с системой в архивах:

```
wildfly-10.1.0. Final-8080.zip - для «Единого клиента».
```
 $widthv-10.1.0.Final-8080-HotReserve.zi<sub>D</sub> -<sub>DIA</sub> «Единного клиента» с горячим$ резервированием.

wildfly-10.1.0.Final-18080.zip — для «Фактора».

# <span id="page-433-1"></span>*Создание резервной копии предыдущей инсталляции WildFly*

- 1. Остановить службы **CDI** и Фактор.
- 2. Заархивировать предыдущие инсталляции WildFly для «Единого клиента» и «Фактора».

# <span id="page-433-2"></span>*Удаление старых системных служб запуска WildFly*

```
sc delete cdi
sc delete factor
```
# <span id="page-433-3"></span>*Установка WildFly*

Распаковать архивы с WildFly в директорию, где ранее лежал WildFly 8.

# <span id="page-434-0"></span>*Создание системных служб запуска WildFly*

Установить системные службы (команду следует выполнять из директории \bin\service соотве тствующего WildFly):

cd wildfly-10.1.0.Final-8080\bin\service service.bat install cd ..\..\..\wildfly-10.1.0.Final-18080\bin\service service.bat install

*Примечание. Если возникает ошибка "* ERROR: The service already exists *", то перед установкой системных служб следует перезагрузить ОС.*

## <span id="page-434-1"></span>*Настройка параметров доступа к БД системы*

Скопировать файл cdi-oracle-ds.xml или cdi-mariadb-ds.xml из инсталляции WildFly для «Единого клиента» в директорию wildfly-10.1.0. Final-8080\standalone\deployments При необходимости настроить [шифрование пароля к БД.](https://confluence.hflabs.ru/pages/viewpage.action?pageId=12779782)

# <span id="page-434-2"></span>*Настройка параметров запуска WildFly*

- 1. В директорию wildfly-10.1.0.Final-8080\bin скопировать файл standalone.conf.bat из предыдущей инсталляции WildFly для «Единого клиента».
- ${\bf 2.}$  В директорию wildfly-10.1.0.Final-18080\bin  $\alpha$ копировать файл standalone.conf.bat и з предыдущей инсталляции WildFly для «Фактора».
- 3. Добавить параметры запуска в каждый из них:

```
: Management blocking timeout (for long deployments)
set "JAVA_OPTS=%JAVA_OPTS% -Djboss.as.management.blocking.timeout=3600 -
Djava.net.preferIPv4Stack=true"
```
# <span id="page-434-3"></span>*Настройка горячего резерва (при необходимости)*

Отредактировать файл wildfly-10.1.0.Final-8080\standalone\configuration\standalone. xml.

Внести изменения в раздел socket-binding-group:

```
<socket-binding-group name="standard-sockets" default-interface="public" port-
offset="${jboss.socket.binding.port-offset:0}">
   [...]
    <outbound-socket-binding name="node-sync-binding">
      <remote-destination host="{доменное имя второго экземпляра ЕК}" port="{http порт
```
второго экземпляра ЕК}"/> </outbound-socket-binding> </socket-binding-group>

**Примечание**: в параметре port элемента remote-destination учитывается смещение порта. Если на втором экземпляре ЕК настроено смещение и он запускается с параметром напр. - Djboss.socket.binding.port-offset=8, то для текущего экземпляра он будет доступен как:

 <outbound-socket-binding name="node-sync-binding"> <remote-destination host="{доменное имя второго экземпляра ЕК}" port="8088"/> </outbound-socket-binding>

# <span id="page-435-0"></span>*Удаление предыдущей инсталляции WildFly*

Удалить директории, в которых располагались предыдущие инсталляции WildFly для «Единого клиента» и «Фактора».

# ИНСТРУКЦИЯ ПО ПЕРЕХОДУ НА ОРЕNJDK 11 И WILDFLY 16 ДЛЯ АДМИНИСТРАТОРОВ

Начиная с версии 19.16, «Единый клиент» может быть запущен только на openJDK11 и WildFly16.

С 16 апреля 2019 года Oracle изменил лицензионную политику, начиная с этой даты использование сборок Java SE, а значит, и получение патчей с обновлениями становится платным. В связи с этим HFLabs переходит в своих продуктах на использование OpenJDK.

При переходе на версию «Единого клиента» 19.16 и выше необходимо дополнительно установить OpenJDK, обновить версию Java и Wildfly на всех серверах приложений по инструкции:

- Инструкция по обновлению для Windows;
- Инструкция по обновлению для Linux.

# <span id="page-437-0"></span>ИНСТРУКЦИЯ ПО ПЕРЕХОДУ НА ОРЕНЈОК 11 *H* WILDFLY 16 (LINUX)

- Шаг 1. Проверить актуальность ОС Проверка актуальности версии
- $\bullet$ Шаг 2. Установить OpenJDK 11 Установка OpenJDK 11 Через репозиторий Сборка AdoptOpenJDK

Обновление значения JAVA HOME

Шаг 3. Обновить Wildfly  $\bullet$ 

Переход на WildFly 16 для Linux

Установочный пакет

Установка WildFly

Настройка параметров доступа к БД системы

Настройка параметров запуска JBoss

Лля «Елиного клиента»

Для «Фактора»

Перенос хешей дедапа и индексов «Фактора»

Дополнительные настройки (при необходимости)

Изменение смещения портов «Единого клиента» и «Фактора»

Горячий резерв

Безопасное соединение (SSL)

Доступ к внешней БД для «Фактора»

Переключение на новую версию WildFly Установка «Единого клиента» и «Фактора» и запуск служб

 $\bullet$ Шаг 4. Перейти к инструкции по обновлению «Единого клиента» на новую версию

# Шаг 1. Проверить актуальность ОС

<span id="page-437-1"></span>Linux развивается быстрее любой другой операционной системы. Регулярно появляются новые версии, реализующие новые функции и содержащие исправление различных ошибок и доработки по оптимизации выполнения процессов. При этом старые версии снимаются с поллержки и, как следствие, не выпускаются новые версии даже в случае обнаружения какихлибо ошибок.

Поэтому важно поллерживать сервера в актуальном состоянии и периодически обновлять операционную систему до актуальной версии.

На текущий момент актуальными и рекомендованными для использования на продуктовых серверах являются CentOS 7-й версии и выше, Red Hat 7 и выше.

Так как в рамках текущего обновления осуществляется переход на OpenJDK, обновление Java и WildFly, рекомендуем также сразу же выполнить работы по обновлению операционной системы до актуальной версии.

## <span id="page-438-0"></span>Проверка актуальности версии

Проверить текущую установленную версию Linux можно одной из команд:

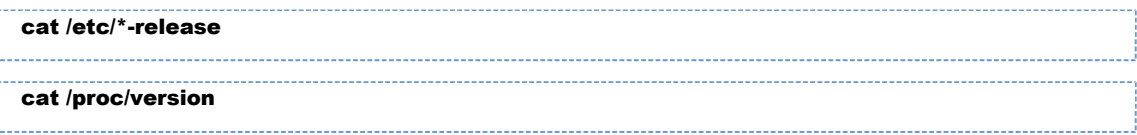

Если версия ОС соответствует рекомендованной - CentOS 7 и выше / Red Hat 7 и выше, - тогда ваши сервера находятся в актуальном состоянии и можно переходить к шагу 2. Если установлена более старая версия ОС, тогда рекомендуем обновить ОС перед выполнением дальнейших шагов.

Важно! Не всегда обновить ОС можно без форматирования дисков и установки всего с нуля. Если обновление выполняется с форматированием дисков необходимо перед обновление ОС сделать следующее:

- сделать бэкап директорий JBOSS CDI HOME и JBOSS FACTOR HOME, это позволит сохранить настройки ПО и сохранить справочники и индексы «Фактора»;
- по возможности сделать бэкап поискового индекса, находящийся в папке CDI\_SEARCH\_D IR, этот шаг необходим, чтобы не пришлось тратить время на перестроение индекса «Единого клиента» после запуска обновленной системы.

После обновления ОС выполнить установку, следуя руководству по развертыванию, но не запускать систему.

Далее:

- Скопировать папку standalone/data из бэкапа «Фактора» в папку standalone новой инсталлянии.
- Скопировать папку с поисковым индексом из бэкапа в папку CDI\_SEARCH\_DIR.
- Перенести необходимые настройки из бэкапа старой версии WildFly, следуя пункту «Настро йка параметров запуска JBoss» инструкции по обновлению WildFly.
- При необходимости выполнить дополнительные настройки следовать пункту «Дополнитель ные настройки».
- По возможности, скопировать логи из папок standalone/log бэкапа в папки standalone Лод новой инсталляции; это облегчит жизнь администраторам и поддержке.
- Произвести запуск системы и проверить, что она работает.

<span id="page-439-0"></span>**Если нет возможности выполнить обновление ОС, пожалуйста, напишите нам в поддержку.**

# Шаг 2. Установить OpenJDK 11

Поскольку Oracle начал брать деньги за использование своих сборок JDK, было принято решение перейти на open-source сборку openJDK.

При обновлении обязательно проверьте, что устанавливается именно openJDK!

# <span id="page-439-1"></span>*Установка OpenJDK 11*

Существует несколько вариантов получения и установки пакета:

- Основной вариант установки: через репозиторий операционной системы (необходим доступ к репозиториям ОС);
- Альтернативный: сборка AdoptOpenJDK (если нет возможности использовать репозиторий для установки).

#### <span id="page-439-2"></span>Через репозиторий

 Данный способ является приоритетным. Если нет возможности использовать репозитории ОС, см. следующий пункт «Используя сборку AdoptOpenJDK».

Установка

```
yum update
yum install java-11-openjdk-devel
```
После этого необходимо переключить default-версию java, выполнив команды

```
alternatives --config java
alternatives --config javac
```
В каждом случае нужно выбрать **java-11-openjdk.** 

После этого перейти к пункту «Обновление значения JAVA\_HOME».

## <span id="page-439-3"></span>Сборка AdoptOpenJDK

Проверить версию [последней сборки](https://adoptopenjdk.net/releases.html?variant=openjdk11&jvmVariant=hotspot#x64_linux) на сайте разработчика.

Создать папку для сборки, выкачать ее и указать расположение новой Java (при наличии более новой версии заменить ссылку [https://github.com/AdoptOpenJDK/openjdk11-binaries/releases](https://github.com/AdoptOpenJDK/openjdk11-binaries/releases/download/jdk-11.0.4+11/OpenJDK11U-jdk_x64_linux_hotspot_11.0.4_11.tar.gz) [/download/jdk-11.0.4+11/OpenJDK11U-jdk\\_x64\\_linux\\_hotspot\\_11.0.4\\_11.tar.gz](https://github.com/AdoptOpenJDK/openjdk11-binaries/releases/download/jdk-11.0.4+11/OpenJDK11U-jdk_x64_linux_hotspot_11.0.4_11.tar.gz) на ссылку на новую версию):

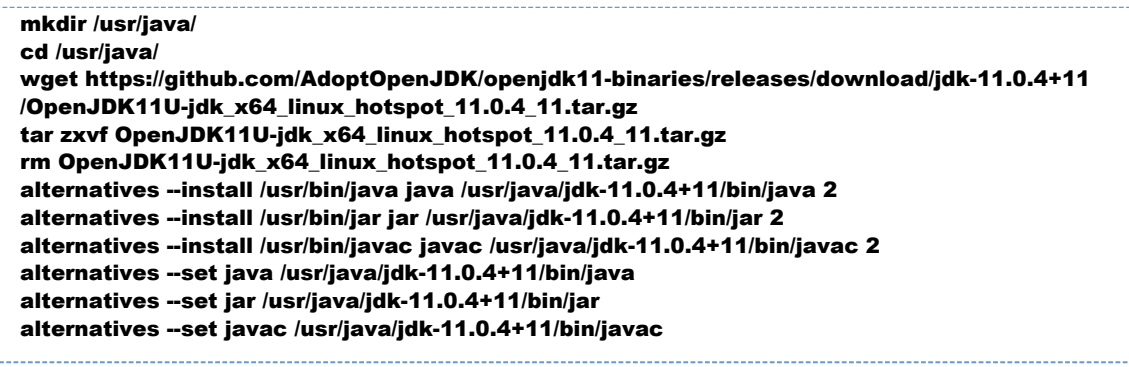

# <span id="page-440-0"></span>*Обновление значения JAVA\_HOME*

Чтобы установить новые значения для переменной JAVA\_HOME, необходимо:

1. Проверить, прописано ли значение JAVA\_HOME для пользователей «ЕК» и «Фактора» в файлах /home/<user>/.bash profile и /home/<user>/.profile, где <user> пользователи «ЕК» и «Фактора» (обычно это jboss, cdi, factor, etc).

Узнать используемых пользователей можно, например, выполнив команду **ls -l** с указанием пути к папке с инсталляцией WildFly. Например, для инсталляции cdi при условии, что WildFly установлен в папке /home/cdi/jboss:

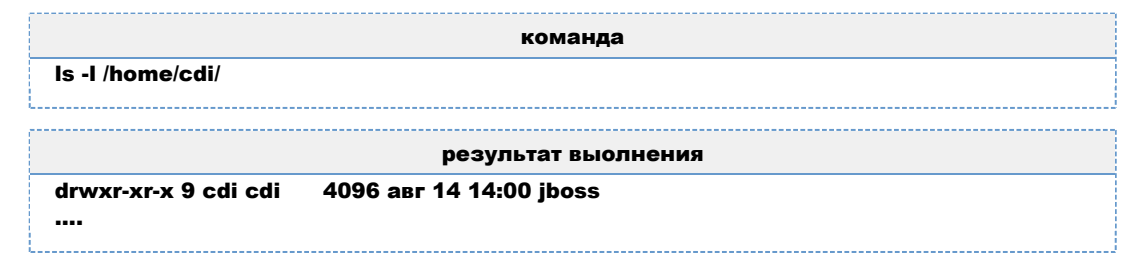

В третьем столбце указан пользователь-владелец каталога, в четвертом – его группа. Если путь указан, но он ведет к старой версии Java (например /usr/lib/jvm/java-8-oracle), тогда изменить значение на актуальное (/usr/java/jdk-11.0.4+11).

- 2. Проверить, прописано ли значение JAVA\_HOME в /etc/cdi/wildfly.conf и /etc/factor /wildfly.conf.
- 3. Если прописано старое значение, то изменить значение на актуальное. Если значение не задано, можно оставить файл без изменений.
- **4.** Проверить, что возвращаются правильные версии java и javac и что они совпадают:

<span id="page-440-1"></span>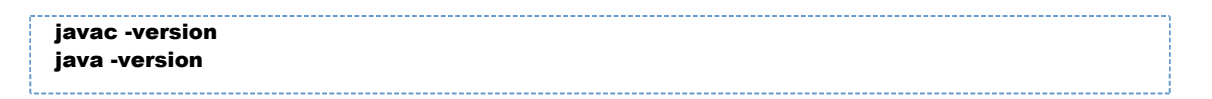

# Шаг 3. Обновить Wildfly

© ООО «ХФ Лабс», 2023. Данный документ содержит конфиденциальную коммерческую информацию. Никакая часть документа не может быть © ООО «АФ ладо», дода, данный документ содержит конфиденциальную коммерческую информацию. пикакая часть документа не может оытв<br>воспроизведена любым способом без письменного разрешения ООО «ХФ Лабс». Персональные данные,

# <span id="page-441-0"></span>*Переход на WildFly 16 для Linux*

В инструкции предполагается, что «Единый клиент» запускается от имени пользователя cdi, а «Фактор» от имени пользователя factor.

## <span id="page-441-1"></span>*Установочный пакет*

- wildfly-16.0.0.Final-8080.zip для «Единого клиента».
- wildfly-16.0.0.Final-8080-HotReserve.zip для «Единого клиента» с горячим резервированием.
- $\blacksquare$ **wildfly-16.0.0.Final-18080.zip** — для «Фактора».

Данные пакеты можно получить из указанных ресурсов:

- скачать из нашего [общего хранилища](http://maven.hflabs.ru/artifactory/ext-releases-public/org/wildfly/wildfly/16.0.0.Final/)
- взять архивы в составе поставки.

Инструкция предполагает в качестве предыдущего места установки каталоги /opt/cdi дл я «Единого клиента» и **/opt/factor** для «Фактора».

Если для установки использовались другие каталоги, например /home/cdi, /home **/factor** или **/data/wildfly**, то необходимо заменить предложенные в инструкции пути на актуальные для вашей системы.

# <span id="page-441-2"></span>*Установка WildFly*

1. Распаковать архивы с WildFly в каталог **/opt**:

```
unzip wildfly-16.0.0.Final-8080*.zip -d /opt/cdi
unzip wildfly-16.0.0.Final-18080.zip -d /opt/factor
```
mv /opt/cdi/wildfly\* /opt/cdi/jboss\_new mv /opt/factor/wildfly\* /opt/factor/jboss\_new

<span id="page-441-3"></span>**2.** Скопировать файлы **launch.sh** из старых инсталляций JBoss «Единого клиента» и JBoss «Фактора» для обеспечения запуска приложений:

cp /opt/cdi/jboss/bin/launch.sh /opt/cdi/jboss\_new/bin/ cp /opt/factor/jboss/bin/launch.sh /opt/factor/jboss\_new/bin/

# Настройка параметров доступа к БД системы

Скопировать файл cdi-oracle-ds.xml.cdi-postgresgl-ds.xml или cdi-mariadb-ds.xml из старой инсталляции JBoss для «Единого клиента» в директорию /opt/cdi/jboss new/standalo ne/deployments/

#### Oracle

cp /opt/cdi/jboss/standalone/deployments/cdi-oracle-ds.xml /opt/cdi/jboss\_new/standalone /deployments

#### Postgresql

cp /opt/cdi/jboss/standalone/deployments/cdi-postgresql-ds.xml /opt/cdi/jboss\_new/standalone /deployments

#### **Mariadb**

cp /opt/cdi/jboss/standalone/deployments/cdi-mariadb-ds.xml /opt/cdi/jboss\_new/standalone /deployments

#### При необходимости настроить шифрование пароля к БД.

Определить, что система использует шифрование пароля к БД можно по содержанию файлов с параметрами доступа к БД, указанным выше. Если в файле логин и пароль указаны в явном виде

<user-name>username</user-name> <password>password</password>

то настройка шифрования не требуется, если указано использование зашифрованного пароля

<security-domain>EncryptedPassword</security-domain>

то потребуется настройка согласно инструкции, ссылка на которую дана выше.

## <span id="page-442-0"></span>Настройка параметров запуска JBoss

#### <span id="page-442-1"></span>Для «Единого клиента»

1. Скопировать файл standalone.conf из предыдущей инсталляции JBoss для «Единого клиента**»**.

cp /opt/cdi/jboss/bin/standalone.conf /opt/cdi/jboss new/bin/

2. Заменить в нем старые параметры Garbage collection:

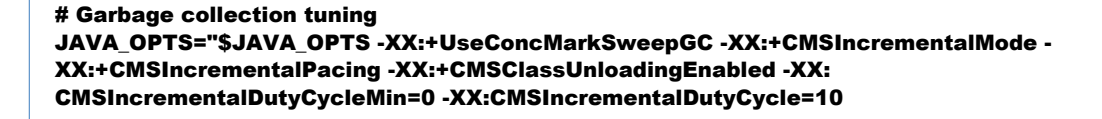

на новые:

# Garbage collection tuning JAVA\_OPTS="\$JAVA\_OPTS -XX:+UseG1GC -XX:G1HeapRegionSize=16m"

3. Если это не прод (на продах дебаг выключен), обновить строку:

```
### Debugging options
JAVA_OPTS="$JAVA_OPTS -Xnoagent -Djava.compiler=NONE -Xdebug -Xrunjdwp:
transport=dt_socket,server=y,suspend=n,address=5005"
```
на

```
### Debugging options
JAVA_OPTS="$JAVA_OPTS -Xnoagent -Djava.compiler=NONE -Xdebug -Xrunjdwp:
transport=dt_socket,server=y,suspend=n,address=*:5005"
```
4. Проверить, что выставлены правильные настройки локализации, в файле должны присутствовать следующие настройки:

# Locale settings JAVA\_OPTS="\$JAVA\_OPTS -Duser.country=ru -Duser.language=ru -Duser. timezone=GMT+3"

Если не задать эти настройки, то система будет использовать английскую локализацию.

Вместо часового пояса GMT+3 можно указать другой, если необходимо.

5. Проверить, что задан **[CDI\\_ROOT\\_DIR](https://confluence.hflabs.ru/pages/viewpage.action?pageId=21594512)** (обычно, это /home/cdi, но возможно использование иных каталогов):

# CDI root folder JAVA\_OPTS="\$JAVA\_OPTS -Dcdi.root.folder=/home/cdi"

Отдельно может быть задан каталог для поисковых индексов CDI SEARCH DIR параметр -Dcdi.search.folder, и общий каиалог для дедупликации параметр -Dcdi.dedup.folder.

6. Найти настройки использования памяти, которые выглядят следующим образом:

# Basic settings, memory usage JAVA\_OPTS="\$JAVA\_OPTS -server -Xms6g -Xmx12g -XX:PermSize=128m -XX: MaxPermSize=256m -XX:-UseCodeCacheFlushing -XX:ReservedCodeCacheSize=256m"

и заменить их на новые настройки, сохранив старые значения -Xms и -Xmx, которые отвечают за пределы используемой памяти:

# Basic settings, memory usage JAVA\_OPTS="\$JAVA\_OPTS -server -Xms6g -Xmx12g -XX:-UseCodeCacheFlushing -XX:

## <span id="page-444-0"></span>Для «Фактора»

- 1. Отредактировать файл standalone.conf, перенеся в него недостающие настройки из предыдущей инсталляции JBoss для «Фактора» (/opt/factor/jboss/bin/standalone. conf).
- 2. Если раньше в опциях Java был прописан флаг -ea, проверить, что в новом файле standalo ne.conf он не используется. Использование этого флага в новой версии WildFly приведет к невозможности запустить «Фактор».
- **3.** Перенести настройки используемой памяти из старого Wildfly с «Фактором».

Параметр -Xms{x}g отвечает за минимальное количество используемой памяти, параметр -Xmx{X}g — за максимальное.

Необходимо найти строки, указанные ниже, и заменить значения для -Xms -Xmx на те, которые были указаны в настройках старого Wildfly:

# Basic settings, memory usage JAVA OPTS="\$JAVA OPTS -server -Xms8g -Xmx8g"

4. Указать пути к справочникам и индексам, если они были заданы в предыдущей инсталляции. Пример ( необходимо использовать пути, указанные в старом файле настроек):

JAVA OPTS="\$JAVA OPTS-DFACTOR INDEXES PATH=/data/factor/indexes" JAVA OPTS="\$JAVA OPTS-DFACTOR\_DICTIONARIES\_PATH=/data/factor/dictionaries" JAVA OPTS="\$JAVA OPTS-DFACTOR DEDUP PATH=/data/factor/dedup"

# <span id="page-444-1"></span>Перенос хешей дедапа и индексов «Фактора»

Скопировать папку /data из папки старой инсталяции /opt/factor/jboss/standalone/ в папку /opt/cdi/jboss\_new/standalone/. Это поможет избежать полного перестроения хешей и индексов и лишних операций.

cp-a /opt/factor/jboss/standalone/data/ /opt/factor/jboss new/standalone/

# <span id="page-444-2"></span>Дополнительные настройки (при необходимости)

#### <span id="page-444-3"></span>Изменение смешения портов «Единого клиента» и «Фактора»

Если требуется изменить смещение портов «Фактора» относительно «Единого клиента» заданное в сборках WildFly (по умолчанию выставлено смещение 10000), необходимо отредактировать соответствующую настройку в **standalone.conf** для «Фактора»:

Текущее используемое смещение указано в старом файле настроек.

Если смещение портов для «Фактора» не требуется (не указано в настройках предыдущей иснталляции), удалить ключ -Diboss.socket.binding.port-offset={port offset} из настроек или закомментировать его.

Отредактировать настройки отладки, указав в них адрес со смещением.

Например, адрес=5005, смещение=8, адрес+смещение=5013:

```
### Debugging options
#JAVA_OPTS="$JAVA_OPTS -agentlib:jdwp=transport=dt_socket,server=y,suspend=n,
address=*:5013"
```
Необходимо, чтобы смещение всех портов на всех адресах было одинаковым.

Если необходимо задать смещение портов для «Единого клиента», то необходимо добавить ключ -Diboss.socket.binding.port-offset={port offset} в настройки standalone.conf для «Единого клиента» аналогично примеру, описанному выше для «Фактора», и задать остальные смешения портов по аналогии с примерами выше.

#### <span id="page-445-0"></span>Горячий резерв

файл /opt/cdi/jboss new/standalone/configuration  $\mathbf{R}$ новый конфигурационный /standalone.xml перенести доменное имя второго экземпляра «ЕК» и его http-порт из блока о utbound-socket-binding name="node-sync-binding" CTaporo daйла /opt/cdi/jboss/stand alone/configuration/standalone.xml:

```
<socket-binding-group name="standard-sockets" default-interface="public" port-
offset="${jboss.socket.binding.port-offset:0}">
  [...]<outbound-socket-binding name="node-sync-binding">
     <remote-destination host="{доменное имя второго экземпляра EK}" port="{http порт
второго экземпляра ЕК}"/>
  </outbound-socket-binding>
</socket-binding-group>
```
#### <span id="page-445-1"></span>Безопасное соединение (SSL)

Перенести настройки доступа к хранилищу ключей из **/opt/cdi/jboss/standalone** /configuration/standalone.xml B  $\phi$ aйл /opt/cdi/jboss\_new/standalone/configuration /standalone.xml.

В новый конфигурационный файл /opt/cdi/jboss new/standalone/configuration /standalone.xml CKONUDOBATb блок security-realm name="HttpsSecuredRealm" из старого файла /opt/cdi/jboss/standalone/configuration/standalone.xml, удостовериться, что для коннектора https-listener блока <server name="default-server"> указан **параметр security-realm** — HttpsSecuredRealm (в данном примере указан общий параметр <ssl> блока <server-identities>, актуальные настройки находятся в конфигурационном файле старой инсталлянии):

```
<management>
  <security-realms>
    <security-realm name="HttpsSecuredRealm">
       <server-identities>
         Ceel>
           <keystore path="keystore.jks" relative-to="jboss.server.config.dir" keystore-
password="qwerty" alias="selfsigned"/>
         </ssl>
       </server-identities>
    </security-realm>
  </security-realms>
</management>
<subsystem xmlns="urn:jboss:domain:undertow:3.1">
  <buffer-cache name="default"/>
  Corver name="default-cerver">
    <http-listener name="default" socket-binding="http"/>
    <https-listener name="https" socket-binding="https" security-realm="
HttpsSecuredRealm"/>
  </server>
</subsystem>
```
Блок <security-realm name="HttpsSecuredRealm"> описывает настройки шифрования, блок коннектора **https-listener** описывает, когда его применять.

#### Описание параметров HttpsSecuredRealm

- keystore.path путь к хранилищу ключей, корневая директория определяется параметром relative.to;
- **alias** алиас, под которым ключи доступны в хранилище;
- keystore-password пароль к хранилищу;
- **key-password** пароль к ключам (если не указан, используется **keystore-password**).

Скопировать в директорию /opt/cdi/iboss new/standalone/configuration/ файлы \*.iks. на которые ссылается конфигурационный файл.

#### <span id="page-446-0"></span>Доступ к внешней БД для «Фактора»

Если для каких-либо справочников «Фактора» используется база данных, то доступ к ней настраивается с помошью файла *(customer)-ds.xml*. который находится в каталоге **standalo** ne/deployments инсталляции JBoss.

Если подобный datasource-файл использовался, то его необходимо скопировать из предыдущей инсталляции:

cp /opt/factor/jboss/standalone/deployments/factor-ds.xml /opt/factor/jboss\_new/standalone /deployments

### <span id="page-447-0"></span>*Переключение на новую версию WildFly*

1. Остановить службы cdi и factor:

service cdi stop service factor stop

2. Переместить логи из старой инсталляции в новую

mv /opt/cdi/jboss/standalone/log /opt/cdi/jboss\_new/standalone/ mv /opt/factor/jboss/standalone/log /opt/factor/jboss\_new/standalone/

Перенос логов позволит продолжить использование существующих логов, сохранит неразрывность информации и облегчит жизнь администраторам и поддержке. Логи могут занимать довольно много места и их лучше именно переносить, а не копировать.

3. Переименовать папки и заархивировать старые версии:

```
mv /opt/cdi/jboss /opt/cdi/jboss_10
mv /opt/factor/jboss /opt/factor/jboss_10
mv /opt/cdi/jboss_new /opt/cdi/jboss
mv /opt/factor/jboss_new /opt/factor/jboss
zip -rT /opt/cdi/old-jboss-cdi /opt/cdi/jboss_10
zip -rT /opt/factor/old-jboss-factor /opt/factor/jboss_10
```
4. Выдать соотвествующим пользователям права доступа к каталогам jboss «Единого клиента» и jboss «Фактора», в том числе на редактирование:

chown -R cdi:cdi /opt/cdi/jboss chown -R factor:factor /opt/factor/jboss

5. Назначить права на запуск исполняемых файлов:

```
find /opt/{factor,cdi}/jboss/ -type d -exec chmod 755 {} \;
find /opt/{factor,cdi}/jboss/ -type f -exec chmod 644 {} \;
find /opt/{factor,cdi}/jboss/ -type f -name "*.sh" -exec chmod 755 \{\} \;
```
6. Если раньше не осуществлялась настройка расширенного логирования работ системных служб, то необходимо в файлах /etc/systemd/system/factor.service и /etc/systemd /system/cdi.service заменить строку:

StandardOutput=null

на строки

StandardOutput=syslog StandardError=syslog

и выполнить команду

systemctl daemon-reload

В противном случае дополнительных манипуляций со службами производить не нужно.

# <span id="page-448-0"></span>Установка «Единого клиента» и «Фактора» и запуск служб

- 1. Скопировать файлы cdi-web-<имя заказчика>-<номер версии>-SNAPSHOT.war и factor-<имя заказчика>-<номер версии>.war, переданные в поставке с данной инструкцией, в папки /opt/cdi/jboss/standalone/deployments и /opt/factor/jboss/standalone **deployments** COOTBeTCTBeHHO.
- 2. Запустить службы cdi и factor:

```
service cdi start
service factor start
```
3. Удостовериться, что комплекс запустился и работает нормально.

# <span id="page-448-1"></span>Шаг 4. Перейти к инструкции по обновлению «Единого клиента» на новую версию

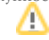

# ИНСТРУКЦИЯ ПО ПЕРЕХОДУ НА ОРЕNJDK 11 (LINUX)

Поскольку Oracle начал брать деньги за использование своих сборок JDK, было принято решение перейти на open-source сборку openJDK.

При обновлении обязательно проверьте, что устанавливается именно openJDK!

# Установка ОрепЈДК 11

Существует несколько вариантов получения и установки пакета:

- Основной вариант установки: через репозиторий операционной системы (необходим доступ к репозиториям ОС);
- Альтернативный: сборка AdoptOpenIDK (если нет возможности использовать репозиторий для установки).

#### Через репозиторий

А Данный способ является приоритетным. Если нет возможности использовать репозитории ОС, см. следующий пункт «Используя сборку AdoptOpenJDK».

Установка

```
yum update
yum install java-11-openjdk-devel
```
После этого необходимо переключить default-версию java, выполнив команды

```
alternatives -- config java
alternatives -- config javac
```
В каждом случае нужно выбрать **java-11-openjdk.** 

После этого перейти к пункту «Обновление значения JAVA\_HOME».

## Сборка AdoptOpenJDK

Проверить версию последней сборки на сайте разработчика.

Создать папку для сборки, выкачать ее и указать расположение новой Java (при наличии более новой версии заменить ссылку https://github.com/AdoptOpenJDK/openjdk11-binaries/releases /download/jdk-11.0.4+11/OpenJDK11U-jdk x64 linux hotspot 11.0.4 11.tar.gz на ссылку на новую версию):

```
mkdir /usr/java/
cd /usr/java/
```
© ООО «ХФ Лабс», 2023. Данный документ содержит конфиденциальную коммерческую информацию. Никакая часть документа не может быть воспроизведена любым способом без письменного разрешения ООО «ХФ Лабс». Персональные данные, приведенные в качестве примеров, своей АА совокупностью не идентифицируют какую-либо конкретную частную персону

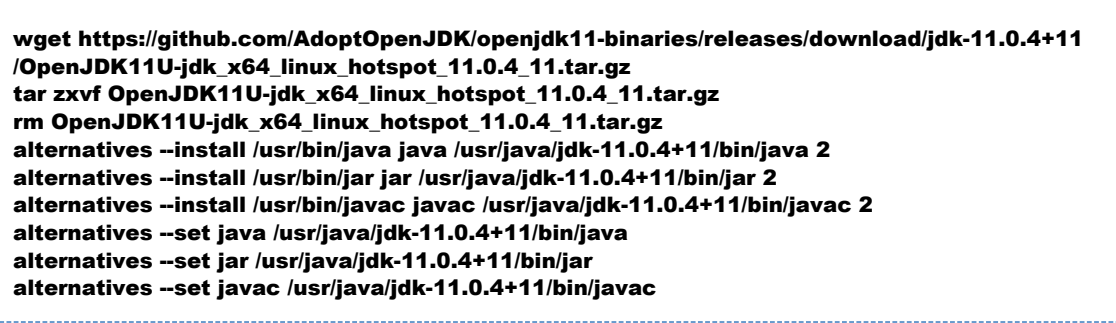

# Обновление значения **JAVA** HOME

Чтобы установить новые значения для переменной JAVA HOME, необходимо:

1. Проверить, прописано ли значение JAVA HOME для пользователей «ЕК» и «Фактора» в файлах /home/<user>/.bash profile и /home/<user>/.profile, где <user> пользователи «ЕК» и «Фактора» (обычно это jboss, cdi, factor, etc).

Узнать используемых пользователей можно, например, выполнив команду **Is -I** с указанием пути к папке с инсталляцией WildFly. Например, для инсталляции cdi при условии, что WildFly установлен в папке /home/cdi/jboss:

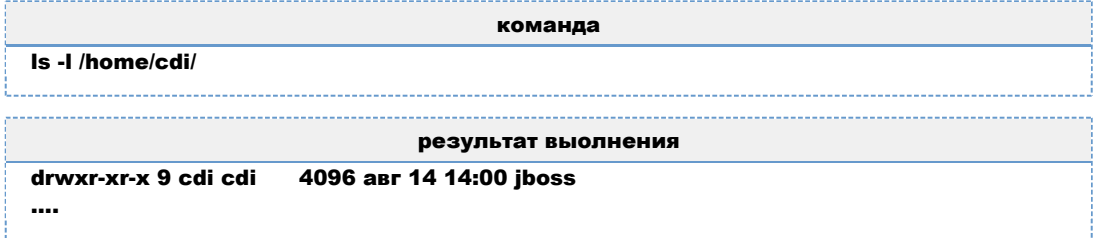

В третьем столбце указан пользователь-владелец каталога, в четвертом – его группа. Если путь указан, но он ведет к старой версии Java (например /usr/lib/jvm/java-8-oracle), тогда изменить значение на актуальное (/usr/java/jdk-11.0.4+11).

- 2. Проверить, прописано ли значение JAVA HOME в /etc/cdi/wildfly.conf и /etc/factor /wildfly.conf.
- 3. Если прописано старое значение, то изменить значение на актуальное. Если значение не задано, можно оставить файл без изменений.
- 4. Проверить, что возвращаются правильные версии java и javac и что они совпадают:

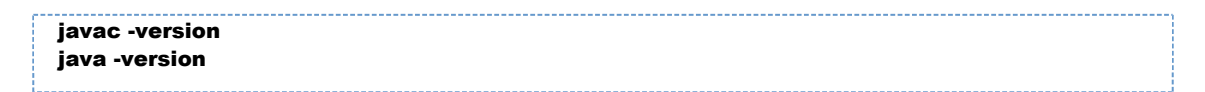

# ИНСТРУКЦИЯ ПО ПЕРЕХОДУ НА WILDFLY 16 ДЛЯ LINUX

# *Переход на WildFly 16 для Linux*

В инструкции предполагается, что «Единый клиент» запускается от имени пользователя cdi, а «Фактор» от имени пользователя factor.

## *Установочный пакет*

- wildfly-16.0.0.Final-8080.zip для «Единого клиента».
- wildfly-16.0.0.Final-8080-HotReserve.zip для «Единого клиента» с горячим резервированием.
- wildfly-16.0.0.Final-18080.zip  $-$  для «Фактора».

Данные пакеты можно получить из указанных ресурсов:

- скачать из нашего [общего хранилища](http://maven.hflabs.ru/artifactory/ext-releases-public/org/wildfly/wildfly/16.0.0.Final/)
- взять архивы в составе поставки.

**(i)** Инструкция предполагает в качестве предыдущего места установки каталоги **/opt/cdi** дл я «Единого клиента» и **/opt/factor** для «Фактора».

Если для установки использовались другие каталоги, например **/home/cdi**, **/home /factor** или **/data/wildfly**, то необходимо заменить предложенные в инструкции пути на актуальные для вашей системы.

# *Установка WildFly*

1. Распаковать архивы с WildFly в каталог /opt:

```
unzip wildfly-16.0.0.Final-8080*.zip -d /opt/cdi
unzip wildfly-16.0.0.Final-18080.zip -d /opt/factor
```
mv /opt/cdi/wildfly\* /opt/cdi/jboss\_new mv /opt/factor/wildfly\* /opt/factor/jboss\_new

**2.** Скопировать файлы **launch.sh** из старых инсталляций JBoss «Единого клиента» и JBoss «Фактора» для обеспечения запуска приложений:

cp /opt/cdi/jboss/bin/launch.sh /opt/cdi/jboss\_new/bin/ cp /opt/factor/jboss/bin/launch.sh /opt/factor/jboss\_new/bin/

# Настройка параметров доступа к БД системы

Скопировать файл cdi-oracle-ds.xml,cdi-postgresql-ds.xml или cdi-mariadb-ds.xml из старой инсталляции JBoss для «Единого клиента» в директорию /opt/cdi/jboss\_new/standalo ne/deployments/

Oracle

cp /opt/cdi/jboss/standalone/deployments/cdi-oracle-ds.xml /opt/cdi/jboss\_new/standalone /deployments

#### Postgresql

cp /opt/cdi/jboss/standalone/deployments/cdi-postgresql-ds.xml /opt/cdi/jboss\_new/standalone /deployments

#### **Mariadh**

cp /opt/cdi/jboss/standalone/deployments/cdi-mariadb-ds.xml /opt/cdi/jboss new/standalone /deployments

#### При необходимости настроить шифрование пароля к БД.

Определить, что система использует шифрование пароля к БД можно по содержанию файлов с параметрами доступа к БД, указанным выше. Если в файле логин и пароль указаны в явном виде

<user-name>username</user-name> <password>password</password>

то настройка шифрования не требуется, если указано использование зашифрованного пароля

<security-domain>EncryptedPassword</security-domain>

то потребуется настройка согласно инструкции, ссылка на которую дана выше.

## Настройка параметров запуска JBoss

#### Для «Единого клиента»

1. Скопировать файл standalone.conf из предыдущей инсталляции JBoss для «Единого клиента».

cp /opt/cdi/jboss/bin/standalone.conf /opt/cdi/jboss\_new/bin/

2. Заменить в нем старые параметры Garbage collection:

```
# Garbage collection tuning
JAVA_OPTS="$JAVA_OPTS -XX:+UseConcMarkSweepGC -XX:+CMSIncrementalMode -
XX:+CMSIncrementalPacing -XX:+CMSClassUnloadingEnabled -XX:
CMSIncrementalDutyCycleMin=0 -XX:CMSIncrementalDutyCycle=10
```
на новые:

```
# Garbage collection tuning
JAVA_OPTS="$JAVA_OPTS -XX:+UseG1GC -XX:G1HeapRegionSize=16m"
```
3. Если это не прод (на продах дебаг выключен), обновить строку:

```
### Debugging options
JAVA_OPTS="$JAVA_OPTS -Xnoagent -Djava.compiler=NONE -Xdebug -Xrunjdwp:
transport=dt_socket,server=y,suspend=n,address=5005"
```
на

```
### Debugging options
JAVA_OPTS="$JAVA_OPTS -Xnoagent -Djava.compiler=NONE -Xdebug -Xrunjdwp:
transport=dt_socket,server=y,suspend=n,address=*:5005"
```
4. Проверить, что выставлены правильные настройки локализации, в файле должны присутствовать следующие настройки:

# Locale settings JAVA\_OPTS="\$JAVA\_OPTS -Duser.country=ru -Duser.language=ru -Duser. timezone=GMT+3"

Если не задать эти настройки, то система будет использовать английскую локализацию.

Вместо часового пояса GMT+3 можно указать другой, если необходимо.

5. Проверить, что задан **[CDI\\_ROOT\\_DIR](https://confluence.hflabs.ru/pages/viewpage.action?pageId=21594512)** (обычно, это /home/cdi, но возможно использование иных каталогов):

# CDI root folder JAVA\_OPTS="\$JAVA\_OPTS -Dcdi.root.folder=/home/cdi"

Отдельно может быть задан каталог для поисковых индексов CDI SEARCH DIR параметр -Dcdi.search.folder, и общий каиалог для дедупликации параметр -Dcdi.dedup.folder.

6. Найти настройки использования памяти, которые выглядят следующим образом:

```
# Basic settings, memory usage
JAVA_OPTS="$JAVA_OPTS -server -Xms6g -Xmx12g -XX:PermSize=128m -XX:
MaxPermSize=256m -XX:-UseCodeCacheFlushing -XX:ReservedCodeCacheSize=256m"
```
и заменить их на новые настройки, сохранив старые значения -Xms и -Xmx, которые отвечают за пределы используемой памяти:

# Basic settings, memory usage JAVA\_OPTS="\$JAVA\_OPTS -server -Xms6g -Xmx12g -XX:-UseCodeCacheFlushing -XX:

## Для «Фактора»

- 1. Отредактировать файл standalone.conf, перенеся в него недостающие настройки из предыдущей инсталляции JBoss для «Фактора» (/opt/factor/jboss/bin/standalone. conf).
- 2. Если раньше в опциях Java был прописан флаг -ea, проверить, что в новом файле standalo ne.conf он не используется. Использование этого флага в новой версии WildFly приведет к невозможности запустить «Фактор».
- **3.** Перенести настройки используемой памяти из старого Wildfly с «Фактором».

Параметр -Xms{x}g отвечает за минимальное количество используемой памяти, параметр -Xmx{X}g — за максимальное.

Необходимо найти строки, указанные ниже, и заменить значения для -Xms -Xmx на те, которые были указаны в настройках старого Wildfly:

# Basic settings, memory usage JAVA OPTS="\$JAVA OPTS -server -Xms8g -Xmx8g"

4. Указать пути к справочникам и индексам, если они были заданы в предыдущей инсталляции. Пример ( необходимо использовать пути, указанные в старом файле настроек):

JAVA OPTS="\$JAVA OPTS-DFACTOR INDEXES PATH=/data/factor/indexes" JAVA OPTS="\$JAVA OPTS-DFACTOR\_DICTIONARIES\_PATH=/data/factor/dictionaries" JAVA OPTS="\$JAVA OPTS-DFACTOR DEDUP PATH=/data/factor/dedup"

# Перенос хешей дедапа и индексов «Фактора»

Скопировать папку /data из папки старой инсталяции /opt/factor/jboss/standalone/ в папку /opt/cdi/jboss\_new/standalone/. Это поможет избежать полного перестроения хешей и индексов и лишних операций.

cp-a /opt/factor/jboss/standalone/data/ /opt/factor/jboss new/standalone/

# Дополнительные настройки (при необходимости)

#### Изменение смешения портов «Единого клиента» и «Фактора»

Если требуется изменить смещение портов «Фактора» относительно «Единого клиента» заданное в сборках WildFly (по умолчанию выставлено смещение 10000), необходимо отредактировать соответствующую настройку в **standalone.conf** для «Фактора»:

Текущее используемое смещение указано в старом файле настроек.

Если смещение портов для «Фактора» не требуется (не указано в настройках предыдущей иснталляции), удалить ключ -Diboss.socket.binding.port-offset={port offset} из настроек или закомментировать его.

Отредактировать настройки отладки, указав в них адрес со смещением.

Например, адрес=5005, смещение=8, адрес+смещение=5013:

```
### Debugging options
#JAVA_OPTS="$JAVA_OPTS -agentlib:jdwp=transport=dt_socket,server=y,suspend=n,
address=*:5013"
```
Необходимо, чтобы смещение всех портов на всех адресах было одинаковым.

Если необходимо задать смещение портов для «Единого клиента», то необходимо добавить ключ -Diboss.socket.binding.port-offset={port offset} в настройки standalone.conf для «Единого клиента» аналогично примеру, описанному выше для «Фактора», и задать остальные смещения портов по аналогии с примерами выше.

#### Горячий резерв

файл /opt/cdi/jboss new/standalone/configuration  $\mathbf{R}$ новый конфигурационный /standalone.xml перенести доменное имя второго экземпляра «ЕК» и его http-порт из блока о utbound-socket-binding name="node-sync-binding" CTaporo daйла /opt/cdi/jboss/stand alone/configuration/standalone.xml:

```
<socket-binding-group name="standard-sockets" default-interface="public" port-
offset="${jboss.socket.binding.port-offset:0}">
  [...]<outbound-socket-binding name="node-sync-binding">
     <remote-destination host="{доменное имя второго экземпляра EK}" port="{http порт
второго экземпляра ЕК}"/>
  </outbound-socket-binding>
</socket-binding-group>
```
### Безопасное соединение (SSL)

Перенести настройки доступа к хранилищу ключей из **/opt/cdi/jboss/standalone** /configuration/standalone.xml B  $\phi$ aйл /opt/cdi/jboss\_new/standalone/configuration /standalone.xml.

В новый конфигурационный файл /opt/cdi/jboss new/standalone/configuration /standalone.xml CKOПИDOВАТЬ блок security-realm name="HttpsSecuredRealm" из старого файла /opt/cdi/jboss/standalone/configuration/standalone.xml, удостовериться, что для коннектора https-listener блока <server name="default-server"> указан **параметр security-realm** — HttpsSecuredRealm (в данном примере указан общий параметр <ssl> блока <server-identities>, актуальные настройки находятся в конфигурационном файле старой инсталлянии):

```
<management>
  <security-realms>
    <security-realm name="HttpsSecuredRealm">
       <server-identities>
         Ceel>
           <keystore path="keystore.jks" relative-to="jboss.server.config.dir" keystore-
password="qwerty" alias="selfsigned"/>
         </ssl>
       </server-identities>
    </security-realm>
  </security-realms>
</management>
<subsystem xmlns="urn:jboss:domain:undertow:3.1">
  <buffer-cache name="default"/>
  Corver name="default-cerver">
    <http-listener name="default" socket-binding="http"/>
    <https-listener name="https" socket-binding="https" security-realm="
HttpsSecuredRealm"/>
  </server>
</subsystem>
```
Блок <security-realm name="HttpsSecuredRealm"> описывает настройки шифрования, блок коннектора **https-listener** описывает, когда его применять.

#### Описание параметров HttpsSecuredRealm

- keystore.path путь к хранилищу ключей, корневая директория определяется параметром relative.to;
- **alias** алиас, под которым ключи доступны в хранилище;
- keystore-password пароль к хранилищу;
- **key-password** пароль к ключам (если не указан, используется **keystore-password**).

Скопировать в директорию /opt/cdi/iboss new/standalone/configuration/ файлы \*.iks. на которые ссылается конфигурационный файл.

#### Доступ к внешней БД для «Фактора»

Если для каких-либо справочников «Фактора» используется база данных, то доступ к ней настраивается с помошью файла *(customer)-ds.xml*. который находится в каталоге **standalo** ne/deployments инсталляции JBoss.

Если подобный datasource-файл использовался, то его необходимо скопировать из предыдущей инсталляции:

cp /opt/factor/jboss/standalone/deployments/factor-ds.xml /opt/factor/jboss\_new/standalone /deployments

## *Переключение на новую версию WildFly*

1. Остановить службы cdi и factor:

service cdi stop service factor stop

2. Переместить логи из старой инсталляции в новую

mv /opt/cdi/jboss/standalone/log /opt/cdi/jboss\_new/standalone/ mv /opt/factor/jboss/standalone/log /opt/factor/jboss\_new/standalone/

Перенос логов позволит продолжить использование существующих логов, сохранит неразрывность информации и облегчит жизнь администраторам и поддержке. Логи могут занимать довольно много места и их лучше именно переносить, а не копировать.

3. Переименовать папки и заархивировать старые версии:

```
mv /opt/cdi/jboss /opt/cdi/jboss_10
mv /opt/factor/jboss /opt/factor/jboss_10
mv /opt/cdi/jboss_new /opt/cdi/jboss
mv /opt/factor/jboss_new /opt/factor/jboss
zip -rT /opt/cdi/old-jboss-cdi /opt/cdi/jboss_10
zip -rT /opt/factor/old-jboss-factor /opt/factor/jboss_10
```
4. Выдать соотвествующим пользователям права доступа к каталогам jboss «Единого клиента» и jboss «Фактора», в том числе на редактирование:

chown -R cdi:cdi /opt/cdi/jboss chown -R factor:factor /opt/factor/jboss

5. Назначить права на запуск исполняемых файлов:

```
find /opt/{factor,cdi}/jboss/ -type d -exec chmod 755 {} \;
find /opt/{factor,cdi}/jboss/ -type f -exec chmod 644 {} \;
find /opt/{factor,cdi}/jboss/ -type f -name "*.sh" -exec chmod 755 \{\} \;
```
6. Если раньше не осуществлялась настройка расширенного логирования работ системных служб, то необходимо в файлах /etc/systemd/system/factor.service и /etc/systemd /system/cdi.service заменить строку:

StandardOutput=null

на строки

StandardOutput=syslog StandardError=syslog

и выполнить команду

systemctl daemon-reload

В противном случае дополнительных манипуляций со службами производить не нужно.

# *Установка «Единого клиента» и «Фактора» и запуск служб*

- 1. Скопировать файлы cdi-web-<имя заказчика>-<номер версии>-SNAPSHOT.war и factor- <имя заказчика>-<номер версии>.war, переданные в поставке с данной инструкцией, в папки /opt/cdi/jboss/standalone/deployments и /opt/factor/jboss/standalone /deployments соответственно.
- 2. Запустить службы cdi и factor:

service cdi start service factor start

3. Удостовериться, что комплекс запустился и работает нормально.

# <span id="page-459-0"></span>РАЗВЕРТЫВАНИЕ ПОСЛЕ ПОЛНОГО ОБНОВЛЕНИЯ ОС LINUX ДО ВЕРСИИ RED HAT 7/CENTOS7

# 1. Требования к системе

### ОС и программное обеспечение

- alma linux 8+ или Red Hat Enterprise Linux 8+, x64.
- Java SE Development Kit (OpenJDK) 11, с установленными актуальными обновлениями.

### Установка и настройка

1. Активирована служба ssh.

### Доступы и права

- 1. Открыт доступ к серверу СУБД по порту, на котором слушает Oracle (1521) или PostgreSQL  $(5432)$ .
- 2. Открыт доступ к серверам приложений для очистки данных по порту 8080.
- **3.** Открыт доступ к серверу Active Directory по порту 3269.
- 4. Открыт доступ к SMTP-серверу по порту 25.
- 5. Открыты порты:
	- $\bullet$  22 (ssh);
	- 8080 (НТТР-порт «Единого клиента»);
	- 18080 (HTTP-порт «Фактора»);
	- 9990 (порт для мониторинга «Единого клиента»);
	- 19990 (порт для мониторинга «Фактора»);
	- 9001 (порт для синхронизации нод при наличии горячего резерва).
- 6. Установка антивируса запрещена.

# 2. Настройка системы

# Создание пользователей для «Единого клиента» и «Фактора»

Создайте пользователей, под которыми будут работать сервера приложений «Единого клиента» и «Фактора» — cdi и factor:

```
useradd cdi
useradd factor
passwd -I cdi
passwd -I factor
```
Пользователей нужно объединить в одну группу:

```
groupadd hfl_cdi
usermod -a -G hfl cdi cdi
usermod -a -G hfl_cdi factor
```
# Запрет на выделение памяти сверх того, что есть и отключение SWAP

1. Откройте файл /etc/sysctl.conf и добавьте в него строки:

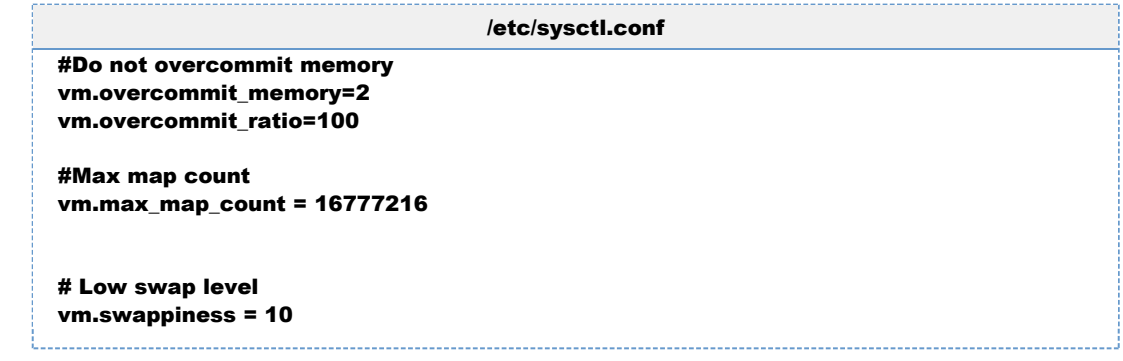

2. Использование SWAP сильно тормозит работу приложений, поэтому его использование лучше честно отключить. Открывайте файл /etc/fstab и закомментируйте в нем монтирования раздела swap вида. На DEV-стендах из соображения экономии ресурсов swap лучше не отключать.

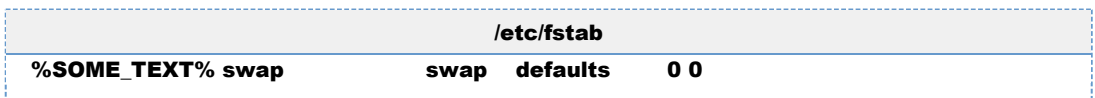

- 3. Перезагрузите операционную систему.
- 4. Проверьте параметры с помощью команды:

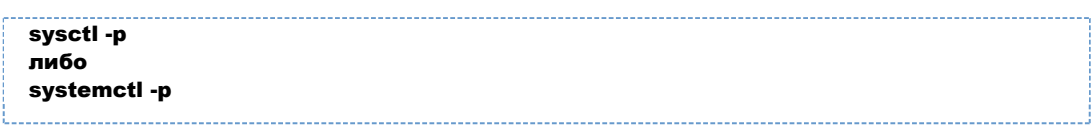

Расшифровка параметров:

**vm.swappiness** ? при каком значении нужно пытаться перекладывать куски памяти в swap (в процентах). По умолчанию это 60 (то есть если осталось свободно 60 процентов оперативки, то начать пытаться перекладывать давно неиспользуемые куски в swap). Установка этого параметра в 10 позволит максимально использовать оперативку, без задействования swap-а (0

ставить нельзя, так как хоть по документации это и отключает swap вообще, но многие ОС это игнорируют)

# Увеличение предела открытых дескрипторов файлов

1. Откройте файл /etc/security/limits.conf и добавьте в него строки:

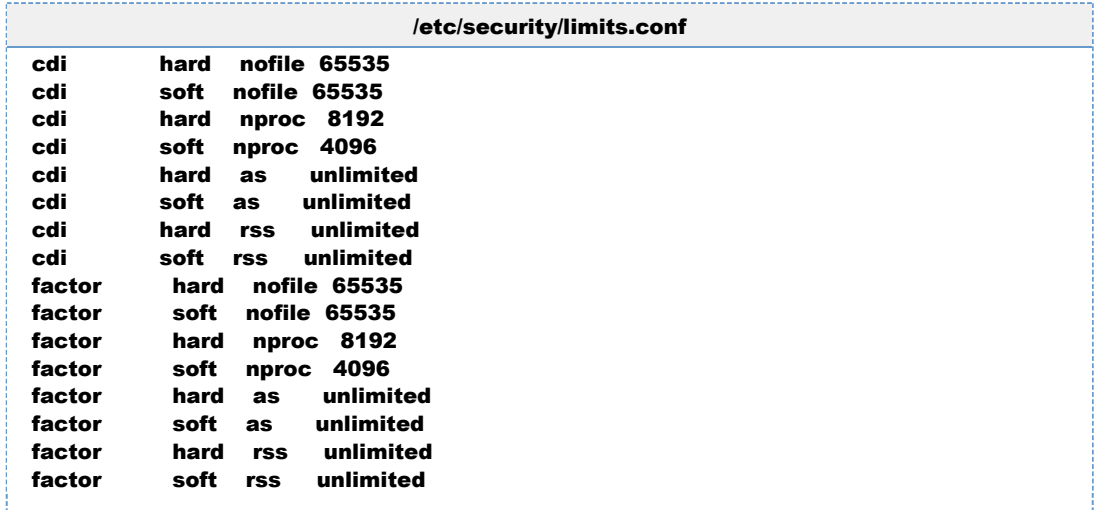

где factor и cdi - имена пользователей, под которыми работают «Фактор» и «Единый клиент».

- 2. Перезагрузите ОС, чтобы настройки вступили в силу
- 3. Залогиньтесь под пользователем «Фактора» и убедитесь, что настройки применены:

```
sysctl vm.max_map_count
ulimit -n
ulimit ar
ulimit -v
ulimit -m
```
su factor -s /bin/sh

Должно получиться следующее:

```
$ sysctl ym.max map count
vm.max_map_count = 16777216$ ulimit -n
65535
$ ulimit -u
4096
$ ulimit -v
unlimited
$ ulimit -m
unlimited
```
4. Залогиньтесь под пользователем «Единого клиента» и убедитесь, что настройки применены:

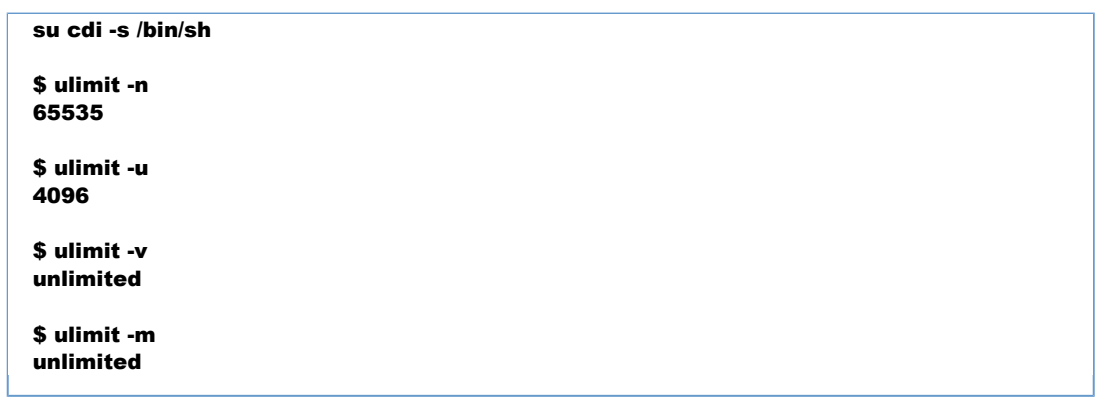

# Настройка для работы с SSD-дисками

#### Отключение времени модификации файлов

Если приложение часто и многократно пишет и читает файлы (именно так делают «ЕК», «Фактор», «Подсказки») то на файловых системах ext3 и ext4 нужно отключить дополнительные функции работы метаданными файлов.

Для этого нужно изменить параметры монтирования диска, добавив следующие опции;

- **1. noatime** полностью отключает запись времени доступа к файлу. Большинство программ не используют это поле.
- **2. data=ordered** журналирует только изменения метаданных, но обновления данных сбрасываются на жесткий диск до совершения транзакции. Данные записываются не атомарно, но этот режим гарантирует, что после падения файлы не будут содержать блоки данных из устаревших файлов.

В итоге строка в /etc/fstab должна выглядеть примерно следующим образом (sdX - устройство  $SSD)$ 

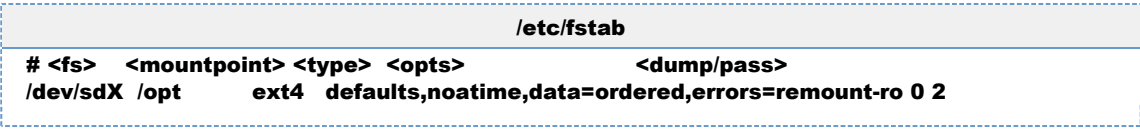

### **Выключите IO Scheduller для SSD**

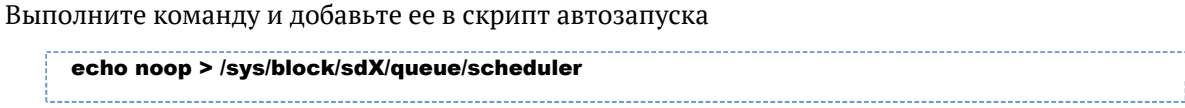

для каждого устройства (заменяя sdX на нужное имя)

# *3. Установка Java*

Для работы системы должен использоваться openJDK 11 версии не ниже 11.0.4

# *Установочный пакет*

В случае выбора операционной системы Linux приоритетным вариантом установки является установка из репозитория ОС. Альтернативно возможно использование архива AdoptOpenJDK.

Установочный пакет можно скачать с сайта проекта AdoptOpenJDK по ссылке [https://adoptopenj](https://adoptopenjdk.net/?variant=openjdk11&jvmVariant=hotspot) [dk.net/?variant=openjdk11&jvmVariant=hotspot](https://adoptopenjdk.net/?variant=openjdk11&jvmVariant=hotspot):

- удостовериться, что выбрана версия OpenJDK 11 (LTS) и JVM Hotspot;
- Нажать кнопку Latest release;
- Выбрать вид тип установочного пакета, подходящего для ОС сервера.
- Скачать установочный пакет.

# *Установка JDK*

**Приоритетным является вариант установки через репозиторий ОС.**

Пример (CentOS 7 и Red Hat 7):

sudo yum install java-11-openjdk-devel

После этого можно перейти к проверке правильности установки JDK.

**Если доступа к репозиториям нет**, то возможно использовать альтернативный вариант установки: установка вручную из архива AdopOpenJDK (при необходимости, заменить ссылку [ht](https://github.com/AdoptOpenJDK/openjdk11-binaries/releases/download/jdk-11.0.4+11/OpenJDK11U-jdk_x64_linux_hotspot_11.0.4_11.tar.gz) [tps://github.com/AdoptOpenJDK/openjdk11-binaries/releases/download/jdk-11.0.4+11/OpenJDK11U](https://github.com/AdoptOpenJDK/openjdk11-binaries/releases/download/jdk-11.0.4+11/OpenJDK11U-jdk_x64_linux_hotspot_11.0.4_11.tar.gz)jdk x64 linux hotspot 11.0.4 11.tar.gz на ссылку на более новую версию установочного пакета):

mkdir /usr/java/ cd /usr/java/ wget https://github.com/AdoptOpenJDK/openjdk11-binaries/releases/download/jdk-11.0.4+11 /OpenJDK11U-jdk\_x64\_linux\_hotspot\_11.0.4\_11.tar.gz tar zxvf OpenJDK11U-jdk\_x64\_linux\_hotspot\_11.0.4\_11.tar.gz rm OpenJDK11U-jdk\_x64\_linux\_hotspot\_11.0.4\_11.tar.gz alternatives --install /usr/bin/java java /usr/java/jdk-11.0.4+11/bin/java 2 alternatives --install /usr/bin/jar jar /usr/java/jdk-11.0.4+11/bin/jar 2 alternatives --install /usr/bin/javac javac /usr/java/jdk-11.0.4+11/bin/javac 2 alternatives --set java /usr/java/jdk-11.0.4+11/bin/java alternatives --set jar /usr/java/jdk-11.0.4+11/bin/jar alternatives --set javac /usr/java/jdk-11.0.4+11/bin/javac

## Проверка правильности установки ЈДК

Выполнить в командной строке команду

javac -version

Должно появиться сообщение вида

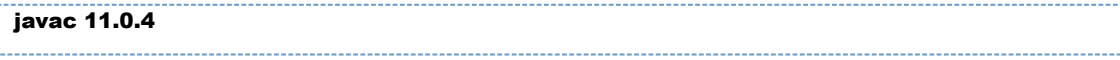

Версия ЈDK должна соответствовать версии установочного пакета.

Также нужно проверить версию самой јаvа-машины:

iava -version

Она должна быть идентична версии јаvас.

## Установка переменных окружения

Для пользователей cdi, factor в файлах /home/cdi/.bash profile, /home/cdi/.bash profile (также в /etc/profile или /etc/skel/profile) добавьте строки, предварительно заменив /usr /java/jdk-11.0.4+11/ на полный путь к каталогу, в который установлен JDK:

```
export JAVA_HOME=/usr/java/jdk-11.0.4+11/
export PATH=$JAVA HOME/bin:$PATH
```
После добавления строк выполнить одну из комманд, приведенных ниже:

source etc/profile source /etc/skel/profile

Проверить, что путь был добавлен, можно выполнив команду:

echo SPATH

В ответе должен быть заметен путь к каталогу с Java.

После этого нужно повторно проверить версии java и javac.

# 4. Установка WildFly

# Установочный пакет

Установочные пакеты Jboss поставляются совместно с системой в архивах:

- wildfly-16.0.0. Final-8080.zip  $-$  для «Единого клиента».
- wildfly-16.0.0.Final-8080-HotReserve.zip для «Единого клиента» с горячим резервированием.
- wildfly-16.0.0.Final-18080.zip для «Фактора».

## *Установка JBOSS*

1. Распаковать архив с WildFly в каталог **JBOSS HOME**. Здесь и далее используется каталог /op t как рекомендуемый. Может быть заменен на /home или /data, если основная память примонтирована сюда.

unzip wildfly-16.0.0.Final-8080.zip -d /opt/cdi unzip wildfly-16.0.0.Final-18080.zip -d /opt/factor mv /opt/cdi/wildfly\* /opt/cdi/appserver mv /opt/factor/wildfly\* /opt/factor/appserver

2. Назначить созданным директориям соответствующих владельцев - cdi для /opt/cdi/ и factor для /opt/factor/

chown -R cdi:cdi /opt/cdi/ chown -R factor:factor /opt/factor/

3. Назначить права на запуск исполняемых файлов:

```
find /opt/{factor,cdi}/appserver/ -type d -exec chmod 755 {} \;
find /opt/{factor,cdi}/appserver/ -type f -exec chmod 644 {} \;
find /opt/{factor,cdi}/appserver/ -type f -name "*.sh" -exec chmod 755 {} \;
```
# *Настройка сервисов*

1. Создать директорию в /**etc** с названием будущей службы (**factor, cdi**), скопировать файлы

mkdir /etc/cdi mkdir /etc/factor cp /opt/cdi/appserver/docs/contrib/scripts/systemd/wildfly.conf /etc/cdi/ cp /opt/cdi/appserver/docs/contrib/scripts/systemd/wildfly.service /etc/systemd/system /cdi.service cp /opt/cdi/appserver/docs/contrib/scripts/systemd/launch.sh /opt/cdi/appserver/bin/ cp /opt/factor/appserver/docs/contrib/scripts/systemd/wildfly.conf /etc/factor/ cp /opt/factor/appserver/docs/contrib/scripts/systemd/wildfly.service /etc/systemd /system/factor.service cp /opt/factor/appserver/docs/contrib/scripts/systemd/launch.sh /opt/factor/appserver/bin/

2. B /etc/systemd/system/factor.service и /etc/systemd/system/cdi.service переменные заданы по умолчанию. При необходимости заменить параметры Limit<sup>\*</sup> и путь к launch.sh (параметр ExecStart). При необходимости заменить пути на используемые при установке

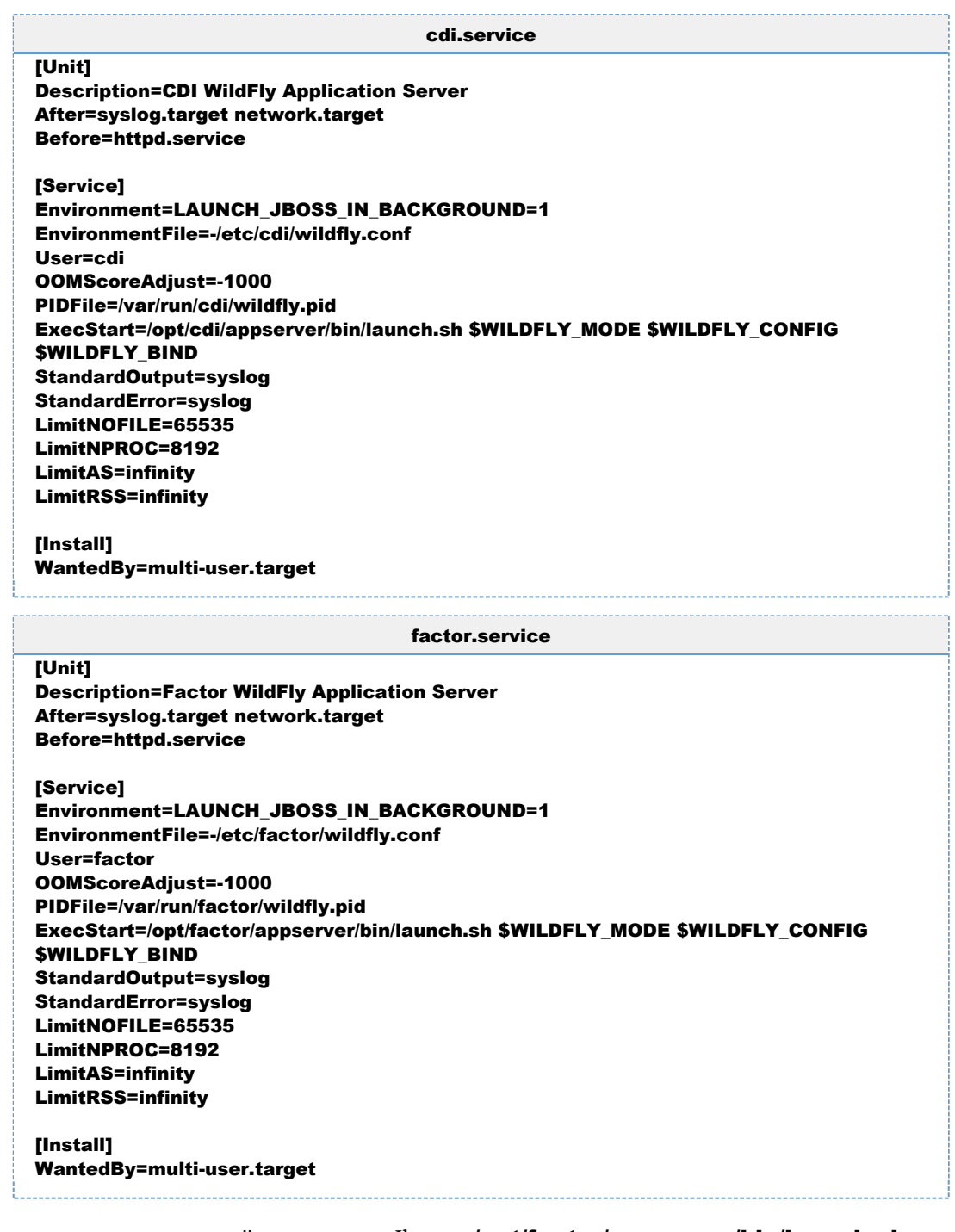

#### 3. Указать путь к домашней директории Jboss в **/opt/factor/appserver/bin/launch.sh**

#### WILDFLY\_HOME="/opt/factor/appserver"

. . . . . . . . . . . . . . . . . . . .

и в /opt/cdi/appserver/bin/launch.sh

**WILDFLY HOME="/opt/cdi/appserver"** 

4. На файлы launch.sh и standalone.sh выдать права на запуск:

chmod +x /opt/cdi/appserver/bin/launch.sh chmod +x /opt/cdi/appserver/bin/standalone.sh chmod +x /opt/factor/appserver/bin/launch.sh chmod +x /opt/factor/appserver/bin/standalone.sh

5. Перезагрузить список доступных сервисов, чтобы systemd мог управлять новым сервисом:

systemctl daemon-reload

6. Добавить службы в автозапуск:

systemctl enable cdi.service systemctl enable factor.service

## 5. Создание рабочих каталогов приложения

1. Создайте рабочий каталог CDI и дайте на него права пользователю cdi:

mkdir -p/opt/cdi chown -R cdi:cdi /opt/cdi

2. Создайте каталог, используемый при поиске дубликатов:

mkdir /opt/cdi/dedup

3. Если вы используете отдельных пользователей для служб CDI и FACTOR, выдайте права на каталог для дубликатов обоим пользователям.

Пример, когда пользователи входят в одну группу с именем "hfl cdi":

chgrp hfl\_cdi /opt/cdi/dedup
# ИНСТРУКЦИЯ ПО ПЕРЕХОДУ НА ОРЕNJDK 11 **H WILDFLY 16 (WINDOWS)**

- Шаг 1. Установить OpenJDK 11 Установка openJDK Обновление значения JAVA\_HOME
- Шаг 2. Обновить Wildfly

Установочный пакет

Установка WildFly

Настройка параметров доступа к БД системы

Настройка параметров запуска WildFly

Для «Единого клиента»

Для «Фактора»

Перенос хешей дедапа и индексов «Фактора»

Дополнительные настройки (при необходимости)

Изменение смещения портов «Единого клиента» и «Фактора»

Горячий резерв

Безопасное соединение (SSL)

Доступ к внешней БД для «Фактора»

Переключение Wildfly на новую версию

• Шаг 3. Перейти к инструкции по обновлению «Единого клиента» на новую версию

# Шаг 1. Установить OpenJDK 11

# <span id="page-468-1"></span><span id="page-468-0"></span>Установка орепЈДК

#### При обновлении обязательно проверьте, что устанавливается именно openJDK

Загрузить установочный файл.

Запустить установочный файл, принять лицензионное соглашение, указать путь и устанавливаемые компоненты как на скриншоте:

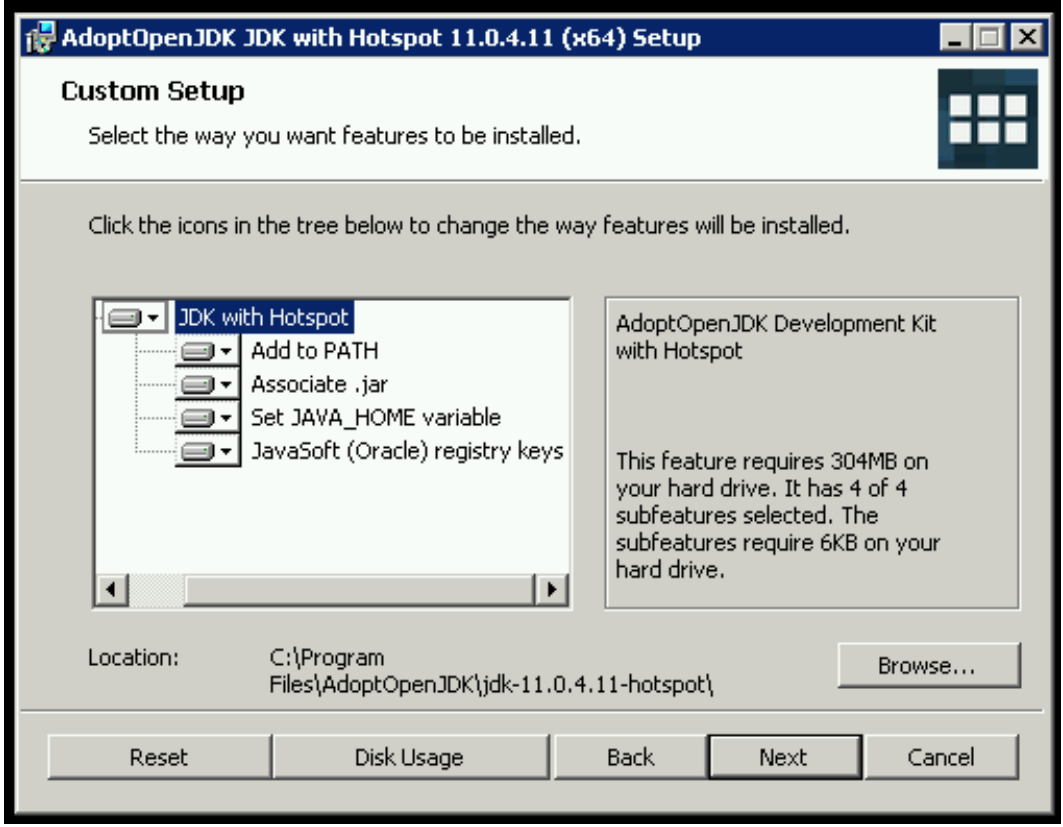

# <span id="page-469-0"></span>*Обновление значения JAVA\_HOME*

Выполнить следующие команды в командной строке:

setx JAVA\_HOME "C:\Program Files\AdoptOpenJDK\jdk-11.0.4.11-hotspot" setx PATH "%PATH%;%JAVA\_HOME%\bin" 

Проверить, что переменные среды обновились можно выполнив в командной строке команду set или через графический интерфейс (панель управления ? система ? Дополнительные параметры системы ? вкладка "Дополнительно" ? переменные среды):

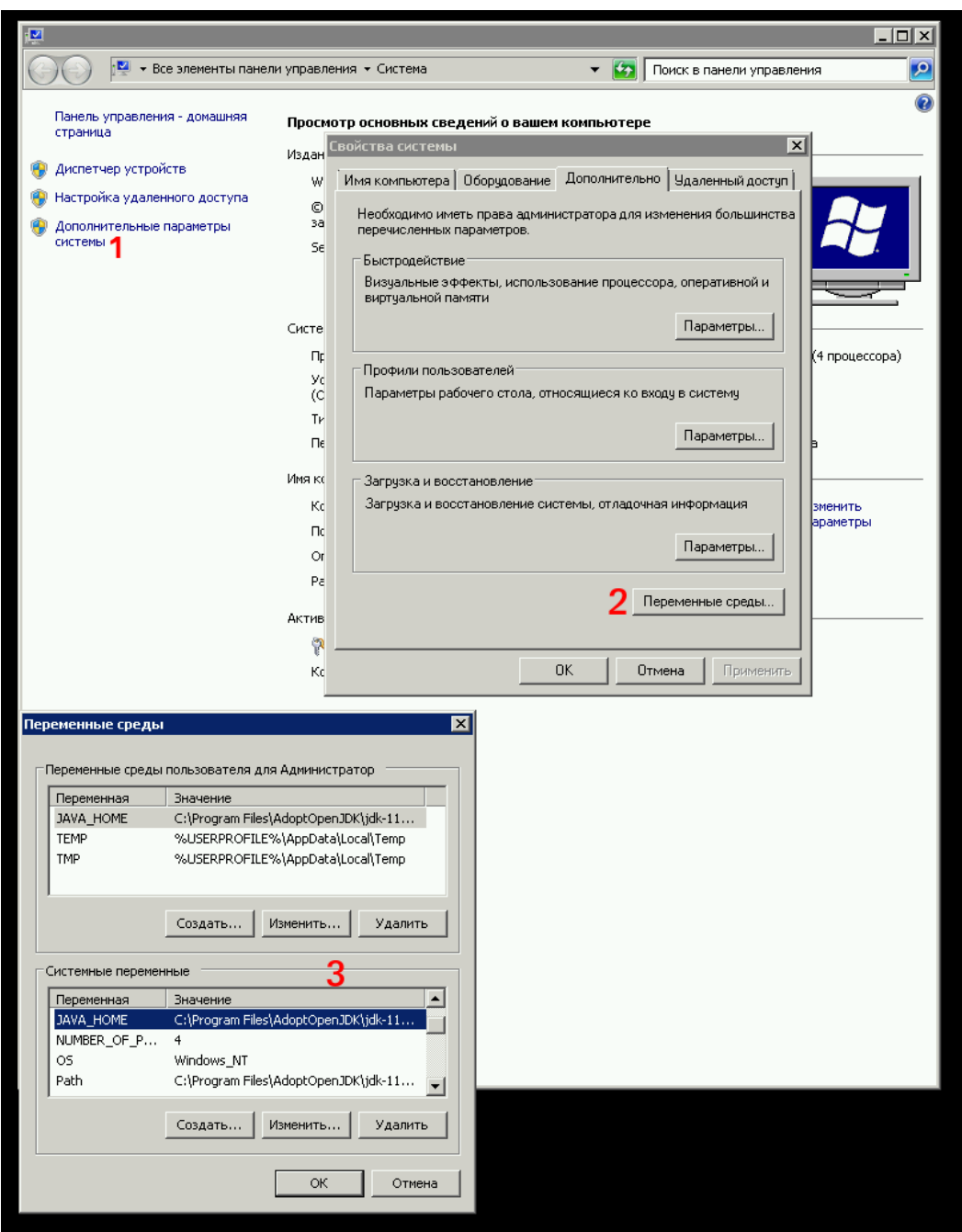

При необходимости, отредактировать переменные через графический интерфейс.

<span id="page-470-0"></span>Проверить, что возвращаются правильные версии java и javac (11.0.4) и что они совпадают:

<span id="page-470-1"></span>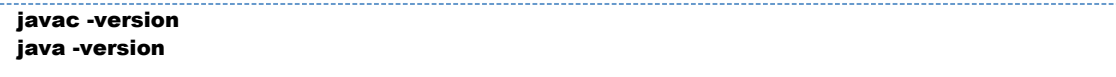

# Шаг 2. Обновить Wildfly

## Установочный пакет

- wildfly-16.0.0. Final-8080. zip для «Единого клиента».
- wildfly-16.0.0. Final-8080-Hot Reserve. zip - для «Единого клиента» с горячим резервированием.
- wildfly-16.0.0. Final-18080. zip  $\mu$ ля «Фактора».

Данные пакеты можно получить из указанных ресурсов:

- скачать из нашего общего хранилища;
- взять архивы в составе поставки.

# <span id="page-471-0"></span>Установка WildFly

Распаковать архивы с WildFly 16 в директорию рядом с инсталляциями WildFly 10.

## <span id="page-471-1"></span>Настройка параметров доступа к БД системы

Скопировать файл cdi-oracle-ds.xml, cdi-postgresql-ds.xml или cdi-mariadb-ds.xml из инсталляции WildFly для «Единого клиента» в директорию wildfly-16.0.0.Final-cdi\standalo ne\deployments

При необходимости настроить шифрование пароля к БД.

Определить, что система использует шифрование пароля к БД можно по содержанию файлов с параметрами доступа к БД, указанным выше. Если в файле логин и пароль указаны в явном виде

<user-name>username</user-name> <password>password</password>

то настройка шифрования не требуется, если указано использование зашифрованного пароля

<security-domain>EncryptedPassword</security-domain>

то потребуется настройка согласно инструкции, ссылка на которую дана выше.

# <span id="page-471-2"></span>Настройка параметров запуска WildFly

#### <span id="page-471-3"></span>Для «Единого клиента»

- 1. В директорию wildfly-16.0.0. Final-cdi\bin скопировать файл standalone.conf.bat из п редыдущей инсталляции WildFly для «Единого клиента».
- 2. В скопированном файле необходимо заменить старые настройки GC:

```
: Garbage collection tuning
set "JAVA OPTS=%JAVA OPTS% -XX:+UseConcMarkSweepGC -XX:
+CMSIncrementalMode -XX:+CMSIncrementalPacing -XX:+CMSClassUnloadingEnabled -
XX:CMSIncrementalDutyCycleMin=0 -XX:CMSIncrementalDutyCycle=10"
```
на новые

: Garbage collection tuning set "JAVA\_OPTS=%JAVA\_OPTS% -XX:+UseG1GC -XX:G1HeapRegionSize=16m"

3. Проверить, что выставлены правильные настройки локализации, в файле должны присутствовать следующие настройки:

: Locale settings set "JAVA\_OPTS=%JAVA\_OPTS% -Duser.country=ru -Duser.language=ru -Duser. timezone=GMT+3"

Если не задать эти настройки, то система будет использовать английскую локализацию.

Вместо часового пояса GMT+3 можно указать другой, если необходимо.

4. Если отдельно задавался параметр **CDI ROOT DIR** (обычно, это C:\cdi, но возможно использование иных каталогов):

set "JAVA OPTS=%JAVA OPTS% -Dcdi.root.folder=C:\cdi"

Отдельно могжет быть задана папка для поисковых индексов **CDI SEARCH DIR** параметр -Dcdi.search.folder, и общая папка для дедупликации — параметр -Dcdi.dedup.folder.

5. Найти настройки использования памяти, которые выглядят следующим образом:

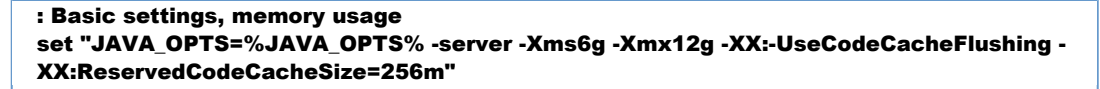

и заменить их на новые настройки, сохранив старые значения -Xms и -Xmx, которые отвечают за пределы используемой памяти:

: Basic settings, memory usage set "JAVA\_OPTS=%JAVA\_OPTS% -server -Xms6g -Xmx12g -XX:-UseCodeCacheFlushing -XX:ReservedCodeCacheSize=256m -XX:MaxMetaspaceSize=512m -XX:-OmitStackTraceInFastThrow-XX:+UseCompressedOops-XX:+ExitOnOutOfMemoryError"

#### <span id="page-472-0"></span>Для «Фактора»

В директории wildfly-16.0.0. Final-factor\bin отредактировать файл standalone.conf.bat и перенести в него недостающие настройки из предыдущей инсталляции WildFly для «Фактора»:

1. Если раньше в опциях Java был прописан флаг -ea, проверить, что в новом файле standalo ne.conf.bat он не используется. Использование этого флага в новой версии WildFly приведет к невозможности запустить «Фактор».

2. Перенести настройки используемой памяти из старого Wildfly с «Фактором».

Параметр -Xms{x}g отвечает за минимальное количество используемой памяти, параметр -Xmx{X}g - за максимальное.

Необходимо найти строки, указанные ниже, и заменить значения для -Xms -Xmx на те, которые были указаны в настройках старого Wildfly:

```
rem # Basic settings, memory usage
set "JAVA_OPTS_MEMORY=-server -Xms8g -Xmx8g"
```
3. Указать пути к справочникам и индексам, если они они были заданы в предыдущей инсталляции. Пример ( необходимо использовать пути, указанные в старом файле настроек):

rem # Source of blacklists set "JAVA OPTS=%JAVA OPTS% -DFACTOR PASSPORT INVALID PATH=C: \cdi\invalid\_doc -Dfactor.blacklistPath=C:\cdi\blacklist"

## <span id="page-473-0"></span>Перенос хешей дедапа и индексов «Фактора»

Скопировать папку data из папки старой инсталяции wildfly-10.1.0. Final-18080\standalone папку wildfly-16.0.0. Final-factor\standalone. Это поможет избежать полного  $\mathbf{B}$ перестроения хешей и индексов и лишних операций.

## <span id="page-473-1"></span>Дополнительные настройки (при необходимости)

#### <span id="page-473-2"></span>Изменение смещения портов «Единого клиента» и «Фактора»

Если требуется изменить смещение портов «Фактора» относительно «Единого клиента», заданное в сборках WildFly (по умолчанию выставлено смещение 10000), необходимо отредактировать соответствующую настройку в **standalone.conf.bat** для «Фактора»:

```
rem # Port offset
set "JAVA_OPTS=%JAVA_OPTS% -Djboss.socket.binding.port-offset={port offset}"
```
Текущее используемое смещение указано в старом файле настроек.

Если смещение портов для «Фактора» не требуется (не указано в настройках предыдущей иснталляции), удалить ключ -Djboss.socket.binding.port-offset={port offset} из настроек или закомментировать его.

Отредактировать настройки отладки, указав в них адрес со смещением.

Например, адрес=5005, смещение=8, адрес+смещение=5013:

```
rem # Debugging options
rem # set "JAVA_OPTS_JPDA=-agentlib:jdwp=transport=dt_socket,server=y,suspend=n,
address=*:5013"
```
В папке wildfly-16.0.0.Final-factor\bin\service отредактировать файл service.bat.

Найти строку

#### set CONTROLLER=localhost:19990

и заменить 19990 на 9990+смещение.

Например, если смещение=8, 9990+8=9998:

#### set CONTROLLER=localhost:9998

Необходимо, чтобы смещение всех портов на всех адресах было одинаковым.

Если необходимо задать смещение портов для «Единого клиента», то необходимо добавить ключ -Djboss.socket.binding.port-offset={port offset} в настройки standalo **ne.conf.bat** для «Единого клиента» аналогично примеру, описанному выше для «Фактора», и задать остальные смещения портов по аналогии с примерами выше, включая смещение в **wildfl** y-16.0.0.Final-cdi\bin\service\service.bat.

#### <span id="page-474-0"></span>*Горячий резерв*

В новый конфигурационный файл wildfly-16.0.0.Final-cdi\standalone\configuration\stan dalone.xml CКОПИРОВАТЬ блок outbound-socket-binding name="node-sync-binding" из старого файла wildfly-10.1.0.Final-8080\standalone\configuration\standalone.xml, удостовериться, что доменное имя и порт заданы правильно, смещение порта (если используется) учтено:

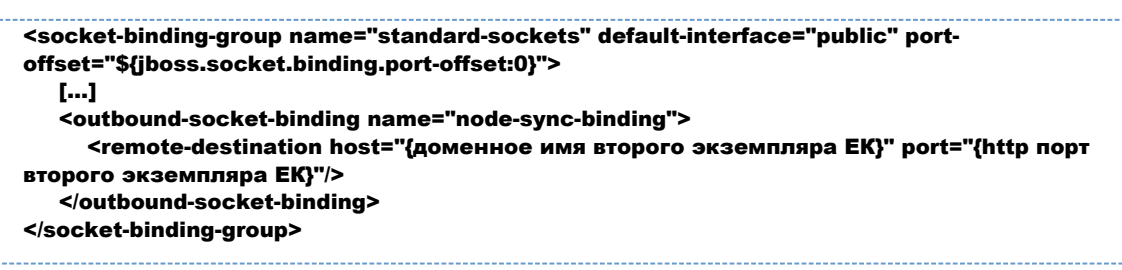

#### <span id="page-474-1"></span>*Безопасное соединение (SSL)*

Перенести [настройки доступа к хранилищу ключей](https://confluence.hflabs.ru/pages/viewpage.action?pageId=250314825) из wildfly-10.1.0.Final-8080\standalone\ configuration\standalone.xml в файл wildfly-16.0.0.Final-cdi\standalone\configuratio n\standalone.xml.

В новый конфигурационный файл wildfly-16.0.0.Final-cdi\standalone\configuration\stan dalone.xml CKOПИРОВАТЬ блок security-realm name="HttpsSecuredRealm" из старого файла wildfly-10.1.0.Final-8080\standalone\configuration\standalone.xml, удостовериться, что для коннектора https-listener блока <server name="defaultserver"> указан параметр security-realm="HttpsSecuredRealm" (в данном примере указан общий параметр <ssl> блока <server-identities>, актуальные настройки находятся в конфигурационном файле старой инсталляции):

```
<management>
  <security-realms>
    <security-realm name="HttpsSecuredRealm">
       <server-identities>
          <ssl>
            <keystore path="keystore.jks" relative-to="jboss.server.config.dir" keystore-
password="qwerty" alias="selfsigned"/>
          <sub>l</sub> <sub>sl</sub></sub>
       </server-identities>
     </security-realm>
  </security-realms>
\leqmanagement>
<subsystem xmlns="urn:jboss:domain:undertow:3.1">
  <buffer-cache name="default"/>
  <server name="default-server">
    <http-listener name="default" socket-binding="http"/>
     <https-listener name="https" socket-binding="https" security-realm="
HttpsSecuredRealm"/>
  </server>
  \sim</subsystem>
```
Блок <security-realm name="HttpsSecuredRealm"> описывает настройки шифрования, блок коннектора **https-listener** описывает, когда его применять.

#### Описание параметров HttpsSecuredRealm

- keystore.path путь к хранилищу ключей, корневая директория определяется параметром relative.to:
- **alias** алиас, под которым ключи доступны в хранилище;
- keystore-password пароль к хранилищу;
- key-password пароль к ключам (если не указан, используется keystore-password).

Скопировать в директорию wildfly-16.0.0. Final-cdi\standalone\configuration\ файлы \*.jks , на которые ссылается конфигурационный файл.

### <span id="page-475-0"></span>Доступ к внешней БД для «Фактора»

Если для каких-либо справочников «Фактора» используется база данных, то доступ к ней настраивается с помощью файла (customer)-ds.xml, который находится в каталоге standalo ne\deployments инсталляции JBoss.

Если подобный datasource-файл использовался, то его необходимо скопировать из предыдущей инсталляции в папку wildfly-16.0.0. Final-factor\standalone\deployments

# <span id="page-475-1"></span>Переключение Wildfly на новую версию

1. Остановить службы СDI и FACTOR.

- 2. Перенести логи из старых инсталляций «Единого клиента» и «Фактора» (находятся в папке standalone\log) в новую инсталляцию (wildfly-16.0.0.Final-cdi\standalone\log для «Единого клиента» и wildfly-16.0.0. Final-factor\standalone\log для «Фактора»). Это позволит продолжить использовать существующие логи, обеспечит неразрывность данных и облегчит жизнь администраторам и поддержке. Логи могут занимать много места, так что лучше их именно перемещать, а не копировать.
- 3. Заархивировать предыдущие инсталляции WildFly для «Единого клиента» и «Фактора».
- **4.** Удалить старые системные службы запуска WildFly:

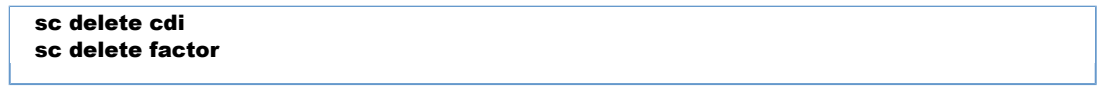

**5.** Установить новые системные службы (команду следует выполнять из директории **\bin\serv** ice WildFly 16 «Единого клиента»):

```
cd wildfly-16.0.0.Final-cdi\bin\service
service.bat install
cd ..\..\..\wildfly-16.0.0.Final-factor\bin\service
service.bat install
```
*Примечание. Если возникает ошибка "* ERROR: The service already exists *", то перед установкой системных служб перезагрузить ОС.*

- 6. Скопировать файлы cdi-web-<имя заказчика>-<номер версии>-SNAPSHOT.war и factor-  $\leq$ имя заказчика> $\leq$ номер версии>.war из поставки в папки wildfly-16.0.0.Final-cdi\stand alone\deployments  $\mathbf{u}$  wildfly-16.0.0.Final-factor\standalone\deployments соответственно.
- 7. Запустить службы CDI и FACTOR.
- <span id="page-476-0"></span>8. Проверить, что программы запущены и работают.

# Шаг 3. Перейти к инструкции по обновлению «Единого клиента» на новую версию

# ИНСТРУКЦИЯ ПО ПЕРЕХОДУ НА ОРЕNJDK 11 (WINDOWS)

## Установка орепЈДК

#### При обновлении обязательно проверьте, что устанавливается именно openJDK

Загрузить установочный файл.

Запустить установочный файл, принять лицензионное соглашение, указать путь и устанавливаемые компоненты как на скриншоте:

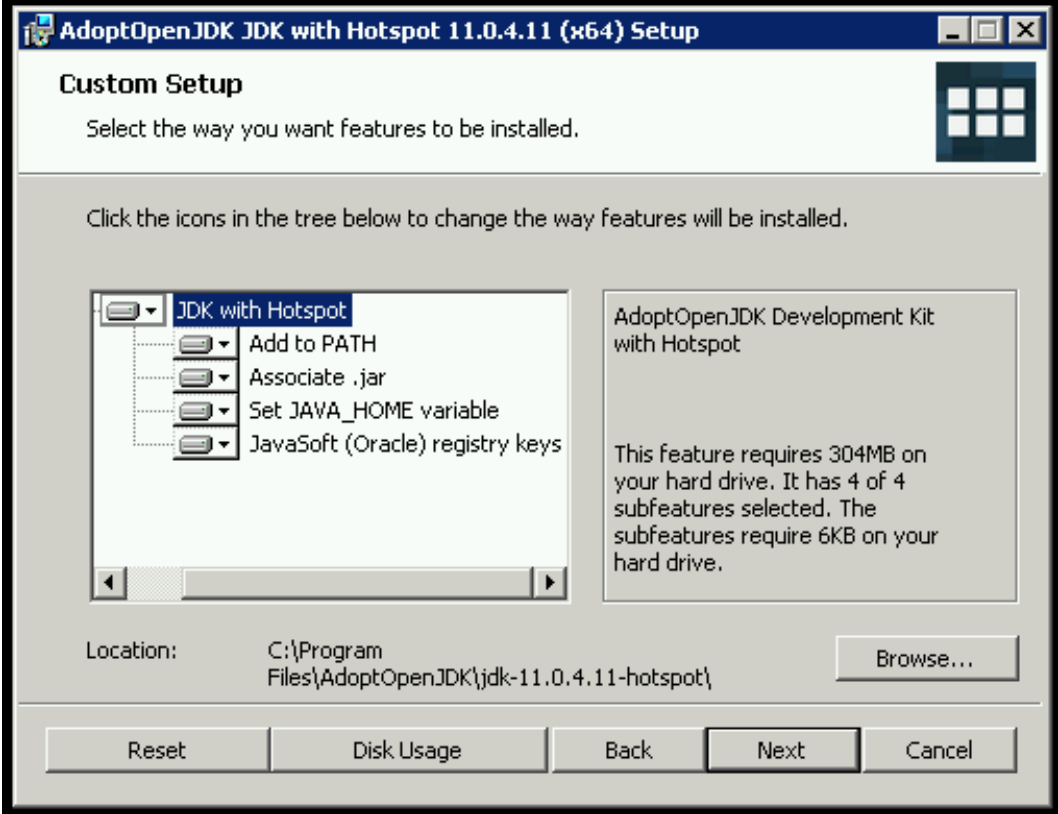

# Обновление значения JAVA\_HOME

Выполнить следующие команды в командной строке:

setx JAVA\_HOME "C:\Program Files\AdoptOpenJDK\jdk-11.0.4.11-hotspot" setx PATH "%PATH%;%JAVA HOME%\bin"

Проверить, что переменные среды обновились можно выполнив в командной строке команду set или через графический интерфейс (панель управления ? система ? Дополнительные параметры системы ? вкладка "Дополнительно" ? переменные среды):

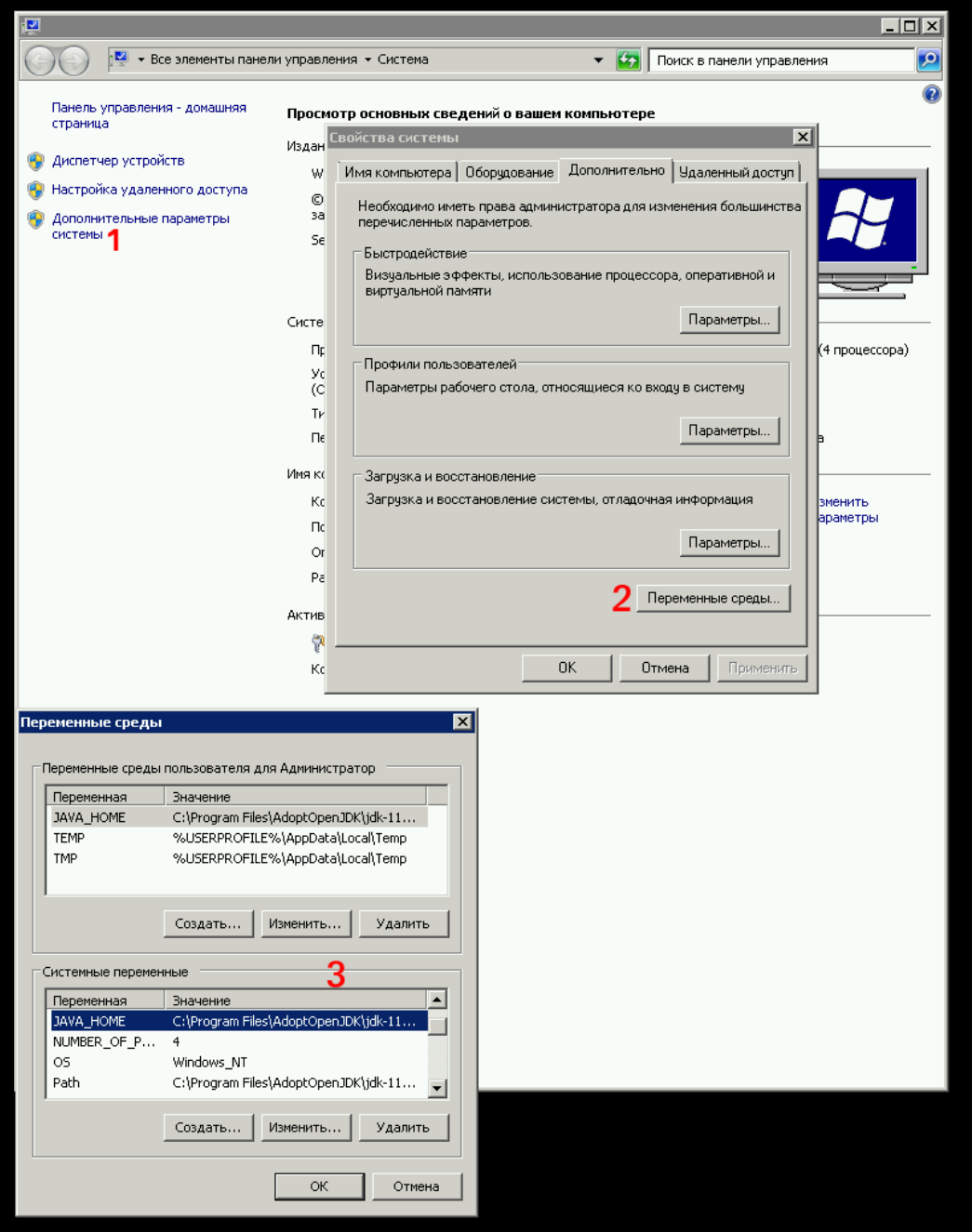

При необходимости, отредактировать переменные через графический интерфейс.

Проверить, что возвращаются правильные версии java и javac (11.0.4) и что они совпадают:

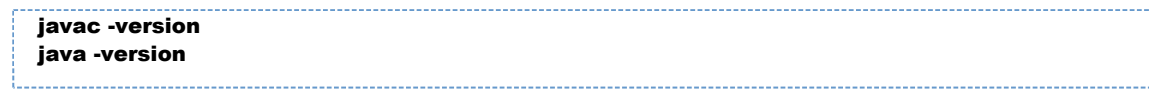

© ООО «ХФ Лабс», 2023. Данный документ содержит конфиденциальную коммерческую информацию. Никакая часть документа не может быть **досягая содержил со состой для** достой для побым способом без плесния и с примеров, своей дл

© ООО «ХФ Лабс», 2023. Данный документ содержит конфиденциальную коммерческую информацию. Никакая часть документа не может быть **деремя содержил состой для со**<br>воспроизведена любым способом без письменного разрешения ООО

# ИНСТРУКЦИЯ ДЛЯ WINDOWS (ПЕРЕХОД НА WILDFLY 16)

## Установочный пакет

- wildfly-16.0.0. Final-8080.  $\mathbf{zip} \mathbf{д}\mathbf{A}$  «Единого клиента».
- wildfly-16.0.0. Final-8080-Hot Reserve.zip - для «Единого клиента» с горячим резервированием.
- wildfly-16.0.0. Final-18080. zip  $-$  для «Фактора».

Данные пакеты можно получить из указанных ресурсов:

- скачать из нашего общего хранилища;
- взять архивы в составе поставки.

# Установка WildFly

Распаковать архивы с WildFly 16 в директорию рядом с инсталляциями WildFly 10.

# Настройка параметров доступа к БД системы

Скопировать файл cdi-oracle-ds.xml, cdi-postgresql-ds.xml или cdi-mariadb-ds.xml из инсталляции WildFly для «Единого клиента» в директорию wildfly-16.0.0.Final-cdi\standalo ne\deployments

При необходимости настроить шифрование пароля к БД.

Определить, что система использует шифрование пароля к БД можно по содержанию файлов с параметрами доступа к БД, указанным выше. Если в файле логин и пароль указаны в явном виле

<user-name>username</user-name> <password>password</password>

то настройка шифрования не требуется, если указано использование зашифрованного пароля

<security-domain>EncryptedPassword</security-domain>

то потребуется настройка согласно инструкции, ссылка на которую дана выше.

## Настройка параметров запуска WildFly

#### Для «Единого клиента»

- 1. В директорию wildfly-16.0.0. Final-cdi\bin CКОПИРОВАТЬ файл standalone.conf.bat из п редыдущей инсталляции WildFly для «Единого клиента».
- 2. В скопированном файле необходимо заменить старые настройки GC:

```
: Garbage collection tuning
set "JAVA_OPTS=%JAVA_OPTS% -XX:+UseConcMarkSweepGC -XX:
+CMSIncrementalMode -XX:+CMSIncrementalPacing -XX:+CMSClassUnloadingEnabled -
XX:CMSIncrementalDutyCycleMin=0 -XX:CMSIncrementalDutyCycle=10"
```
на новые

```
: Garbage collection tuning
set "JAVA_OPTS=%JAVA_OPTS% -XX:+UseG1GC -XX:G1HeapRegionSize=16m"
```
3. Проверить, что выставлены правильные настройки локализации, в файле должны присутствовать следующие настройки:

```
: Locale settings
set "JAVA OPTS=%JAVA OPTS% -Duser.country=ru -Duser.language=ru -Duser.
timezone=GMT+3"
```
Если не задать эти настройки, то система будет использовать английскую локализацию.

Вместо часового пояса GMT+3 можно указать другой, если необходимо.

4. Если отдельно задавался параметр **CDI ROOT DIR** (обычно, это C:\cdi, но возможно использование иных каталогов):

set "JAVA\_OPTS=%JAVA\_OPTS% -Dcdi.root.folder=C:\cdi"

Отдельно могжет быть задана папка для поисковых индексов **CDI SEARCH DIR** параметр -Dcdi.search.folder, и общая папка для дедупликации - параметр -Dcdi.dedup.folder.

5. Найти настройки использования памяти, которые выглядят следующим образом:

```
: Basic settings, memory usage
set "JAVA_OPTS=%JAVA_OPTS% -server -Xms6g -Xmx12g -XX:-UseCodeCacheFlushing -
XX:ReservedCodeCacheSize=256m"
```
и заменить их на новые настройки, сохранив старые значения -Xms и -Xmx, которые отвечают за пределы используемой памяти:

```
: Basic settings, memory usage
set "JAVA_OPTS=%JAVA_OPTS% -server -Xms6g -Xmx12g -XX:-UseCodeCacheFlushing -
XX:ReservedCodeCacheSize=256m -XX:MaxMetaspaceSize=512m -XX:-
OmitStackTraceInFastThrow -XX:+UseCompressedOops -XX:+ExitOnOutOfMemoryError"
```
### Для «Фактора»

В директории wildfly-16.0.0. Final-factor\bin отредактировать файл standalone.conf.bat и перенести в него недостающие настройки из предыдущей инсталляции WildFly для «Фактора»:

- 1. Если раньше в опциях Java был прописан флаг -ea, проверить, что в новом файле standalo ne.conf.bat он не используется. Использование этого флага в новой версии WildFly приведет к невозможности запустить «Фактор».
- 2. Перенести настройки используемой памяти из старого Wildfly с «Фактором».

Параметр -Xms{x}g отвечает за минимальное количество используемой памяти, параметр -Xmx{X}g - за максимальное.

Необходимо найти строки, указанные ниже, и заменить значения для -Xms -Xmx на те, которые были указаны в настройках старого Wildfly:

rem # Basic settings, memory usage set "JAVA OPTS MEMORY=-server -Xms8g -Xmx8g"

3. Указать пути к справочникам и индексам, если они они были заданы в предыдущей инсталляции. Пример ( необходимо использовать пути, указанные в старом файле настроек):

```
rem # Source of blacklists
set "JAVA OPTS=%JAVA OPTS% -DFACTOR PASSPORT INVALID PATH=C:
\cdi\invalid_doc -Dfactor.blacklistPath=C:\cdi\blacklist"
```
## Перенос хешей дедапа и индексов «Фактора»

Скопировать папку data из папки старой инсталяции wildfly-10.1.0. Final-18080\standalone папку wildfly-16.0.0. Final-factor\standalone. Это поможет избежать полного  $\, {\bf B}$ перестроения хешей и индексов и лишних операций.

## Дополнительные настройки (при необходимости)

#### Изменение смещения портов «Единого клиента» и «Фактора»

Если требуется изменить смещение портов «Фактора» относительно «Единого клиента», заданное в сборках WildFly (по умолчанию выставлено смещение 10000), необходимо отредактировать соответствующую настройку в **standalone.conf.bat** для «Фактора»:

```
rem # Port offset
set "JAVA_OPTS=%JAVA_OPTS% -Djboss.socket.binding.port-offset={port offset}"
```
Текущее используемое смещение указано в старом файле настроек.

Если смещение портов для «Фактора» не требуется (не указано в настройках предыдущей иснталляции), удалить ключ -Diboss.socket.binding.port-offset={port offset} из настроек или закомментировать его.

Отредактировать настройки отладки, указав в них адрес со смещением.

Например, адрес=5005, смещение=8, адрес+смещение=5013:

rem # Debugging options rem # set "JAVA OPTS JPDA=-agentlib:jdwp=transport=dt socket,server=y,suspend=n, address=\*:5013"

В папке wildfly-16.0.0. Final-factor\bin\service отредактировать файл service.bat.

Найти строку

set CONTROLLER=localhost:19990

и заменить 19990 на 9990+смешение.

Например, если смешение=8, 9990+8=9998:

set CONTROLLER=localhost:9998

Необходимо, чтобы смещение всех портов на всех адресах было одинаковым.

Если необходимо задать смещение портов для «Единого клиента», то необходимо добавить ключ -Diboss.socket.binding.port-offset={port offset} в настройки standalo **ne.conf.bat** для «Единого клиента» аналогично примеру, описанному выше для «Фактора», и задать остальные смещения портов по аналогии с примерами выше, включая смещение в wildfl v-16.0.0.Final-cdi\bin\service\service.bat.

#### Горячий резерв

В новый конфигурационный файл wildfly-16.0.0.Final-cdi\standalone\configuration\stan dalone.xml CKOПИРОВАТЬ бЛОК outbound-socket-binding name="node-sync-binding" из файла wildfly-10.1.0. Final-8080\standalone\configuration\standalone.xml, старого удостовериться, что доменное имя и порт заданы правильно, смещение порта (если используется) учтено:

```
<socket-binding-group name="standard-sockets" default-interface="public" port-
offset="${jboss.socket.binding.port-offset:0}">
  [...]<outbound-socket-binding name="node-sync-binding">
     <remote-destination host="{доменное имя второго экземпляра EK}" port="{http порт
второго экземпляра ЕК}"/>
   </outbound-socket-binding>
</socket-binding-group>
```
#### Безопасное соединение (SSL)

Перенести настройки доступа к хранилищу ключей из wildfly-10.1.0. Final-8080\standalone\ configuration\standalone.xml B daйл wildfly-16.0.0. Final-cdi\standalone\configuratio n\standalone.xml.

В новый конфигурационный файл wildfly-16.0.0. Final-cdi\standalone\configuration\stan dalone.xml CKOПИРОВАТЬ блок security-realm name="HttpsSecuredRealm" из старого файла wildfly-10.1.0.Final-8080\standalone\configuration\standalone.xml. удостовериться, что для коннектора https-listener блока <server name="defaultserver"> указан параметр security-realm="HttpsSecuredRealm" (в данном примере указан общий параметр <ssl> блока <server-identities>, актуальные настройки находятся в конфигурационном файле старой инсталляции):

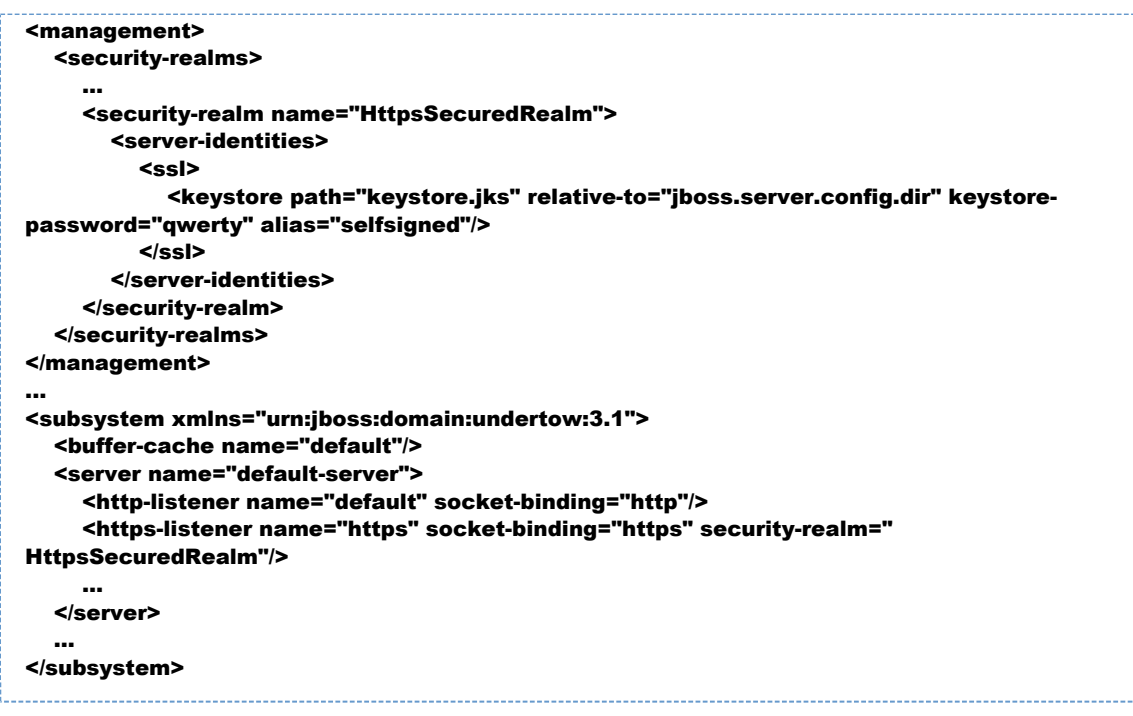

Блок <security-realm name="HttpsSecuredRealm"> описывает настройки шифрования, блок коннектора **https-listener** описывает, когда его применять.

#### Описание параметров HttpsSecuredRealm

- keystore.path путь к хранилищу ключей, корневая директория определяется параметром relative.to:
- alias алиас, под которым ключи доступны в хранилище;
- $\bullet$  $keystore-password -$  пароль к хранилищу;
- **key-password** пароль к ключам (если не указан, используется **keystore-password**).

Скопировать в директорию wildfly-16.0.0. Final-cdi\standalone\configuration\ файлы \*.jks , на которые ссылается конфигурационный файл.

### *Доступ к внешней БД для «Фактора»*

Если для каких-либо справочников «Фактора» используется база данных, то доступ к ней настраивается с помощью файла *{customer}-ds.xml*, который находится в каталоге standalo ne\deployments инсталляции JBoss.

Если подобный datasource-файл использовался, то его необходимо скопировать из предыдущей инсталляции в папку wildfly-16.0.0.Final-factor\standalone\deployments

## *Переключение Wildfly на новую версию*

- 1. Остановить службы CDI и FACTOR.
- 2. Перенести логи из старых инсталляций «Единого клиента» и «Фактора» (находятся в папке standalone\log) в новую инсталляцию (wildfly-16.0.0.Final-cdi\standalone\log для «Единого клиента» и wildfly-16.0.0.Final-factor\standalone\log для «Фактора»). Это позволит продолжить использовать существующие логи, обеспечит неразрывность данных и облегчит жизнь администраторам и поддержке. Логи могут занимать много места, так что лучше их именно перемещать, а не копировать.
- 3. Заархивировать предыдущие инсталляции WildFly для «Единого клиента» и «Фактора».
- **4.** Удалить старые системные службы запуска WildFly:

```
sc delete cdi
sc delete factor
```
**5.** Установить новые системные службы (команду следует выполнять из директории **\bin\serv** ice WildFly 16 «Единого клиента»):

```
cd wildfly-16.0.0.Final-cdi\bin\service
service.bat install
cd ..\..\..\wildfly-16.0.0.Final-factor\bin\service
service.bat install
```
*Примечание. Если возникает ошибка "* ERROR: The service already exists *", то перед установкой системных служб перезагрузить ОС.*

- 6. Скопировать файлы cdi-web-<имя заказчика>-<номер версии>-SNAPSHOT.war и factor-  $\leq$ имя заказчика> $\leq$ номер версии>.war из поставки в папки wildfly-16.0.0.Final-cdi\stand alone\deployments  $\mathbf{u}$  wildfly-16.0.0.Final-factor\standalone\deployments соответственно.
- 7. Запустить службы CDI и FACTOR.
- 8. Проверить, что программы запущены и работают.

# ИНСТРУКЦИЯ ДЛЯ ПОДСКАЗОК НА WINDOWS (ПЕРЕХОД НА WILDFLY 16)

## Обновление «Подсказок»

1. Скачайте и распакуйте OpenJDK 11: Загрузите установочный файл или используйте установочный файл из состава поставки.

Запустите установочный файл, примите лицензионное соглашение, укажите путь и устанавливаемые компоненты как на скриншоте:

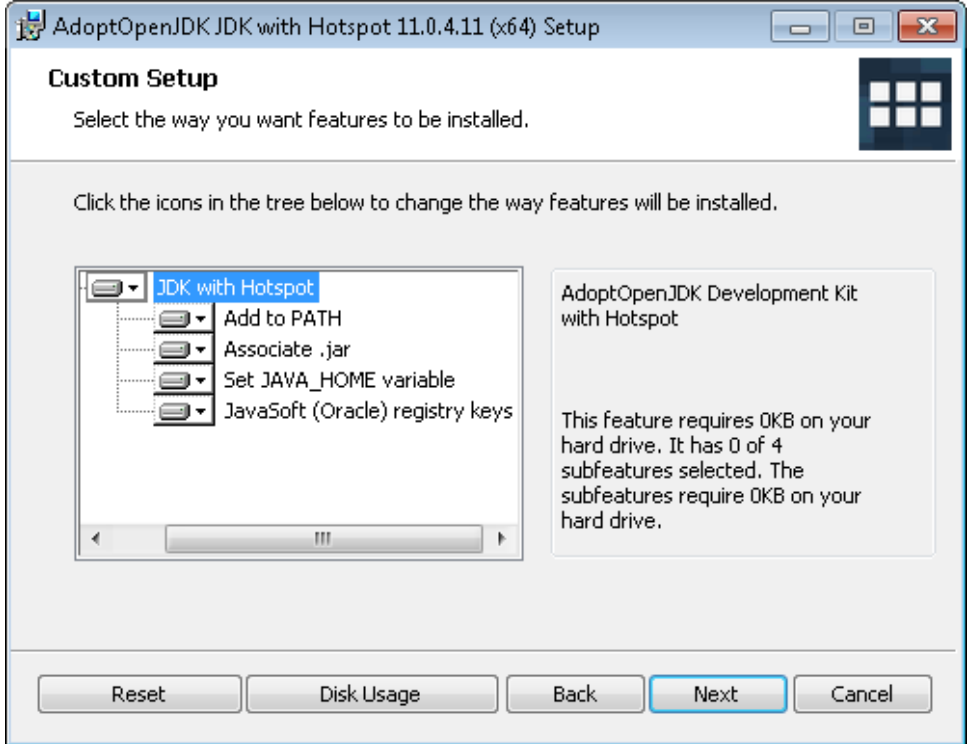

Выполните следующие команды в командной строке:

setx JAVA\_HOME "C:\Program Files\AdoptOpenJDK\jdk-11.0.4.11-hotspot" setx PATH "%PATH%;%JAVA\_HOME%\bin"

Проверьте, что переменные среды обновились, выполнив в командной строке команду **set** или через графический интерфейс (Панель управления ? Система ? Дополнительные параметры системы ? вкладка "Дополнительно" ? Переменные среды):

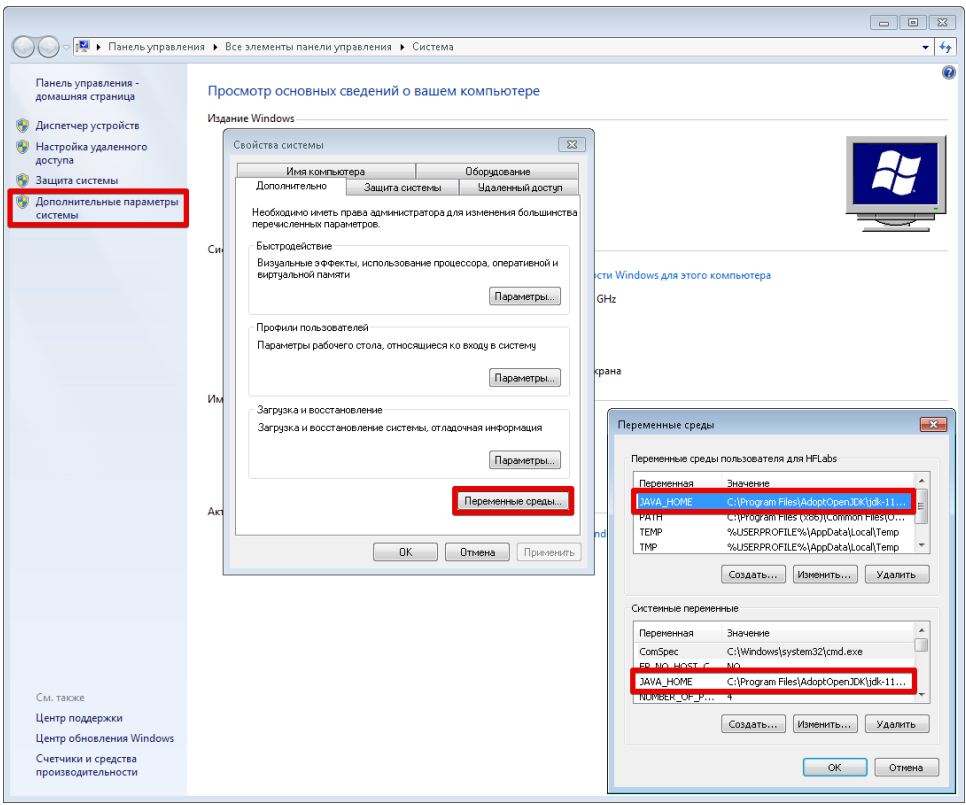

При необходимости отредактируйте переменные через графический интерфейс.

Проверьте, что возвращаются правильные версии **java** и **javac** и что они совпадают:

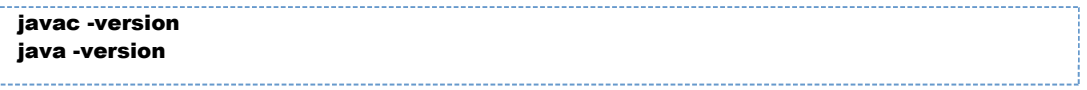

- 2. Остановите службу HFLABS SUGGESTIONS.
- 3. Переименуйте директорию используемой версии WildFly c:\suggestions в с: \suggestions\_wildfly10.
- 4. Распакуйте WildFly 16 из архива suggestions.zip в c:\suggestions.
- 5. Скопируйте в директорию c:\suggestions\bin файл standalone.conf.bat из с: \suggestions wildfly10\bin.
- $6. B$ конфигурационный новый файл  $\mathbf{c}$ : \suggestions\standalone\configuration\standalone.xml перенесите значения портов socket-binding-group  $\overline{M}$ port-offset И3 блока старого файла  $\mathbf{c}$ \suggestions wildfly10\standalone\configuration\standalone.xml:

```
<socket-binding-group name="standard-sockets" default-interface="public" port-
offset="${iboss.socket.binding.port-offset:0}">
     <socket-binding name="management-http" interface="management" port="${jboss.
management.http.port:9990}"/>
     <socket-binding name="management-https" interface="management"
port="${jboss.management.https.port:9993}"/>
     <socket-binding name="ajp" port="${jboss.ajp.port:8009}"/>
     <socket-binding name="http" port="${jboss.http.port:8080}"/><br><socket-binding name="https" port="${jboss.https.port:8443}"/>
```

```
 <socket-binding name="txn-recovery-environment" port="4712"/>
   <socket-binding name="txn-status-manager" port="4713"/>
   <outbound-socket-binding name="mail-smtp">
     <remote-destination host="localhost" port="25"/>
   </outbound-socket-binding>
 </socket-binding-group>
```
- **7.** Распакуйте архив **service.zip в c:\suggestions\bin**. В указанном каталоге должна появиться директория service.
- 8. Удалите старую системную службу запуска WildFly:

sc delete sgt

**9.** Установите новую системную службу (команду следует выполнять из директории **с:** \suggestions\bin\service):

cd c:\suggestions\bin\service service.bat install

*Примечание. Если возникает ошибка "* ERROR: The service already exists *", то перед установкой системной службы следует перезагрузить ОС.*

- 10. Скопируйте файл **suggestions-web-19.6-SNAPSHOT.war** из поставки в директорию c: \suggestions\standalone\deployments.
- 11. Запустите службу HFLABS SUGGESTIONS.

# ИНСТРУКЦИИ ПО ВОЗВРАТУ НА JAVA 8 И ВЕРСИЮ «ЕДИНОГО КЛИЕНТА» НИЖЕ 19.16

Если что-то пошло не так и возникла необходимость вернуться к более старой версии «Единого клиента», необходимо будет переключить используемую Java на 8 версию и использовать WildFly 10.

При наличии бэкапов «Единого клиента» и «Фактора» восстановление должно пройти быстро и без особых проблем.

Ниже представлены инструкции, описывающие процесс перехода.

- Откат к openJDK 8, WildFly 10.1.0 и «Единому клиенту» 19.15 после переустановки системы
- Откат на WildFly 10 и «Единый клиент» версии 19.15 или ниже (Для Linux)
- Откат на WildFly 10 и «Единый клиент» версии 19.15 или ниже (Для Windows)

# <span id="page-490-0"></span>ОТКАТ К OPENJDK 8, WILDFLY 10.1.0 И «ЕДИНОМУ КЛИЕНТУ» 19.15 ПОСЛЕ ПЕРЕУСТАНОВКИ СИСТЕМЫ

© ООО «ХФ Лабс», 2023. Данный документ содержит конфиденциальную коммерческую информацию. Никакая часть документа не может быть © ООО «АФ ладо», дода, данный документ содержит конфиденциальную коммерческую информацию. пикакая часть документа не может оытв<br>воспроизведена любым способом без письменного разрешения ООО «ХФ Лабс». Персональные данные,

- [1. Требования к системе](#page-491-0)
- [2. Настройка системы](#page-492-0)

[Создание пользователей для «Единого клиента» и «Фактора»](#page-492-1) [Запрет на выделение памяти сверх того, что есть и отключение SWAP](#page-492-2) [Увеличение предела открытых дескрипторов файлов](#page-493-0) [Настройка для работы с SSD-дисками](#page-494-0) [Отключение времени модификации файлов](#page-494-1) [Выключите IO Scheduller для SSD](#page-495-0)

> [3. Установка Java](#page-495-1) [Установочный пакет](#page-495-2) [Установка JDK](#page-495-3) [Проверка правильности установки JDK](#page-496-0) [Установка переменных окружения](#page-496-1)

- [4. Установка WildFly](#page-496-2) [Установочный пакет](#page-497-0) [Установка JBOSS](#page-497-1) [Настройка сервисов](#page-498-0)
- [5. Создание рабочих каталогов приложения](#page-500-0)
	- [6. Настройка параметров запуска JBoss](#page-500-1) [Базовые настройки](#page-500-2)

[Дополнительные настройки \(при необходимости\)](#page-501-0) [Изменение смещения портов «Единого клиента» и «Фактора»](#page-501-1) [Горячий резерв](#page-501-2) [Безопасное соединение \(SSL\)](#page-502-0) [Доступ к внешней БД для «Фактора»](#page-503-0)

[7. Установка «Единого клиента» и «Фактора» и запуск служб](#page-503-1)

### 1. Требования к системе

<span id="page-491-0"></span>Для установки «Единого клиента» и «Фактора» до версий 19.15 и 19.7 включительно необходимо, чтобы система удовлетворяла следующим требованиям:

- CentOS 7+ или Red Hat Enterprise Linux 7+, x64.
- Java SE Development Kit (OpenJDK) 8, с установленными актуальными обновлениями.

 $\bullet$  Wildfly 10.1.0

## 2. Настройка системы

## <span id="page-492-1"></span><span id="page-492-0"></span>Создание пользователей для «Единого клиента» и «Фактора»

Создайте пользователей, под которыми будут работать сервера приложений «Единого клиента» и «Фактора» — cdi и factor:

useradd cdi useradd factor passwd -I cdi passwd -I factor

Пользователей нужно объединить в одну группу:

```
groupadd hfl_cdi
usermod -a -G hfl cdi cdi
usermod -a -G hfl_cdi factor
```
# <span id="page-492-2"></span>Запрет на выделение памяти сверх того, что есть и отключение SWAP

1. Откройте файл /etc/sysctl.conf и добавьте в него строки:

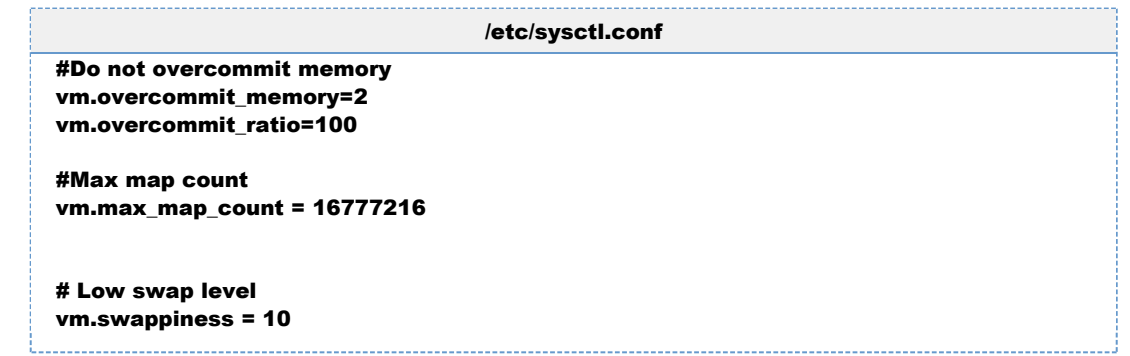

2. Использование SWAP сильно тормозит работу приложений, поэтому его использование лучше честно отключить. Открывайте файл /etc/fstab и закомментируйте в нем монтирования раздела swap вида. На DEV-стендах из соображения экономии ресурсов swap лучше не отключать.

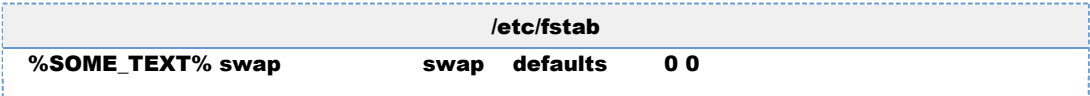

- 3. Перезагрузите операционную систему.
- 4. Проверьте параметры с помощью команды:

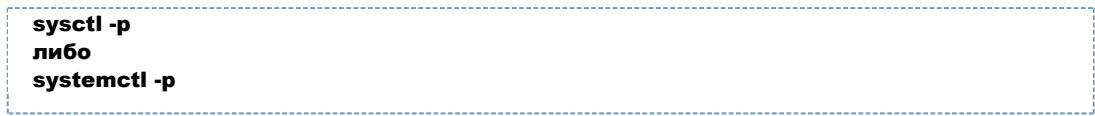

Расшифровка параметров:

**vm.swappiness** ? при каком значении нужно пытаться перекладывать куски памяти в swap (в процентах). По умолчанию это 60 (то есть если осталось свободно 60 процентов оперативки, то начать пытаться перекладывать давно неиспользуемые куски в swap). Установка этого параметра в 10 позволит максимально использовать оперативку, без задействования swap-а (0 ставить нельзя, так как хоть по документации это и отключает swap вообще, но многие ОС это игнорируют)

## <span id="page-493-0"></span>Увеличение предела открытых дескрипторов файлов

1. Откройте файл /etc/security/limits.conf и добавьте в него строки:

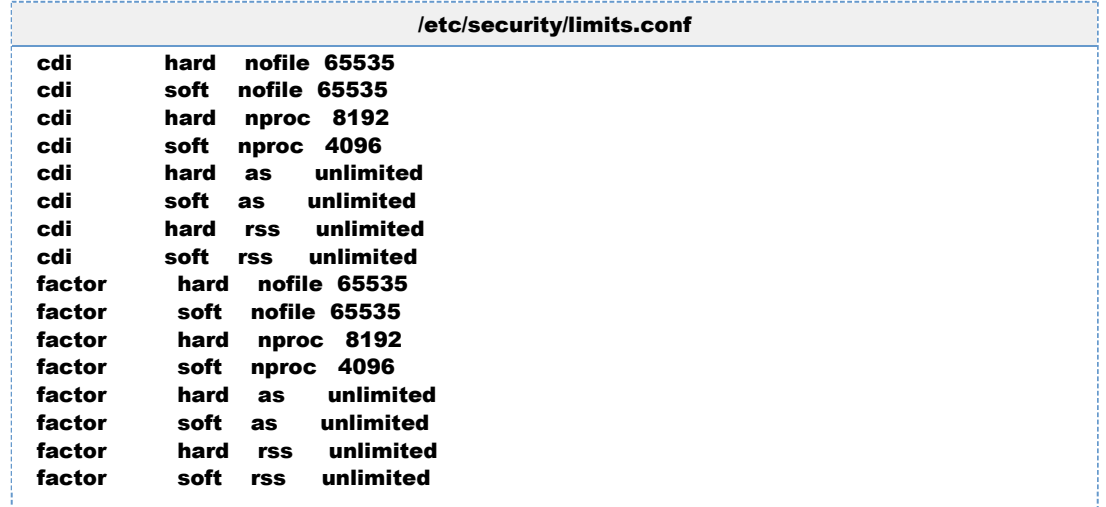

где factor и cdi - имена пользователей, под которыми работают «Фактор» и «Единый клиент».

- 2. Перезагрузите ОС, чтобы настройки вступили в силу
- 3. Залогиньтесь под пользователем «Фактора» и убедитесь, что настройки применены:

```
sysctl vm.max_map_count
ulimit -n
ulimit -u
ulimit -v
ulimit -m
```
su factor -s /bin/sh

Должно получиться следующее:

```
$ sysctl vm.max map count
vm.max_map_count = 16777216
```

```
$ ulimit -n
65535
$ ulimit -u
4096
$ ulimit -v
unlimited
$ ulimit -m
unlimited
```
4. Залогиньтесь под пользователем «Единого клиента» и убедитесь, что настройки применены:

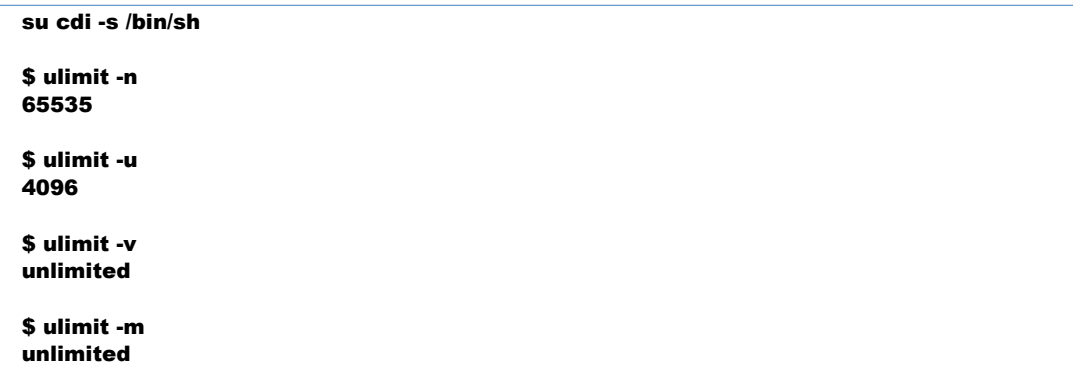

# <span id="page-494-0"></span>Настройка для работы с SSD-дисками

#### <span id="page-494-1"></span>Отключение времени модификации файлов

Если приложение часто и многократно пишет и читает файлы (именно так делают «ЕК», «Фактор», «Подсказки») то на файловых системах ext3 и ext4 нужно отключить дополнительные функции работы метаданными файлов.

Для этого нужно изменить параметры монтирования диска, добавив следующие опции:

- 1. noatime полностью отключает запись времени доступа к файлу. Большинство программ не используют это поле.
- **2. data=ordered** журналирует только изменения метаданных, но обновления данных сбрасываются на жесткий диск до совершения транзакции. Данные записываются не атомарно, но этот режим гарантирует, что после падения файлы не будут содержать блоки данных из устаревших файлов.

В итоге строка в /etc/fstab должна выглядеть примерно следующим образом (sdX — устройство  $SSD$ 

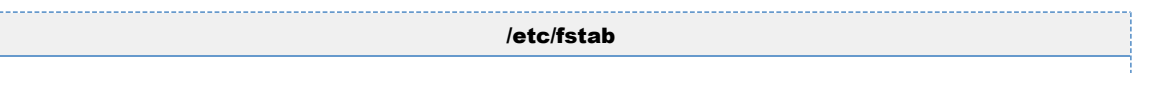

© 000 «ХФ Лабс», 2023. Данный документ содержит конфиденциальную коммерческую информацию. Никакая часть документа не может быть  $\sim$  особожно пособожно и оскрытать содержить отношения ООО «ХФ Лабс». Персональные данные, приведенные в качестве примеров, своей  $\triangle$ совокупностью не идентифицируют какую-либо конкретную частную персону.

```
# <fs> <mountpoint> <type> <opts>
                                               <dump/pass>
/dev/sdX /opt
                ext4 defaults,noatime,data=ordered,errors=remount-ro 0 2
```
### <span id="page-495-0"></span>Выключите IO Scheduller для SSD

Выполните команду и добавьте ее в скрипт автозапуска

```
echo noop > /sys/block/sdX/queue/scheduler
```
для каждого устройства (заменяя sdX на нужное имя)

# <span id="page-495-1"></span>3. Установка Јауа

Для работы системы должен использоваться **openJDK 8 последней версии** 

## <span id="page-495-2"></span>Установочный пакет

Приоритетным вариантом установки является установка из репозитория ОС. Альтернативно возможно использование архива AdoptOpenJDK.

Установочный пакет можно скачать с сайта проекта AdoptOpenJDK по ссылке https://adoptopenj dk.net/?variant=openjdk8&jvmVariant=hotspot:

- удостовериться, что выбрана версия OpenJDK 8 (LTS) и JVM Hotspot;
- Нажать кнопку Latest release;
- Выбрать вид тип установочного пакета, подходящего для ОС сервера.
- Скачать установочный пакет.

# <span id="page-495-3"></span>**Установка ЈОК**

Приоритетным является вариант установки через репозиторий ОС.

Пример (CentOS 7 и Red Hat 7):

sudo yum install java-1.8.0-openjdk-devel

После этого можно перейти к проверке правильности установки ЈДК.

Если доступа к репозиториям нет, то возможно использовать альтернативный вариант установки: установка вручную из архива AdopOpenJDK (при необходимости, заменить ссылку ht tps://github.com/AdoptOpenJDK/openjdk8-binaries/releases/download/jdk8u222-b10/OpenJDK8Ujdk x64 linux hotspot 8u222b10.tar.gz на ссылку на более новую версию установочного пакета):

mkdir /usr/java/ cd /usr/iava/

wget https://github.com/AdoptOpenJDK/openjdk8-binaries/releases/download/jdk8u222-b10 /OpenJDK8U-jdk\_x64\_linux\_hotspot\_8u222b10.tar.gz tar zxvf OpenJDK8U-jdk\_x64\_linux\_hotspot\_8u222b10.tar.gz rm OpenJDK11U-jdk\_x64\_linux\_hotspot\_11.0.4\_11.tar.gz alternatives --install /usr/bin/java java /usr/java/jdk8u222-b10/bin/java 2 alternatives --install /usr/bin/jar jar /usr/java/jdk8u222-b10/bin/jar 2 alternatives --install /usr/bin/javac javac /usr/java/jdk8u222-b10/bin/javac 2 alternatives --set java /usr/java/jdk8u222-b10/bin/java alternatives --set jar /usr/java/jdk8u222-b10/bin/jar alternatives --set javac /usr/java/jdk8u222-b10/bin/javac

### <span id="page-496-0"></span>*Проверка правильности установки JDK*

Выполнить в командной строке команду

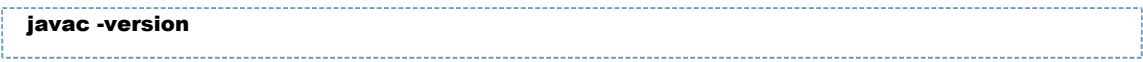

Должно появиться сообщение вида:

javac 1.8.0\_222

Версия JDK должна соответствовать версии установочного пакета.

Также нужно проверить версию самой java-машины:

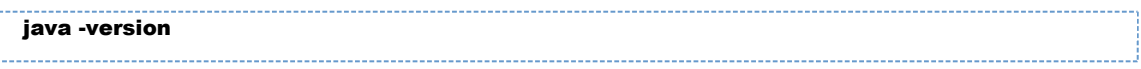

Она должна быть идентична версии javac.

### <span id="page-496-1"></span>*Установка переменных окружения*

Для пользователей cdi, factor в файлах /home/cdi/.bash\_profile, /home/cdi/.bash\_profile (также в /etc/profile или /etc/skel/profile) добавьте строки, предварительно заменив /usr /java/jdk8u222-b10/ на полный путь к каталогу, в который установлен JDK:

export JAVA\_HOME=/usr/java/jdk8u222-b10/ export PATH=\$JAVA\_HOME/bin:\$PATH

После добавления строк выполнить одну из комманд, приведенных ниже:

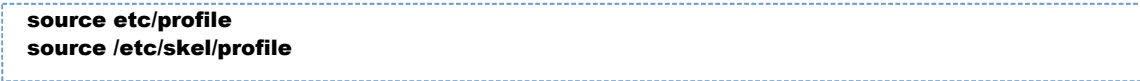

Проверить, что путь был добавлен, можно выполнив команду:

echo \$PATH

В ответе должен быть заметен путь к каталогу с Java.

<span id="page-496-2"></span>После этого нужно повторно проверить версии java и javac.

# 4. Установка WildFly

## <span id="page-497-0"></span>*Установочный пакет*

Установочные пакеты Jboss поставляются совместно с системой в архивах:

- wildfly-10.1.0. Final-8080.zip  $-$  для «Единого клиента».
- wildfly-10.1.0.Final-8080-HotReserve.zip для «Единого клиента» с горячим резервированием.
- wildfly-10.1.0. Final-18080.zip  $\mu$ ля «Фактора».

# <span id="page-497-1"></span>*Установка JBOSS*

Если у вас имеются архивы со старыми версиями, то в следующих шагах следует использовать их вместо чистых установочных пакетов. В предлоеженном ниже скрипте нужно заменить имена архивов на те, которые использовались у вас.

unzip old-jboss-cdi -d /opt/cdi unzip old-jboss-factor -d /opt/factor

Может возникнуть необходимость переименовать разархивированные папки, чтобы они назывались просто jboss.

После этого следует проверить настройки и обновить значения путей к [служебным](https://confluence.hflabs.ru/pages/viewpage.action?pageId=21594512) [папкам](https://confluence.hflabs.ru/pages/viewpage.action?pageId=21594512) в файлах standalone.conf (находятся в папках jboss/bin/) для «Единого клиента» и «Фактора».

После выполнения разархивированной версии надо проверить, что файлы .war «Единого клиента» и «Фактора» находятся в папках **standalone/deployments** инсталляций.

Затем перейти к пункту настройки сервисов и проследовать по инструкции, не используя пункты настройки параметров запуска JBoss и установки приложений.

Запустить сервисы:

service cdi start service factor start

Если архивы были утрачены, то необходимо произвести установку чистых пакетов по инструкции.

1. Распаковать архив с WildFly в каталог **JBOSS HOME**. Здесь и далее используется каталог /op в качестве примера. Вы можете использовать любую другую, паример /home или /data.

```
unzip wildfly-10.1.0.Final-8080.zip -d /opt/cdi
unzip wildfly-10.1.0.Final-18080.zip -d /opt/factor
mv /opt/cdi/wildfly* /opt/cdi/jboss
mv /opt/factor/wildfly* /opt/factor/jboss
```
2. Назначить созданным директориям соответствующих владельцев – **cdi** для **/opt/cdi/** и **factor** для /opt/factor/

chown -R cdi:cdi /opt/cdi/ chown -R factor:factor /opt/factor/

3. Назначить права на запуск исполняемых файлов:

```
find /opt/{factor,cdi}/jboss/ -type d -exec chmod 755 {} \;
find /opt/{factor.cdi}/iboss/ -type f -exec chmod 644 \Omega \:
find /opt/{factor,cdi}/jboss/ -type f -name "*.sh" -exec chmod 755 \{\} \;
```
## <span id="page-498-0"></span>*Настройка сервисов*

1. Создать директорию в /**etc** с названием будущей службы (**factor, cdi**), скопировать файлы

```
mkdir /etc/cdi
mkdir /etc/factor
cp /opt/cdi/jboss/docs/contrib/scripts/systemd/wildfly.conf /etc/cdi/
cp /opt/cdi/jboss/docs/contrib/scripts/systemd/wildfly.service /etc/systemd/system/cdi.
service
cp /opt/cdi/jboss/docs/contrib/scripts/systemd/launch.sh /opt/cdi/jboss/bin/
cp /opt/factor/jboss/docs/contrib/scripts/systemd/wildfly.conf /etc/factor/
cp /opt/factor/jboss/docs/contrib/scripts/systemd/wildfly.service /etc/systemd/system
/factor.service
cp /opt/factor/jboss/docs/contrib/scripts/systemd/launch.sh /opt/factor/jboss/bin/
```
2. B /etc/systemd/system/factor.service и /etc/systemd/system/cdi.service

переменные заданы по умолчанию. При необходимости заменить параметры **Limit**\* и путь к launch.sh (параметр ExecStart). При необходимости заменить пути на используемые при установке

```
cdi.service
[Unit]
Description=CDI WildFly Application Server
After=syslog.target network.target
Before=httpd.service
[Service]
Environment=LAUNCH_JBOSS_IN_BACKGROUND=1
EnvironmentFile=-/etc/cdi/wildfly.conf
User=cdi
OOMScoreAdjust=-1000
```
PIDFile=/var/run/cdi/wildfly.pid ExecStart=/opt/cdi/jboss/bin/launch.sh \$WILDFLY\_MODE \$WILDFLY\_CONFIG \$WILDFLY\_BIND StandardOutput=syslog StandardError=syslog LimitNOFILE=65535 LimitNPROC=8192 LimitAS=infinity LimitRSS=infinity

[Install] WantedBy=multi-user.target

#### factor.service

[Unit] Description=Factor WildFly Application Server After=syslog.target network.target Before=httpd.service

**[Service]** Environment=LAUNCH\_JBOSS\_IN\_BACKGROUND=1 EnvironmentFile=-/etc/factor/wildfly.conf User=factor OOMScoreAdjust=-1000 PIDFile=/var/run/factor/wildfly.pid ExecStart=/opt/factor/jboss/bin/launch.sh \$WILDFLY\_MODE \$WILDFLY\_CONFIG \$WILDFLY\_BIND StandardOutput=syslog StandardError=syslog LimitNOFILE=65535 LimitNPROC=8192 LimitAS=infinity LimitRSS=infinity

[Install] WantedBy=multi-user.target

3. Указать путь к домашней директории Jboss в **/opt/factor/jboss/bin/launch.sh** 

WILDFLY\_HOME="/opt/factor/jboss"

#### и в /opt/cdi/jboss/bin/launch.sh

WILDFLY\_HOME="/opt/cdi/jboss"

**4.** На файлы launch.sh и standalone.sh выдать права на запуск:

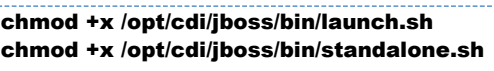

chmod +x /opt/factor/jboss/bin/launch.sh chmod +x /opt/factor/jboss/bin/standalone.sh

5. Перезагрузить список доступных сервисов, чтобы systemd мог управлять новым сервисом:

systemctl daemon-reload

6. Добавить службы в автозапуск:

```
systemctl enable cdi.service
systemctl enable factor.service
```
## 5. Создание рабочих каталогов приложения

<span id="page-500-0"></span>1. Создайте рабочий каталог CDI и дайте на него права пользователю **cdi:** 

mkdir -p /home/cdi chown -R cdi:cdi /home/cdi

2. Создайте каталог, используемый при поиске дубликатов:

mkdir /home/cdi/dedup

3. Если вы используете отдельных пользователей для служб CDI и FACTOR, выдайте права на каталог для дубликатов обоим пользователям.

Пример, когда пользователи входят в одну группу с именем "hfl cdi":

chgrp hfl\_cdi /home/cdi/dedup

# 6. Настройка параметров запуска JBoss

## <span id="page-500-2"></span><span id="page-500-1"></span>Базовые настройки

Как для «Единого клиента», так и для «Фактора» необходимо настроить параметры использования памяти:

# Basic settings, memory usage JAVA\_OPTS="\$JAVA\_OPTS -server -Xms8g -Xmx8g"

Xms указывает минимальное количество используемой памяти, Xmx указывает максимальное.

Для единого клиента нужно указать путь к CDI ROOT DIR:

```
# CDI root folder
JAVA_OPTS="$JAVA_OPTS -Dcdi.root.folder=/home/cdi"
```
Отдельно может быть задан каталог для поисковых индексов **CDI SEARCH DIR** параметр -Dcdi.search.folder, и общий каиалог для дедупликации - параметр -Dcdi.dedup.folder.

Для «Фактора» можно задать пути к справочникам:

JAVA\_OPTS="\$JAVA\_OPTS -DFACTOR\_INDEXES\_PATH=/data/factor/indexes" JAVA\_OPTS="\$JAVA\_OPTS -DFACTOR\_DICTIONARIES\_PATH=/data/factor/dictionaries" JAVA\_OPTS="\$JAVA\_OPTS -DFACTOR\_DEDUP\_PATH=/data/factor/dedup"

## <span id="page-501-0"></span>*Дополнительные настройки (при необходимости)*

#### <span id="page-501-1"></span>*Изменение смещения портов «Единого клиента» и «Фактора»*

Если требуется изменить смещение портов «Фактора» относительно «Единого клиента» заданное в сборках WildFly (по умолчанию выставлено смещение 10000), необходимо отредактировать соответствующую настройку в **standalone.conf** для «Фактора»:

```
### Port offset
JAVA_OPTS="$JAVA_OPTS -Djboss.socket.binding.port-offset={port offset}"
```
Если смещение портов для «Фактора» не требуется (не указано в настройках предыдущей иснталляции), удалить ключ -Djboss.socket.binding.port-offset={port offset} из настроек или закомментировать его.

Отредактировать настройки отладки, указав в них адрес со смещением.

Например, адрес=5005, смещение=8, адрес+смещение=5013:

```
### Debugging options
#JAVA_OPTS="$JAVA_OPTS -agentlib:jdwp=transport=dt_socket,server=y,suspend=n,
address=5013"
```
Необходимо, чтобы смещение всех портов на всех адресах было одинаковым.

Если необходимо задать смещение портов для «Единого клиента», то необходимо добавить ключ -Djboss.socket.binding.port-offset={port offset} в настройки standalone.conf для «Единого клиента» аналогично примеру, описанному выше для «Фактора», и задать остальные смещения портов по аналогии с примерами выше.

#### <span id="page-501-2"></span>*Горячий резерв*

Вконфигурационный файл /opt/cdi/jboss/standalone/configuration/standalone.xml перен ести доменное имя второго экземпляра «ЕК» и его http-порт:

```
<socket-binding-group name="standard-sockets" default-interface="public" port-
offset="${jboss.socket.binding.port-offset:0}">
   [...]
    <outbound-socket-binding name="node-sync-binding">
      <remote-destination host="{доменное имя второго экземпляра ЕК}" port="{http порт 
второго экземпляра ЕК}"/>
    </outbound-socket-binding>
</socket-binding-group>
```
#### <span id="page-502-0"></span>Безопасное соединение (SSL)

Указать настройки доступа к хранилищу ключей в **/opt/cdi/jboss/standalone/configuration** /standalone.xml.

В конфигурационный файл /opt/cdi/iboss new/standalone/configuration/standalone.xml добавить блок security-realm name="HttpsSecuredRealm", удостовериться, что для конн ектора https-listener блока <server name="default-server"> указан параметр security-realm — HttpsSecuredRealm (в данном примере указан общий параметр <ssl> блока <server-identities>):

```
<management>
  <security-realms>
     <security-realm name="HttpsSecuredRealm">
       <server-identities>
          <ssl>
            <keystore path="keystore.jks" relative-to="jboss.server.config.dir" keystore-
password="qwerty" alias="selfsigned"/>
         \langlessl>
       </server-identities>
     </security-realm>
  </security-realms>
</management>
<subsystem xmlns="urn:jboss:domain:undertow:3.1">
  <br />
shuffer-cache name="default"/>
  <server name="default-server">
    <http-listener name="default" socket-binding="http"/>
     <https-listener name="https" socket-binding="https" security-realm="
HttpsSecuredRealm"/>
  </server>
  \overline{\phantom{a}}</subsystem>
```
Блок <security-realm name="HttpsSecuredRealm"> описывает настройки шифрования, блок коннектора **https-listener** описывает, когда его применять.

#### Описание параметров HttpsSecuredRealm

- keystore.path путь к хранилищу ключей, корневая директория определяется параметром relative.to:
- alias алиас, под которым ключи доступны в хранилище;
- **keystore-password**  $-$  пароль к хранилищу;
- **key-password** пароль к ключам (если не указан, используется **keystore-password**).

Скопировать в директорию /opt/cdi/jboss new/standalone/configuration/ файлы \*.jks, на которые ссылается конфигурационный файл.

#### <span id="page-503-0"></span>*Доступ к внешней БД для «Фактора»*

Если для каких-либо справочников «Фактора» используется база данных, то доступ к ней настраивается с помощью файла *{customer}-ds.xml*, который необходимо поместить в папку /opt/factor/jboss/standalone/deployments/.

## <span id="page-503-1"></span>7. Установка «Единого клиента» и «Фактора» и запуск служб

- 1. Скопировать файлы cdi-web-<имя заказчика>-<номер версии>-SNAPSHOT.war и factor- <имя заказчика>-<номер версии>.war, переданные в поставке с данной инструкцией, в папки /opt/cdi/jboss/standalone/deployments и /opt/factor/jboss/standalone /deployments соответственно.
- 2. Запустить службы cdi и factor:

service cdi start service factor start

3. Удостовериться, что комплекс запустился и работает нормально.
### ОТКАТ НА WILDFLY 10 И «ЕДИНЫЙ КЛИЕНТ» ВЕРСИИ 19.15 ИЛИ НИЖЕ (ДЛЯ LINUX)

- Подготовка
- Замена WildFly
- Запуск служб

### Подготовка

<span id="page-504-0"></span>Подготовьте заархивированные при переходе на новую версию старые инсталляции JBoss.

Для работы WildFly 10.1.0 необходима JDK версии 8. Рекомендуется использовать openJDK.

Необходимый пакет можно установить из репозитория ОС:

yum install java-1.8.0-openjdk-devel

Если нет доступа к репозиториям ОС, можно либо использовать имеющуюся установку java 8 (ВНИМАНИЕ! Это чревато возможными претензиями со стороны Oracle, если не использовалась openJDK), либо использовать сборку AdoptOpenJDK.

(при необходимости, заменить ссылку https://github.com/AdoptOpenJDK/openjdk8-binaries /releases/download/jdk8u222-b10/OpenJDK8U-jdk x64 linux hotspot 8u222b10.tar.gz на ссылку на более новую версию установочного пакета):

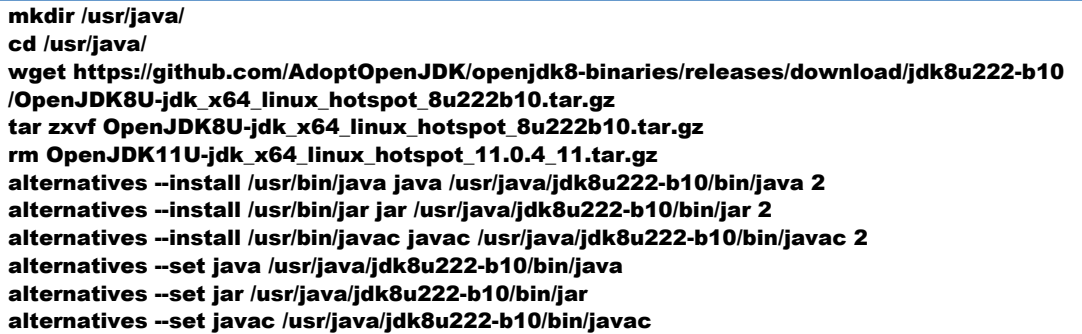

Проверить, и при необходимости выставить используемую Java вручную (необходимо выбрать  $iava-1.8.0$ :

alternatives -- config java

Проверить правильность изменения версии.

Выполнить в командной строке команду

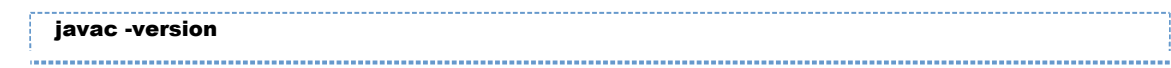

Должно появиться сообщение вида:

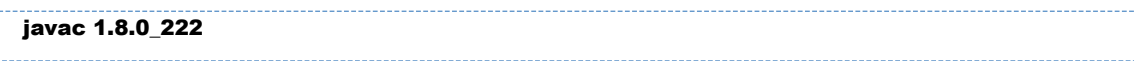

Версия **JDK** должна соответствовать версии установочного пакета.

Также нужно проверить версию самой java-машины:

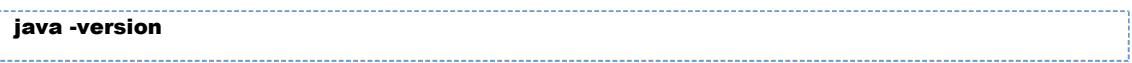

Она должна быть идентична версии јаvас.

После нужно обновить значение JAVA HOME для пользователей «Единого Клиента» и «Фактора» в файлах /home/<user>/.bash profile и /home/<user>/.profile, где <user> пользователи «Единого Кклиента» и «Фактора» (обычно это jboss, cdi, factor, etc), указав там путь для используемой версии Java (например /usr/java/jdk8u222-b10).

Проверить, прописано ли значение JAVA HOME в /etc/cdi/wildfly.conf и /etc/factor/wildfly. **conf** и изменить его, если необходимо

### Замена WildFly

<span id="page-505-0"></span>Разархивировать старые инсталляции. Инструкция подразумевает, что перед архивированием папки были переименованы в jboss 10 (при необходимости, заменить названия файлов и пути), а усановка производится в директорию /opt (необходимо изменить пути в командах на те, которые используются у вас):

unzip old-jboss-cdi -d /opt/cdi unzip old-iboss-factor -d /opt/factor

Остановить службы cdi и factor:

service cdi stop service factor stop

Заменить wildfly:

mv /opt/cdi/jboss /opt/cdi/jboss 16 mv /opt/factor/jboss /opt/factor/jboss\_16

mv /opt/cdi/jboss 10 /opt/cdi/jboss my /opt/factor/iboss 10 /opt/factor/iboss

Переместить накопившиеся логи из новой инсталляции в старую

mv /opt/cdi/jboss\_16/standalone/log/\* /opt/cdi/jboss/standalone/log mv /opt/factor/jboss\_16/standalone/log/\* /opt/factor/jboss/standalone/log

Выдать все необходимые права:

chown -R cdi:cdi /opt/cdi/jboss chown -R factor:factor /opt/factor/jboss

find /opt/{factor,cdi}/jboss/ -type d -exec chmod 755  $\{\}$  \; find /opt/{factor,cdi}/jboss/ -type f -exec chmod 644  $\{ \}$ find /opt/{factor,cdi}/jboss/ -type f -name "\*.sh" -exec chmod 755 {} \

### Запуск служб

<span id="page-506-0"></span>Если необходимо установить «Единый клиент» и «Фактор», скопировать файлы cdi-web-<имя заказчика>-<номер версии>-SNAPSHOT.war и factor-<имя заказчика>-<номер версии>.war, переданные в поставке, в папки /opt/cdi/jboss/standalone/deployments и /opt/factor /jboss/standalone/deployments соответственно.

1. Запустить службы cdi и factor:

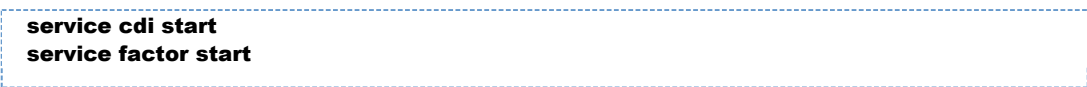

2. Удостовериться, что комплекс запустился и работает нормально.

### ОТКАТ НА WILDFLY 10 И «ЕДИНЫЙ КЛИЕНТ» ВЕРСИИ 19.15 ИЛИ НИЖЕ (ДЛЯ WINDOWS)

- Подготовка.
- Переключение WildFly и запуск служб

### Подготовка.

<span id="page-507-0"></span>Удалить openJDK 11 средствами системы.

Для даунгрейда лучше так же использовать сборку AdoptOpenJDK, но версии 8, чтобы избежать проблем с лицензией Oracle.

Необходимо загрузить установочный файл.

Запустить установочный файл, принять лицензионное соглашение, указать путь и устанавливаемые компоненты как на скриншоте:

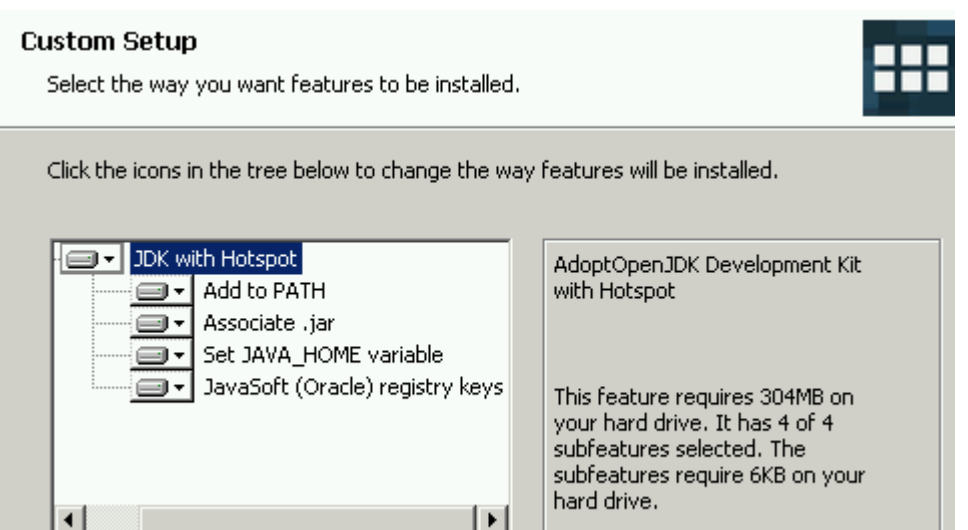

Выполнить следующие команды в командной строке(заменив, если надо, путь к папке установки Java):

setx JAVA HOME "C:\Program Files\AdoptOpenJDK\jdk8u222-b10" setx PATH "%PATH%:%JAVA HOME%\bin"

Проверить, что переменные среды обновились можно выполнив в командной строке команду set или через графический интерфейс (панель управления ? система ? Дополнительные параметры системы ? вкладка "Дополнительно" ? переменные среды).

<span id="page-508-0"></span>Если папки со старыми инсталляциями были заархивированы, разархивировать их рядом с папками новой инсталляции.

### Переключение WildFly и запуск служб

- 1. Остановить службы CDI и FACTOR.
- 2. Удалить старые системные службы запуска WildFly:

```
sc delete cdi
sc delete factor
```
**3.** Установить новые системные службы (команду следует выполнять из директории **\bin\serv ice** WildFly 10 «Единого клиента», при необходимости следует заменить названия папок и пути):

```
cd wildfly-10.1.0.Final-8080\bin\service
service.bat install
cd ..\..\..\wildfly-10.1.0.Final-18080\bin\service
service.bat install
```
*Примечание. Если возникает ошибка "*ERROR: The service already exists*", то перед установкой системных служб перезагрузить ОС.*

- 4. Если необходимо, скопировать файлы cdi-web-<имя заказчика>-<номер версии>- SNAPSHOT.war и factor-<имя заказчика>-<номер версии>.war из поставки в папки wildfly-10.1.0.Final-8080\standalone\deployments и wildfly-10.1.0.Final-18080\standalon e\deployments соответственно
- 5. Добавить последние логи новой инсталляции к логам старой инсталляции.
- 6. Запустить службы CDI и FACTOR.
- 7. Проверить, что программы запущены и работают.

## ИНСТРУКЦИЯ ПО ОБНОВЛЕНИЮ МОДУЛЕЙ «ЕК» И «ФАКТОР» ДЛЯ LINUX

### *Инструкция по обновлению модулей CDI и Factor для Linux*

**1-8.** Выполните стандартное обновление версий «Единого клиента» и «Фактора».

#### **1.** Скачивание war-файлов

- 1. Скачать с FS war-файл новой сборки «Единого клиента» **cdi-web-{customer}-{version}-**SNAPSHOT-{data}\_\_{time}-{revision}-{environment}.war.
- 2. Скачать с FS war-файл новой сборки «Фактора» factor-{CUSTOMER}-{version}.war.
- 3. Проверить MD-5 сумму war-файла новой сборки «Единого клиента». Например, в командной строке выполнить команду: md5sum -c cdi-web-{customer}-{version}-SNAPSHOT-{data}\_\_{time}-{revision}- {environment}.war.md5

полученный результат сравнить с контрольной суммой в файле .md5 (открыть любым текстовым редактором).

4. Проверить MD-5 сумму war-файла новой сборки «Фактора». Например, в командной строке выполнить команду:

#### md5sum -c factor-{CUSTOMER}-{version}.war.md5

полученный результат сравнить с контрольной суммой в файле .md5 (открыть любым текстовым редактором).

**2.** Остановка модуля CDI

1. Сделать резервные копии предыдущей сборки «Единого клиента» и БД «Единого клиента». Резервная копия должна располагаться **вне** директории /opt/cdi и её поддиректорий, иначе нормальная работа сервера не гарантируется. 2. Остановить сервис «Единого клиент»: systemctl stop cdi

**3.** Остановка модуля Factor

1. Сделать резервную копию предыдущей сборки «Фактора». Резервная копия должна располагаться **вне** директории /opt/factor и её поддиректорий, иначе нормальная работа сервера не гарантируется.

2. Остановить сервис «Фактор»: systemctl stop factor

- **4.** Замена war-файла CDI
	- 1. Удалить старый war-файл «Единого клиента» из директории **/opt/cdi/appserver**.
	- 2. Скопировать новую сборку «Единого клиента» в директорию **/opt/cdi/appserver**.
- **5.** Замена war-файла Factor
	- 1. Удалить старый war-файл «Фактора» из директории **/opt/factor/appserver**.
	- 2. Скопировать новую сборку «Фактора» в директорию **/opt/factor/appserver**.
- **6.** Старт модуля Factor
	- 1. Запустить сервис «Фактор»: systemctl start factor
	- 2. Только после того, как «Фактор» «поднялся», переходим к следующему пункту.
- **7.** Старт модуля CDI
	- 1. Запустить сервис «Единого клиента»: systemctl start cdi

2. Проверить, что в АРМ Администратора отображается корректная версия ЕК и Фактора (номер версии указан в шапке инструкции).

- **8. (с релиза 23.16+)** Проверка состояния индексов и хэшей дедапа
	- 1. Вызвать эндпоинт http://{cdi\_hostname}:{cdi\_port}/cdi/api/manage/health
	- **2.** В разделе "**factorIndex**" проверить состояние хэшей:
		- a. status: "UP" ошибок нет, можно переходить к следующему пункту инструкции;
		- b. status: "DOWN" необходимо приостановить дальнейшее обновление и обратиться в поддержку.

## ИНСТРУКЦИЯ ПО ОБНОВЛЕНИЮ МОДУЛЕЙ «ЕК» И «ФАКТОР» ДЛЯ WINDOWS

### Инструкция по обновлению модулей CDI и Factor для Windows

Обновление модулей «Единый клиент» и «Фактор» выполняется в следующем порядке: стоп ЕК? стоп Фактор ? обновление ЕК и Фактора ? старт Фактор ? ждем, когда Фактор «поднимется» ? ста рт EK.

- 1-8. Выполните стандартное обновление версий «Единого клиента» и «Фактора».
- 1. Скачивание war-файлов
- 1. Скачать с FS war-файл новой сборки «Единого клиента» cdi-web-{customer}-{version}-SNAPSHOT-{data} {time}-{revision}-{environment}.war.
- 2. Скачать с FS war-файл новой сборки «Фактора» factor-{CUSTOMER}-{version}.war.
- 3. Проверить MD-5 сумму war-файла новой сборки «Единого клиента». Например, в командной строке выполнить команду:

cdi-web-{customer}-{version}-SNAPSHOT-{data} {time}certutil -hashfile {revision}-{environment}.war MD5

полученный результат сравнить с контрольной суммой в файле **.md5** (открыть любым текстовым редактором).

4. Проверить MD-5 сумму war-файла новой сборки «Фактора». Например, в командной строке выполнить команду:

certutil -hashfile factor-{CUSTOMER}-{version}.war MD5

полученный результат сравнить с контрольной суммой в файле **.md5** (открыть любым текстовым редактором).

- 2. Остановка модуля CDI
	- 1. Сделать резервные копии предыдущей сборки «Единого клиента» и БД «Единого клиента». Резервная копия должна располагаться вне директории (JBOSS\_CDI\_HOME) **\standalone\deployments** и её поддиректорий, иначе нормальная работа сервера не гарантируется.
	- 2. Остановить сервис «Единого клиент»: net stop cdi
- 3. Остановка модуля Factor
	- 1. Сделать резервную копию предыдущей сборки «Фактора». Резервная копия должна располагаться вне директории (JBOSS FACTOR HOME)\standalone\deployments и её поддиректорий, иначе нормальная работа сервера не гарантируется.
	- 2. Остановить сервис «Фактор»: net stop factor
- 4. Замена war-файла CDI
- 1. Удалить старый war-файл «Единого клиента» из директории **{JBOSS\_CDI\_HOME}** \standalone\deployments.
- **2.** Скопировать новую сборку «Единого клиента» в директорию **deployments**.
- **5.** Замена war-файла Factor
	- 1. Удалить старый war-файл «Фактора» из директории **{JBOSS\_FACTOR\_HOME}** \standalone\deployments.
	- **2.** Скопировать новую сборку «Фактора» в директорию **deployments**.
- **6.** Старт модуля Factor
	- 1. Запустить сервис «Фактор»: net start factor
	- 2. Только после того, как «Фактор» «поднялся», переходим к следующему пункту.
- **7.** Старт модуля CDI
	- 1. Запустить сервис «Единого клиента»: **net start cdi**
	- 2. Проверить, что в АРМ Администратора отображается корректная версия ЕК и Фактора (ном ер версии указан в шапке инструкции).
- **8. (с релиза 23.16+)** Проверка состояния индексов и хэшей дедапа
	- 1. Вызвать эндпоинт http://{hostname}:{port}/cdi/api/manage/health
	- 2. В разделе "factorIndex" проверить состояние хэшей:
		- a. status: "UP" ошибок нет, можно переходить к следующему пункту инструкции;
		- b. status: "DOWN" необходимо приостановить дальнейшее обновление и обратиться в поддержку.

## ИНСТРУКЦИЯ ПО ОБНОВЛЕНИЮ МОДУЛЕЙ «ЕК» И «ФАКТОР» ДЛЯ WINDOWS НА ДВУХ **НОДАХ**

### Инструкция по обновлению модулей «CDI» и «Factor» для Windows на двух нодах

Выполните стандартное обновление «Единого клиента» и «Фактора» поочередно на каждой из нод.

- 1. Убедитесь, что все задачи завершены на обеих нодах.
- 2. Выведите первую ноду из балансировки.
- 3. Выполните стандартное обновление версий «Единого клиента» и «Фактора» на первой ноде.
- 1. Скачивание war-файлов
- 1. Скачать с FS war-файл новой сборки «Единого клиента» cdi-web-(customer)-(version)-SNAPSHOT-{data}\_{time}-{revision}-{environment}.war.
- 2. Скачать с FS war-файл новой сборки «Фактора» factor-{CUSTOMER}-{version}.war.
- 3. Проверить MD-5 сумму war-файла новой сборки «Единого клиента». Например, в командной строке выполнить команду:

#### cdi-web-{customer}-{version}-SNAPSHOT-{data}\_{time}certutil -hashfile {revision}-{environment}.war MD5

полученный результат сравнить с контрольной суммой в файле .md5 (открыть любым текстовым редактором).

4. Проверить MD-5 сумму war-файла новой сборки «Фактора». Например, в командной строке выполнить команду:

#### certutil -hashfile factor-{CUSTOMER}-{version}.war MD5

полученный результат сравнить с контрольной суммой в файле .md5 (открыть любым текстовым редактором).

- 2. Остановка модуля CDI
- 1. Сделать резервные копии предыдущей сборки «Единого клиента» и БД «Единого клиента». Резервная копия должна располагаться вне директории (JBOSS\_CDI\_HOME) **\standalone\deployments** и её поддиректорий, иначе нормальная работа сервера не гарантируется.
- 2. Остановить сервис «Единого клиент»: net stop cdi
- 3. Остановка модуля Factor
	- 1. Сделать резервную копию предыдущей сборки «Фактора». Резервная копия должна располагаться вне директории {JBOSS\_FACTOR\_HOME}\standalone\deployments и её поддиректорий, иначе нормальная работа сервера не гарантируется.
- 2. Остановить сервис «Фактор»: **net stop factor**
- **4.** Замена war-файла CDI
	- 1. Удалить старый war-файл «Единого клиента» из директории {JBOSS\_CDI\_HOME} \standalone\deployments.
	- **2.** Скопировать новую сборку «Единого клиента» в директорию **deployments**.
- **5.** Замена war-файла Factor
	- 1. Удалить старый war-файл «Фактора» из директории **{JBOSS\_FACTOR\_HOME}** \standalone\deployments.
	- **2.** Скопировать новую сборку «Фактора» в директорию **deployments**.
- **6.** Старт модуля Factor
	- 1. Запустить сервис «Фактор»: net start factor
	- 2. Только после того, как «Фактор» «поднялся», переходим к следующему пункту.
- **7.** Старт модуля CDI
	- 1. Запустить сервис «Единого клиента»: **net start cdi**
	- 2. Проверить, что в АРМ Администратора отображается корректная версия ЕК и Фактора (ном ер версии указан в шапке инструкции).
- **8. (с релиза 23.16+)** Проверка состояния индексов и хэшей дедапа
	- 1. Вызвать эндпоинт http://{hostname}:{port}/cdi/api/manage/health
	- 2. В разделе "factorIndex" проверить состояние хэшей:
		- a. status: "UP" ошибок нет, можно переходить к следующему пункту инструкции;
		- b. status: "DOWN" необходимо приостановить дальнейшее обновление и обратиться в поддержку.
- **4.** Первую ноду введите в балансировку. Выведите вторую ноду из балансировки.
- **5.** Выполните стандартное обновление версий «Единого клиента» и «Фактора» на второй ноде.
- **1.** Скачивание war-файлов
	- 1. Скачать с FS war-файл новой сборки «Единого клиента» cdi-web-{customer}-{version}-SNAPSHOT-{data}\_\_{time}-{revision}-{environment}.war.
	- 2. Скачать с FS war-файл новой сборки «Фактора» factor-{CUSTOMER}-{version}.war.
	- 3. Проверить MD-5 сумму war-файла новой сборки «Единого клиента». Например, в командной строке выполнить команду:

#### certutil -hashfile cdi-web-{customer}-{version}-SNAPSHOT-{data}\_\_{time}- {revision}-{environment}.war MD5

полученный результат сравнить с контрольной суммой в файле .md5 (открыть любым текстовым редактором).

4. Проверить MD-5 сумму war-файла новой сборки «Фактора». Например, в командной строке выполнить команду:

#### certutil -hashfile factor-{CUSTOMER}-{version}.war MD5

полученный результат сравнить с контрольной суммой в файле .md5 (открыть любым текстовым редактором).

- **2.** Остановка модуля CDI
	- 1. Сделать резервные копии предыдущей сборки «Единого клиента» и БД «Единого клиента». Резервная копия должна располагаться **вне** директории {JBOSS\_CDI\_HOME} \standalone\deployments и её поддиректорий, иначе нормальная работа сервера не гарантируется.
	- 2. Остановить сервис «Единого клиент»: **net stop cdi**
- **3.** Остановка модуля Factor
	- 1. Сделать резервную копию предыдущей сборки «Фактора». Резервная копия должна располагаться **вне** директории {JBOSS\_FACTOR\_HOME}\standalone\deployments и её поддиректорий, иначе нормальная работа сервера не гарантируется.
	- 2. Остановить сервис «Фактор»: **net stop factor**
- **4.** Замена war-файла CDI
	- 1. Удалить старый war-файл «Единого клиента» из директории {JBOSS\_CDI\_HOME} \standalone\deployments.
	- **2.** Скопировать новую сборку «Единого клиента» в директорию **deployments**.
- **5.** Замена war-файла Factor
	- 1. Удалить старый war-файл «Фактора» из директории (JBOSS\_FACTOR\_HOME) \standalone\deployments.
	- **2.** Скопировать новую сборку «Фактора» в директорию **deployments**.
- **6.** Старт модуля Factor
	- 1. Запустить сервис «Фактор»: net start factor
	- 2. Только после того, как «Фактор» «поднялся», переходим к следующему пункту.
- **7.** Старт модуля CDI
	- 1. Запустить сервис «Единого клиента»: net start cdi
	- 2. Проверить, что в АРМ Администратора отображается корректная версия ЕК и Фактора (ном ер версии указан в шапке инструкции).
- **8. (с релиза 23.16+)** Проверка состояния индексов и хэшей дедапа
	- 1. Вызвать эндпоинт http://{hostname}:{port}/cdi/api/manage/health
	- 2. В разделе "factorIndex" проверить состояние хэшей:
		- a. status: "UP" ошибок нет, можно переходить к следующему пункту инструкции;
		- b. status: "DOWN" необходимо приостановить дальнейшее обновление и обратиться в поддержку.
- **6.** Введите вторую ноду в балансировку.

## ИНСТРУКЦИЯ ПО ОБНОВЛЕНИЮ МОДУЛЕЙ «ЕК» И «ФАКТОР» ДЛЯ LINUX НА ДВУХ НОДАХ

### *Инструкция по обновлению модулей «CDI» и «Factor» для Linux на двух нодах*

Выполните стандартное обновление «Единого клиента» и «Фактора» поочередно на каждой из нод.

На балансировщике одновременно не должен находиться старый и новый UI.

- **1.** Убедитесь, что все задачи завершены на обеих нодах.
- **2.** Выведите первую ноду из балансировки.
- **3.** Выполните стандартное обновление версий «Единого клиента» и «Фактора» на первой ноде.

#### **1.** Скачивание war-файлов

- 1. Скачать с FS war-файл новой сборки «Единого клиента» **cdi-web-{customer}-{version}-**SNAPSHOT-{data}\_\_{time}-{revision}-{environment}.war.
- 2. Скачать с FS war-файл новой сборки «Фактора» factor-{CUSTOMER}-{version}.war.
- 3. Проверить MD-5 сумму war-файла новой сборки «Единого клиента». Например, в командной строке выполнить команду:

#### md5sum -c cdi-web-{customer}-{version}-SNAPSHOT-{data}\_\_{time}-{revision}- {environment}.war.md5

полученный результат сравнить с контрольной суммой в файле .md5 (открыть любым текстовым редактором).

4. Проверить MD-5 сумму war-файла новой сборки «Фактора». Например, в командной строке выполнить команду:

#### md5sum -c factor-{CUSTOMER}-{version}.war.md5

полученный результат сравнить с контрольной суммой в файле .md5 (открыть любым текстовым редактором).

**2.** Остановка модуля CDI

1. Сделать резервные копии предыдущей сборки «Единого клиента» и БД «Единого клиента». Резервная копия должна располагаться **вне** директории /opt/cdi и её поддиректорий, иначе нормальная работа сервера не гарантируется.

2. Остановить сервис «Единого клиент»: systemctl stop cdi

**3.** Остановка модуля Factor

1. Сделать резервную копию предыдущей сборки «Фактора». Резервная копия должна располагаться **вне** директории /opt/factor и её поддиректорий, иначе нормальная работа сервера не гарантируется.

#### 2. Остановить сервис «Фактор»: systemctl stop factor

**4.** Замена war-файла CDI

- 1. Удалить старый war-файл «Единого клиента» из директории **/opt/cdi/appserver**.
- 2. Скопировать новую сборку «Единого клиента» в директорию **/opt/cdi/appserver.**
- **5.** Замена war-файла Factor
	- 1. Удалить старый war-файл «Фактора» из директории **/opt/factor/appserver.**
	- 2. Скопировать новую сборку «Фактора» в директорию **/opt/factor/appserver**.
- **6.** Старт модуля Factor
	- 1. Запустить сервис «Фактор»: systemctl start factor
	- 2. Только после того, как «Фактор» «поднялся», переходим к следующему пункту.
- **7.** Старт модуля CDI
	- 1. Запустить сервис «Единого клиента»: systemctl start cdi

2. Проверить, что в АРМ Администратора отображается корректная версия ЕК и Фактора (номер версии указан в шапке инструкции).

- **8. (с релиза 23.16+)** Проверка состояния индексов и хэшей дедапа
	- 1. Вызвать эндпоинт http://{cdi\_hostname}:{cdi\_port}/cdi/api/manage/health
	- **2.** В разделе "**factorIndex**" проверить состояние хэшей:
		- a. status: "UP" ошибок нет, можно переходить к следующему пункту инструкции;
		- b. status: "DOWN" необходимо приостановить дальнейшее обновление и обратиться в поддержку.
- **4.** Первую ноду введите в балансировку. Выведите вторую ноду из балансировки.
- **5.** Выполните стандартное обновление версий «Единого клиента» и «Фактора» на второй ноде.
- **1.** Скачивание war-файлов
- 1. Скачать с FS war-файл новой сборки «Единого клиента» cdi-web-{customer}-{version}-SNAPSHOT-{data}\_\_{time}-{revision}-{environment}.war.
- 2. Скачать с FS war-файл новой сборки «Фактора» factor-{CUSTOMER}-{version}.war.
- 3. Проверить MD-5 сумму war-файла новой сборки «Единого клиента». Например, в командной строке выполнить команду:

#### md5sum -c cdi-web-{customer}-{version}-SNAPSHOT-{data}\_\_{time}-{revision}- {environment}.war.md5

полученный результат сравнить с контрольной суммой в файле .md5 (открыть любым текстовым редактором).

4. Проверить MD-5 сумму war-файла новой сборки «Фактора». Например, в командной строке выполнить команду:

#### md5sum -c factor-{CUSTOMER}-{version}.war.md5

полученный результат сравнить с контрольной суммой в файле .md5 (открыть любым текстовым редактором).

**2.** Остановка модуля CDI

1. Сделать резервные копии предыдущей сборки «Единого клиента» и БД «Единого клиента». Резервная копия должна располагаться **вне** директории /opt/cdi и её поддиректорий, иначе нормальная работа сервера не гарантируется.

2. Остановить сервис «Единого клиент»: **systemctl stop cdi** 

**3.** Остановка модуля Factor

1. Сделать резервную копию предыдущей сборки «Фактора». Резервная копия должна располагаться **вне** директории /opt/factor и её поддиректорий, иначе нормальная работа сервера не гарантируется.

2. Остановить сервис «Фактор»: systemctl stop factor

- **4.** Замена war-файла CDI
	- 1. Удалить старый war-файл «Единого клиента» из директории **/opt/cdi/appserver**.
	- 2. Скопировать новую сборку «Единого клиента» в директорию **/opt/cdi/appserver**.
- **5.** Замена war-файла Factor
	- 1. Удалить старый war-файл «Фактора» из директории **/opt/factor/appserver**.
	- 2. Скопировать новую сборку «Фактора» в директорию /opt/factor/appserver.
- **6.** Старт модуля Factor
	- 1. Запустить сервис «Фактор»: systemctl start factor
	- 2. Только после того, как «Фактор» «поднялся», переходим к следующему пункту.
- **7.** Старт модуля CDI
	- 1. Запустить сервис «Единого клиента»: systemctl start cdi
	- 2. Проверить, что в АРМ Администратора отображается корректная версия ЕК и Фактора (номер версии указан в шапке инструкции).
- **8. (с релиза 23.16+)** Проверка состояния индексов и хэшей дедапа
	- 1. Вызвать эндпоинт http://{cdi\_hostname}:{cdi\_port}/cdi/api/manage/health
	- **2.** В разделе "**factorIndex**" проверить состояние хэшей:
		- a. status: "UP" ошибок нет, можно переходить к следующему пункту инструкции;
		- b. status: "DOWN" необходимо приостановить дальнейшее обновление и обратиться в поддержку.
- **6.** Введите вторую ноду в балансировку.

## ИНСТРУКЦИЯ ПО ОБНОВЛЕНИЮ МОДУЛЕЙ «ЕК» И «ФАКТОР» ДЛЯ LINUX (23.19+)

### *Инструкция по обновлению модулей CDI и Factor для Linux*

**1-8.** Выполните стандартное обновление версий «Единого клиента» и «Фактора».

#### **1.** Скачивание war-файлов

- 1. Скачать с FS war-файл новой сборки «Единого клиента» **cdi-web-{customer}-{version}-**SNAPSHOT-{data}\_\_{time}-{revision}-{environment}.war.
- 2. Скачать с FS war-файл новой сборки «Фактора» factor-{CUSTOMER}-{version}.war.
- 3. Проверить MD-5 сумму war-файла новой сборки «Единого клиента». Например, в командной строке выполнить команду: md5sum -c cdi-web-{customer}-{version}-SNAPSHOT-{data}\_\_{time}-{revision}- {environment}.war.md5

полученный результат сравнить с контрольной суммой в файле .md5 (открыть любым текстовым редактором).

4. Проверить MD-5 сумму war-файла новой сборки «Фактора». Например, в командной строке выполнить команду:

#### md5sum -c factor-{CUSTOMER}-{version}.war.md5

полученный результат сравнить с контрольной суммой в файле .md5 (открыть любым текстовым редактором).

**2.** Остановка модуля CDI

1. Сделать резервные копии предыдущей сборки «Единого клиента» и БД «Единого клиента». Резервная копия должна располагаться вне директории **/opt/cdi** и её поддиректорий, иначе нормальная работа сервера не гарантируется. 2. Остановить сервис «Единого клиент»: systemctl stop cdi

**3.** Остановка модуля Factor

1. Сделать резервную копию предыдущей сборки «Фактора». Резервная копия должна располагаться **вне** директории /opt/factor и её поддиректорий, иначе нормальная работа сервера не гарантируется.

2. Остановить сервис «Фактор»: systemctl stop factor

- **4.** Замена war-файла CDI
	- 1. Удалить старый war-файл «Единого клиента» из директории **/opt/cdi/appserver**.
	- 2. Скопировать новую сборку «Единого клиента» в директорию **/opt/cdi/appserver**.
- **5.** Замена war-файла Factor
	- 1. Удалить старый war-файл «Фактора» из директории **/opt/factor/appserver.**
	- 2. Скопировать новую сборку «Фактора» в директорию **/opt/factor/appserver.**
- **6.** Старт модуля Factor
	- 1. Запустить сервис «Фактор»: systemctl start factor
	- 2. Только после того, как «Фактор» «поднялся», переходим к следующему пункту.
- **7.** Старт модуля CDI
	- 1. Запустить сервис «Единого клиента»: systemctl start cdi

2. Проверить, что в АРМ Администратора отображается корректная версия ЕК и Фактора (номер версии указан в шапке инструкции).

- **8. (с релиза 23.16+)** Проверка состояния индексов и хэшей дедапа
	- 1. Вызвать эндпоинт http://{cdi\_hostname}:{cdi\_port}/cdi/api/manage/health
	- **2.** В разделе "**factorIndex**" проверить состояние хэшей:
		- a. status: "UP" ошибок нет, можно переходить к следующему пункту инструкции;
		- b. status: "DOWN" необходимо приостановить дальнейшее обновление и обратиться в поддержку.

## ИНСТРУКЦИЯ ПО ОБНОВЛЕНИЮ МОДУЛЕЙ «ЕК» И «ФАКТОР» ДЛЯ LINUX НА ДВУХ НОДАХ (23.19+)

### *Инструкция по обновлению модулей «CDI» и «Factor» для Linux на двух нодах*

Выполните стандартное обновление «Единого клиента» и «Фактора» поочередно на каждой из нод.

На балансировщике одновременно не должен находиться старый и новый UI.

- **1.** Убедитесь, что все задачи завершены на обеих нодах.
- **2.** Выведите первую ноду из балансировки.
- **3.** Выполните стандартное обновление версий «Единого клиента» и «Фактора» на первой ноде.

#### **1.** Скачивание war-файлов

- 1. Скачать с FS war-файл новой сборки «Единого клиента» **cdi-web-{customer}-{version}-**SNAPSHOT-{data}\_\_{time}-{revision}-{environment}.war.
- 2. Скачать с FS war-файл новой сборки «Фактора» factor-{CUSTOMER}-{version}.war.
- 3. Проверить MD-5 сумму war-файла новой сборки «Единого клиента». Например, в командной строке выполнить команду: md5sum -c cdi-web-{customer}-{version}-SNAPSHOT-{data}\_\_{time}-{revision}- {environment}.war.md5

полученный результат сравнить с контрольной суммой в файле .md5 (открыть любым текстовым редактором).

4. Проверить MD-5 сумму war-файла новой сборки «Фактора». Например, в командной строке выполнить команду:

#### md5sum -c factor-{CUSTOMER}-{version}.war.md5

полученный результат сравнить с контрольной суммой в файле .md5 (открыть любым текстовым редактором).

**2.** Остановка модуля CDI

1. Сделать резервные копии предыдущей сборки «Единого клиента» и БД «Единого клиента». Резервная копия должна располагаться вне директории /opt/cdi и её поддиректорий, иначе нормальная работа сервера не гарантируется.

2. Остановить сервис «Единого клиент»: systemctl stop cdi

**3.** Остановка модуля Factor

1. Сделать резервную копию предыдущей сборки «Фактора». Резервная копия должна располагаться **вне** директории /opt/factor и её поддиректорий, иначе нормальная работа сервера не гарантируется.

2. Остановить сервис «Фактор»: systemctl stop factor

- **4.** Замена war-файла CDI
	- 1. Удалить старый war-файл «Единого клиента» из директории **/opt/cdi/appserver**.
	- 2. Скопировать новую сборку «Единого клиента» в директорию **/opt/cdi/appserver**.
- **5.** Замена war-файла Factor
	- 1. Удалить старый war-файл «Фактора» из директории **/opt/factor/appserver.**
	- 2. Скопировать новую сборку «Фактора» в директорию **/opt/factor/appserver.**
- **6.** Старт модуля Factor
	- 1. Запустить сервис «Фактор»: systemctl start factor
	- 2. Только после того, как «Фактор» «поднялся», переходим к следующему пункту.
- **7.** Старт модуля CDI
	- 1. Запустить сервис «Единого клиента»: systemctl start cdi
	- 2. Проверить, что в АРМ Администратора отображается корректная версия ЕК и Фактора (номер версии указан в шапке инструкции).
- **8. (с релиза 23.16+)** Проверка состояния индексов и хэшей дедапа
	- 1. Вызвать эндпоинт http://{cdi\_hostname}:{cdi\_port}/cdi/api/manage/health
	- **2.** В разделе "**factorIndex**" проверить состояние хэшей:
		- a. status: "UP" ошибок нет, можно переходить к следующему пункту инструкции;
		- b. status: "DOWN" необходимо приостановить дальнейшее обновление и обратиться в поддержку.
- **4.** Первую ноду введите в балансировку. Выведите вторую ноду из балансировки.
- **5.** Выполните стандартное обновление версий «Единого клиента» и «Фактора» на второй ноде.
- **1.** Скачивание war-файлов
- 1. Скачать с FS war-файл новой сборки «Единого клиента» **cdi-web-{customer}-{version}-**SNAPSHOT-{data}\_\_{time}-{revision}-{environment}.war.
- 2. Скачать с FS war-файл новой сборки «Фактора» factor-{CUSTOMER}-{version}.war.
- 3. Проверить MD-5 сумму war-файла новой сборки «Единого клиента». Например, в командной строке выполнить команду:

#### md5sum -c cdi-web-{customer}-{version}-SNAPSHOT-{data}\_\_{time}-{revision}- {environment}.war.md5

полученный результат сравнить с контрольной суммой в файле .md5 (открыть любым текстовым редактором).

4. Проверить MD-5 сумму war-файла новой сборки «Фактора». Например, в командной строке выполнить команду:

#### md5sum -c factor-{CUSTOMER}-{version}.war.md5

полученный результат сравнить с контрольной суммой в файле .md5 (открыть любым текстовым редактором).

#### **2.** Остановка модуля CDI

1. Сделать резервные копии предыдущей сборки «Единого клиента» и БД «Единого клиента». Резервная копия должна располагаться вне директории /opt/cdi и её поддиректорий, иначе нормальная работа сервера не гарантируется. 2. Остановить сервис «Единого клиент»: **systemctl stop cdi** 

**3.** Остановка модуля Factor

1. Сделать резервную копию предыдущей сборки «Фактора». Резервная копия должна располагаться **вне** директории /opt/factor и её поддиректорий, иначе нормальная работа сервера не гарантируется.

#### 2. Остановить сервис «Фактор»: systemctl stop factor

- **4.** Замена war-файла CDI
	- 1. Удалить старый war-файл «Единого клиента» из директории **/opt/cdi/appserver**.
	- 2. Скопировать новую сборку «Единого клиента» в директорию **/opt/cdi/appserver**.
- **5.** Замена war-файла Factor
	- 1. Удалить старый war-файл «Фактора» из директории **/opt/factor/appserver.**
	- 2. Скопировать новую сборку «Фактора» в директорию **/opt/factor/appserver.**
- **6.** Старт модуля Factor
	- 1. Запустить сервис «Фактор»: systemctl start factor
	- 2. Только после того, как «Фактор» «поднялся», переходим к следующему пункту.
- **7.** Старт модуля CDI
	- 1. Запустить сервис «Единого клиента»: systemctl start cdi
	- 2. Проверить, что в АРМ Администратора отображается корректная версия ЕК и Фактора (номер версии указан в шапке инструкции).
- **8. (с релиза 23.16+)** Проверка состояния индексов и хэшей дедапа
	- 1. Вызвать эндпоинт http://{cdi\_hostname}:{cdi\_port}/cdi/api/manage/health
	- **2.** В разделе "**factorIndex**" проверить состояние хэшей:
		- a. status: "UP" ошибок нет, можно переходить к следующему пункту инструкции;
		- b. status: "DOWN" необходимо приостановить дальнейшее обновление и обратиться в поддержку.
- **6.** Введите вторую ноду в балансировку.

## **FAO**

#### Основное (FAO)

- СРU под 100% на задаче
- Индекс неактуальный (Index may be corrupted)
- Как переместить прод с одной машины на другою
- Как поднять бекап базы с PROD на TEST стенде?
- Почему лучше делать разных пользователей для ЕК и Фактора
- Что такое "схлопывание" атрибутов?
- $\bullet$ Менеджер Данных (FAO) Не могу зайти в АРМ Менеджера данных Отслеживание логинов в СDM Ошибка «Разрешите противоречия между подтвержденными и отклоненными дубликатами, прежде чем выполнять слияние»
- АРМ Алминистратора (FAO)
	- В IE\* нельзя создать триггер не удается выбрать задачи из списка Изменение параметра oldMaxId
- Дополнительно (FAQ)
	- Запросы в БД, соответствующие фильтрам в СDM Как пополнить справочник имен / фамилий?
- Инструменты для проверки (FAQ)
	- Как снять Thread Dump
	- Как снять Thread Dump через командную строку в Unix
	- Как можно вызвать метод SOAP-интерфейса?
		- Создание проекта в SoapUI
		- Авторизация запроса в SoapUI
	- Как можно вызвать REST-метод вручную
	- Как проверить учетную запись LDAP?
	- Как посмотреть JMS, уходящие в RabbitMO
	- Как посмотреть IMS, уходящие в IBM MO
		- Запуск и мониторинг в МО
	- Как посмотреть IMS, уходящие в Tibco Как послать в Tibco входящее IMS-сообщение Как настроить приветствие на Linux
	- Как по ID в исходной системе понять с кем слит контрагент
- Запуск задач / триггеров Фазы миграции на HIST таблицы Что делать, если инкремент упал с ошибкой
- [FAQ для сопровожденцев](#page-599-0)
- [Фактор \(FAQ\)](#page-600-0) [Есть ли doBatchClean для телефонов?](#page-601-0)
- [Интеграция \(faq\)](#page-603-0) [Как передать двух клиентов с одной связью](#page-604-0)
- $\bullet$ [Обновление справочников \(FAQ\)](#page-605-0) [Я обновил перечень ПНП на Linux, но он не подхватывается](#page-606-0)

## ОСНОВНОЕ (FAQ)

- <span id="page-527-0"></span>• СРU под 100% на задаче
- $\bullet$ [Индекс неактуальный \(Index may be corrupted\)](#page-529-0)
- $\bullet$ [Как переместить прод с одной машины на другою](#page-530-0)
- $\bullet$ [Как поднять бекап базы с PROD на TEST стенде?](#page-531-0)
- $\bullet$ [Почему лучше делать разных пользователей для ЕК и Фактора](#page-533-0)
- $\bullet$ [Что такое "схлопывание" атрибутов?](#page-534-0)

## CPU ПОД 100% НА ЗАДАЧЕ

<span id="page-528-0"></span>**Q:** От мониторинга пришло сообщение, что CPU выжрано под 100%. А через час-другой его отпускает (когда завершается задача поиска дублей, например)

**A:** Можно попробовать изменить параметр poolSize:

- 1. Узнать сколько ядер на сервере (обычно количество потоков выставляется по количеству ядер. ).
- 2. Узнать, сколько тредов работает (можно посмотреть по логам. В cdi.log пишется, сколько тредов запущено).
- 3. Уменьшить на четверть-треть.
- 4. Проверить нагрузку

Для уменьшения количества тредов:

- 1. Нажать "Редактировать" у выбранной задачи.
- **2.** Изменить значение параметра **poolSize**. Если его нет добавить параметр
- 3. Сохранить изменения.
- 4. Запустить задачу

## ИНДЕКС НЕАКТУАЛЬНЫЙ (INDEX MAY BE CORRUPTED)

<span id="page-529-0"></span>**Q:** Автоматический мониторинг логов сообщает об ошибке:

... Invalid 'PhysicalParty' index document count (expected 2, got 0). Index may be corrupted. Please rebuild ASAP.

**A:** Поисковый индекс неактуален. Пользователи могут видеть неактуальные данные, во время слияния возможны ошибки.

В АРМ Администратора обновите индексы:

- 1. В Едином клиенте [rebuildAllIndexesTrigger](http://confluence.hflabs.ru/pages/viewpage.action?pageId=178325440) на закладке *[Триггеры](http://confluence.hflabs.ru/pages/viewpage.action?pageId=134119477)*.
- 2. В Факторе *Поиск дубликатов* или *Поиск дубликатов и слияние* на закладке *[Задачи](http://confluence.hflabs.ru/pages/viewpage.action?pageId=12779821)*.

## <span id="page-530-0"></span>КАК ПЕРЕМЕСТИТЬ ПРОД С ОДНОЙ МАШИНЫ НА ДРУГОЮ

- 1. Запустить машину, выделенную для переноса прод-сервера.
- 2. Настроить ОС п[о инструкции](https://confluence.hflabs.ru/pages/viewpage.action?pageId=454000791).
- 3. Выполнить перезагрузку после изменения параметров ОС.
- 4. Остановить сервисы ЕК и Фактор.
- 5. Скопировать файлы cdi-oracle-ds.xml и cdi-web-{customer}-{version}.war со старой машины (действующий прод) из папки  $\{JBOSS\}$ CDI HOME}/standalone/deployments на новую в соответствующую папку.
- 6. Скопировать файл factor-service-{customer}.war со старой машины из папки {JBOSS\_ FACTOR\_HOME}standalone/deployments на новую в соответствующую папку.
- **7.** Скопировать **standalone.conf** ЕК и Фактора со старой машины на новую.
- 8. Удалить индекс и кэш фактора с новой машины: удалить папку CDI\_SEARCH\_DIR и {JBO SS\_FACTOR\_HOME}jboss/standalone/data/dedup-data.ws.
- 9. Остановить онлайн поток запросов save, saveAndMerge, close, closeAttribute в ЕК на проде (дождаться, пока в очереди не останется сообщений).
- 10. Выполнить команду "sudo fsync".
- 11. Скопировать индексы и кеши фактора на новую машину:
	- Скопировать папку **{JBOSS\_FACTOR\_HOME}**, задать владельцем пользователя cdi user и раздать на нее права RWX.
	- Скопировать папку **{JBOSS FACTOR HOME}**jboss/standalone/data/dedup-data. ws, задать владельцем пользователя cdi user и раздать на нее права RWX.
- 12. Запустить службы CDI и Factor на новой машине.
- 13. Подождать 5 минут, чтобы службы ЕК и Фактор полностью запустились и могли принимать онлайн-поток.
- 14. Остановить продуктовую машину.
- 15. Подменить имя и IP адреса машины.
- 16. Выполнить рестарт новой машины.

## <span id="page-531-0"></span>КАК ПОДНЯТЬ БЕКАП БАЗЫ С PROD НА TEST СТЕНДЕ?

**Q:** Хотим развернуть бекап базы с PROD на тестовом стенде. Как правильно сделать восстановление из бекапа, чтобы система корректно работала?

**A:** Для этого необходимо:

- 1. Остановить сервис «Единого клиента».
- 2. Сделать бэкап таблиц с настройками для TEST, чтобы не настраивать повторно после накатывания дампа (см. примечание).
- 3. Развернуть бекап **.**
- 4. Выполнить очистку забэкапленных таблицы из п. 2 (см. примечание)
- 5. **Удалить старый поисковый индекс.**
- 6. Запустить сервис «Единого клиента».
- 7. В АРМ Администратора перейти за закладку *[Триггеры](http://confluence.hflabs.ru/pages/viewpage.action?pageId=134119477)* и выполнить триггер [afterDatabaseBac](http://confluence.hflabs.ru/pages/viewpage.action?pageId=178325440) [kupTrigger.](http://confluence.hflabs.ru/pages/viewpage.action?pageId=178325440)

В случае горячего резерва операции необходимо выполнить на каждой ноде по отдельности. На тесте возможно запускать одновременно на двух нодах, но нужно иметь ввиду повышенную нагрузку на базу.

Список таблиц, которые **нельзя** восстанавливать из бэкапа на TEST (в них содержатся PROD настройки).

Перед накатываем дампа ознакомьтесь с описанием этих таблиц и примечаниями. Возможно вам потребуется сделать бэкап этих таблиц с тестового контура и после накатывания дампа развернуть данные из бэкапа.

Обязательно очищаем/исключаем из дампа:

CONFIG\_PROPERTY - тут содержатся настройки PROD. Чтобы случайно не пустить нагрузку на Фактор PROD, не начать вычитывать JMS очередь или отправлять в JMS очередь сообщения и прочее данную таблицу НИКОГДА нельзя переносить с PROD и накатывать на TEST.

Рекомендация: чтобы не прописывать все настройки с нуля, рекомендуем сделать бэкап данной таблицы с теста до накатывания дампа PROD. После накатывания дампа, очистить эту таблицу и заполнить данными из сделанного бэкапа с TEST до дампа прода.

• TASK LOCK - здесь хранятся запущенные на окружении таблицы, триггеры, для предотвращения повторного запуска этих же задач, а также запуска конфликтных задач.

Дамп может быть снят во время выполнения каких-либо задач. В итоге записи могут быть перенесены на тестовый контур вместе с дампом и блокировать запуск задач/триггеров, хотя ничего не запущено. Смело чистим эту табличку после того как накатили дамп.

Данные таблички очищаем опционально (можно написать нам в поддержку для уточнения), но лучше тоже почистить:

- TASK PARAMETER параметры, которые выставлены в задачах. Критично для тех заказчиков, у кого есть задачи которые читают /изменяют данные вне окружения. Например, задача импортирует данные с внешнего sftp - сервера. Если не очистить таблицу, то параметры в задаче останутся как на PROD и случайно можем прогрузить файлы на тест вместо прод. Если в задачах уже настроены какие-либо параметры для работы именно с тестовыми источниками, то стоит сделать бэкап таблицы и накатить его поверх дампа, чтобы не настраивать вручную.
- JMS EVENT события, отправляемые в обратные поток. Актуально только для заказчиков с обратным потоком. Не критично если таблица будет на тесте, но обычно в ней очень много данных, которые занимают большой объем физической памяти. Лучше совсем исключать данную таблицу из дампа, чтобы не переносить лишнее. Если ее накатывать дамп вместе с ней может не хватить места под БД тестового контура, так как там обычно меньше ресурсов.
- USER JDBC учетные записи. В целом не критично, если переедут на тест. Но если на тестовом контуре были созданы какие-либо УЗ специально созданные для этого контура, они могут потеряться. Тут тоже лучше сделать бэкап таблички до работ и накатить его поверх дампа обратно.
- AUTHORITIES Роли пользователей. Идет как дополнение к USERS, поэтому если для USERS решили делать бэкап, то и для этой таблички делаем тоже.

## ПОЧЕМУ ЛУЧШЕ ДЕЛАТЬ РАЗНЫХ ПОЛЬЗОВАТЕЛЕЙ ДЛЯ ЕК И ФАКТОРА

<span id="page-533-0"></span>**Q:** Хотим поднимать ЕК и Фактор под одним пользователем, зачем делать разных?

**A:** Единая группа сильно упрощает администрирование прав на директории и т.д. А разные пользователи позволяют диагностировать непредвиденные случаи. Именно с этим пользователем в системных журналах будут сообщения.

Если служба безопасности всячески ограждается, устанавливая на сервера антивирусы и урезая права, от несанкционированного доступа, то они первые, кто должен быть заинтересован в разных пользователях. У нас поднимаются два (а подсказками ещё и три) разных приложения. При 0-day уязвимости и плождению эксплоита на сервере невозможно будет понять, через какое именно приложение он попал в систему, если будет один пользователь.

## ЧТО ТАКОЕ "СХЛОПЫВАНИЕ" АТРИБУТОВ?

<span id="page-534-0"></span>**Q:** В правилах слияния атрибутов написано, что они могут "схлопываться" во время создания и обновления клиента. Что это значит?

**A:** Когда клиент создается в системе, ко всем его атрибутам применяют правила слияния. Если какие-то атрибуты оказываются идентичными с точки зрения правил слияния, то они "схлопываются" — из нескольких одинаковых атрибутов остается видимым только один, остальные скрываются. Это помогает избежать дублирования информации.

Скрытый атрибут

- помечается в БД специальным флагом **hidden=1;**
- не отображается в АРМ Менеджера данных;
- $\bullet$ не передается через SOAP;
- передается в представления с признаком is\_deleted=1.

Например, создается клиент с двумя одинаковыми телефонами. Если бы схлопывания не было, то в АРМ Менеджера данных были бы видны дубли

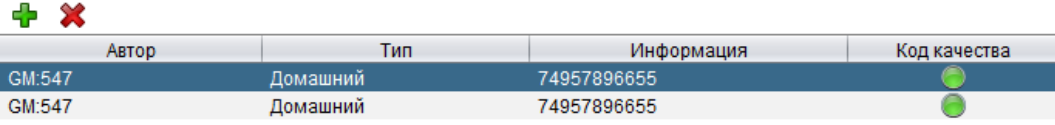

Но сейчас мы увидим только один телефон

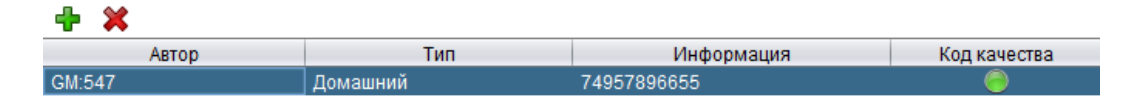

Второй все равно будет в системе, не закрыт, но отмечен флагом hidden.

На скрытый атрибут можно присылать обновление. В таком случае атрибуты снова пересливаются и флаг hidden перерасчитывается, что дает возможность снова сделать атрибут *видимым* при его изменении.

Например, был контрагент с двумя одинаковыми телефонами, первый из которых оказался скрыт по правилам слияния. На скрытый телефон приходит обновление, и он изменяется на другой. Таким образом, после обновления у контрагента оказывается два разных телефона с точки зрения правил слияния, и ранее скрытый телефон становится видимым (флаг **hidden=0**).

## МЕНЕДЖЕР ДАННЫХ (FAQ)

- <span id="page-535-0"></span>[Не могу зайти в АРМ Менеджера данных](#page-536-0)
- [Отслеживание логинов в CDM](#page-537-0)
- [Ошибка «Разрешите противоречия между подтвержденными и от](#page-538-0)клоненными [дубликатами, прежде чем выполнять слияние»](#page-538-0)

## <span id="page-536-0"></span>НЕ МОГУ ЗАЙТИ В АРМ МЕНЕДЖЕРА ДАННЫХ

### Ошибка

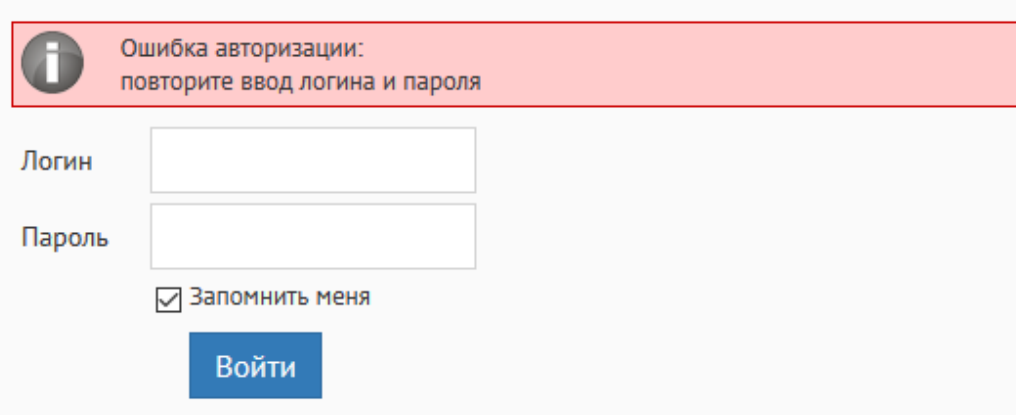

### Возможные причины

- $\bullet$ Неверный пароль.
- Недостаточно прав.  $\bullet$
- Пользователь заблокирован.
- $\bullet$ Истек срок действия пароля и т.д.

### Что делать

Прочитать текст сообщения об ошибке.

### ОТСЛЕЖИВАНИЕ ЛОГИНОВ В CDM

<span id="page-537-0"></span>Успешные логины выводятся в cdi-security.log

*Пример:*

2018-02-19 11:09:50,145 [AsyncApplicationEventListenerExecutor-2] INFO authentication - Authentication success. Principal: 'admin\_performer'; Granted authority: 'ROLE\_PERFORMER' (Source: RMI;RemoteAddress: 92.168.0.103)

**Source: RMI** означает, что логин из Менеджера данных.

## <span id="page-538-0"></span>ОШИБКА «РАЗРЕШИТЕ ПРОТИВОРЕЧИЯ МЕЖДУ ПОДТВЕРЖДЕННЫМИ И ОТКЛОНЕННЫМИ ДУБЛИКАТАМИ, ПРЕЖДЕ ЧЕМ ВЫПОЛНЯТЬ СЛИЯНИЕ»

Ошибка

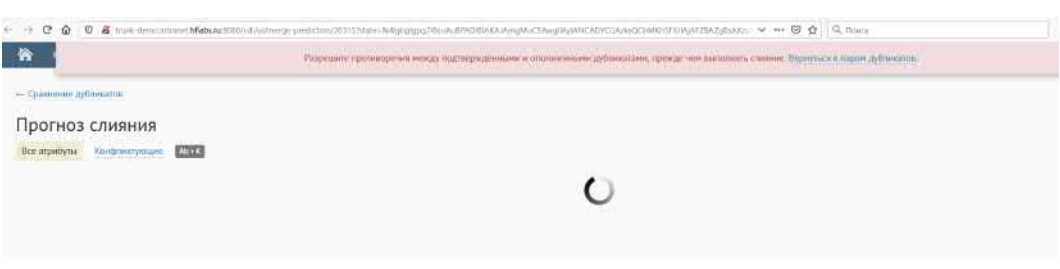

### Возможные причины

- Группы дубликатов формируются из пачек по 2 млн (задача duplicateGroupActualize), поэтому на большой базе иногда один контрагент может попасть в разные группы, транзитивные между собой. После объединения одной из групп, другие перестают быть актуальными и возникает ошибка "Неактуальная группа дубликатов. Обновите данные или вернитесь к списку групп."
- На новом механизме перестроения групп такое возможно, если отклоненный дубль не успел попасть в группу дублей.

### Что делать

Лечится перестроение групп дубликатов, задача duplicateGroupActualize.

# АРМ АДМИНИСТРАТОРА (FAQ)

- <span id="page-539-0"></span>[В IE\\* нельзя создать триггер - не удается выбрать задачи из списка](#page-540-0)
- [Изменение параметра oldMaxId](#page-541-0)

© ООО «ХФ Лабс», 2023. Данный документ содержит конфиденциальную коммерческую информацию. Никакая часть документа не может быть **восложность состой дерем не со**держить не может быть **дерем не состой дерем не состой дерем**
### В IE\* НЕЛЬЗЯ СОЗДАТЬ ТРИГГЕР - НЕ УДАЕТСЯ ВЫБРАТЬ ЗАДАЧИ ИЗ СПИСКА

### Ошибка

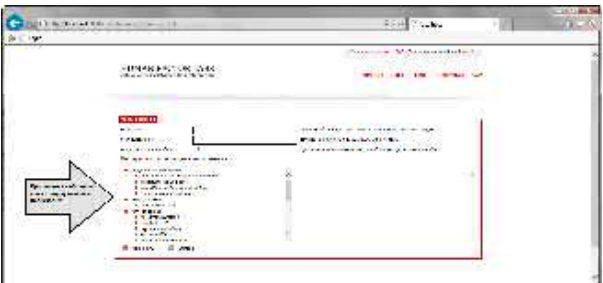

#### Возможные причины

• Не включен JavaScript.

### Что делать

- 1. В настройках открыть "Свойства браузера" (Internet Options).
- 2. Выбрать вкладку "Безопасность" (Security) и нажать на ней кнопку "Другой..." (Custo  $m$  level...)
- 3. После открытия диалогового окна "Параметры безопасности зона местной интрасети" (Security Settings - Internet Zone), посмотреть раздел "Сценарии" (Scr ipting).
- 4. В разделе "Активные сценарии" (Active Scripting) выбрать пункт "Включить" (Enab  $le$ ).
- 5. Сохранить изменения и обновить страницу.

### ИЗМЕНЕНИЕ ПАРАМЕТРА OLDMAXID

**Q:**  Если остановить службы CDI и Factor исправить в [конфигурации](#page-303-0) значение параметра oldMaxId в параметрах импорта из буферной области и заново запустить службы, как себя поведет приложение?

**A:** В зависимости от того, увеличите или уменьшите вы его значение, получите разные последствия:

1. Уменьшите - система пропустит уже загруженные ранее записи и выполнит загрузку только изменившихся записей.

2. Увеличите - система выполнит загрузку только изменившихся записей начиная с указанного oldMaxId.

В обоих случаях ошибок быть не должно.

# ДОПОЛНИТЕЛЬНО (FAQ)

- $\bullet$ [Запросы в БД, соответствующие фильтрам в CDM](#page-543-0)
- $\bullet$ [Как пополнить справочник имен / фамилий?](#page-545-0)

© ООО «ХФ Лабс», 2023. Данный документ содержит конфиденциальную коммерческую информацию. Никакая часть документа не может быть **досягний состой держим состой держим**. Они держим постой держим не пожет быть держим состой

### ЗАПРОСЫ В БД, СООТВЕТСТВУЮЩИЕ ФИЛЬТРАМ В СОМ

<span id="page-543-0"></span>**Q**: Как выполнить выборки из базы, соответствующие фильтрам в интерфейсе CDM?

А: При фильтрации записей в СDM в базе данных выполняются следующие запросы (запросы выводят количество записей, подходящих под установленный фильтр):

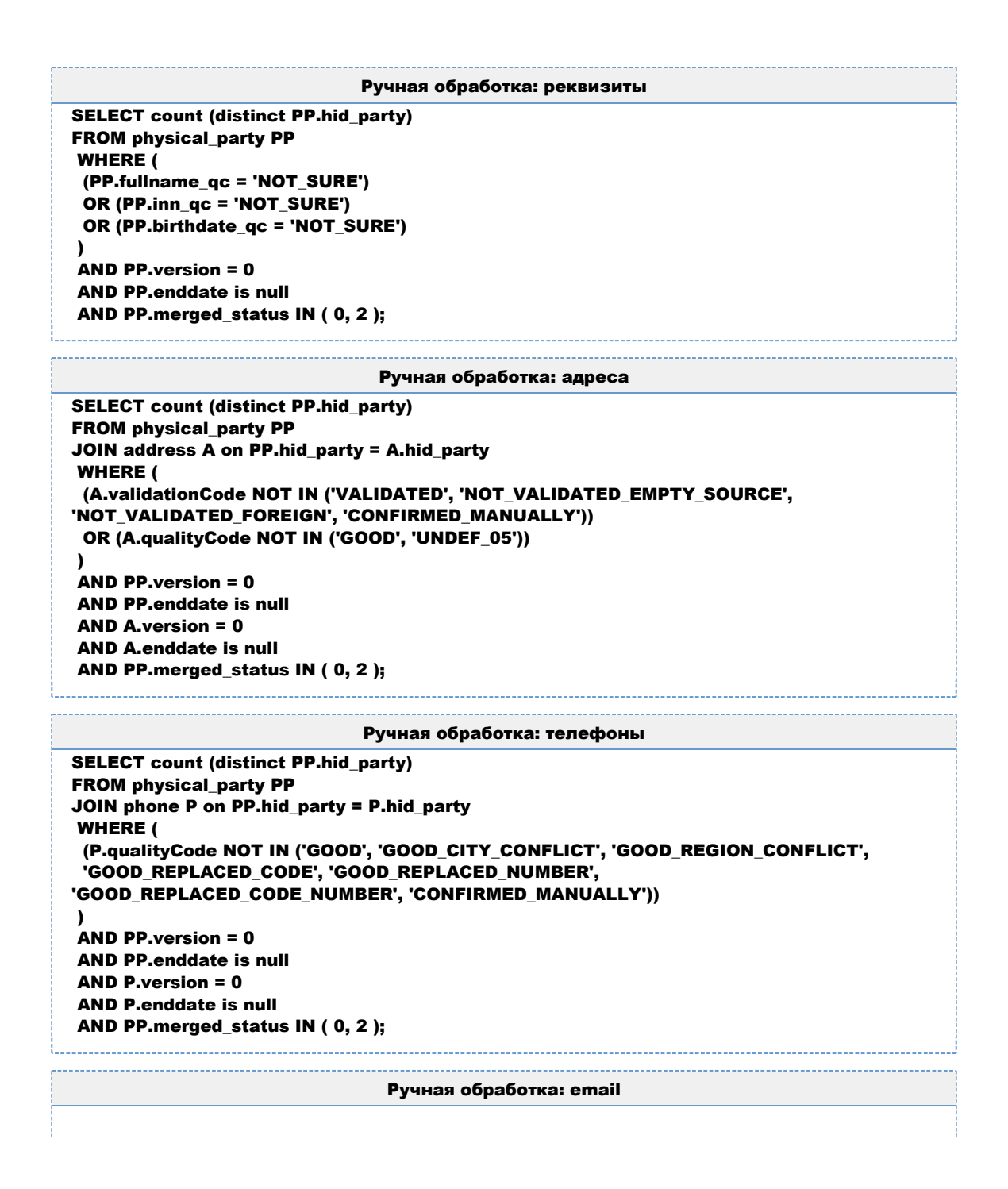

```
SELECT count (distinct PP.hid_party)
FROM physical_party PP
JOIN email E on PP.hid_party = E.hid_party
 WHERE (
  (E.qualityCode = 'NOT_SURE')
 )
 AND PP.version = 0
 AND PP.enddate is null
```
 AND E.version = 0 AND E.enddate is null AND PP.merged\_status IN ( 0, 2 );

#### Ручная обработка: документы

```
SELECT count (distinct PP.hid_party)
FROM physical_party PP
JOIN document D on PP.hid_party = D.hid_party
 WHERE (
  (D.qualityCode = 'NOT_SURE')
 )
AND PP.version = 0
 AND PP.enddate is null
 AND D.version = 0
 AND D.enddate is null
 AND PP.merged_status IN ( 0, 2 );
```
## КАК ПОПОЛНИТЬ СПРАВОЧНИК ИМЕН / ФАМИЛИЙ?

<span id="page-545-0"></span>В сложных ФИО возможен неправильный разбор Фактором, так как в наших справочниках может не быть одного из компонентов.

Для исправления ситуации можно:

- скорректировать ФИО клиента в веб-менеджере данных CDI и подтвердить введенное значение.
- прислать значения нам в Поддержку, если считаете ФИО корректными и часто встречающимися, добавим разбор в следующих релизах.

# ИНСТРУМЕНТЫ ДЛЯ ПРОВЕРКИ (FAQ)

- Как снять Thread Dump
- $\bullet$ Как снять Thread Dump через командную строку в Unix
- $\bullet$ Как можно вызвать метод SOAP-интерфейса?
- Как можно вызвать REST-метод вручную
- $\bullet$ Как проверить учетную запись LDAP?
- $\bullet$ Как посмотреть JMS, уходящие в RabbitMQ
- $\bullet$ Как посмотреть JMS, уходящие в IBM MQ
- $\bullet$ Как посмотреть JMS, уходящие в Tibco
- $\bullet$ Как послать в Tibco входящее JMS-сообщение
- $\bullet$ Как настроить приветствие на Linux
- $\bullet$ Как по ID в исходной системе понять с кем слит контрагент

## КАК СНЯТЬ THREAD DUMP

<span id="page-547-0"></span>Чтобы снять thread dump, необходимо:

- Запустить [Java VisualVM](http://visualvm.java.net/download.html) (находится в папке bin)
- Распаковать архив и запустить приложение
- В левой области под названием "Applications" выбрать jboss. Их там 2 cdi и factor. Понять, где какой, можно в описании приложения

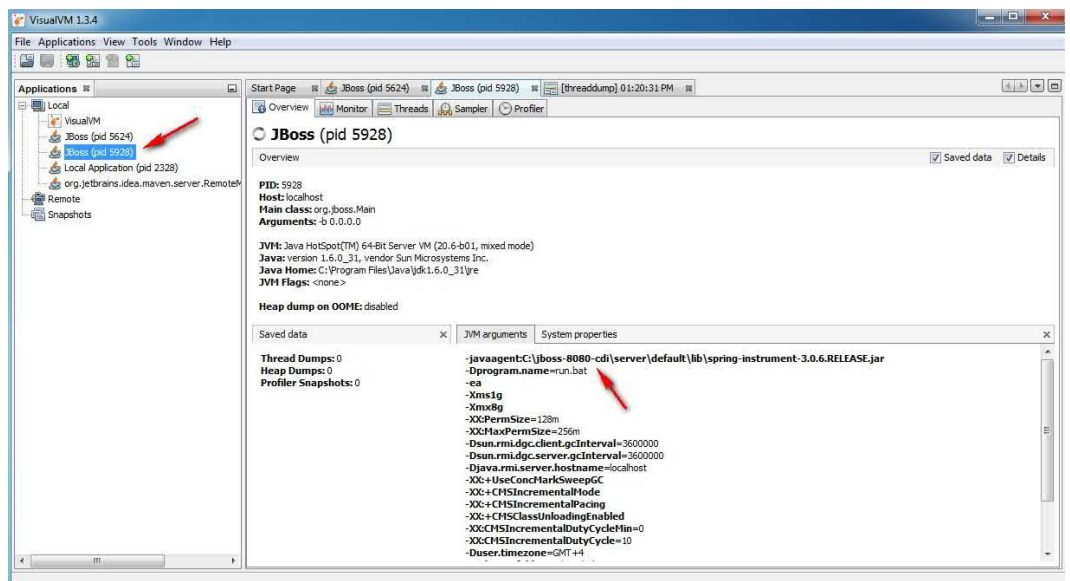

Перейти на закладку "Threads" и нажать на кнопку "Thread Dump".

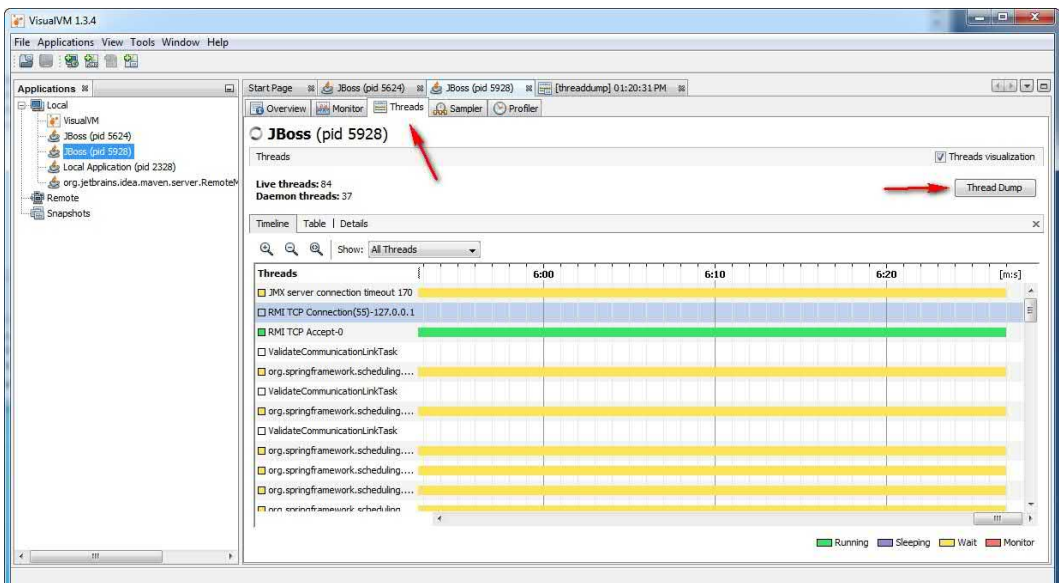

 $\bullet$ Полученный дамп откроется в окне VisualVM, а также появится в дереве приложений. В дереве приложений необходимо нажать на «+» около Jboss-a, щелкнуть правой кнопкой мыши по дампу и нажать «Сохранить как».

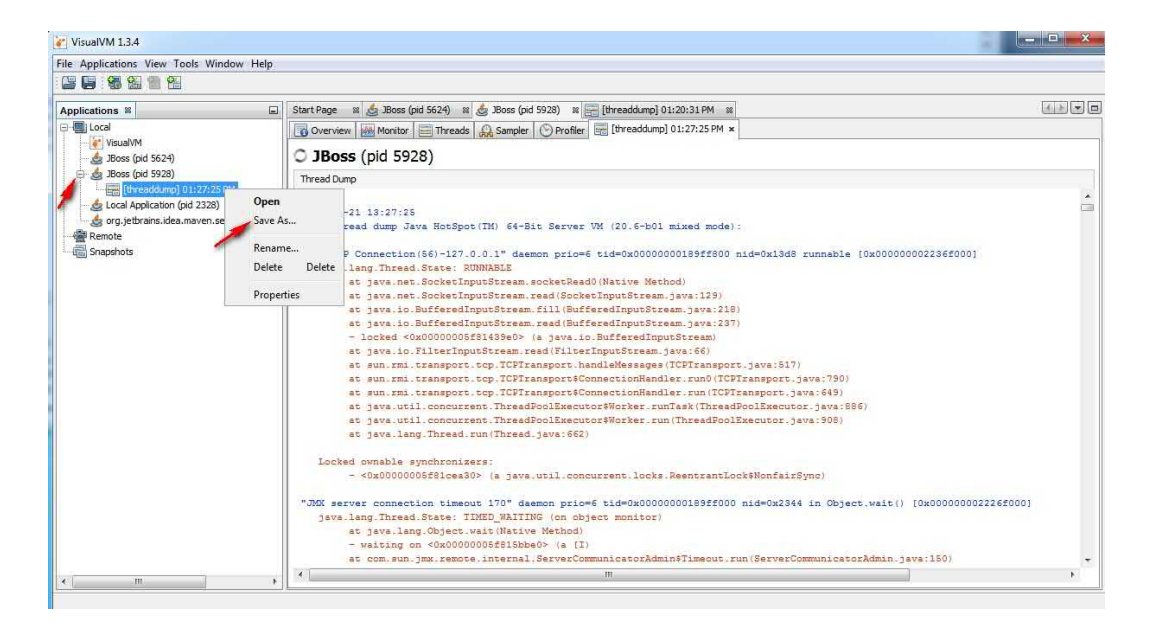

### **KAK CHATL THREAD DUMP YEPE3** КОМАНДНУЮ СТРОКУ В UNIX

<span id="page-549-0"></span>Если нет возможности использовать Java VisualVM, то для снятия дампа потоков необходимо:

• Найти id процесса. Для этого необходимо выполнить команду

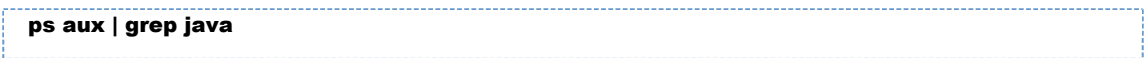

В результате выполнения этой команды вы увидите запущенные јаvа процессы в виде:

```
cdi
      29271 0.4 50.6 10181244 8501280 ? SI Jun19 10:52 /usr/java/jdk1.6.0 29/bin/java -
Dprogram.name=run.sh -server -javaagent:/home/cdi/jboss/server/default/lib/spring-
instrument-3.0.5.RELEASE.jar -ea -XX:PermSize=256m -XX:MaxPermSize=256m -Xms1g -
Xmx8g-XX:+UseConcMarkSweepGC-XX:+CMSIncrementalMode-XX:
+CMSIncrementalPacing -XX:CMSIncrementalDutvCvcleMin=0 -XX:
CMSIncrementalDutyCycle=10 -XX:+CMSClassUnloadingEnabled -Djava.io.charset=Cp1251 -
Dfile.encoding=Cp1251 -Dsun.rmi.dgc.client.gcInterval=3600000 -Dsun.rmi.dgc.server.
gcInterval=3600000 -Djava.rmi.server.hostname=dev-yota -Duser.timezone=GMT+4 -XX:
+HeapDumpOnOutOfMemoryError -XX:HeapDumpPath=p -Xrunjdwp:transport=dt socket,
address=5005,server=y,suspend=n -Djava.net.preferIPv4Stack=true -Djava.endorsed.dirs=
/home/cdi/jboss/lib/endorsed -classpath /home/cdi/jboss/bin/run.jar:/usr/java/jdk1.6.0_29/lib
/tools.jar org.jboss.Main -b 0.0.0.0 -c default -Dcdi.root.folder=/home/cdi -Dcdi.dedup.folder=
/tmp
```
#### Первый вариант

Выполнить команду "kill -OUIT <ID>". В данном примере эта команда будет выглядеть как:

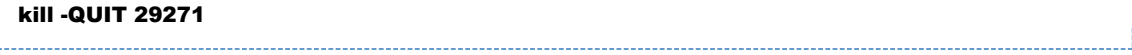

После выполнения команды в console.log запишется thread dump.

#### Второй вариант

Командой вида

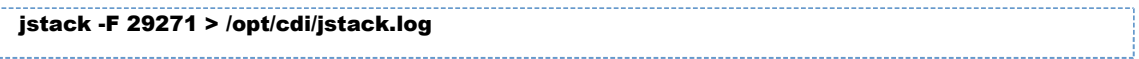

где 29271 - pid java-процесса. По умолчанию выводит в консоль, можно вывод перенаправить в файл (как в примере и слелано). Флаг -F - это принудительное соединение с джавапроцессом.

## КАК МОЖНО ВЫЗВАТЬ МЕТОД SOAP-ИНТЕРФЕЙСА?

<span id="page-550-0"></span>Чтобы проверить работу [онлайн-интерфейсов](https://confluence.hflabs.ru/pages/viewpage.action?pageId=25690539) вручную, можно использовать инструмент SoapUI (можно скачать [тут](https://sourceforge.net/projects/soapui/) или с [GitHub\)](https://github.com/SmartBear/soapui/releases):

1. Открыть АРМ Администратора, нажать на ссылку SOAP:

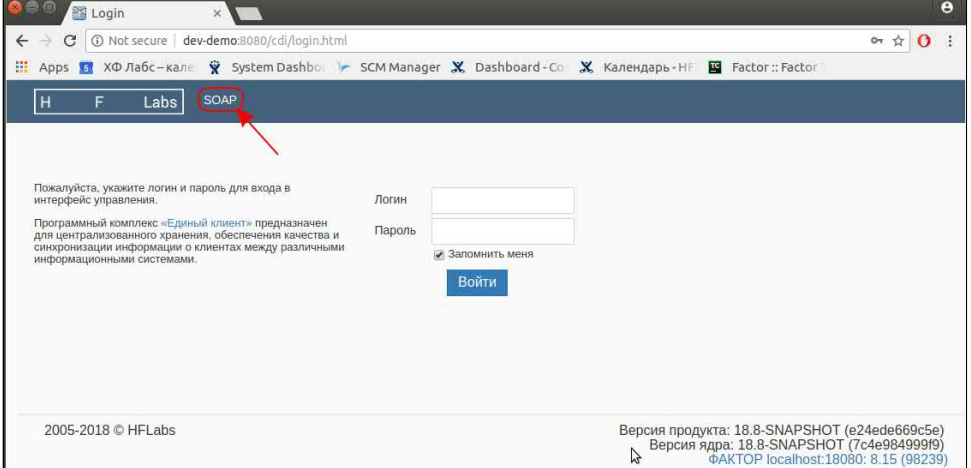

2. Система отображает все доступные пользователю сервисы (PartyWS, TaskWS и т. д.). Нажать на ссылку WSDL у необходимого сервиса правой кнопкой мыши и выбрать copy link address или перейти по этой ссылке и скопировать адрес:

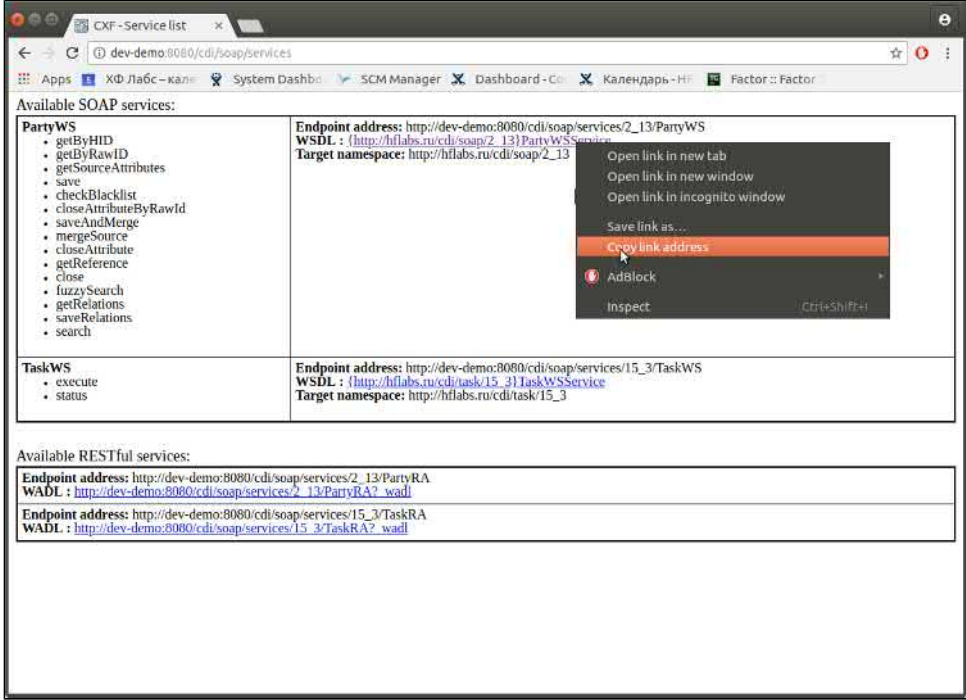

3. В SoapUI нажать на кнопку SOAP (Create a new SOAP Project):

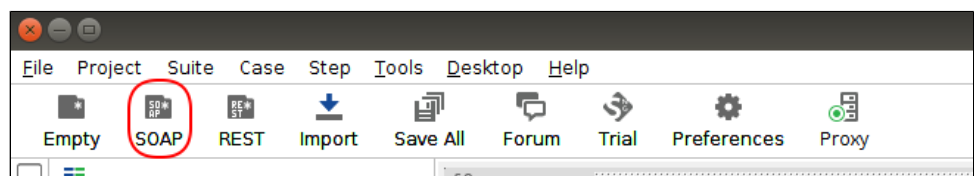

4. В открывшемся окне необходимо задать имя новому проекту и ввести ссылку на WSDL, полученную на шаге 2. После чего нажать "OK". Будет создан новый проект.

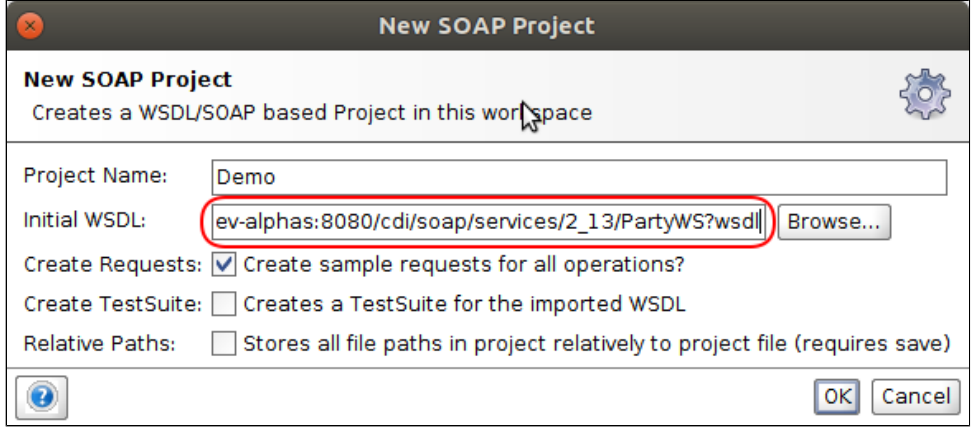

После выбора запроса (save, close и т. д.) нажмите на кнопку Auth (Authorization) слева внизу и авторизируйтесь:

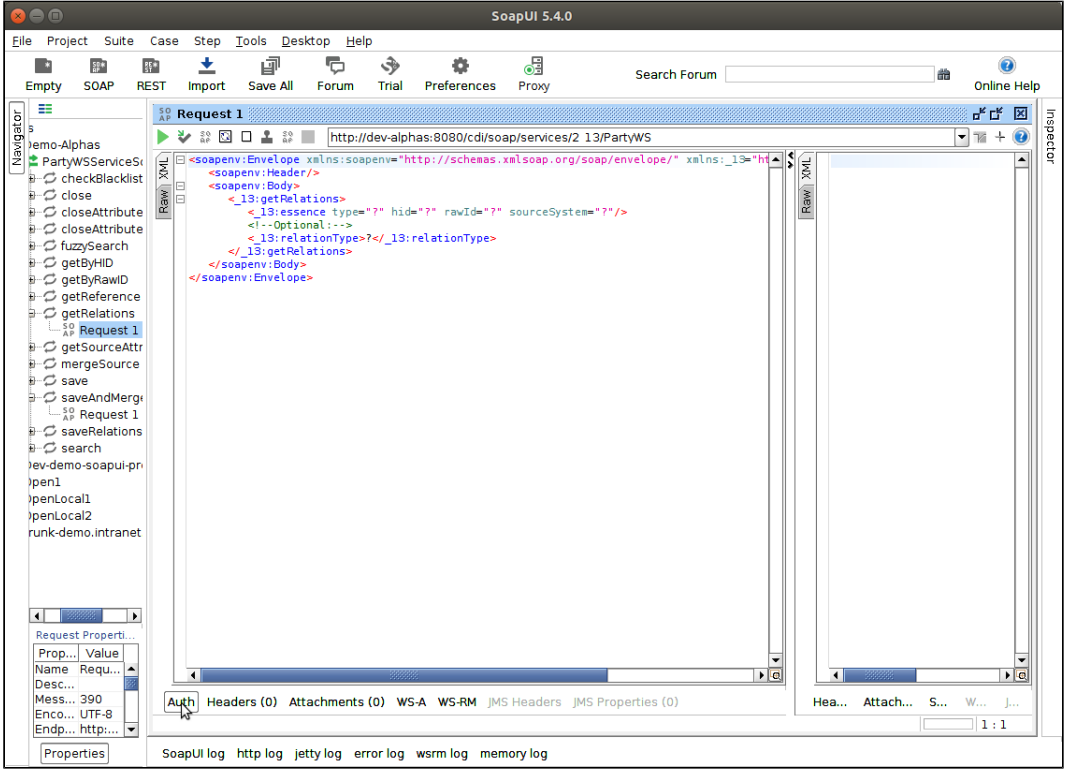

Как правило у учётной записи [менеджера данн](#page-305-0)ых есть необходимые права (ROLE\_EXTERNAL\_SYSTEM), однако в отдельных случаях потребуется специальная учётная запись. Подробнее смотрите в спэйсе заказчика.

Чаще всего хватит логина под admin\_performer.

Необходимо также выбрать предварительную авторизацию (Authenticate pre-emptively). Если авторизация не выбрана, в доступе будет отказано.

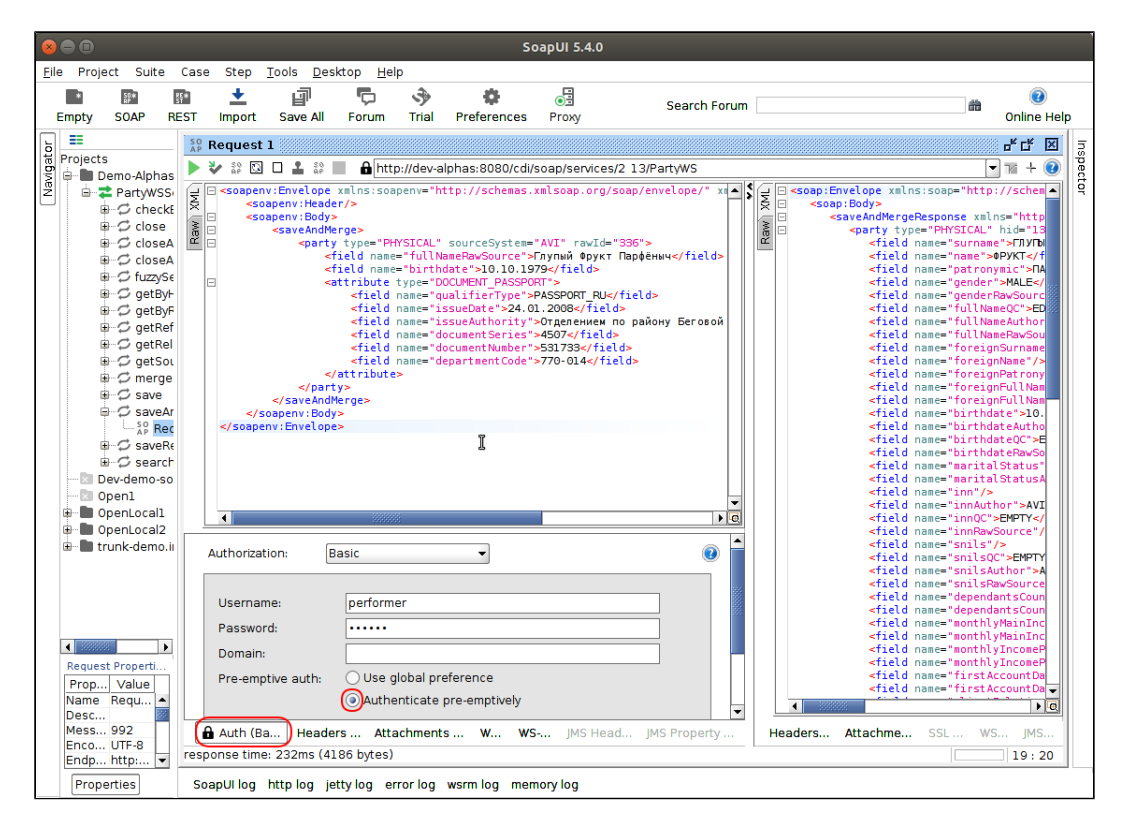

Теперь необходимо отредактировать шаблон запроса (в данном случае [search](https://confluence.hflabs.ru/display/CDIDOC20/Party.search)):

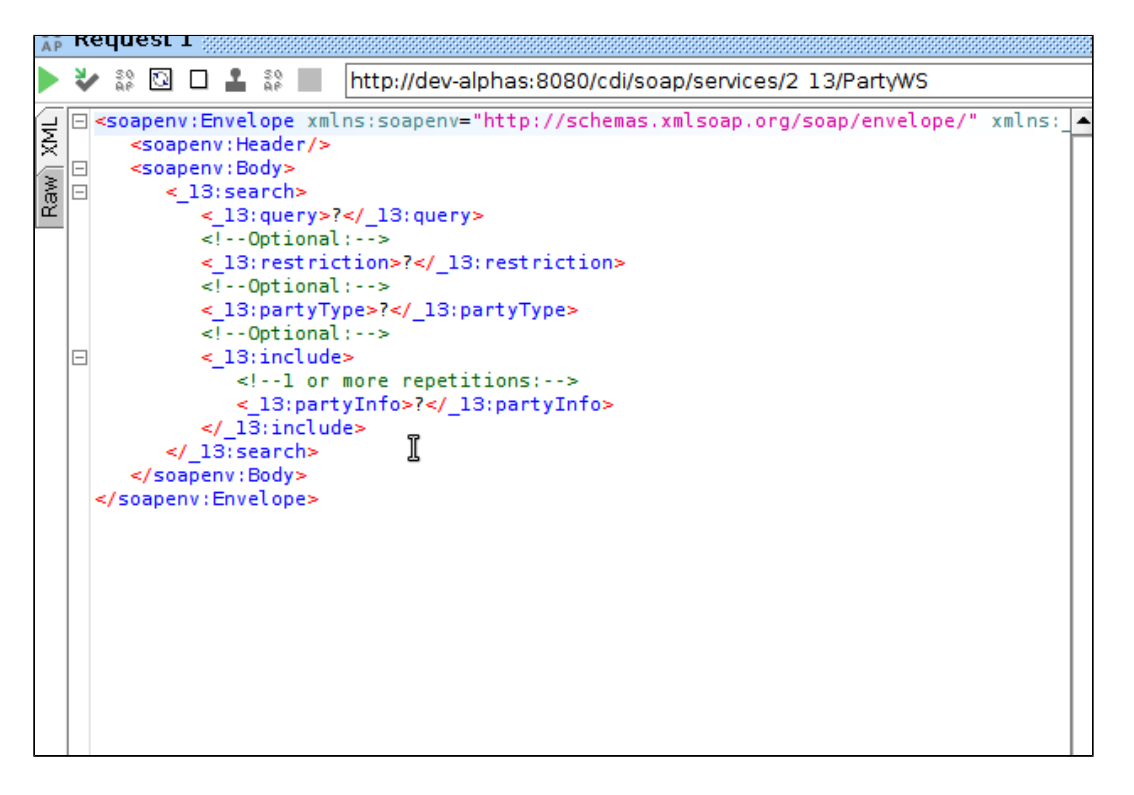

Его необходимо отредактировать согласно [документации](https://confluence.hflabs.ru/pages/viewpage.action?pageId=25690539) (выше приведена ссылка на пример запроса search) и нажать зелёную стрелку (кнопка submit request).

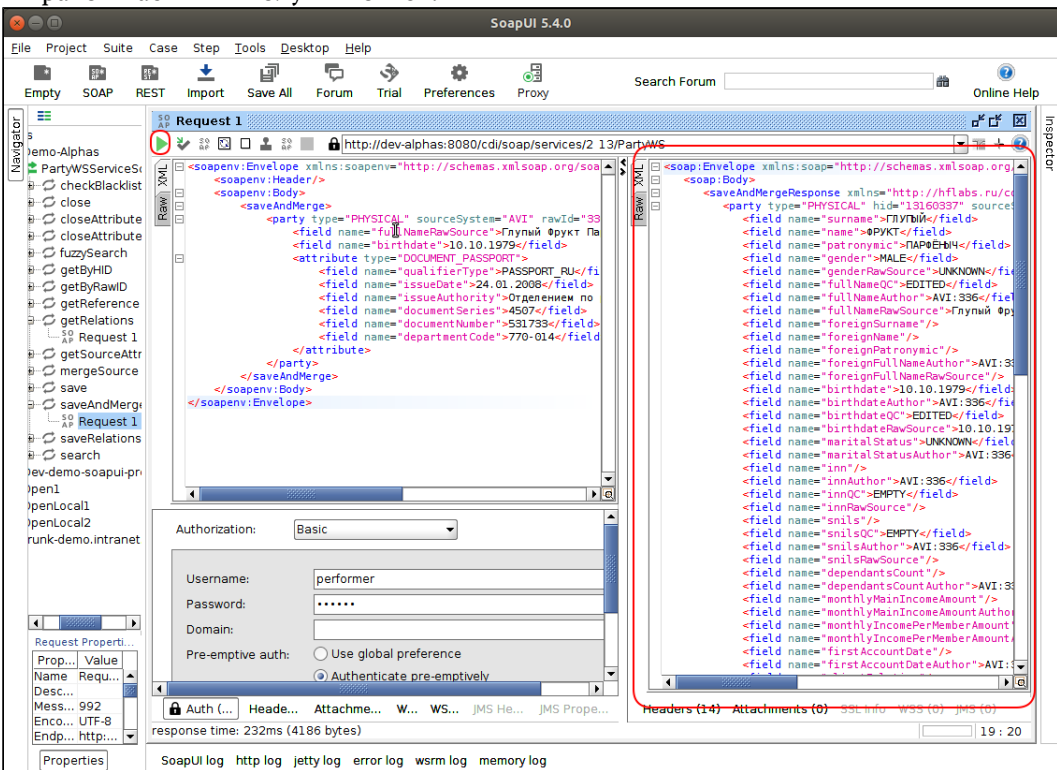

В правой части мы получим ответ:

### СОЗДАНИЕ ПРОЕКТА В SOAPUI

1. Открыть АРМ Администратора, нажать на ссылку SOAP:

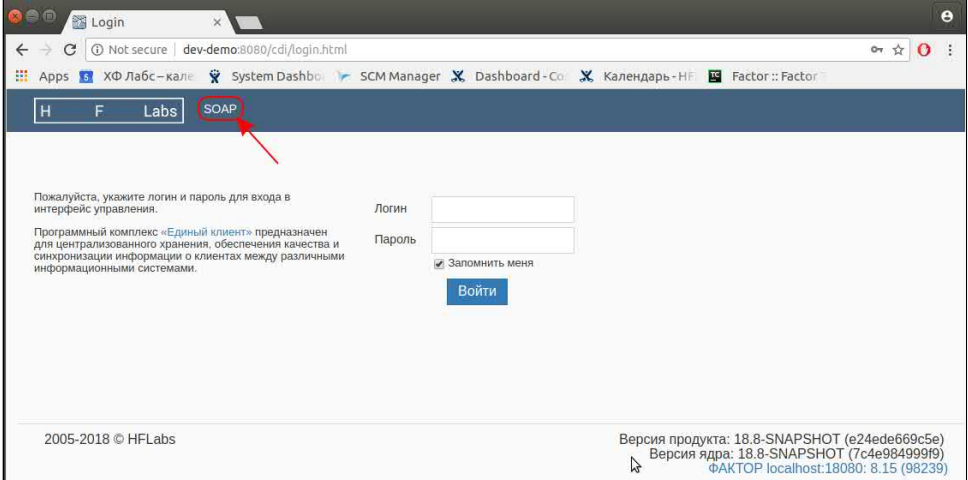

2. Система отображает все доступные пользователю сервисы (PartyWS, TaskWS и т. д.). Нажать на ссылку WSDL у необходимого сервиса правой кнопкой мыши и выбрать copy link address или перейти по этой ссылке и скопировать адрес:

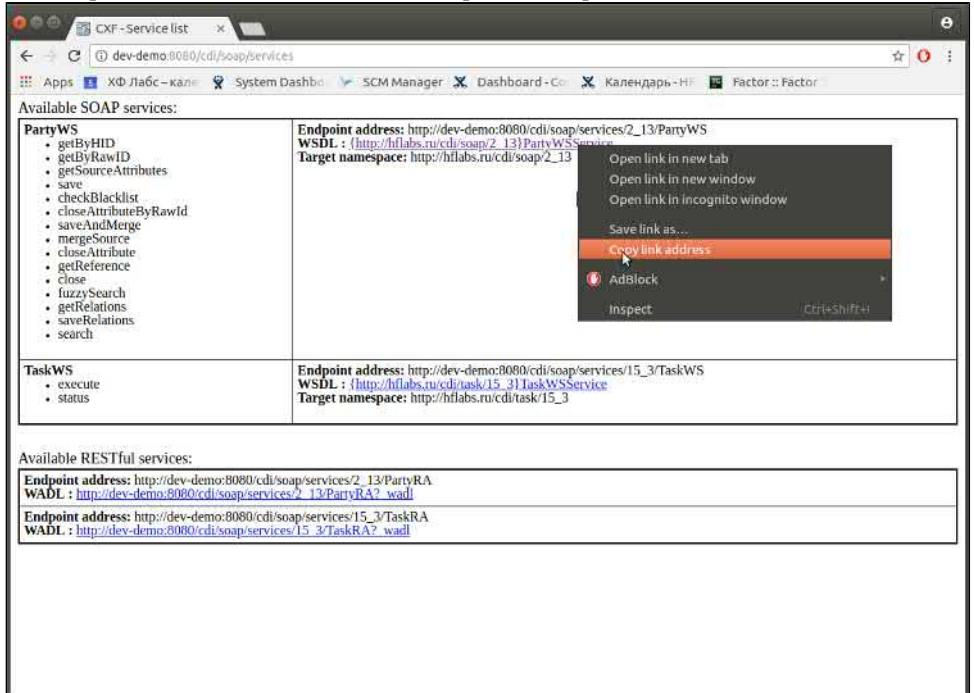

3. В SoapUI нажать на кнопку SOAP (Create a new SOAP Project):

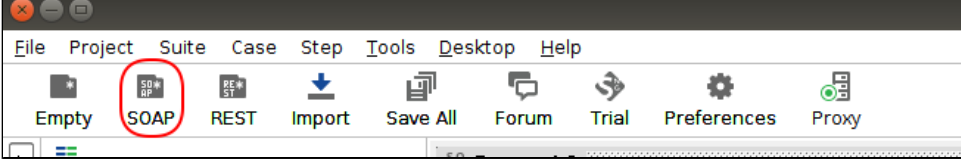

4. В открывшемся окне необходимо задать имя новому проекту и ввести ссылку на WSDL, полученную на шаге 2. После чего нажать "OK". Будет создан новый проект.

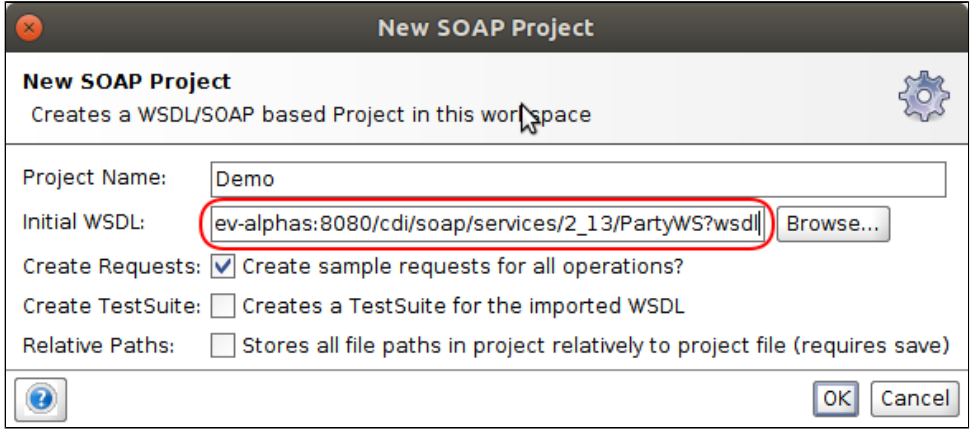

# **АВТОРИЗАЦИЯ ЗАПРОСА В SOAPUI**

После выбора запроса (save, close и т. д.) нажмите на кнопку Auth (Authorization) слева внизу и авторизируйтесь:

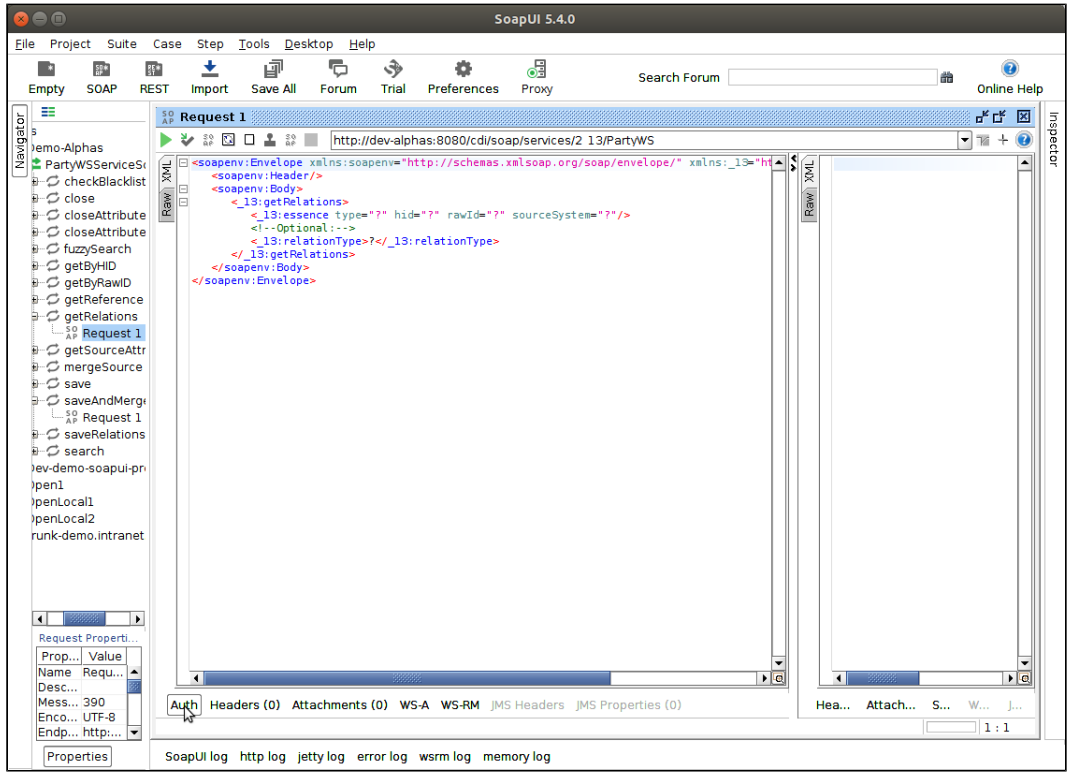

Как правило у учётной записи менеджера данных есть необходимые права (ROLE EXTERNAL SYSTEM), однако в отдельных случаях потребуется специальная учётная запись. Подробнее смотрите в спэйсе заказчика.

Чаще всего хватит логина под admin\_performer.

Необходимо также выбрать предварительную авторизацию (Authenticate pre-emptively). Если авторизация не выбрана, в доступе будет отказано.

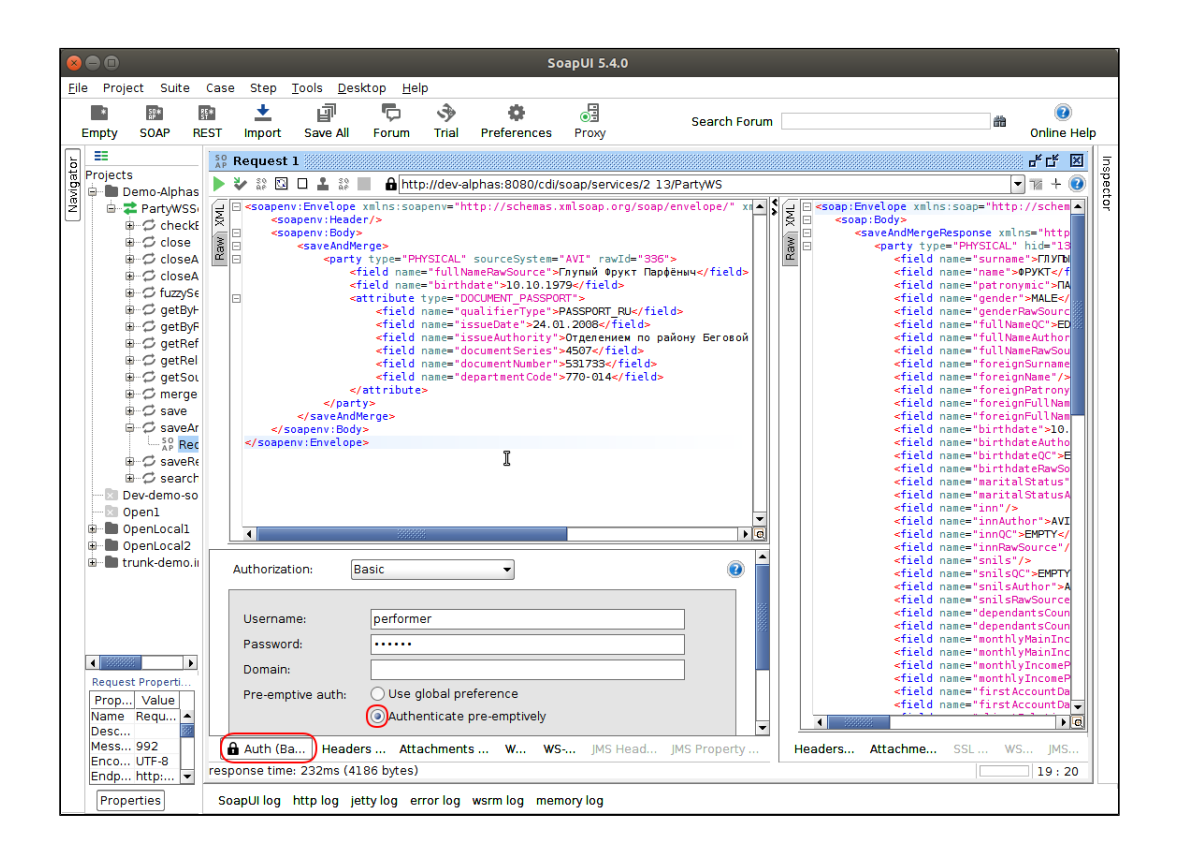

## КАК МОЖНО ВЫЗВАТЬ REST-МЕТОД ВРУЧНУЮ

<span id="page-558-0"></span>Для ручного вызова [REST-методов](https://confluence.hflabs.ru/pages/viewpage.action?pageId=25690536) различных интерфейсов ЕК и Фактора можно использовать SoapUI. Описание на примере стенда dev-demo.

### *Методы ЕК*

1. Открыть АРМ Администратора, нажать на ссылку SOAP.

Менеджер данных SOAP

2. Скопировать ссылку на WADL нужного REST-интерфейс.

Available RESTful services:

Endpoint address: http://dev-demo:8080/cdi/soap/services/15 3/TaskRA WADL: http://dev-demo:8080/cdi/soap/services/15 3/TaskRA? wadl

Endpoint address: http://dev-demo:8080/cdi/soap/services/2\_13/PartyRA WADL: http://dev-demo:8080/cdi/soap/services/2\_13/PartyRA?\_wadl

3. В SoapUI создать новый REST-проект.

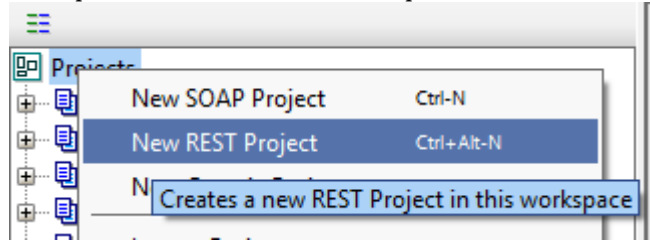

**4.** В появившемся диалоге нажать на кнопку «Import WADL…».

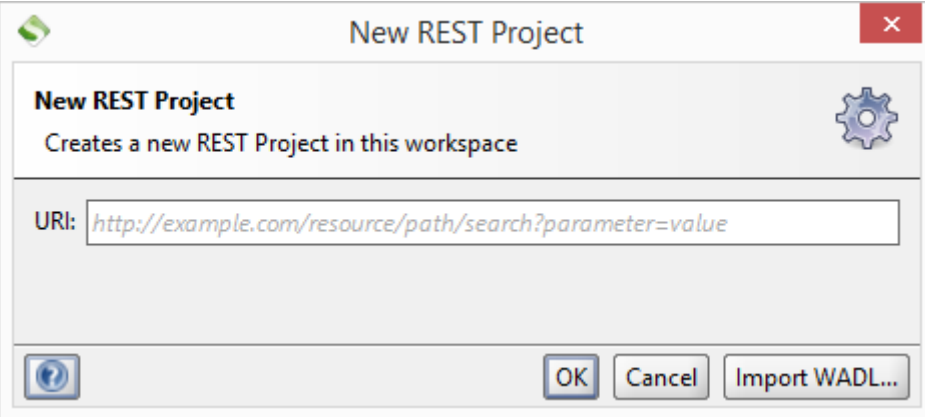

5. Вставить скопированную ранее ссылку и нажать «OK».

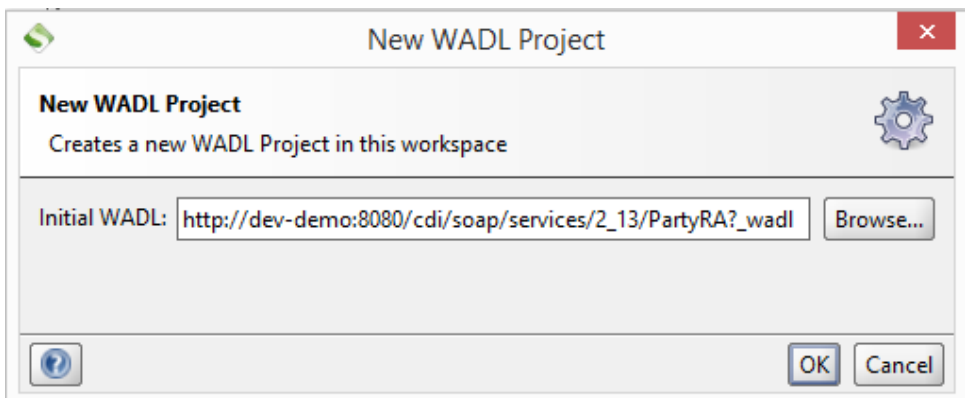

6. Указать данные пользователя с правами менеджера данных (или вебсервиса, если эта роль настроена отдельно) для использования в HTTP Basic Auth.

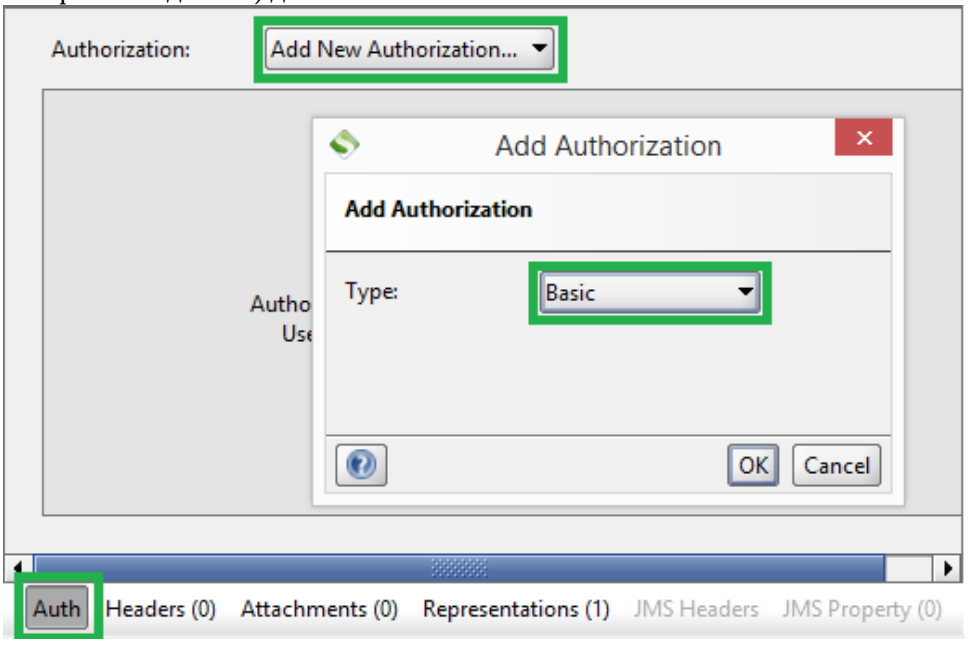

7. Выбрать нужную кодировку, заполнить данные запроса, нажать Submit.

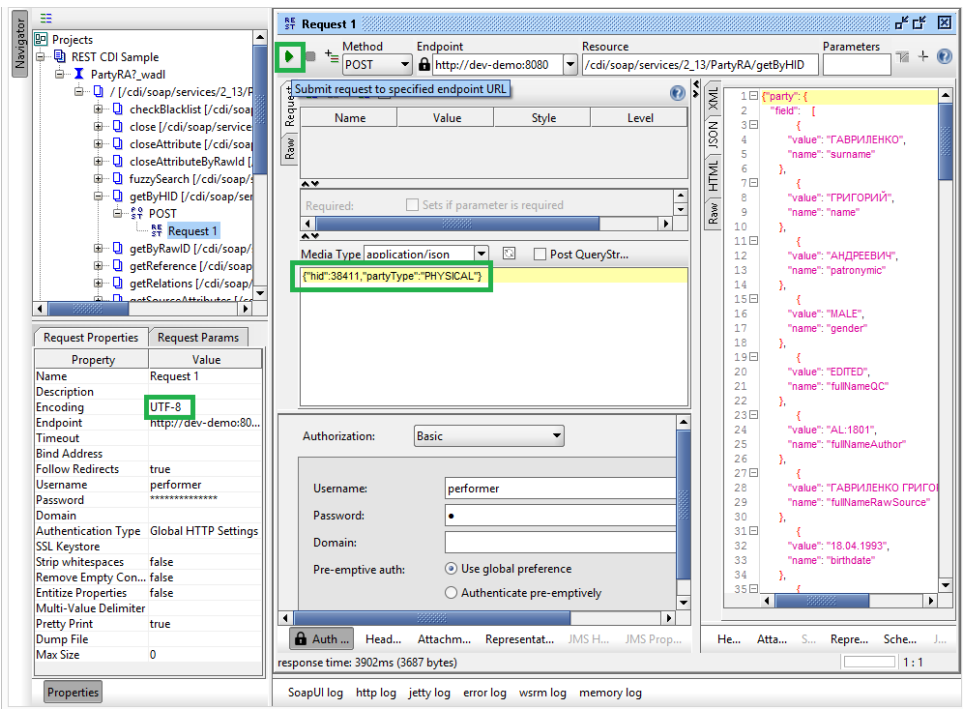

### *Методы Фактор*

У Фактора нет WADL и авторизации, поэтому чуть по-другому. Зато можно отправлять как POST-, так и GET-запросы.

- 1. В SoapUI создать новый REST-проект.
- 2. В появившемся окне указать ссылку REST-сервиса Фактора.

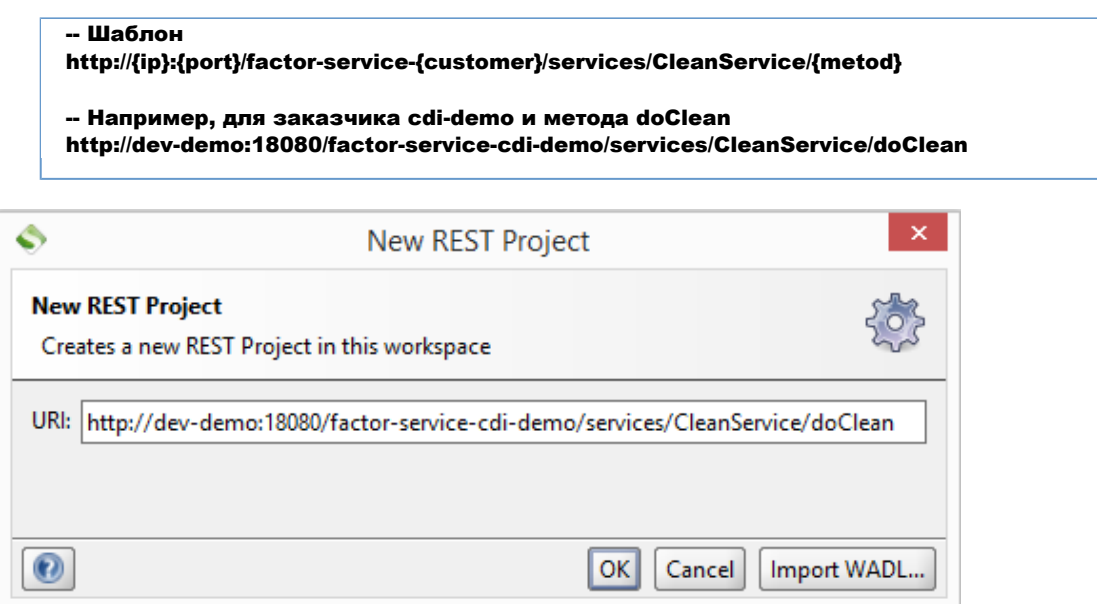

3. Для GET-запроса надо указать кодировку, добавить заголовок Content-Type=application **/ison**, указать параметр **query** (можно делать через табличку параметров, можно указывать в Parameters справа вверху). В приведёном примере значение параметра **query** такое: «{"doCleanRequest":{"mapping":"clean-address",data:["","","Москва

**Турчанинов 6стр2"]}}**». После нажатия Submit должен прийти ответ от Фактора.  $4 \overline{\phantom{a}}$  cars **\*\*\*\*\*\*\*\*\*\*\*\*\*\*\*\*\*** 

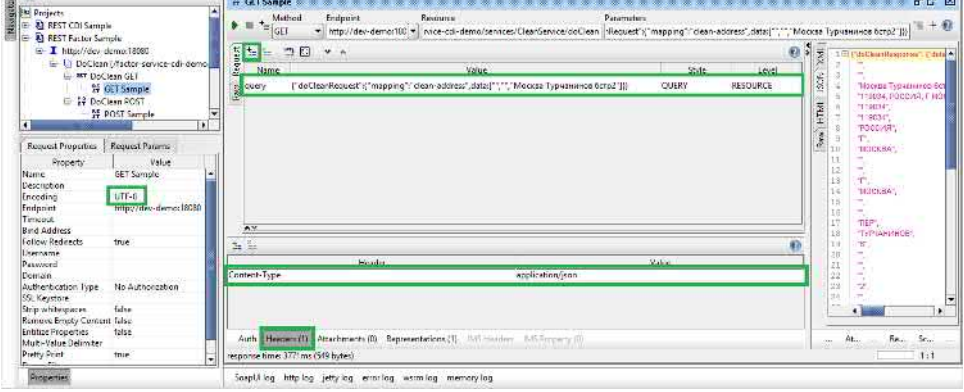

4. Для POST-запроса надо указать те же параметры, но немного иначе.

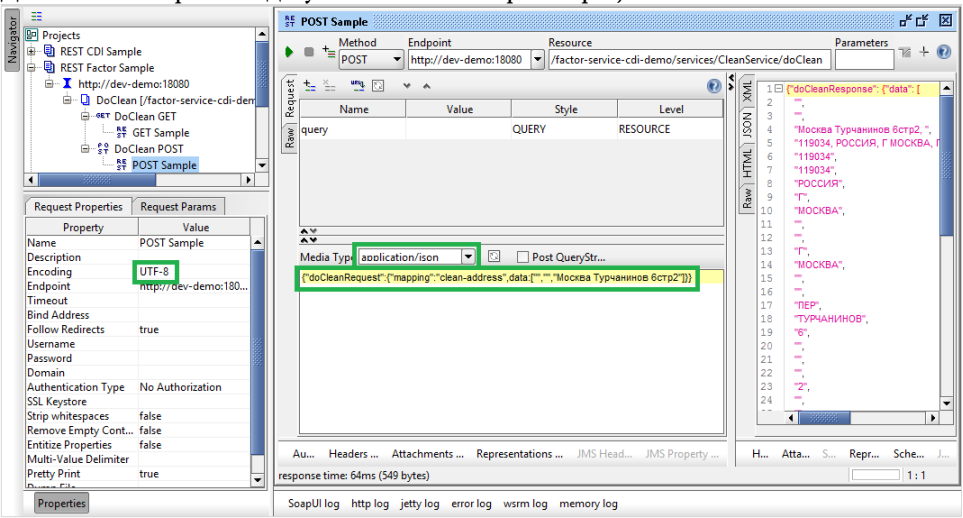

## КАК ПРОВЕРИТЬ УЧЕТНУЮ ЗАПИСЬ LDAP?

<span id="page-562-0"></span>1. Открыть раздел [Параметры LDAP](http://confluence.hflabs.ru/pages/viewpage.action?pageId=56295483) на вкладке [Конфигурация](http://confluence.hflabs.ru/pages/viewpage.action?pageId=56295444) или получить данные из БД:

select \* from config\_property where source = 'ldap.properties';

 ${\bf 2.}$  Скачать и запустить программу [JXplorer](http://jxplorer.org/). В качестве альтернативы можно использовать [AD](https://learn.microsoft.com/en-us/sysinternals/downloads/adexplorer) [Explorer.](https://learn.microsoft.com/en-us/sysinternals/downloads/adexplorer)

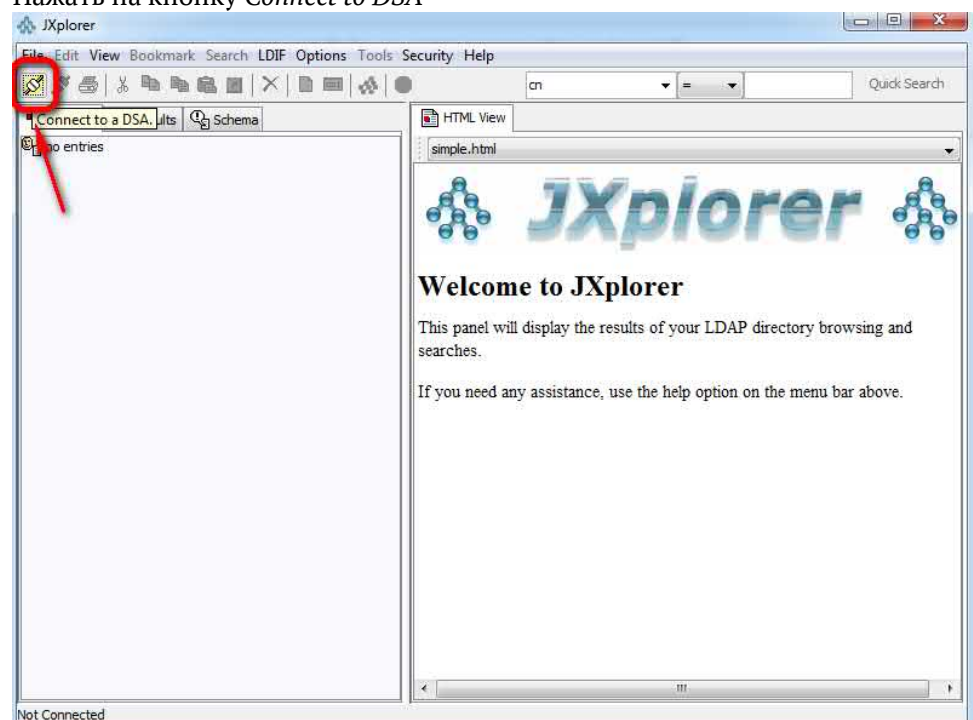

3. Нажать на кнопку *Connect to DSA*

4. Заполнить форму (см. [Пример заполнения формы\)](#page-563-0).

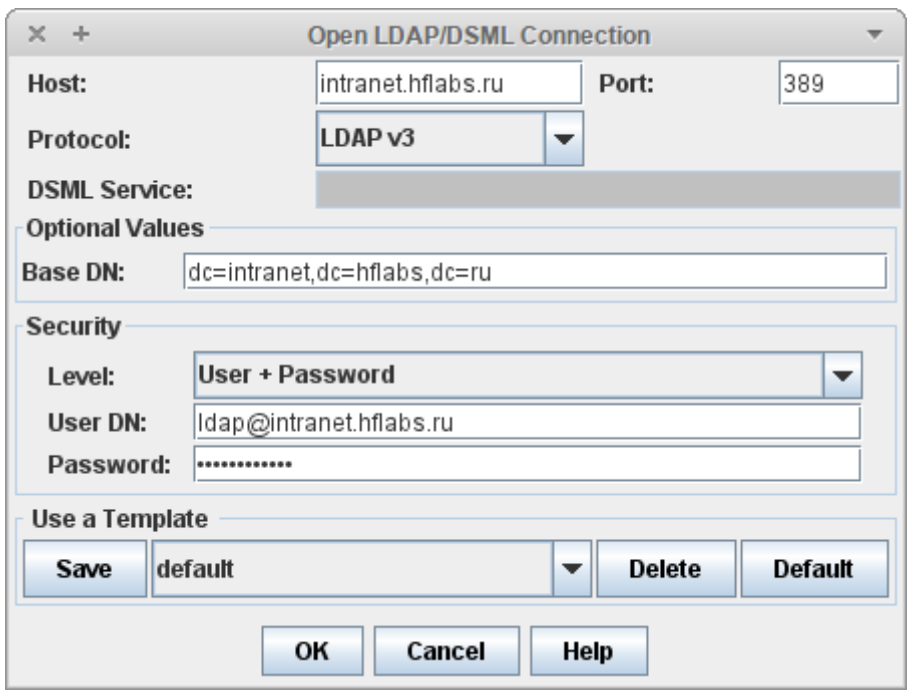

- 5. Нажать ОК
- 6. Если запустилось такое окно, значит, учетная запись работает:
	- ? Неизвестное вложение

#### <span id="page-563-0"></span>Пример заполнения формы

Результат запроса из базы:

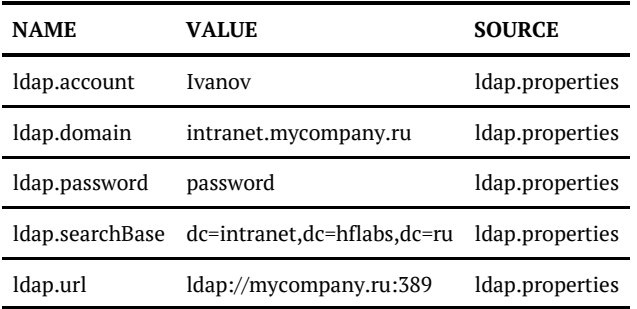

Заполнение формы:

- 1. host и port взять из параметра ldap.url "mycompany.ru", 389.
- 2**. Base DN** значение параметра **Idap.searchBase** "dc=intranet,dc=hflabs,dc=ru"
- 3. Level выбрать из списка пункт "User + Password"
- 4. User DN объединить через @ значения параметров Idap.account и Idap.domain, "Ivanov@intranet.mycompany.ru"
- 5. Password значение параметра ldap.password

© ООО «ХФ Лабс», 2023. Данный документ содержит конфиденциальную коммерческую информацию. Никакая часть документа не может быть **востой досяга. В этом немес**ть содержителя не может быть документа не может быть документа н

## КАК ПОСМОТРЕТЬ JMS, УХОДЯЩИЕ В RABBITMQ

<span id="page-565-0"></span>Под рестриктами, чтобы ссылки давать

#### Подготовка

Установить RabbitMq. У нас он развернут тут — [http://dev-yota.intranet.hflabs.ru:15672](http://dev-yota.intranet.hflabs.ru:15672/) (guest /guest)

Для настройки использовать параметры:

```
jms.events.rabbitmq.enabled = true
jms.events.rabbitmq.destination.name = cdi.events
jms.events.rabbitmq.destination.isTopic = false
jms.events.rabbitmq.host = dev-yota.intranet.hflabs.ru
jms.events.rabbitmq.username = guest
jms.events.rabbitmq.password = guest
```
Заметьте, что в настройках порт 5672, а ссылка в админку — 15672. Это нормально, это административный порт

### Проверка сообщений

1. Открыть очереди —<http://dev-yota.intranet.hflabs.ru:15672/#/queues>

2. Создать очередь с тем же названием, что указали в параметре jms.events.rabbitmq.destination. name.

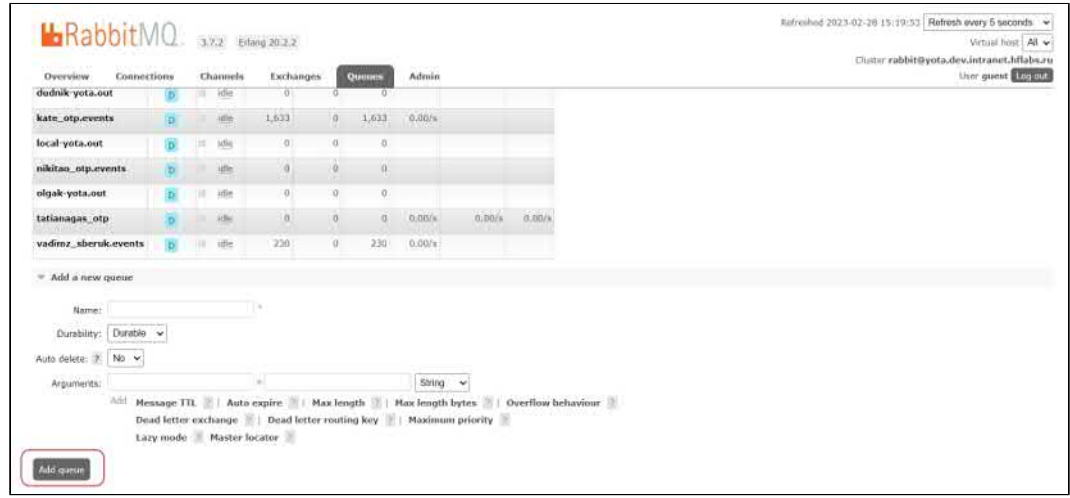

3. Создать событие.

4. Выбрать созданную в п.2 очередь.

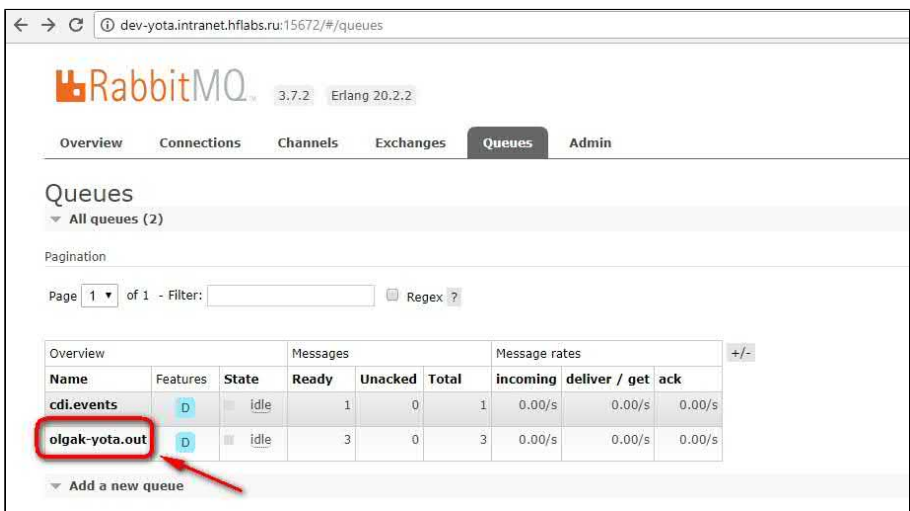

3. Нажать «Get Message» — получите сообщения или ошибку «очередь пуста». Количество сообщений видно сверху.

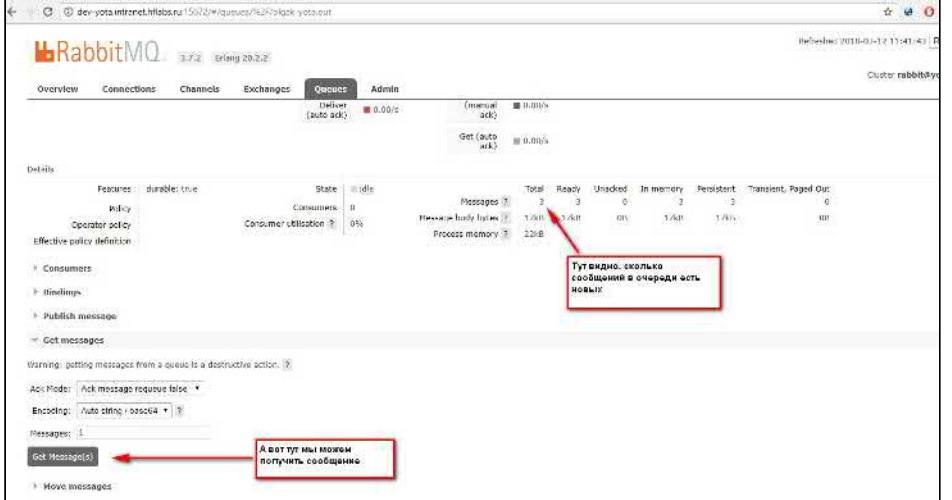

Как только вы получили сообщение, оно пропадает из очереди ? это нормально. Это в тибке сообщения остаются, а тут если получил, то второй раз не посмотришь из интерфейса.

4. Скопировать сообщение (оно в кодировке Base64) и декодировать его. Сервисы декодирования:

- <http://www.utilities-online.info/base64/#.WqZNgGrFK70> ? более удобный
- <https://www.base64decode.org/>

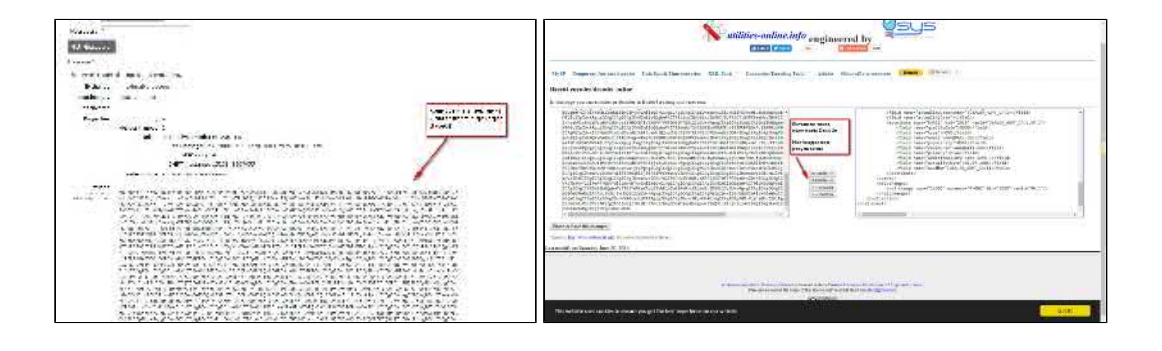

© ООО «ХФ Лабс», 2023. Данный документ содержит конфиденциальную коммерческую информацию. Никакая часть документа не может быть документа не может быть документа не может быть документа не может быть документа не может бы

### <span id="page-568-0"></span>КАК ПОСМОТРЕТЬ JMS, УХОДЯЩИЕ В IBM MQ

### Подготовка

Установить одну из утилит:

- $\bullet$ IBM MQ Explorer (MOXHO CKAYATb c overmind\soft\!\_ibm\MQ\MQ\_EXPLORER)
- **JMSToolBox** (имхо, эта чуть удобнее)

Для настройки использовать параметры:

```
jms.ibmmq.url = mq.vm.intranet.hflabs.ru
jms.ibmmq.port = 1414
jms.ibmmq.user = mqm
ims.ibmmq.password =
ims.ibmma.sslCipherSuite =
jms.ibmmq.queueManager = CDI.QM
jms.ibmmq.channel = SYSTEM.ADMIN.SVRCONN
ims.events.destination.name = CDI.DEV CUSTOMER EVENTS
jms.events.enabled = true
```
### Просмотр через MQ Explorer

Запуск и мониторинг в МО, следовать инструкции, но использовать ЕК параметры:

- Имя администратора очередей CDI.QM  $\bullet$
- $\bullet$ Имя хоста - mq.vm.intranet.hflabs.ru
- Номер порта  $1414$  $\bullet$
- $\bullet$ Канал подключения к серверу - SYSTEM.ADMIN.SVRCONN

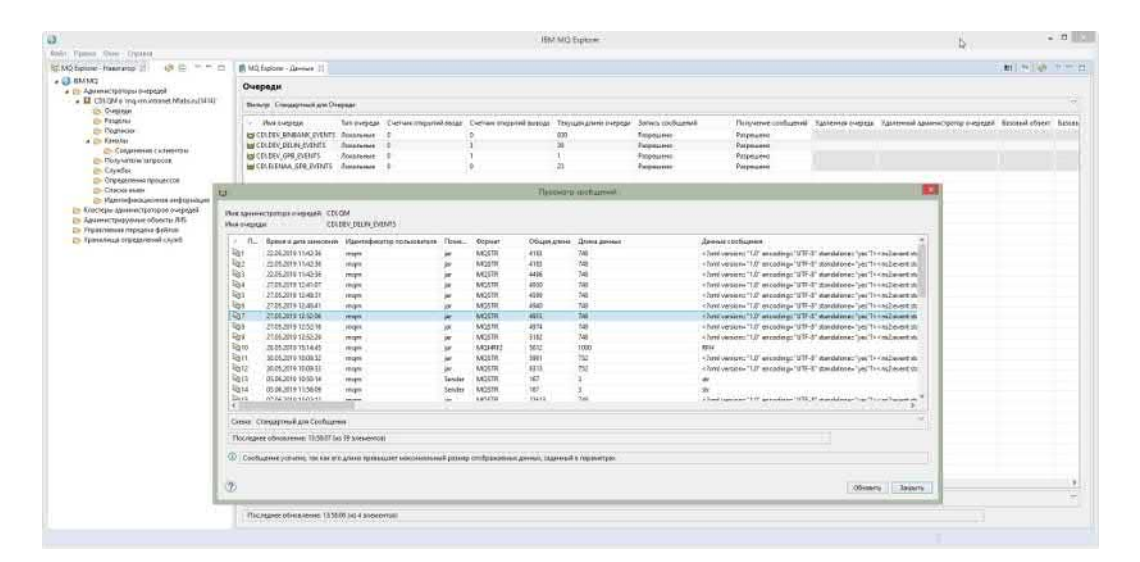

При подключении к администратору очереди возможна ошибка: Доступ не разрешен. У вас нет прав доступа для выполнения этой операции. (AMQ4036).

Закройте окно с ошибкой и задайте ИД пользователя:

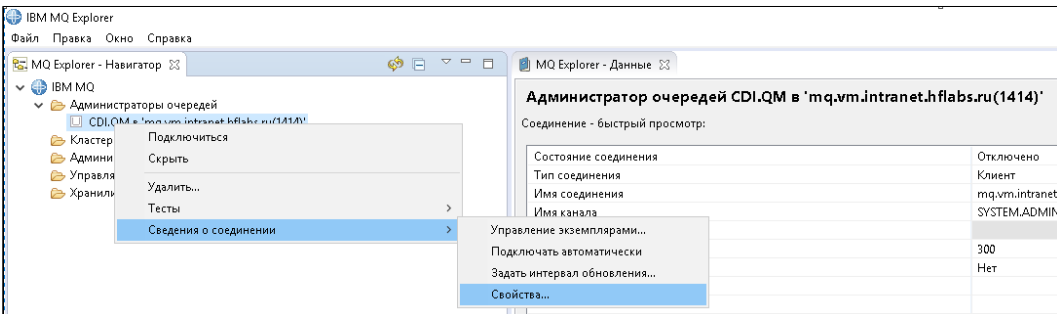

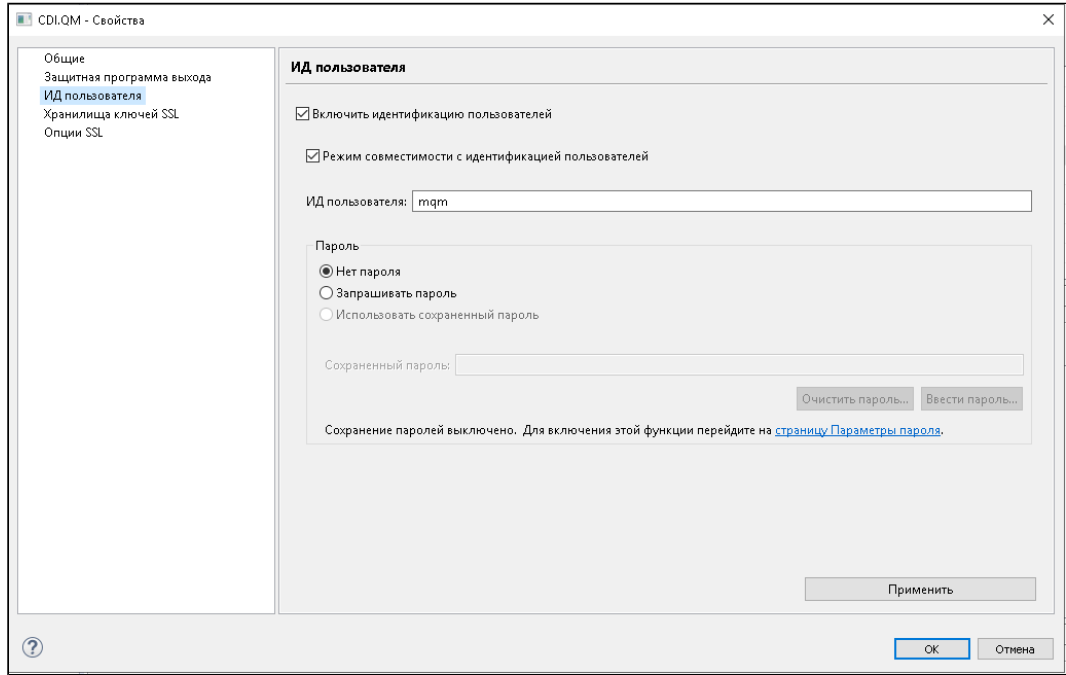

Сохраните изменения и повторите попытку подключения.

### Просмотр через JMSToolBox

Скачать jar-ник - com.ibm.mq.allclient.jar

Скачать и запустить JMSToolBox.

В JMSToolBox перейти на вкладку Q Managers там выбрать IBM MQ, и добавить скаченный файл com.ibm.mq.allclient.jar

Создать новую сессию:

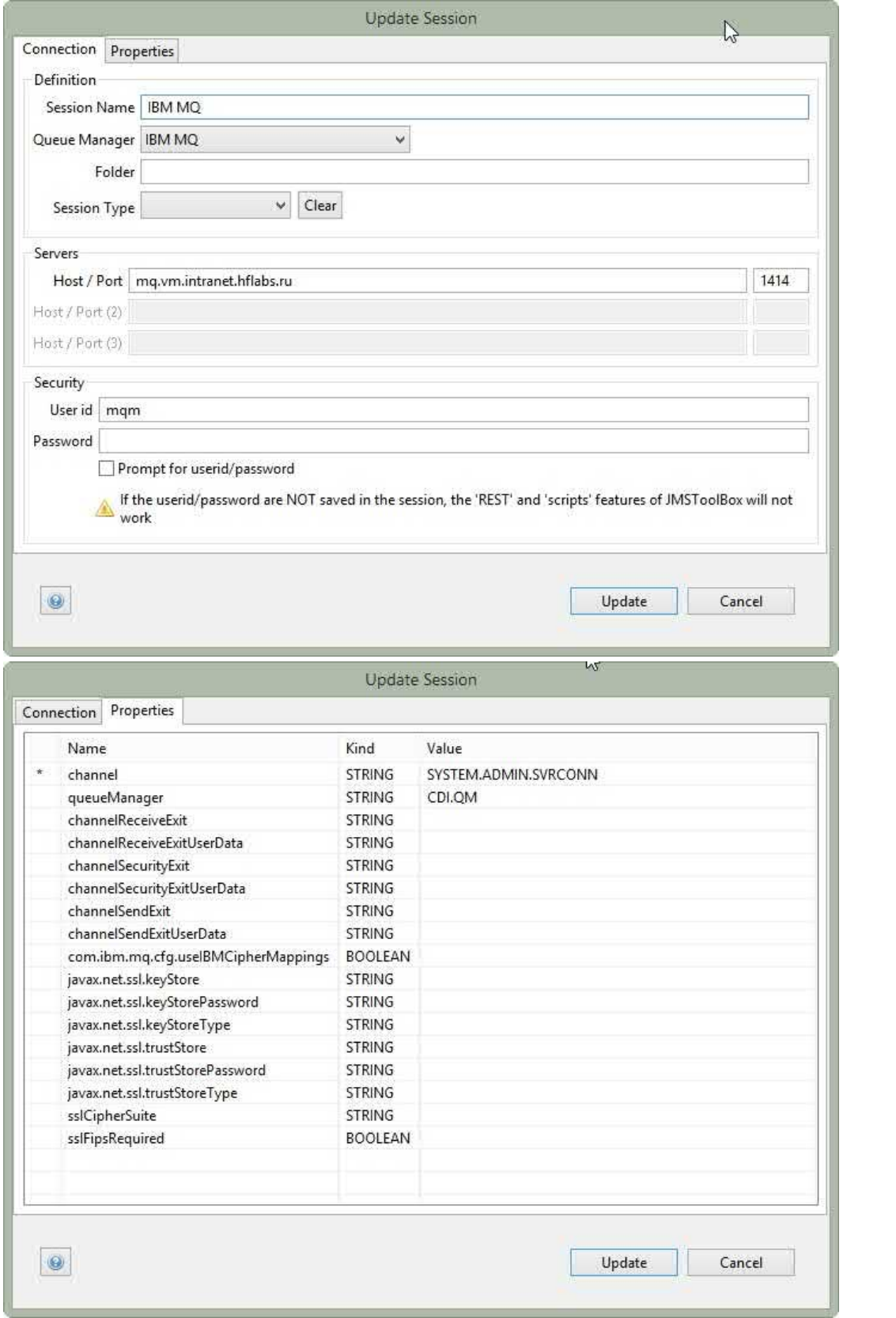

#### Можно пользоваться:

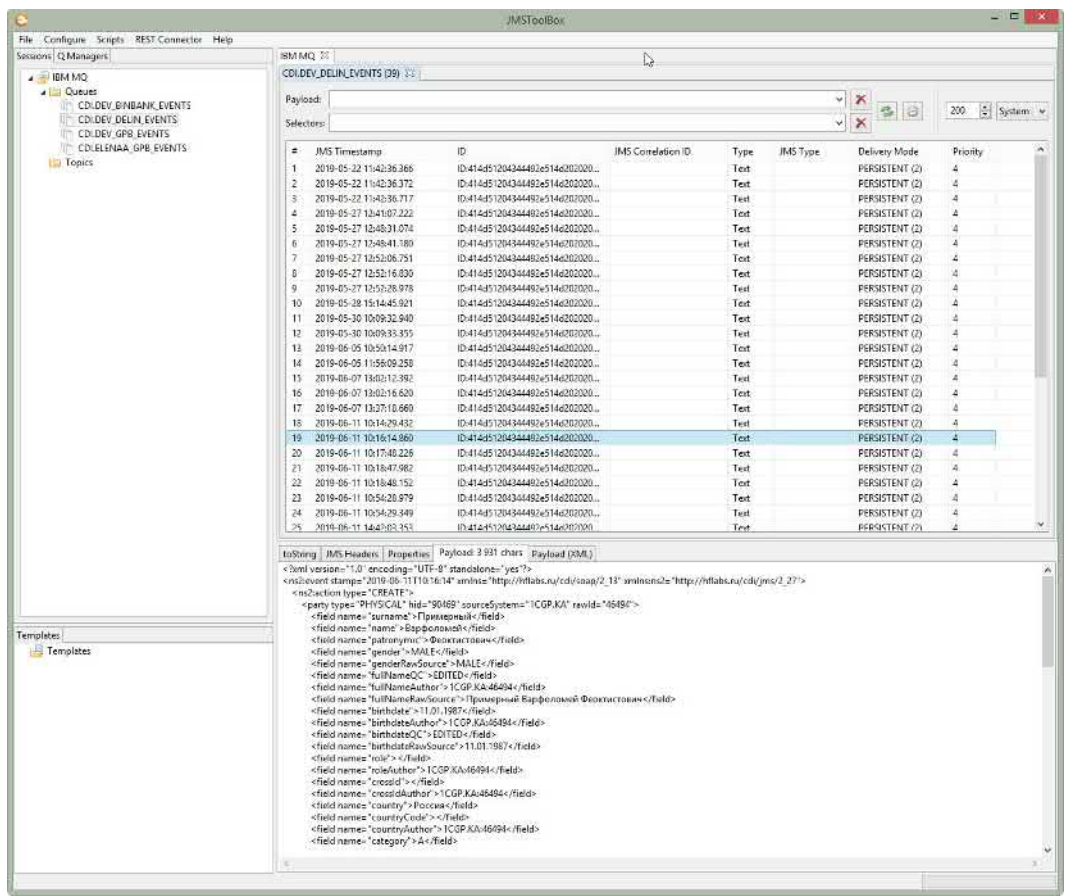

# <span id="page-572-0"></span>ЗАПУСК И МОНИТОРИНГ В MQ

© ООО «ХФ Лабс», 2023. Данный документ содержит конфиденциальную коммерческую информацию. Никакая часть документа не может быть для постой для состой для состой для состой для состой для<br>воспроизведена любым способом без

### **YCTAHOBKA IBM WEBSPHERE MQ EXPLORER**

Это утилита от IBM с возможностью отправки/просмотра сообщений в очередь(-и) МО.

Преимущество перед HermesJMS и Apache Jmeter в том, что легко устанавливается и настраивается и позволяет сразу приступить к работе.

Дистрибутив под Windows здесь:

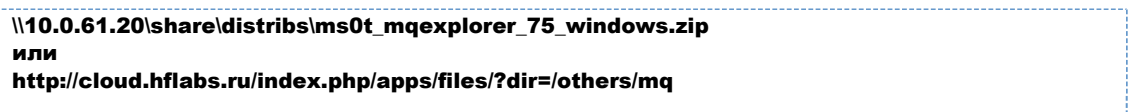

Установка происходит по принципу "Далее" - "Готово" (единственное - из пути установки лучше убрать пробелы).

Затем в разделе "Администраторы очередей" - "Добавить удаленный администратор очередей" прописываем имя администратора очередей:

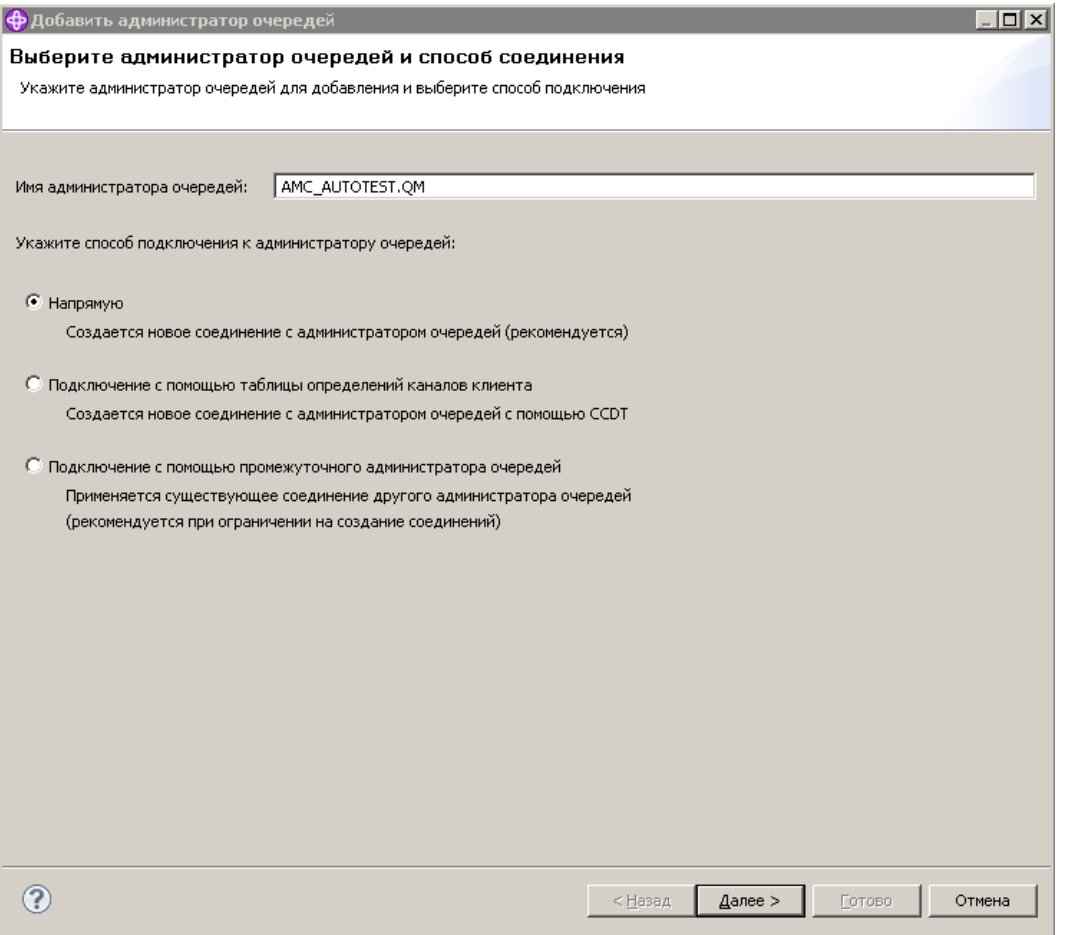

#### и параметры подключения к нему (хост, порт, канал):

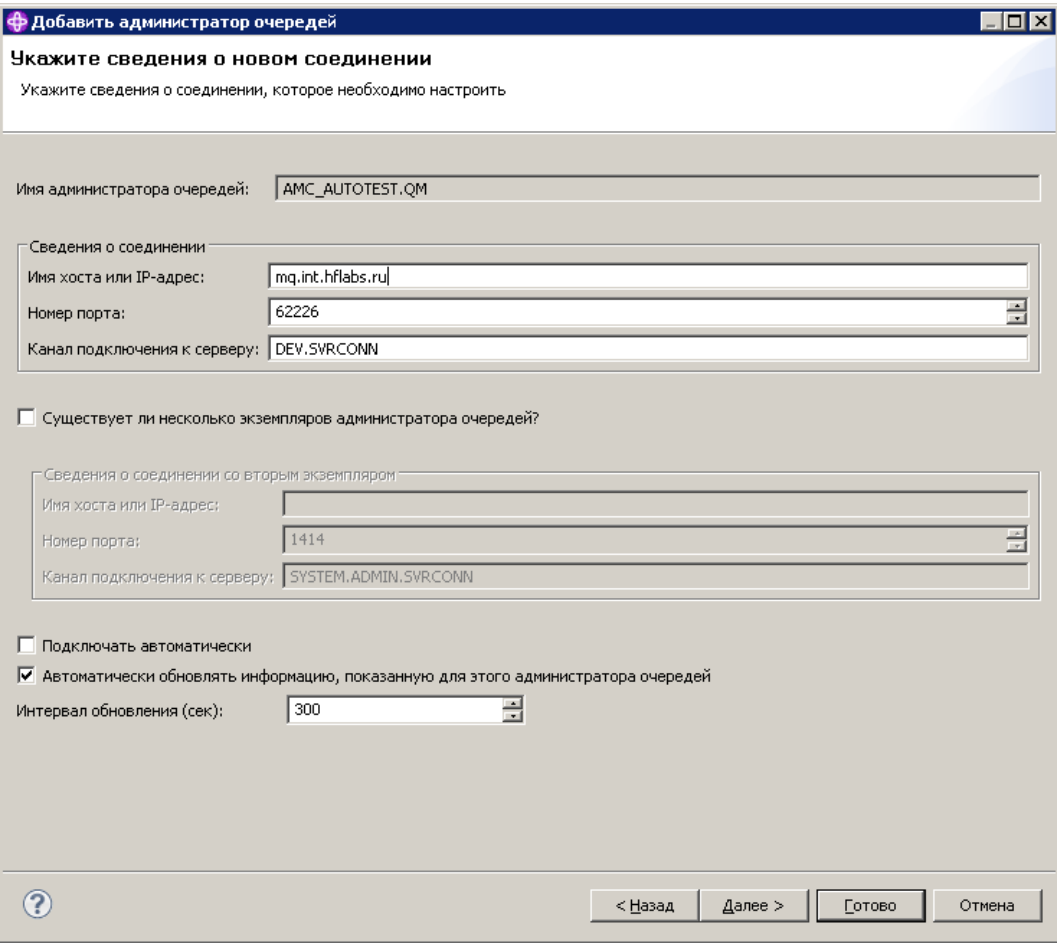

Если для подключения к каналу не используется SSL (а на стендах в сети ХФЛ это практически всегда так), то жмем "Готово".

Открывается окошко с очередями на этом менеджере:

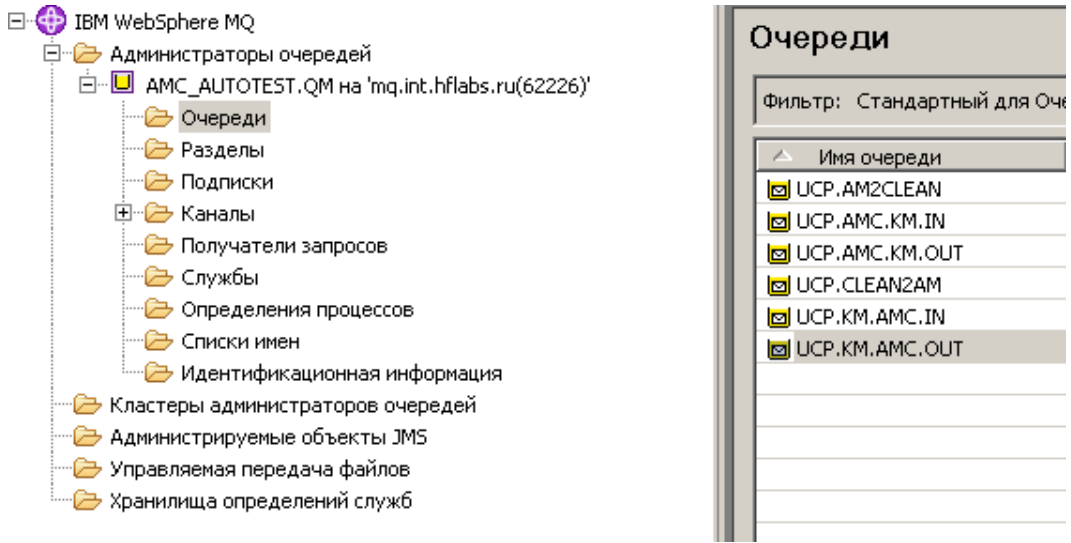

Все, работаем. Например, смотрим, какие сообщения есть в очереди:

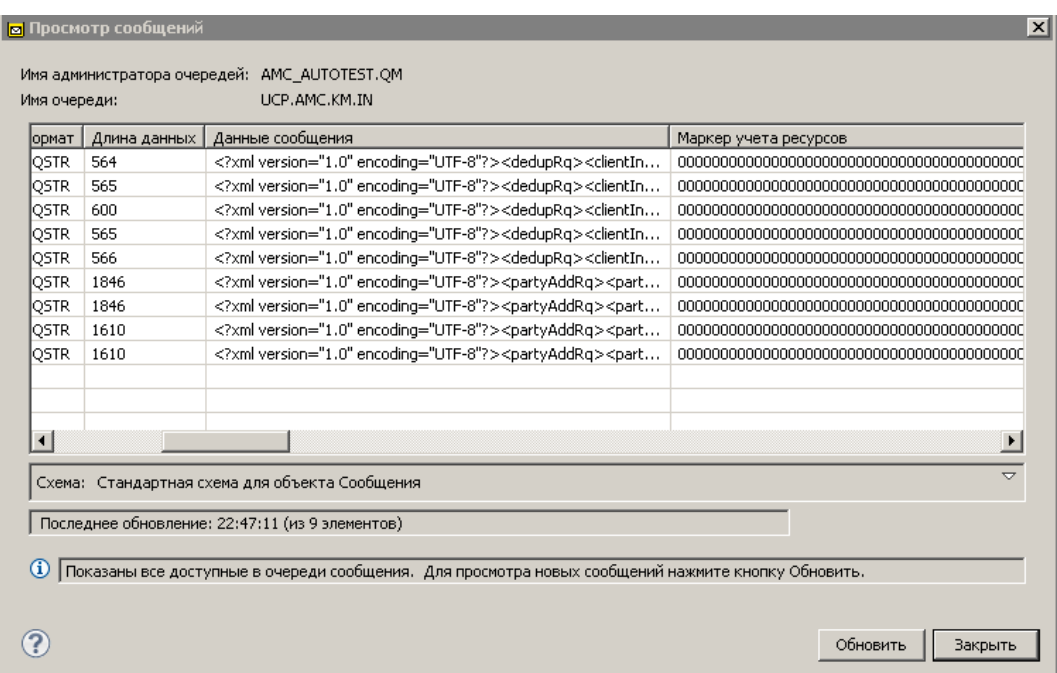
### МОНИТОРИНГ

Прокинуть тестовое сообщение Фактору (с корневым элементом QualityRq, примеры см. в тестах PprbTestRunner):

Queue Managers -> {Manager} -> Queues -> UCP.FACTOR.NORM.IN -> ...Put test message

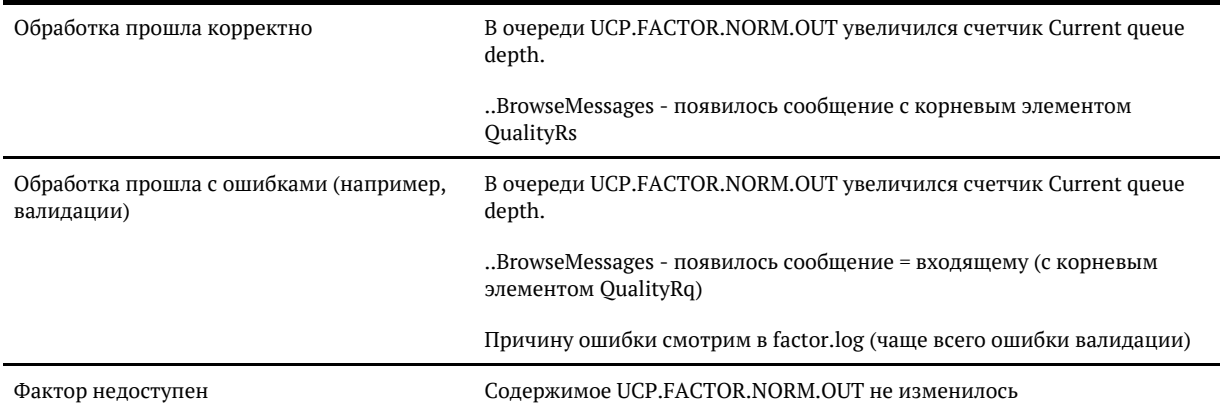

Проверить подключение Фактора/АМ **после обновления и рестарта сервера**:

Queue Managers -> {Manager} -> Channels -> {Channel} -> ...Status -> ...Channel Status

В списке должны присутствовать коннекты с соответствующего IP сервера. Без рестарта сервера проверка не сработает, т.к. остаются старые, уже нерабочие, соединения.

# КАК ПОСМОТРЕТЬ JMS, УХОДЯЩИЕ В ТІВСО

### Подготовка

Скачать утилиту Gems: распаковать из архива. Утилита в архиве уже преднастроена, содержит библиотеки нужной версии под нашу внутренную tibco, а также уже содержит параметры подключения до тибко на dev-open.

### Проверка сообщений

1. Запустить Gems - rungems.cmd

#### 2. Server - New EMS Server Connection

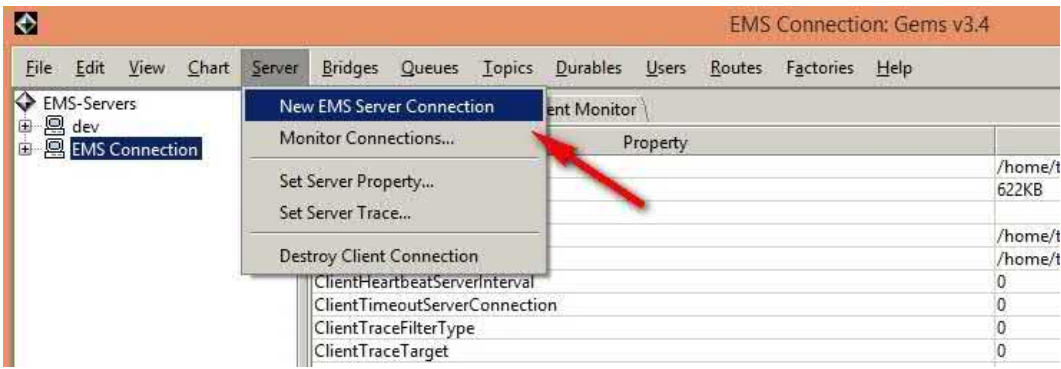

- 3. Указать настройки подключения, нажать **Connect:** 
	- Alias имя, которое будет отображаться слева в меню
	- URL  $-$  URL подключения к Tibco
	- Username\password данные для подключения

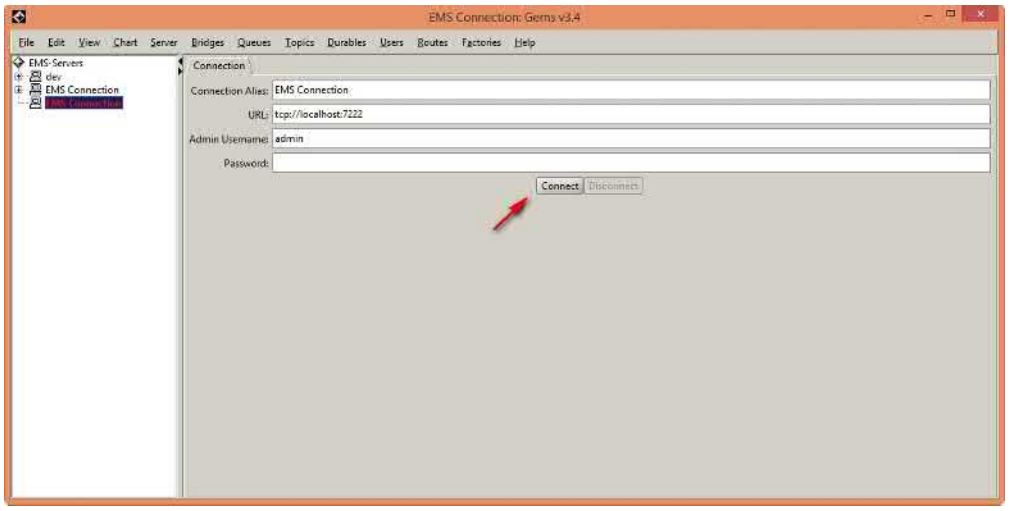

4. Выделить соединение - Queues - Queue Browser

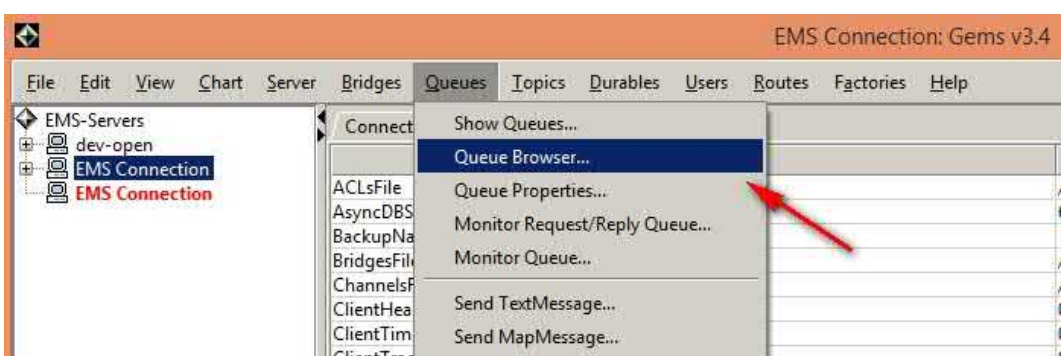

#### 5. Нажать «...» около Queue Name

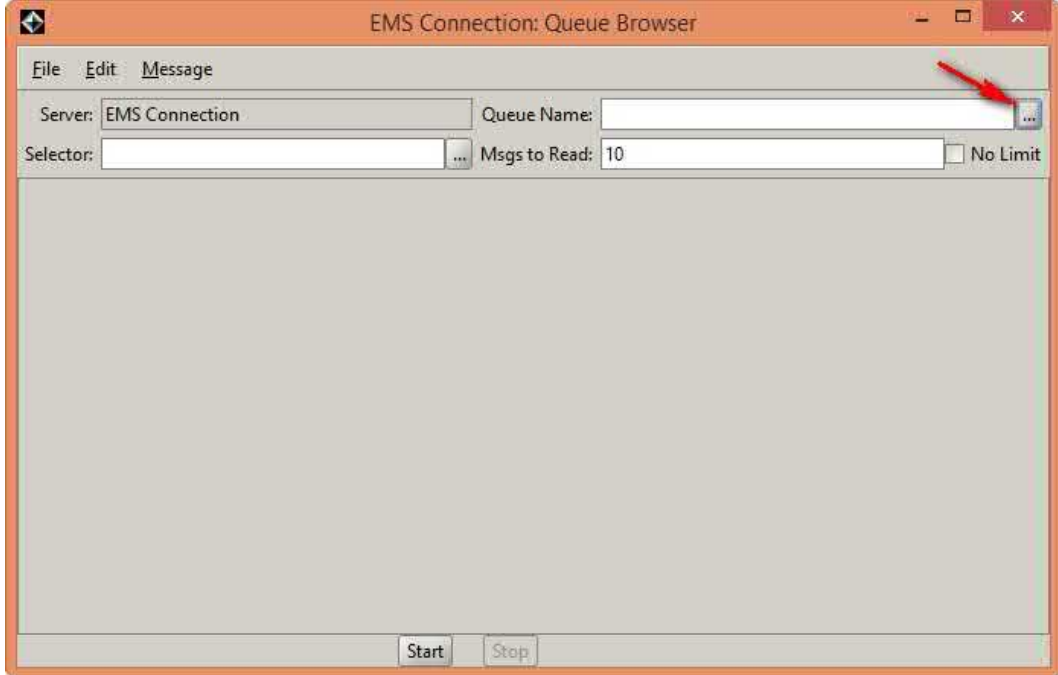

### 6. LookUp — система покажет все доступные очереди

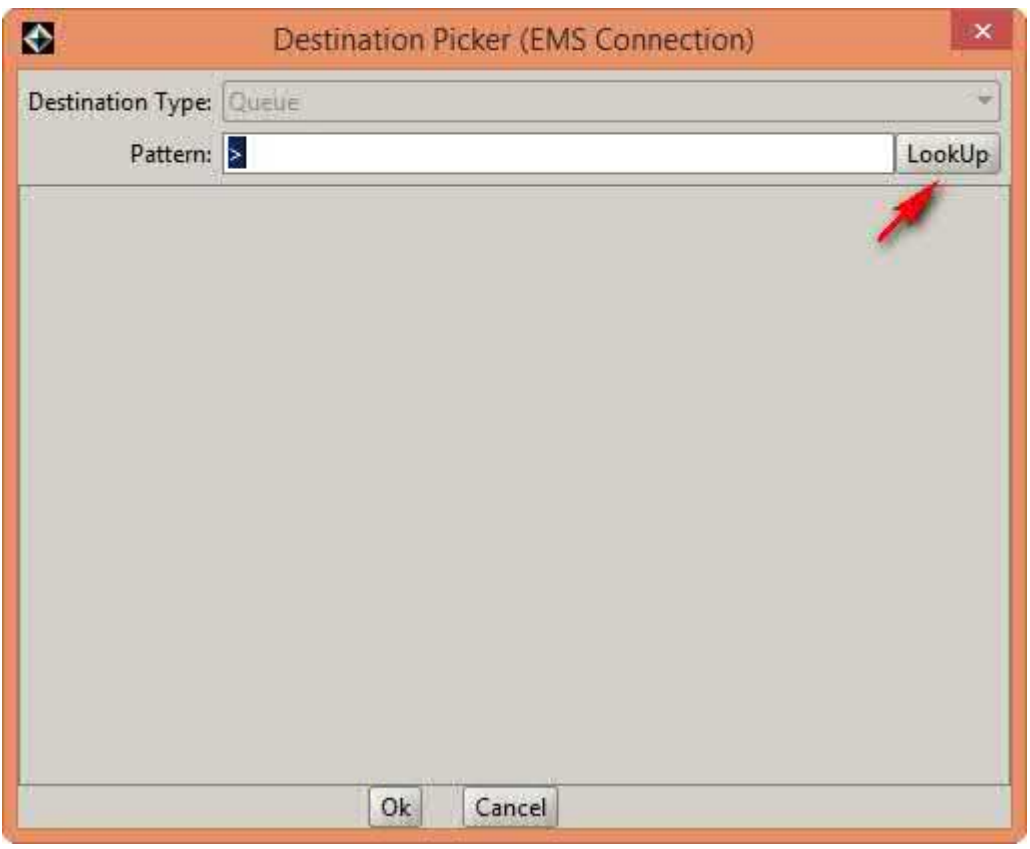

7. Выбрать очередь, щелкнуть дважды. Выбираем исходящую очередь:

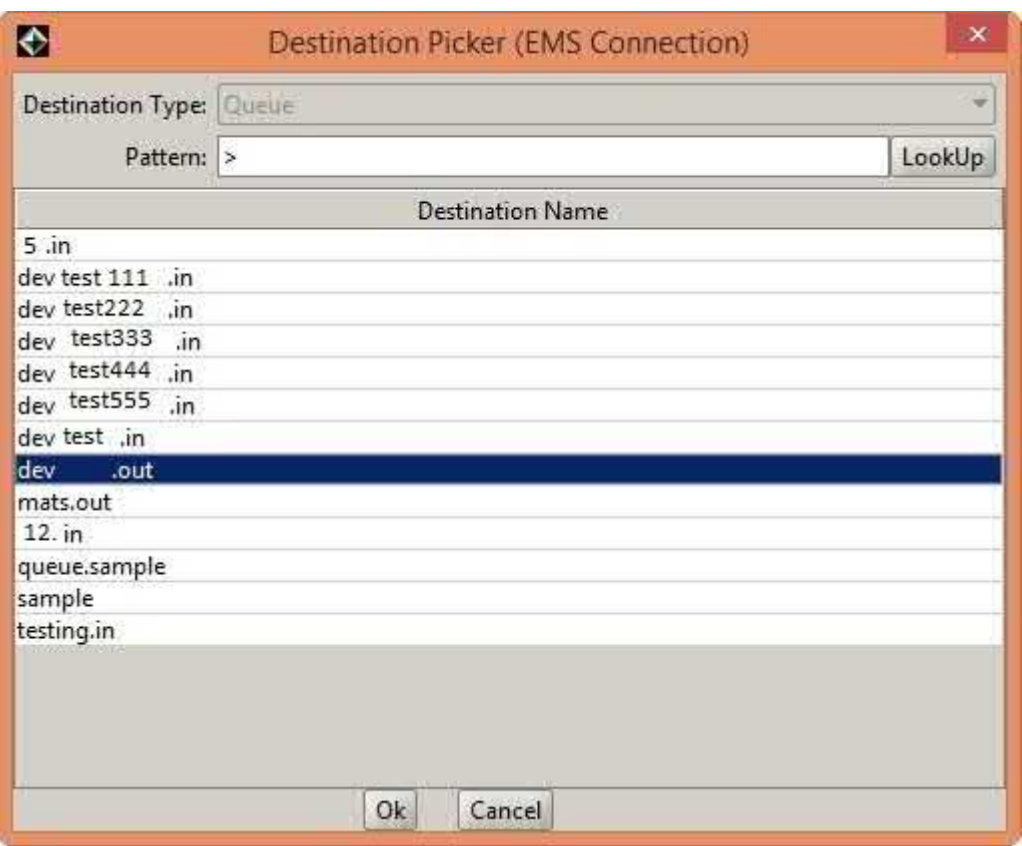

#### 8. Нажать Start

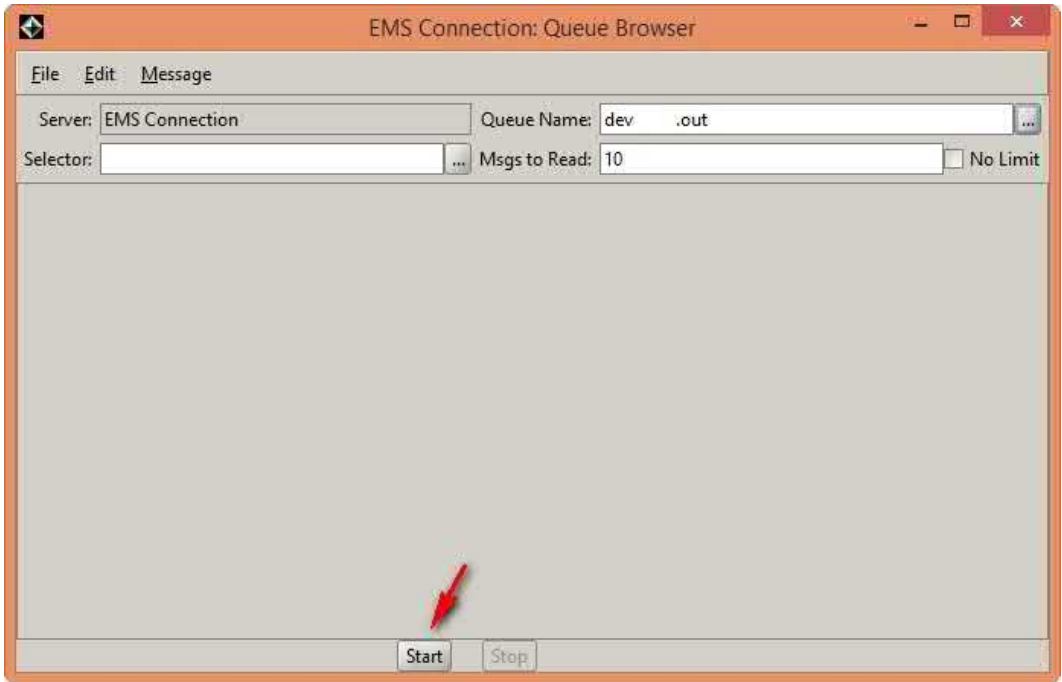

9. Выбрать любое сообщение из списка. Если список пуст, сгенерить сообщение вручную, например, отправив запрос [save](https://confluence.hflabs.ru/display/CDIDOC20/Party.save)

#### На вкладке Text Body будет текст JMS-события

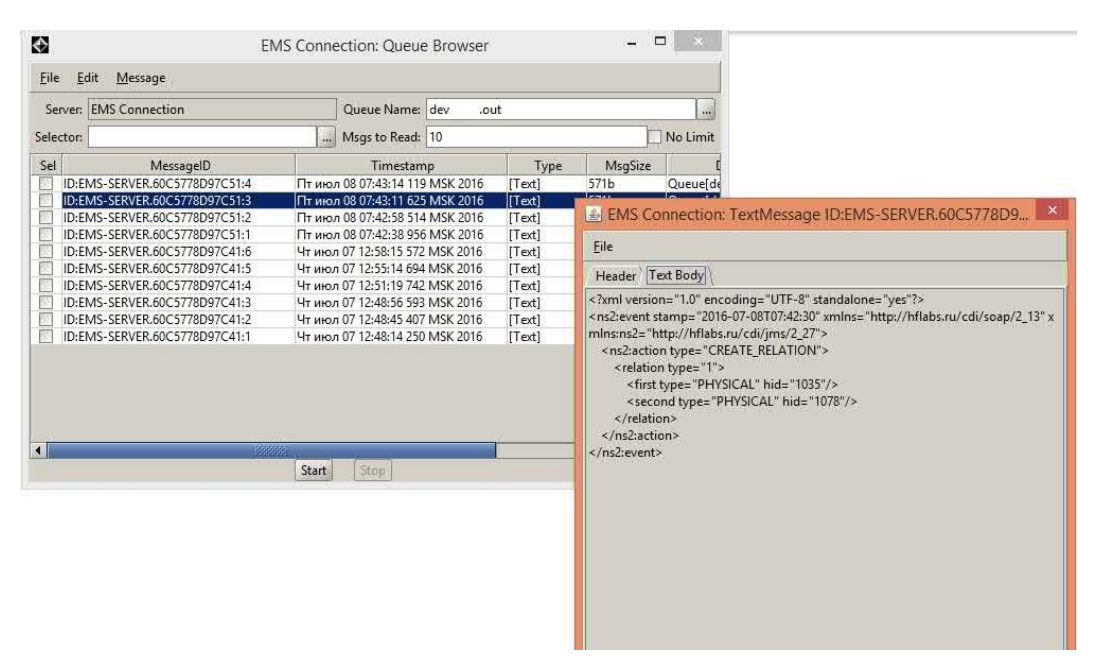

# КАК ПОСЛАТЬ В ТІВСО ВХОДЯЩЕЕ JMS-СООБЩЕНИЕ

### Подготовка

Скачать утилиту Gems: распаковать из архива. Утилита в архиве уже преднастроена, содержит библиотеки нужной версии под нашу внутренную tibco, а также уже содержит параметры подключения до тибко на dev-open.

### Отправка входящего JMS-сообщения со стандартными заголовками

- 1. Запустить Gems rungems.cmd
- 2. Если уже есть **EMS Server Connection** выделить его

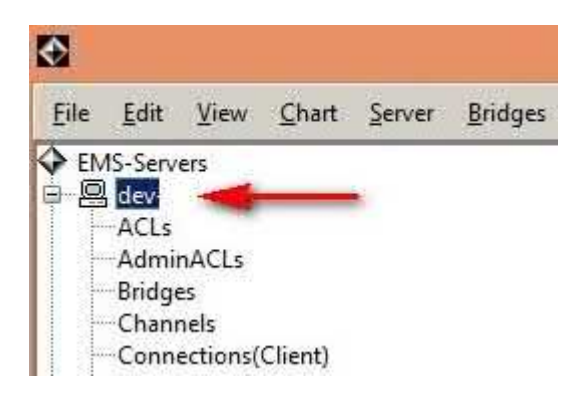

Если соединения еще нет, создаем:

#### **Server - New EMS Server Connection**

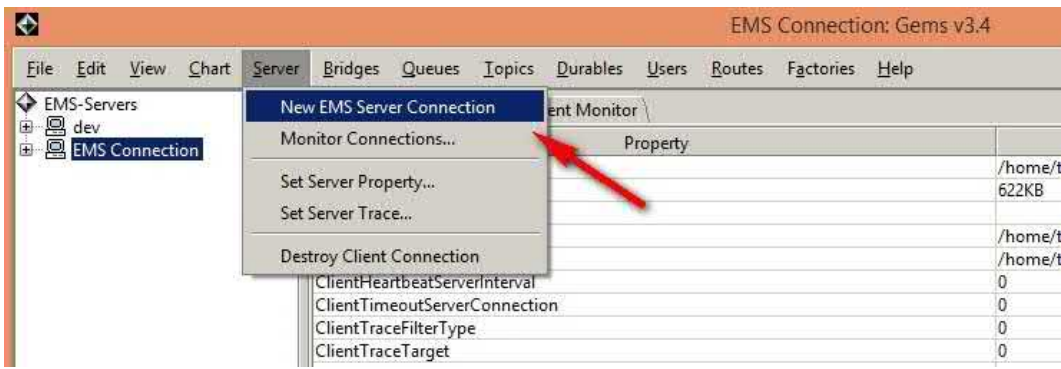

Указать настройки подключения, нажать **Connect:** 

- Alias имя, которое будет отображаться слева в меню
- URL  $-$  URL подключения к Tibco
- Username\password данные для подключения

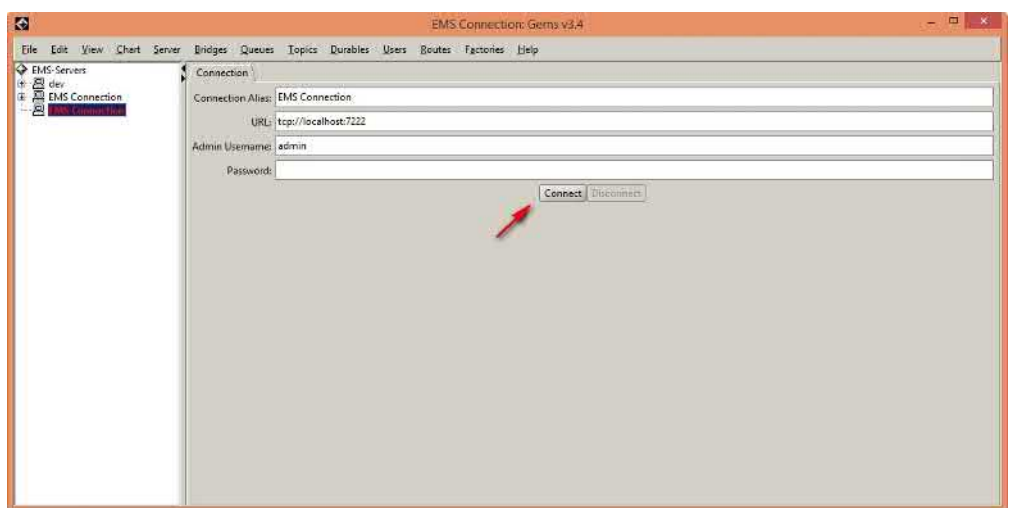

### 3. Queues - Send TextMessage

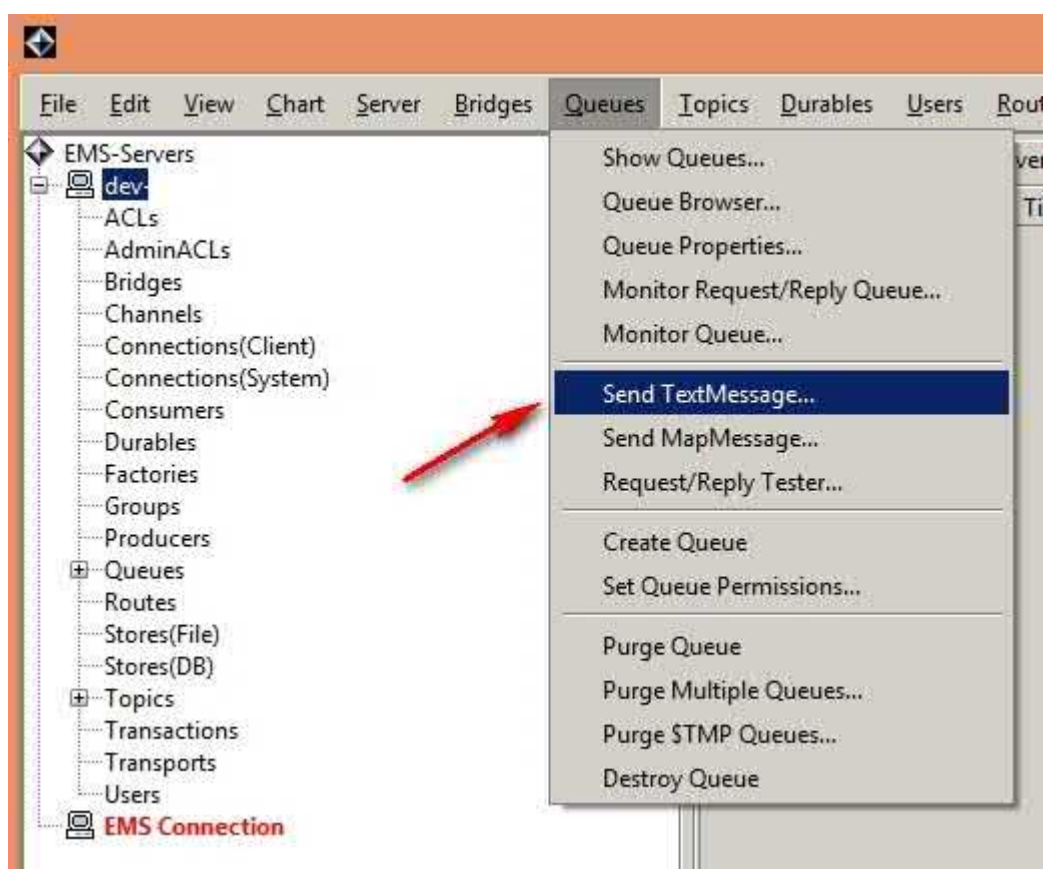

#### 4. Указать параметр JMSDestination - место назначения.

Для ЕК в админке настроить то же место назначения:

• Конфигурация - Параметры JMS - jms.soap.CFT.destination.name (это для системы СFT, для других аналогично).

Пример названия — dev-open.CFT.in (занимать уже существующее нельзя, а то разные машины будут воевать за эту очередь)

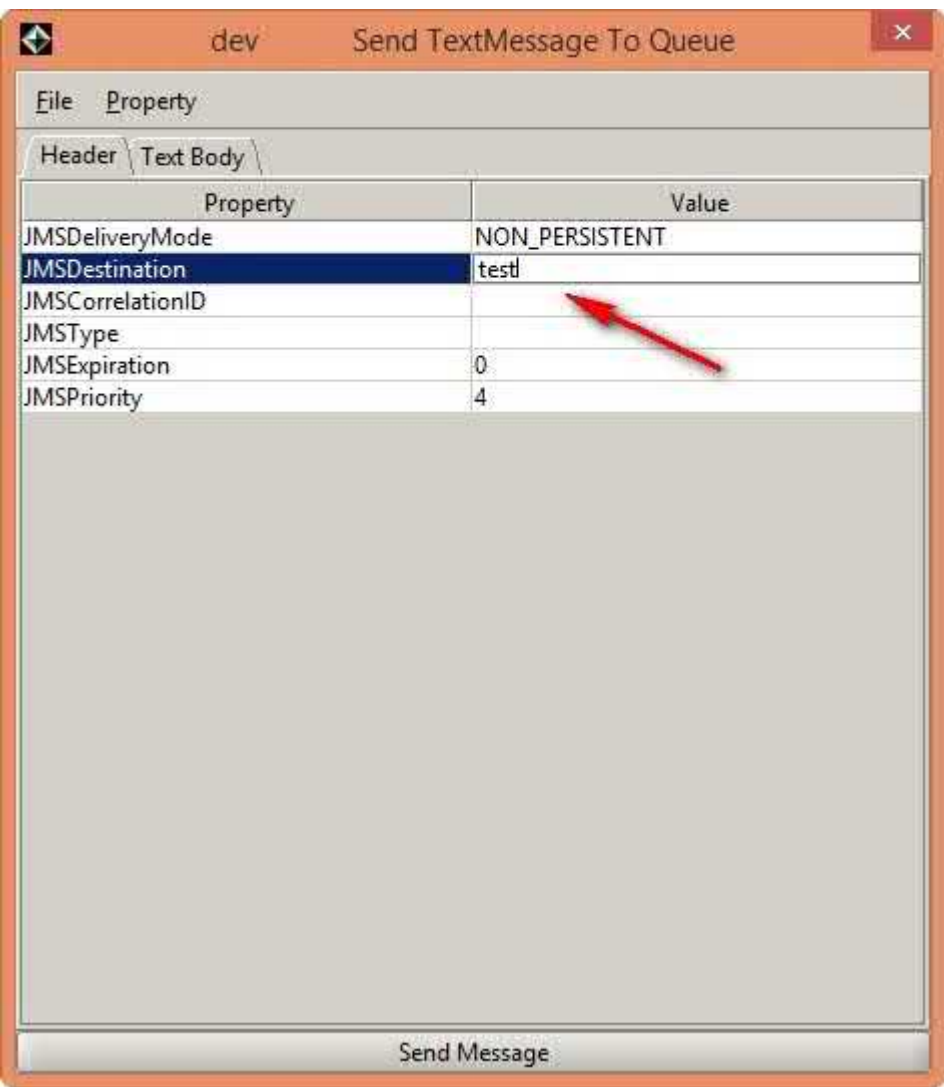

5. Все, стандартные заголовки есть, переключаемся на вкладку Text Body и отправляем запрос. Запрос обычный, без особых тегов, можно полностью скопировать из Soap Ui.

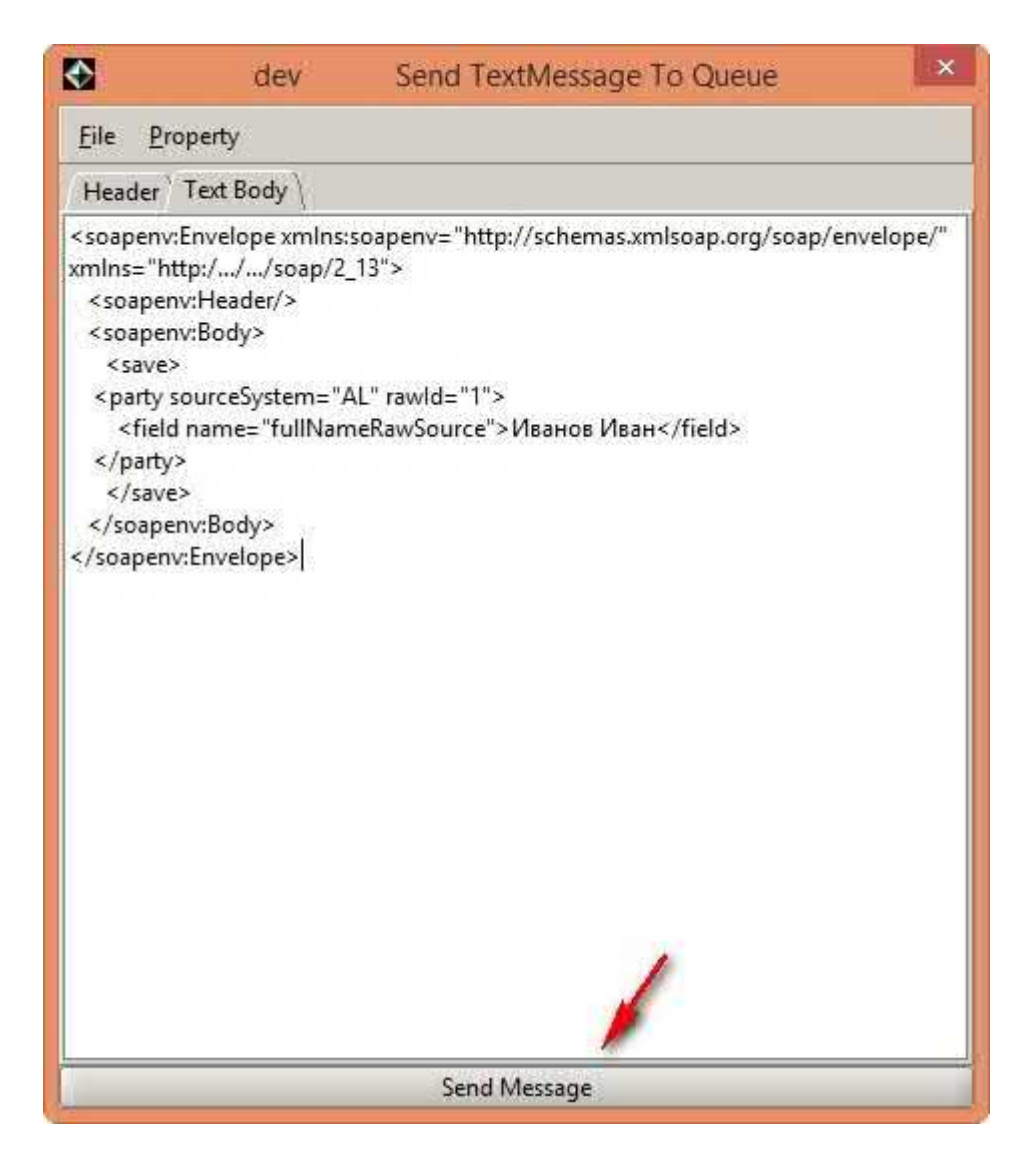

Потом проверяем внутри приложения — пришел запрос? Изменились данные?

В Gem можем тоже проверить - выделяем в левом меню Queues и видим overview по всем очередям

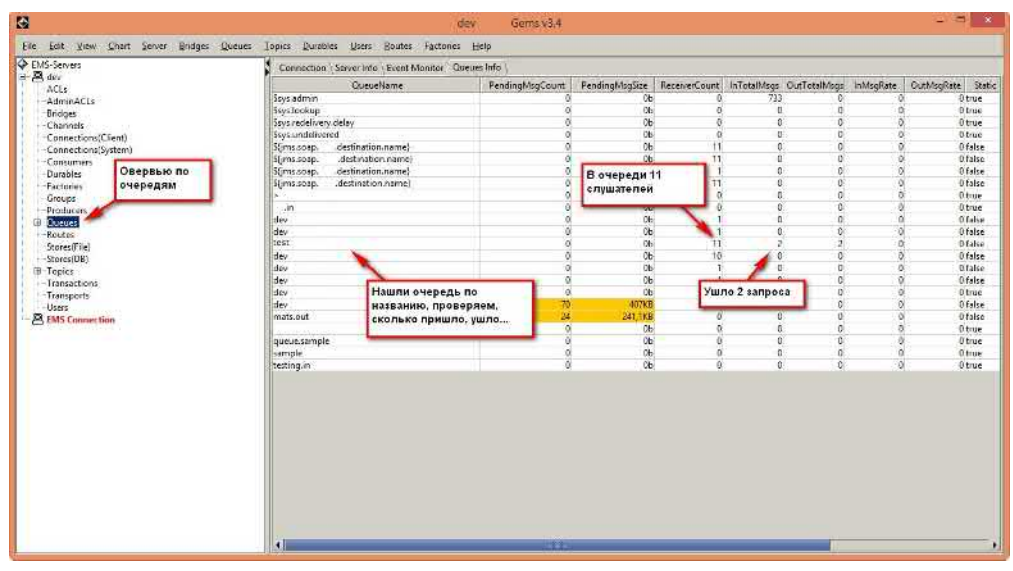

### Нестандартные заголовки

Если у нас не один читатель очереди, а 10, их надо как-то разделять. Для этого во входящее сообщение добавляется новый параметр в заголовке. Допустим, это будет ID с типом Integer.

Как проверить, что можно послать в приложение сообщение с ID в заголовке?

- 1. Queues Send TextMessage
- 2. Property Add Custom Property <выбираем тип>

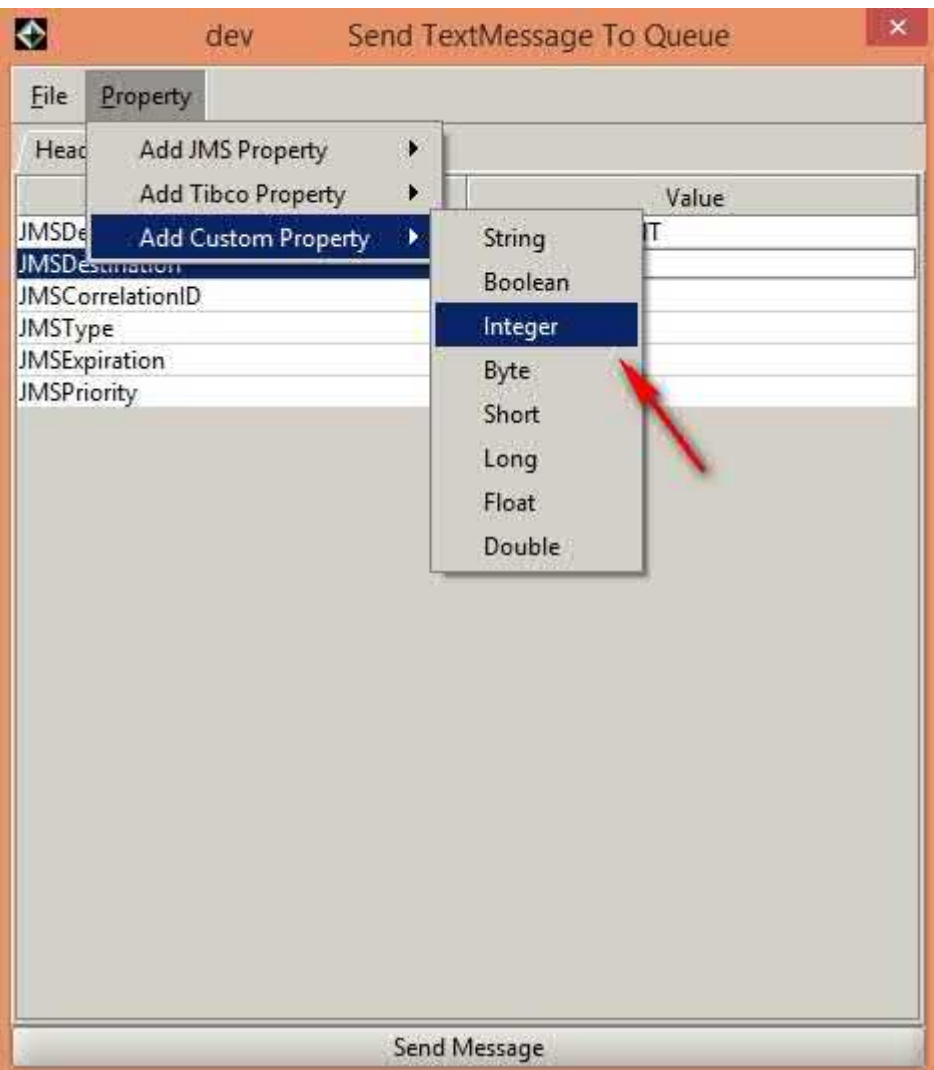

Настройка добавлена! При желании ее можно удалить по правой кнопке мыши. Стандартные заголовки удалять нельзя

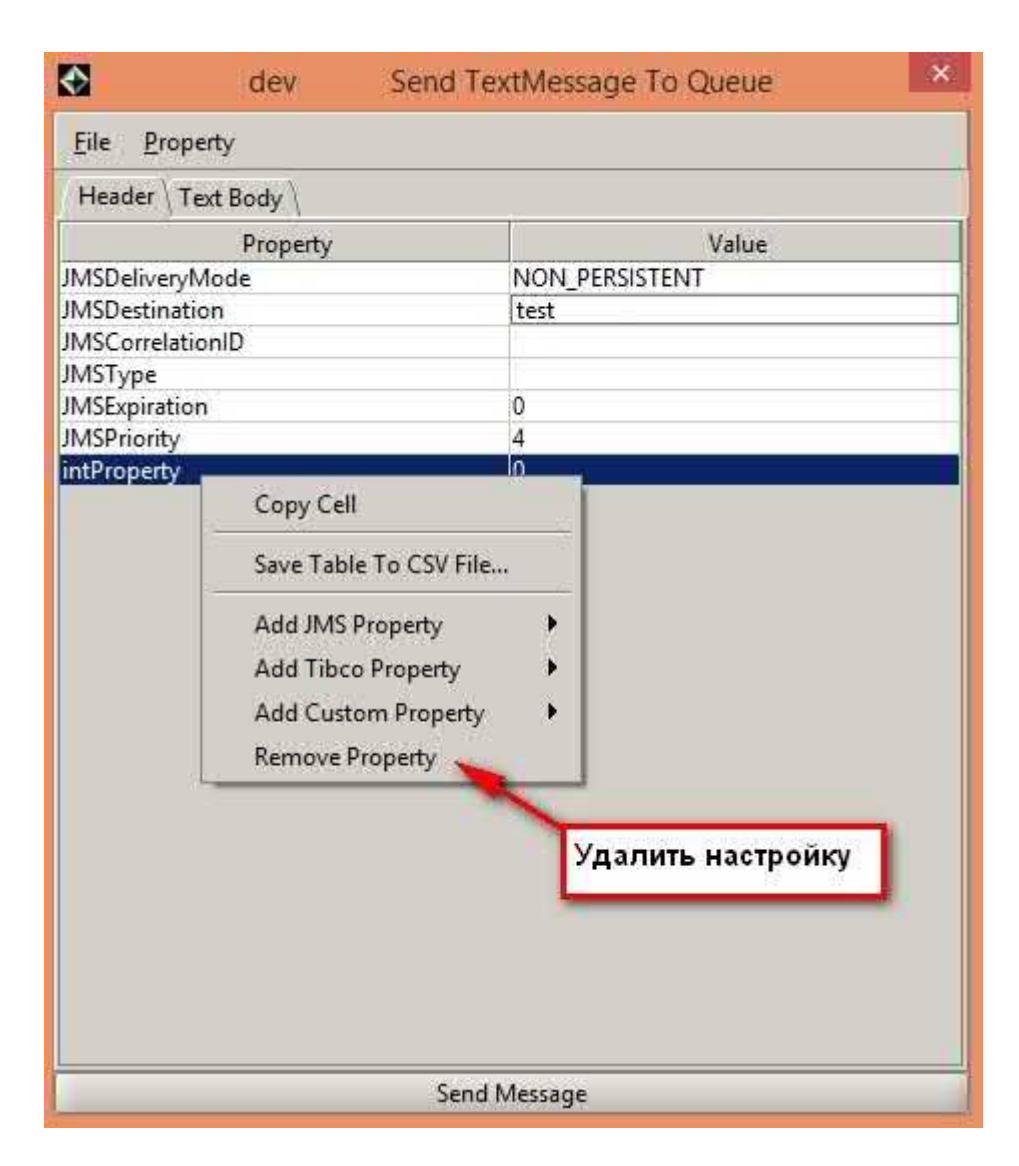

3. Указываем имя и значение переменной - Send Message

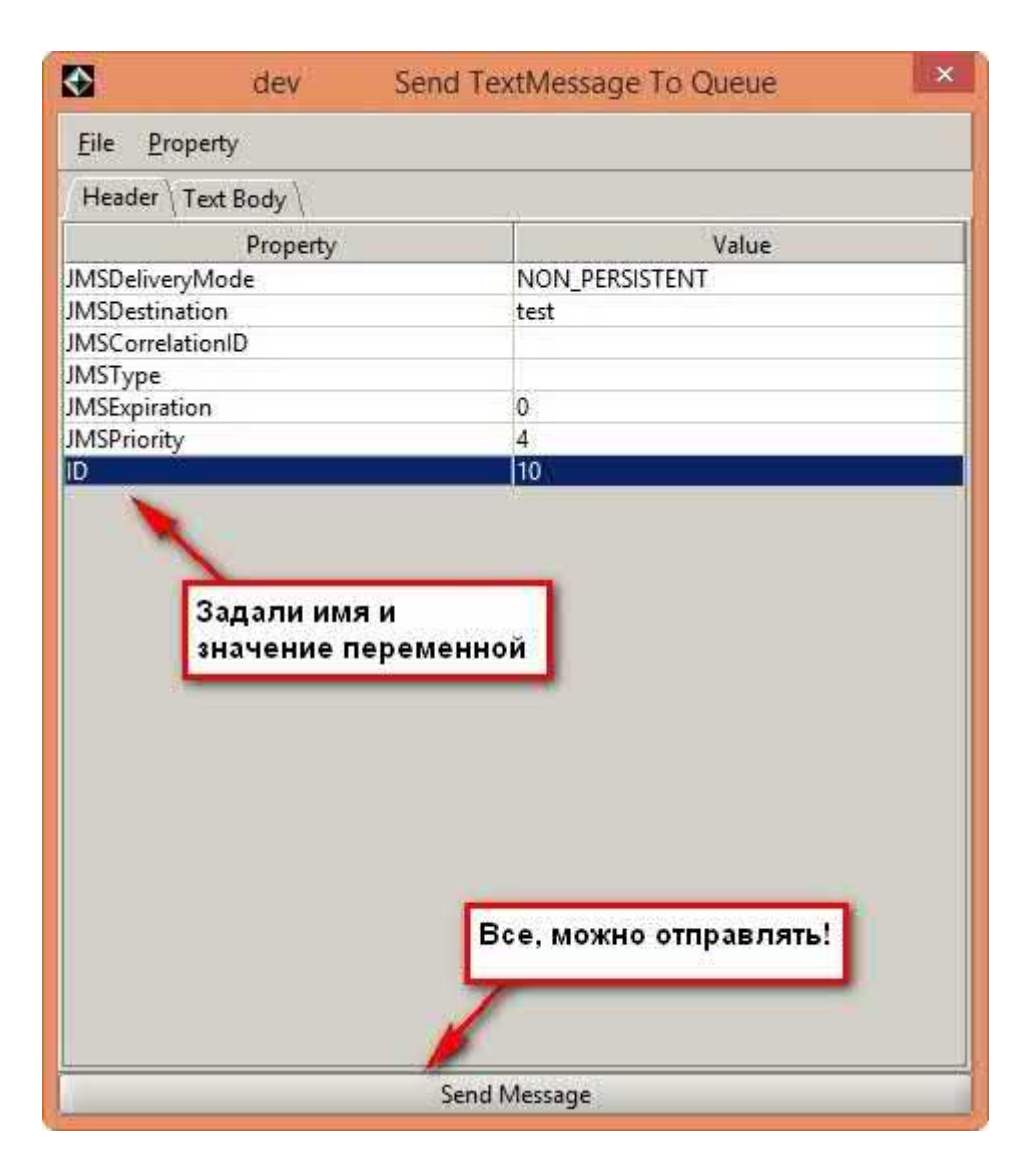

Все, наше сообщение отправлено с новым заголовком!

#### **Обратите внимание:**

В заголовке важно соблюдать не только нейминг свойства, но и его тип.

Например, в Открытии распределение по слушателям осуществляется в зависимости от значения поля clientID в заголовке. Для корректной вычитки сообщений из очереди и распределения запросов между потоками нужно указывать тип именно Integer.

## КАК НАСТРОИТЬ ПРИВЕТСТВИЕ НА LINUX

Если TEST и PROD находятся оба на linux-серверах, можно перепутать — пойти тестировать, а попасть на продакшен. Чтобы не тронуть ничего лишнего, настройте себе на PROD отдельное приветствие в командной строке.

### Настройка

Указать приветствие в файле /etc/motd

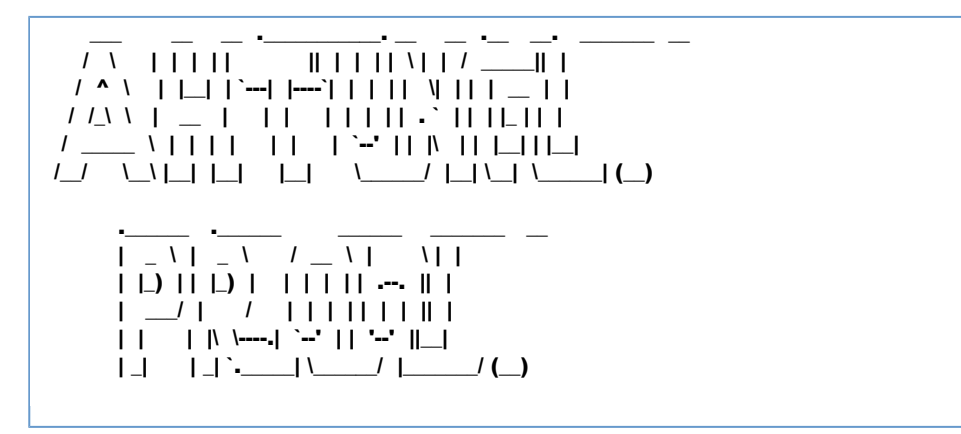

Пример файла — [motd](https://confluence.hflabs.ru/download/attachments/494174246/motd?version=1&modificationDate=1486456372000&api=v2)

# КАК ПО ID В ИСХОДНОЙ СИСТЕМЕ ПОНЯТЬ С КЕМ СЛИТ КОНТРАГЕНТ

Если заказчику интересно межсистемное дублирование контрагентов, то можно отдать ему результат такого запроса:

select s.author, s.id\_record, pp.merge\_author -- в staging проиндексированы поля с идентификаторами from staging s - из staging  $\kappa$  ФЛ join physical party pps on s.hid\_staging = pps.hid\_staging and s.version = 0 and pps.version = 0 and pps.enddate is null -- золотой хид left join merged mr on pps.hid party = mr.hid party and mr.canceled is null and mr. transitional = 0 -- хиды исходных карточек в том же золотом хиде left join merged ms on mr.hid\_final\_scion = ms.hid\_final\_scion and ms.canceled is null and  $ms.$ transitional =  $0$ -- от хида к идентификатору left join physical\_party pp on ms.hid\_party = pp.hid\_party and pp.version = 0 and pp.enddate is null -- фильтрация по интересующим исходным идентификаторам where (s.author,s.id\_record) in (select 'AL','1' from dual);

# ЗАПУСК ЗАДАЧ / ТРИГГЕРОВ

*В: Уточните, пожалуйста. Задачу passportInvalidFlagActualization безопасно в рабочее время запускать?*

О: Запускать в рабочее время безопасно, идти по ветке «Обработка всей базы».

Перед проверкой рекомендую [обновить](https://confluence.hflabs.ru/pages/viewpage.action?pageId=413433899)  перечень недействительных документов на серверах, если этот процесс ещё не автоматизирован

## ФАЗЫ МИГРАЦИИ НА \_HIST ТАБЛИЦЫ

*В: Как проходит миграция? Зачем она нужна? Что означают все эти фазы?*

- [Зачем нужна миграция](#page-593-0)
- $\bullet$ [Как проходит миграция](#page-593-1)

[Фаза 1. Создание таблиц \\_ACT](#page-594-0)

[Фаза 2. Заполнение таблиц \\_ACT](#page-595-0)

[Фаза 3. Переезд на новые таблицы](#page-596-0)

[Фаза 4. Удаление дублированных данных](#page-596-1)

### Зачем нужна миграция

<span id="page-593-0"></span>Переезд на исторические таблицы нужен для переноса части БД на медленный диск. Все таблицы, в которых хранились версии будут разделены на две:

#### PHYSICAL\_PARTY ? PHYSICAL\_PARTY + PHYSICAL\_PARTY\_HIST

В PHYSICAL\_PARTY останутся только актуальные клиенты (version = 0), а все старые версии (изменения имени, даты рождения, даты актуальности и другие) будут храниться отдельно.

Это поможет:

- 1. Ускорить задачи:
	- a. Перестроение индекса не нужно будет делать отсев прошлых версий в селекте
	- b. Перестроение мат. view чем меньше данных в таблице, тем быстрее работает select
- 2. Купить под актуальные данные в БД SSD-диск, а старые хранить на обычном. SSD стоит дорого, покупать его под большую базу невыгодно.

Ускорение будет заметно только на больших базах, где уже накопилась история: записей с versi on ? 0 сильно больше, чем актуальных (version = 0).

### Как проходит миграция

<span id="page-593-1"></span>Миграция проходит в 4 фазы, чтобы избежать длительного даунтайма сервиса.

<span id="page-594-0"></span>*Фаза 1. Создание таблиц \_ACT*

| <b>STAGING</b>    |                    |                | STAGING_ACT       |                    |                |
|-------------------|--------------------|----------------|-------------------|--------------------|----------------|
| <b>ID_STAGING</b> | <b>HID_STAGING</b> | <b>VERSION</b> | <b>ID_STAGING</b> | <b>HID_STAGING</b> | <b>VERSION</b> |
| 1024              | 1024               |                |                   |                    |                |
| 1025              | 1024               | $\overline{2}$ |                   |                    |                |
| 1026              | 1024               | $\bf{0}$       |                   |                    |                |

Создаем пустой клон версионной таблицы с префиксом \_ACT с такими же полями и размерностью.

Например, была таблица:

#### **STAGING**

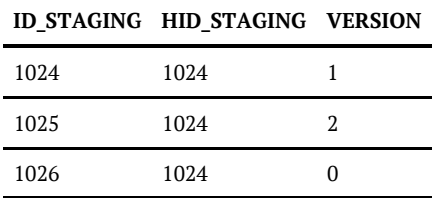

Рядом создается пустая таблица:

#### **STAGING\_ACT**

**ID\_STAGING HID\_STAGING VERSION**

Операция повторяется для каждой версионной таблицы.

Фаза проходит быстро и автоматически. Сотрудники ХФЛабс добавляют скрипты автомиграции в поставку, вручную ничего делать не нужно.

*Фаза 2. Заполнение таблиц \_ACT*

<span id="page-595-0"></span>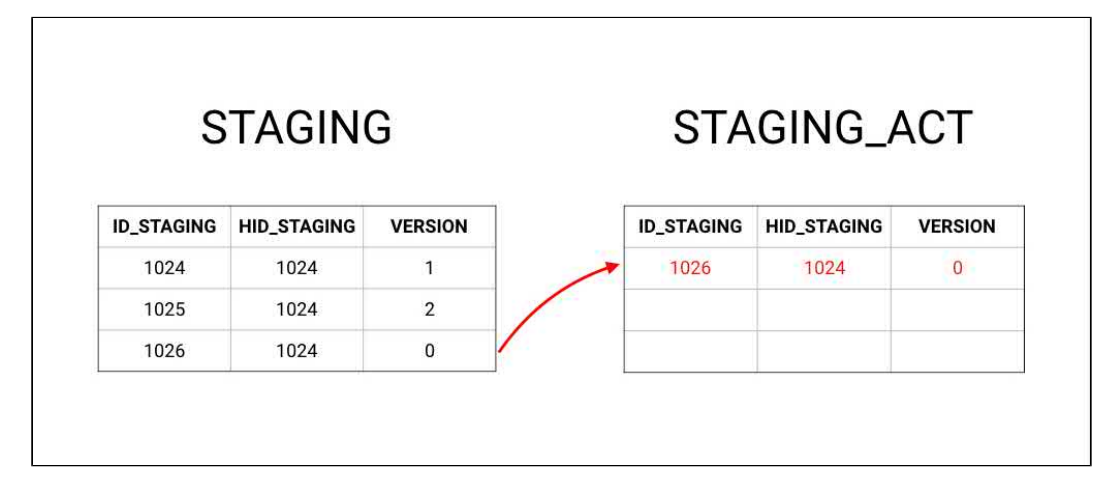

В ней мы заполняем \_ACT таблицы нулевыми версиями. То есть происходит копирование актуальных записей (version = 0) из версионной таблицы.

 Важно иметь в виду, что удаления не происходит, поэтому на данном этапе объем БД увеличивается.

После фазы 2 в нашем примере будут таблицы:

**STAGING** (не изменилась)

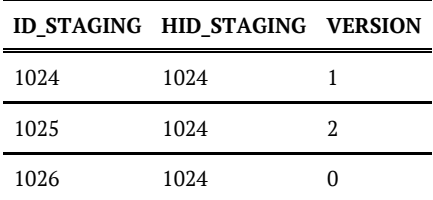

**STAGING\_ACT** (скопировали сюда актуальную версию)

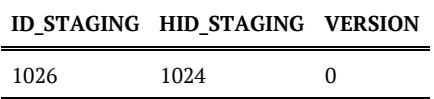

Пока это подготовительный этап, система все еще живет на старых таблицах.

Наполнение **ACT** таблиц происходит двумя путями:

- $\bullet$ самостоятельно — любое изменение / создание клиента инициирует его перенос в актуальные таблицы;
- принудительно если запустить задачу [migratePhase1,](#page-250-0) система начнет заполнять таблицы сама.

То есть можно просто ждать, пока система сама фоном все отмигрирует, постепенно обновляя данные, но этот процесс будет идти очень долго. Или форсировать миграцию и запускать по ночам или на выходные **migratePhase1**. Система при этом продолжает работать как раньше, в привычных таблицах никаких изменений не видно.

<span id="page-596-0"></span>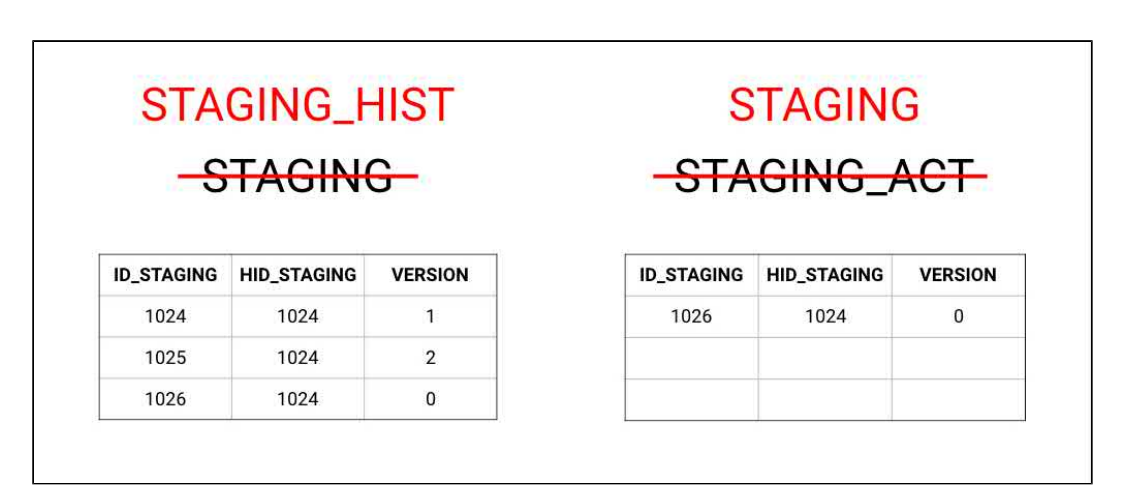

### *Фаза 3. Переезд на новые таблицы*

Самый сложный этап — переезд на новые таблицы. На этой фазе придется гасить сервер, причем обе ноды в режиме горячего резерва.

На этом этапе:

- **все текущие таблицы переименовываются в <b>HIST . STAGING ? STAGING HIST:**
- $\bullet$  все актуальные таблицы переименовываются, оттуда удаляется префикс  $\,\mathrm{ACT.\,STAGING}$ **ACT ? STAGING:**
- все view пересоздаются, чтобы они умели работать с новой структурой БД.

Команда ХФЛабс выдает скрипт ручной миграции. Нужно остановить сервис и запустить его.

### <span id="page-596-1"></span>*Фаза 4. Удаление дублированных данных*

Эта фаза необратимо удаляет данные. Поэтому сначала надо убедиться, что все прошло хорошо:

- неделю пожить в фазе 3
- перед запуском задачи обязательно снять бекап с базы

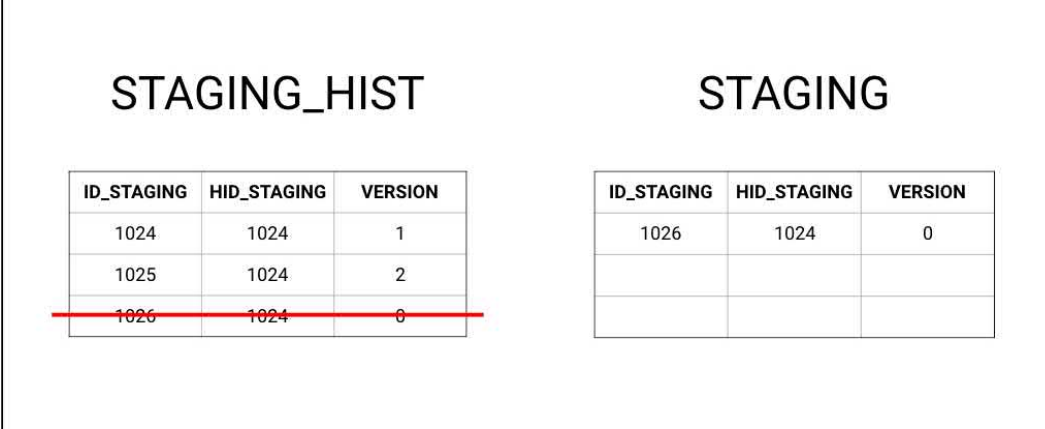

Теперь, когда все работает, можно удалить дублирование данных. Администратор запускает задачу [migratePhase3,](#page-251-0) в результате:

Система удаляет все нулевые версии из **HIST** таблиц. После окончания переезда получаем структуру:

- **STAGING** актуальная версия;
- **STAGING\_HIST** исторический объем.

# ЧТО ДЕЛАТЬ, ЕСЛИ ИНКРЕМЕНТ УПАЛ С ОШИБКОЙ

### Вариант 1 — исправление проблемы

- 1. Посмотреть в админке или в логах текст ошибки.
- 2. Найти «виноватых» и устранить ошибку.
- 3. Сделать перевыгрузку данных

И все хорошо, инкремент прогружается, oldMaxId меняется. Собственно, он потому и не меняется при ошибках - чтобы была возможность исправить инкремент и снова запустить задачу.

### Вариант 2 - пока поправить не можем

Бывает такое, что устранить ошибку быстро нельзя. Тогда нужно деактивировать исходные записи? инкремент прогрузится успешно, а записи всегда можно будет найти.

- 1. Отредактировать задачу *disableStagingRecords*, указав ей список *stagingHids*, которые надо деактивировать. stagingHid можно найти в логах, там перечислены все проблемные случаи.
- 2. Запустить задачу.
- 3. Запустить задачу загрузки инкремента ? она пройдет успешно, не пытаясь трогать «плохие записи», счетчик oldMaxId обновится.
- 4. После исправления проблемы активировать записи и запустить задачу transform.

Но резюме такое, что ошибки в системе не надо оставлять, с ними надо разбираться

## FAQ ДЛЯ СОПРОВОЖДЕНЦЕВ

1. Нужно добавить задачу / триггер прямо в war-файл хотфиксом, как?

WAR-ник ? WEB-INF ? classes

© ООО «ХФ Лабс», 2023. Данный документ содержит конфиденциальную коммерческую информацию. Никакая часть документа не может быть **СОО**<br>воспроизведена любым способом без письменного разрешения ООО «ХФ Лабс». Персональные да

# ФАКТОР (FAQ)

[Есть ли doBatchClean для телефонов?](#page-601-0)

© ООО «ХФ Лабс», 2023. Данный документ содержит конфиденциальную коммерческую информацию. Никакая часть документа не может быть **СОО 1**<br>воспроизведена любым способом без письменного разрешения ООО «ХФ Лабс». Персональные

## **ЕСТЬ ЛИ DOBATCHCLEAN ДЛЯ ТЕЛЕФОНОВ?**

<span id="page-601-0"></span>Q: Можно ли вызвать CleanService.phone через doBatchClean? Как?

А: Можно, как и любой другой меппинг. Пример:

Запрос

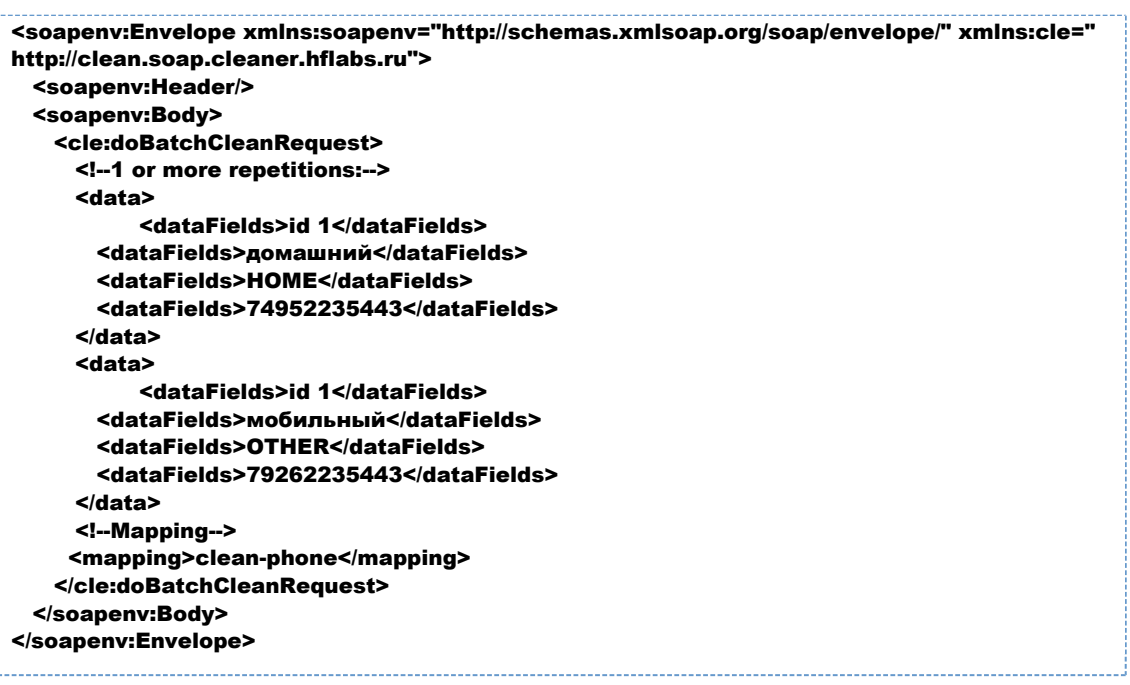

#### Ответ

```
-<br><soapenv:Envelope xmlns:soapenv="http://schemas.xmlsoap.org/soap/envelope/">
 <soapenv:Body>
   <ns2:doBatchCleanResponse xmlns:ns2="http://clean.soap.cleaner.hflabs.ru">
     <data>
      <dataFields>id 1</dataFields>
      <dataFields>домашний</dataFields>
      <dataFields>HOME</dataFields>
      <dataFields>74952235443</dataFields>
      <dataFields>7</dataFields>
      <dataFields>495</dataFields>
      <dataFields>2235443</dataFields>
      <dataFields/>
      <dataFields/>
      <dataFields>GOOD</dataFields>
      <dataFields>PROBABLY_MOBILE</dataFields>
      <dataFields>ПАО "Мобильные ТелеСистемы"</dataFields>
      <dataFields>MockBa</dataFields>
      <dataFields/>
      <dataFields>POCCИЯ</dataFields>
      <dataFields>MOCKBA</dataFields>
      <dataFields/>
      <dataFields>MOCKBA</dataFields>
      <dataFields/>
      <dataFields>UTC+3</dataFields>
      <dataFields>MSK+0</dataFields>
```
 $\langle$ data> <data> <dataFields>id 1</dataFields> <dataFields>мобильный</dataFields> <dataFields>OTHER</dataFields> <dataFields>79262235443</dataFields> <dataFields>7</dataFields> <dataFields>926</dataFields> <dataFields>2235443</dataFields> <dataFields/> <dataFields/> <dataFields>GOOD</dataFields> <dataFields>MOBILE</dataFields> <dataFields>ПАО "МегаФон"</dataFields> <dataFields>Москва и Московская область</dataFields> <dataFields/> <dataFields>POCCИЯ</dataFields> <dataFields>Москва и Московская область</dataFields> <dataFields/> <dataFields/> <dataFields/> <dataFields>UTC+3</dataFields> <dataFields>MSK+0</dataFields>  $clab$ </ns2:doBatchCleanResponse> </soapenv:Body> </soapenv:Envelope>

# ИНТЕГРАЦИЯ (FAQ)

 $\bullet$ [Как передать двух клиентов с одной связью](#page-604-0)

© ООО «ХФ Лабс», 2023. Данный документ содержит конфиденциальную коммерческую информацию. Никакая часть документа не может быть **СОД 4**<br>воспроизведена любым способом без письменного разрешения ООО «ХФ Лабс». Персональные

# <span id="page-604-0"></span>КАК ПЕРЕДАТЬ ДВУХ КЛИЕНТОВ С ОДНОЙ СВЯЗЬЮ

Вопрос: как передать в онлайне двух новых клиентов, если между ними есть взаимосвязь?

- Создаешь А со связью А-Б падает на том, что Б еще не существует.
- $\bullet$ Создаешь Б со связью Б-А - ошибки нет

Передавать А без связи неправильно, ведь выгружается объект целиком.

Ответ: Чтобы ошибки не было исходно, можно передать обоих клиентов сразу через запрос save AndMerge, тогда ошибки не будет. Просто при выгрузке из своей системы, если видим, что есть связь, передаем сразу обоих клиентов

```
http://hflabs.ru/cdi/soap/2 13">
 <soapenv:Header/>
 <soapenv:Body>
   <saveAndMerge>
     <party type="PHYSICAL" sourceSystem="SOZ" rawId="1">
       <field name="fullNameRawSource">Первый Олег Михайлович</field>
           <relation type="4">
         <second type="PHYSICAL" sourceSystem="SOZ" rawId="2"/>
        </relation>
     </party>
     <party type="PHYSICAL" sourceSystem="SOZ" rawId="2">
       <field name="fullNameRawSource">Второй Олег Михайлович</field>
           <relation type="4">
         <first type="PHYSICAL" sourceSystem="SOZ" rawId="1"/>
       </relation>
     </party>
    </saveAndMerge>
 </soapenv:Body>
</soapenv:Envelope>
```
# ОБНОВЛЕНИЕ СПРАВОЧНИКОВ (FAQ)

 $\bullet$ [Я обновил перечень ПНП на Linux, но он не подхватывается](#page-606-0)

© ООО «ХФ Лабс», 2023. Данный документ содержит конфиденциальную коммерческую информацию. Никакая часть документа не может быть **СОО**<br>воспроизведена любым способом без письменного разрешения ООО «ХФ Лабс». Персональные да

# <span id="page-606-0"></span>Я ОБНОВИЛ ПЕРЕЧЕНЬ ПНП НА LINUX, НО ОН НЕ ПОДХВАТЫВАЕТСЯ

Q: Обновил перечень ПНП по инструкции. Подложил справочник в директорию /home /invalid doc, создал .ready-файл, но ничего не происходит. Почему?

А: Основные причины:

- Не указана переменная FACTOR\_PASSPORT\_INVALID\_PATH в FACTOR\_HOME/bin /standalone.conf.
- Справочник подкладывался под пользователем **root**. Тогда factor просто не будет иметь доступ к нему. Дайте права пользователю Фактора. Пример команд:

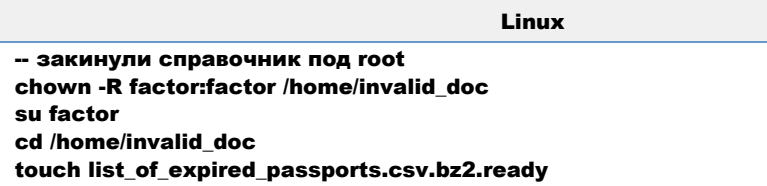

# КАК ДОБАВИТЬ ИЛИ ИЗМЕНИТЬ НОВЫЙ ТИП АТРИБУТА

- $\bullet$ [Задать новый тип согласия через базу данных](#page-608-0)
- [Создать новый тип атрибута](#page-609-0) $\bullet$

# <span id="page-608-0"></span>ЗАДАТЬ НОВЫЙ ТИП СОГЛАСИЯ ЧЕРЕЗ БАЗУ ДАННЫХ

В БД CDI в таблице REFERENCE перечислены все типы согласий, которые доступны.

Для добавления нового типа согласия необходимо выполнить следующие шаги:

- 1. Добавить новый тип согласия в таблицу [REFERENCE](https://confluence.hflabs.ru/display/CDIDOC20/REFERENCE).
	- a. Посмотреть последний номер ординала:

select max(ordinal) from reference where ref\_type='CONSENT\_TYPE';

b. Добавить следующий с номером (N+1)

Пример запроса для добавления согласия на контакты по Push-уведомлениям: INSERT INTO reference (created, author, ref\_type, ordinal, code, short\_label, label) VALUES (SYSDATE, 'HFLabs-CDI', 'CONSENT\_TYPE', 6, 'PUSH\_CONTACT', 'Контакт Push', 'Контакт по Push');

commit;

.

2. Если для Согласия необходимо установить умолчательное значение отличное от **UNKNO** WN, необходимо дополнительно указать это значение в таблице CONSENT\_DEFAULT\_VALUI

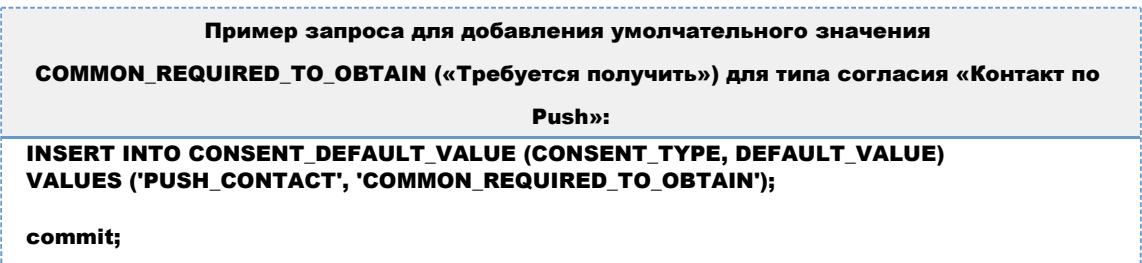

3. Запустить задачу **[clearCache](#page-174-0)** в панели администратора.

 4. Написать в поддержку HFLabs для поддержки нового Согласия в коде и приложить скрипты, которые использовали.

# СОЗДАТЬ НОВЫЙ ТИП АТРИБУТА

<span id="page-609-0"></span>Для создания нового типа необходимо добавить новый тип в ЕК и Фактор.

### Добавить новый тип в ЕК

Выполнить процедуру create reference record. После чего рестартануть сервис или подожд ать час, чтобы ЕК подхватил изменения.

Создадим новый тип телефона, например, «Телефон поручителя»:

```
BEGIN
reference_pkg.create_reference_record(
   p_ref_type
               => 'PHONE TYPE'.
                                         -- Тип классификатора
               => 'GUARANTOR',
   p code
                                        -- Литера, будет отображаться в SOAP
   p_ordinal
               \Rightarrow 10.
                                  -- Числовой код, будет храниться в БД
   p_label
              => 'Телефон поручителя'
                                          -- Краткое описание, будет отображаться в
АРМ Менеджера данных
  -15
END:
```
В процедуре задать тип классификатора — тип которые хотим пополнить. Задать числовой код, по которому можно будет искать значение в базе. Значение не должно пересекаться с уже существующими. Если новый код добавляется для заказчика, а не в соге, тогда использовать нумерацию более 50.

При добавлении налету на стенд заказчика для значения ordinal рекомендуется использовать коды 500+.

Проверить, какие коды есть для телефонов можно:

```
select * from reference_view
where ref_type = 'PHONE_TYPE';
-- интересует колонка ordinal
-- значения: от 0 до 7
```
### Добавить новый тип в Фактор

Добавить в исходники Фактора: /factor/yota/resources/contactTypes.txt новое значение.

После чего собрать обновленную версию Фактора и установить на стенд.

### Результат

Теперь телефон можно создать через SOAP, указав значение **p\_code** 

<soapenv:Envelope xmlns:soapenv="http://schemas.xmlsoap.org/soap/envelope/" xmlns=" http://hflabs.ru/cdi/soap/2 13">

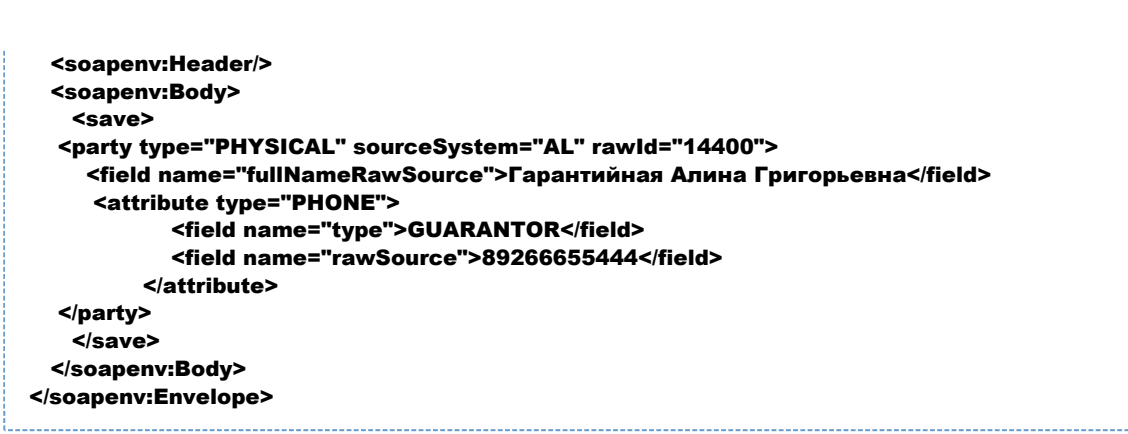

В АРМ Менеджера данных будет отображаться значение p\_label

## ОБНОВЛЕНИЕ СПРАВОЧНИКОВ

© ООО «ХФ Лабс», 2023. Данный документ содержит конфиденциальную коммерческую информацию. Никакая часть документа не может быть **СММ досягний состой со**<br>воспроизведена любым способом без письменного разрешения ООО «ХФ Лаб
# ЗАГРУЗКА И ОБНОВЛЕНИЕ ЕГРЮЛ

© ООО «ХФ Лабс», 2023. Данный документ содержит конфиденциальную коммерческую информацию. Никакая часть документа не может быть **СММ заражить содержить содержить** содержить не может быть **СММ**<br>воспроизведена любым способо

# ПЕРВИЧНАЯ ЗАГРУЗКА СПРАВОЧНИКОВ

## *Первичная загрузка справочников ЕГРЮЛ и ЕГРИП в Единый Клиент*

Для хранения справочника ЕГРЮЛ и проверки базы клиентов по нему требуется дополнительно **100Gb** свободного места на диcке, где располагаются директории CDI\_ROOT и CDI\_DEDUP и **50Gb** на диске с БД

1. В корневой директории файл-сервера находится файл, переадресовывающий на [хранилище](http://maven.hflabs.ru/artifactory/list/ext-releases-public/ru/hflabs/factor/dictionary/egr-cdi/) [справочников для ЕГР](http://maven.hflabs.ru/artifactory/list/ext-releases-public/ru/hflabs/factor/dictionary/egr-cdi/) или [хранилище справочников для нормализованного ЕГР](http://maven.hflabs.ru/artifactory/list/ext-releases-public/ru/hflabs/factor/dictionary/egr-cdi-norm/). В хранилище выбрать самую свежую сборку и загрузить из неё файл с расширением .dic. (без -inc) и чексумму (\*.sha).

2. В интерфейсе администратора CDI отредактировать параметры запуска задачи **EgrDictionar** yImport:

- указать путь к директории со справочником ЕГР в параметре **sourceFileName**.
- установить massiveChanging = true

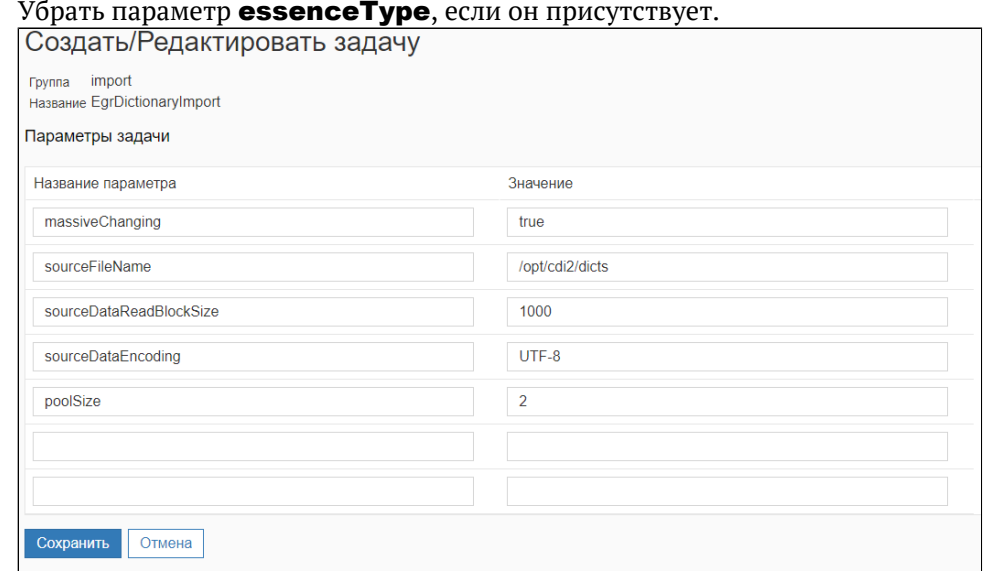

#### 3. Запустить задачу EgrDictionaryImport.

4. Отредактировать задачу, установить параметр **massiveChanging = false** 

*Параметр используется только для первичной загрузки справочника. Если не вернуть ему значение false, обновления справочника не попадут в Фактор. Поиск дубликатов между ЮЛ и ЕГРЮЛ будет работать по первичной выгрузке*

## ОБНОВЛЕНИЕ СПРАВОЧНИКОВ ЕГРЮЛ

При загрузке инкрементального ЕГРЮЛ необходимо ежедневное обновление справочника

### *Загрузка справочников ЕГРЮЛ и ЕГРИП в «Единый клиент»*

- 1. В корневой директории файл-сервера находится файл, переадресовывающий на [хранилище](http://maven.hflabs.ru/artifactory/list/ext-releases-public/ru/hflabs/factor/dictionary/egr-cdi/) [справочников для](http://maven.hflabs.ru/artifactory/list/ext-releases-public/ru/hflabs/factor/dictionary/egr-cdi/) ЕГР или [хранилище справочников для нормализованн](http://maven.hflabs.ru/artifactory/list/ext-releases-public/ru/hflabs/factor/dictionary/egr-cdi-norm/)ого и [инкрементального ЕГР](http://maven.hflabs.ru/artifactory/list/ext-releases-public/ru/hflabs/factor/dictionary/egr-cdi-norm/). В хранилище выбрать самую свежую сборку и загрузить из неё файл с расширением **.dic**.
- **2.** В интерфейсе администратора CDI отредактировать параметры запуска задачи EgrDiction  $ary$ Import  $-$  указать путь к директории со справочником ЕГР в параметре sourceFileNa me.

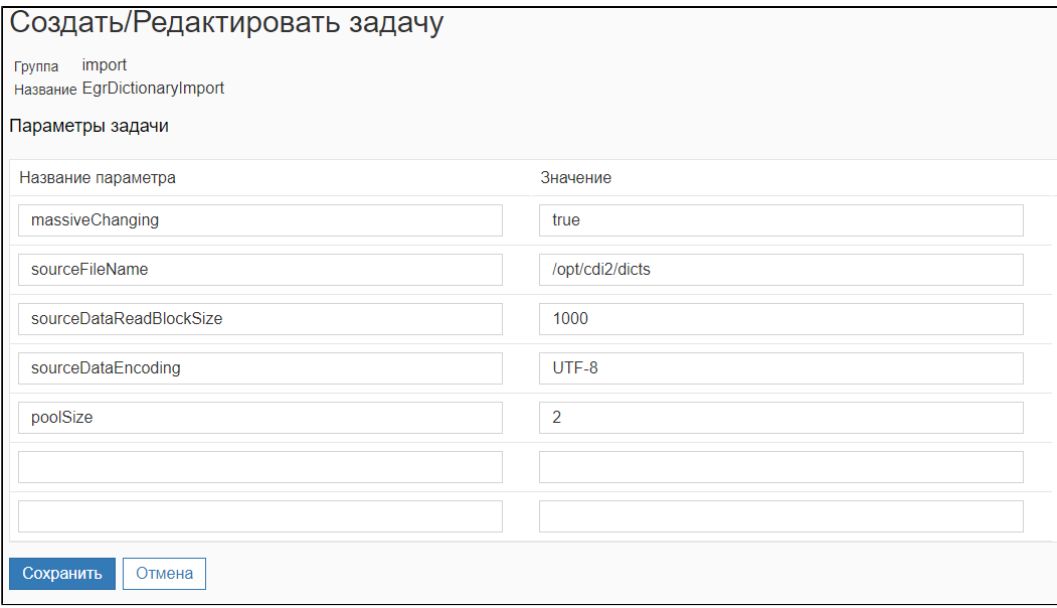

3. Запустить задачу EgrDictionaryImport.

# ОБНОВЛЕНИЕ СПРАВОЧНИКОВ ПОДСКАЗОК

© ООО «ХФ Лабс», 2023. Данный документ содержит конфиденциальную коммерческую информацию. Никакая часть документа не может быть **СММ досяга.**<br>воспроизведена любым способом без письменного разрешения ООО «ХФ Лабс». Персона

## СПРАВОЧНИК ЕМАП.

1. Скачайте справочник из репозитория HFLabs. Выбирайте каталог с наиболее свежей датой, в нём архив вида **email-ггггммдд.zip**. Поместите скачанный файл на сервере в каталог

/opt/suggestions/dictionaries/email

- 2. [для версии 22.7 или раньше] Распакуйте архив.
- 3. Запустите обновление справочника:

curl -X POST 'http://localhost:8080/suggestions/api/4\_1/rs/manage/resource' -H 'Content-Type: application/json' -d '{ "action": "RELOAD\_SAFE", "type": "DICTIONARY", "names": ["email"] }'

4. В журнале suggestions.log появится запись вида:

**[INFO]** (IndexManager) Process email from '/opt/suggestions/dictionaries/email'  $(06.11.2018 00:00:00)$ 

5. Дождитесь, пока в журнале suggestions.log появится запись вида:

[INFO] (IndexManager) Processing email completed at 10 s [INFO] (IndexManager) New email index (disk directory mode) from '/opt/suggestions /indexes/index\_email\_\*\*\*' (06.11.2018 00:00:00) loaded

Время обновления справочника - меньше минуты.

# СПРАВОЧНИК ІР-АДРЕСОВ

1. Скачайте справочник из репозитория HFLabs. Выбирайте каталог с наиболее свежей датой, в нём архив вида **ip-ггггммдд.zip**. Поместите скачанный файл на сервере в каталог

/opt/suggestions/dictionaries/ip

- 2. [для версии 22.7 или раньше] Распакуйте архив.
- 3. Запустите обновление справочника:

curl -X POST 'http://localhost:8080/suggestions/api/4\_1/rs/manage/resource' -H 'Content-Type: application/json' -d '{ "action": "RELOAD\_SAFE", "type": "DICTIONARY", "names":  $['ip"]$ }'

4. В журнале suggestions.log появится запись вида:

[INFO] (IndexManager) Process ip blocks from '/opt/suggestions/dictionaries/ip'  $(05.09.2018 00:00:00)$ 

5. Дождитесь, пока в журнале suggestions.log появится запись вида:

[INFO] (IndexManager) Processing ip\_blocks completed at 1 s [INFO] (IndexManager) New ip\_blocks index (disk directory mode) from '/opt/suggestions /indexes/index\_ip\_\*\*\*' (05.09.2018 00:00:00) loaded

Время обновления справочника - меньше минуты.

# СПРАВОЧНИК ФИАС (20.2-20.8)

Используйте справочник ФИАС только в том случае, если твердо уверены, что вам нужен именно он. Для большинства задач намного лучше подходят подсказки по адресам они более полные, логичные и удобные. Подсказки по ФИАС нужны, только если вам по какой-то причине важно точное, побуквенное соответствие справочнику адресов налоговой службы.

Если слова «ФИАС» и «планировочная структура» вам ничего не говорят - пожалуйста, не используйте эти подсказки. Используйте подсказки по адресам.

Сервис ФИАС требует специальную лицензию, по умолчанию она выключена. Чтобы включить, напишите в техподдержку.

- 1. Скачайте справочник из репозитория HFLabs. Выбирайте каталог с наиболее свежей датой, в нём архив вида fias-ггггммдд.zip
- 2. Распакуйте архив на сервере в каталог:

/opt/suggestions/dictionaries/address

3. Запустите обновление справочника:

curl -X POST 'http://localhost:8080/suggestions/api/4\_1/rs/manage/resource' -H 'Content-Type: application/json' -d '{ "action": "RELOAD\_SAFE", "type": "DICTIONARY", "names": ["fias"] }'

4. В журнале suggestions.log появится запись вида:

[INFO] (IndexManager) Process fias from '/opt/suggestions/dictionaries/fias' (23.12.2018 00:00:00)

5. Дождитесь, пока в журнале suggestions.log появится запись вида:

[INFO] (IndexManager) Processing fias completed at 2.058 h [INFO] (IndexManager) New fias index (disk directory mode) from '/opt/suggestions indexes/index\_fias\_\*\*\*' (23.12.2018 00:00:00) loaded

Время обновления справочника - до 3 часов.

# СПРАВОЧНИК ФИАС (20.9+)

Используйте справочник ФИАС только в том случае, если твердо уверены, что вам нужен именно он. Для большинства задач намного лучше подходят подсказки по адресам они более полные, логичные и удобные. Подсказки по ФИАС нужны, только если вам по какой-то причине важно точное, побуквенное соответствие справочнику адресов налоговой службы.

Если слова «ФИАС» и «планировочная структура» вам ничего не говорят - пожалуйста, не используйте эти подсказки. Используйте подсказки по адресам.

Сервис ФИАС требует специальную лицензию, по умолчанию она выключена. Чтобы включить, напишите в техподдержку.

- 1. Скачайте справочник из репозитория HFLabs. Выбирайте каталог с наиболее свежей датой, в нём архив вида fias-ггггммдд.zip
- 2. Поместите архив на сервере в каталог:

/opt/suggestions/dictionaries/fias

3. Запустите обновление справочника:

curl -X POST 'http://localhost:8080/suggestions/api/4\_1/rs/manage/resource' -H 'Content-Type: application/json' -d '{ "action": "RELOAD\_SAFE", "type": "DICTIONARY", "names": ["fias"] }'

4. В журнале suggestions.log появится запись вида:

[INFO] (IndexManager) Process fias from '/opt/suggestions/dictionaries/fias' (23.12.2018 00:00:00)

5. Дождитесь, пока в журнале suggestions.log появится запись вида:

[INFO] (IndexManager) Processing fias completed at 2.058 h [INFO] (IndexManager) New fias index (disk directory mode) from '/opt/suggestions indexes/index\_fias\_\*\*\*' (23.12.2018 00:00:00) loaded

Время обновления справочника - до 3 часов.

# СПРАВОЧНИК АДРЕСОВ (20.2–20.8)

- 1. Cкачайте справочник из [репозитория HFLabs](http://maven.hflabs.ru/artifactory/ext-releases-public/ru/nalog/fias/fias). Выбирайте каталог с наиболее свежей датой, в нём архив вида fias-ггггммдд.zip
- 2. Распакуйте архив на сервере в каталог

/opt/suggestions/dictionaries/address

Лучше всего распаковать не весь архив, а только те DBF-файлы, которые требуются «Подсказкам». Пример команды **unzip**:

unzip -o fias-20200525.zip ADDROB\*.DBF HOUSE\*.DBF SOCRBASE.DBF -d /opt /suggestions/dictionaries/address

**3.** Если нужны иностранные адреса: загрузите справочник **geonames-ггггммдд.zip** из [репо](http://maven.hflabs.ru/artifactory/ext-releases-public/ru/hflabs/suggestions/geonames/) [зитория HFLabs,](http://maven.hflabs.ru/artifactory/ext-releases-public/ru/hflabs/suggestions/geonames/) и распакуйте архив на сервере в каталог

/opt/suggestions/dictionaries/address/geonames

4. Если нужны ISO-коды (в подсказках версии 19.7 и выше) для стран и регионов: загрузите справочник **iso3166-ггггммдд.zip** из [репозитория HFLabs](http://maven.hflabs.ru/artifactory/ext-releases-public/ru/hflabs/suggestions/iso3166/), и распакуйте архив на сервере в каталог

/opt/suggestions/dictionaries/address/iso3166

5. Если нужны дополнительные дома, которых нет в ФИАС: загрузите справочник **house**ггггммдд.zip из [репозитория HFLabs](http://maven.hflabs.ru/artifactory/ext-releases-public/ru/hflabs/suggestions/house/), и распакуйте архив на сервере в каталог

/opt/suggestions/dictionaries/address/house

6. (в подсказках версии 20.4 и выше) Если используете поиск по географическим координатам: загрузите справочник geo-ггггммдд.zip из [репозитория HFLab](http://maven.hflabs.ru/artifactory/ext-releases-public/ru/hflabs/suggestions/geo/)s, и распакуйте архив на сервере в каталог

/opt/suggestions/dictionaries/address/geo

7. Запустите обновление справочника:

curl -X POST 'http://localhost:8080/suggestions/api/4\_1/rs/manage/resource' -H 'Content-Type: application/json' -d '{ "action": "RELOAD\_SAFE", "type": "DICTIONARY", "names": ["address"] }'

8. В журнале suggestions.log появится запись вида:

[INFO] (IndexManager) Process address from '/opt/suggestions/dictionaries/address' (23.12.2018 00:00:00)

9. Дождитесь, пока в журнале suggestions.log появится запись вида:

[INFO] (IndexManager) Processing address completed at 2.058 h [INFO] (IndexManager) New address index (disk directory mode) from '/opt/suggestions /indexes/index\_address\_\*\*\*' (23.12.2018 00:00:00) loaded

Время обновления справочника — до 3 часов.

## СПРАВОЧНИК АДРЕСОВ (20.9+)

- [Основной справочник адресов \(Россия\)](#page-622-0)
- [Справочник квартир \(flat\)](#page-623-0)
- [Справочник земельных участков \(stead\)](#page-623-1)
- [Справочник GeoNames \(иностранные адреса кроме Беларуси, Узбекистана и Казахстана\)](#page-624-0)
- [Справочник OSM \(Беларусь, Узбекистан и Казахстан\)](#page-624-1)

Этот справочник поддерживает только административное деление.

## <span id="page-622-0"></span>*Основной справочник адресов (Россия)*

- 1. Cкачайте справочник из [репозитория HFLabs](http://maven.hflabs.ru/artifactory/ext-releases-public/ru/nalog/fias/fias). Выбирайте каталог с наиболее свежей датой, в нём архив вида fias-ггггммдд.zip
- 2. Поместите архив на сервере в каталог

/opt/suggestions/dictionaries/address

3. Если нужны ISO-коды для стран и регионов: загрузите справочник **iso3166-ггггммдд.zip** из [репозитория HFLabs](http://maven.hflabs.ru/artifactory/ext-releases-public/ru/hflabs/suggestions/iso3166/) на сервере в каталог

/opt/suggestions/dictionaries/address

распакуйте архив в каталог:

/opt/suggestions/dictionaries/address/iso3166

**4.** Если нужны дополнительные дома, которых нет в ФИАС: загрузите справочник **houseггггммдд.zip** из [репозитория HFLabs](http://maven.hflabs.ru/artifactory/ext-releases-public/ru/hflabs/suggestions/house/) на сервере в каталог

/opt/suggestions/dictionaries/address

распакуйте архив в каталог:

/opt/suggestions/dictionaries/address/house

**5.** Если нужны географические координаты: загрузите справочник geo**-ггггммдд.zip** из [репоз](http://maven.hflabs.ru/artifactory/ext-releases-public/ru/hflabs/suggestions/geo/) [итория HFLabs](http://maven.hflabs.ru/artifactory/ext-releases-public/ru/hflabs/suggestions/geo/) на сервере в каталог

/opt/suggestions/dictionaries/address

распакуйте архив в каталог:

/opt/suggestions/dictionaries/address/geo

6. Запустите обновление справочника адресов:

curl -X POST 'http://localhost:8080/suggestions/api/4\_1/rs/manage/resource' -H 'Content-Type: application/json' -d '{ "action": "RELOAD\_SAFE", "type": "DICTIONARY", "names": ["address"] }'

7. В журнале suggestions.log появится запись вида:

[INFO] (IndexManager) Process address from '/opt/suggestions/dictionaries/address' (23.12.2018 00:00:00)

8. Дождитесь, пока в журнале suggestions.log появится запись вида:

[INFO] (IndexManager) Processing address completed at 2.058 h [INFO] (IndexManager) New address index (disk directory mode) from '/opt/suggestions /indexes/index\_address\_\*\*\*' (23.12.2018 00:00:00) loaded

Время обновления справочника — до 3 часов.

### <span id="page-623-0"></span>*Справочник квартир (flat)*

Чтобы обновить квартиры, скачайте основной справочник адресов (как описано выше), после чего выполните команду из консоли:

curl -X POST 'http://localhost:8080/suggestions/api/4\_1/rs/manage/resource' -H 'Content-Type: application/json' -d '{ "action": "RELOAD\_SAFE", "type": "DICTIONARY", "names": ["flat"] }'

В журнале suggestions.log появится запись вида:

[INFO] (IndexManager) Process flat from '/data/dictionaries/address/fias-20211210.zip' (10.12.2021 00:00:00)

Дождитесь, пока в журнале suggestions.log появится запись вида:

[INFO] (IndexManager) Processing flat completed at 7.455 min [INFO] (IndexManager) New flat index (disk directory mode) from '/data/indexes /index\_flat\_\*\*\*' (10.12.2021 00:00:00) loaded

Время обновления справочника — около 10 минут.

### <span id="page-623-1"></span>*Справочник земельных участков (stead)*

Чтобы обновить земельные участки, скачайте основной справочник адресов (как описано выше), после чего выполните команду из консоли:

curl -X POST 'http://localhost:8080/suggestions/api/4\_1/rs/manage/resource' -H 'Content-Type: application/json' -d '{ "action": "RELOAD\_SAFE", "type": "DICTIONARY", "names": ["stead"] }'

В журнале suggestions.log появится запись вида:

[INFO] (IndexManager) Process stead from '/data/dictionaries/address/fias-20211210.zip' (10.12.2021 00:00:00)

Дождитесь, пока в журнале suggestions.log появится запись вида:

[INFO] (IndexManager) Processing stead completed at 3.997 min [INFO] (IndexManager) New stead index (disk directory mode) from '/data/indexes /index\_stead\_\*\*\*' (10.12.2021 00:00:00) loaded

Время обновления справочника — около 5 минут.

## <span id="page-624-0"></span>*Справочник GeoNames (иностранные адреса кроме Беларуси, Узбекистана и Казахстана)*

1. Загрузите справочник **geonames-ггггммдд.zip** из [репозитория HFLab](http://maven.hflabs.ru/artifactory/ext-releases-public/ru/hflabs/suggestions/geonames/)s на сервере в каталог

/opt/suggestions/dictionaries/geonames

Если используете подсказки версии 22.7 или раньше, распакуйте архив.

2. Запустите обновление справочника:

curl -X POST 'http://localhost:8080/suggestions/api/4\_1/rs/manage/resource' -H 'Content-Type: application/json' -d '{ "action": "RELOAD\_SAFE", "type": "DICTIONARY", "names": ["geonames"] }'

3. В журнале suggestions.log появится запись вида:

[INFO] (IndexManager) Process address from '/opt/suggestions/dictionaries/geonames' (23.12.2018 00:00:00)

4. Дождитесь, пока в журнале suggestions.log появится запись вида:

[INFO] (IndexManager) Processing geonames completed at 1.390 min [INFO] (IndexManager) New geonames index (disk directory mode) from '/opt /suggestions/indexes/index\_geonames\_\*\*\*' (23.12.2018 00:00:00) loaded

Время обновления справочника — около 1 минуты.

## <span id="page-624-1"></span>*Справочник OSM (Беларусь, Узбекистан и Казахстан)*

1. Загрузите справочник **оѕm-ггггммдд.zip** из [репозитория HFLabs](http://maven.hflabs.ru/artifactory/ext-releases-public/ru/hflabs/suggestions/osm/) на сервере в каталог

/opt/suggestions/dictionaries/osm

Если используете подсказки версии 22.7 или раньше, распакуйте архив.

2. Запустите обновление справочника:

curl -X POST 'http://localhost:8080/suggestions/api/4\_1/rs/manage/resource' -H 'Content-Type: application/json' -d '{ "action": "RELOAD\_SAFE", "type": "DICTIONARY", "names": ["osm"] }'

3. В журнале suggestions.log появится запись вида:

[INFO] (IndexManager) Process address from '/opt/suggestions/dictionaries/osm' (23.12.2018 00:00:00)

4. Дождитесь, пока в журнале suggestions.log появится запись вида:

[INFO] (IndexManager) Processing osm completed at 1.390 min [INFO] (IndexManager) New osm index (disk directory mode) from '/opt/suggestions /indexes/index\_osm\_\*\*\*' (23.10.2020 12:08:10) loaded

Время обновления справочника — около 5 минут.

# СПРАВОЧНИК БАНКОВ

1. Скачайте справочник из репозитория HFLabs. Выбирайте каталог с наиболее свежей датой, в нём архив вида **ed807-ггггммдд.zip** . Поместите скачанный файл на сервере в каталог

/opt/suggestions/dictionaries/bank

- 2. [для версии 22.7 или раньше] Распакуйте архив.
- 3. Запустите обновление справочника:

curl -X POST 'http://localhost:8080/suggestions/api/4\_1/rs/manage/resource' -H 'Content-Type: application/json' -d '{ "action": "RELOAD\_SAFE", "type": "DICTIONARY", "names": ["bank"]}'

4. В журнале suggestions.log появится запись вида:

**[INFO] (IndexManager) Process bank from '/opt/suggestions/dictionaries/bank'**  $(03.12.2018 00:00:00)$ 

5. Дождитесь, пока в журнале suggestions.log появится запись вида:

[INFO] (IndexManager) Processing bank completed at 2.099 min [INFO] (IndexManager) New bank index (disk directory mode) from '/opt/suggestions /indexes/index\_bank\_\*\*\*' (03.12.2018 00:00:00) loaded

Время обновления справочника - до 5 минут.

# ОБНОВЛЕНИЕ ВНЕШНИХ СПРАВОЧНИКОВ

П Требует лицензию на внешние справочники. Лицензия позволяет подключить любое количество справочников - как готовых из перечисленных ниже, так и собственных справочников заказчика.

Инструкция одна и та же для всех внешних справочников. Отличается только код справочника.

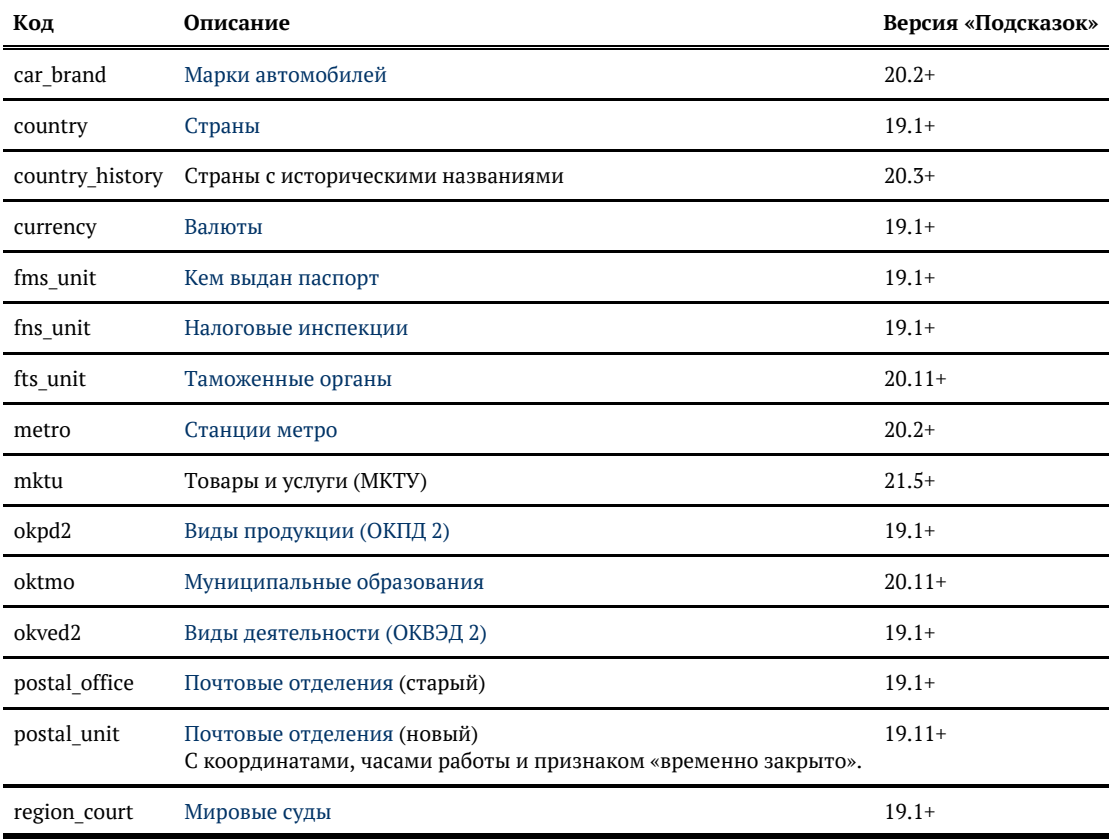

Поддерживаются следующие справочники:

## Как подключить справочник

Все команды выполняются на сервере «Подсказок» под пользователем factor.

Установить код справочника (подставьте вместо \*\*\* подходящий код из таблицы выше):

DICTIONARY=\*\*\*

Создать каталоги:

mkdir-p/opt/suggestions/dictionaries/\$DICTIONARY/ mkdir -p /opt/suggestions/configuration/outward

Скачать справочник:

- из репозитория HFLabs. Выбирайте каталог с наиболее свежей датой, в нём архив вида **\$DI CTIONARY-ггггммдд.zip;**
- $\bullet$ или из корпоративного репозитория, если это корпоративный справочник.

Положить конфигурацию и сам справочник в нужные места:

unzip -o \$DICTIONARY-\*.zip \$DICTIONARY.yaml -d /opt/suggestions/configuration/outward/ my \$DICTIONARY-\*.zip /opt/suggestions/dictionaries/\$DICTIONARY/

unzip \$DICTIONARY-\*.zip mv \$DICTIONARY-\*.csv /opt/suggestions/dictionaries/\$DICTIONARY/ mv \$DICTIONARY.yaml /opt/suggestions/configuration/outward/

Загрузить справочник в подсказки:

```
curl -X POST
 http://localhost:8080/suggestions/api/4_1/rs/manage/outward \
 -H 'Content-Type: application/json' \
 -d '{ "action": "RELOAD_SAFE", "names":["$DICTIONARY"] }'
```
После этого он должен появиться в общем списке (http://localhost:8080/suggestions/api/4 1/rs /status)

## СПРАВОЧНИК ИМЕН

1. Скачайте справочник из репозитория HFLabs. Выбирайте каталог с наиболее свежей датой, в нём архив вида fio-ггггммдд.zip. Поместите скачанный файл на сервере в каталог

/opt/suggestions/dictionaries/fio

- 2. [для версии 22.7 или раньше] Распакуйте архив.
- 3. Запустите обновление справочника:

curl -X POST 'http://localhost:8080/suggestions/api/4\_1/rs/manage/resource' -H 'Content-Type: application/json' -d '{ "action": "RELOAD\_SAFE", "type": "DICTIONARY", "names": ["fio"] }'

4. В журнале suggestions.log появится запись вида:

**[INFO]** (IndexManager) Process fio from '/opt/suggestions/dictionaries/fio' (06.11.2018  $00:00:00$ 

5. Дождитесь, пока в журнале suggestions.log появится запись вида:

[INFO] (IndexManager) Processing fio completed at 25 s [INFO] (IndexManager) New fio index (disk directory mode) from '/opt/suggestions /indexes/index\_fio\_\*\*\*' (06.11.2018 00:00:00) loaded

Время обновления справочника - меньше минуты.

# СПРАВОЧНИК КОМПАНИЙ

1. Скачайте [основной справочник](http://maven.hflabs.ru/artifactory/ext-releases-public/ru/hflabs/factor/dictionary/egr-sgt) из репозитория HFLabs. Выбирайте каталог с наиболее свежей датой, в нём файл вида egr-sgt-ггггммдд-bson.dic. Поместите скачанный файл на сервере в каталог

/opt/suggestions/dictionaries/party

2. Скачайте [вспомогательный справочни](http://maven.hflabs.ru/artifactory/ext-releases-public/ru/hflabs/suggestions/party_ext/)к из репозитория HFLabs. Выбирайте каталог с наиболее свежей датой, в нём файл вида **party\_ext-ггггммдд.zip**. Поместите скачанный файл на сервере в каталог

/opt/suggestions/dictionaries/party

3. [для версии 22.7 или раньше] Распакуйте вспомогательный справочник в каталог

/opt/suggestions/dictionaries/party/party\_ext

4. Запустите обновление справочника:

curl -X POST 'http://localhost:8080/suggestions/api/4\_1/rs/manage/resource' -H 'Content-Type: application/json' -d '{ "action": "RELOAD\_SAFE", "type": "DICTIONARY", "names": ["party"] }'

5. В журнале suggestions.log появится запись вида:

[INFO] (IndexManager) Process egr from '/opt/suggestions/dictionaries/party/egr-sgt-20180823-bson.dic' (23.08.2018 00:00:00)

6. Дождитесь, пока в журнале suggestions.log появится запись вида:

[INFO] (IndexManager) Processing egr completed at 1.046 h [INFO] (IndexManager) New egr index (disk directory mode) from '/opt/suggestions /indexes/index\_party\_\*\*\*' (23.08.2018 00:00:00) loaded

Время обновления справочника — до 3 часов.

# СПРАВОЧНИК КООРДИНАТ

П Начиная с версии подсказок 20.4 обновляется вместе совместно со справочниками адресов

Для «Подсказок» до версии 20.4

- 1. Скачайте справочник из репозитория HFLabs. Выбирайте каталог с наиболее свежей датой, в нём архив вида geo-ггггммдд.zip
- 2. Распакуйте архив на сервере в /opt/suggestions/dictionaries/geo
- 3. Запустите обновление справочника:

curl -X POST 'http://localhost:8080/suggestions/api/4\_1/rs/manage/resource' -H 'Content-Type: application/json' -d '{ "action": "RELOAD\_SAFE", "type": "DICTIONARY", "names": ["geo"] }'

4. В журнале suggestions.log появится запись вида:

[INFO] (IndexManager) Process geo from '/opt/suggestions/dictionaries/geo' (30.01.2019 00:00:00)

5. Дождитесь, пока в журнале suggestions.log появится запись вида:

[INFO] (IndexManager) Processing geo completed at 50.16 s [INFO] (IndexManager) New geo index (disk directory mode) from '/opt/suggestions /indexes/index\_geo\_\*\*\*' (30.01.2019 00:00:00) loaded

Время обновления справочника - около минуты.

Для «Подсказок» 20.4+ координаты обновляются вместе со справочниками адресов

# ОБНОВЛЕНИЕ СПРАВОЧНИКОВ ФАКТОРА

© ООО «ХФ Лабс», 2023. Данный документ содержит конфиденциальную коммерческую информацию. Никакая часть документа не может быть **СССССС**<br>воспроизведена любым способом без письменного разрешения ООО «ХФ Лабс». Персональные

# БАЗА ДАННЫХ ПЕРЕНЕСЕННЫХ НОМЕРОВ

- 1. Перейдите в репозиторий HFLabs с новыми справочниками.
- 2. Вы увидите несколько директорий вида ГГГГММДДЧЧММ NNNN:

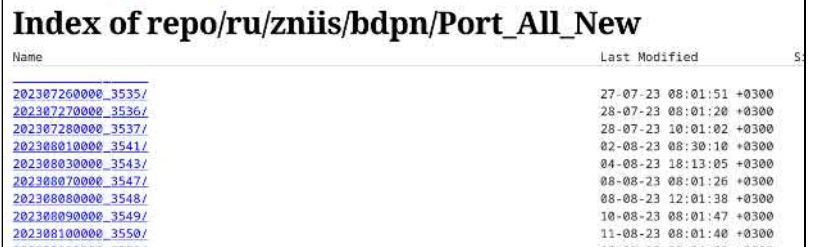

Первые 8 цифр - это дата в формате ГГГГММДД. Выбирайте каталог с наиболее свежей датой.

- 3. Скачайте справочник и его контрольную сумму:
	- Port All New-ГГГГММДДЧЧММ NNNN.zip справочник;
	- Port All New-ГГГГММДДЧЧММ\_NNNN.zip.sha1 его контрольная сумма.
- 4. Поместите справочник и его контрольную сумму на сервер с «Фактором» в каталог /opt /factor/dictionaries/
- 5. Через API горячих обновлений запустите обновление справочника **changeMobileProvider**

```
curl -X POST
-H ""Content-Type": application/json" \
-H ""Accept": application/json" \
-d '{"reloadDictionaryRequest":{ "dictionary":{ "name":"changeMobileProvider"}}}' \
http://CEPBEP:NOPT/factor-service-<customer>/api/services/rs
/ManagementDictionaryService/reloadDictionary
```
В журнале factor.log появится запись вида:

 $\ddot{\phantom{a}}$ 

[INFO] (ResourceChangeListener) Processing '/opt/factor/dictionaries/Port\_All\_New-202309220000\_3593.zip' resource

6. Дождитесь, пока в журнале factor.log появится запись вида:

[INFO] (ResourceChangeListener) Process '/opt/factor/dictionaries/Port\_All\_New-202309220000 3593.zip' resource took '22.45 s'

# ОБНОВЛЕНИЕ ДОМЕНОВ ПЕРВОГО УРОВНЯ

П Горячее обновление - обновление без остановки «Фактора». Доступно для «Фактора» 19.8 и выше.

- Горячее обновление доменов первого уровня
- Как запустить обновление
- Что происходит после завершения обновления Признаки успешного обновления
- Время обновления
- Проверка версии справочников

### Как запустить обновление

<span id="page-634-0"></span>Скопировать новый справочник вида tlds-alpha-by-domain-ГГГГММДД.txt и его контрольную сумму (один из файлов с его названием и расширением sha1/sha256) из хранилища на сервер с Фактором.

При необходимости справочник и его контрольную сумму можно расположить в нужно пользовательской директории. этого Лля задать переменную FACTOR EMAIL TLDS PATH и указать путь.

FACTOR\_EMAIL\_TLDS\_PATH можно задать как переменную окружению или как параметр в stand alone.conf:

JAVA OPTS="\$JAVA OPTS-DFACTOR EMAIL TLDS PATH=/data/dict/email/"

Если переменная не задана, то используется общая директория для обновления справочников (настраивается через переменную FACTOR DICTIONARIES PATH). Если она тоже не задана, то используется директория по умолчанию "\$ffactor.userLibPath}/email/resources/user".

1. После завершения копирования справочника и его контрольной суммы в той же директории создать файл <название справочника>.ready.

Например, если справочник называется tlds-alpha-by-domain-2019092100.txt, то необходимо создать файл tlds-alpha-by-domain-2019092100.txt.ready.

После этого начнётся загрузка нового справочника.

«Фактор» проверяет новый справочник на корректность.

- Если справочник корректный, то «Фактор»:
	- а. распаковывает справочник в локальную директорию, заданную в переменной **FACTOR INDEXES PATH;**
	- **b.** переключается на работу с новым справочником.

Если справочник некорректный, то Фактор продолжит работать со старым справочником.

Если нужно обновить справочник на более старый, создайте файл с названием справочника и расширением .force (.ready создавать не нужно). Будет выполнено обновление вне зависимости от даты прежней версии справочника.

### Что происходит после завершения обновления

<span id="page-635-0"></span>Данные, которые начали обрабатываться до обновления, обрабатываются при помощи старой версии справочника. Новые данные обрабатываются с использованием нового справочника.

### <span id="page-635-1"></span>Признаки успешного обновления

1. Файл «название справочника».ready «Фактор» переименует в файл со статусом SUCCESS, названием справочника, ір-адресом, датой и временем обновления в названии. Дата и время выводятся в формате vyvymmdd hhmmss. Например,

tlds-alpha-by-domain-2019080600.txt 10.0.63.16 20190807 161926.success

2. В логе Фактора *factor.log* появятся строки:

07.08.2019/16:19:25 127.0.0.1#anonymous (ResourceReload-emailFirstLevelDomains-1) [INFO] (ResourceChangeListener) Processing 'file:///Z:/jboss/wildfly-16.0.0.Final/user\_lib /email/resources/user/tlds-alpha-by-domain-2019080600.txt' resource 07.08.2019/16:19:25 127.0.0.1#anonymous (ResourceReload-emailFirstLevelDomains-1) [INFO] (LuceneIndexBuilder) Build emailFirstLeveIDomains index from 'CryptByteSource [PathByteSource[Z:\jboss\wildfly-16.0.0.Final\user\_lib\email\resources\user\tlds-alpha-bydomain-2019080600.txt]].asCharSource(UTF-8)' in 12 threads 07.08.2019/16:19:26 127.0.0.1#anonymous (ResourceReload-emailFirstLevelDomains-1) [INFO] (LuceneIndexBuilder) -- optimize emailFirstLevelDomains index 07.08.2019/16:19:26 127.0.0.1#anonymous (ResourceReload-emailFirstLevelDomains-1) [INFO] (LuceneIndexBuilder) Indexing 1527 entities of emailFirstLeveIDomains took 598,1 ms 07.08.2019/16:19:26 127.0.0.1#anonymous (ResourceReload-emailFirstLevelDomains-1) [INFO] (LuceneIndexManager) emailFirstLeveIDomains resource from 'file:///Z:/jboss /wildfly-16.0.0.Final/standalone/data/index\_emailFirstLevelDomains\_47f22729-f83e-489ba413-75209eb7b815/' (06.08.2019 00:00:00) loaded 07.08.2019/16:19:26 127.0.0.1#anonymous (ResourceReload-emailFirstLevelDomains-1) [INFO] (ResourceHolder) Obsolete emailFirstLeveIDomains resource from 'Z: \jboss\wildfly-16.0.0.Final\standalone\data\index\_emailFirstLevelDomains\_48b50545-22db-491b-a8c6-f18a5f61f082' removed in 3,453 ms 07.08.2019/16:19:26 127.0.0.1#anonymous (ResourceReload-emailFirstLevelDomains-1) [INFO] (ResourceChangeListener) Process 'file:///Z:/jboss/wildfly-16.0.0.Final/user\_lib /email/resources/user/tlds-alpha-by-domain-2019080600.txt' resource took '690,2 ms'

### Время обновления

<span id="page-635-2"></span>Зависит от:

- $\bullet$ скорости распаковки нового справочника в локальную директорию;
- скорости проверки нового справочника.  $\bullet$

Время обоих пунктов зависит от технических особенностей сервера.

<span id="page-636-0"></span>Переключение на работу с новым справочником происходит моментально.

## Проверка версии справочников

Проверить версию справочников можно по [инструкции](https://confluence.hflabs.ru/pages/viewpage.action?pageId=180060254).

# ОБНОВЛЕНИЕ ЕГРЮЛ И ЕГРИП

#### **Средства обновления:**

**Доступно из коробки Необходима лицензия**

через ready-файлы через апдейтер

через API

### Обновление через ready-файлы

#### *Предусловие:*

«Фактор» запущен.

#### *Шаги для запуска обновления:*

- 1. [Скачайте из хранилища HFLab](http://maven.hflabs.ru/artifactory/repo/ru/hflabs/factor/dictionary/egrul2/)s новый справочник и его контрольную сумму (один из файлов с его названием и расширением sha1/sha256) в remote-директорию, не меняя название.
- 2. Создать в этой же директории пустой файл с названием файла нового справочника и расширением **.ready** (например, [egr-15082016.v2.mv](http://egr-15082016.mv/).db.ready).

**Совместимость ЕГРЮЛ и ЕГРИП с «Фактором»**

С версии «Фактора» [22.2](https://confluence.hflabs.ru/pages/viewpage.action?pageId=1277493664) справочники ЕГРЮЛ и ЕГРИП выпускаем в новом формате. Причина: обновили драйвер h2 до версии 2.1.210. Поводом для обновления драйвера послужили [уязвимости.](https://nvd.nist.gov/vuln/search/results?form_type=Advanced&results_type=overview&search_type=all&cpe_vendor=cpe%3A%2F%3Ah2database&cpe_product=cpe%3A%2F%3Ah2database%3Ah2&cpe_version=cpe%3A%2F%3Ah2database%3Ah2%3A1.4.200)

Новый формат не совместим с более ранними версиями «Фактора».

**Для «Фактора» 22.2+** выбирайте справочник с классификатором **v2** (пример наименования — egrul2-20220216**-v2**.mv.db).

**Для «Фактора» 22.1 и ниже** — без классификатора v2 (пример наименования egrul2-20220216.mv.db).

Добавлять файл **.ready** нужно обязательно после завершения копирования нового справочника и его контрольной суммы в remote-директорию. Иначе копирование в директорию временного хранения начнётся преждевременно и будет нарушена целостность справочника — обновление завершится ошибкой.

После запуска обновления «Фактор» проверяет новый справочник на корректность.

- Если справочник корректный, то «Фактор»:
	- 1. копирует справочник в директорию, заданную в переменной FACTOR EGR CURRENT PATH:
	- 2. переключается на работу с новым справочником.

Если справочник некорректный, то «Фактор» продолжит работать со старым справочником.

Если remote-директория сетевая (примонтированна как локальная), то перед проверкой нового справочника «Фактор» копирует его в директорию временного хранения;

После завершения обновления из директории временного хранения новый справочник удаляется.

После окончания обновления рекомендуем удалить файл .ready. Если не удалить файл .ready, то при подключении нового экземпляра «Фактора» он поочередно обновится на справочники, для которых есть .ready-файлы.

### *Что происходит после завершения обновления*

Данные, которые начали обрабатываться до обновления, обрабатываются при помощи старой версии справочника. Новые данные обрабатываются с использованием нового справочника.

#### *Признаки успешного обновления*

1. В remote-директории «Фактор» создаст пустой файл с названием справочника, IP сервера, статусом SUCCESS, датой и временем обновления в названии. Дата и время выводятся в формате yyyymmdd\_hhmmss.

Например, [egrul2-20170723.](http://egrul2-20170723.mv/)[v2.](http://egr-15082016.mv/)[mv](http://egrul2-20170723.mv/).db\_192.168.0.156\_20170725\_155631.success

Если работает 5 экземпляров «Фактора», то должно появиться 5 SUCCESS файлов.

2. В логе «Фактора» *factor.log* появятся строки:

[INFO] (ResourceChangeListener) Processing 'file:///data/Data\_doc/wildfly-9.0.2.Final /user\_lib/egrul2/share/egrul2-20170723.v2.mv.db' resource [INFO] (EgrulDatasourceManager) egrul2 resource from '/data/Data\_doc/wildfly-9.0.2. Final/user\_lib/egrul2/current/egrul2-20170723.v2.mv.db' (23.07.2017 04:34:06) loaded [INFO] (ResourceHolder) Obsolete egrul2 resource from '/data/Data\_doc/wildfly-9.0.2. Final/user\_lib/egrul2/current/egrul2-20170724.v2.mv.db' removed in 361,0 ms [INFO] (ResourceChangeListener) Process 'file:///data/Data\_doc/wildfly-9.0.2.Final /user\_lib/egrul2/share/egrul2-20170723.v2.mv.db' resource took '1,286 min'

#### *Если что-то пошло не так*

В remote-директории «Фактор» создаст пустой файл с названием справочника, IP сервера, датой и временем обновления, статусом FAILED или SKIPPED:

SKIPPED — при попытке обновления на справочник с датой актуальности меньше/равной, чем у локального.

В логе «Фактора» *factor.log* появится сообщение:

[INFO] (ResourceChangeListener) Processing 'file:///Z:/wildfly-10.1.0.Final/user\_lib/egrul2 /share/egrul2-20181224.v2.mv.db' resource [INFO] (ResourceChangeListener) Resource 'file:///Z:/wildfly-10.1.0.Final/user\_lib/egrul2

/share/egrul2-20181224.v2.mv.db' skipped. Cause by: egrul2 from 'Z:\wildfly-10.1.0. Final\user\_lib\egrul2\share\egrul2-20181224.v2.mv.db' (24.12.2018 05:52:39) ignored because it older/equals than the current (24.12.2018 05:52:39)

FAILED — в остальных случаях, например, справочник битый, контрольная сумма не соответствует справочнику.

В логе «Фактора» *factor.log* появится сообщение об ошибке:

[ERROR] (ResourceChangeListener) Can't process 'file:///data/Data\_doc/wildfly-9.0.2.Final /user\_lib/egrul2/share/egrul2-20170725.v2.mv.db' ru.hflabs.cleaner.exception.FactorDBException: Datasource egrul2 by path '/data /Data\_doc/wildfly-9.0.2.Final/user\_lib/egrul2/share/egrul2-20170725.v2.mv.db' corrupted. Cause by: Fail-fast during pool initialization at ru.hflabs.cleaner.egrul2.storage.H2EgrDirectory.detect(H2EgrDirectory.java:114

### Обновление через API

Доступно с версии «Фактора» 9.3+.

Описание в разделе [обновления через API.](https://confluence.hflabs.ru/pages/viewpage.action?pageId=786235560)

### Обновление через Апдейтер

Описание в раздел[е обновления через Апдейтер.](https://confluence.hflabs.ru/pages/viewpage.action?pageId=727449819)

# ОБНОВЛЕНИЕ ФИАС

Шаги необходимо выполнять в строгой последовательности!

Файл **.ready** создавать/копировать только после завершения копирования файла справочника и его контрольной суммы.

Для версии **«Фактора» 19.10+** наличие контрольной суммы рядом со справочником обязательно.

1. [Скачать ФИАС](https://confluence.hflabs.ru/pages/viewpage.action?pageId=262307900) нужной версии и его контрольную сумму — один из файлов с его названием и расширением md5/sha1/sha256.

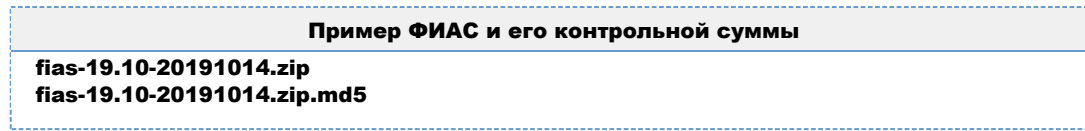

- 2. Скопировать скачанный справочник и его контрольную сумму в директорию *FACTOR\_FIAS\_ SHARE\_PATH.*
- 3. Только после окончания копирования файла справочника и его контрольной суммы в директории для ФИАС создать пустой файл с названием файла c ФИАС и расширением **. ready**:

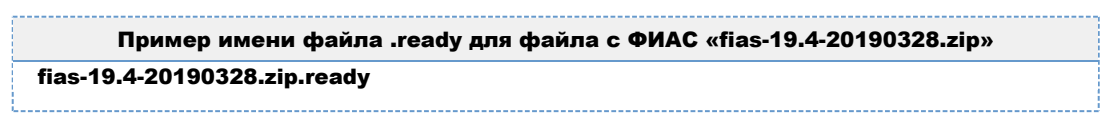

4. Дождаться окончания обновления (до 10 минут).

Если нужно обновить справочник на более старый, создайте файл с названием справочника и расширением **.force** (.ready создавать не нужно). Будет выполнено обновление вне зависимости от даты прежней версии справочника.

### Что происходит после завершения обновления

Адреса, которые начали обрабатываться до обновления ФИАС, обрабатываются по старой версии ФИАС. После успешного обновления — по новому ФИАС.

При успешном обновлении «Фактор»:

- помещает новый справочник и его контрольную сумму в директорию *\${factor.userLibPath} /address2/resources/current либо в FACTOR\_INDEXES\_PATH, если нет другой переменной*
- удаляет из *current* прежнюю версию*.*

Если обновление не удалось выполнить, «Фактор» продолжает работать со старым справочником.

## *Как понять, завершено ли обновление ФИАС*

В логе «Фактора» *factor.log* должны появиться записи вида:

#### **«Фактор» 19.4+**

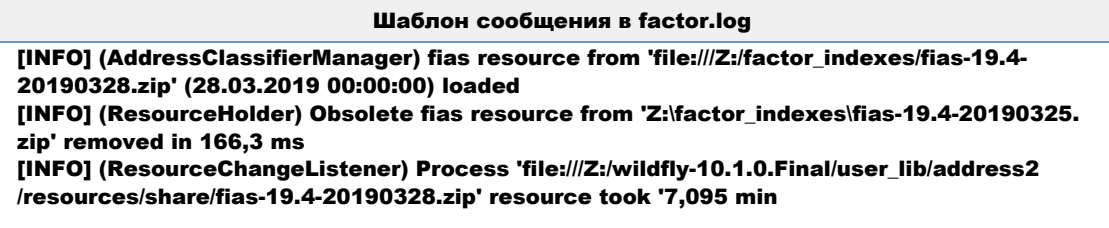

#### **«Фактор» до 19.3 включительно**

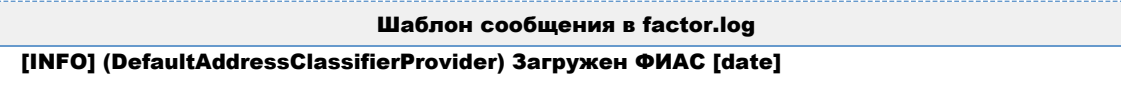

### *Как понять, если что-то пошло нет так*

В логе «Фактора» *factor.log* есть ошибки (*ERROR*).

Например:

#### **«Фактор» 19.4+**

Версия нового ФИАС не соответствует версии «Фактора». Например, установлен «Фактор» 19.10, а новый ФИАС для «Фактора» 19.3 — *fias-19.3-20190408.zip*.

#### Шаблон сообщения в factor.log

[ERROR] (ResourceReloadLockWatcher) fias by path 'file:///Z:/jboss/wildfly-16.0.0.Final /user\_lib/address2/resources/share/fias-19.3-20190408.zip' corrupted. Cause by: Serialized FIAS structure corrupted

Контрольная сумма не соответствует скачанному ФИАС.

[ERROR] (ResourceReloadLockWatcher) Wrong SHA1 checksum for 'file:///Z:/jboss /wildfly-16.0.0.Final/user\_lib/address2/resources/share/fias-19.6-20190620.zip' (actual: '3f7766710c907e6d25c97f0f758ee7a46eb099f2', expected: '69bc8b891eeb06a3155dfe50d4db9e10c3137cb7')

#### **«Фактор» до 19.3 включительно**

Шаблон сообщения в factor.log

04.10.2017/15:55:12 (Camel (switchAddressClassifierContext) thread #2 - file:///data/Data\_doc /wildfly-9.0.2.Final/user\_lib/address2/resources/update/) [INFO] (ClassifierLoaderProcessor) Deserialize addresses from '/data/Data\_doc/wildfly-9.0.2.Final/user\_lib/address2/resources

© ООО «ХФ Лабс», 2023. Данный документ содержит конфиденциальную коммерческую информацию. Никакая часть документа не может быть © ООО «АФ ладо», дода, данный документ содержит конфиденциальную коммерческую информацию. пикакая часть документа не может оытв<br>воспроизведена любым способом без письменного разрешения ООО «ХФ Лабс». Персональные данные, /update/fias-8.3-20170921.zip' 04.10.2017/15:55:12 (Camel (switchAddressClassifierContext) thread #2 - file:///data/Data\_doc /wildfly-9.0.2.Final/user\_lib/address2/resources/update/) [ERROR] (DefaultErrorHandler) Failed delivery for (MessageId: ID-valentina-desktop-38455-1507116478426-0-1 on ExchangeId: ID-valentina-desktop-38455-1507116478426-0-6). Exhausted after delivery attempt: 1 caught: java.lang.RuntimeException: ru.hflabs.cleaner.exception. FactorConfigurationException: FIAS file corrupted/has wrong version

В этом случае версия нового ФИАС не соответствует версии «Фактора». Например, установлен «Фактор» 8.7, а новый ФИАС для «Фактора» 8.3 — *fias-8.3-20170921.zip*.

Версию ФИАС проверяет «Фактор» версии 8.6 и выше.

© ООО «ХФ Лабс», 2023. Данный документ содержит конфиденциальную коммерческую информацию. Никакая часть документа не может быть © ООО «АФ ладо», дода, данным домумент содержит конфиденциальную коммерческую информацию. пикакая часть документа не может оытв<br>воспроизведена любым способом без письменного разрешения ООО «ХФ Лабс». Персональные данные,

# ПЕРЕЧЕНЬ НЕДЕЙСТВИТЕЛЬНЫХ ПАСПОРТОВ (ПНП)

Если серия или номер в справочнике пустая, то при построении индексов такие строки игнорируем, т.к. считаем серию и номер обязательными атрибутами.

### Для одного «Фактора»

- 1. [Скачать из хранилища HFLabs](http://maven.hflabs.ru/artifactory/repo/ru/mvd/passports-expired/) новый справочник passports-expired-ГГГГММДД.csv.bz2 и его контрольную сумму (один из файлов с его названием и расширением sha1/sha256).
- 2. Положить скачанный справочник и его контрольную сумму в директорию для горячего обновления.
- 3. Обновить справочник в «Факторе»:

#### *С остановкой «Фактора»*

Остановить и запустить «Фактор». Из нескольких ПНП «Фактор» выберет наиболее новый по дате модификации.

#### *Без остановки «Фактора»*

Создайте в этой же директории (из п.1) пустой файл с названием файла c ПНП и расширением *.ready*.

Например: для *passports-expired-20160725.csv.bz2* создать пустой *passports-expired-20160725.csv.bz2.ready*.

Если нужно обновить справочник на более старый, создайте файл с названием файла c ПНП и расширением *.force* (*.ready* создавать не нужно). Будет выполнено обновление вне зависимости от даты и существования прежней версии справочника.

По завершении обновления справочника «Фактор» переименует файл *ready/force* в файл со статусом SUCCESS, названием справочника, датой и временем обновления в названии. Дата и время выводятся в формате yyyymmdd\_hhmmss.

Если «Фактор» на Linux-системе игнорирует ready файл, возможно, у него нет прав на перечень. Проверьте, что файлы подложены от имени пользователя «Фактора».

Паспорта, которые начали обрабатываться до обновления ПНП, заканчивают обрабатываться на старом ПНП. После успешного завершения обновления паспорта начинают обрабатываться с использованием нового ПНП.

### Для нескольких «Факторов» без остановки

Обратитесь к сотруднику HFLabs для настройки обновления на нескольких «Факторах».

1. Положить скачанный справочник и его контрольную сумму в *в директорию для горячего обновления.*

Это должен быть локальный относительно «Факторов» ресурс. Директория в сети должна быть примонтирована к серверу «Фактора» средствами ОС.

2. Создайте в этой же директории (из п.1) пустой файл с названием файла c ПНП и расширением *.ready.*  Например: для справочника *passports-expired-20160725.csv.bz2* создать пустой *passports-*

*expired-20160725.csv.bz2.ready*.

По завершении обновления «Фактор» в директории со справочником создаст пустой файл со статусом SUCCESS, IP машины с «Фактором», датой и временем обновления в названии. Дата и время выводятся в формате yyyy-mm-dd-hh-mm-ss.

Если работает 5 экземпляров «Фактора», то должно появиться 5 SUCCESS файлов.

Паспорта, которые начали обрабатываться до обновления ПНП, заканчивают обрабатываться на старом ПНП. После успешного завершения обновления паспорта начинают обрабатываться с использованием нового ПНП.

### Время подключения (обновления)

Для работы со справочником «Фактор» формирует lucene-индекс. Формирует 10-30 минут, в зависимости от мощности сервера. В это время «Фактор» работает со старым индексом.

### Сколько занимают рабочие файлы

Файлы с индексом занимают около 1 Гб.

### Где находятся рабочие файлы

По умолчанию «Фактор» формирует индекс в директории *factor\_jboss\_home/standalone/data.*

Чтобы сменить директорию, в *standalone.conf.bat* (Windows) / *standalone.conf* (Linux) перед запуском «Фактора» задать параметр FACTOR\_INDEXES\_PATH, например:

set "JAVA\_OPTS=%JAVA\_OPTS% -DFACTOR\_INDEXES\_PATH=D:\invalidpassport\indexes"

Путь можно указать в переменной окружения FACTOR\_INDEXES\_PATH. В этом случае параметр в конфигурационном файле указывать не нужно.

### Как понять, что подключение завершено

В логе «Фактора» *factor.log* должны появиться записи вида:

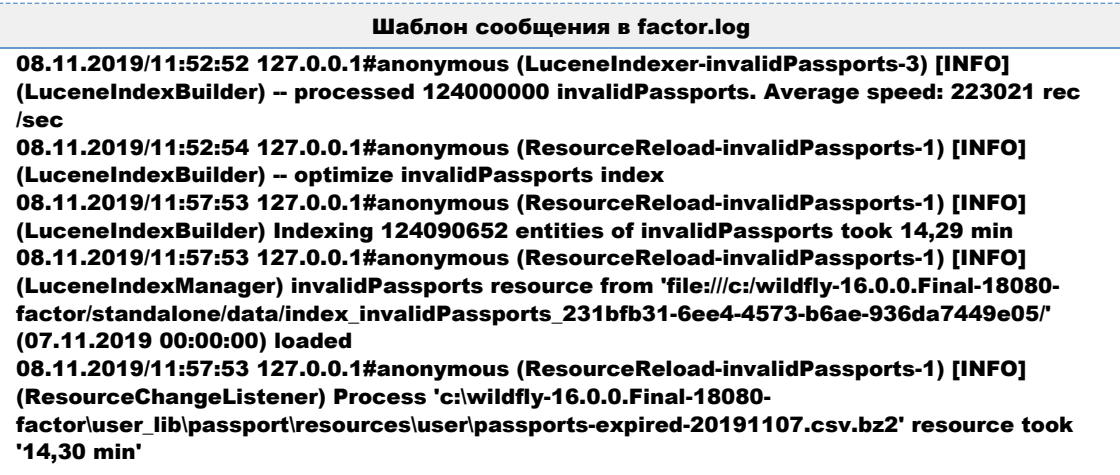

## Ошибка подключения

Если файл с ПНП некорректный или отсутствует контрольная сумма, то «Фактор» продолжит работать с прежним справочником.

«Фактор» переименует файл **ready/force** в файл с названием справочника, IP сервера, датой и временем обновления в названии и статусом FAILED или SKIPPED:

- SKIPPED при попытке обновления на более старый справочник;
- $\bullet$ FAILED — в остальных случая, например, справочник битый, контрольная сумма не соответствует справочнику.

## ПОДКЛЮЧЕНИЕ ФАКТОРА К ПОДСКАЗКАМ

## Настройка подключения Фактора к подсказкам

Необходимо убедиться, что в suggestions/bin/standalone.conf Подсказок добавлена ссылка на сервис стандартизации (Фактор) и указаны корректные значения HOST и PORT. При отсутствии записи ее нужно добавить:

# Параметр для обогащения Подсказок через Фактор JAVA\_OPTS="\$JAVA\_OPTS -Denrich.url=http://HOST:PORT/factor-service-<customer>"

## СПРАВОЧНИК ГЕОКООРДИНАТ

П Работает, если выполняются условия:

- версия «Фактора»  $20.02+$
- ОС любая из Linux-систем, см. Требования к платформе для «Фактора»
- директория для новых справочников /opt/factor/dictionaries

(i) Шаги нужно выполнять из-под пользователя factor: sudo -u factor <команда>

- 1. Узнайте версию Фактора. Например, 23.7.
- 2. Перейдите в репозиторий HFLabs с новыми справочниками.
- 3. Найдите директории вида index fiasIdGeoCodes-<версия Фактора> они содержат справочник геокоординат для указанной версии «Фактора».

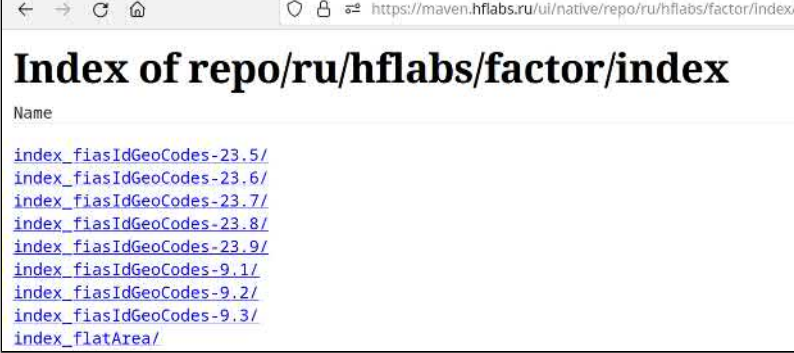

Зайдите в директорию для нужной версии «Фактора». Например, index\_fiasIdGeoCodes-23.7

- 4. Вы увидите несколько директорий с датой формата ГГГГММДД в наименовании. Выбирайте каталог с наиболее свежей датой.
- 5. Скачайте справочник и его контрольную сумму:
	- index\_fiasIdGeoCodes-<версия Фактора>-ГГГГММДД.idx справочник;
	- index fiasIdGeoCodes-<версия Фактора>-ГГГГММДД.idx.md5  $PTO$ контрольная сумма.
- 6. Поместите справочник и его контрольную сумму в каталог /opt/factor/dictionaries/
- 7. Через АРІ горячих обновлений запустите обновление справочника fiasidGeoCodes:

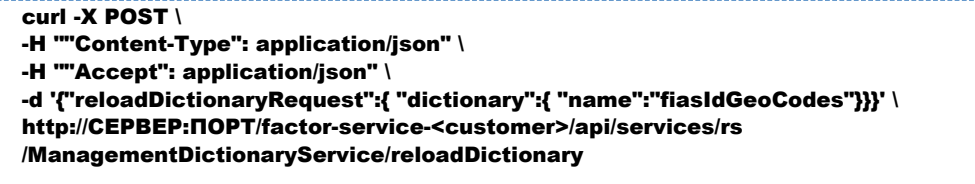
В журнале factor.log появится запись вида: [INFO] (ResourceChangeListener) Processing '/opt/factor/dictionaries /index\_fiasIdGeoCodes-23.7-20230801.idx' resource

8. Дождитесь, пока в журнале factor.log появится запись вида:

[INFO] (ResourceChangeListener) Process '/opt/factor/dictionaries /index\_fiasIdGeoCodes-23.7-20230801.idx' resource took '1.745 min'

# СПРАВОЧНИК ЛОКАЛЬНЫХ ДОМЕНОВ

**(i)** Горячее обновление - обновление без остановки «Фактора». Доступно для Фактора 19.12 и выше.

- Как запустить обновление
- Что происходит после завершения обновления Признаки успешного обновления
- Время обновления  $\bullet$
- Проверка версии справочников

## Как запустить обновление

<span id="page-649-0"></span>Создать файл/справочник локальных доменов (одна строка - одно полное доменное имя) вида local-domains.txt на сервере с «Фактором».

При необходимости справочник можно расположить в пользовательской директории. Для этого нужно задать переменную FACTOR EMAIL LOCAL PATH и указать путь.

FACTOR EMAIL LOCAL PATH можно задать как переменную окружению или как параметр в stan dalone.conf:

Пример указания пути в standalone.conf JAVA\_OPTS="\$JAVA\_OPTS-DFACTOR\_EMAIL\_LOCAL\_PATH=/data/dict/email/"

Если переменная не задана, то используется директория (по снижению приоритета):

#### FACTOR DICTIONARIES PATH

Директория по умолчанию \${factor.userLibPath}/email/resources/user

Если переменная не задана, то используется общая директория для обновления справочников (настраивается через переменную FACTOR DICTIONARIES PATH). Если она тоже не задана, то используется директория по умолчанию "Sifactor.userLibPath}/email/resources/user".

После завершения копирования справочника в той же директории создать файл localdomains.txt.ready

После этого начнётся загрузка нового справочника, «Фактор»:

- 1. распаковывает справочник в локальную директорию, заданную в переменной **FACTOR INDEXES PATH;**
- 2. переключается на работу с новым справочником.

Если нужно обновить справочник на более старый, создать файл с названием справочника и расширением **.force** (.ready создавать не нужно). Будет выполнено обновление вне зависимости от даты прежней версии справочника.

### Что происходит после завершения обновления

<span id="page-650-0"></span>Данные, которые начали обрабатываться до обновления, обрабатываются при помощи старой версии справочника. Новые данные обрабатываются с использованием нового справочника.

### <span id="page-650-1"></span>*Признаки успешного обновления*

1. Файл *<название справочника>.ready* Фактор переименует в файл со статусом SUCCESS, названием справочника,ip-адресом, датой и временем обновления в названии. Дата и время выводятся в формате yyyymmdd\_hhmmss. Например,

*local-domains.txt\_10.0.63.16\_20191227\_203927.success*

2. В логе Фактора *factor.log* появятся строки:

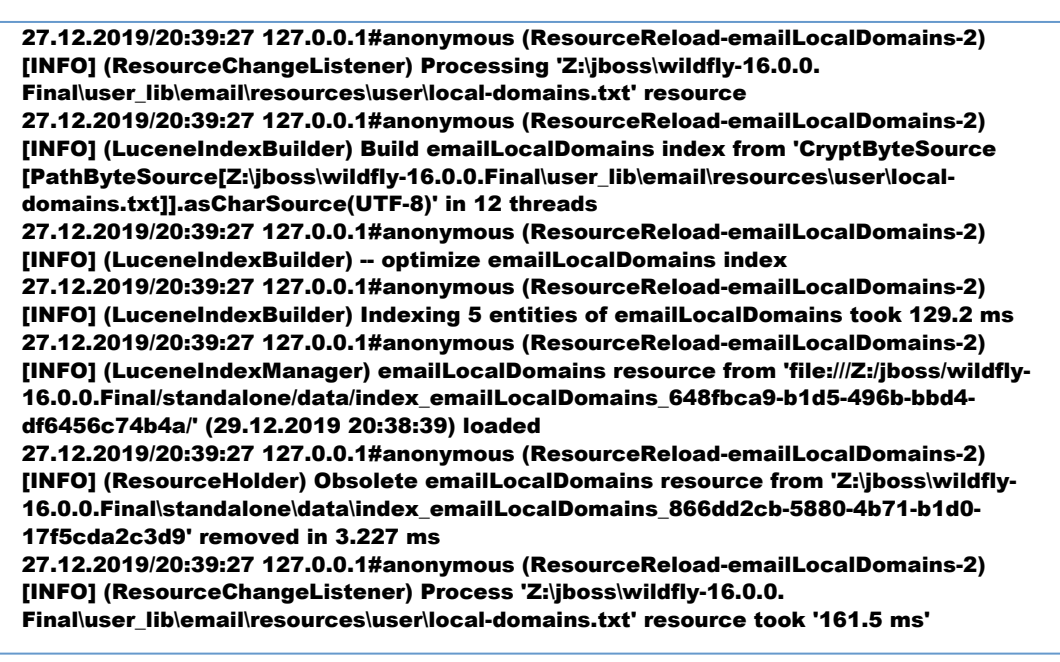

## Время обновления

<span id="page-650-2"></span>Зависит от:

- скорости распаковки нового справочника в локальную директорию;
- скорости проверки нового справочника.

Время обоих пунктов зависит от технических особенностей сервера.

<span id="page-651-0"></span>Переключение на работу с новым справочником происходит моментально.

# Проверка версии справочников

Проверить версию справочников можно по [инструкции](https://confluence.hflabs.ru/pages/viewpage.action?pageId=180060254).

# **СПРАВОЧНИК ОДНОРАЗОВЫХ E-MAIL**

**(i)** Горячее обновление - обновление без остановки «Фактора». Доступно для «Фактора» 19.4 и выше.

### Как запустить обновление

Скачать из хранилища HFLabs новый справочник вида email-delivery-ГГГГММДД.txt и его контрольную сумму (один из файлов с его названием и расширением sha1/sha256) на сервер с «Фактором».

При необходимости справочник можно расположить в пользовательской директории. Для этого нужно задать переменную FACTOR EMAIL DISPOSABLE PATH и указать путь.

FACTOR EMAIL DISPOSABLE PATH можно задать как переменную окружению или как параметр в standalone.conf:

Пример указания пути в standalone.conf JAVA OPTS="\$JAVA OPTS-DFACTOR EMAIL DISPOSABLE PATH=/data/dict/email/"

Если переменная не задана, то используется общая директория для обновления справочников (настраивается через переменную FACTOR DICTIONARIES PATH). Если она тоже не задана, то используется директория по умолчанию "Sffactor.userLibPath}/email/resources/user.

1. После завершения копирования справочника и его контрольной суммы в той же директории создать файл <название справочника>.ready.

Например, если справочник называется email-delivery-20190425.txt, то необходимо создать файл email-delivery-20190425.txt.ready.

После этого начнётся загрузка нового справочника.

«Фактор» проверяет новый справочник на корректность.

- Если справочник корректный, то «Фактор»:
	- а. распаковывает справочник в локальную директорию, заданную в переменной FACTOR INDEXES PATH;
	- **b.** переключается на работу с новым справочником.
- Если справочник некорректный, то «Фактор» продолжит работать со старым справочником.

## Что происходит после завершения обновления

Данные, которые начали обрабатываться до обновления, обрабатываются при помоши старой версии справочника. Новые данные обрабатываются с использованием нового справочника.

## *Признаки успешного обновления*

1. Файл *<название справочника>.ready* «Фактор» переименует в файл со статусом SUCCESS, названием справочника,ip-адресом, датой и временем обновления в названии. Дата и время выводятся в формате yyyymmdd\_hhmmss. Например,

*email-delivery-20190425.txt\_172.18.73.81\_20190502\_154120.success*

2. В логе «Фактора» *factor.log* появятся строки:

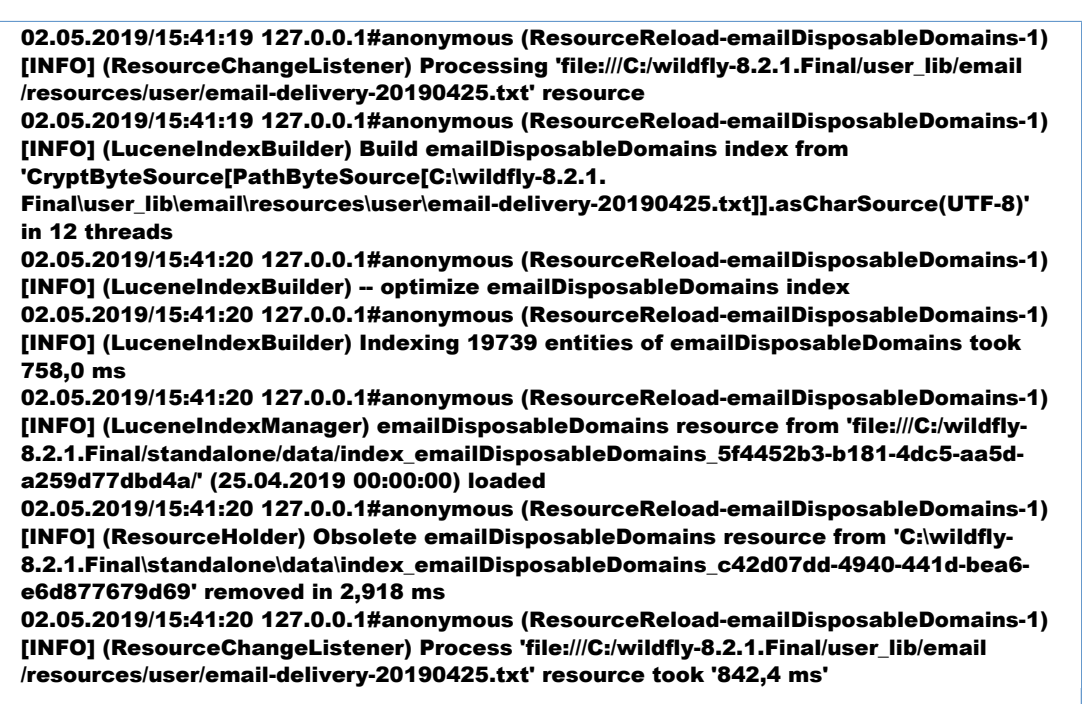

# Время обновления

Зависит от:

- скорости распаковки нового справочника в локальную директорию;
- скорости проверки нового справочника.

Время обоих пунктов зависит от технических особенностей сервера.

Переключение на работу с новым справочником происходит моментально.

### Проверка версии справочников

Проверить версию справочников можно по [инструкции](https://confluence.hflabs.ru/pages/viewpage.action?pageId=180060254).

© ООО «ХФ Лабс», 2023. Данный документ содержит конфиденциальную коммерческую информацию. Никакая часть документа не может быть **ООО МА**<br>воспроизведена любым способом без письменного разрешения ООО «ХФ Лабс». Персональные

# СПРАВОЧНИК ПЛОЩАДЕЙ КВАРТИР

## Как запустить обновление

- 1. Cкачайте справочник и его контрольную сумму из [хранилища HFLabs](http://maven.hflabs.ru/artifactory/repo/ru/hflabs/factor/index/index_flatArea/). Выбирайте каталог с наиболее свежей датой, а в нём файлы вида:
	- $\bullet$  index\_flatArea-ГГГГММДД.idx  $-$  справочник;
	- index\_flatArea-ГГГГММДД.idx.md5 его контрольная сумма.
- 2. Поместите справочник и его контрольную сумму в remote-директорию;
- 3. Cоздайте в этой же директории пустой файл с названием нового справочника и расширением **.ready** (например, index\_flatArea-20161121.idx.ready).

Добавлять файл **.ready** нужно обязательно после завершения копирования нового справочника и его контрольной суммы в remote-директорию. Иначе проверка нового справочника начнётся преждевременно — обновление завершится ошибкой.

После запуска обновления «Фактор» проверяет новый справочник на корректность.

- Если справочник корректный, то «Фактор»:
	- 1. распаковывает справочник в директорию, заданную в переменной **FACTOR\_INDEXE** S PATH:
	- 2. проверяет на корректность распакованный справочник;
	- 3. переключается на работу с новым справочником.
- Если справочник некорректный, то «Фактор» продолжит работать со старым справочником.

Если нужно обновить справочник на более старый, создайте файл с названием справочника и расширением **.force** (.ready создавать не нужно). Будет выполнено обновление вне зависимости от даты и существования прежней версии справочника.

### Что происходит после завершения обновления

Данные, которые начали обрабатываться до обновления, обрабатываются при помощи старой версии справочника. Новые данные обрабатываются с использованием нового справочника. Старый справочник удаляется.

### *Признаки успешного обновления*

1. В remote-директории «Фактор» переименует файл ready в файл со статусом SUCCESS, названием справочника, датой и временем обновления в названии. Дата и время выводятся в формате yyyymmdd\_hhmmss.

#### Например,

index\_flatArea-20161122.idx\_20170110\_153157.success

Если работает 5 экземпляров «Фактора», то должно появиться 5 SUCCESS файлов.

2. В логе Фактора *factor.log* появятся строки:

Успешное обновление

(ResourceChangeListener) Processing 'file:///Z:/Dictionaries/flatarea/index\_flatArea-20161220. idx' resource (ResourceReload-flatArea-1) [INFO] (ResourceChangeListener) Resource 'file:///Z:/Dictionaries /flatarea/index\_flatArea-20161220.idx' skipped. Cause by: flatArea from 'Z: \Dictionaries\flatarea\index\_flatArea-20161220.idx' (20.12.2016 00:00:00) ignored because it older/equals than the current (12.04.2019 00:00:00) (ResourceReload-flatArea-2) [INFO] (ResourceChangeListener) Processing 'file:///Z: /Dictionaries/flatarea/index\_flatArea-20161220.idx' resource (ResourceReload-flatArea-2) [INFO] (LuceneIndexAccessor) Unpack flatArea index from 'Z: \Dictionaries\flatarea\index\_flatArea-20161220.idx' (ResourceReload-flatArea-2) [INFO] (LuceneIndexAccessor) Unpack flatArea index took 15,74 min (ResourceReload-flatArea-2) [INFO] (LuceneIndexManager) flatArea resource from 'file:///Z: /factor\_indexes/index\_flatArea\_c169d538-2fb0-480f-8713-fef918593517/' (20.12.2016 00:00: 00) loaded (ResourceReload-flatArea-2) [INFO] (ResourceHolder) Obsolete flatArea resource from 'Z: \factor\_indexes\index\_flatArea\_8a54d3e5-1188-40eb-911c-fdd8fcdf6c41' removed in 28,28 ms (ResourceReload-flatArea-2) [INFO] (ResourceChangeListener) Process 'file:///Z:/Dictionaries /flatarea/index\_flatArea-20161220.idx' resource took '15,75 min'

### *Если что-то пошло не так*

1. В remote-директории «Фактор» переименует файл ready в файл со статусом обновления FAILED, названием справочника, датой и временем обновления. Например,

index\_flatArea-20161123.idx\_20170110\_130052.failed

2. В логе *factor.log* «Фактор» сообщит об ошибке:

#### Попытка обновления на более старый справочник

(ResourceReload-flatArea-2) [ERROR] Can't process 'file://overmind/public/elizavetam /flat\_area/index\_flatArea-20160909.idx' ru.hflabs.cleaner.io.hotupdate.ResourceReloadException: flatArea from '/opt/wildfly-8.2.1. Final/user\_lib/tmp/flatAreaReloader/index\_flatArea-20160909.idx' (09.09.2016 00:00:00) ignored because it older/equals than the current (20.12.2016 00:00:00)

#### Попытка обновления на битый справочник

(ResourceReload-flatArea-2) [ERROR] Can't process 'file://overmind/public/elizavetam /flat\_area/index\_flatArea-20170701.idx' java.io.IOException: unexpected end of stream

© ООО «ХФ Лабс», 2023. Данный документ содержит конфиденциальную коммерческую информацию. Никакая часть документа не может быть **СОБ В**<br>воспроизведена любым способом без письменного разрешения ООО «ХФ Лабс». Персональные

# СПРАВОЧНИК РОССВЯЗИ

#### **Средства обновления:**

- через ready-файлы
- через API

#### Обновление через ready-файлы

#### *Предусловие:*

«Фактор» запущен.

#### *Шаги для запуска обновления:*

- 1. [Скачайте из хранилища HFLabs](http://maven.hflabs.ru/artifactory/repo/ru/hflabs/factor/dictionary/rossvyaz/) и его контрольную сумму (один из файлов с его названием расширением md5/sha1/sha256) с нашего ресурса и поместите FACTOR\_ROSSVYAZ\_PATH, не меняя название.
- 2. Создайте в этой же директории пустой файл с названием файла нового справочника и расширением **.ready** (например, *rossvyaz-20180417.zip.ready*).

Добавлять файл **.ready** нужно обязательно после завершения копирования нового справочника и его контрольной суммы в remote-директорию. Иначе копирование в директорию временного хранения начнётся преждевременно и будет нарушена целостность справочника — обновление завершится ошибкой.

После запуска обновления «Фактор» проверяет новый справочник на корректность.

- Если справочник корректный, то «Фактор»:
	- 1. строит индексы в FACTOR\_INDEXES\_PATH;
	- 2. переключается на работу с новым справочником.
- Если справочник некорректный, то «Фактор» продолжит работать со старым справочником.

Если FACTOR\_ROSSVYAZ\_PATH сетевая (примонтированна как локальная), то перед проверкой нового справочника «Фактор» копирует его в директорию временного хранения — FACTOR TMP DIR:

После завершения обновления из директории временного хранения новый справочник удаляется.

После окончания обновления рекомендуем удалить файл .ready. Если не удалить файл .ready, то при подключении нового экземпляра «Фактора» он поочередно обновится на справочники, для которых есть .ready-файлы.

#### *Что происходит после завершения обновления*

Данные, которые начали обрабатываться до обновления, обрабатываются при помощи старой версии справочника. Новые данные обрабатываются с использованием нового справочника.

#### *Признаки успешного обновления*

1. В FACTOR\_ROSSVYAZ\_PATH «Фактор» создаст пустой файл с названием справочника, IP сервера, статусом SUCCESS, датой и временем обновления в названии. Дата и время выводятся в формате yyyymmdd\_hhmmss.

Например, *rossvyaz-20180417.zip*\_192.168.0.156\_20170725\_155631.success

2. В логе «Фактора» *factor.log* появятся строки:

[INFO] (ResourceChangeListener) Processing 'file:///C:/wildfly-10.1.0.Final/user\_lib/phone /rossvyaz/rossvyaz-20180418.zip' resource [INFO] (ResourceChangeListener) Process 'file:///C:/wildfly-10.1.0.Final/user\_lib/phone /rossvyaz/rossvyaz-20180418.zip' resource took '1,059 s'

#### *Если что-то пошло не так*

В FACTOR ROSSVYAZ PATH «Фактор» создаст пустой файл с названием справочника, IP сервера, датой и временем обновления, статусом FAILED или SKIPPED:

SKIPPED — при попытке обновления на справочник с датой актуальности меньше/равной, чем у локального.

В логе «Фактора» *factor.log* появится сообщение:

31.07.2019/16:04:33 127.0.0.1#anonymous (ResourceReload-rossvyaz-2) [INFO] (ResourceChangeListener) Processing 'file:///C:/wildfly-8.2.1.Final/user\_lib/phone/rossvyaz /rossvyaz-20190726.zip' resource 31.07.2019/16:04:33 127.0.0.1#anonymous (ResourceReload-rossvyaz-2) [INFO] (ResourceChangeListener) Resource 'file:///C:/wildfly-8.2.1.Final/user\_lib/phone/rossvyaz /rossvyaz-20190726.zip' skipped. Cause by: rossvyaz from 'C:\wildfly-8.2.1. Final\user\_lib\phone\rossvyaz\rossvyaz-20190726.zip' (26.07.2019 00:00:00) ignored because it older/equals than the current (26.07.2019 00:00:00)

FAILED — в остальных случаях, например, справочник битый, контрольная сумма не соответствует справочнику. В логе «Фактора» *factor.log* появится сообщение об ошибке

#### Обновление через API

Доступно с версии «Фактора» 19.7+.

Описание в разделе [обновления через API.](https://confluence.hflabs.ru/pages/viewpage.action?pageId=786235560)

# СПРАВОЧНИК СТОИМОСТИ КВАДРАТНОГО МЕТРА

- [Описание](#page-660-0)
- Подключение справочника на основе поискового индекса
- [Горячее обновление справочника стоимостей](#page-660-1)

#### Описание

<span id="page-660-0"></span>Возвращает стоимость квадратного метра в доме из справочника недвижимости.

- Возвращает пустое значение:
	- если нет данных о стоимости в справочнике;
	- дома нет в адресе. То есть если добавить среднюю стоимость квадратного метра по городу или посёлку – вернётся пустое значение.
- Если известна и стоимость квадратного метра, и [площадь](https://confluence.hflabs.ru/pages/viewpage.action?pageId=209453076), то будет рассчитана [общая](https://confluence.hflabs.ru/pages/viewpage.action?pageId=236060882) [стоимость.](https://confluence.hflabs.ru/pages/viewpage.action?pageId=236060882)

Имя компонента: *HOUSE\_PRICE\_PER\_METER*.

<span id="page-660-1"></span>Поставляется отдельно от дистрибутива «Фактора» в виде поискового индекса.

### Горячее обновление справочника стоимостей

1. [Скачать из хранилища HFLa](http://maven.hflabs.ru/artifactory/repo/ru/hflabs/factor/index/index_realtyPrice/)bs новый справочник (*index\_realtyPrice-VERSION.idx*) и его контрольную сумму (один из файлов с его названием и расширением md5/sha1/sha256) на сервер с Фактором.

При необходимости справочник может быть расположен в пользовательской директории. Для этого нужно задать переменную FACTOR\_REALTY\_PRICE и указать путь.

FACTOR\_REALTY\_PRICE может быть задана как переменная окружения или как параметр в standalone.conf:

JAVA\_OPTS="\$JAVA\_OPTS -DFACTOR\_REALTY\_PRICE=/data/Data\_doc/realty/

Если переменная не задана, то используется общая директория для обновления справочников (настраивается через переменную FACTOR\_DICTIONARIES\_PATH). Если она тоже не задана, то используется директория по умолчанию "\$ffactor.userLibPath} /address2/resources/realty\_price".

2. **После завершения копирования** нового справочника и его контрольной суммы в той же директории создать файл *<название справочника>.***ready**.

Например, если справочник называется *index\_realtyPrice-20170607.idx,* то необходимо создать файл *index\_realtyPrice-20170607.idx.ready.*

После этого начнётся загрузка нового справочника.

По завершении файл *index\_realtyPrice-VERSION.idx.ready* будет переименован в *index\_realtyPri ce-VERSION.idx.success (либо в index\_realtyPrice-VERSION.idx.failed,* если обновление завершилось с ошибками)

# ШПАРГАЛКА ПО НАСТРОЙКЕ АПДЕЙТЕРА

**(i)** Подробнее про утилиту обновления справочников и доступные опции можно почитать по ссылке.

## Доступы между серверами

### Открыть необходимые порты

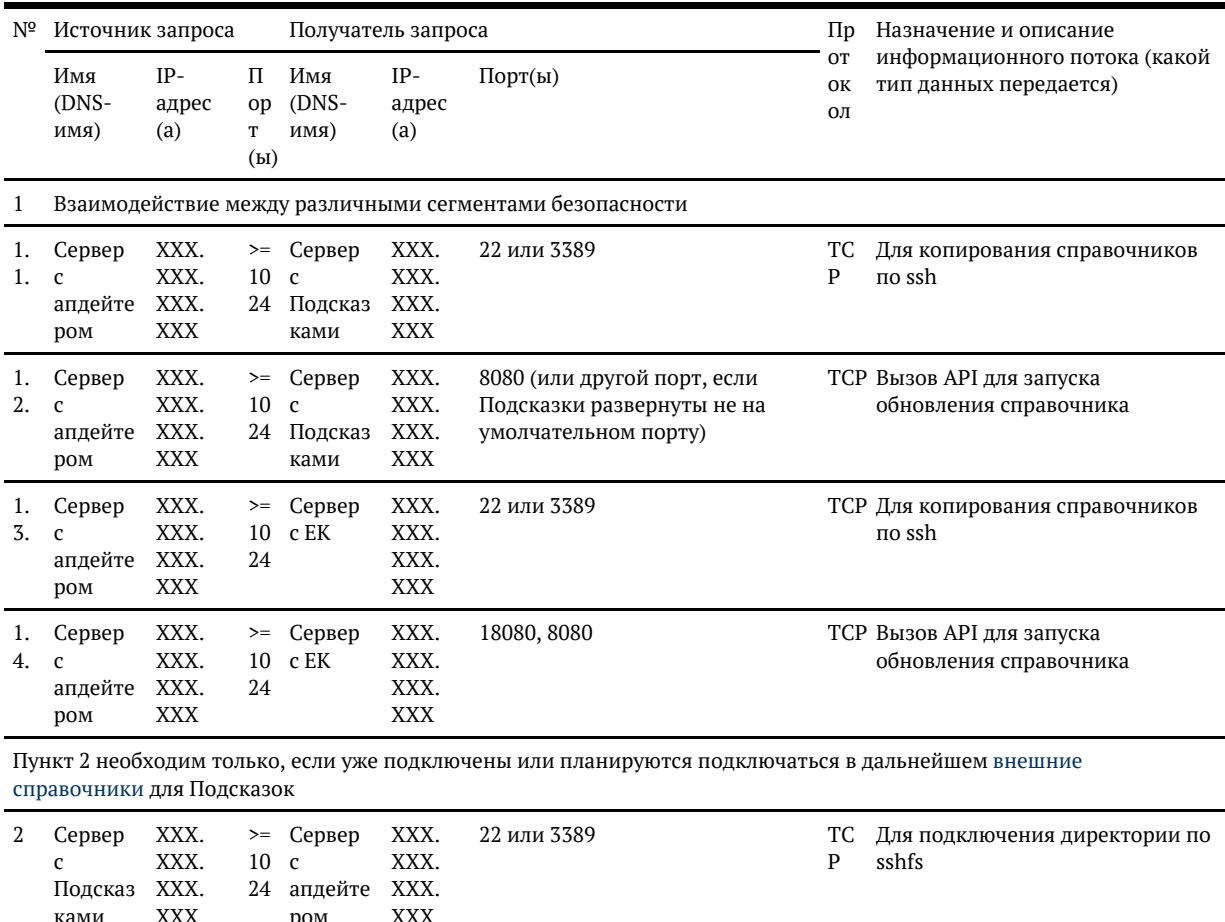

#### Беспарольная авторизация

Для работы утилиты создать пользователя updater на всех серверах, с которыми работает утилита:

- 1. На сервере с апдейтером.
- 2. На всех серверах с Подсказками

#### 3. На всех серверах с ЕК

Пользователя создаем с паролем

Дополнительно между сервером с апдейтом и серверами с Подсказками, ЕК необходимо настроить [беспарольную авторизацию](#page-667-0) (авторизацию по ключу).

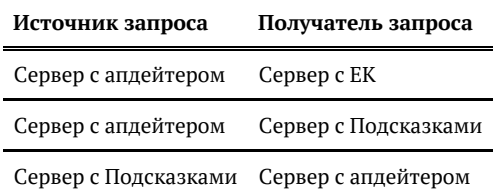

### Пользователи и права

## *На сервере с утилитой*

- 1. Создать директории для копирования справочников и выдать на них права
	- a. Подсказок:

sudo mkdir /opt/suggestions/ sudo chown -R updater:updater /opt/suggestions/ sudo chmod -R 777 /opt/suggestions/

**b.** Фактора

sudo mkdir /opt/factor/ sudo chown -R updater:updater /opt/factor/ sudo chmod -R 777 /opt/factor/

c. Единый клиент sudo mkdir /opt/cdi/ sudo chown -R updater:updater /opt/cdi/ sudo chmod -R 777 /opt/cdi/

### *На сервере с "Единым клиентом"*

- 1. Создать пользователя updater для запуска утилиты
- 2. Выдать права всем пользователям для директории со справочниками factor (до директории user\_lib).

sudo chmod -R 777 /opt/factor/jboss/user\_lib

3. Создать директорию для справочника egrul и выдать на нее права (путь может быть задан другой)

sudo chmod -R 777 /opt/cdi/dictionaries/ sudo mkdir /opt/cdi/dictionaries/

## На сервере с "Подсказками"

- 1. Создать пользователя updater для запуска утилиты
- 2. Выдать права всем пользователям для директории со справочниками Подсказок sudo chmod -R 777 /opt/suggestions/dictionaries/

## Выдать права sudo для команд пользователю updater

Создать файлик: visudo -f/etc/sudoers.d/updater

И прописать в нём:

updater ALL=(ALL) NOPASSWD: /usr/bin/chown updater ALL=(ALL) NOPASSWD: /usr/bin/touch

### Внешние справочники

Из-за особенности реализации внешних справочников для их обновления необходимо настроить соединение между директориями для справочников по SSHFS/NFS

# На сервере с "Подсказками"

- 1. На сервере с Подсказками устанавливаем sshfs sudo yum install sshfs
- 2. Подготавливаем директории для внешних справочников.

Необходимо создать директории, указанные ниже и выдать на эти директории права пользователю, под которым запущены подсказки, и полные права 777

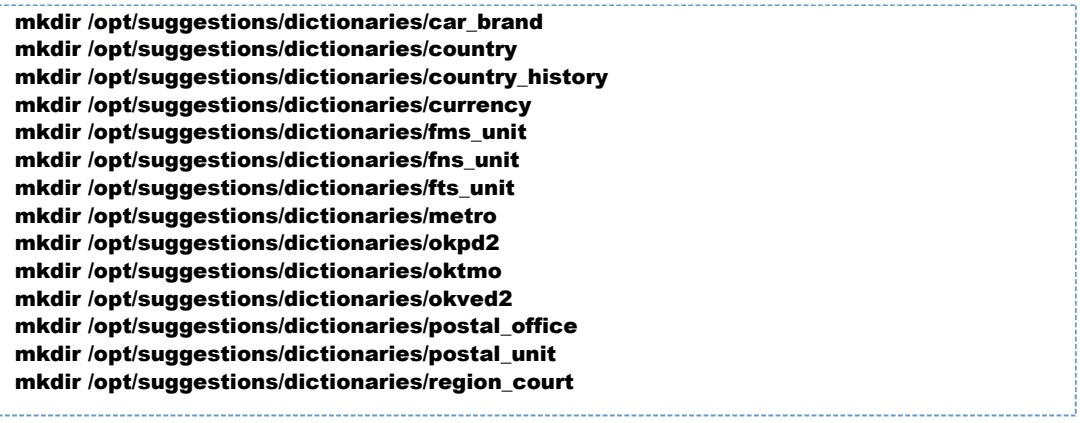

3. Прописываем в /etc/fstab директории, которые необходимо примонтировать с сервера с апдейтером.

В данном примере подключаются директории для пользователя updater и сервера 10.10.10.10 - сервер, где установлен updater.

Важно для авто-монтирования директорий (чтобы не надо было монтировать после каждого рестарта сервера вручную, указываем пользователя,для которого настроена беспарольная авторизация).

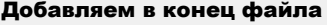

updater@10.10.10.10:/opt/suggestions/dictionaries/car\_brand /opt/suggestions /dictionaries/car\_brand fuse.sshfs IdentityFile=/home/.ssh/updater/rsa,allow\_other, defaults 0 0

updater@10.10.10.10:/opt/suggestions/dictionaries/country /opt/suggestions/dictionaries /country fuse.sshfs IdentityFile=/home/.ssh/updater/rsa,allow\_other,defaults 0 0 updater@10.10.10.10:/opt/suggestions/dictionaries/country\_history /opt/suggestions /dictionaries/country\_history fuse.sshfs IdentityFile=/home/.ssh/updater/rsa,allow\_other, defaults 0 0

updater@10.10.10.10:/opt/suggestions/dictionaries/currency /opt/suggestions/dictionaries /currency fuse.sshfs IdentityFile=/home/.ssh/updater/rsa,allow\_other,defaults 0 0 updater@10.10.10.10:/opt/suggestions/dictionaries/fms\_unit /opt/suggestions/dictionaries /fms\_unit fuse.sshfs IdentityFile=/home/.ssh/updater/rsa,allow\_other,defaults 0 0 updater@10.10.10.10:/opt/suggestions/dictionaries/fns\_unit /opt/suggestions/dictionaries /fns\_unit fuse.sshfs IdentityFile=/home/.ssh/updater/rsa,allow\_other,defaults 0 0 updater@10.10.10.10:/opt/suggestions/dictionaries/fts\_unit /opt/suggestions/dictionaries /fts\_unit fuse.sshfs IdentityFile=/home/.ssh/updater/rsa,allow\_other,defaults 0 0 updater@10.10.10.10:/opt/suggestions/dictionaries/metro /opt/suggestions/dictionaries /metro fuse.sshfs IdentityFile=/home/.ssh/updater/rsa,allow\_other,defaults 0 0 updater@10.10.10.10:/opt/suggestions/dictionaries/okpd2 /opt/suggestions/dictionaries /okpd2 fuse.sshfs IdentityFile=/home/.ssh/updater/rsa,allow\_other,defaults 0 0 updater@10.10.10.10:/opt/suggestions/dictionaries/oktmo /opt/suggestions/dictionaries /oktmo fuse.sshfs IdentityFile=/home/.ssh/updater/rsa,allow\_other,defaults 0 0 updater@10.10.10.10:/opt/suggestions/dictionaries/okved2 /opt/suggestions/dictionaries /okved2 fuse.sshfs IdentityFile=/home/.ssh/updater/rsa,allow\_other,defaults 0 0 updater@10.10.10.10:/opt/suggestions/dictionaries/postal\_office /opt/suggestions /dictionaries/postal\_office fuse.sshfs IdentityFile=/home/.ssh/updater/rsa,allow\_other, defaults 0 0 updater@10.10.10.10:/opt/suggestions/dictionaries/postal\_unit /opt/suggestions

/dictionaries/postal\_unit fuse.sshfs IdentityFile=/home/.ssh/updater/rsa,allow\_other, defaults 0 0

updater@10.10.10.10:/opt/suggestions/dictionaries/region\_court /opt/suggestions /dictionaries/region\_court fuse.sshfs IdentityFile=/home/.ssh/updater/rsa,allow\_other, defaults 0 0

- 4. Если не было настроено ранее, то настраиваем беспарольную авторизацию по ключу с сервера с Подсказками до сервера с апдейтером.
- 5. Запускаем автоматическое перемонтирование директории явно вручную. sudo mount -a

## Пример файлов для запуска утилиты

Ниже примеры файлов по основным этапам обновления справочников.

Файлы могут быть как сгруппированы в один, так и компоноваться под задачи нужного обновления. Приведены как примеры.

В файлах настроены все справочники доступные на текущий момент (ненужные можно просто исключить).

- 1. Загрузить все справочники на сервер с апдейтером. [download-dictionaries.sh](https://confluence.hflabs.ru/download/attachments/1088061455/download-dictionaries.sh?version=2&modificationDate=1604995885000&api=v2)
- 2. Скопировать все справочники CDI на соответствующий сервер и запустить обновление справочников [test-cdi-update.sh](https://confluence.hflabs.ru/download/attachments/1088061455/test-cdi-update.sh?version=1&modificationDate=1604995908000&api=v2)
- 3. Скопировать все справочники Factor на соответствующий сервер и запустить обновление справочников [test-factor-update.sh](https://confluence.hflabs.ru/download/attachments/1088061455/test-factor-update.sh?version=1&modificationDate=1604995908000&api=v2)
- 4. Скопировать все справочники Подсказок на соответствующий сервер и запустить обновление справочников [test-sugg-update.sh](https://confluence.hflabs.ru/download/attachments/1088061455/test-sugg-update.sh?version=1&modificationDate=1604995908000&api=v2)

# БЕСПАРОЛЬНАЯ АВТОРИЗАЦИЯ МЕЖДУ СЕРВЕРАМИ

<span id="page-667-0"></span>Если утилиту автоматического обновления справочников разворачивают на удаленном сервере необходимо дополнительно настроить правильно пользователей, права, доступы.

Данный доступы могут быть созданы как админами на стороне заказчика, а также могут быть настроены самостоятельно, если есть пользователь с правами sudo.

## *Необходимо на всех серверах с приложениями куда будут подкладываться справочники:*

1. Создать пользователя updater. Пользователя создаем с паролем.

useradd -p <пароль> updater

2. Проверить, что на сервере установлен и запущен ssh (при необходимости установить и запустить)

sudo service sshd status

3. Открыт доступ по ssh до данного сервера при подключении с сервера с утилитой.

# *На сервере с апдейтером*

Если какие-либо шаги были выполнены ранее, то просто их пропустить.

1. Создать пользователя updater. Пользователя создаем с паролем.

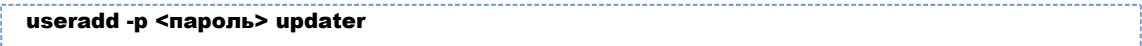

2. Проверить, что на сервере установлен и запущен ssh

sudo service sshd status

3. Авторизуемся под пользователем updater на сервере где развернута утилита и переходим к выполнению пунктов, указанных ниже.

4. Создаем файлик с конфигурацией ssh для данного пользователя, чтобы не перекрывать общие настройки: touch ~/.ssh/config.

В файлике указываем как в инструкции updater следующее:

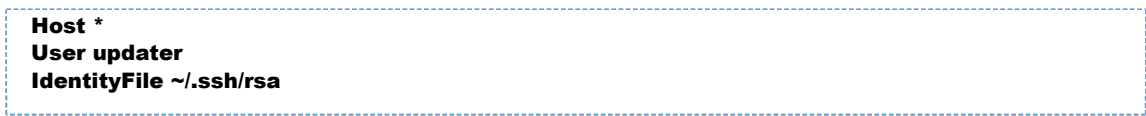

Где Host - сервера при подключении, к которым необходимо применять настройки указанные ниже:

User - пользователь, под которым будет выполняться подключение и авторизация на удаленном сервере;

IdentityFile — файл с ключом для беспарольной авторизации по rsa

5. Выдаем правильные права на файл chmod 600  $\sim$ /.ssh/config

6. Создаем ключ для этого пользователя ssh-keygen -f ~/.ssh/rsa.

При создании можно будет создать доп.пароль, но нам он не нужен, поэтому на оба вопроса про пароль просто нажимаем enter.

7. Выполняем команду ssh-copy-id -i /home/updater/rsa updater@remote host, заменяя хост на нужный.

Для копирования может не хватить прав до файлика, тогда делаем следующие шаги:

При первом подключении к серверу система может его не распознать, поэтому при вопросе нужно ввести ves. Затем пароль для подключения по ssh к серверу. Утилита подключится к удаленному серверу, а затем использует содержимое ключа rsa.pub для загрузки его на сервер в файл  $\sim$ /.ssh/authorized keys.

На удаленном сервере в директории /home/.ssh будет создан файл authorized keys.

А Автоматическое копирование командой не всегда срабатывает нормально (видимо из-за особенностей сети и безопасности или если на сервере приложений запрещена авторизация с паролем). Легко можно проверить: ключ на удаленном сервере должен совпадать с тем что задан в rsa.pub. Если не совпал, тогда просто копируем содержимое файла rsa.pub и заменяем соответствующую строку с ключом в файле authorized keys на скопированную.

#### Дальше с сервера с утилитой до удаленного сервера будет выполнять аутентификацию с помощью этого ключа, без ввода пароля.

Проверяем ssh updater@remote host.

Если все сделано верно, то подключение будет выполнено без ввода пароля.

## На сервере с Подсказками

Настраиваем все аналогичным образом как и с апдейтера. Авторизация нужна с сервера подсказок до сервера с утилитой.

## Что еще может быть полезно знать при настройке подключения

- 1. Команда для вывода лога подключения ssh -v user@host
- 2. Запуск и останов ssh: sudo service stop | start | restart

#### 3. Включение дэбага ssh.

Если хотим получить лог подключения с подключаемой стороны, то можно включить логирование.

Например так:

- sudo service stop
- sudo /usr/sbin/sshd -d

Будет включен дэбаг ssh.

Подключаемся по ssh с другого сервера и смотрим на этом лог. Лог выводится прямо в консоли.

4. При проблемах с подключением без пароля стоит проверить права на всех файлах и директориях. Права 777, в данном случае могут дать обратный результат и неудачные попытки авторизации, поэтому нужно важно выдать правильные права.

■ На всех серверах: chmod 700 /home/updater

- На сервере с утилитой: chmod 700 /home/updater/.ssh
- В .ssh права на файликах chmod 600 rsa | rsa.pub | config
- $\blacksquare$  Что в ssh разрешено подключение по rsa. Настройки зафиксированы в etc/ssh/sshd config. Необходимо в этом файле указать RSAAuthentication yes или в файле ~/.ssh/config. После изменения лучше перезапустить ssh.
- Также в etc/ssh/sshd\_config может быть разрешено подключение только определенным пользователям или группам (параметры AllowUsers и AllowGroups). Если так, нужно добавить пользователя updater в список AllowUsers или добавить группу updater в список AllowGroups или включить пользователя updater в одну из групп из списка AllowGroups.

# ИНСТРУКЦИИ

- [Подсказки. Подключение почтовых оповещений \(Linux\)](#page-671-0)
- $\bullet$ [Инструкции по сбору и проверке информации в рамках подготовки к переходу на Sp](#page-673-0)ring [Boot](#page-673-0)

# <span id="page-671-0"></span>ПОДСКАЗКИ. ПОДКЛЮЧЕНИЕ ПОЧТОВЫХ ОПОВЕЩЕНИЙ (LINUX)

### *Оповещение об ошибках по электронной почте*

Если подключение почтовых оповещений невозможно, напишите нам в поддержку

Если произошла ошибка в работе «Подсказок», они могут сообщать об этом по электронной почте. При первом возникновении ошибки сообщение отправляется сразу же, если ошибка повторяется, то в течение часа данные накапливаются и отправляется второе сообщение со всеми случаями возникновения этой ошибки.

Чтобы включить почтовые оповещения необходимо:

1. Открыть доступ с сервера с «Подсказками» до SMTP-сервера.

#### 2. В директории /opt/suggestions/configuration создать файл mail.env.

В данном файле [указать настройки,](https://confluence.hflabs.ru/pages/viewpage.action?pageId=980812120) как в примере, предварительно заменив значения:

- a. MAIL\_HOST, MAIL\_PORT, MAIL\_USER, MAIL\_PASSWORD на корректные параметры SMTP-сервера.
- b. MAIL\_LOGGING\_TO список адресатов, указываются через запятую. Обязательно укажите нашу группу рассылки, другие адреса по мере необходимости.
- c. MAIL\_FROM Имя почтового ящика, с которого будет производиться рассылка, можно оставить как в примере без изменения
- d. MAIL\_LOGGING\_ENABLED указывается как в примере без изменений.

```
/opt/suggestions/configuration/mail.env
export MAIL LOGGING ENABLED="true"
export MAIL_LOGGING_TO="cdi@hflabs.ru, test@mail.ru"
export MAIL_FROM="sug_logs@hflabs.ru"
export MAIL_HOST="smtp.mycompany.ru"
export MAIL_PORT="25"
export MAIL_USER="logs@mycompany.ru"
export MAIL_PASSWORD="123456"
```
3. Добавить настройки отправки почтовых оповещений в файл **SUGG\_JBOSS/bin** /standalone.conf.

Строки без изменений добавляем в конец файла.

```
SUGG_JBOSS/bin/standalone.conf
source /opt/suggestions/configuration/mail.env
JAVA_OPTS="$JAVA_OPTS -Dmail.logging.enabled=$MAIL_LOGGING_ENABLED -Dmail.logging.
to=$MAIL_LOGGING_TO"
JAVA_OPTS="$JAVA_OPTS -Dmail.from=$MAIL_FROM -Dmail.host=$MAIL_HOST -Dmail.
port=$MAIL_PORT"
JAVA_OPTS="$JAVA_OPTS -Dmail.user=$MAIL_USER -Dmail.password=$MAIL_PASSWORD"
```
© ООО «ХФ Лабс», 2023. Данный документ содержит конфиденциальную коммерческую информацию. Никакая часть документа не может быть **СТР З**<br>воспроизведена любым способом без письменного разрешения ООО «ХФ Лабс». Персональные

- 1

т

# <span id="page-673-0"></span>ИНСТРУКЦИИ ПО СБОРУ И ПРОВЕРКЕ ИНФОРМАЦИИ В РАМКАХ ПОДГОТОВКИ К ПЕРЕХОДУ НА SPRING BOOT

- $\bullet$  [Linux \(1 нода\)](#page-674-0)
- $\bullet$ [Linux \(2 ноды\)](#page-675-0)
- [Windows \(1 нода\)](#page-676-0)
- [Windows \(2 ноды\)](#page-677-0)

© ООО «ХФ Лабс», 2023. Данный документ содержит конфиденциальную коммерческую информацию. Никакая часть документа не может быть © ООО «АФ ладо», дода, данный документ содержит конфиденциальную коммерческую информацию. пикакая часть документа не может оытв<br>воспроизведена любым способом без письменного разрешения ООО «ХФ Лабс». Персональные данные,

# LINUX (1 НОДА)

<span id="page-674-0"></span>1) Написать, по какому пути лежат приложения cdi и factor.

Примеры:

- /opt/cdi/jboss, opt/factor/jboss
- /opt/cdi/appserver, /opt/factor/appserver

2) Скопировать и прислать нам следующие фаи?лы:

- /opt/cdi/.../standalone.conf
- /opt/factor/.../bin/standalone.conf
- /opt/cdi/.../standalone/configuration/standalone.xml
- /opt/factor/.../standalone/configuration/standalone.xml
- /opt/cdi/.../standalone/deployments/cdi-{oracle/mariadb/postgresql}-ds.xml

3) Скопировать и прислать фаи?лы:

- /etc/systemd/system/cdi.service
- /etc/systemd/system/factor.service

Дополнительно проверить, какои? user указан в каждом из фаи?лов: в команднои? строке сервера ввести id {user}, выписать все группы, в которые входит каждыи? user.

(i) Желательно разбить все фаи?лы по папкам отдельно для CDI и для Фактора, и все папки сложить в один архив, а все пометки по выше указанным пунктам можно прислать в любом текстовом фаи?ле.

# LINUX (2 НОДЫ)

<span id="page-675-0"></span>1) Написать, по какому пути лежат приложения cdi и factor.

Примеры:

- /opt/cdi/jboss, opt/factor/jboss
- /opt/cdi/appserver, /opt/factor/appserver

2) Скопировать и прислать нам следующие фаи?лы:

- /opt/cdi/.../standalone.conf
- /opt/factor/.../bin/standalone.conf
- /opt/cdi/.../standalone/configuration/standalone.xml
- /opt/factor/.../standalone/configuration/standalone.xml
- /opt/cdi/.../standalone/deployments/cdi-{oracle/mariadb/postgresql}-ds.xml

3) Скопировать и прислать фаи?лы:

- /etc/systemd/system/cdi.service
- /etc/systemd/system/factor.service

Дополнительно проверить, какои? user указан в каждом из фаи?лов.

В команднои? строке сервера ввести id {user}, выписать все группы, в которые входит каждыи? user.

4) Прислать результат выполнения запроса:

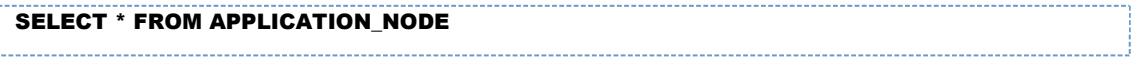

Проделать те же самые шаги на второи? ноде.

**П** Желательно разбить все фаи?лы по папкам с разных нод, отдельно для CDI и для Фактора, и все папки сложить в один архив.

Все пометки по выше указанным пунктам можно прислать в любом текстовом фаи?ле.

# WINDOWS (1 НОДА)

<span id="page-676-0"></span>**1)** Написать, по какому пути лежат приложения cdi и factor.

Примеры:

- /opt/cdi/jboss, opt/factor/jboss
- /opt/cdi/appserver, /opt/factor/appserver  $\bullet$

**2)** Скопировать и прислать нам следующие фаи?лы:

- /opt/cdi/.../standalone.conf.bat
- /opt/factor/.../bin/standalone.conf.bat
- /opt/cdi/.../standalone/configuration/standalone.xml
- /opt/factor/.../standalone/configuration/standalone.xml
- /opt/cdi/.../standalone/deployments/cdi-{oracle/mariadb/postgresql}-ds.xml

Желательно разбить все фаи?лы по папкам отдельно для CDI и для Фактора, и все папки сложить в один архив, а все пометки по выше указанным пунктам можно прислать в любом текстовом фаи?ле.

# **WINDOWS (2 НОДЫ)**

<span id="page-677-0"></span>1) Написать, по какому пути лежат приложения cdi и factor.

Примеры:

- /opt/cdi/jboss, opt/factor/jboss
- /opt/cdi/appserver, /opt/factor/appserver  $\bullet$

2) Скопировать и прислать нам следующие фаи?лы:

- /opt/cdi/.../standalone.conf.bat
- /opt/factor/.../bin/standalone.conf.bat
- /opt/cdi/.../standalone/configuration/standalone.xml
- /opt/factor/.../standalone/configuration/standalone.xml
- /opt/cdi/.../standalone/deployments/cdi-{oracle/mariadb/postgresql}-ds.xml

3) Прислать результат выполнения запроса:

SELECT \* FROM APPLICATION NODE

Проделать те же самые шаги на второи? ноде.

**(i)** Желательно разбить все фаи?лы по папкам с разных нод, отдельно для CDI и для Фактора, и все папки сложить в один архив.

Все пометки по выше указанным пунктам можно прислать в любом текстовом фаи?ле.